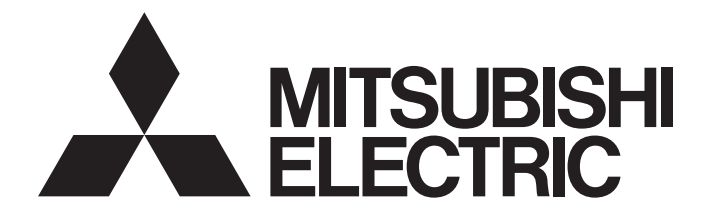

三菱电机通用可编程控制器

# **MELSEG Q** Series

# Q 对应的 MELSECNET/H 网络系统 参考手册(PLC 到 PLC 网络)

-QJ71LP21 -QJ71LP21-25 -QJ71LP21S-25 -QJ71LP21G -QJ71LP21GE  $-Q$ <sub>J</sub> $71BR11$  $-QJ71NT11B$ 

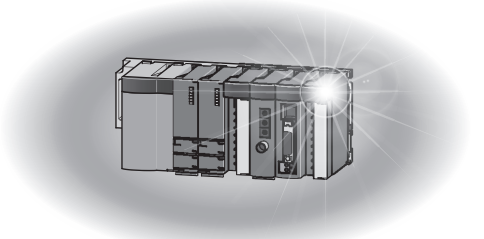

# • 安全注意事项 •

(使用本产品前,请阅读如下注意事项。)

在使用本产品之前,请仔细阅读本手册及相关手册。为确保本产品的正确使用,请特别注意使用安全性。 本手册中提供的说明与本产品有关。如需了解可编程控制器系统的安全说明,请阅读 CPU 模块用户手册。 在本手册中,安全注意事项分为两个级别:"①警告"和"①小心"。

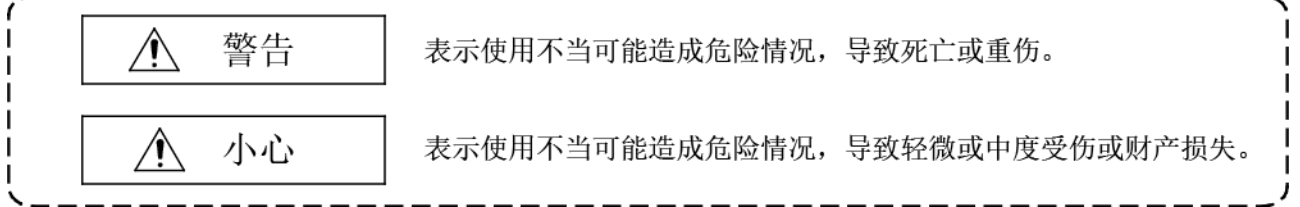

在某些情况下,不遵守"��小心"中提到的注意事项可能导致严重后果。 请务必遵守这两个级别的安全注意事项,这对个人和系统安全都很重要。 确保最终用户阅读此手册,并将手册存放在安全位置,以供将来参考。

## [设计注意事项]

#### 警告 • 如需了解每个通信故障的运行状态,请参考本手册。由于通信故障而导致的错误输出或误动作可 能引发事故。 • 如果同轴电缆断线,可能会使线路不稳定,并且多个站中可能出现网络通信异常。在顺序程序中 配置一个联锁电路,即使出现上述错误,系统也能安全运行。 否则由于错误输出或误动作,可 能导致事故。 • 变更连接到 CPU 模块的外围设备或连接到智能功能模块或特殊功能模块的个人计算机中的正在 运行的可编程控制器的数据时,请在顺序程序中配置一个联锁电路,以确保系统始终安全运行。 如需了解程序修改和运行状态变更,请仔细阅读相关手册并在操作之前确保安全。 尤其是通过外部设备控制远程可编程控制器时,对于因通信故障而导致的可编程控制器问题,应 立即采取措施。 为了防止这种情况,请在顺序出现中配置一个联锁电路,并确保出现通信故障时对外部设备和 CPU 模块采取纠正措施。  $\bigwedge$

[设计注意事项]

# |△ 小心

•请勿将控制线路或通讯电缆与主电路线或电源线一起安装。 它们之间应保持 100mm 或更大的距离。 否则可能会产生噪音,导致误动作。

[安装注意事项]

# ⇒ 小心

- 请在符合所用 CPU 模块用户手册指定的通用规范操作环境中使用可编程控制器。 否则,可能导致触电、火灾、误动作、或者产品损坏或劣化。 • 要安装该模块,请按住位于模块下部的安装杆,将模块固定用凸出部完全插入基本单元的孔中, 按住模块,直到卡入到位。 不正确的安装方法可能导致模块误动作、故障或掉落。 在频繁振动的环境中使用可编程控制器时,请用螺钉固定模块。 在指定扭矩范围内拧紧螺钉。 未拧紧可能导致螺钉脱落、短路或误动作。 拧太紧可能损坏螺钉或模块,导致掉落、短路或误动作。 • 在安装或移除模块之前,请关闭系统的外部电源。否则可能损坏本产品。 • 切勿直接触碰模块的任何导电部件。
	- 否则可能会导致模块的误动作或故障。

# [布线注意事项]

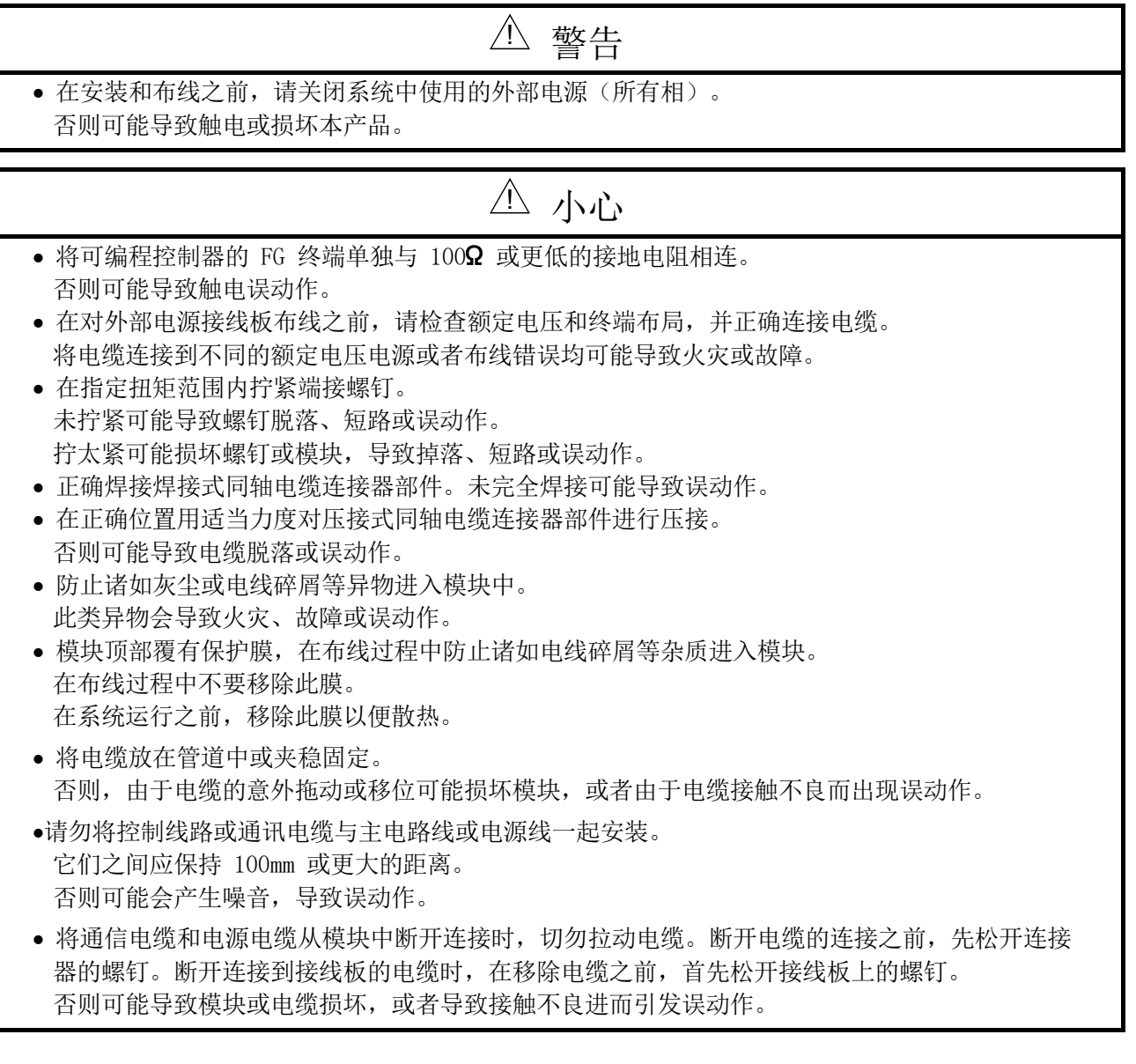

[设置和维护注意事项]

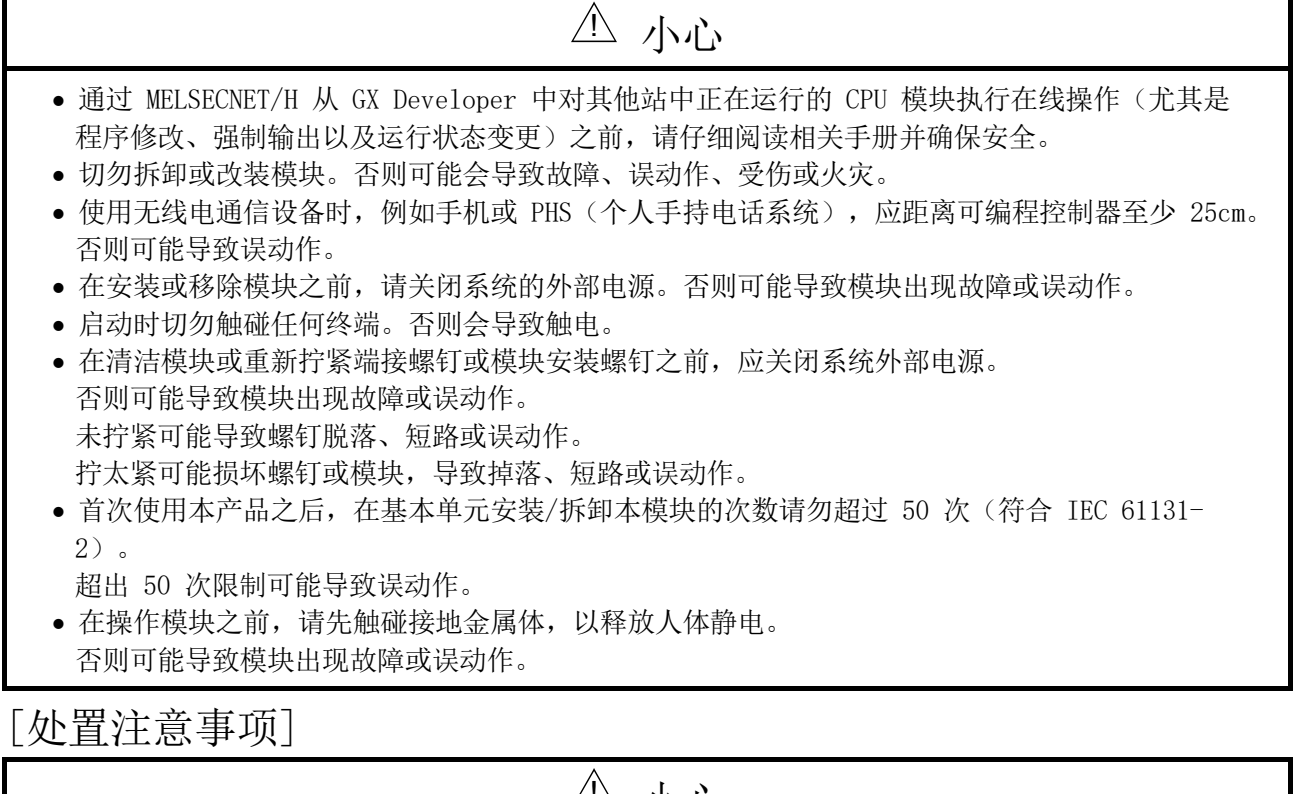

⇒ 小心

• 处置本产品时,应按工业废物处理。

# • 产品使用条件 •

- (1) 三菱可编程控制器("本产品")的使用条件如下; i) 本产品出现的任何问题、缺陷或故障(如果有)不会导致任何重大或严重事故。 ii) 如果本产品出现任何问题、缺陷或故障,能够在本产品之外系统地或自动地提供备份和故障安全功 能。
- (2) 本产品的设计和制造均面向一般工业用途。
	- 对于在三菱用户手册、说明手册及/或安全手册、技术通报和产品指南中使用说明、注意事项或警告未 主动声明或排除的由于产品应用操作而造成的任何人员伤亡或财产损失,三菱公司不承担任何责任或义 务(包括但不限于任何基于合同、保修、侵权、产品的任何及全部责任或义务)。
	- ("禁止应用场景")

禁止的用途包括但不限于以下产品应用场景:

- 核电站及电力公司经营的任何其他发电厂,和/或产品出现问题或故障而可能影响公众的任何其他情况。 铁路公司或公共服务机构,和/或采购方或最终用户要求确定特殊质量保证体系的任何其他情况。
- 航空航天、医疗应用、列车设备、运输设备(如升降机和自动扶梯)、焚烧和燃料设备、车辆、载人 运输、娱乐设备、安全设备、核材料或危险材料或化学品的处理、采矿和钻探、和/或对公众或财产 有重大伤害风险的其他应用)。

尽管有上述规定,三菱公司仍可自行决定授权在一个或多个禁用应用场景中使用此产品,前提是该产品 使用仅限于获得三菱公司同意的特定应用场景,并且不存在超出产品通用规格的特殊质量保证或故障安 全要求、其余或其他安全功能要求。如需了解详情,请联系您所在地区的三菱代表。

#### 历史版本

\*手册编号见封底左下角。

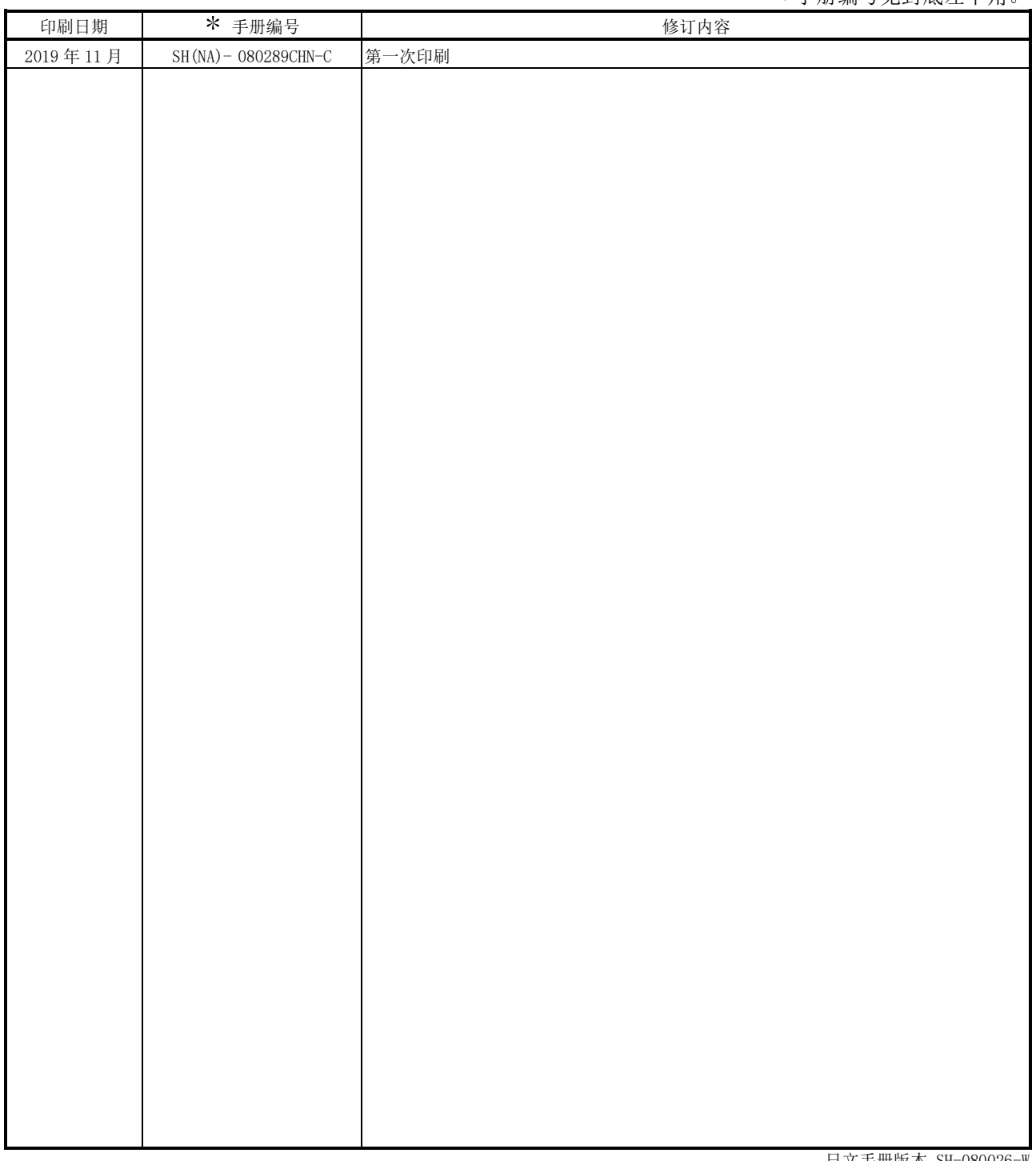

日文手册版本 SH-080026-W

本手册不授予任何工业产权或任何其他权利,也不授予任何专利许可。 对于因使用本手册中所述内容而可能导致的 任何工业产权相关问题,三菱电机概不负责。

2019 MITSUBISHI ELECTRIC CORPORATION

#### 简介

感谢您购买 Mitsubishi Electric MELSEC-Q 系列可编程控制器。 请将本手册的副本转交给最终用户。

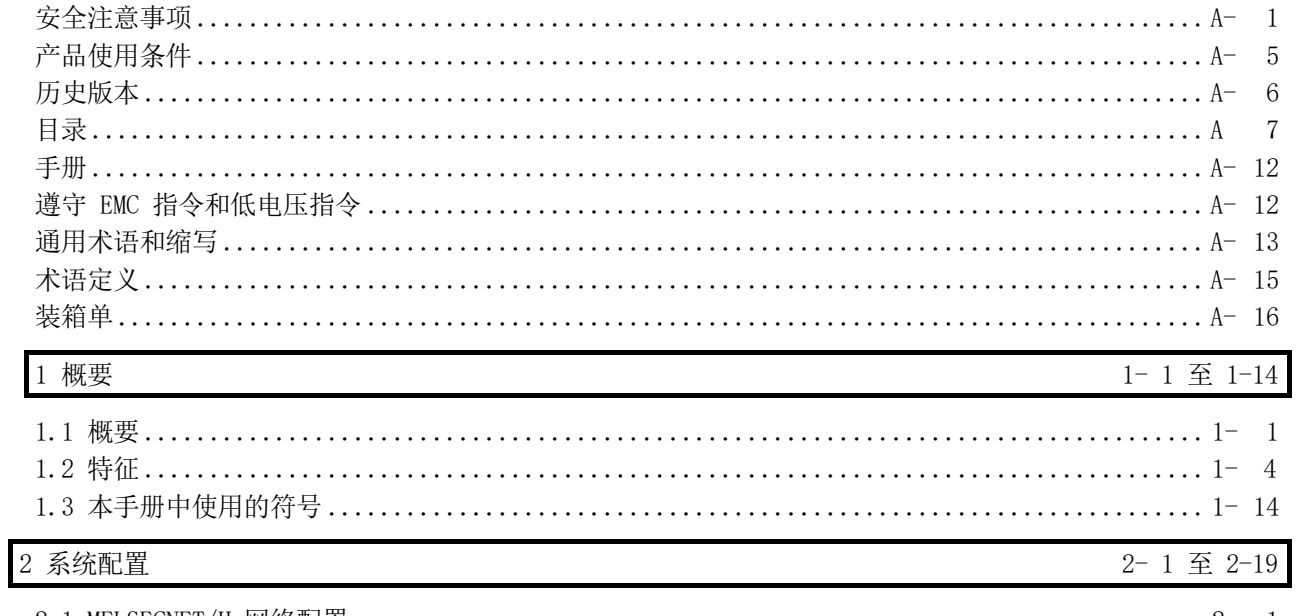

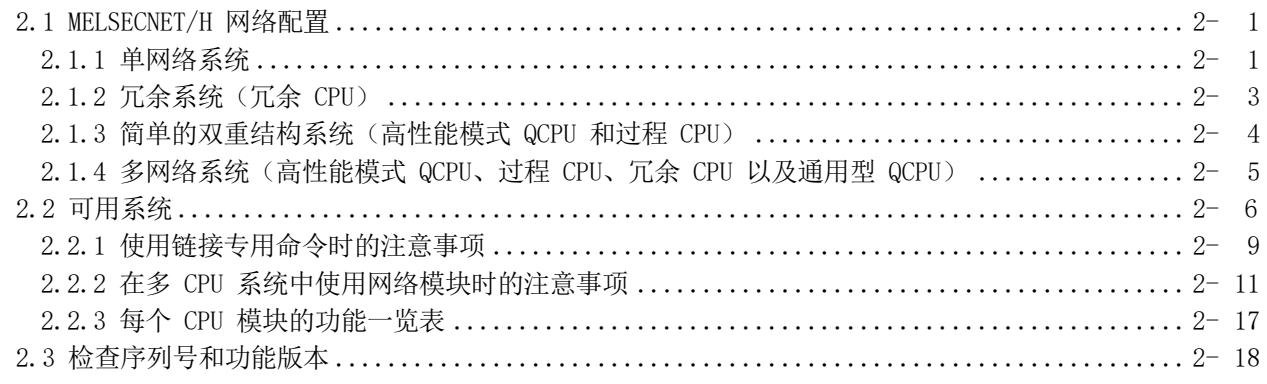

#### 3 规格

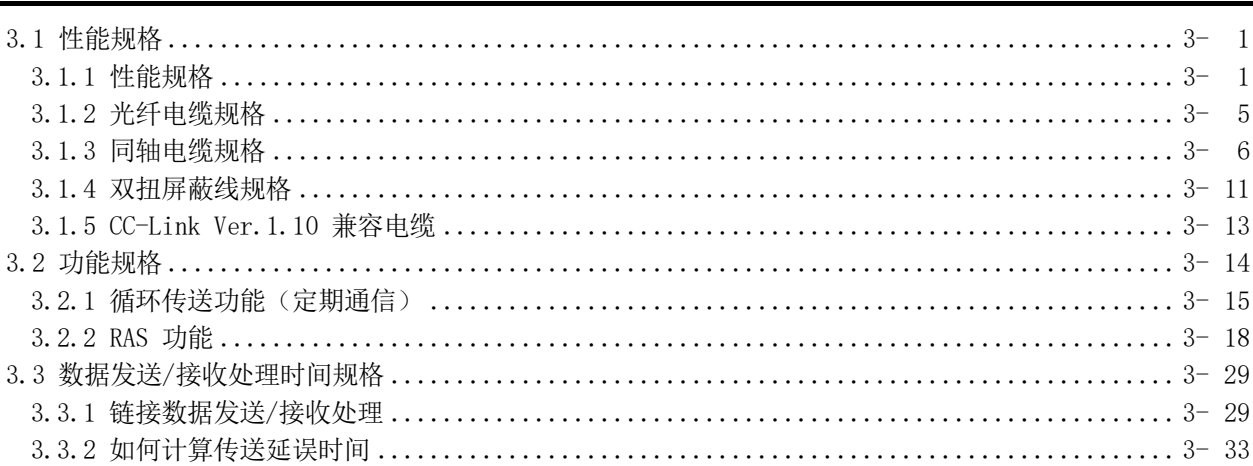

#### 目录

 $3 - 1 \ncong 3 - 52$ 

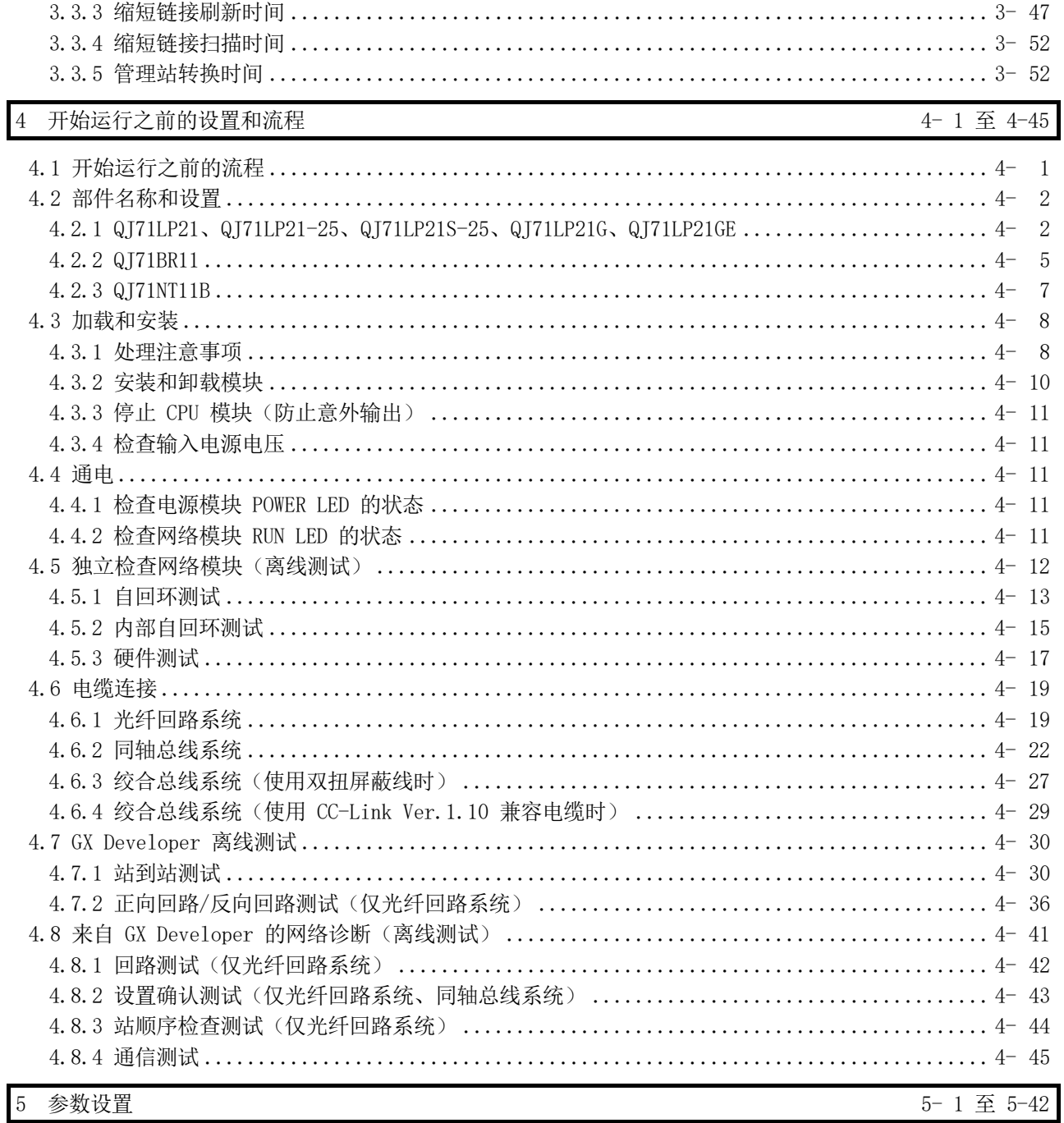

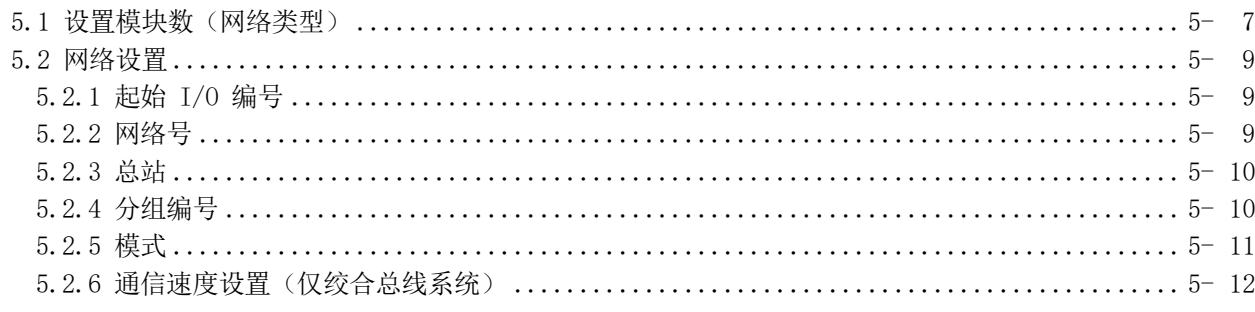

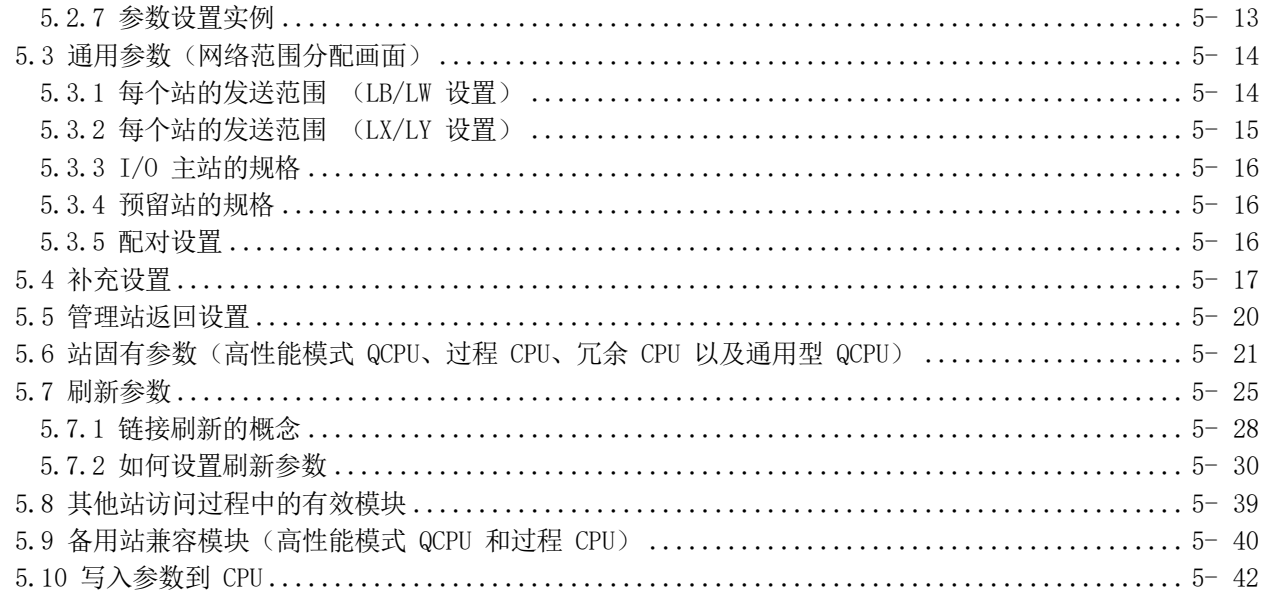

### 6 编程

6-1 $\,\,\widehat{\pm}\,\,$ 6-31

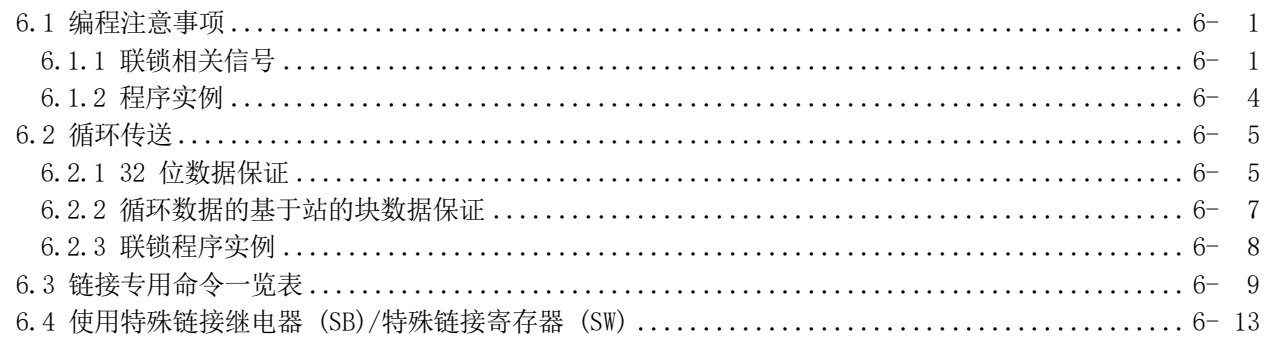

# 7 应用功能

## 7-1 $\mathfrak{\underline{F}}$  7-160

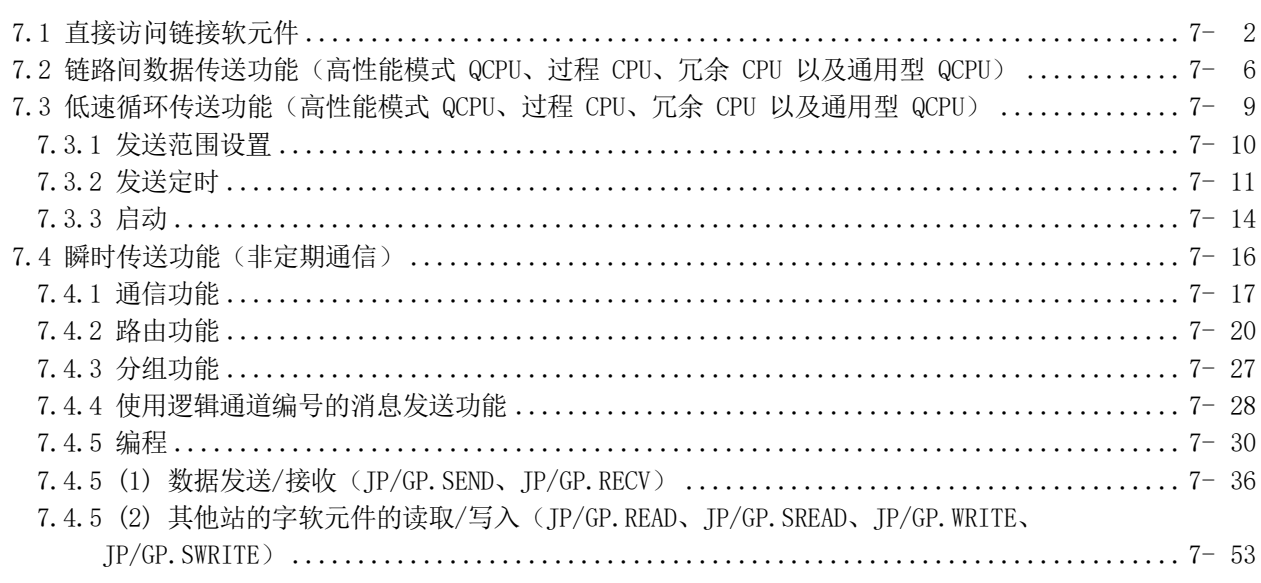

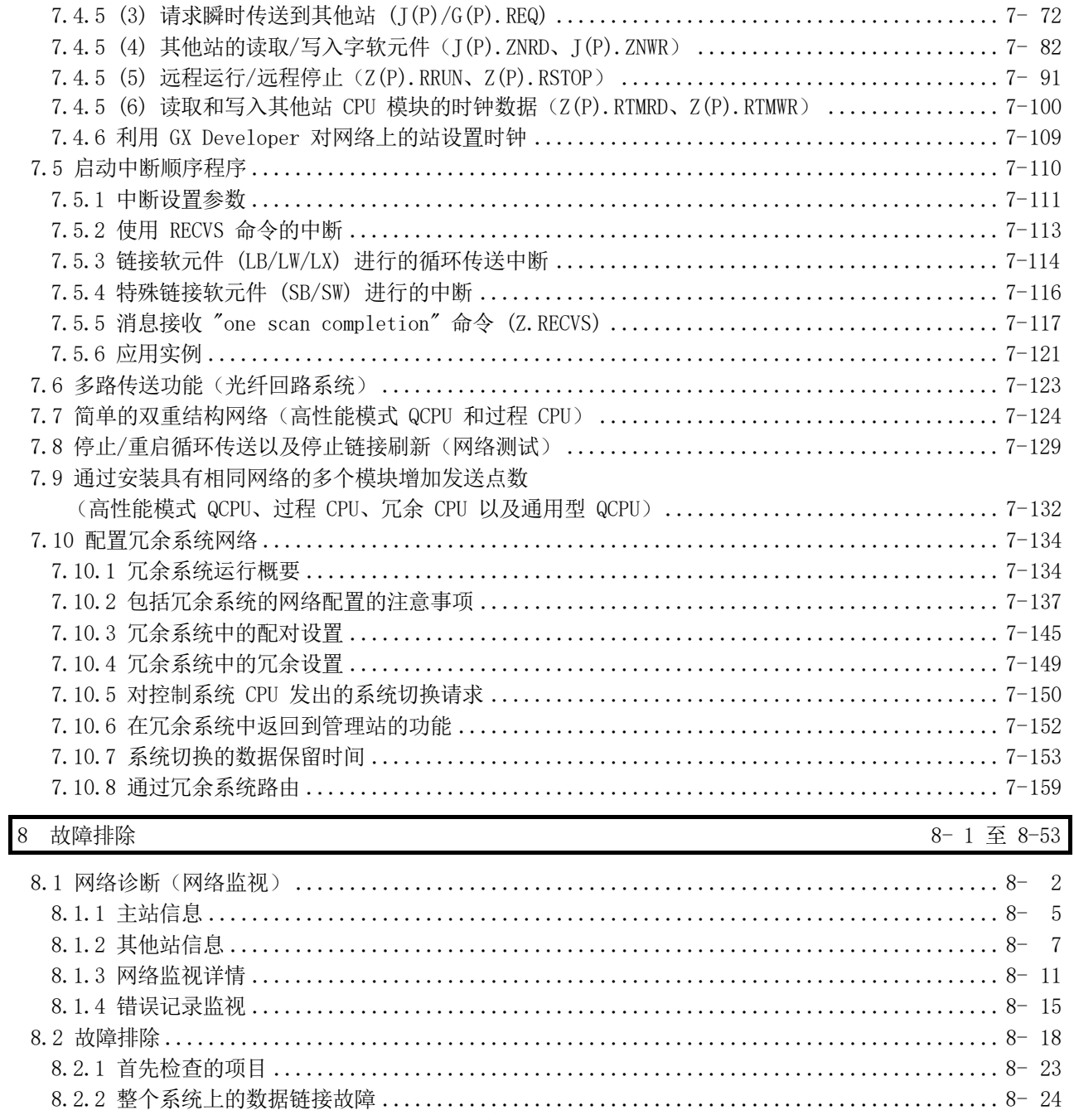

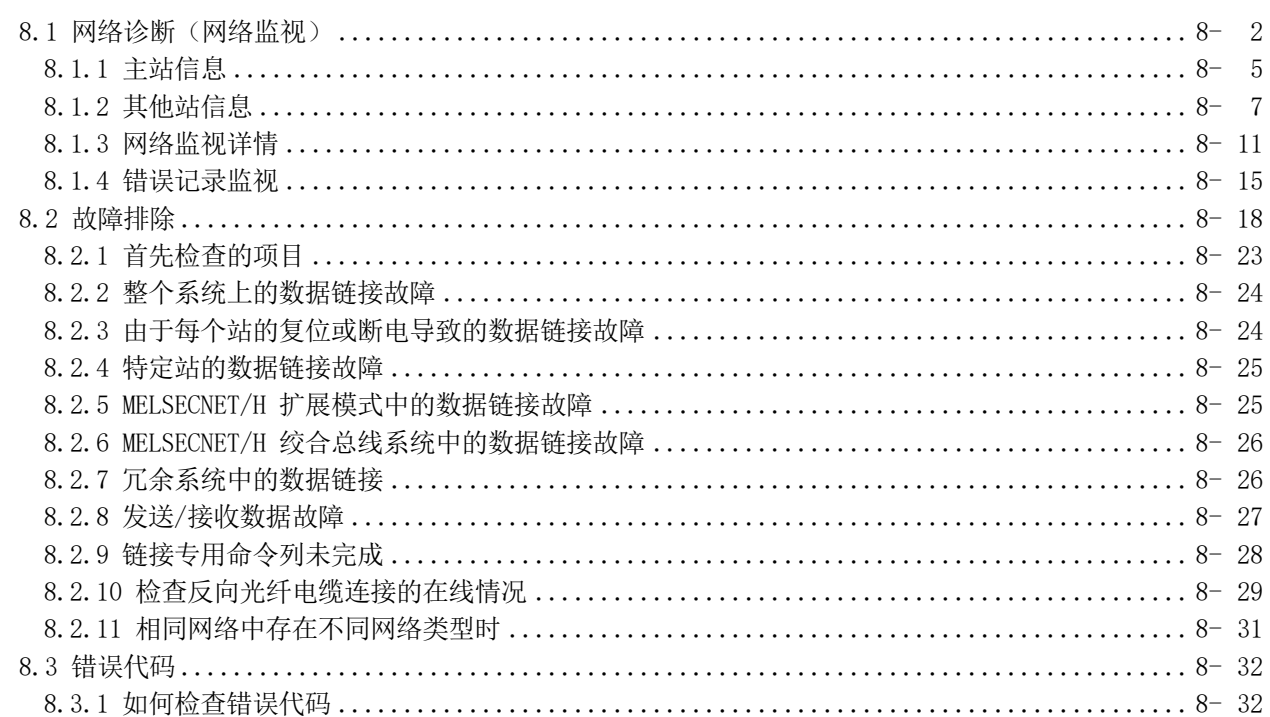

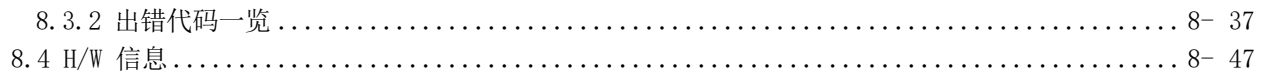

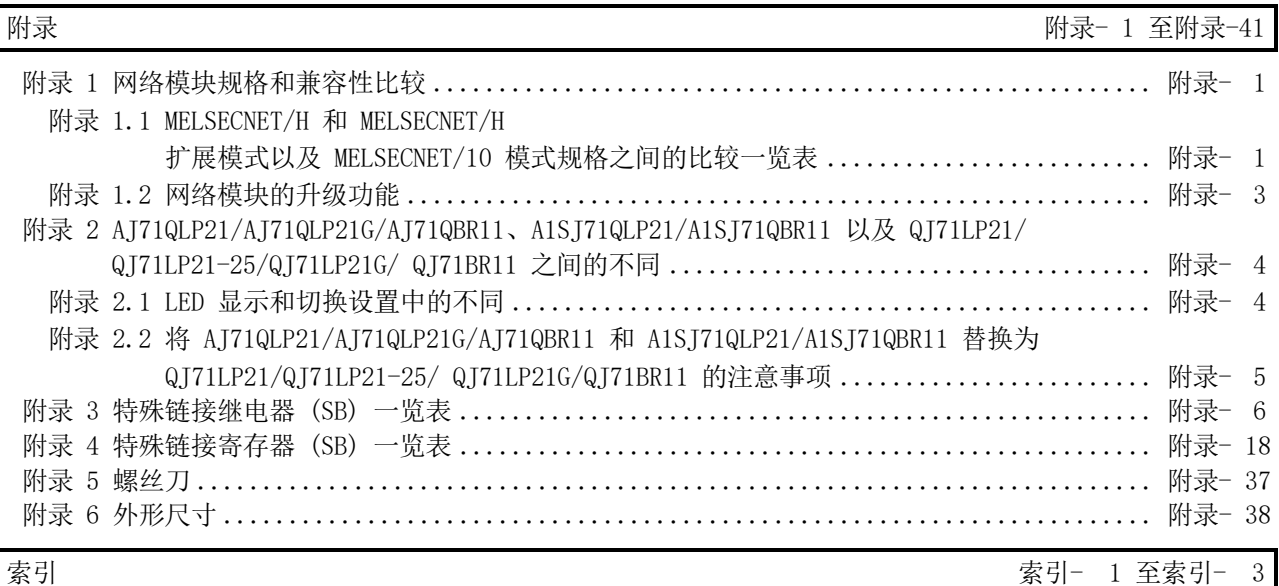

#### 以下手册也与本产品有关。 请参考下表,根据需要订购手册。

相关手册

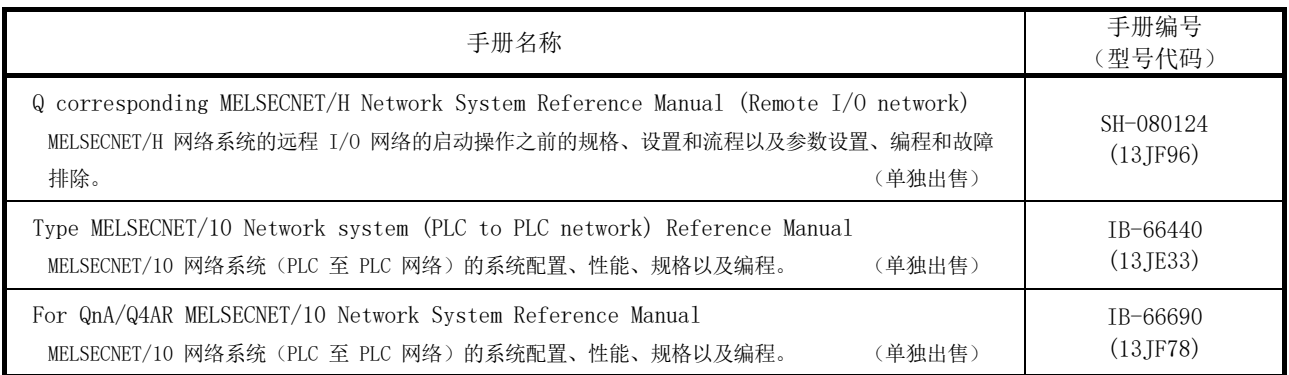

#### 遵守 EMC 指令和低电压指令

(1) 确保合规性的方法

为确保三菱电机可编程控制器在并入其他机械或设备时符合电磁兼容和低电压 指令要求,需要采取某些必要措施。请参阅下列任一手册。

• QCPU 用户手册(硬件设计、维护与检查)

• 安全指南 (CPU 模块或主要单元随附此手册。)

可编程控制器侧面的 CE 标志表示符合电磁兼容和低压指令要求。

(2) 其他措施

(a) 使用 QJ71LP21 和 QJ71NT11B 时 对于本产品的 EMC 指令和低电压指令合规性,不需要其他措施。

(b) 使用 QJ71BR11 时 为确保本产品符合电磁兼容和低压指令要求,请参阅(1)中所列任一手册。

手册

#### 通用术语和缩写

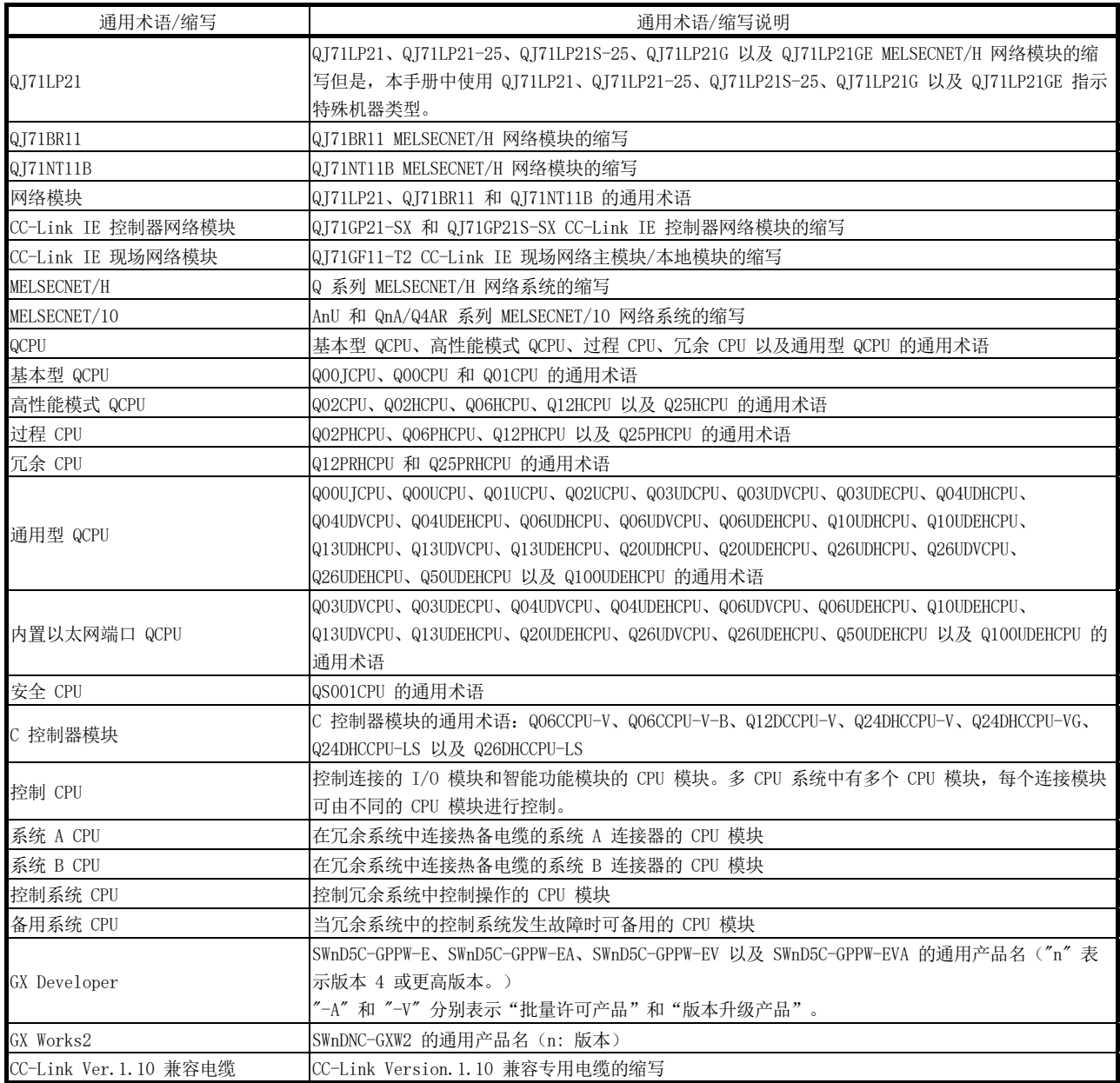

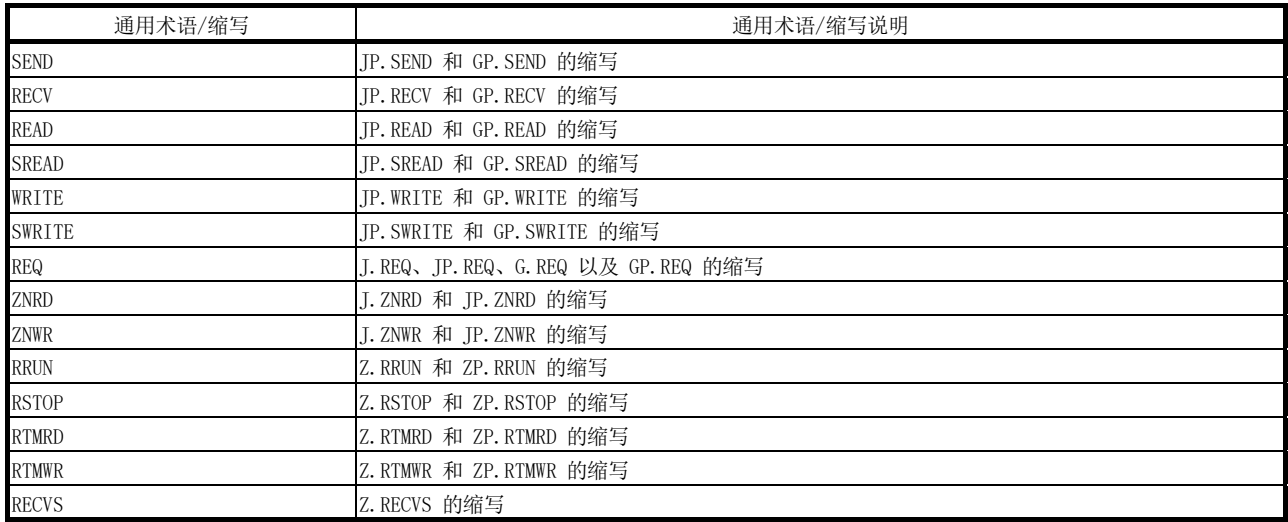

#### 术语定义

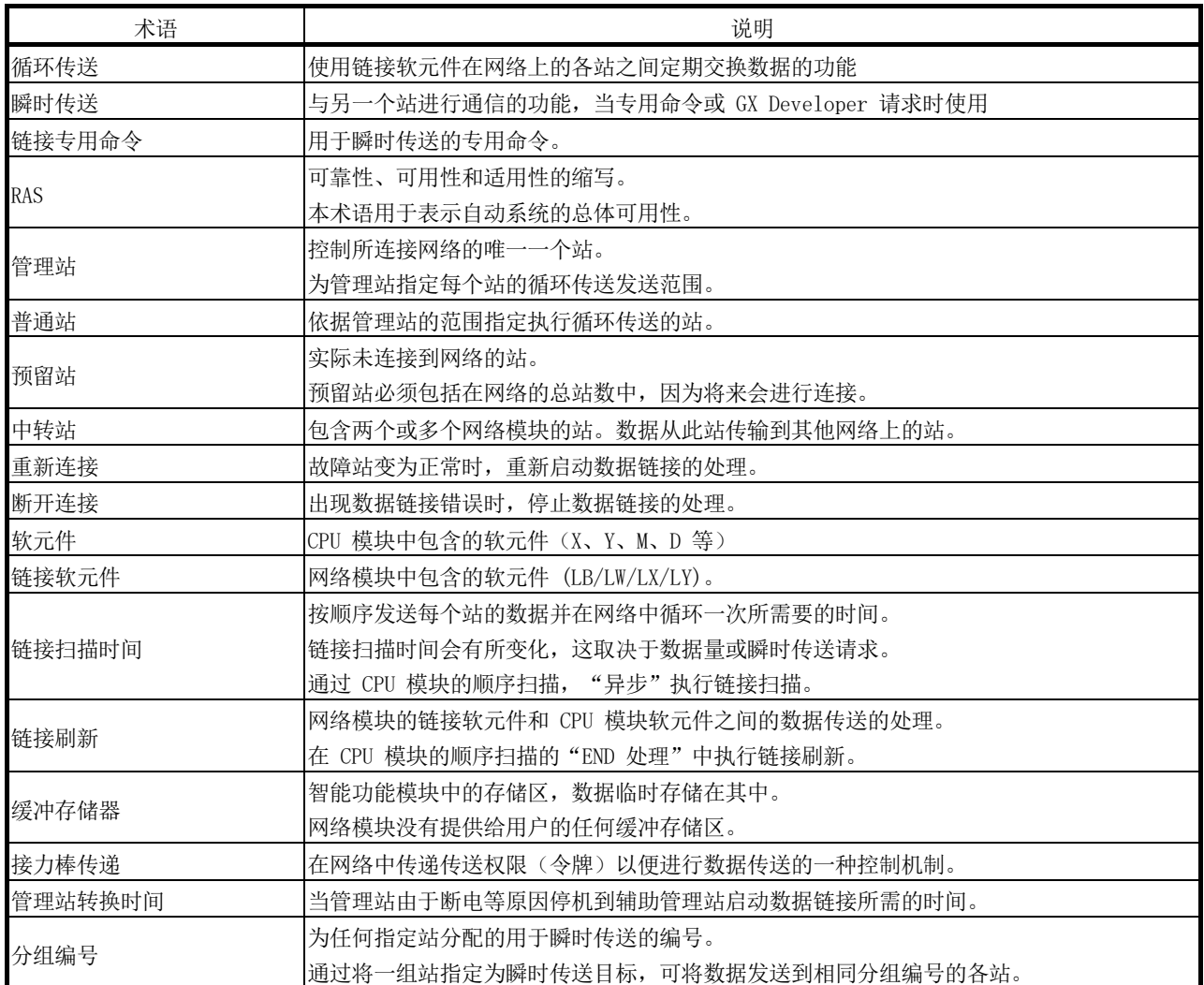

#### 装箱单

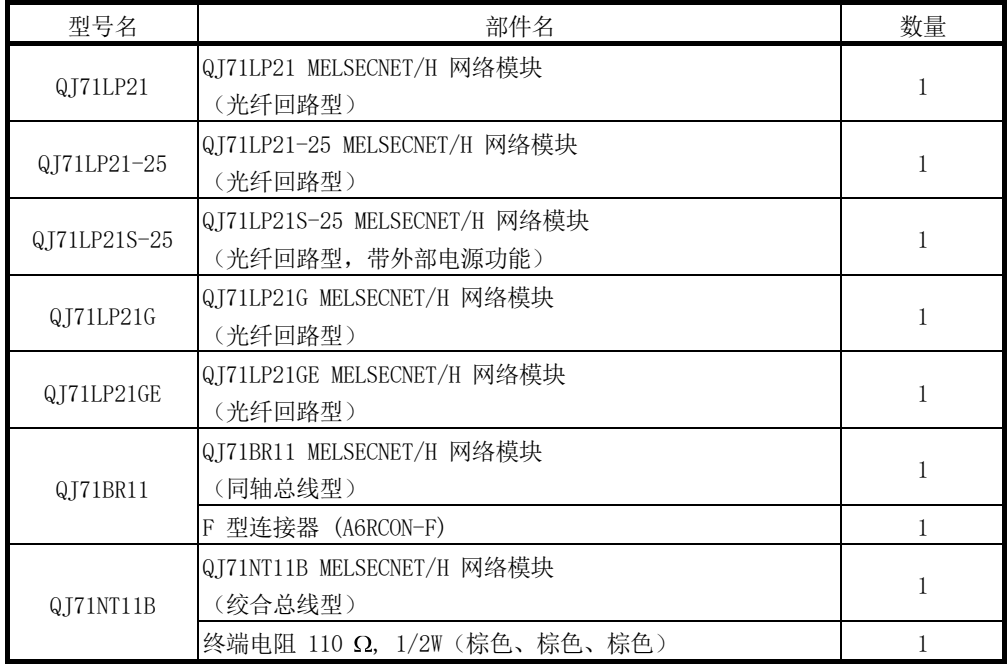

### 备注

对于同轴总线系统,网络终端站中需要终端电阻 (75 Ω)。 QJ71BR11 不含随附的终端电阻;必须单独购买。 如需了解型号名一览表及如何使用终端电阻,请参考第 4.6.2 节。

#### 1 概要

MELSECNET/H 网络系统包括一个用于在管理站和普通站之间进行通信的 PLC 至 PLC 网 络,以及一个用于在远程主站和远程 I/O 站之间进行通信的远程 I/O 网络。 本手册用于配置 MELSECNET/H 网络系统中的 PLC 至 PLC 网络。 使用 MELSECNET/H 配置远程 I/O 网络时,请参见 Q Corresponding MELSECNET/H 网 络系统参考手册(远程 I/O 网络)。

# 备注

MELSECNET/10H 网络在下文中简称为 MELSECNET/H。

1.1 概要

与 MELSECNET/10 网络系统的传统 PLC 至 PLC 网络系统相比, MELSECNET/H 的 PLC 至 PLC 网络系统可提供更多功能、更高处理速度以及更大容量。

此外,在追求 MELSECNET/10 网络系统的最大易用性过程中,通过与 GX Developer 结 合可轻松连接 FA 系统。

MELSECNET/H 系统支持 MELSECNET/H 模式和 MELSECNET/H 扩展模式(高功能性和高速 模式)以及 MELSECNET/10 模式(功能和性能兼容模式),以便实现 MELSECNET/10 的 网络性能改进和向上兼容性。

除非另有规定,否则本手册为了叙述方便,将其缩写为 MELSECNET/H。

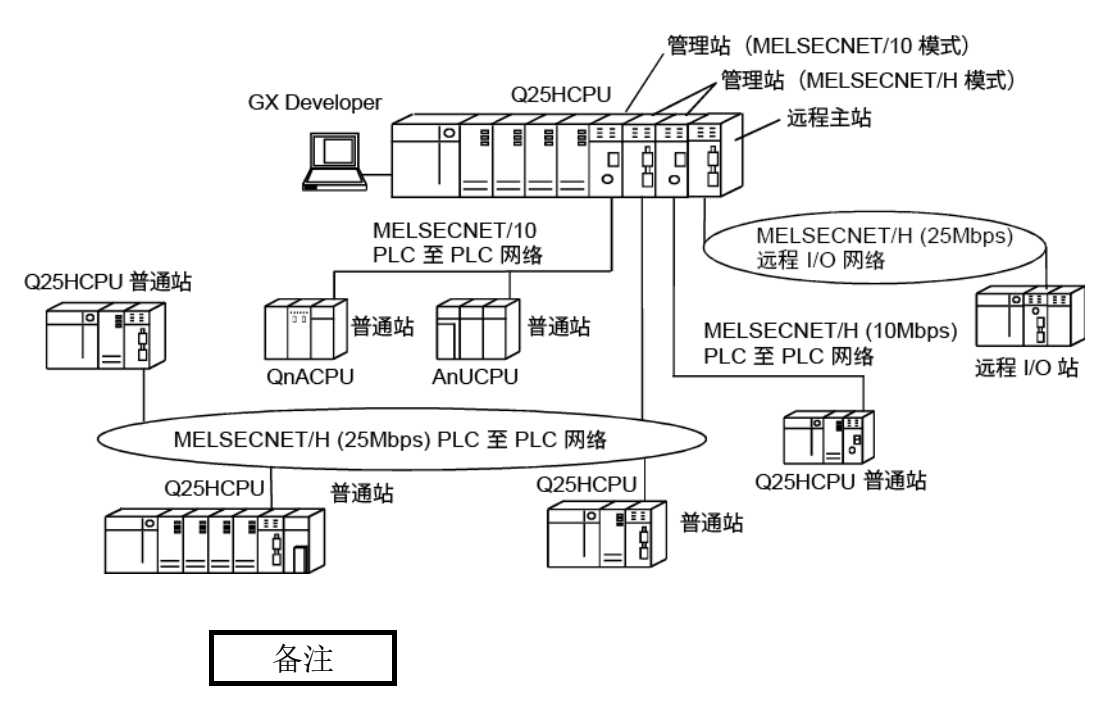

本手册的编写前提是假定在 MELSECNET/H 模式或 MELSECNET/H 扩展模式中使用 MELSECNET/H。因此,如果在 MELSECNET/10 模式中使用 MELSECNET/H,请参见 《QnA/Q4AR MELSECNET/10 网络系统参考手册》。

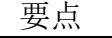

- (1) 为 PLC 至 PLC 网络系统选择一个 QCPU 作为 MELSECNET/H 的可编程控制器。
- (2) 相同网络中存在传统系列 QnA、AnU 以及 ACPU 中的任何一个时,请选择与 MELSECNET/10 兼容的 MELSEC NET/10 模式。
- (3) 将相同网络内的管理站和普通站设为相同的网络类型。 在相同网络内不能同时使用不同网络类型的站。

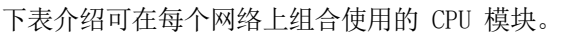

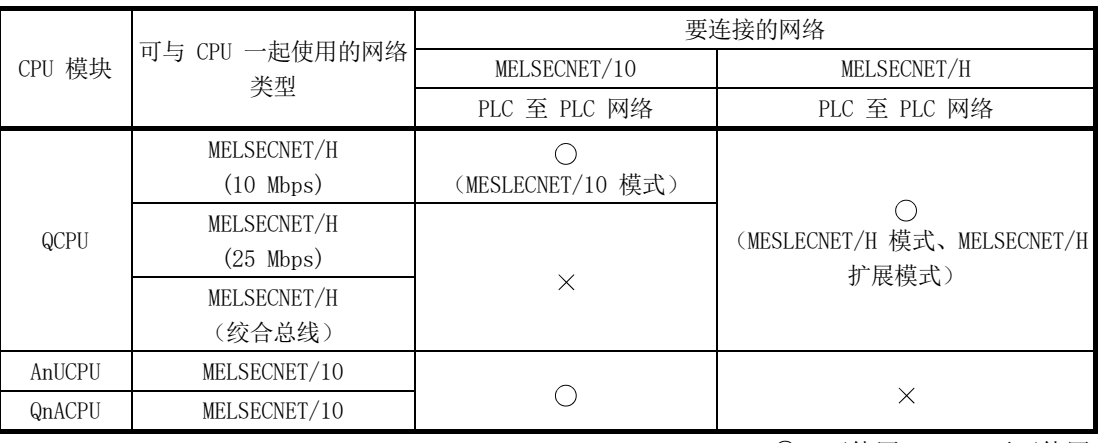

 $\overline{O: \Pi(\overline{E})}$   $\times: \overline{F}$  不可使用

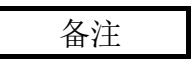

网络类型是什么?

网络类型是一个参数,设置该参数用于指定使用网络模块的网络。 在 GX Developer 的"网络"参数中设置网络模块的网络类型。

网络类型有以下几种。

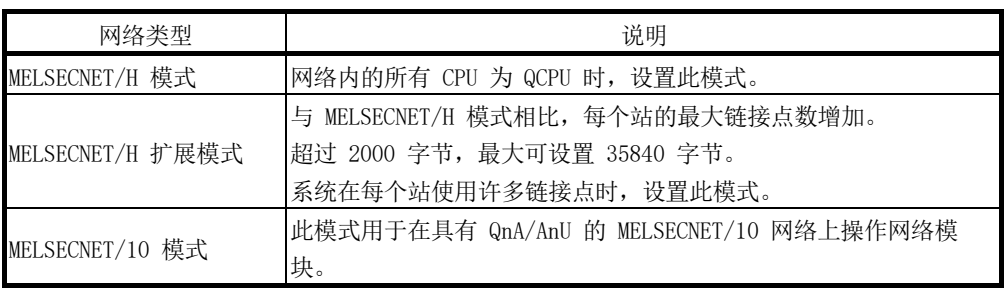

#### 1.2 特征

MELSECNET/H 设计用于提供更高处理速度、更大容量以及更多功能,同时维持与 MELSECNET/10 的连接性; 与 GX Developer 结合使用更简单。此外, MELSECNET/H 还 具有传统 MELSECNET (II) 和 MELSECNET/B 数据链接系统不具备的以下功能。

- (1) 获得高速通信系统
	- (a) MELSECNET/H 可实现通信速度为 25Mbps 和 10Mbps 的高速通信。 视网络系统而定,通信速度有所不同。

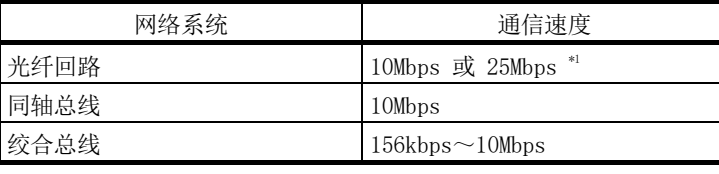

1: 仅 QJ71LP21-25 和 QJ71LP21S-25

- (b) 通过使用专为链接设计的处理器,链接扫描时间变得更快。
- (c) 刷新参数区域可细分 通过细分刷新参数范围,无需刷新未用于顺序程序的区域;通过仅刷新需要 的内容,可减少刷新时间。(请参见第 5.7 节"刷新参数"。) 每个模块的刷新参数设置数如下所示。

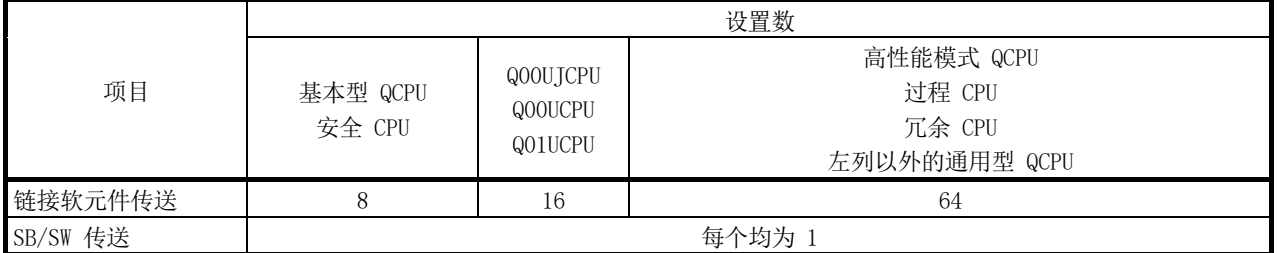

此外,由于 QCPU 与网络模块之间的总线速度提高,因此刷新时间减少。

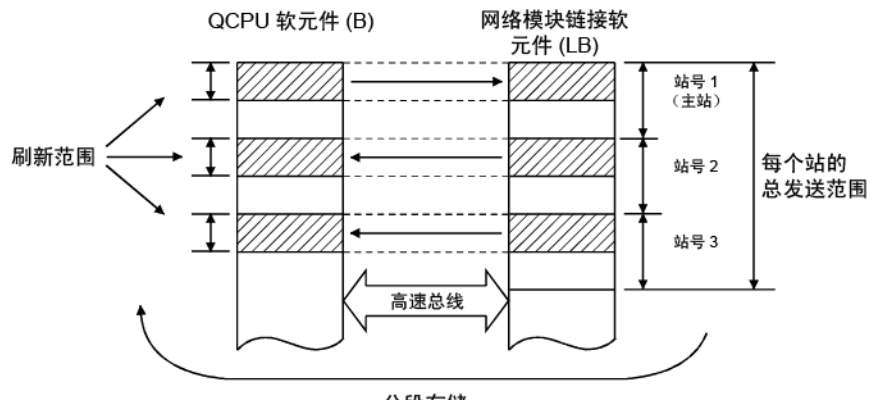

- 分段存储
- (d) 通过多路传送,光纤回路系统实现了更快的数据通信水平(请参见第 7.6 节中的"多路传送功能"。)
- (2) 灵活的大规模系统配置
	- (a) 链接软元件具有更大的容量:链接继电器 (LB) 为 16384 点,链接寄存器 (LW) 为 16384 点。(请参见第 3.1.1 节)
	- (b) 每个站的最大链接点数增加。 通过选择网络类型,可增加每个站的最大链接点数。
		- 1) MELSECNET/H 扩展模式 \*1 通过选择 MELSECNET/H 扩展模式作为网络类型, 每个站的最大链接点 数可设置达到 35840 字节,超过 2000 字节。 不需要对单个 CPU 模块安装多个网络模块来增加传送点数。
		- 2) MELSECNET/H 模式 \*1 通过选择 MELSECNET/H 模式作为网络类型, 每个站的最大链接点数可 设置达到 2000 字节。 因此,通过为相同 CPU 模块安装具有相同网络号的多个网络模块,可 发送"模块数 × 每个站点的最大链接点数"的链接点。 (高性能模式 QCPU、过程 CPU、冗余 CPU 以及通用型 QCPU)(请参 见第 7.9 节 "通过安装具有相同网络号的多个模块增加发送点数。") \*1: 视网络类型而定,链接扫描时间有所不同。 请参见第 3.3.2 节了解详情。
	- (c) 在 MELSECNET/H 网络系统上与其他站传送和接收数据的命令(SEND、RECV、 RECVS、READ、SREAD、WRITE、SWRITE)最大可传送和接收 960 字的数据 (请参见第 7.4.5 节的"编程"。)
	- (d) 可扩展系统,以包含最多 239 个网络。(请参见第 2.1.4 节"包含多个网 络的网络系统"。)
	- (e) 通过使用链路间数据传送功能,数据 (LB/LW) 可传送到另一个网络,无需 创建顺序程序。(高性能模式 QCPU、过程 CPU、冗余 CPU 以及通用型 QCPU) (请参见第 7.2 节 "链路间数据传送功能"。)

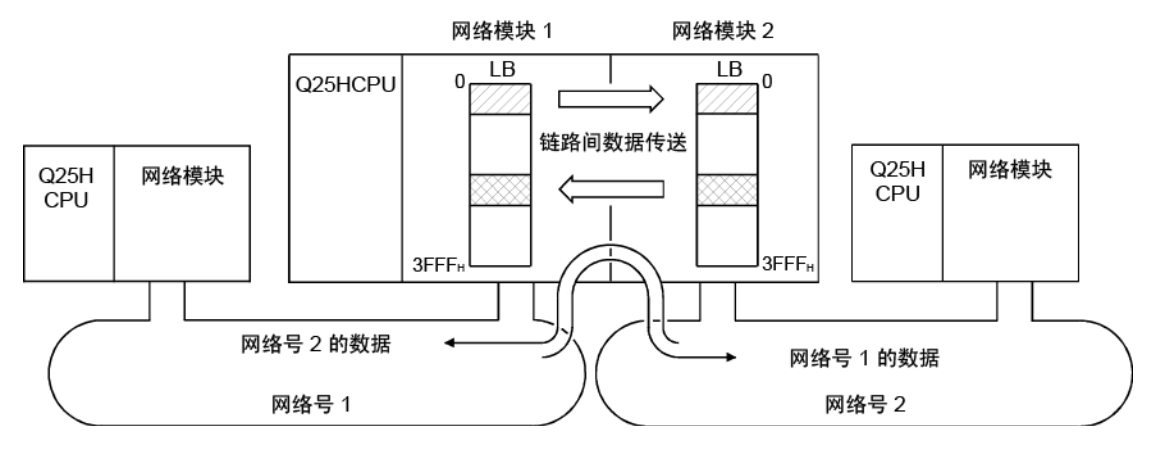

- (f) 通过安装多个网络模块,可利用路由功能执行八个网络系统(使用可编程控 制器作为中转站)上目标站的 N:N 通信(瞬时传送)。 (请参见第 7.4.2 节"路由功能"。) 不仅在由 MELSECNET/H 网络组成的系统中可利用路由功能来执行瞬时传送, 而且在包含 CC-Link IE 控制器网络、CC-Link IE 现场网络及/或
	- MELSECNET/10 网络的系统中亦可。

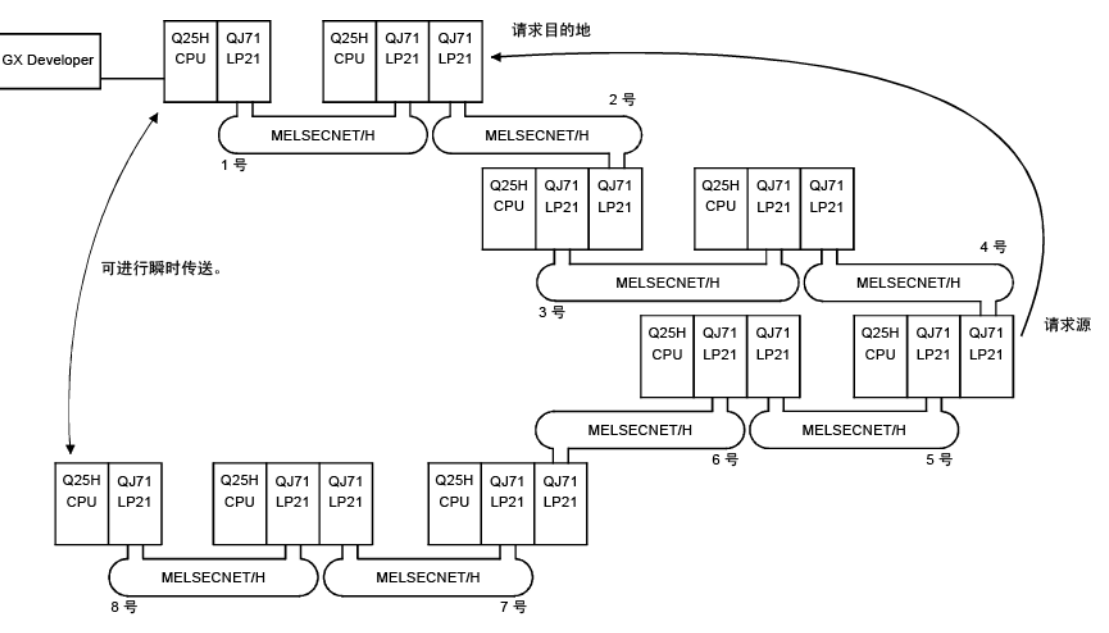

- \*: 仅高性能模式 QCPU、过程 CPU、冗余 CPU 以及通用型 QCPU 接受多网 络模块。
- (g) 依据每个用户的应用,可配置以下三类网络系统。
	- 1) 更加抗噪音并且在所有站和各站之间提供更长距离的回路系统。(总长 度达 30km)
	- 2) 布线更简单的同轴总线系统(总长度达 500m)
	- 3) 允许使用通用电缆的绞合总线 系统(总长度达 1200m) (请参见第 3.1 节"性能规格"。)
- (h) 以下功能有助于网络连接:
	- 1) 将来要连接的任何站可指定为预留站。 将实际未连接的站指定为预留站可防止通信异常。(请参见第 5.3.4 节 "预留站的规格"。)
	- 2) 不需要按照网络中站号的顺序来连接各站。(请参见第 4.2 节"部件名 称和设置"。)
- (3) 提供各种通信服务
	- (a) 通过指定接收站的通道编号(1 到 64)可执行瞬时传送。此功能允许利用 顺序程序任意设置(变更)通道编号,并对具有相同通道编号的多个站进行 传送。

(请参见第 7.4.4 节, "使用逻辑通道编号的讯息发送功能")

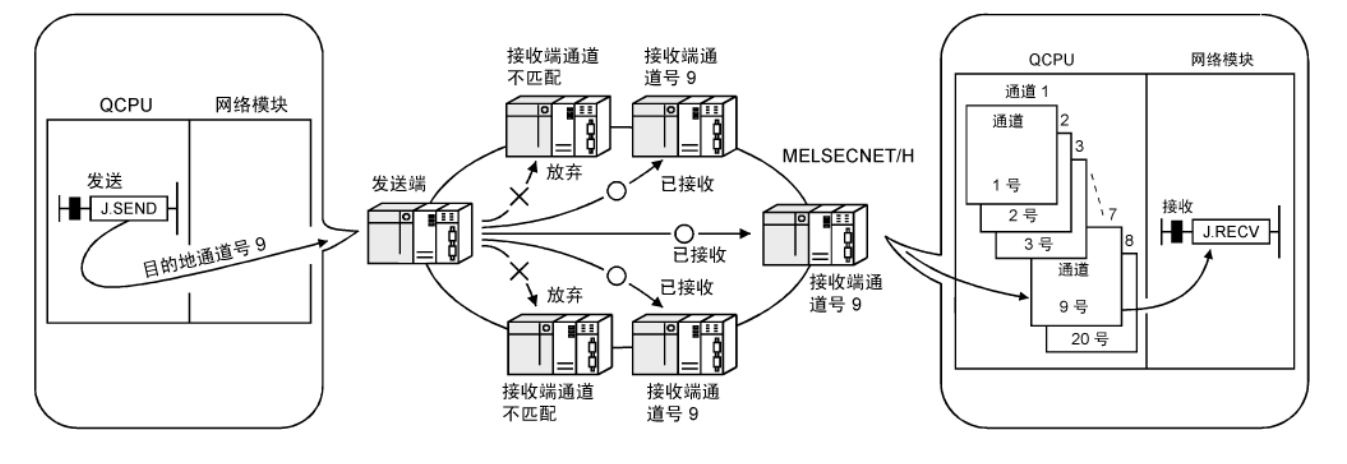

(b) 通过使用低速循环传送功能,可分别从普通循环传送 (LB/LW) 中循环发送 不需要批量高速传送的数据。通过将要传送的数据有效地分割为需要高速传 送的数据(通过普通循环传送

进行发送)和低速循环传送发送的其它数据可实现高速传送。 视启动传送的方法而定,有三类传送方法。

- 1) "在一次链接扫描中传送一个站的数据"(默认)
- 2) "定期周期间隔"按设定的时间周期传送(小时/分钟/秒)
- 3) "系统时间"按指定的时间传送数据(年/月/日/小时/分钟/秒) (高性能模式 QCPU、过程 CPU、冗余 CPU 以及通用型 QCPU) (请参见第 7.3 节"低速循环传送功能"。)

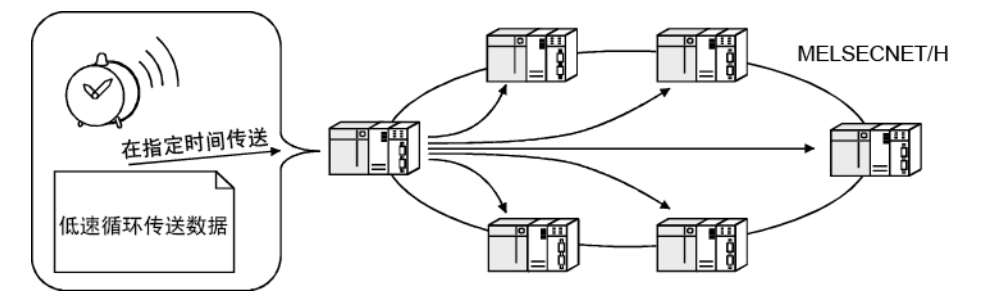

(C) 使用事件发布功能可启动主站 CPU 模块的中断顺序程序。此功能可减少系 统响应时间并处理实时数据接收。(请参见第 7.5 节"启动中断顺序程 序"。)

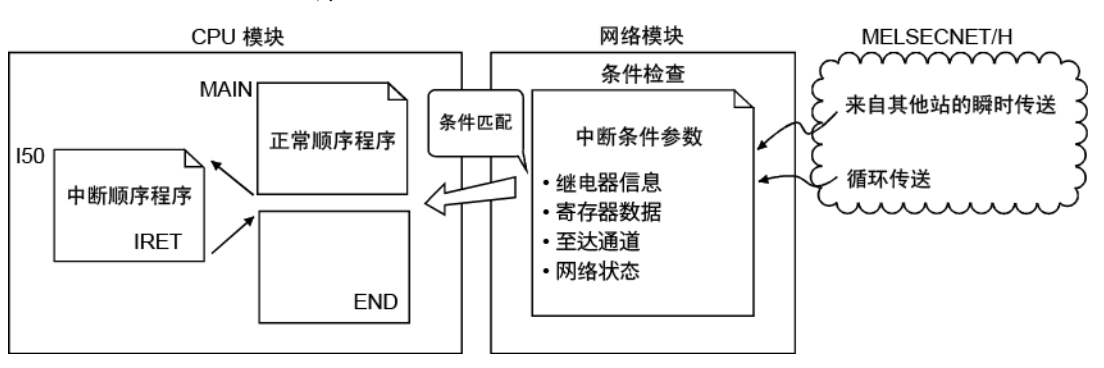

- (4) 提高 RAS 功能(请参见第 3.2.2 节"RAS 功能"。)
	- (a) 通过使用管理站切换功能,如果网络的管理站出现故障,普通站可代替管理 站,从而继续网络通信。
	- (b) 当出现故障的站恢复并且可继续正常操作时,会自动返回到网络,使用自动 返回功能继续数据通信。
	- (c) 自动返回控制功能可将出现故障的管理站作为普通站重新连接到网络,从而 减少网络故障时间。
	- (d) 回路功能(在光纤回路系统中)可隔离故障部件,诸如电缆连接中断或站错 误等故障,并且能够在可运行的站之间进行数据通信。
	- (e) 利用外部电源防止站故障 当光纤回路系统中的两个或多个站出现故障并且停止时,这些故障站之间的 站可继续数据链接。 由于已防止回环,因此链接扫描时间将保持稳定。

(QJ71LP21S-25 是可使用外部电源的网络模块。)

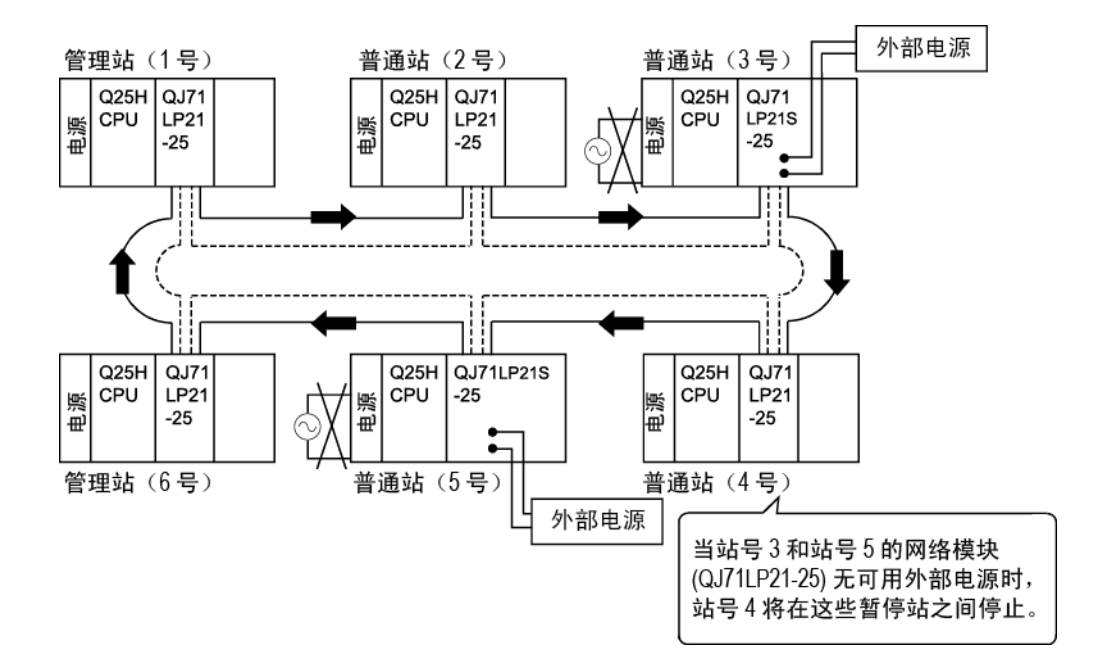

- (f) 通过使用站分离功能(同轴总线系统和绞合总线系统),即使由于断电等原 因导致一些已连接的站发生故障,在其他运行站之间仍然可以继续通信。
- (g) 由于连接中断等原因导致普通网络中出现错误时,如果每个可编程控制器 CPU (高性能模式 QCPU 和过程 CPU)安装两个网络模块(即普通模块和备 用模块), 则通过切换到备用网络上的链接数据刷新可继续数据链接。
- (h) 即使当系统正在运行时出现让 CPU 模块停止的错误,网络模块仍可继续瞬 时传送。
- (i) 可检查出现瞬时错误的时间。

### 备注

以下故障使 RAS 功能有效。

- 电缆中断
- 从站断电
- 网络设置错误
- CPU 模块自我诊断检测到的故障

如果网络模块出现故障,RAS 功能可能无法启动,具体取决于出现的故障。

- (5) 网络功能的改进和兼容性
	- (a) 由于具备 32 位数据保证,因此可保证双字精度的数据(32 位)不带联锁。 (请参见第 6.2.1 节"32 位数据保证"。)

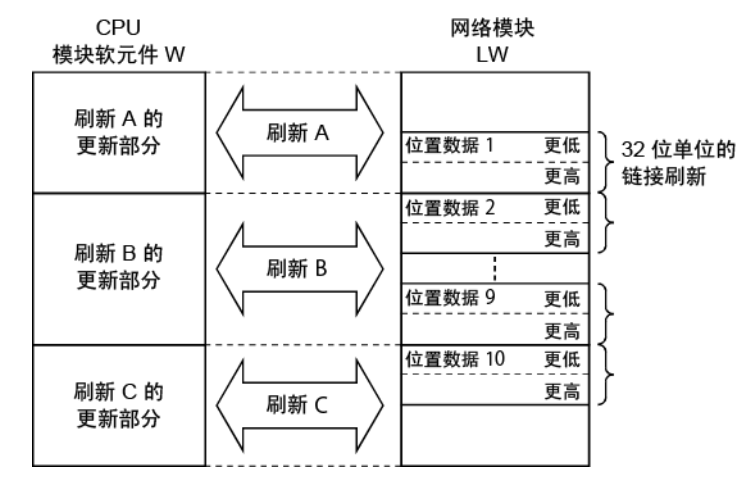

(b) 通过循环数据的基于站的块数据保证,可无联锁操作多字数据。 (请参见第 6.2.2 节"循环数据的基于站的块数据保证"。)

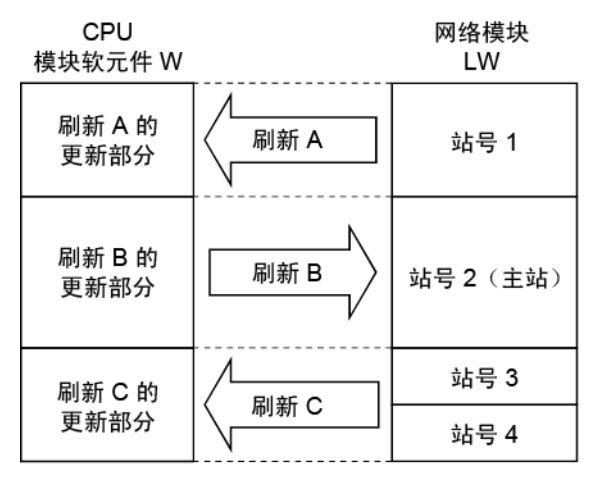

(c) 在网络调试模式中,在线环境中可测试用户程序的网络功能,而不会影响正 在运行的系统。

(请参见第 5.2.5 节"模式"。)

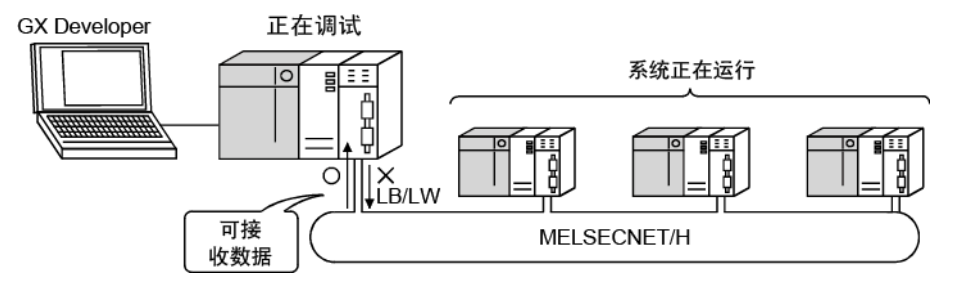

(d) 通过使用 MELSECNET/10 模式(功能兼容性和性能兼容性模式), MELSECNET/H 可与传统网络模块一起使用,轻松安装可编程控制器网络系统。 要在 MELSECNET/10 模式(功能兼容性和性能兼容性模式)中使用 MELSECNET/H,请参见《QnA/Q4AR MELSECNET/10 网络系统参考手册》。

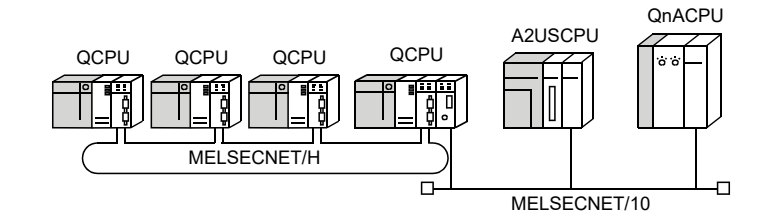

- (6) 与 GX Developer 结合后,网络配置更加简单
	- (a) 使用可视化下拉菜单、对话框等可轻松设置网络参数
	- (b) 网络号、分组号以及运行模式的设置已经简化,因此只能通过软件设置来指 定这些值。
	- (c) 在绞合总线中,无需进行普通站的传送速度设置。 普通站以管理站的传送速度设置运行。 (请参见第 5.2.6 节"通信速度设置"。)

(网络参数)

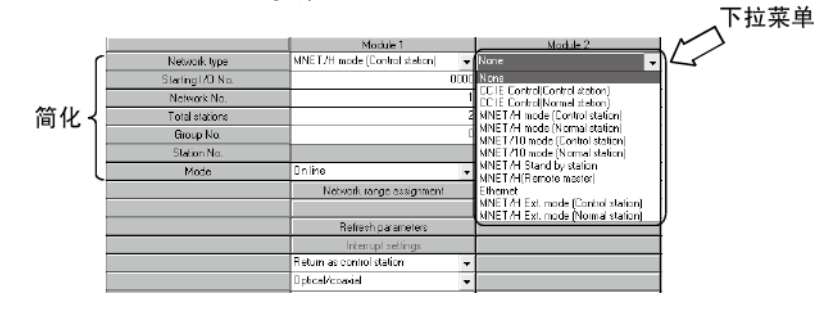

(c) 通过系统监视,已简化故障排除过程。

(系统监视/错误代码显示)

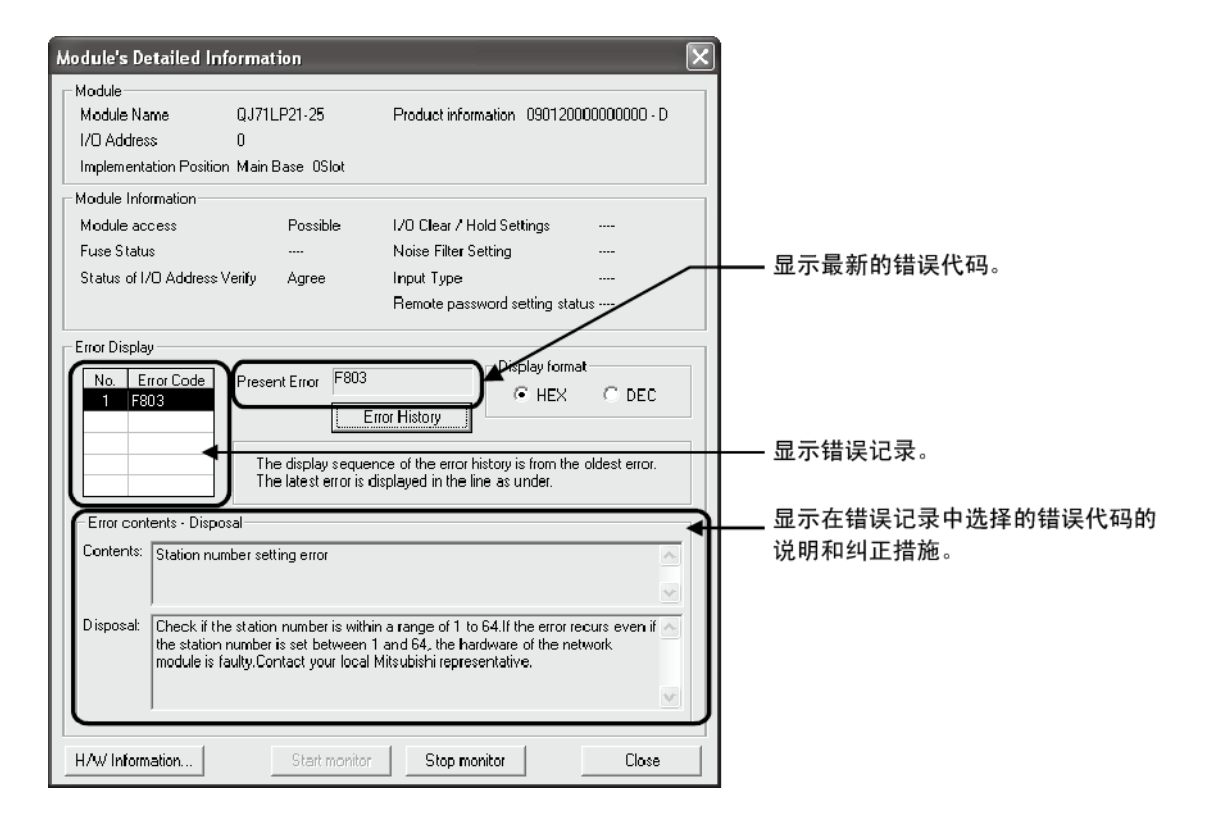

(d) 对安装有多个网络模块的网络系统分配刷新参数和链路间数据传送软元件之 后,利用[Assignment image diagram]可轻松检查重复的软元件设置。

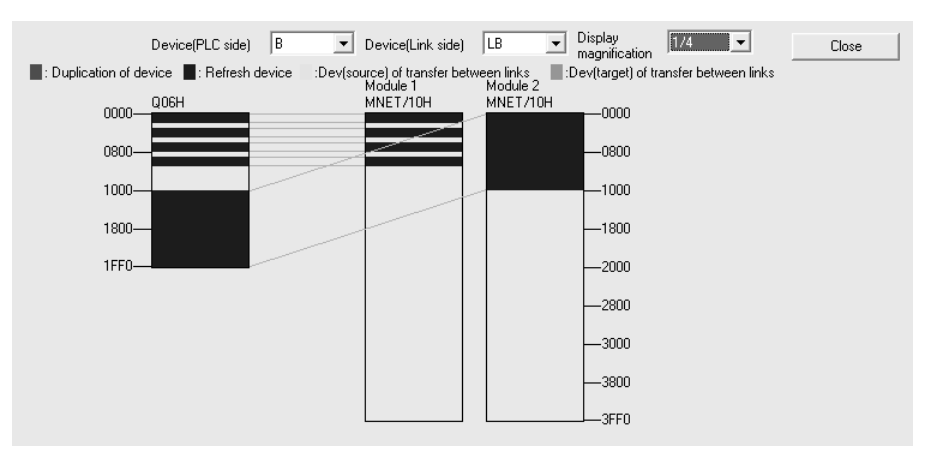

- (7) 冗余系统配置
	- (a) 网络模块可以双重化。 通过安装另一个网络模块并使用冗余 CPU,单网络模块系统可实现双重化 (冗余系统)。 如果控制系统 CPU 或网络模块中出现错误,则双网络模块冗余系统会将该 控制系统切换为备用系统,从而在备用系统上继续系统控制和数据链接。 (请参见第 7.10.1 节。)
	- (b) 自动将系统切换请求发布到控制系统 CPU 如果安装到冗余系统的控制系统 CPU 的网络模块出现故障,或检测到数据 链接错误,系统切换请求将自动发布到 CPU。(请参见第 7.10.5 节。)
	- (c) 可瞬时传送到冗余系统。 通过使用特殊链接命令或 GX Developer 进行瞬时传送,可对主站系统、控 制/备用系统、或冗余系统中的系统 A/B 执行读取或写入以及远程 RUN/STOP。(请参见第 7.4.5 节。) 冗余系统为目标站时,即使出现系统切换,通过对控制或备用系统指定该站 的 CPU 类型,可跟踪目标。

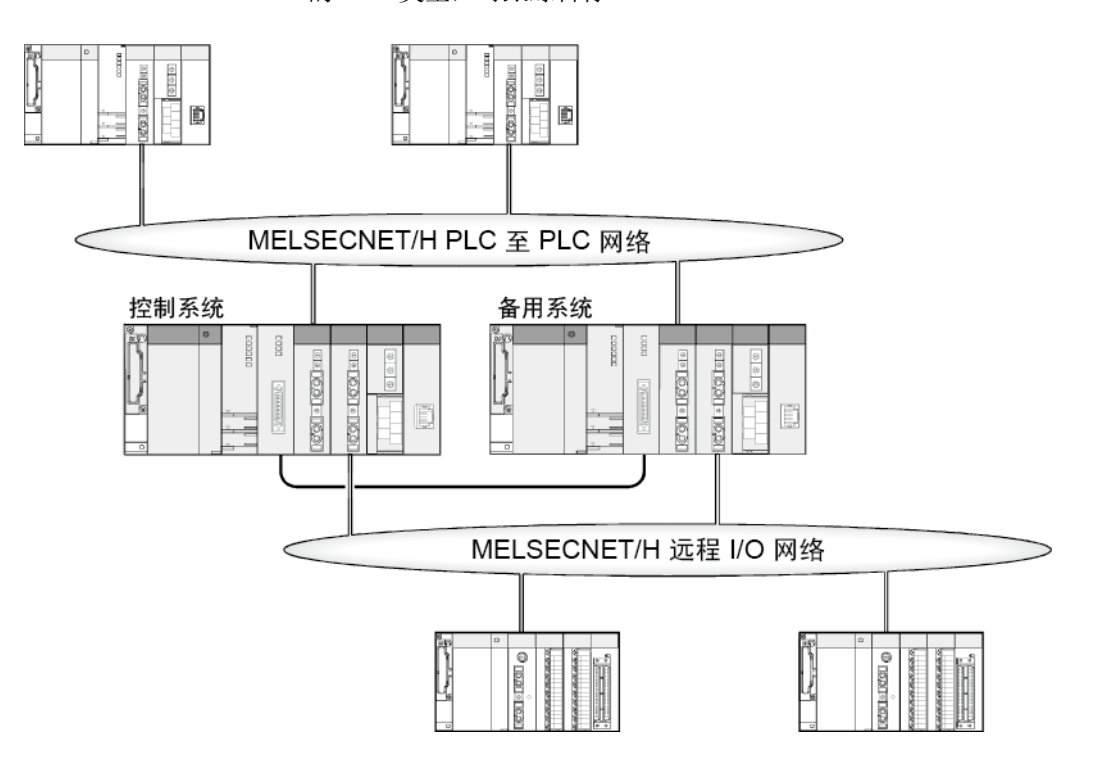

### 1.3 本手册中使用的符号

#### (1) 符号

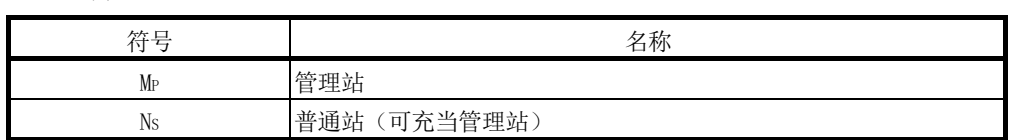

(2) 符号格式

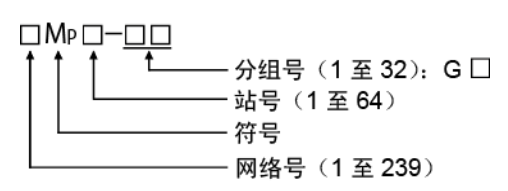

[实例]

- 1) 网络号 3,管理站,站号 6:3MP6
- 2) 网络号 5, 普通站, 站号 3: 5Ns3

### (3) CPU 模块的通用术语和缩写

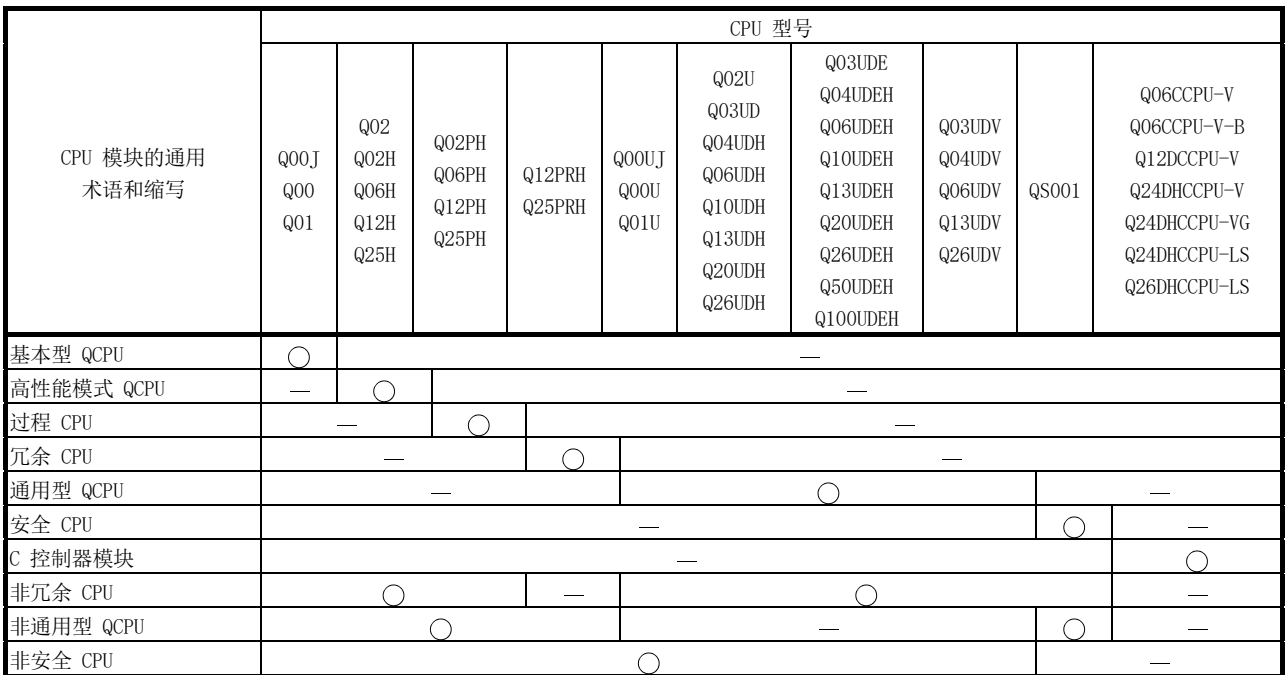

#### 2 系统配置

本章介绍 MELSECNET/H 的系统配置。

#### 2.1 MELSECNET/H 网络配置

本节介绍 MELSECNET/H 的网络配置。

#### 2.1.1 单网络系统

单网络系统是使用以下任何一种电缆将管理站和普通站连接在一起的系统。

- 光纤回路系统:光纤电缆
- 同轴总线系统:同轴电缆
- 绞合总线系统:双扭屏蔽线或 CC-Link Ver.1.10 兼容电缆。
- (1) 光纤回路系统

在光纤回路系统中,可连接 1 个管理站和 63 个普通站(总共 64 个站。) 任何站号都可被指定为管理站。 注意,只能将一个站设为每个系统的管理站。

在以下示例系统中,站号 1 被指定为管理站。

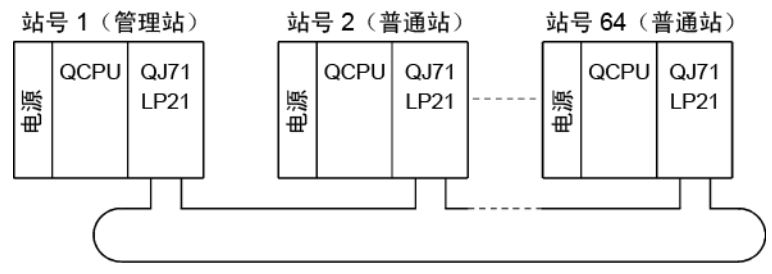

光纤电缆

(2) 同轴总线系统

在同轴总线系统中,可连接 1 个管理站和 31 个普通站(总共 32 个站。) 任何站号都可被指定为管理站。

注意,每个系统只能将 1 个站指定为管理站。

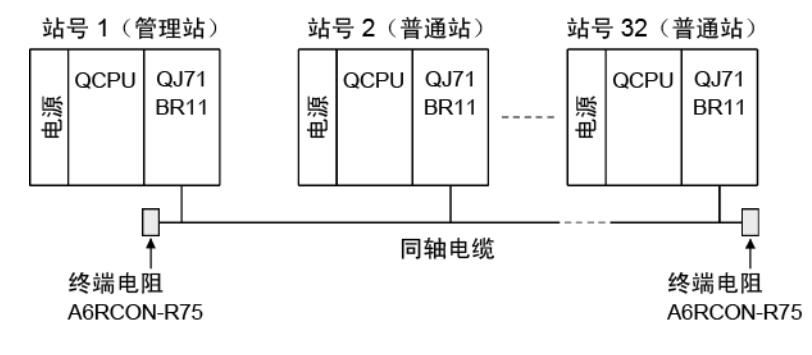

(3) 绞合总线系统

在绞合总线系统中,可连接 1 个管理站和 31 个普通站(总共 32 个站。) 任何站号都可被指定为管理站。

注意,每个系统只能将 1 个站指定为管理站。

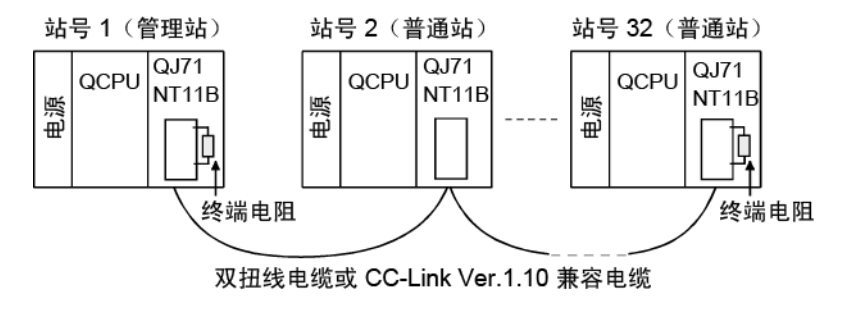

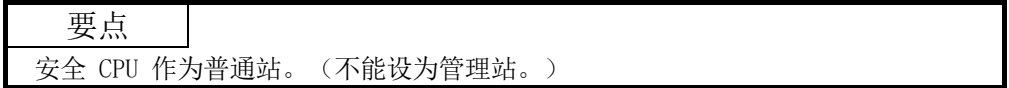

### 2.1.2 冗余系统(冗余 CPU)

冗余系统是指这样一个系统,该系统包含一个网络模块,通过将另一个网络模块连接到 另一个冗余 CPU(冗余系统)而实现双重化。

如果控制系统 CPU 或网络模块中出现故障,冗余系统将该控制系统切换为备用系统, 从而在备用系统上继续系统控制和数据链接。

如需了解详情,请参见第 7.10.1 节。

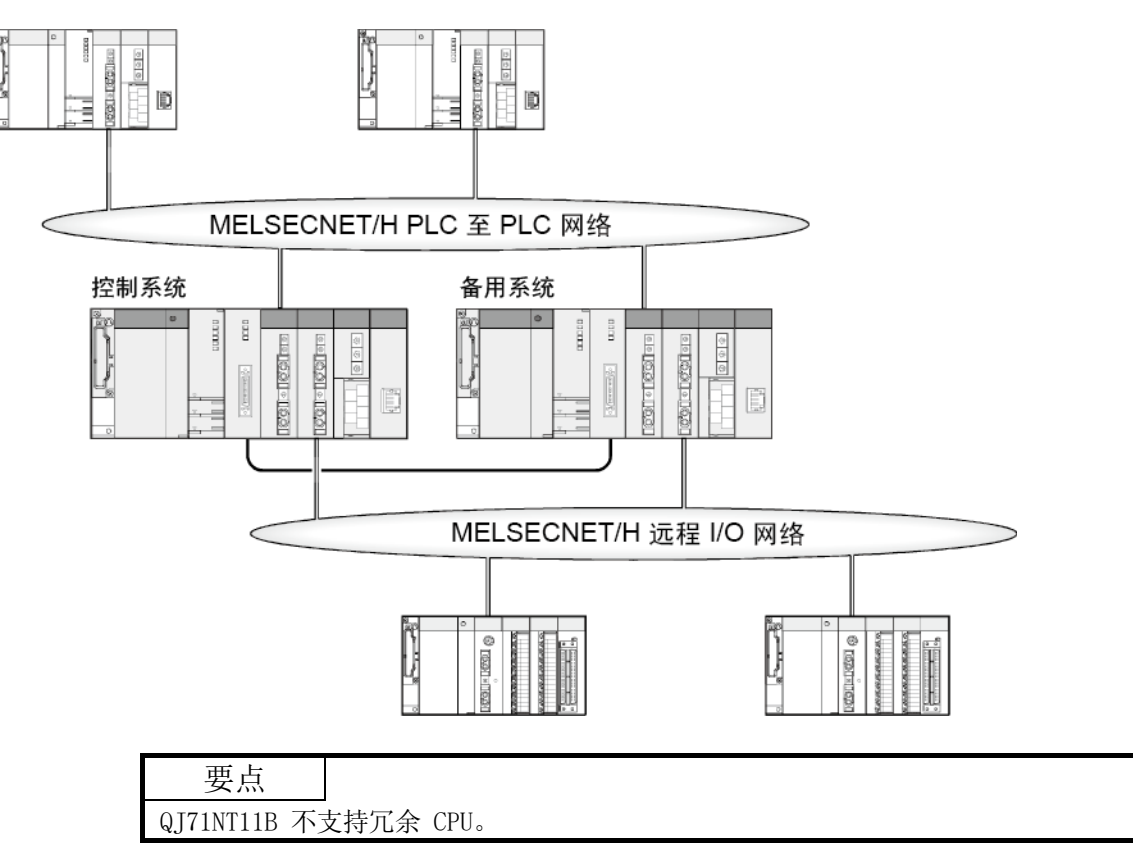

### 2.1.3 简单的双重结构系统(高性能模式 QCPU 和过程 CPU)

在简单的双重结构系统中, "普通"和"备用"网络模块安装在每个 CPU 模块中, 因 此如果普通网络出现故障,切换为备用网络通过链接数据刷新仍可继续数据链接。 如需了解详情,请参见第 7.7 节。

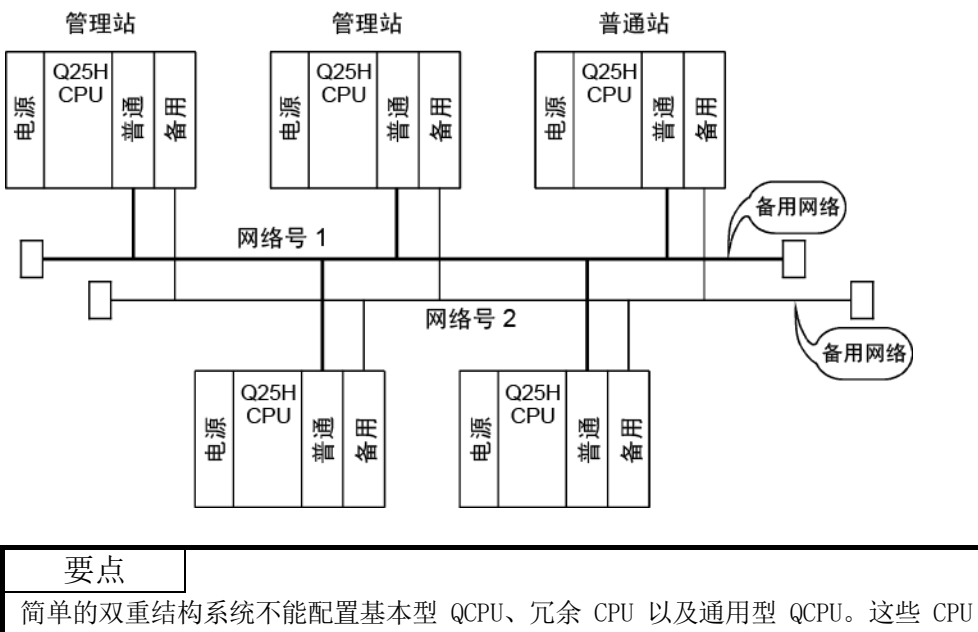

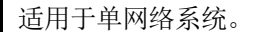
2.1.4 多网络系统(高性能模式 QCPU、过程 CPU、冗余 CPU 以及通用型 QCPU)

(1) 多网络系统是什么

多网络系统是通过中转站连接多个网络的网络系统。

- (a) 网络号不得重复设置。 可在 1 到 239 的范围内随意设置网络号,除非相 同编号在系统中使用两次或多次。
- (b) 每个可编程控制器最多可安装 4 个网络模块。 注意,每个可编程控制器可安装的模块数有限制,具体取决于 CPU 模块型 号。(请参见所用 CPU 模块的用户手册。)

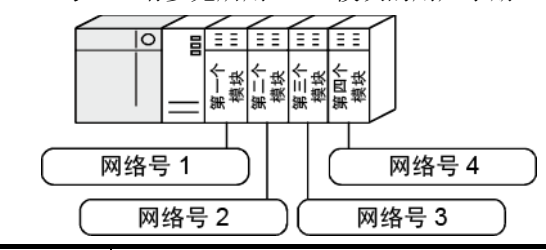

要点

只能将一个网络模块安装到基本型 QCPU、Q00UJCPU、Q00UCPU、Q01UCPU 以及安全 CPU。

因此,在配置使用 MELSECNET/H 的多网络系统时,这些 CPU 不能用作中转站。

(2) 配置

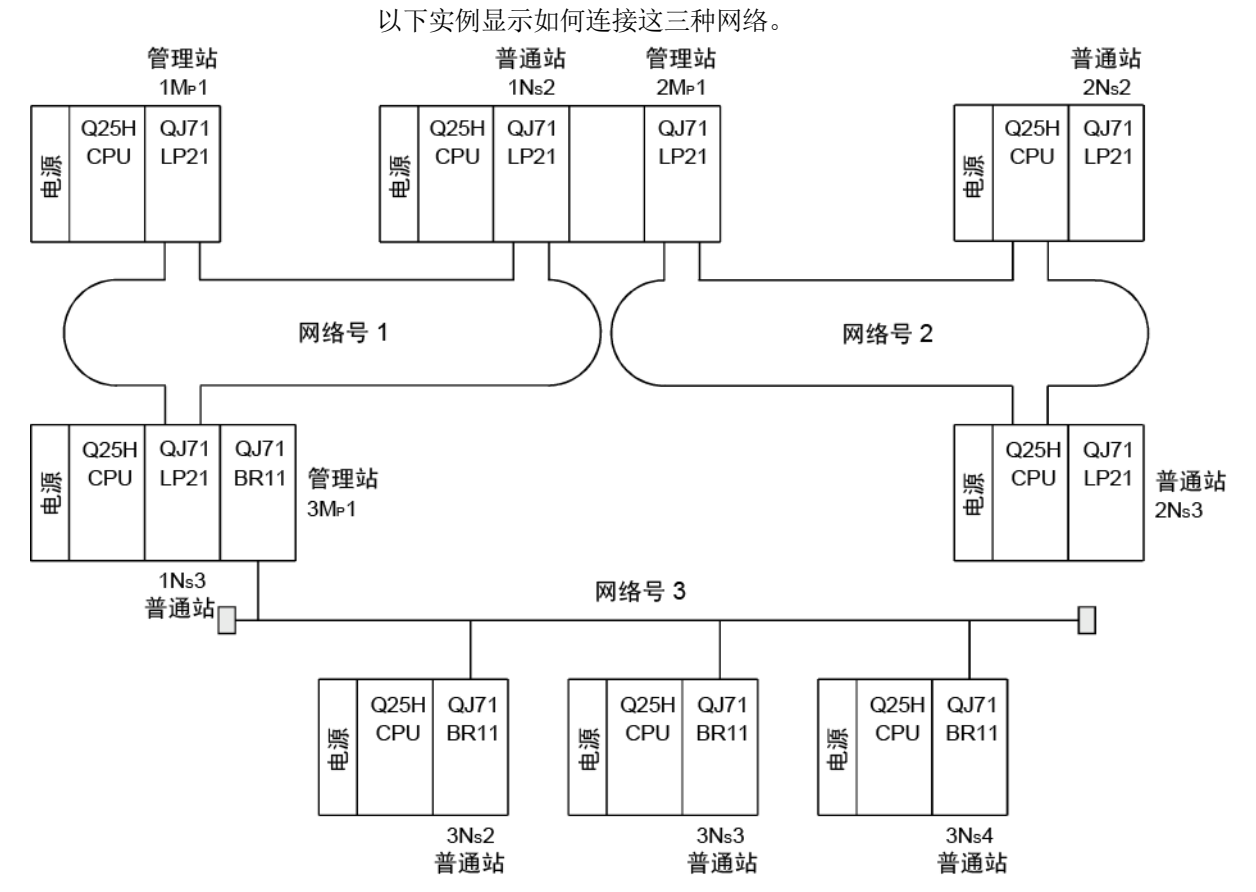

## 2.2 可用系统

本节介绍可用系统。

可安装模块数为具有 CC-Link IE 控制器网络的最大可安装网络模块数。

- (1) 可用模块和基本单元以及可安装模块数
	- (a) 与 CPU 模块一起安装时 请参见所用 CPU 模块的用户手册。

注意以下事项:

- 使用满足冗余 CPU 以下条件的网络模块。
	- 功能版本 D 或更高版本
	- QJ71NT11B 之外的网络模块
- 使用满足安全 CPU 以下条件的网络模块。
	- 序列号(前五位数)"08102" 或更大
	- 功能版本 D 或更高版本
	- QJ71NT11B 之外的网络模块
- 可能导致功率不足,具体取决于安装的模块组合或安装的模块数。安装模 块时,应考虑功率。如果电力不足,请更改模块组合。
- 安装模块,以便 I/O 总点数不会超过 CPU 模块的点数范围。模块可安装 在可用范围之内的任何插槽中。

## 备注

与 C 控制器模块一起安装时,请参见所用 C 控制器模块的用户手册。

- (b) 安装在 MELSECNET/H 远程 I/O 站上时 网络模块不能安装在 MELSECNET/H 远程 I/O 站上。 请与 CPU 模块一起安装在主站上。
- (c) 安装在 RQ 扩展基本单元上时 请参见"MELSEC iQ-R 模块配置手册"。
- (2) 支持多 CPU 系统

在多 CPU 系统中使用网络模块时,请参见"QCPU 用户手册(多 CPU 系统)"。 要配置具有多 CPU 系统的 MELSECNET/H,请使用功能版本 B 或更高版本的网络 模块。

如需了解多 CPU 系统中的使用注意事项,请参见第 2.2.2 节。

## (3) 兼容网络模块

视网络模块的功能版本而定,可用网络类型和系统有所不同。

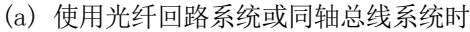

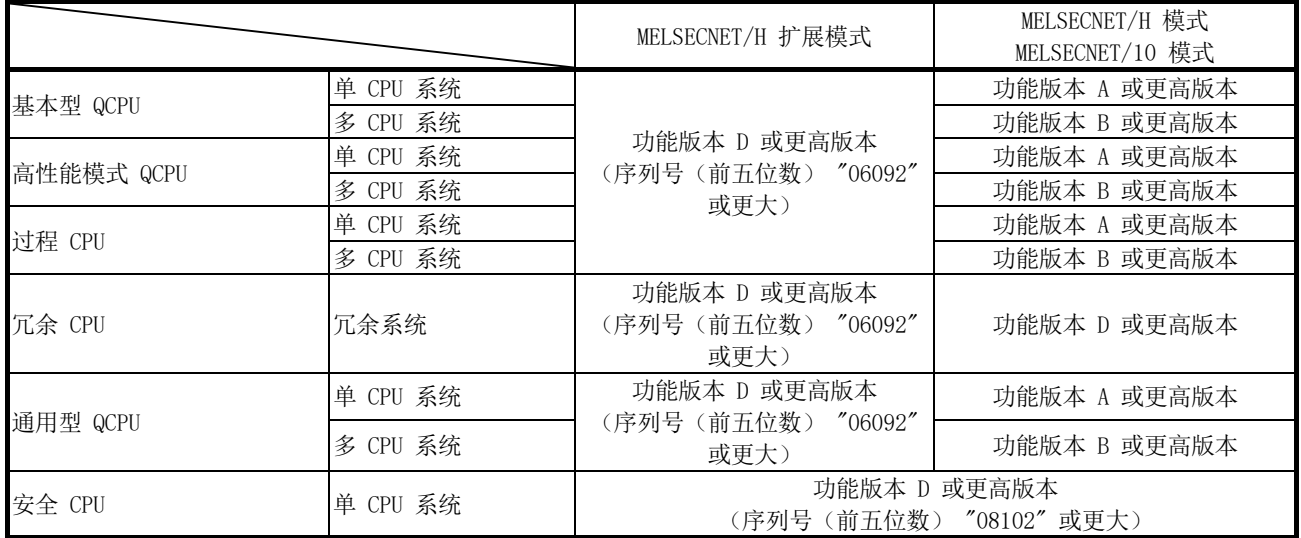

## (b) 使用绞合总线系统时

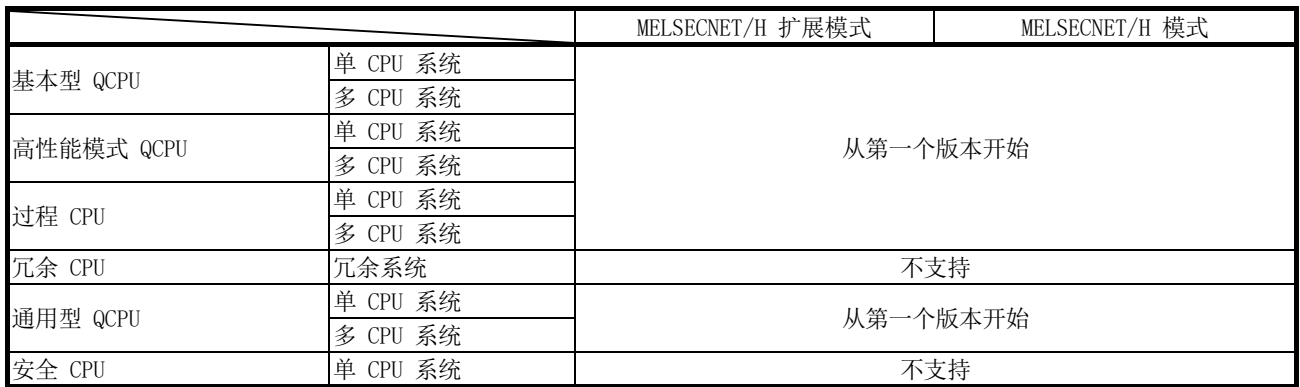

# (4) 兼容软件包(使用 GX Developer 时) 使用网络模块的系统和兼容软件包如下表所示。

(a) 使用光纤回路系统或同轴总线系统时

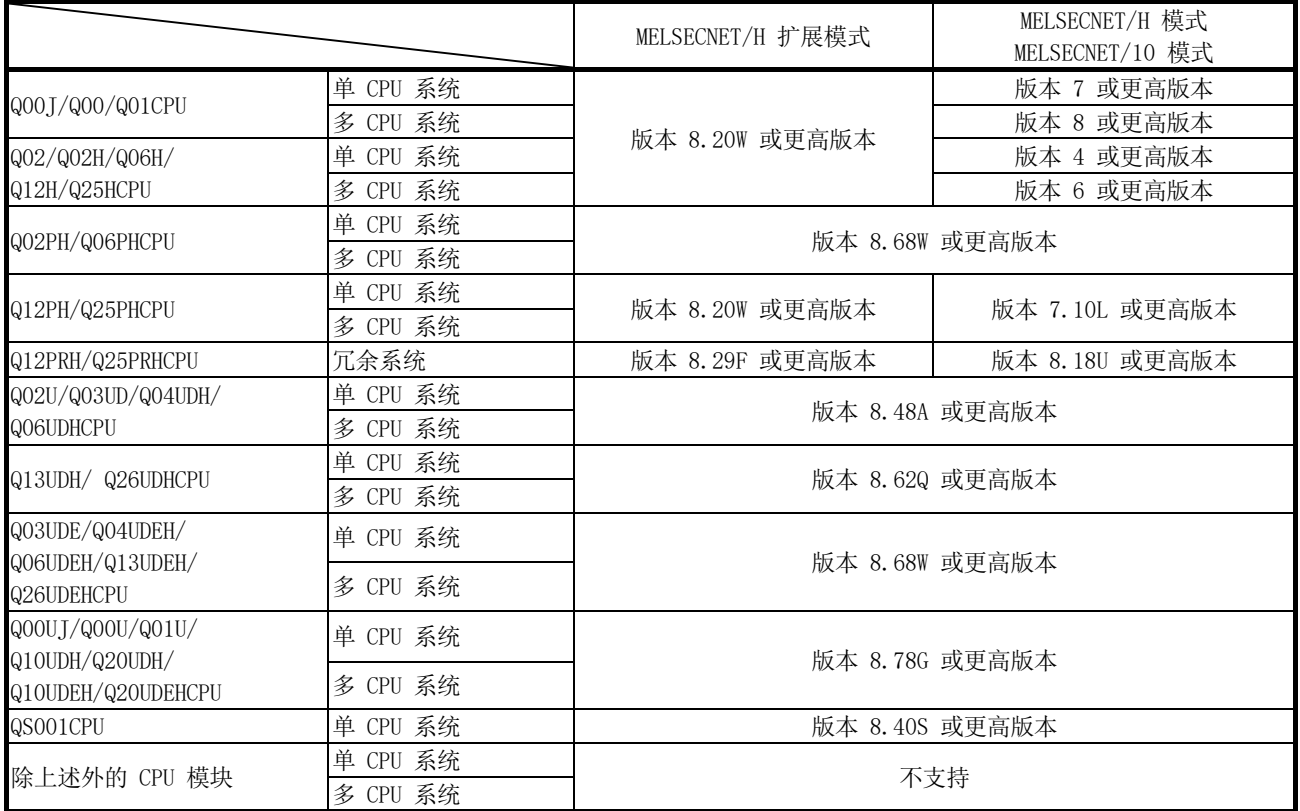

(b) 使用绞合总线系统时

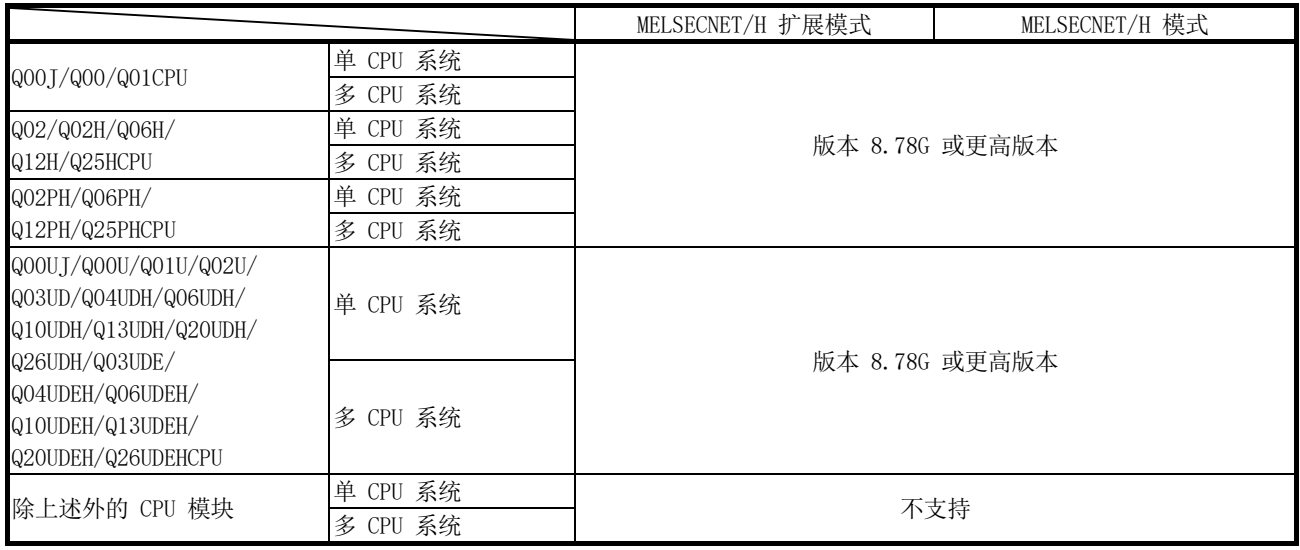

(5) 兼容软件包(使用 GX Works2 时)

对于具有网络模块和 GX Works2 版本的系统,请参见以下手册。

• GX Works2 版本 1 操作手册(通用)

#### 2.2.1 使用链接专用命令时的注意事项

使用链接专用命令,从具有功能版本本 B 或更高版本的 MELSECNET/H 网络模块(发布 请求)中访问其他站时,处理方法不同,具体取决于目标站的模块。 目标站的每个模块的处理方法如下所述。

(1) 专为功能版本 B 修改的链接专用命令

SEND、READ、SREAD、WRITE 以及 SWRITE 命令的数据长度发生变更 (480 个字 → 960 个字)。

(a) 目标站为网络模块时

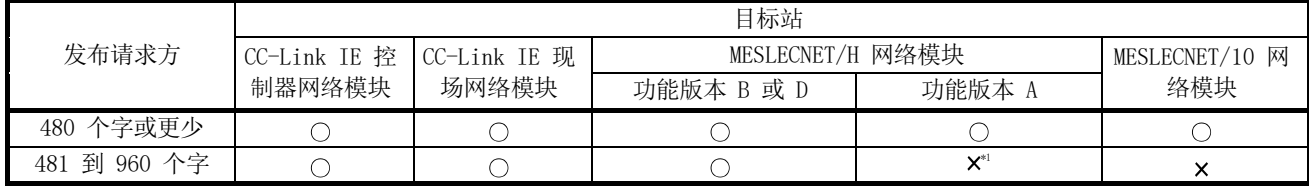

: 已正常处理

#### (b) 目标站为 Q 系列以太网模块时

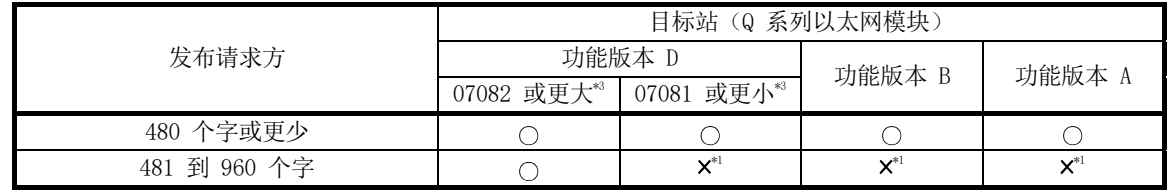

: 已正常处理

: 异常结束。错误代码返回到请求源。

\*1: SEND 命令异常结束。错误代码返回到请求源。 已正常处理 READ、SREAD、WRITE 以及 SWRITE 命令。

 $*2$ : SEND 命令的运行不正常。(错误支持可用 F7C3 $_0$ ) 已正常处理 READ、SREAD、WRITE 以及 SWRITE 命令。

\*3: 序列号(前五位数)

<sup>:</sup> 异常结束。错误代码返回到请求源。

<sup>\*1:</sup> SEND 命令异常结束。错误代码返回到请求源。 已正常处理 READ、SREAD、WRITE 以及 SWRITE 命令。

(2) 专为功能版本 B 添加的命令

| 发布请求方                              | 目标站                     |                       |                     |                      |             |
|------------------------------------|-------------------------|-----------------------|---------------------|----------------------|-------------|
|                                    | CC-Link IE 控丨<br>制器网络模块 | CC-Link IE 现<br>场网络模块 | MELSECNET/H<br>网络模块 | MELSECNET/10<br>网络模块 | 系列以太网<br>模块 |
| RTMRD,<br>RSTOP.<br>RTMWR<br>RRIN, |                         |                       |                     |                      |             |

: 已正常处理。

: 异常结束。错误代码返回到请求源。

## 2.2.2 在多 CPU 系统中使用网络模块时的注意事项

配置具有多 CPU 系统的 MELSECNET/H 网络系统时应注意下列几点。

- (1) 设置控制网络模块的控制 CPU 中的网络参数。
- (2) 最多可为每个控制 CPU 模块设置四个网络模块。注意,在多 CPU 系统中总共可安 装四个网络模块。

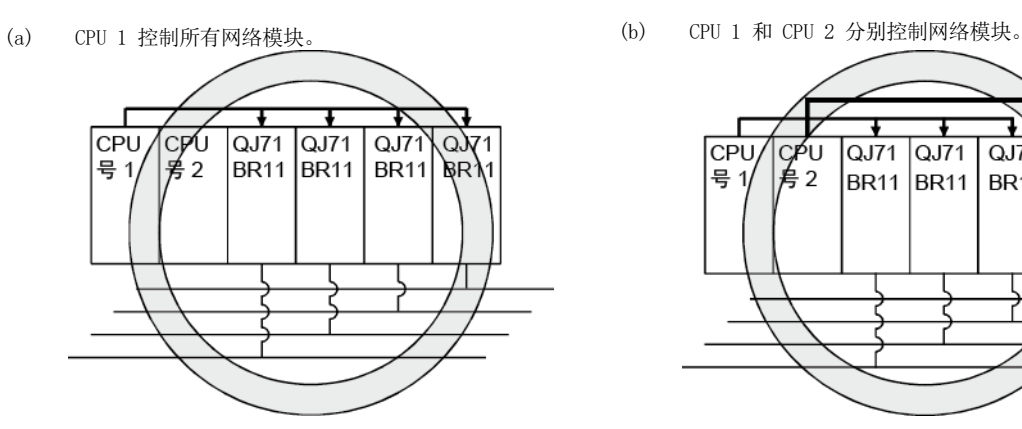

(c) CPU 1 至 CPU 4 控制每个网络模块。 (d) 系统中可安装 4 个网络模块。

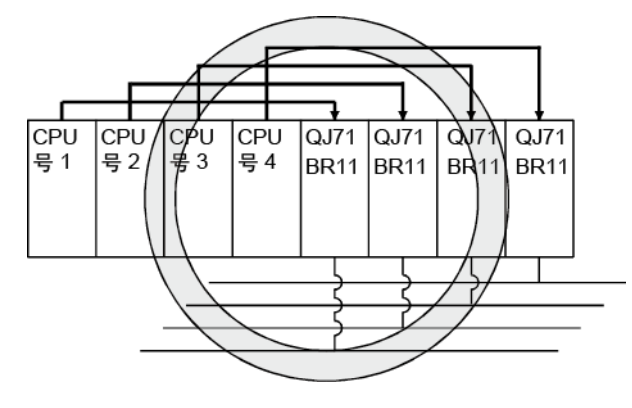

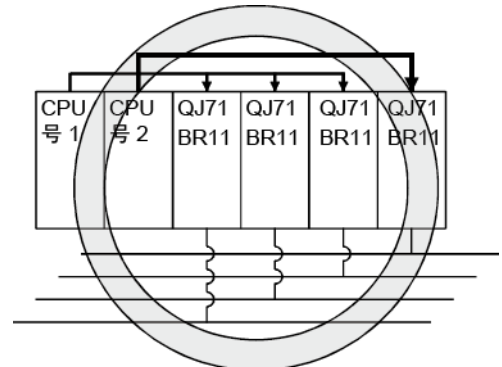

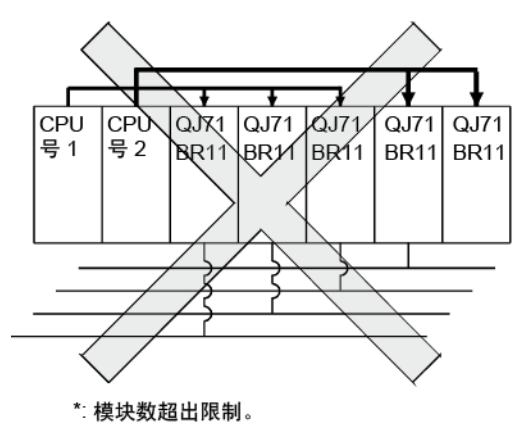

- (3) 执行瞬时传送的注意事项
	- (a) GX Developer 的访问范围

将 GX Developer 连接到 CPU 模块并访问其他站时,GX Developer 可访问 8 个网络系统,无论多 CPU 系统中的中转站是控制 CPU 还是非控制 CPU。 (请参见第 7.4.2 节"路由功能" )

如果目标站在多 CPU 系统中,GX Developer 可访问控制 CPU 或非控制 CPU。

1) 如果中转站的控制 CPU 相同, 则可进行中转 20 20 如果中转站的控制 CPU 不同, 也可进行中转

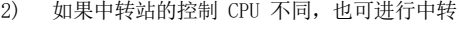

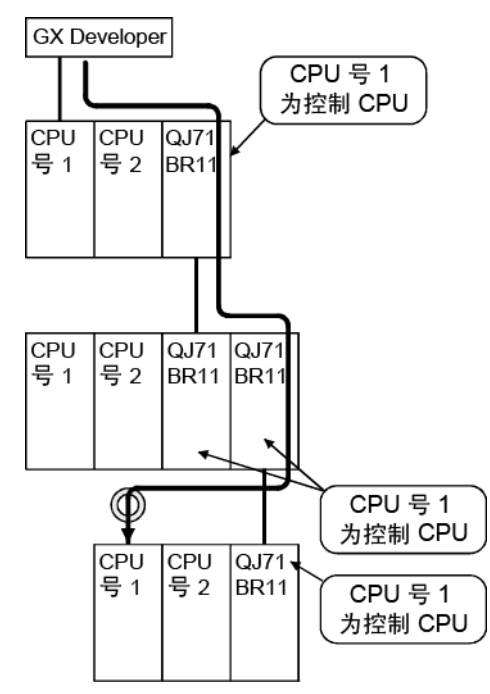

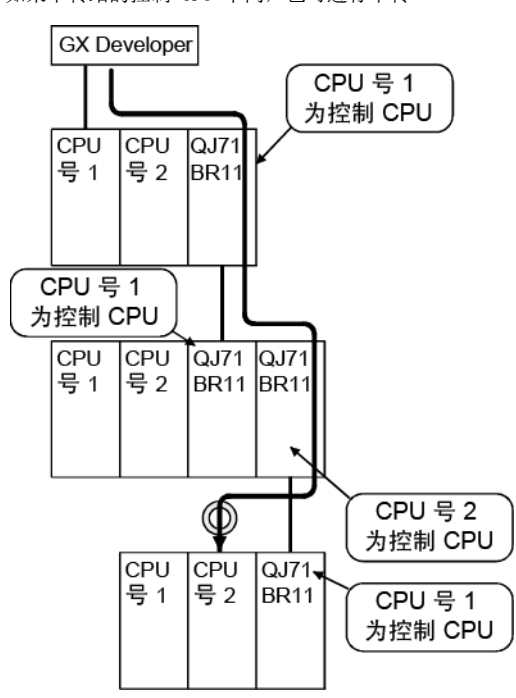

(b) 设置路由参数

如果对中转站设置不同的控制 CPU,则应对每个控制 CPU 设置相同的路由 参数。

下图显示从 1Mp1 到 3Ns2 传输瞬时数据的设置实例。

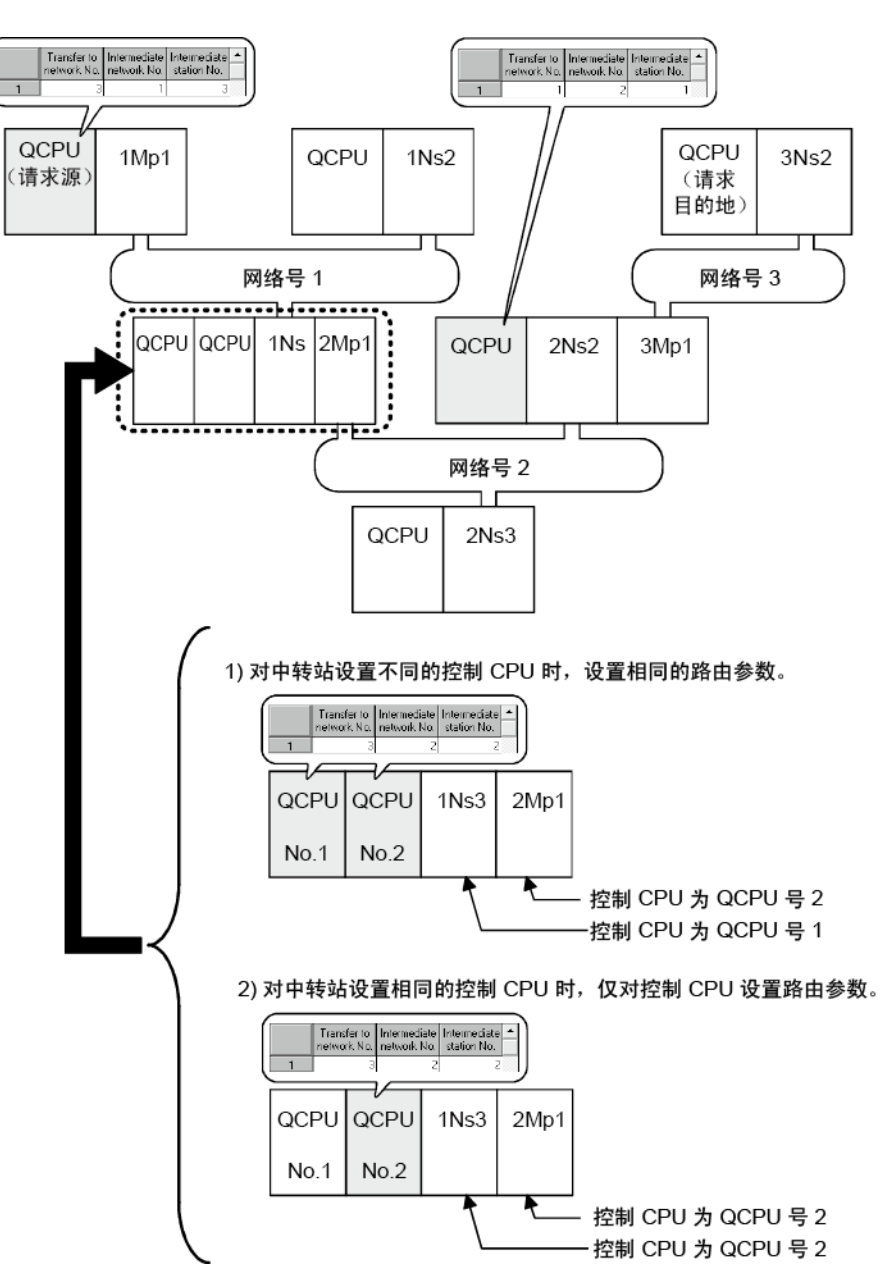

(4) 如果多 CPU 系统中网络模块的控制 CPU 不同,则不能使用数据连接传输参数在数 据链接之间传送数据。

要传送数据至其他网络,请使用 CPU 共享内存。

CPU 号 1 ଛ 为控制 CPU CPU<br>묵 1 CPU<br>목 2  $\sqrt{\omega_{71}}$  $QJ71$ **BR11 BR11** CPU CPU<br>号 1 号 2 CPU<br>号1 ICPU<br>导 2 QJ71  $QJ71$ BR<sub>11</sub> BR<sub>11</sub>

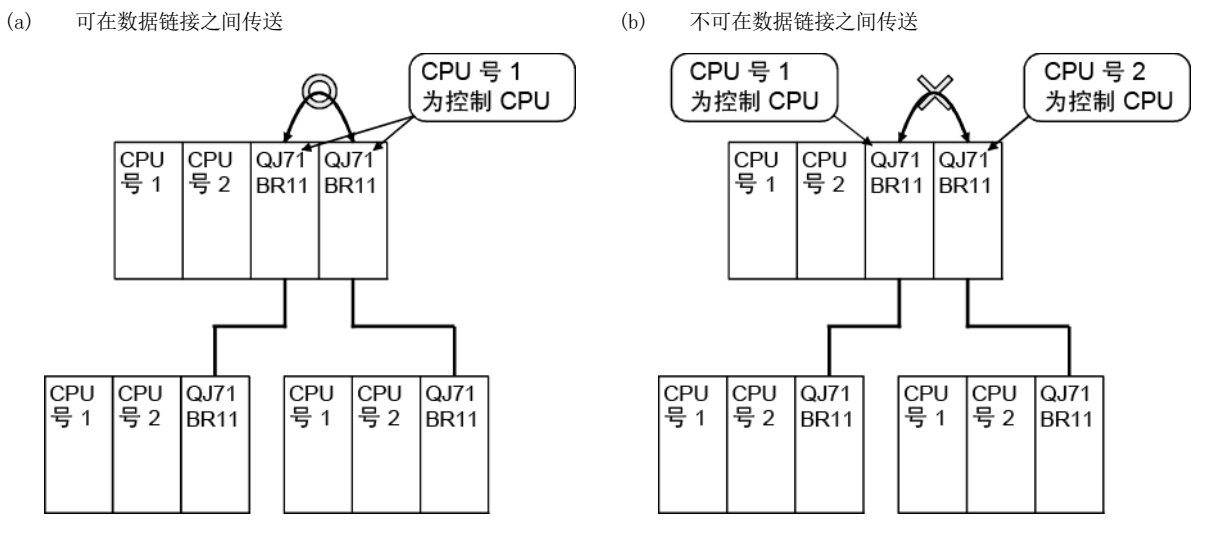

(5) 对多 CPU 系统执行链接专用命令的注意事项(分组规范,所有站) 如果在以下条件 (a) 下发布 WRITE/SWRITE、REQ、RRUN/RSTOP 或 RTMWR 命令, 则在某些站中可能无法执行,具体取决于目标多 CPU 系统的系统配置(控制 CPU 设置)。(请参见 (b)。)

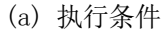

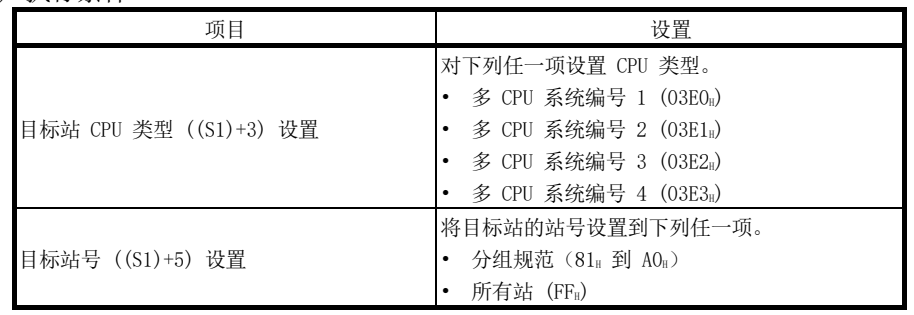

(b) 执行结果

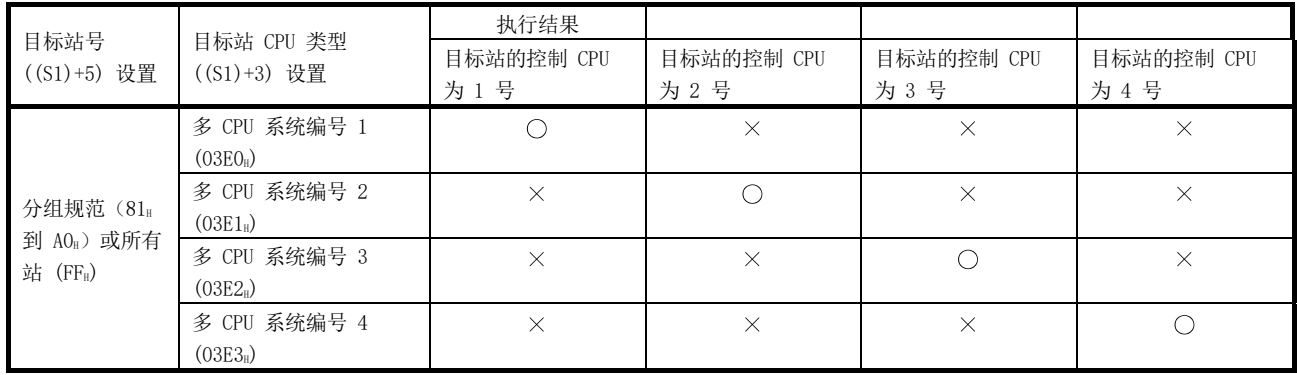

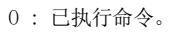

X : 未执行命令。在执行源中未确定错误结束。

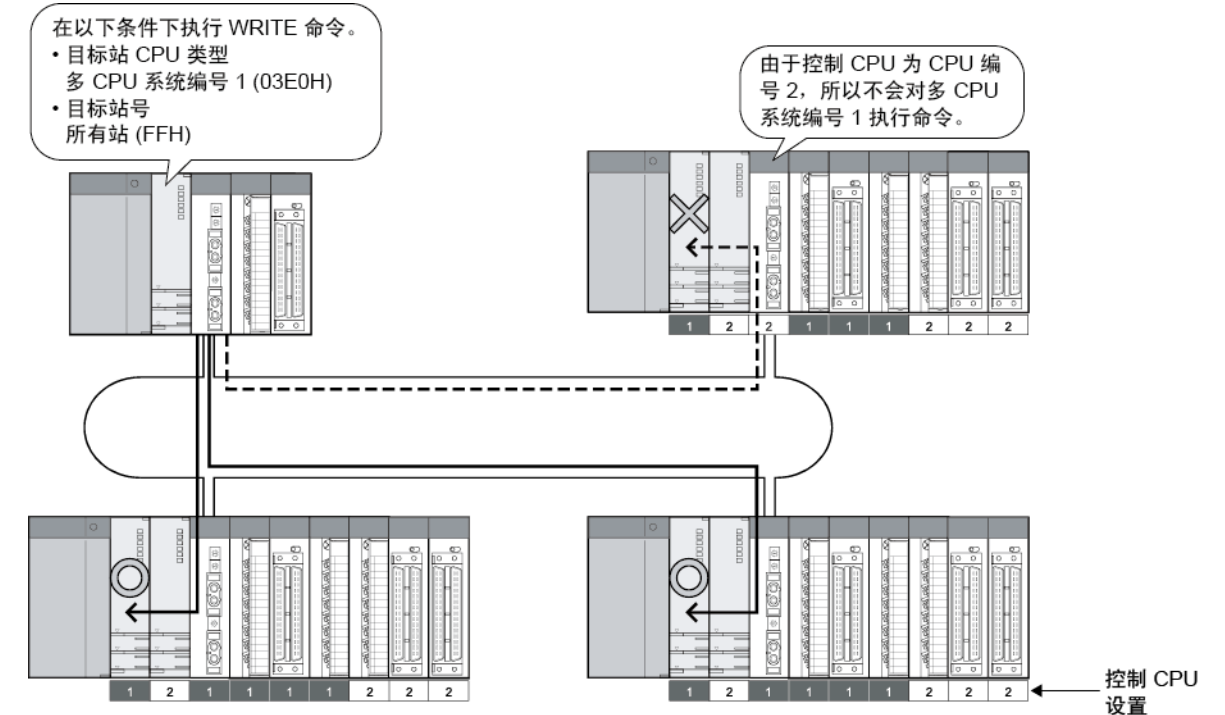

- (6) 满足从 a) 到 d) 的下列所有条件时,使用序列号(前五位数)为 "10042" 或更 大数字的 MELSECNET/H 模块。
	- (a) 已配置包含内置以太网端口 QCPU 的多 CPU 系统。
	- (b) GX Developer 或 GOT 连接到内置以太网端口 QCPU 的以太网端口。
	- (c) 通过另一个 CPU 控制的 MELSECNET/H 模块,可从 GX Developer 或 GOT 访 问另一个站。
	- (d) 另一个站中的访问目标为 A/QnA 系列 CPU 模块。

## 2.2.3 每个 CPU 模块的功能一览表

MELSECNET/H 的可用功能取决于与网络模块一起安装的 CPU 模块。

1)高性能模式 QCPU、过程 CPU

2)基本型 QCPU

3)冗余 CPU

4)通用型 QCPU

5)安全 CPU

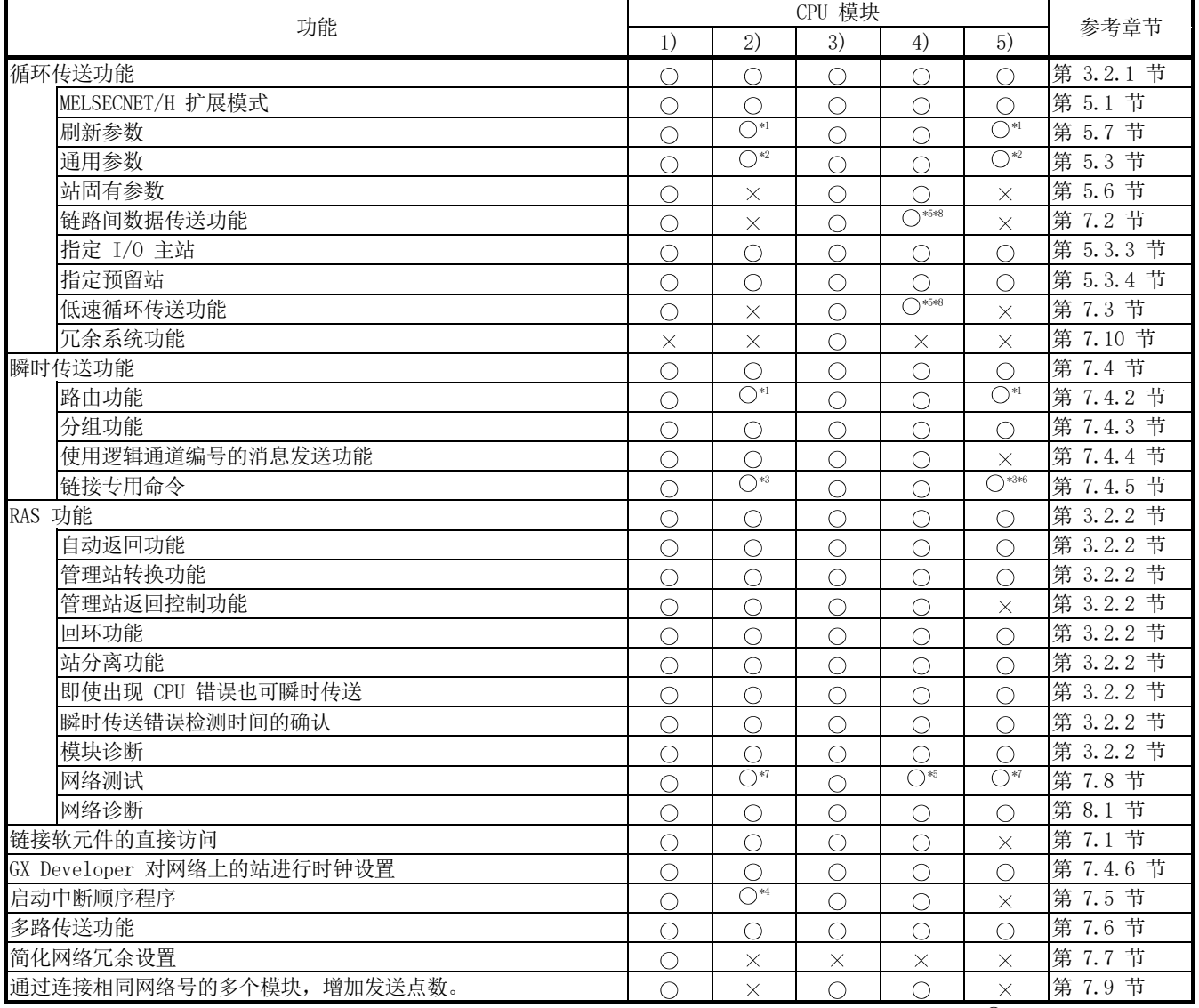

\*1:最多可设置 8 个模块。

\*2: 不能设置低速 LB/LW, 因为这些模块不支持低速循环传送功能。

\*3:SREAD/SWRITE 命令的读取/写入通知软元件 (D3) 变得无效。(出现与 READ/WRITE 命令相同的操作。)

\*4:可用于功能版本 B 或更高版本的基本型 QCPU。

\*5:可用于其序列号(前五位数)为 "09042" 或更大数字的通用型 QCPU。

\*6:如需了解安全 CPU 的链接专用命令,请参见第 6.3 节。

\*7:基本型 QCPU 和安全 CPU 不能在顺序程序中执行网络测试。

\*8:适用于通用型 QCPU (Q00UJCPU、 Q00UCPU 和 Q01UCPU 除外)。

O: 可用, ×: 不可用

## 2.3 检查序列号和功能版本

可在铭牌上、模块正面或 GX Developer 系统监视器窗口上检查网络模块的序列号和功 能版本。

(1) 检查铭牌

铭牌位于网络模块的侧面。

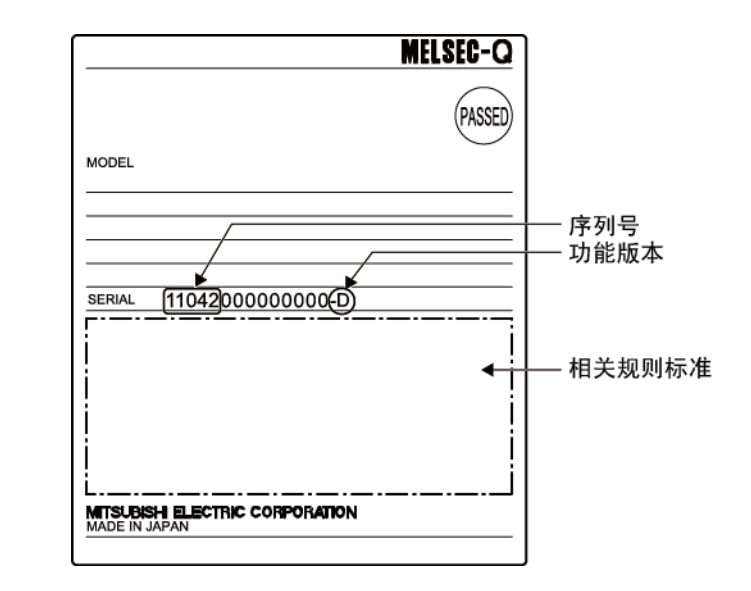

(2) 检查模块的正面 铭牌上的序列号和功能版本印刷在模块的正面(底部)。 不包括以下网络模块。

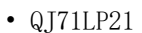

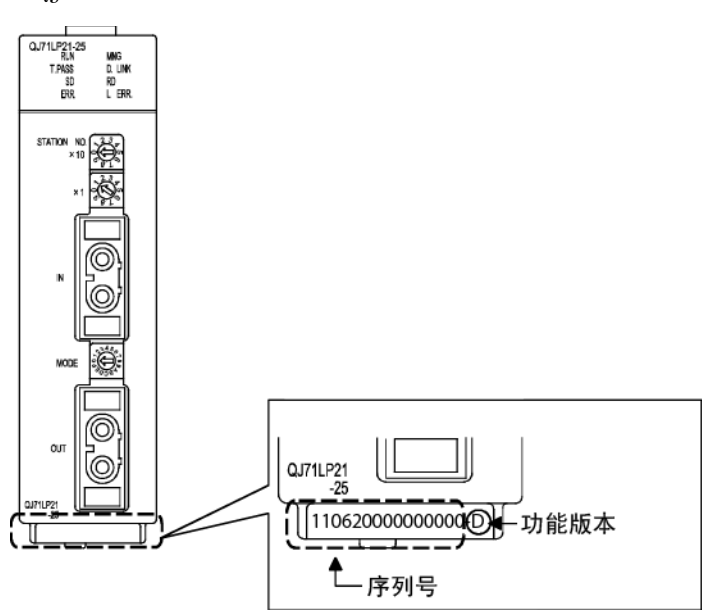

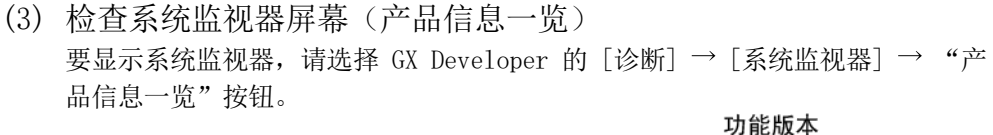

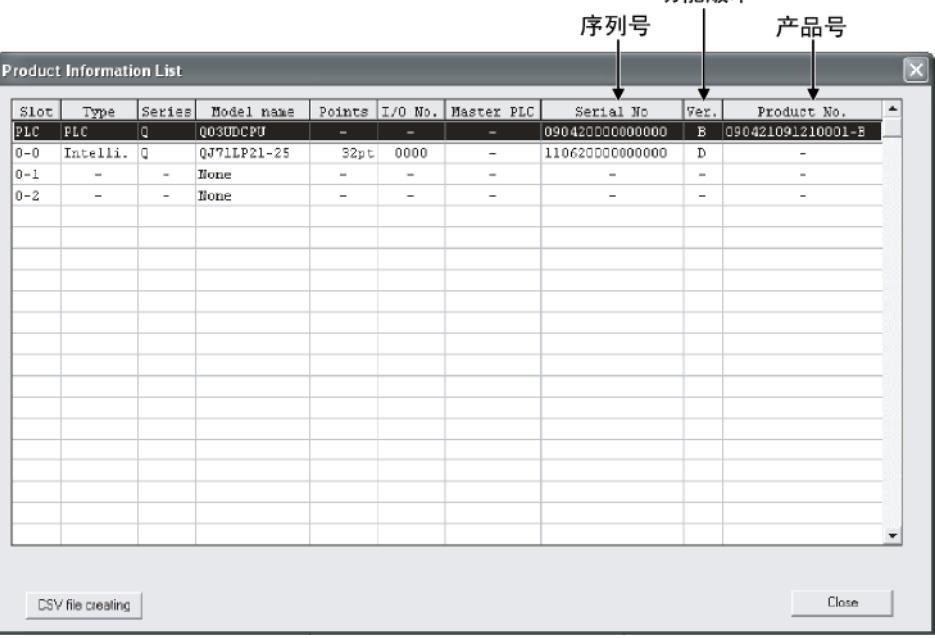

(a) 生产编号显示 由于网络模块不支持生产编号显示,因此会显示 "-"。

## 要点

GX Developer "Product Information List" 画面中显示的序列号可能不同于铭牌 上或模块正面上显示的编号。

- 铭牌上或模块正面上显示的序列号指示产品的管理信息。
- "Product Information List" 画面中显示的序列号指示产品的功能信息。 当新增一个功能时,产品的功能信息将更新。

## 3 规格

本章介绍网络模块的性能规格和功能规格以及链接数据的发送/接收处理时间的规格。 如需了解通用规格详情,请参见 QCPU 用户手册(硬件设计、维护与检查)。

#### 3.1 性能规格

#### 3.1.1 性能规格

下表列出网络模块的性能规格。

3

## (1) 光纤回路系统的性能规格

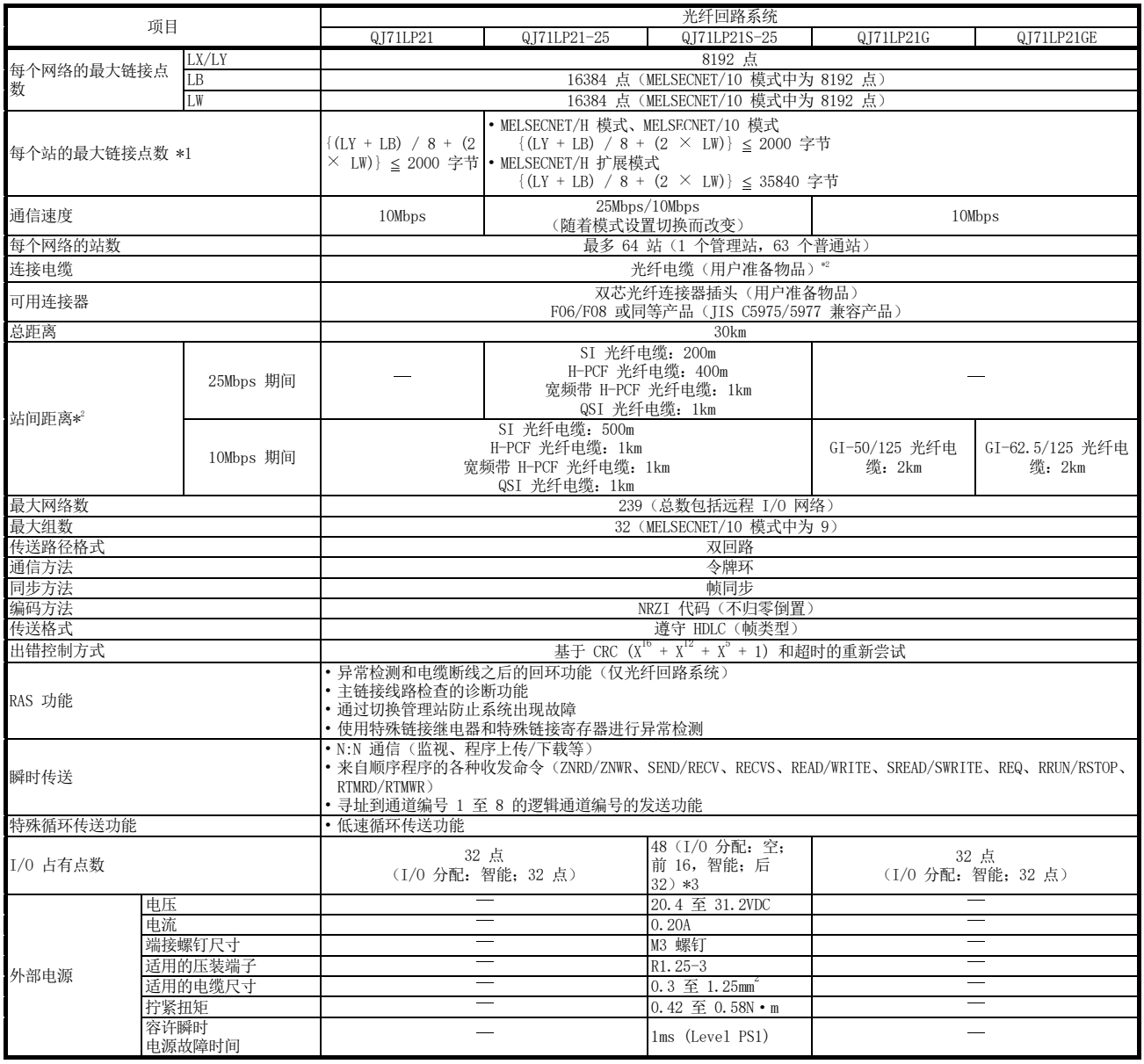

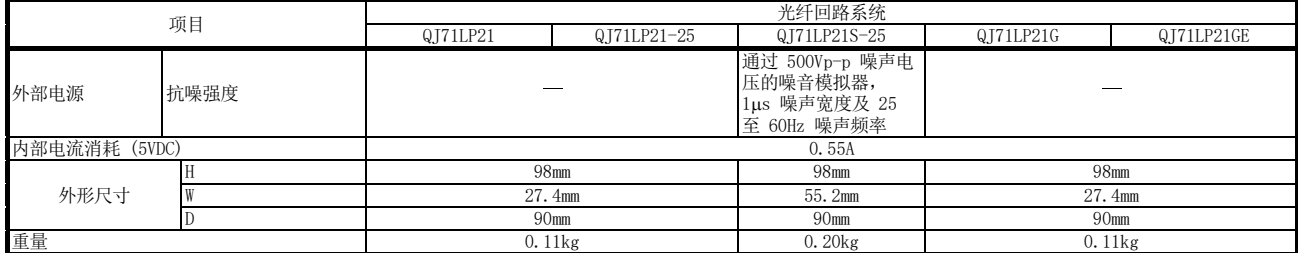

1 I/O 主站中设置站的 LY 点数为输出到块内所有站的 LY 点的总数。

2 对于旧的光纤电缆 (A−2P−凵),L 型的站间距离与 H 型不同。请参见第 4.6.1 节了解详情。

3 占用两个插槽。

将 10@ 添加到安装模块插槽 I/O 号而产生的数字值设置为"网络参数"的"起始 I/O 号"。在"Q 参数"画面的"I/O 分配"选项卡画面中,前面的空白 16 点可设为 "0"。

实例:当模块安装在插槽 0 中时,将 10H 设为"起始 I/0 号"。

(当"I/O 分配"选项卡画面中已将 0 设为插槽 0 时,请将 0』设为"起始 I/O 号"。)

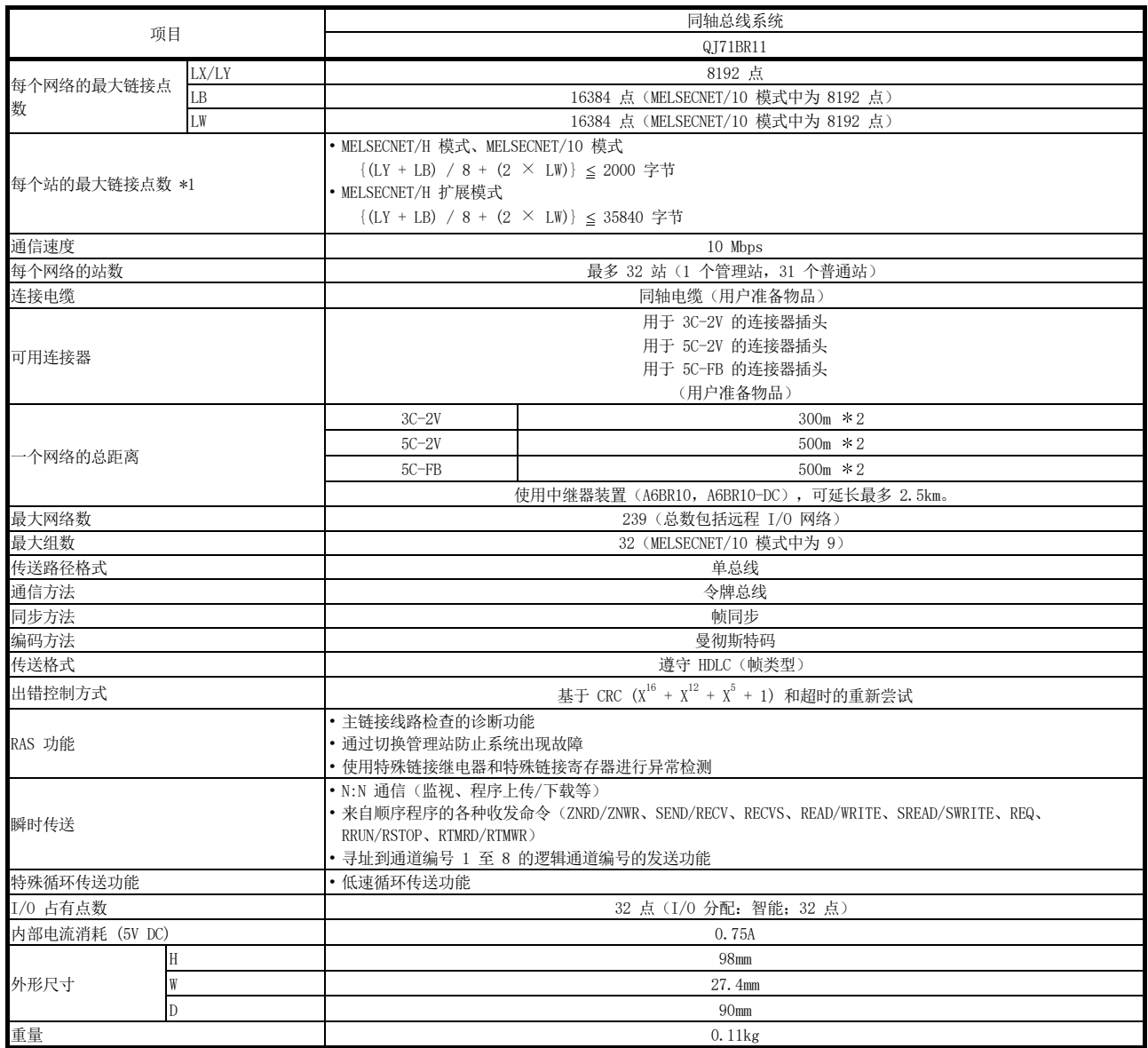

(2) 同轴总线系统的性能规格

1 I/O 主站中设置站的 LY 点数为输出到块内所有站的 LY 点的总数。

2 站间电缆长度有一些限制条件,具体取决于连接的站数。请参见第 4.6.2 节了解详情。

## (3) 绞合总线系统的性能规格

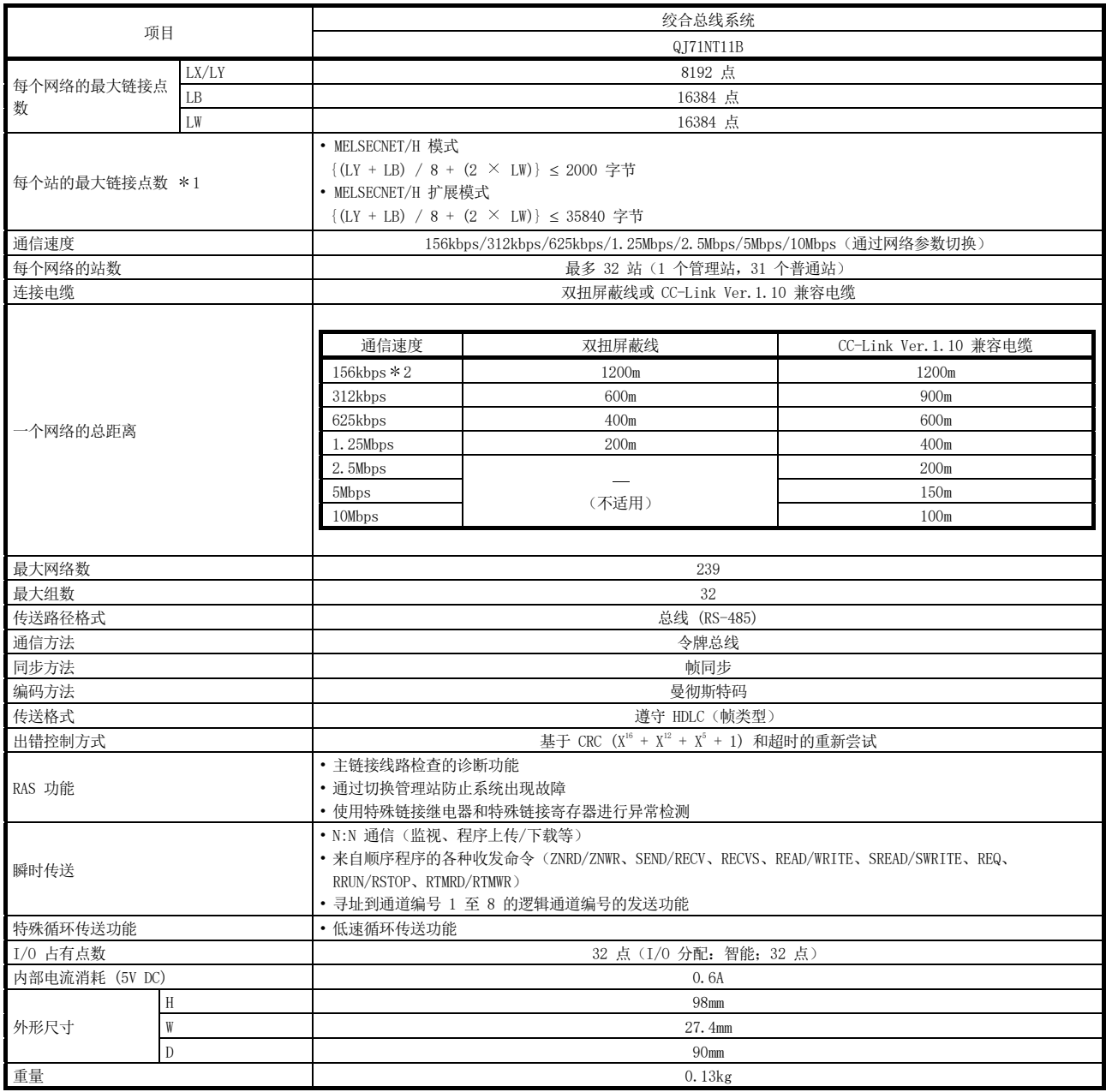

1 I/O 主站中设置站的 LY 点数为输出到块内所有站的 LY 点的总数。

2 此值设为通信速度的默认值。

## 3.1.2 光纤电缆规格

本节介绍 MELSECNET/H 光纤回路系统使用的光纤电缆规格。 请务必对使用的每条电缆进行电缆规格详情检查。 将光纤电缆连接到专业连接器时,需要专门技能和特殊工具。 三菱电机系统服务公司可提供光纤电缆及连接器(还可提供光纤电缆目录。)

如需铺设电缆,请咨询您的当地三菱电机系统服务公司代表。

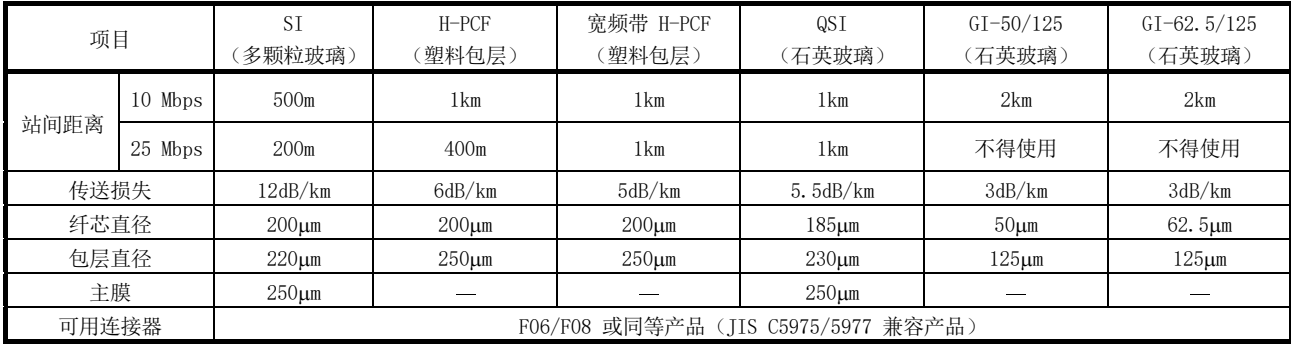

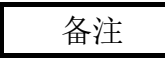

下列光纤电缆类型可用:

- A 型: 控制盘内的连接电缆
- B 型: 建筑内控制盘之间的连接电缆
- C 型: 室外连接电缆
- DL 型:室外连接增强电缆

如需其他特殊用的途电缆,例如柔性电缆或耐热电缆,请联系三菱电机系统服务公司。

(1) GI-62.5/125 光纤电缆的电缆损耗

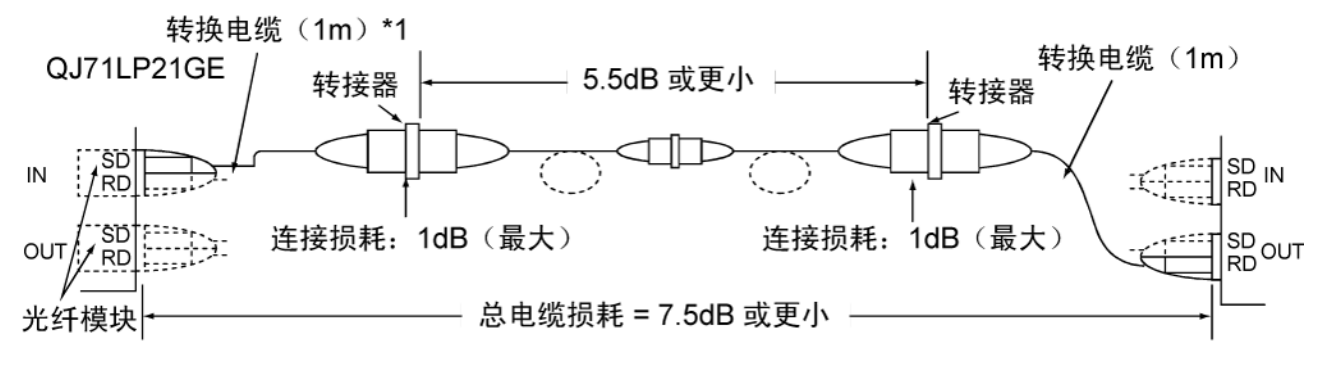

#### \*1: 转换电缆

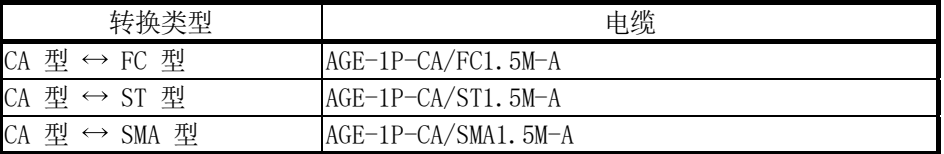

购自:三菱电机欧洲有限公司

## 3.1.3 同轴电缆规格

下表列出用于同轴总线系统的同轴电缆的规格。 使用以下高频率同轴电缆:

- 3C-2V (符合 JIS C 3501)
- 5C-2V(符合 JIS C 3501)
- 5C-FB(符合 JIS C 3502)
- (1) 同轴电缆规格

下表指示同轴电缆的规格。 选择符合可编程控制器通用规格中所示运行环境温度(0 至 55℃)的同轴电缆。

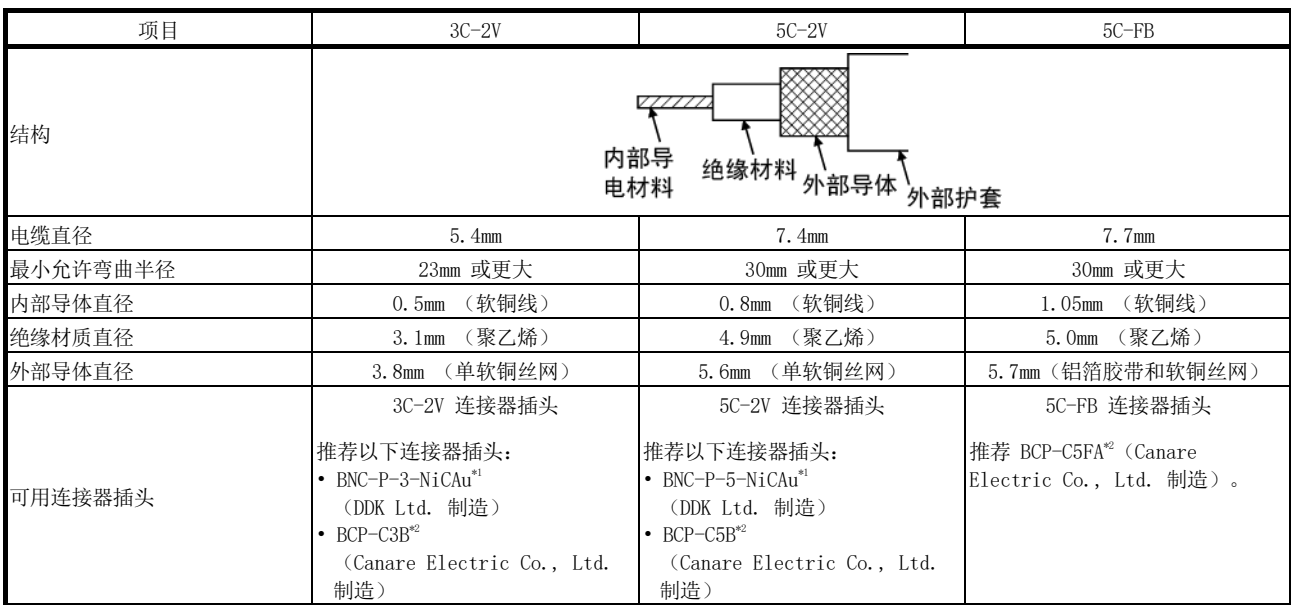

1: 此连接器插头为焊接式连接器插头。

2: 此连接器插头为压装式连接器插头。

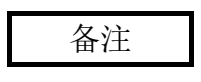

如要订货或询价相关连接器插头和同轴电缆,请联系您当地的三菱代表。

- (2) 连接同轴电缆连接器 以下章节介绍如何将 BNC 连接器(同轴电缆的连接器插头)连接到电缆。
	- (a) 使用 DDK Ltd. 制造的 BNC 连接器。 以下介绍如何将 BNC-P-3-NiCAu 或 BNC-P-5-NiCAu 连接到电缆。

个 小心 • 正确焊接同轴电缆连接器。不正确的焊接可能导致误动作。

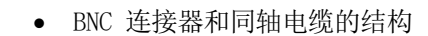

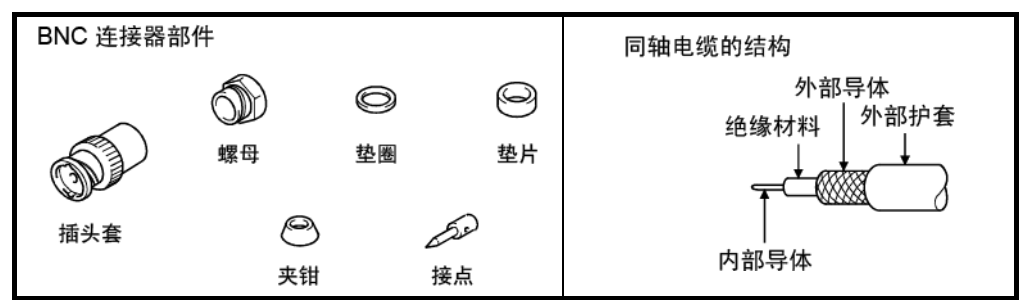

• 如何连接 BNC 连接器和同轴电缆

1) 如下图所示,切掉同轴电缆的外部护套部分。

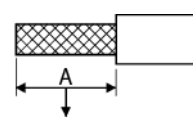

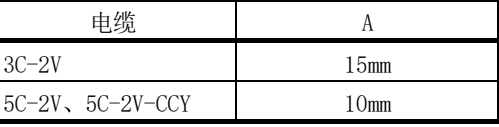

- 剪切掉此部分外部护套
	- 2) 将螺母、垫圈、垫片和夹钳安装到同轴电缆上,如下图所示,然后松开 外部导体。

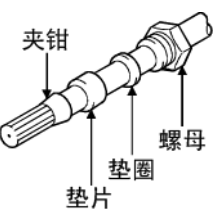

3) 将外部导体、绝缘材料和内部导体剪切为如下所示的尺寸。注意,外部 导体必须剪切为与夹钳的截锥形部分相同的尺寸并与夹钳保持平滑。

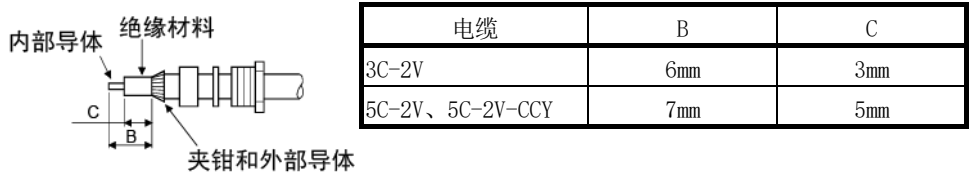

4) 将接点焊接到内部导体。

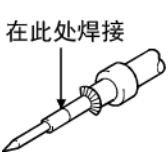

5) 将 (4) 中所示的连接器组件插入到插头套中,并将螺母旋入到插头套 中。

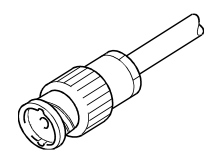

## 要点

- (1) 焊接内部导体和接点时,请注意以下注意事项。
	- 确保焊接不会在焊接部位起泡。
	- 确保连接器和电缆绝缘体之间没有空隙,或者不会相互切入到对方中。
	- 迅速进行焊接,确保绝缘材料不变形。
- (2) 在连接或断开同轴连接器之前,请先触碰接地金属体,以释放人体静电。否则 可能导致模块误动作。

(b) 使用 Canare Electric Co., Ltd. 制造的 BNC 连接器。 以下介绍如何将 BCP-C3B、BCP-C5B 或 BCP-C5FA 连接到电缆。 • BNC 连接器和同轴电缆的结构

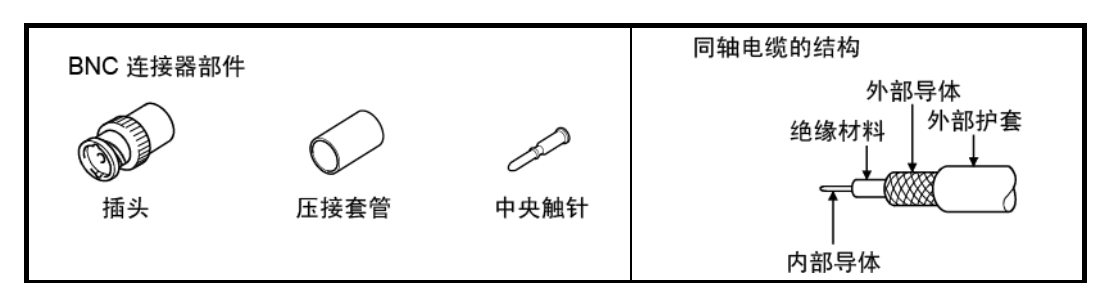

- 如何连接 BNC 连接器和同轴电缆
- 1) 将同轴电缆穿过压装套管,如下图所示。 使用有铝胶带的电缆时,如下图所示剪切胶带。

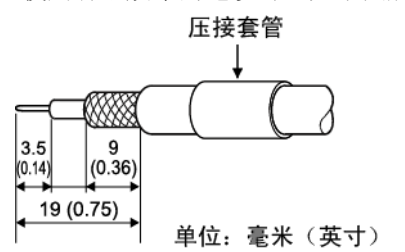

剪切胶带时,要剪切利落,不要留下散落的碎片或松散的线束。否则可 能导致短路或压装不当。

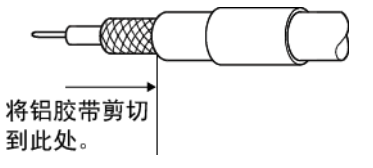

2) 将中央的触针插入到内部导体中。使用压装工具压装触针,将中央触针 和绝缘材料之间的空隙密封起来。

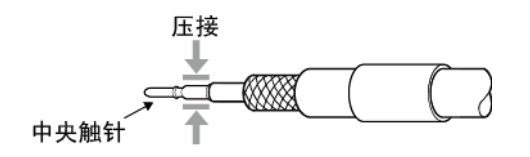

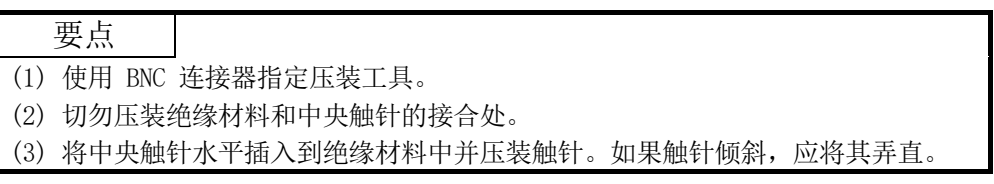

3) 压装之后,检查压装部分的压装高度。测量位置的压装高度在 1.4mm 和 1.5mm 之间,表示触针压装正确。 如果压装高度不在 1.4mm 和 1.5mm 之间,则调整压装工具并再次压装 中央触针。

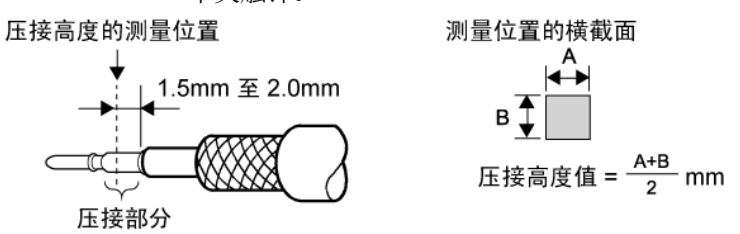

4) 抓住同轴电缆的根部,将电缆完全插入到插头中。插入电缆之后,轻轻 拉动以检查中央触针是否固定。 移动压装套管,直到与插头接触。

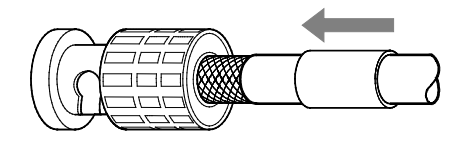

5) 使用压装工具对压装套管进行压装,注意压装工具和连接器的方向。 压装套管时, 切勿拉动电缆。

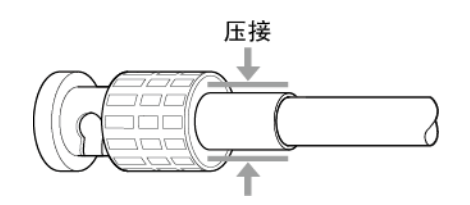

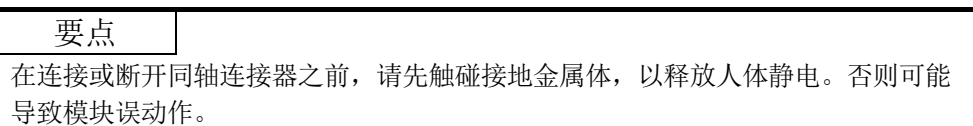

## 3.1.4 双扭屏蔽线规格

以下显示绞合总线系统中使用的双扭屏蔽线规格。 也可使用符合下列规格的双扭屏蔽线。

(1) 双扭屏蔽线规格

下表列出双扭屏蔽线规格。

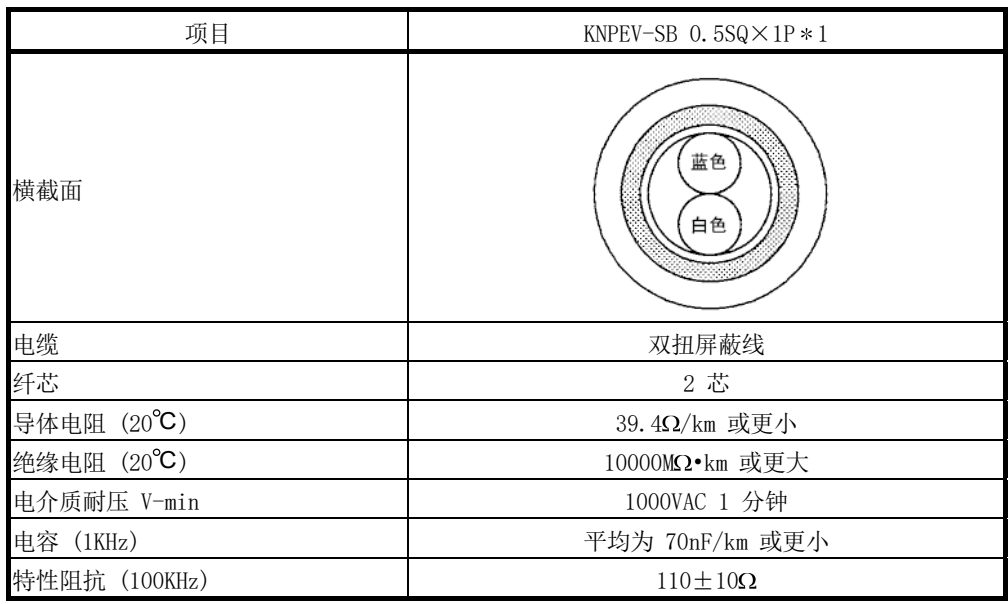

1: 当通信速度为 1.25Mbps 或更小时适用。

(2) 双扭屏蔽线和端子的连接 本节介绍端子和电缆的连接方法。

(a) 适用的压装端子和压装工具

| 品名       | 型号             | 生产厂商                       | 备注                                          |
|----------|----------------|----------------------------|---------------------------------------------|
| 压装端子     | FA-VTC125T9    | 如需询价和订货, 请联系您当地的三菱电机       | 0.3 $\overline{\oplus}$ 1.65mm <sup>2</sup> |
| 压装端子专用工具 | FA-NH65A       | 工程有限公司代表。                  |                                             |
| 压装端子     | $TE0.5-10$     | 如需询价和订货, 请联系您当地的 NICHIFU   | 0.3 $\overline{4}$ 0.5mm <sup>2</sup>       |
| 压装端子专用工具 | $NH-79$        | TERMINAL MFG. Co., Ltd 代表。 |                                             |
| 压装端子     | $AIO. 5-10WH$  |                            | 0.5mm <sup>2</sup>                          |
| 压装端子专用工具 | CRIMPFOX UD6   |                            |                                             |
|          | CRIMPFOX UD6-4 | 如需询价和订货, 请联系您当地的 Phoenix   | $*1$                                        |
|          | CRIMPFOX UD6-6 | Contact 代表。                | $*1$                                        |
|          | CRIMPFOX ZA3   |                            |                                             |

1: 如果使用 CRIMPFOX UD6-4 或 CRIMPFOX UD6-6 将屏蔽线或 FG 线压装到压装端子,那么电线可能无法 连接到接线板,具体取决于压装后压装端子的横截面情况。

(b) 剥离电缆末端

使用适当的工具对压装端子进行压装。(请参见本节中的 (a) 部分) 如需了解压装方法详情,请参见所用压装端子或压装工具的手册。 在本例中,使用三菱生产的压装工具 "FA-VTC125T9"。

- 1) 将电缆外壳剥掉 5.5mm 到 6.5mm。
- 2) 将端子放到定位器的正确位置(末端)。
- 3) 插入端子,直到触碰到定位器。
- 4) 将已剥皮的电缆插入到端子中并进行压装。

## 3.1.5 CC-Link Ver.1.10 兼容电缆规格

(1) CC-Link Ver.1.10 兼容电缆,用于绞合总线系统 可使用以下 CC-Link Ver.1.10 兼容电缆。

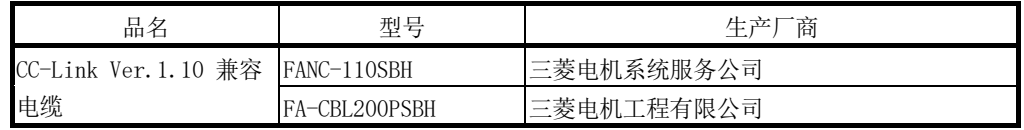

(2) 压装端子连接到 Version 1.10 兼容 CC-Link 专用电缆 如需了解压装端子和电缆的连接方法,请参见第 3.1.4 节的第 (2) 部分。

# 备注

如需了解详情,请参见 CC-Link 协会发布的 CC-Link 电缆布线 手册。

## 3.2 功能规格

本节介绍 MELSECNET/H 的功能。 功能一览如下所示:

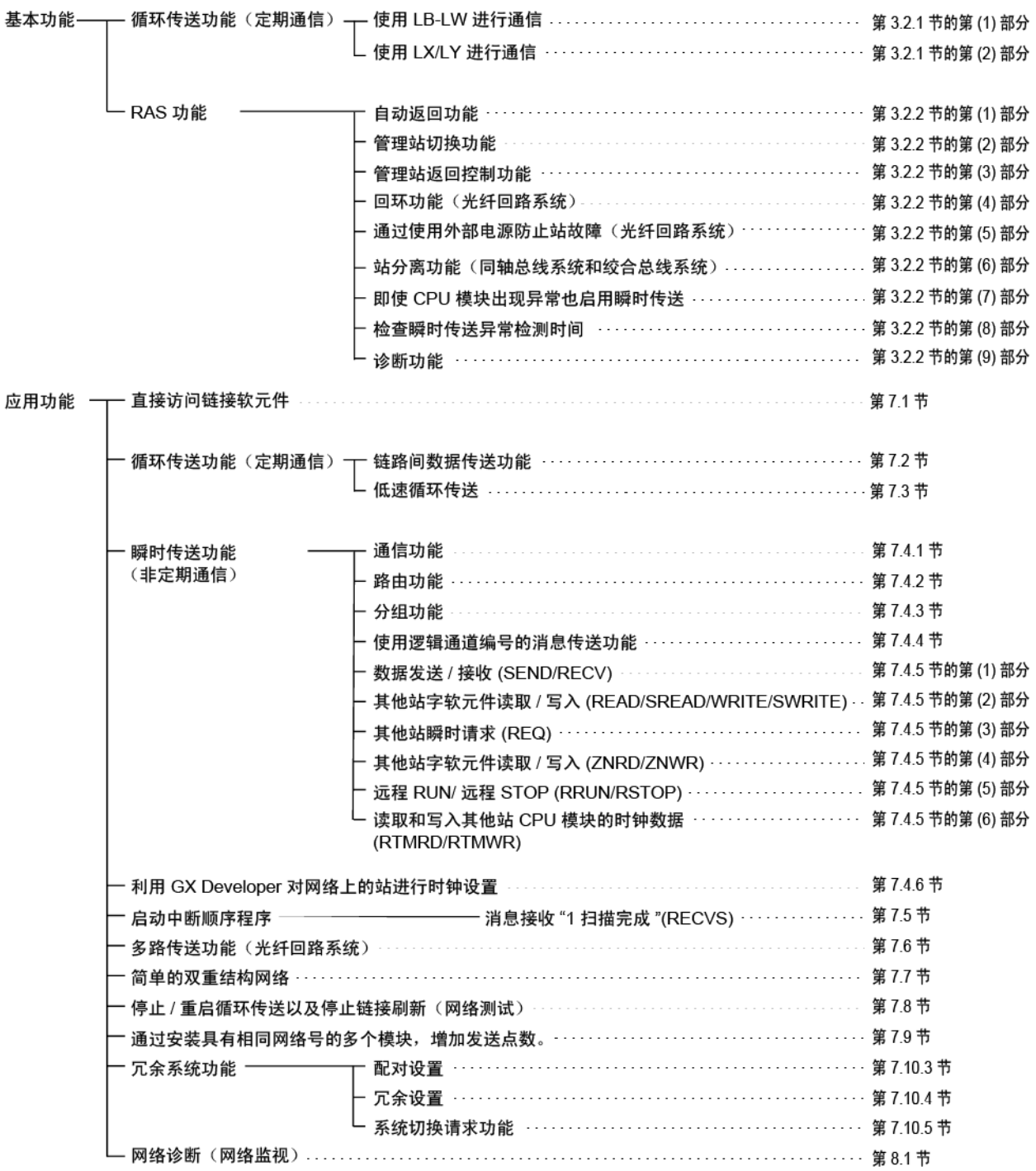

## 3.2.1 循环传送功能(定期通信)

循环传送功能定期允许使用链接软元件 (LB/LW/LX/LY) 在相同网络的站之间进行数据 通信。

在本手册中,网络模块中的软元件标有前缀 "L",以便区分 CPU 模块中的软元件和网 络模块中的链接软元件。

(1) 使用 LB/LW 进行通信

通过使用此功能,可将数据写入到网络模块的链接继电器 (LB) 和链接寄存器 (LW),并将数据发送到同一网络内的所有连接站。

(a) 可用的软元件范围

在有效范围内在网络中分配链接软元件 (LB/LW),以便在管理站的通用参数 LB/LW 设置画面上写入每个站的数据。此外,可使用刷新参数或站固有参数 对每个站设置实际软元件范围。

(b) 数据通信 链接继电器 (LB) 可发送和接收开/关信息,链接寄存器 (LW) 可发送和接 收 16 位数据。

例如,在包含一个管理站和两个普通站的网络中,当管理站的 B0 开启时, 两个普通站的 B0 接点开启。此时,站固有参数尚未设置。

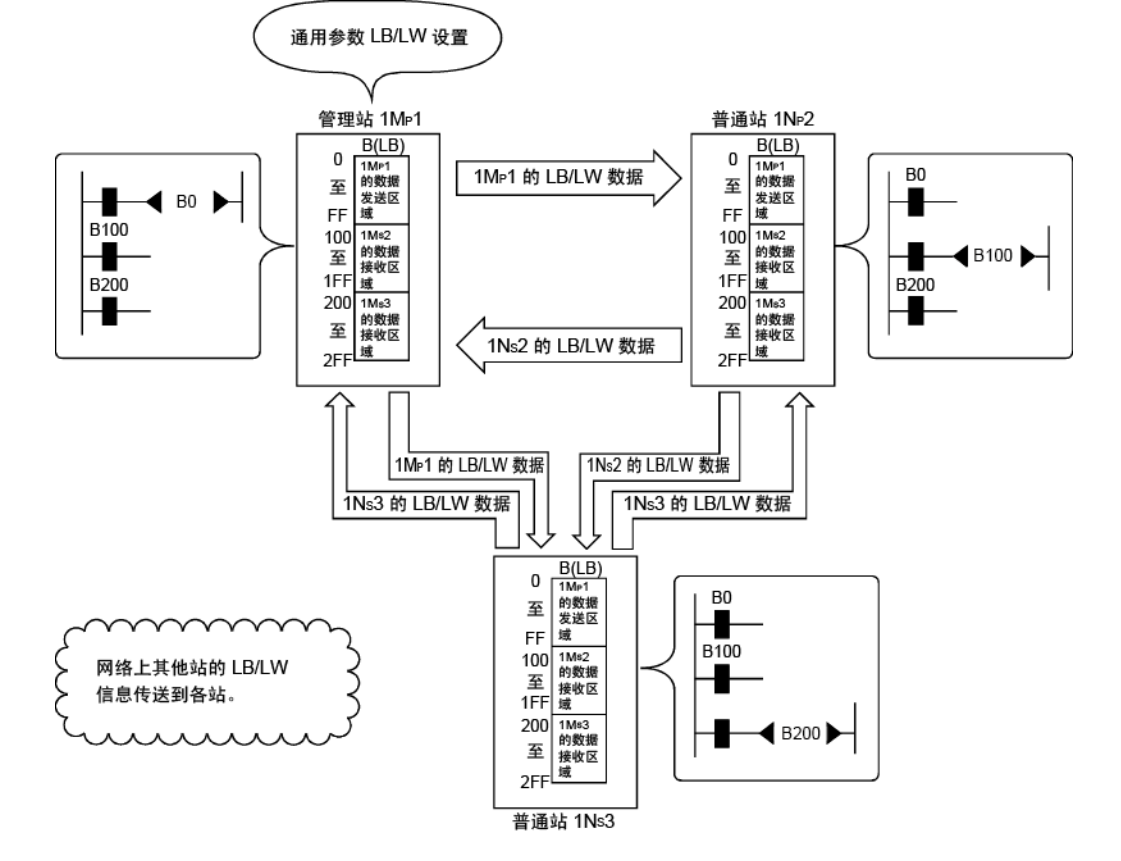

(2) 使用 LX/LY 进行通信

此功能允许控制 LX/LY 的 I/O 主站和其他站(光纤回路系统中最多 63 站, 同 轴总线系统和绞合总线系统中最多 31 站)之间的 1:1 通信。

(a) 可用的软元件范围 在主站的实际输入/输出之后,使用输入 (X) 和输出 (Y) 进行数据通信。 对于网络中链接软元件 (LX/LY) 的分配,在管理站的通用参数 LX/LY 设置 画面(两个画面)中设置 I/O 主站和每个站的写入数据的有效范围。还可 使用刷新参数为每个站设置实际可用的软元件范围。最多可将网络中的两个 站设为 I/O 主站。

(b) 数据通信

链接输入 (LX) 可发送/接收块中每个站的输入信息,链接输出 (LY) 可发 送/接收 I/O 主站的输出信息。

例如,在包含一个管理站和三个普通站的网络中,使用每个站和 I/O 主站 之间的输入/输出软元件可控制开/关状态,如下所示。

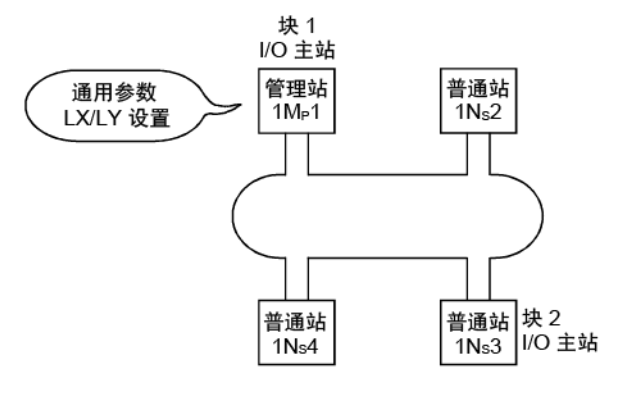

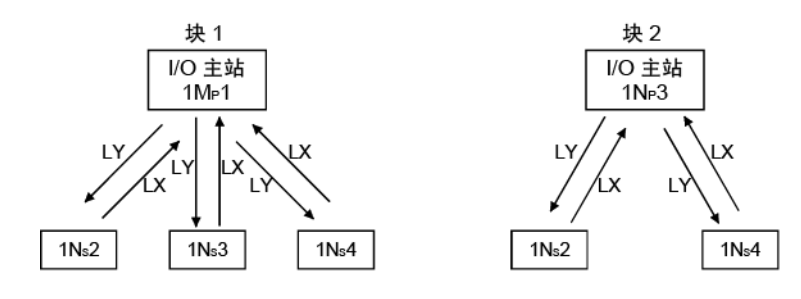

下图显示 1Mp1 站 (I/O 主站)与 1Ns2 和 1Ns3 站之间的 LX/LY 通信分配实例。 当 1MP1 站开启 Y1000 时,1NS2 站的 X1000 开启。 此外,当 1NS3 站开启 Y1000 时,1MP1 站的 X1200 开启。

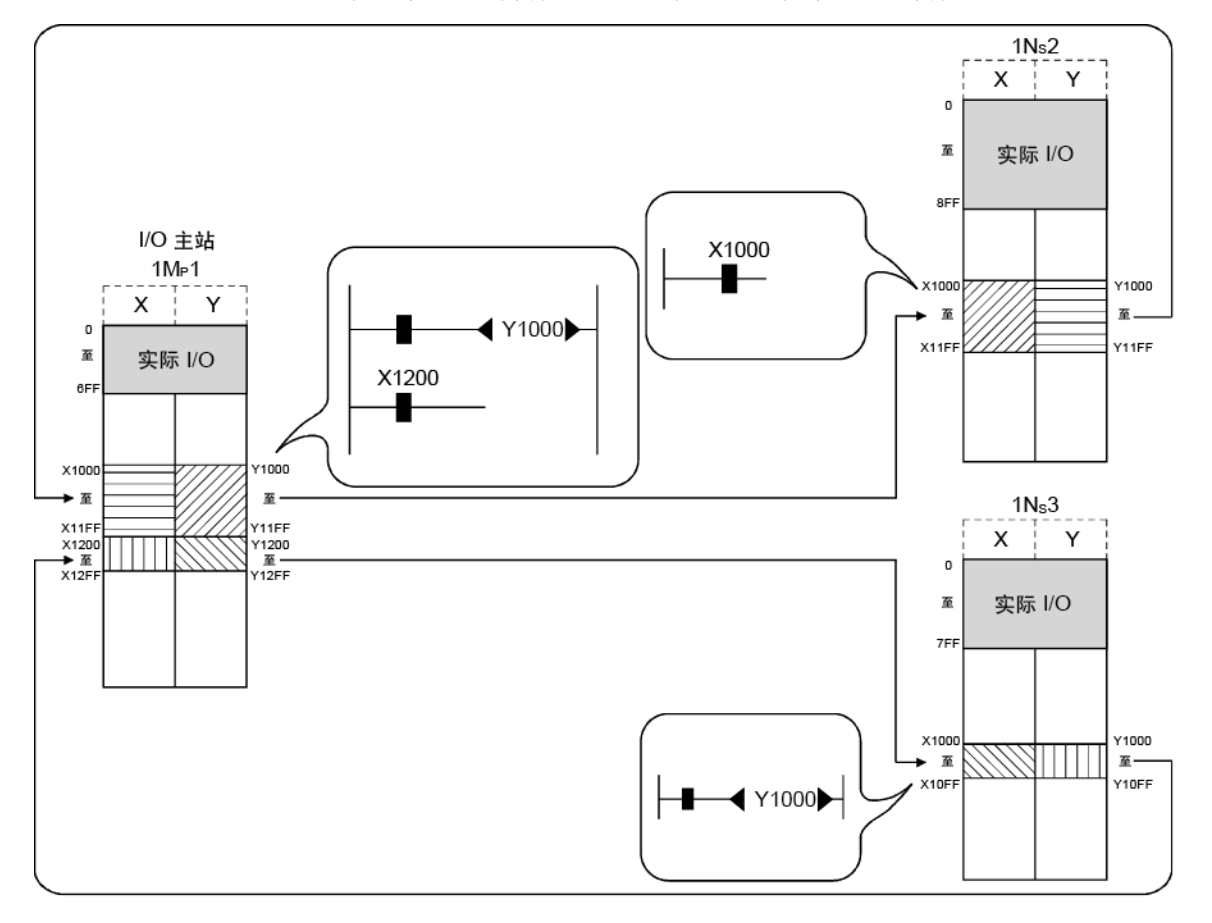

#### 要点

- 1) 任何站均可设为 I/O 主站,不管该站是管理站还是普通站。
- 2) 对 LX/LY 通信设置 X/Y 信号的范围为从主站的实际 I/O 的结束开始的软元件 范围(推荐 X/Y1000 或之后的值)。分配这些软元件范围时,请确保其在下列 情况不会重叠:
	- 使用多个网络模块时(CC-Link IE 控制器网络、CC-Link IE 现场网络、 MELSECNET/H、CC-Link 等)
	- 设置两个 I/O 主站时。

## 3.2.2 RAS 功能

RAS 与 RAS 功能中的意思一样, 代表可靠性、可用性和适用性, 是指自动装置中的整 体易用性。

(1) 自动返回功能

由于数据链接异常从异常中恢复而导致某个站从网络中断开连接时,该站会自动 重新连接到网络并重新开始数据链接。

1) 由于数据链接错误, 普通站号 3 断开连接。

2) 站号 3 恢复为正常状态并返回到系统。

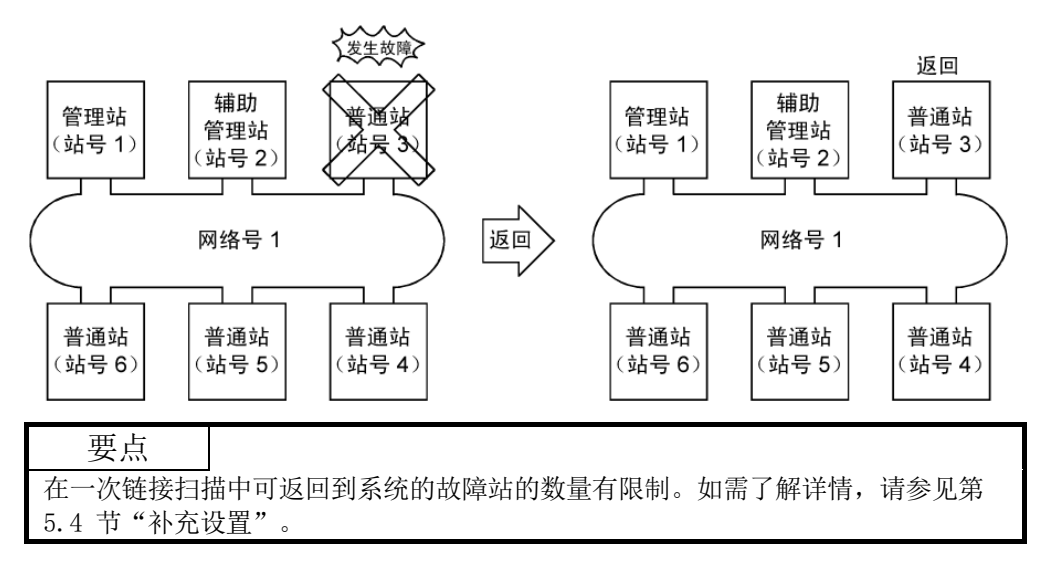

(2) 管理站切换功能 通过使用此功能,如果管理站(已设置通用参数的站)出现故障,另一个普通站 会变为辅助管理站以继续数据链接。

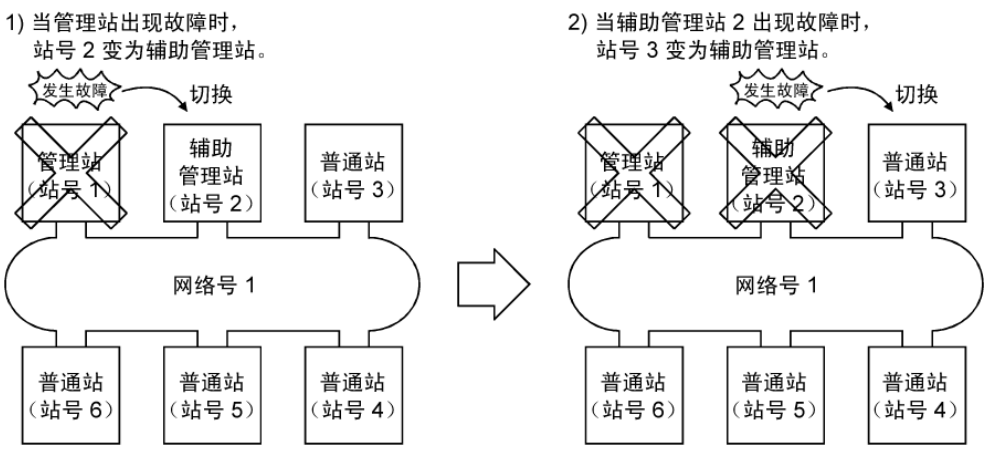

(a) 切换管理站时,可从辅助管理站中选择是否继续循环传送。

• 通用参数补充设置: "当管理站出现故障时,由辅助管理站进行数据链 接。"可用。(如需了解更多详情,请参见第 5.4 节"补充设置"。)

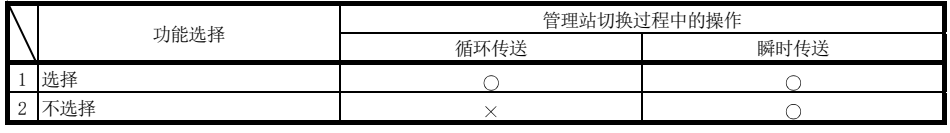

O: 继续, ×: 停止

- (b) 切换管理站时,数据链接暂时停止。在数据链接暂停过程中,会保留停止前 的数据。
- (c) 在数据链接暂停过程中,主站以外的所有站被视为故障站。

## 备注

- 1) 管理站不会切换,即使已使用 GX Developer 停止管理站的循环传送(请参见第 7.8 节)。
- 2) 已使用 GX Developer 停止循环传送的任何普通站均可成为管理站。

(3) 管理站返回控制功能

通过纠正导致管理站出现故障的错误并使其以普通站返回到网络,可消除网络停 止时间。

通过网络设置可选择管理站返回到网络的方式。

如需了解网络设置详情,请参见第 5.5 节"管理站返回设置"。

如需了解冗余系统中的管理站返回控制功能,请参见第 7.10.6 节。

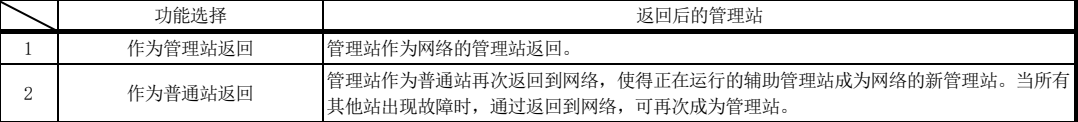

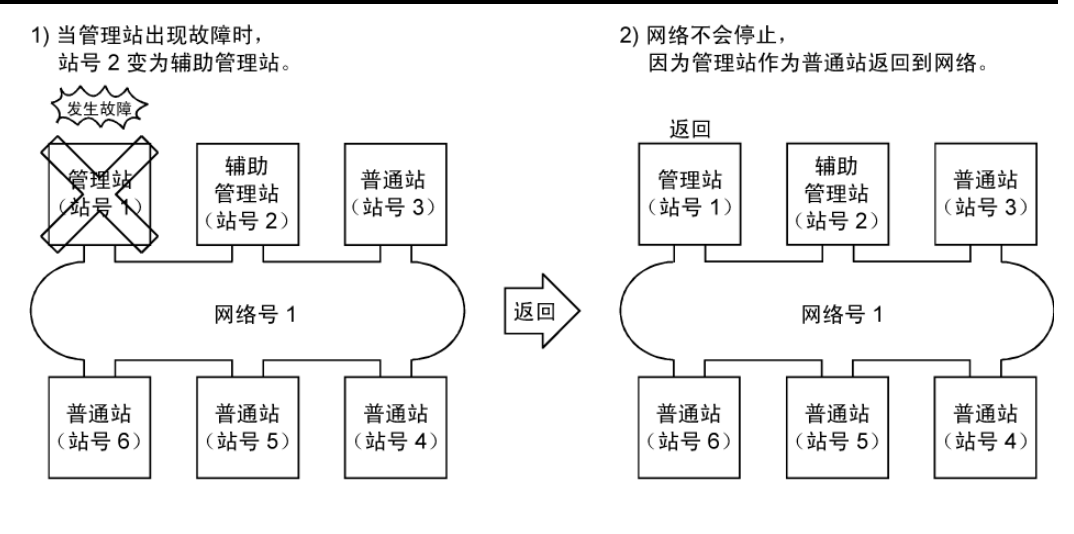

备注

开连接。

- 选择"作为管理站返回"时,由于接力棒传递停止而导致网络停止时间变得更 长,但是只需复位管理站的 CPU 即可变更通用参数。
- 如果选择"作为普通站返回", 网络不会停止, 因为管理站在无需停止接力棒传 递的情况下返回到网络。 但是,当网络正在运行时,变更管理站的通用参数之后,需要复位所有站的 CPU。 如果仅复位管理站的 CPU,会在管理站中检测到参数不符错误并且会从网络中断
- (4) 回环功能(光纤回路系统) 在光纤回路系统中,传送路径为双重结构。传送路径中出现错误时,通过将传送 路径从正向回路切换到反向回路或从反向回路切换到正向回路,或执行一个回环, 可断开故障区域的连接。仍可执行数据通信的站之间会正常继续传送。
	- (a) 正常时

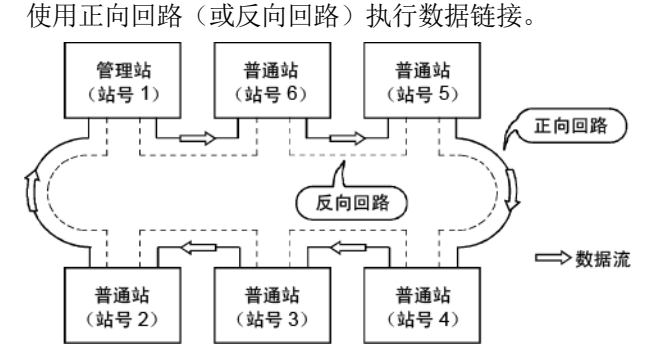

- (b) 异常时
	- 1) 正向回路(反向回路)中出现异常 使用反向回路继续数据链接。

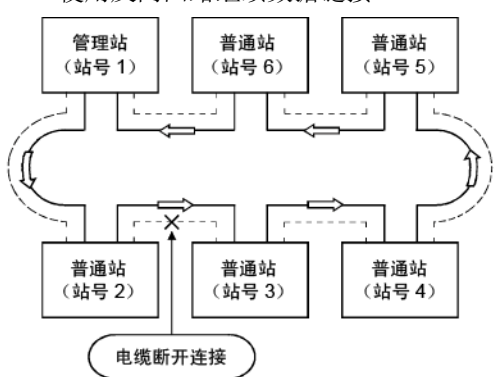

2) 当一些站出现故障时

数据链接继续,出现故障的站除外。

当两个或多个站出现故障时,位于故障站之间的站不能执行数据链接。 但是,故障站之间有两个或多个站时,站号更小的普通站会变为辅助管 理站以继续数据链接。

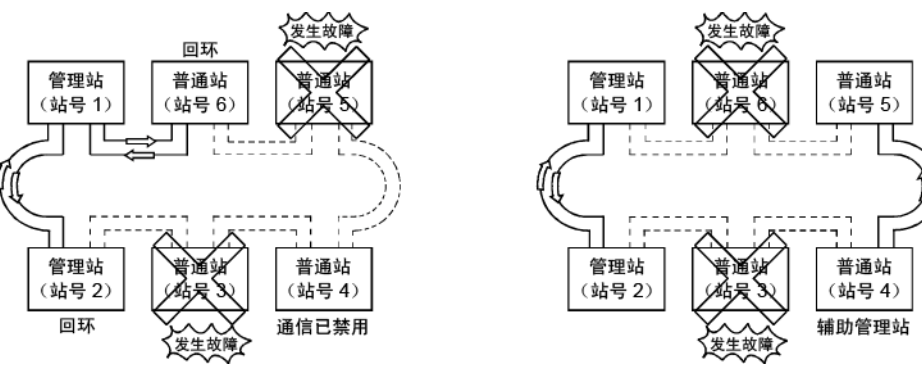
- (c) 使用光纤回路系统中的注意事项
	- 1) 插入或拆卸电缆时,可能切换线路(正向回路/反向回路), 但是将正常 执行数据链接。
	- 2) 当由于电缆断开而执行回环时,正向回路和反向回路可能均被认为正常, 具体取决于电缆断开的情况。 由回环站的 "RD"(接收)状态确定正向/反向回路是否正常/异常。

(实例)

在下述情况中,通过将网络分为两个回路继续数据链接: "1MP1-1NS5-1NS6" 和  $"1NS2-1NS3-1NS4"$ .

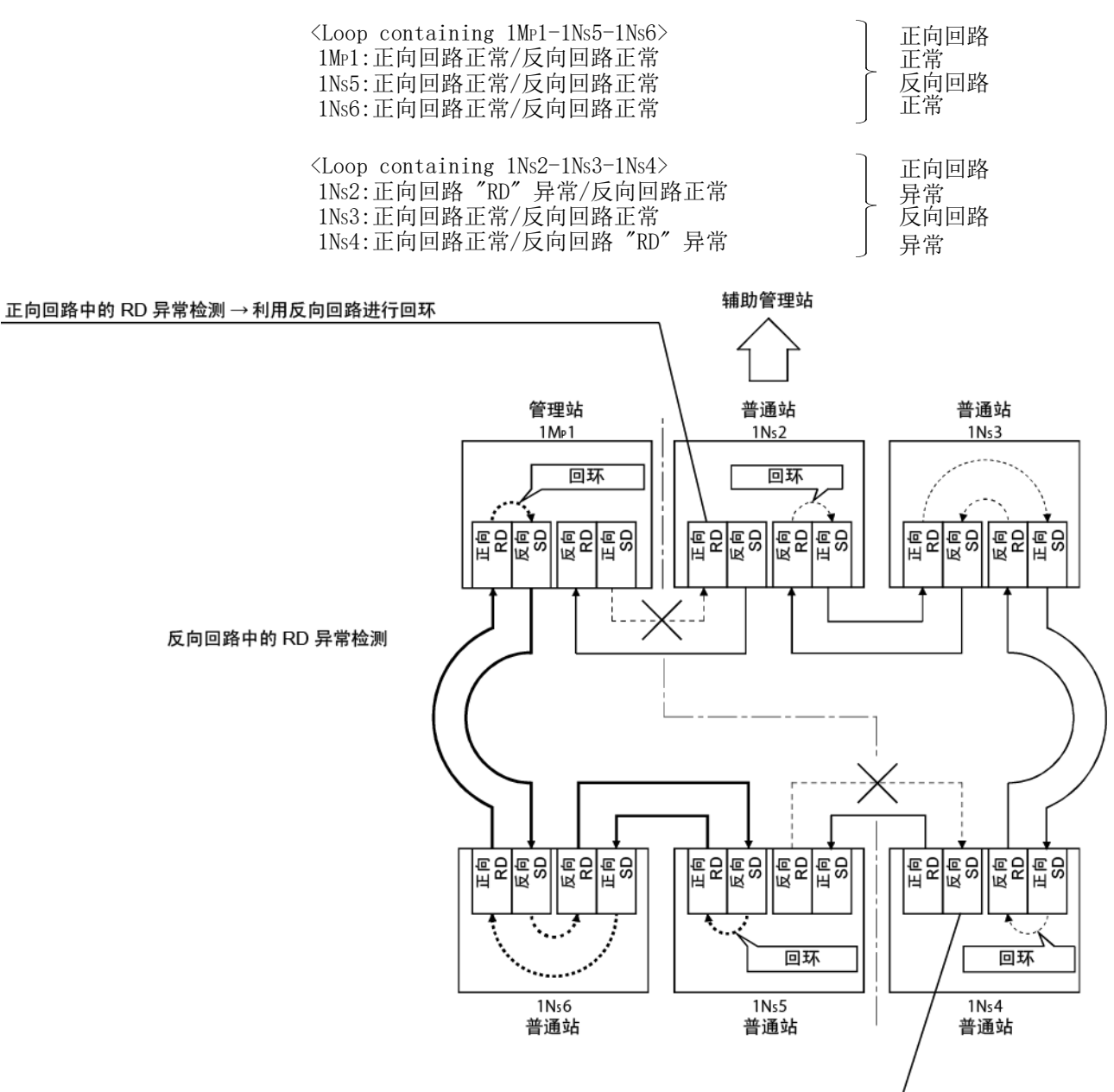

反向回路中的 RD 异常检测 → 利用正向回路进行回环

# 备注

如果网络模块出现故障,可能无法回环,具体取决于出现的故障。在这种情况下,数 据链接可能变得无效。使用下列方法确定故障网络模块。

- (1) 检查故障站所有网络模块的 LED 指示(RUN LED 关闭,ERR.LED 开启)。
- (2) 关闭所有站的电源,然后从管理站按顺序开启电源。在此过程中,检查正确执行 到网络回环的哪一站。

在网络诊断(主站信息)的链接信息中确认返回到网络的管理站和普通站显示为 回环站。(请参见第 8.1.1 节。)

更换检测到误动作的任何网络模块,并确认数据链接正确恢复。

(5) 通过使用外部电源防止站故障(光纤回路系统) 从外部到网络模块的直流电源 (24 V DC) 将防止回环操作。因此,当多个站出现 故障时,故障站之间的站将不会出现故障(QJ71LP21S-25 为可从外部供电的网络 模块)。

即使正常运行的站(1Ns2 和 1Ns4, 1Ns4 和 1Ns6)之间的距离为 1 km 或更长, 正常的数据链接也将可用。

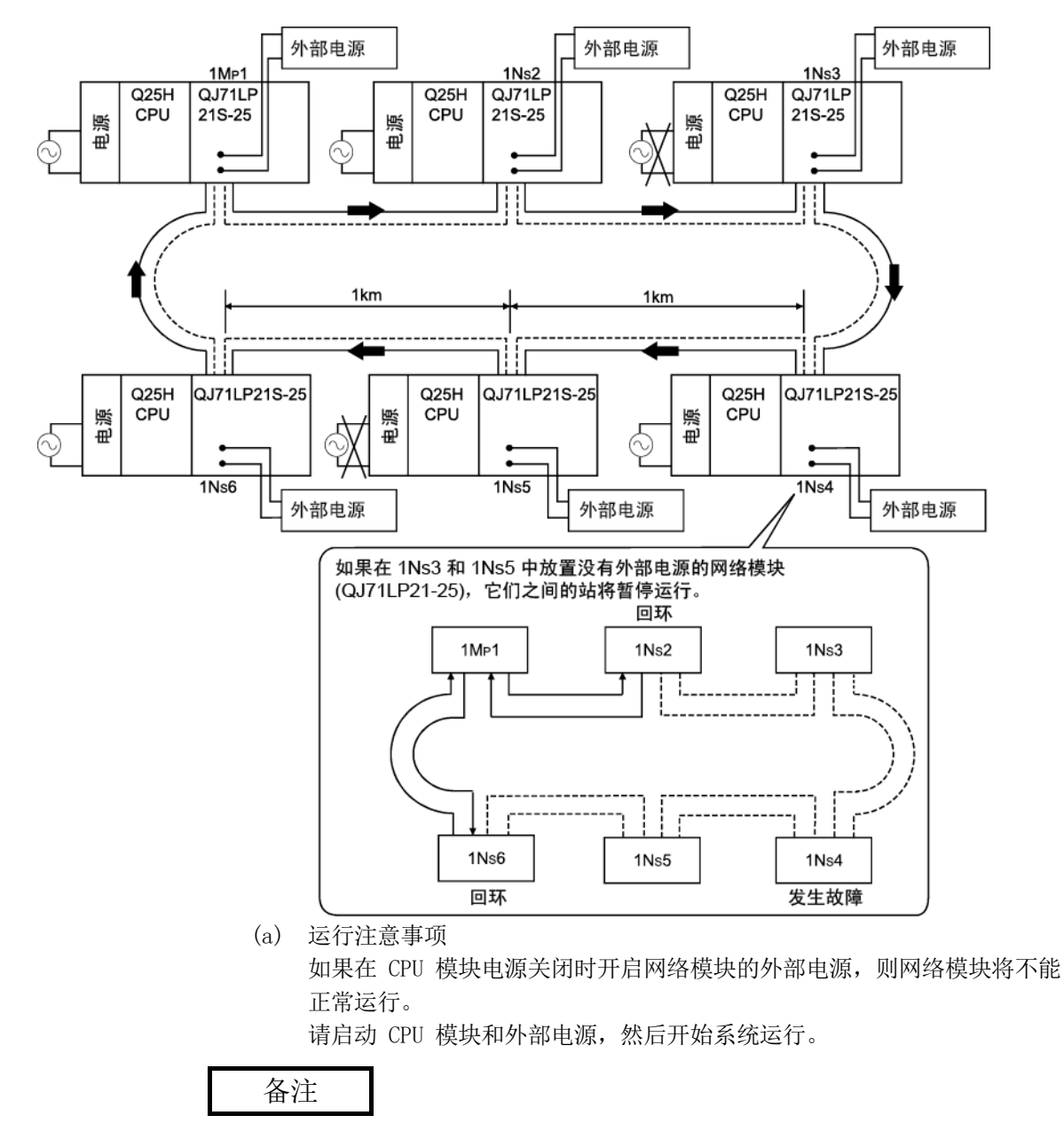

即使管理站上的 CPU 模块关闭,管理站也不会切换为普通站,因为网络模块运行正 常。

(6) 站分离功能(同轴总线系统和绞合总线系统) 在同轴总线系统和绞合总线系统中,即使相连站的电源关闭,仍可执行数据通信 的其他站之间的数据链接也将继续。

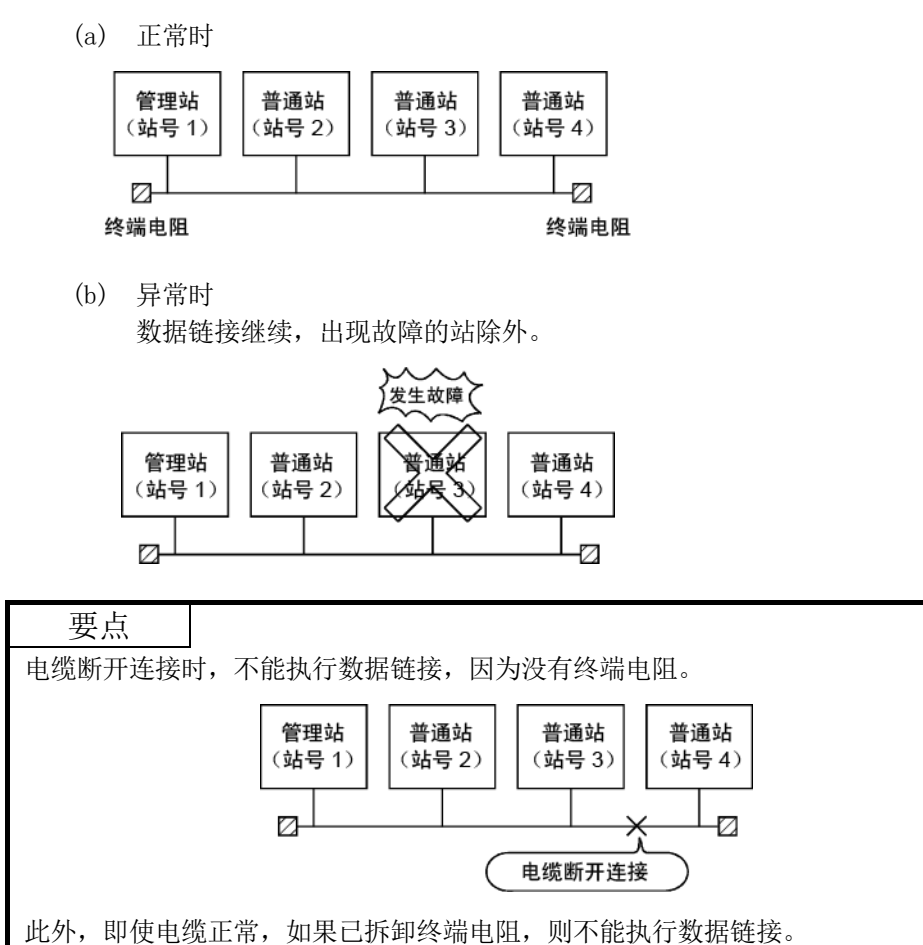

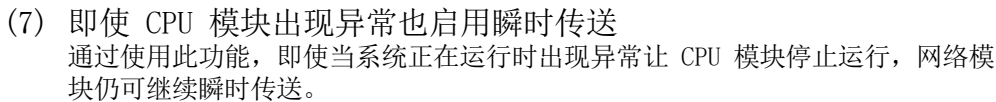

使用 GX Developer,可从其他站中检查相应站的异常说明。

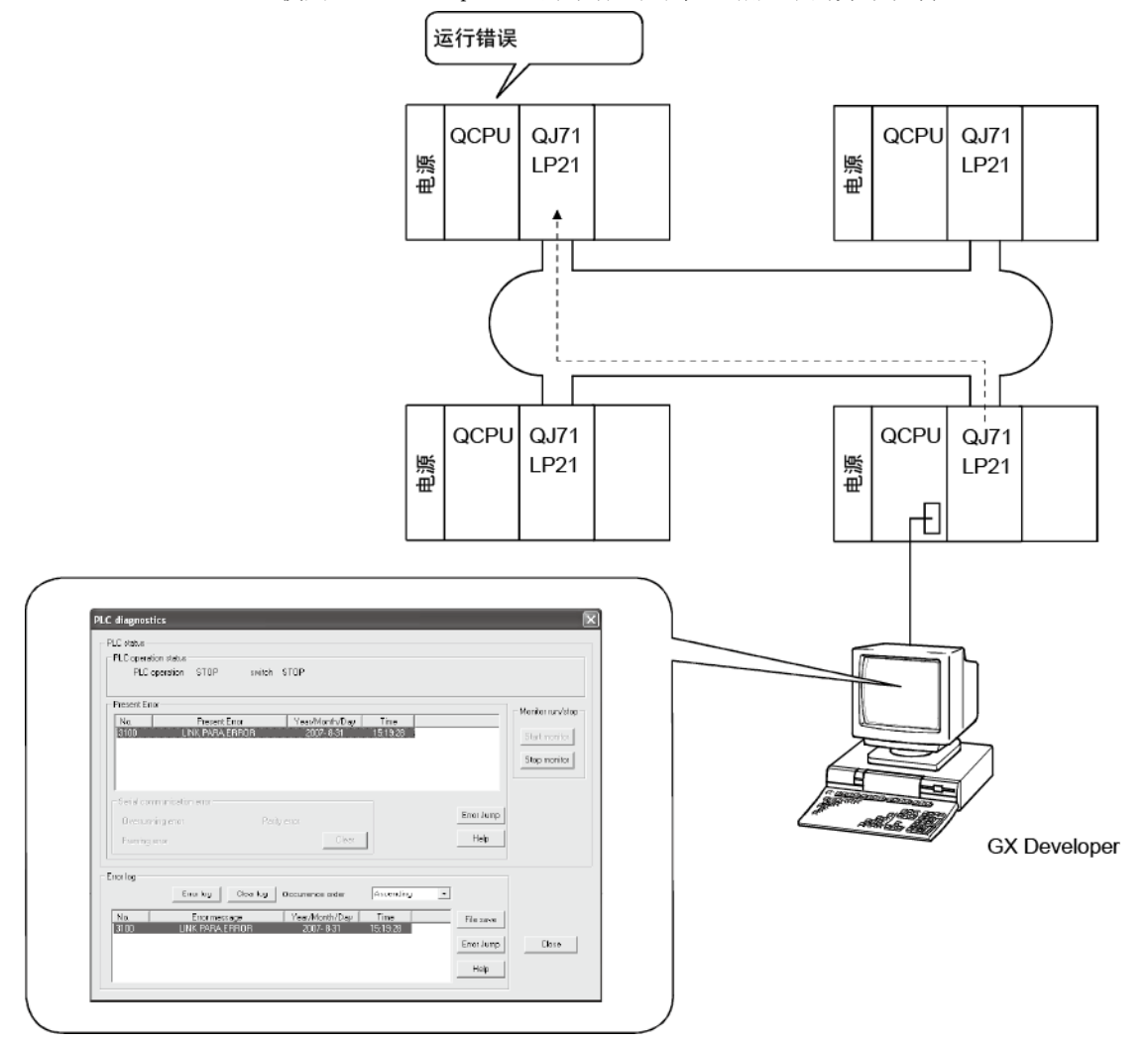

#### 下表列出每个 CPU 模块状态的循环传送和瞬时传送的运行情况。

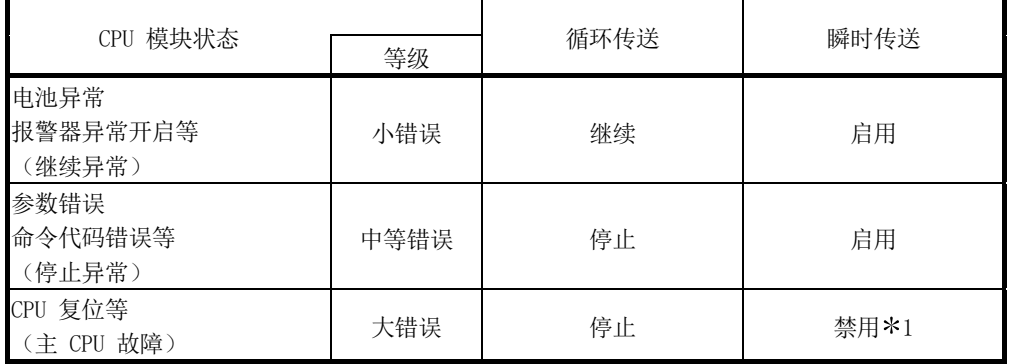

\*1 目标站中的 CPU 模块为 ACPU 时,出现通信异常。

如果为 QCPU 和 QnACPU, 则返回 CC-Link IE 控制器网络、CC-Link IE 现场 网络、MELSECNET/H、MELSECNET/10 错误。

(8) 检查瞬时传送异常检测时间 通过使用此功能,当瞬时传送(SEND、READ、SREAD、WRITE、SWRITE、REQ 以及 其他命令)异常结束时,可检查"时间"、"异常检测网络号"以及"异常检测 站号"。 诸如时间日志等日志可用于确定网络问题。 如需了解这些命令的详情,请参见第 7.4.5 节。

 $\biguplus_{i=1}^n\biguplus_{i=1}^n$ 请求源  $Q25H$  QJ71  $Q25H$  $QJ71$ 电源 电源 CPU CPU LP21  $LP21$  $\ddotmark$ 异常检测站  $QJ71$  $QJ71$   $QJ71$  $Q25H$  $Q25H$ 电源  $CPU$  $LP21$ 电源 CPU  $LP21$ |BR11 П  $\bm{\times}$ ł  $Q25H$  $QJ71$ 电源 CPU **BR11** 请求目的地 (9) 诊断功能

诊断功能用于检查网络的线路状态和模块设置状态。

诊断功能主要包含以下两类测试:

- 离线测试
- 在线测试

### 要点

当网络模块正在通信(T.PASS LED 开启)时执行在线测试。如果从已断开数据链接 的站中执行在线测试,则会出现错误。

1) 离线测试

通过将网络模块或 GX Developer 设为测试模式,可在系统启动时检查 网络模块的硬件和数据链接电缆布线。

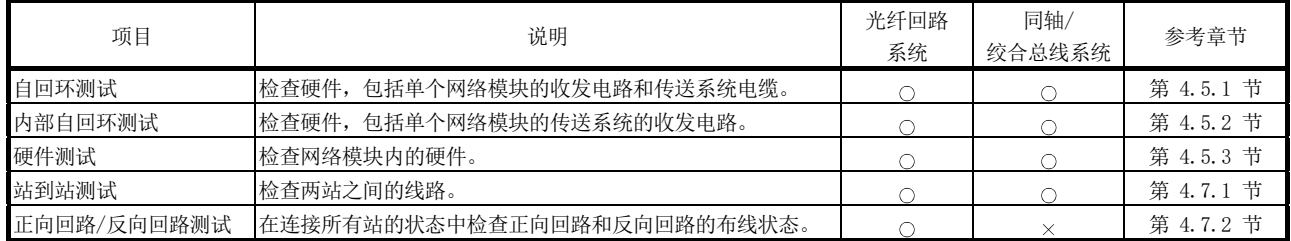

2) 在线测试

使用 GX Developer 可轻松检查线路状态和其他项。

当系统在运行时出现错误,可在保持在线状态的同时执行下列诊断。

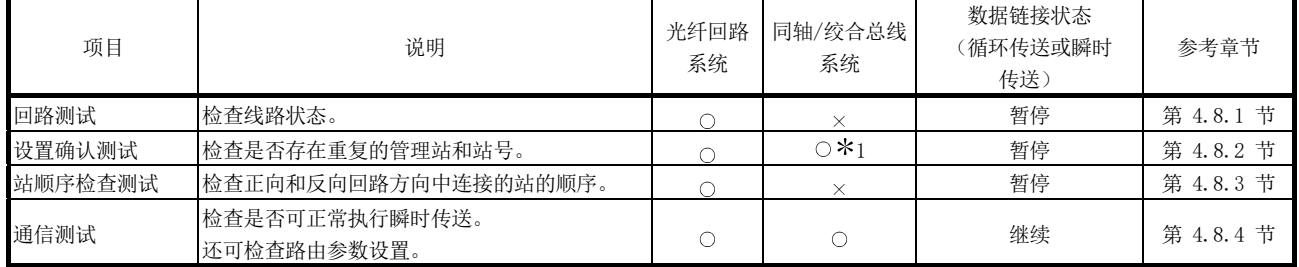

1: 在绞合总线系统中不能执行设置确认测试。

### 3.3 数据发送/接收处理时间规格

本节介绍链接数据发送/接收处理时间及在 MELSECNET/H 网络系统中如何计算数据链接 传送延迟时间。

### 3.3.1 链接数据发送/接收处理

(1) 发送/接收处理概述

在循环传送中,使用网络模块的 LB/LW/LX/LY 软元件执行通信。 本节介绍在 CPU 模块中使用链接继电器 (B) 的情况。

- 1) 发送站上的 B0 开启。
- 2) 通过链接刷新,B0 信息存储在网络模块的刷新数据存储区域 (LB) 中。
- 3) 刷新数据存储区域 (LB) 中的 B0 信息存储在链接数据存储区域 (LB) 中。
- 4) 通过链接扫描,链接数据存储区域 (LB) 中的 B0 信息存储在接收站网 络模块的链接数据存储区域 (LB) 中。
- 5) 链接数据存储区域 (LB) 中的 B0 信息存储在刷新数据存储区域 (LB) 中。
- 6) 通过链接刷新,B0 信息存储在 CPU 模块的软元件存储器存储区域 (B) 中。

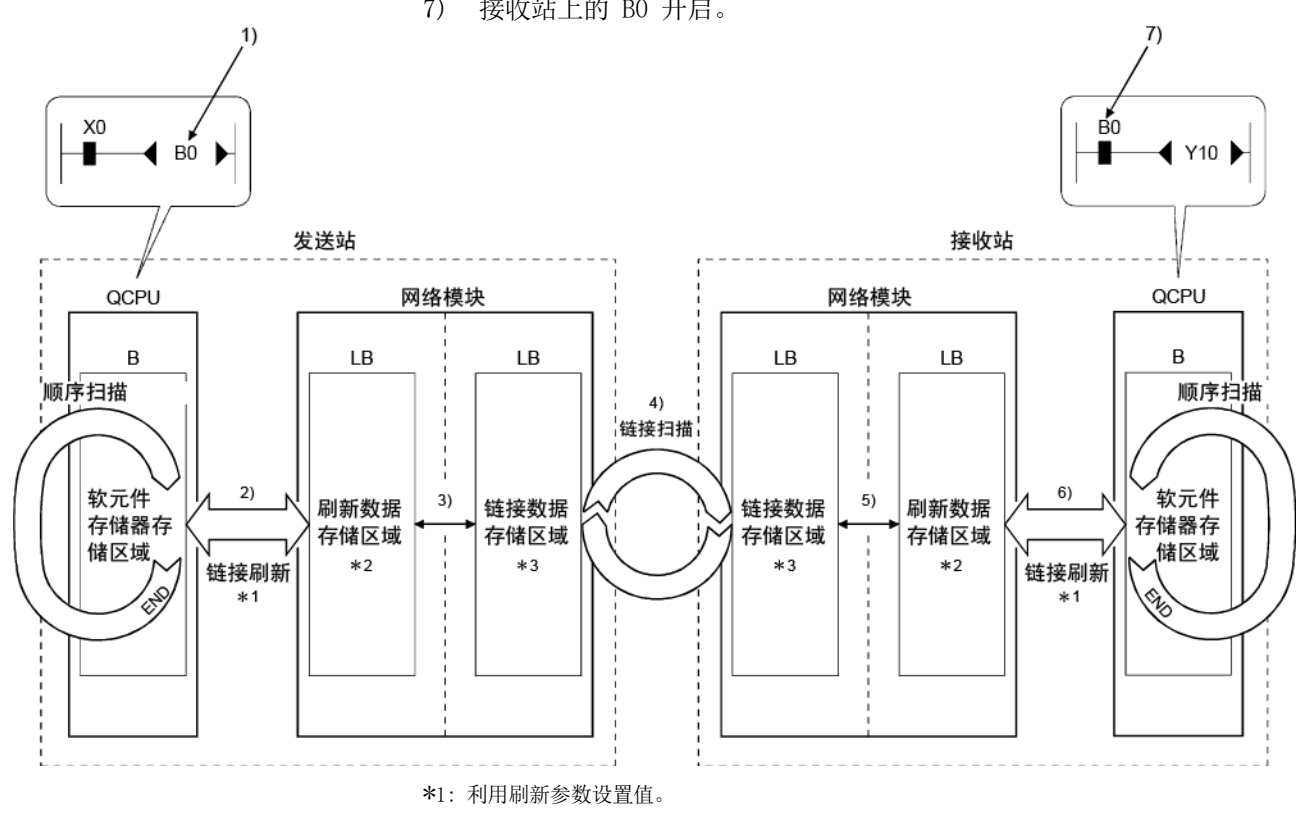

7) 接收站上的 B0 开启。

\*2: 利用站固有参数设置值。(如果未进行设置,通用参数的值按原样存储。)

\*3: 利用管理站的通用参数设置值。

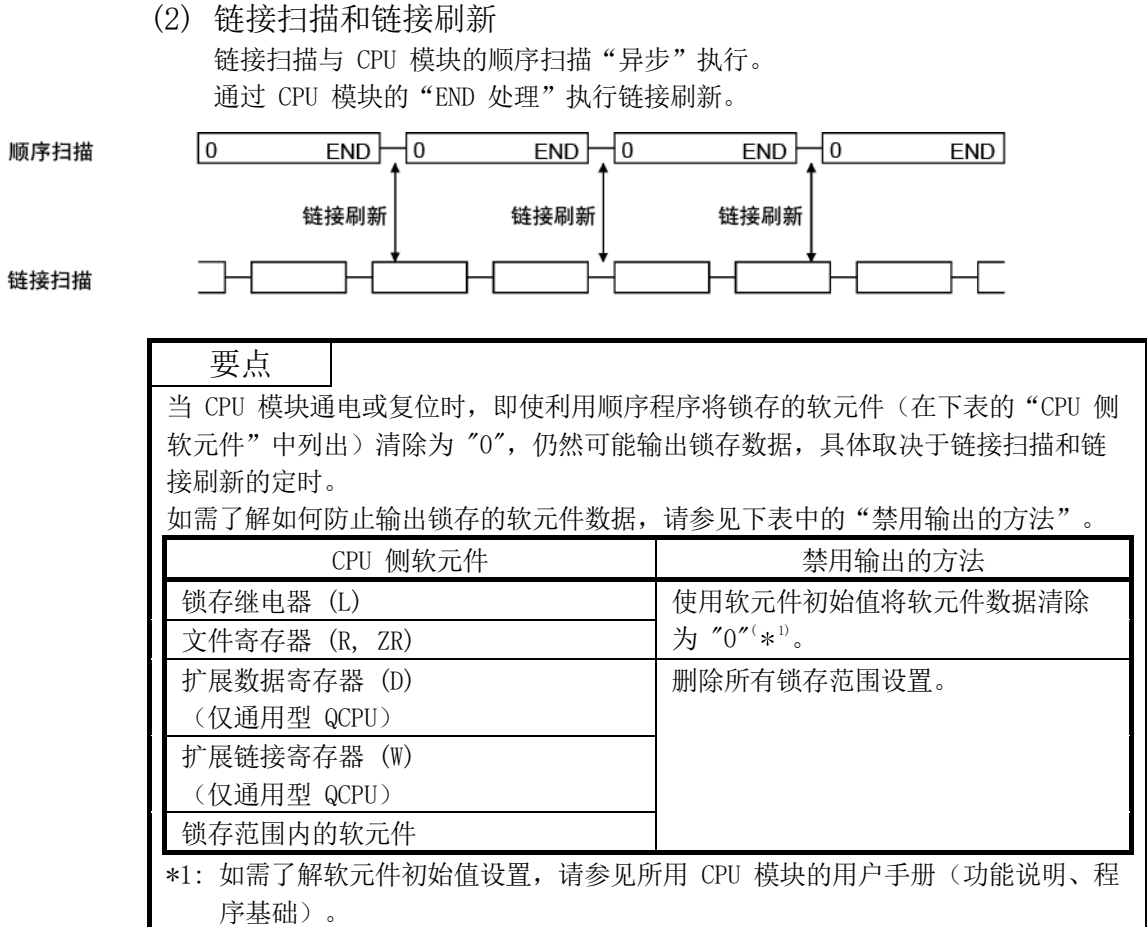

- (3) 网络中出现通信异常站或通信停止站时的链接数据 在数据链接过程中网络上出现通信异常或通信停止站时,会保留错误发生之前其 他站的接收数据。
	- ("通信停止站"是指已被外围设备停止循环传送的站。)
	- (a) 由正常通信站保留通信异常站或通信停止站的接收数据。
	- (b) 由通信停止站保留其他站的接收数据。

(实例)

当由于电缆断开连接,1NS2 出现通信异常时

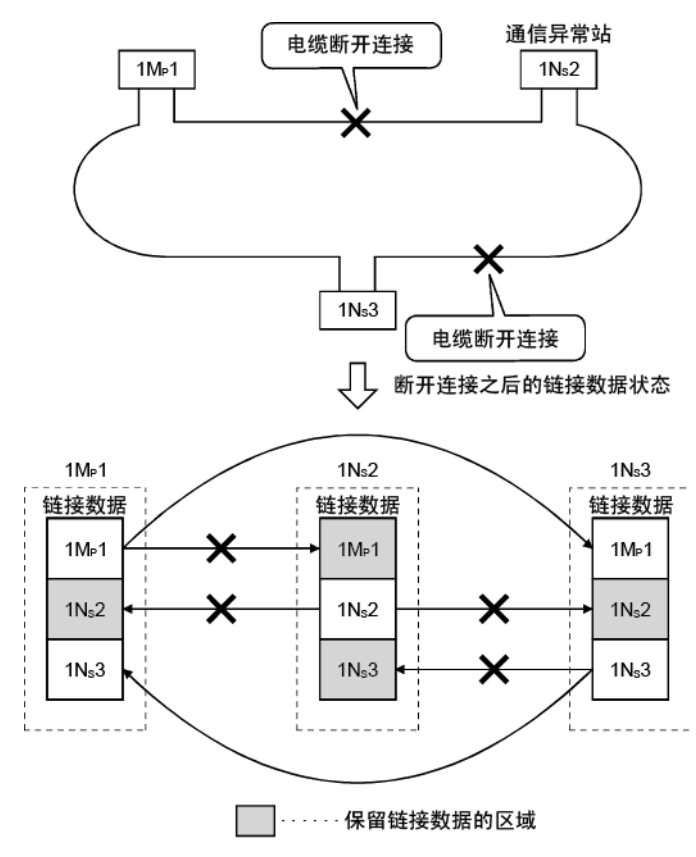

(4) 网络中出现通信异常站/通信停止站时的 SB/SW 使用特殊链接继电器/特殊链接寄存器 (SB/SW),可检查网络中是否存在任何通信 异常/通信停止站。 将其用作程序联锁。 如需了解联锁程序实例,请参见第 6.1.2 节。

# 特殊链接继电器和特殊链接寄存器

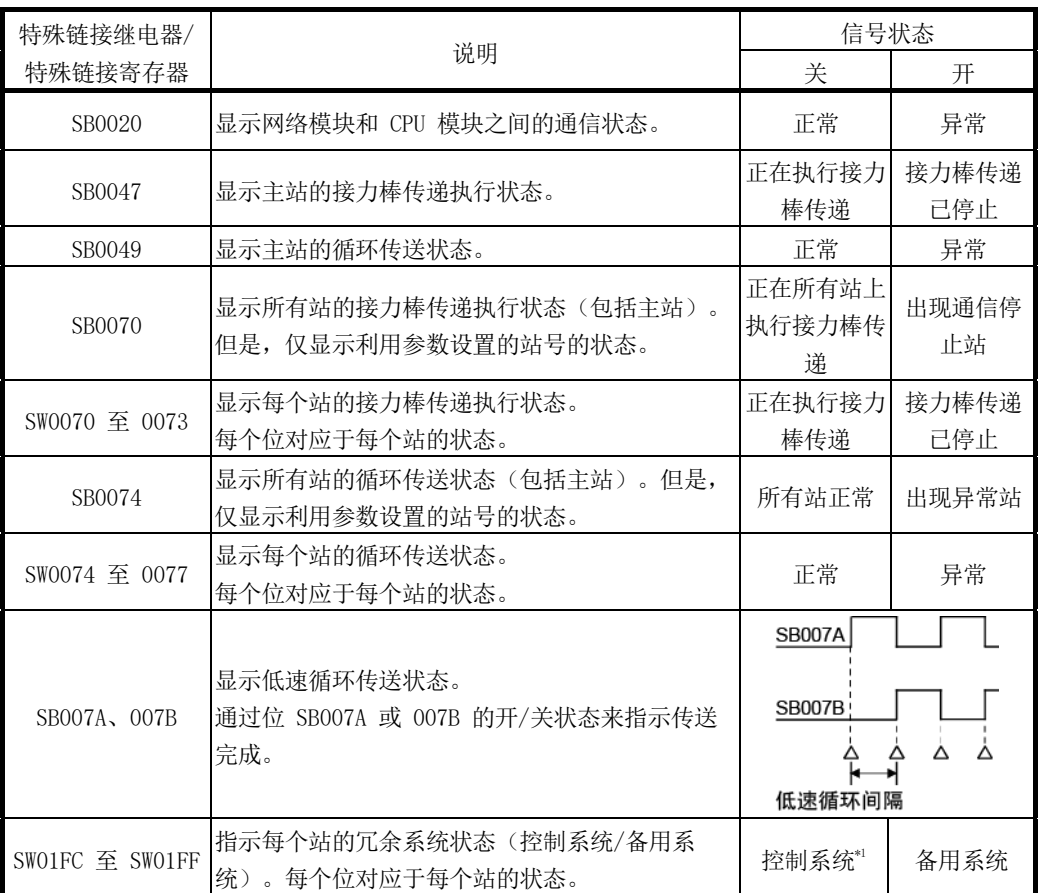

\*1:冗余系统之外的系统中的站的信号关闭。

### 3.3.2 如何计算传送延迟时间

- (1) 相同网络中的传送延迟时间
	- (a) 循环传送(LB/LW/LX/LY 定期通信)
		- 通过以下等式,使用下列变量来获得 B/W/Y 通信中的传送延迟时间:
		- 发送站和接收站的扫描时间(链接刷新时间除外)
		- 链接刷新时间
		- 链接扫描时间
		- 跟踪时间
		- 由于热备传送而导致扫描时间延迟

```
— [B/W/Y 通信中的传送延迟时间 (TD1)] —
```

```
1) 非冗余 CPU 接收数据时
T_{D1} = S_T + \alpha_T + (LS \times 0.5) + (S_R + \alpha_R) \times 1.5 [ms]
```

```
(最大值: T<sub>D1</sub> = S<sub>T</sub> + α<sub>T</sub> + (LS × 1) + (S<sub>R</sub> + α<sub>R</sub>) × 2)
```
2) 冗余 CPU 接收数据时

 $T_{D1} = S_T + \alpha_T + (LS \times 0.5) + (S_R + \alpha_R + Ts) \times 1.5$  [ms]

 $(\frac{1}{80} \times \frac{1}{101} = S_T + \alpha T + (LS \times 1) + (S_R + \alpha R + T_S) \times 2)$ 

- ST :发送站的扫描时间(链接刷新时间除外)
- SR :接收站的扫描时间(链接刷新时间除外)
- $\alpha$ T : 发送站的链接刷新时间 \*1
- αR : 接收站的链接刷新时间 \*1
- LS :链接扫描时间
- Ts : 由于热备传送而导致扫描时间延迟\*2
- \*1: 安装的网络模块总数
- \*2: 如需了解由于热备传送而导致的扫描时间延迟,请参见《QnPRHCPU 用 户手册》(冗余系统)。
- 以上等式的假设条件如下:
- 没有故障站。
- 未执行瞬时传送。

#### 要点

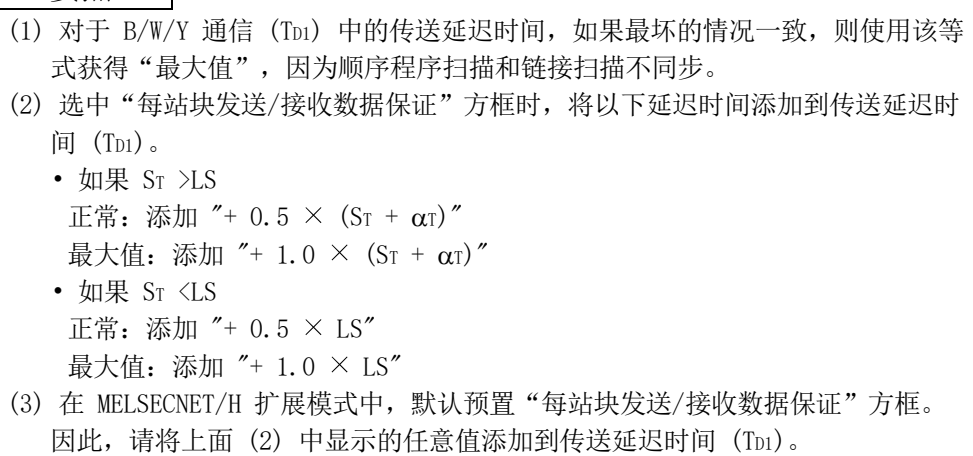

(b) 使用 SEND/RECV/RECVS/ZNRD/ZNWR 命令进行通信 使用 SEND、RECV、RECVS、ZNRD 或 ZNWR 命令进行通信中的传送延迟时间 取决于发送站和接收站的系统,如下所示。

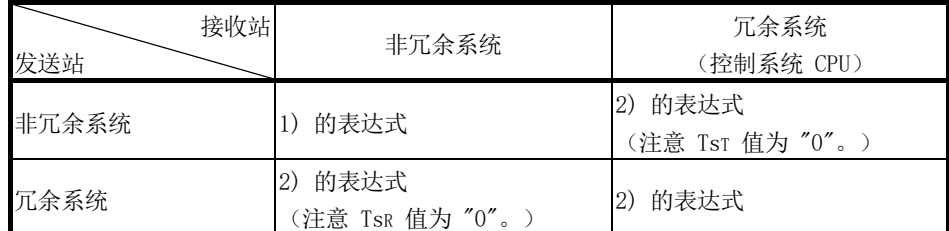

使用以下值可计算传送延迟时间:

- 发送站和接收站的扫描时间(链接刷新时间除外)
- 链接刷新时间
- 链接扫描时间
- 由于热备传送而导致扫描时间延迟

**ISEND, RECV, RECVS, ZNRD,** 

或 ZNWR 命令通信中的传送延迟时间 1

1)  $T_{D2} = (S_T + \alpha_T + S_R + \alpha_R) \times 2 + (LS \times 4) + LS_U$  [ms]

 $(\frac{1}{500} \times \frac{1}{100})$  =  $(S_T + \alpha_T + S_R + \alpha_R) \times 2 + (LS \times 6) + LS_U$ 

2)  $T_{D3} = (S_T + \alpha_T + T_{ST} + S_R + \alpha_R + T_{SR}) \times 2 + (LS \times 4) + LS \cup [ms]$ (最大值: TD3 = (Sτ + ατ + Tsτ + SR + αR + TsR) × 2 + (LS × 6) + LSu)

- ST :发送站的扫描时间(链接刷新时间除外)
- SR: 接收站的扫描时间(链接刷新时间除外)
- $\alpha$ T : 发送站的链接刷新时间 \*2
- αR : 接收站的链接刷新时间 \*2
- TsT: 发送侧由于热备传送而导致扫描时间延迟\*3
- TsR: 接收侧由于热备传送而导致扫描时间延迟\*3
- LS :链接扫描时间

$$
LSu \left\{ \left( \frac{(\text{m} \# \text{m} \# \text{m} \# \text{m} \text{m})}{(\text{m} \# \text{m} \# \text{m} \# \text{m} \text{m})} \right) = 1 \right\} \times (LS \times 2)
$$

同步瞬时请求次数:

一次链接扫描过程中相同网络上某个站发出的瞬时请求的总次数: 最大瞬时请求次数:

通用参数的补偿设置中设置的一次链接扫描中的最大瞬时请求次数。

- \*1: 分数四舍五入到最接近的整数。
- \*2: 安装的网络模块总数
- \*3: 如需了解由于热备传送而导致的扫描时间延迟,请参见《QnPRHCPU 用 户手册》(冗余系统)。

备注

同时从多个站执行瞬时传送时,通过增加一次链接扫描中的最大瞬时请求次数的设置 值,可缩短命令的执行时间。

例如,当有七个站执行命令时,通过 GX Developer 通用参数补充设置中的瞬时设置, 将最大瞬时请求的设置值从默认值 2 变更为 7 或更大值, 可缩短 "LS × 4" 的时间。 但是请注意,CPU 模块的扫描时间会增加同样的时间量。

(c) READ、WRITE、REQ、RRUN、RSTOP、RTMRD 或 RTMWR 命令通信 使用 READ、WRITE、REQ、RRUN、RSTOP、RTMRD 或 RTMWR 命令进行通信时,传送 延迟时间取决于发送站和接收站的系统。

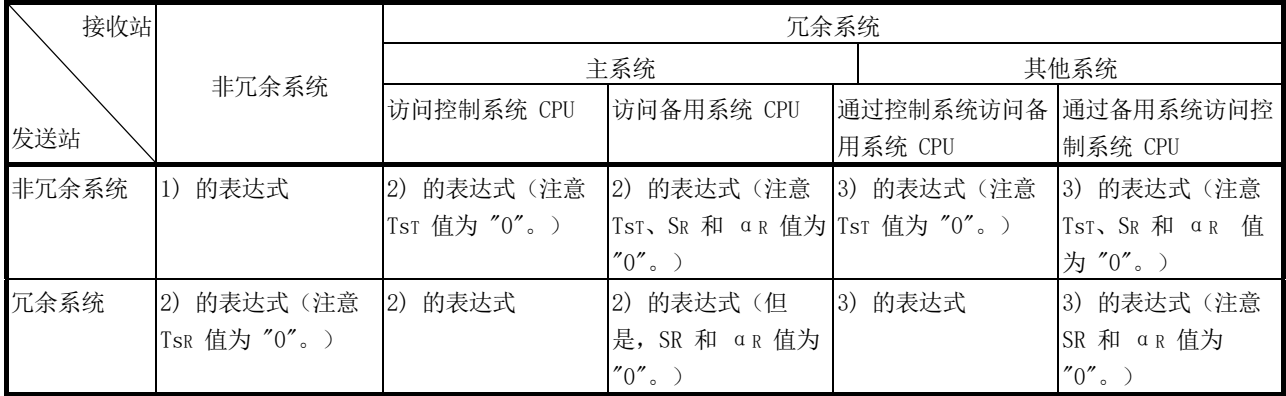

使用以下值可计算命令通信中的传送延迟时间:

- 发送站和接收站的扫描时间(链接刷新时间除外)
- 链接刷新时间
- 链接扫描时间
- 由于热备传送而导致扫描时间延迟

IREAD/WRITE/REQ/RRUN/RSTOP/

RTMRD/RTMWR 命令通信中的传送延迟时间 ]

1)  $T_{D4} = (S_T + \alpha_T + S_R + \alpha_R) \times 2 + (LS \times 4) + LS_U$  [ms]  $(\frac{1}{80} \times \frac{1}{104})$  =  $(S_T + \alpha_T + S_R + \alpha_R) \times 2 + (LS \times 6) + LS_U$ 2)  $T_{D5} = (S_T + \alpha_T + T_{ST} + S_R + \alpha_R + T_{SR}) \times 2 (LS \times 4) + LS_U [ms]$ (最大值: TD5 = (Sτ + ατ + Tsτ + SR + αR + TsR) × 2 + (LS × 6) + LSu) 3)  $T_{DS} = (S_T + \alpha_T + T_{ST} + S_R + \alpha_R + T_{SR}) \times 2 (LS \times 4) + 3 + LS \cup [ms]$  $(\frac{1}{500} \times \frac{1}{100}) + 6 = (S_T + \alpha_T + T_{ST} + S_R + \alpha_R + T_{SR}) \times 2 (LS \times 6) + 6 + LS_U$ 

(转下页)

- ST : 发送站的扫描时间(链接刷新时间除外)
- SR : 接收站的扫描时间 \*1(链接刷新时间除外)
- α<sup>T</sup> : 发送站的链接刷新时间 \*2
- αR : 接收站的链接刷新时间 \*2
- LS : 链接扫描时间
- TsT : 发送侧由于热备传送而导致扫描时间延迟 \*4
- TsR : 接收侧由于热备传送而导致扫描时间延迟 \*4

同步瞬时请求次数:

一次链接扫描过程中相同网络上某个站发出的瞬时请求的总次数:

最大瞬时请求次数:

通用参数的补偿设置中设置的一次链接扫描中的最大瞬时请求次数。

\*1: 对于冗余系统,为控制系统 CPU 的扫描时间。

- \*2: 安装的网络模块的总时间。
- \*3: 分数四舍五入到最接近的整数。
- \*4: 如需了解由于热备传送而导致的扫描时间延迟,请参见《QnPRHCPU 用 户手册》(冗余系统)。

# 备注

同时从多个站执行瞬时传送时,通过增加一次链接扫描中的最大瞬时请求次数的设置 值,可缩短命令的执行时间。

例如,当有 7 个站执行命令时,通过 GX Developer 通用参数补充设置中的瞬时设 置, 将最大瞬时请求的设置值从默认值 2 变更为 7 或更大值, 可缩短 "LS × 4" 的 时间。

但是请注意,CPU 模块的扫描时间会增加同样的时间量。

(d) 链接刷新时间

1) 基本型 QCPU、高性能模式 QCPU、过程 CPU、冗余 CPU 以及通用型 QCPU

通过以下等式,使用下列变量来获得链接扫描时间(CPU 模块中 END 处理的时间延迟):

- 链接软元件的分配点数
- 传送到存储卡中的文件寄存器 (R, ZR)、扩展数据寄存器 (D) 以及 扩展链接寄存器 (W)
- 链路间数据传送

- [ 链接刷新时间 ] --

$$
\alpha T, \alpha R = KM1 + KM2 \times \left(\frac{LB + LX + LY + SB}{16} + LW + SW\right) + \alpha E + \alpha L \text{ [ms]}
$$

$$
\alpha E = KM3 \times \left(\frac{LB + LX + LY}{16} + LW\right) \text{ [ms]}
$$

$$
\alpha L = KM4 + KM5 \times \left(\frac{LB}{16} + LW\right) \text{ [ms]}
$$

α<sup>T</sup> :链接刷新时间(发送站)

- α<sup>R</sup> :链接刷新时间(接收站) LB : 相应站刷新的链接继电器 (LB) 的总点数 \*1 请参见第 3.3.3 节。 LW : 相应站刷新的链接寄存器 (LW) 的总点数 \*1 LX : 相应站刷新的链接输入 (LX) 的总点数 \*1 LY : 相应站刷新的链接输出 (LY) 的总点数 \*1 SB :特殊链接继电器 (SB) 的总点数 SW :特殊链接寄存器 (SW) 的总点数 α<sup>E</sup> :存储卡中文件寄存器 (R, ZR)、扩展数据寄存器 (D) 以及扩展链接寄存器 (W) 的传送时间 \*2 α<sup>L</sup> :链路间数据传送时间 \*3 KM1、KM2、KM3、KM4、KM5 : 常量 \*1: 在刷新参数设置的范围内并且在网络范围分配中设置的链接软元件总点 数。 注意,分配给预留站的点除外。 \*2: 当数据刷新到存储卡中的文件寄存器时,才添加此值。 当数据刷新到标准 RAM 和扩展 SRAM 磁带时,请勿添加此值。 \*3: 使用链路间数据传送功能时,才添加此值。对于通用型 QCPU,数据链
	- 接传送时间的计算方法有所不同。 计算方法如备注中所示。

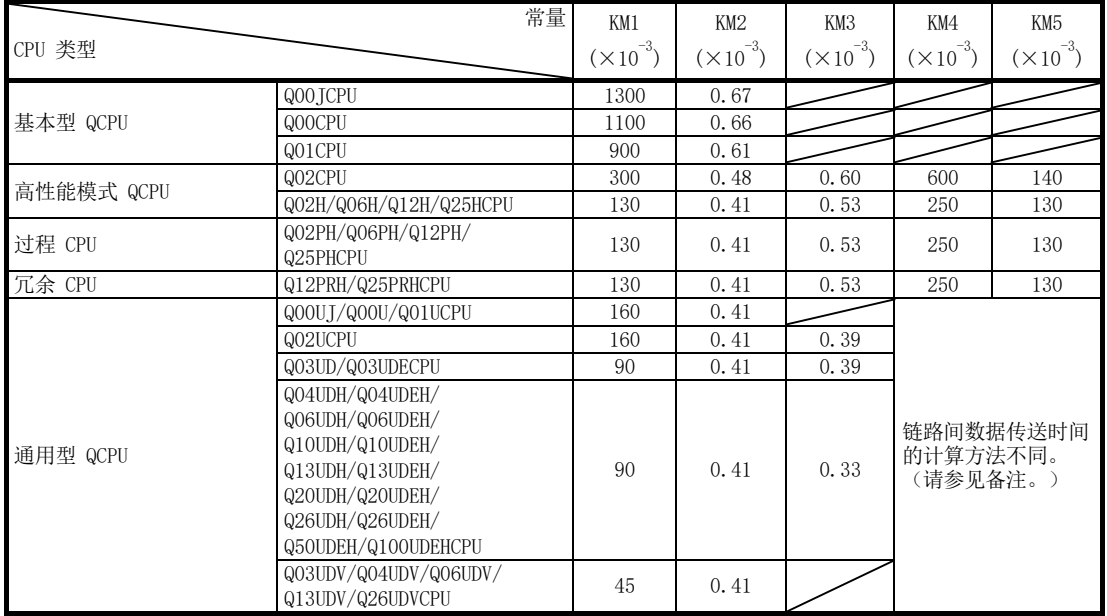

#### • 网络模块安装在主基本单元时

#### • 网络模块安装在扩展基本单元时

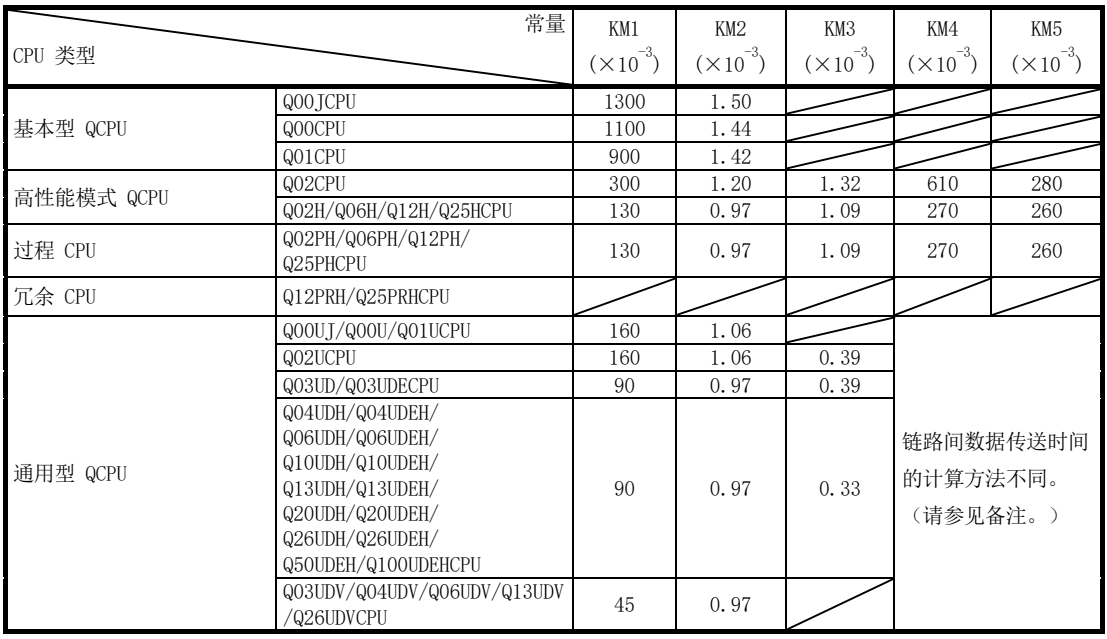

2) 安全 CPU

・ | 链接刷新时间 | 一 α T, α R =  $\left\{1.85 \times \left[\frac{\text{LB} + \text{L}X + \text{LY} + \text{SB}}{16} + \text{LW}\right] + 1000\right\} \times 10^{-3}$  [ms]

α<sup>T</sup> :链接刷新时间(发送站) α<sup>R</sup> :链接刷新时间(接收站) LB : 相应站刷新的链接继电器(LB)的总点数 \*1 请参见第 3.3.3 节。 LW : 相应站刷新的链接寄存器(LW)的总点数 \*1 LX : 相应站刷新的链接输入(LX)的总点数 \*1 LY : 相应站刷新的链接输出(LY)的总点数 \*1 SB :特殊链接继电器 (SB) 的总点数 SW :特殊链接寄存器 (SW) 的总点数 1: 总点数为刷新参数设置和网络范围设置中设置的链接软元件总数。

不包括分配给预留站的点数。

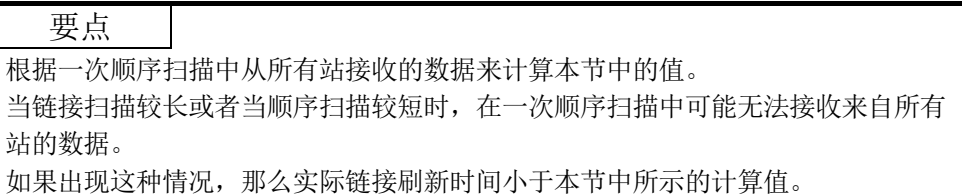

## 备注

(1) 数据链接传送时间(对于通用型 QCPU) 通用型 QCPU 分几批传送链路间数据。 以下是数据链接传送时间的计算公式。

(a) 一个 END 中所需的数据链接传送时间

$$
\alpha L = KM4 + (KM5 \times n1) + \left(\frac{LBT}{16} + LWT\right)^{11} \times KM6 \text{ [ms]}
$$

- αL :一个 END 中所需的数据链接传送时间
- n1 : 设置链路间传送参数的线路数
- LBT: 链路间传送参数中设置的链接继电器 (LB) 的总点数
- LWT: 链路间传送参数中设置的链接寄存器 (LW) 的总点数
- KM4、KM5、KM6:常量
	- \*1: 一个 END (N) 中可传送的字数限制如下:

 $N = M\ddot{\phi} + N\ddot{\phi}$  )  $N = M\ddot{\phi} + N\ddot{\phi}$  ( $\mu$ s)  $\times$  0.05

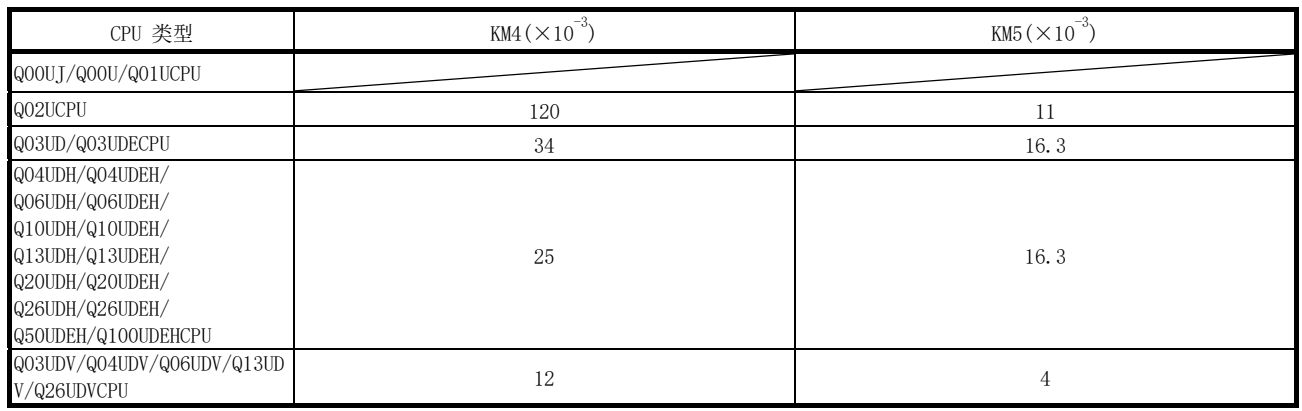

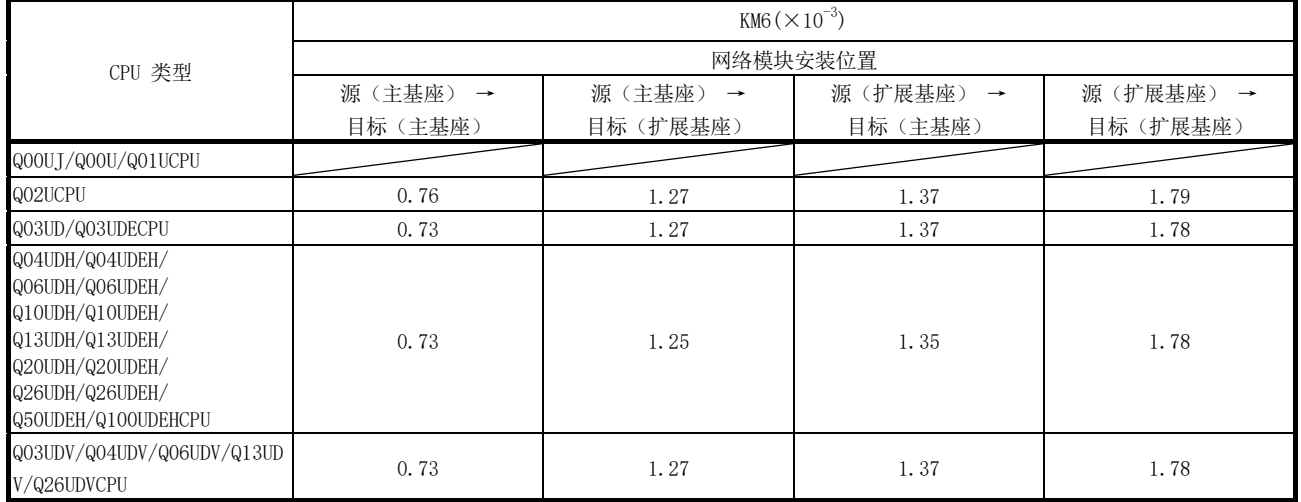

# (b) 传送所有设置点的数据所需的数据链接传送时间

$$
\alpha L1 = KM7 \times \left(\frac{LBT}{16} + LWT\right)[ms]
$$

αL1 :传送数据的所有设置点所需的数据链接传送时间

LBT: 链路间传送参数中设置的链接继电器 (LB) 的总点数

LWT : 链路间传送参数中设置的链接寄存器 (LW) 的总点数

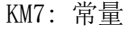

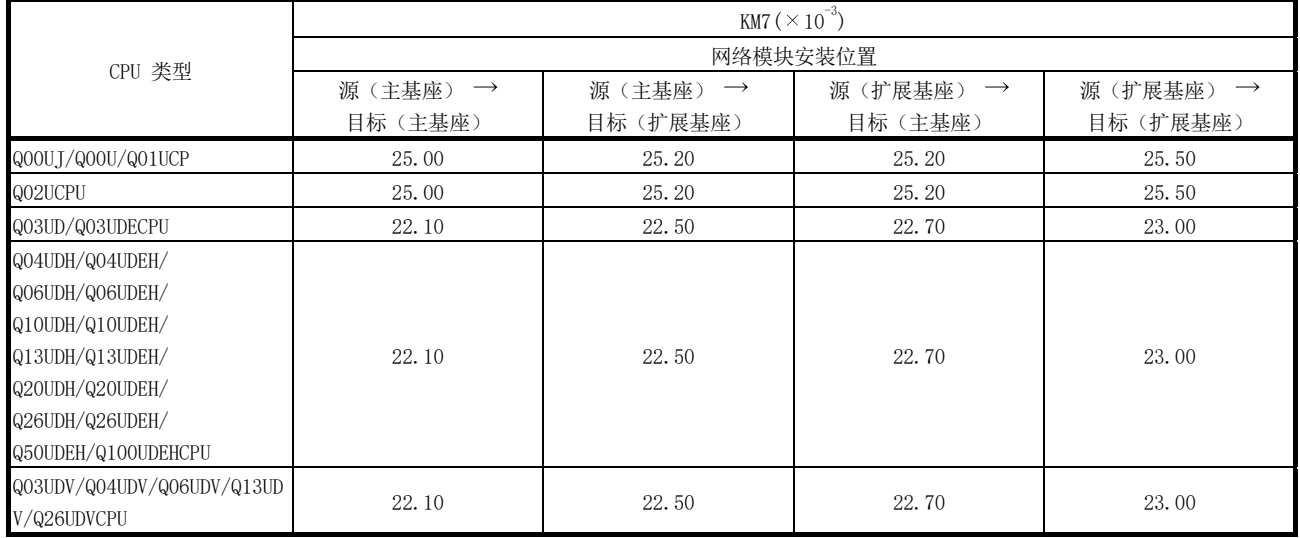

- (e) 光纤回路系统和同轴总线系统中的链接扫描时间 通过以下等式,使用下列变量来获得光纤回路系统和同轴总线系统中的链接 扫描时间:
	- 网络类型
	- 链接软元件的分配点数
	- 连接站数
	- 1) MELSECNET/H 模式
		- a) 通信速度为 10Mbps

$$
[1] [1] [1] [1] [1] [1] [1] [1] [1]
$$

$$
LS = KB + (0.45 \times \text{ 100}) + \left[ \frac{LB + LY + (LW \times 16)}{8} \times 0.001 \right] + (T \times 0.001) + (F \times 4) \text{ [ms]}
$$

b) 通信速度为 25Mbps

<mark>- [</mark> 链接扫描时间 ] <del>————</del>

LS = KB + (0.40 × 8% + 
$$
\left(\frac{\text{LB} + \text{LY} + (\text{LW} \times 16)}{8} \times 0.0004\right)
$$
  
+ (T × 0.0004) + (F × 4) [ms]

LS :链接扫描时间

KB :常量

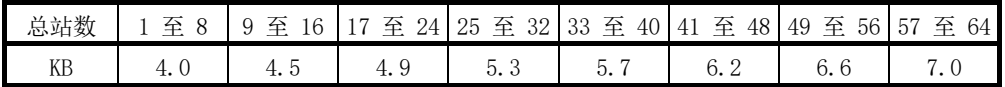

- LB : 所有站中使用的链接继电器 (LB) 的总点数 \*1
- 请参见第 3.3.3 LW : 所有站中使用的链接寄存器 (LW) 的总点数 \*1
- LX : 所有站中使用的链接输入 (LX) 的总点数 \*1
- LY: 所有站中使用的链接输出 (LY) 的总点数 \*1
- T: 在一次链接扫描中瞬时传送发送的最大字节数。\*2
- F : 返回到网络的站数(仅当存在故障站时: 在 1 次扫描中返回到网络的 最大站数(设置值))

节。

- \*1: 网络范围分配中设置的链接软元件总点数。 注意,分配给预留站的点除外。
- \*2: 从多个站同时执行瞬时传送时的总传送时间。

备注

如需了解 MELSECNET/10 模式的链接扫描时间,请参见《QnA/Q4AR MELSECNET/10 网 络系统请参见手册》。

2) MELSECNET/H 扩展模式

a) 通信速度为 10Mbps  $\frac{1}{2}$  and  $\frac{1}{2}$  and  $\frac{1}{2}$  a

■ [ 箮接力\rffffH\n[ 1]

\nLS = KB + (0.45 × SP) + 
$$
\left[ \frac{\text{LB} + \text{LY} + (\text{LW} \times 16)}{8} \times 0.001 \right]
$$

\n+ (T × 0.001) + (F × 4) [ms]

b) 通信速度为 25Mbps

$$
LS = KB + (0.40 \times SP) + \left[ \frac{LB + LY + (LW \times 16)}{8} \times 0.0004 \right] + (T \times 0.0004) + (F \times 4) \text{ [ms]}
$$

- LS :链接扫描时间
- KB :常量

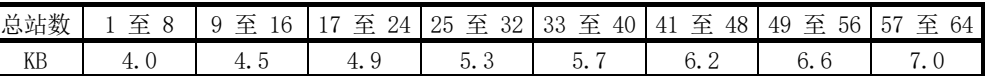

$$
\text{CD} - \sum_{i=1}^{n} \left( \text{--thick} \times \text{--thick} \right)
$$

2000

= <u>|</u> −<br>|≔ז

n= 总站数

- 发送的字节数 = {(LY + LB) / 8 + (2 x LW)}
- \*1: 小数点后的数字四舍五入。0 作为 1 处理。
- 设置实例中 SP 的计算实例如(b)中所示。(a)

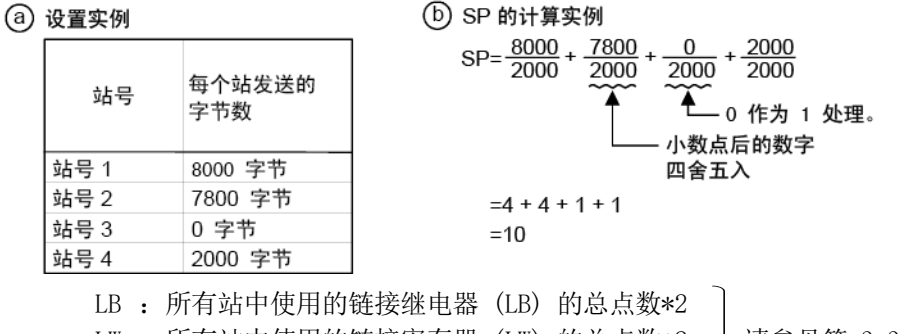

- 请参见第 3.3.3 LW : 所有站中使用的链接寄存器 (LW) 的总点数\*2
- LX : 所有站中使用的链接输入 (LX) 的总点数\*2
- LY: 所有站中使用的链接输出 (LY) 的总点数\*2
- T :在一次链接扫描中瞬时传送发送的最大字节数。\*3
- F : 返回到网络的站数(仅当存在故障站时: 在 1 次扫描中返回到网络的 最大站数(设置值))

节。

- \*2: 网络范围参数分配中设置的链接软元件总点数。
- 注意,分配给预留站的点除外。
- \*3: 不使用时为 "0"。

(f) 绞合总线系统中的链接扫描时间 通过以下等式,使用下列变量来获得绞合总线系统中的链接扫描时间: • 网络类型

- 链接软元件的分配点数
- 常量 1 至 3
	- 1) MELSECNET/H 模式

[链接扫描时间 ] −

LS = KB1+(KB2  $\times$  总站数) +  $\frac{\left(\text{LB+LX+}(LW \times 16) \times \text{KB}\right)}{2} \times \text{KB}$ 8 + (T×KB3) + (F×4) [毫秒]

2) MELSECNET/H 扩展模式

| ━━[链接扫描时间] |                                                                                                    |  |
|------------|----------------------------------------------------------------------------------------------------|--|
|            | LS = KB1+(KB2 $\times$ SP) + $\left[\frac{\text{LB+LX+}(LW \times 16)}{8} \times \text{KB3}\right]$ + (T $\times$ KB3) + (F $\times$ 4) [毫秒] |  |

LS :链接扫描时间

KB1 至 3:常量

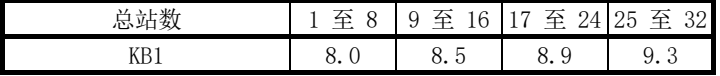

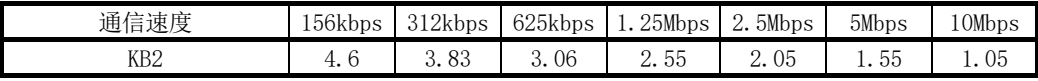

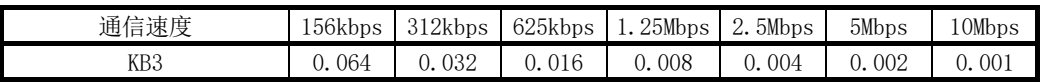

LB : 所有站中使用的链接继电器 (LB) 的总点数 \*1

LW : 所有站中使用的链接寄存器 (LW) 的总点数 \*1

LX : 所有站中使用的链接输入 (LX) 的总点数 \*1

请参见第 3.3.3 节。

- LY : 所有站中使用的链接输出 (LY) 的总点数 \*1
- T :在一次链接扫描中瞬时传送发送的最大字节数。\*2

F : 返回到网络的站数(仅当存在故障站时: 在 1 次扫描中返回到网络的 最大站数(设置值))

SP :请参见第 3.3.3 节的第 (e) 部分。

\*1: 网络范围参数分配中设置的链接软元件总点数。

注意,分配给预留站的点除外。

\*2: 不使用时为 "0"。

(2) 使用链路间数据传送功能的多个网络之间的传送延迟时间 下图显示当利用链路间传送功能将链接软元件数据传送到另一个网络时的循环传 送延迟时间。

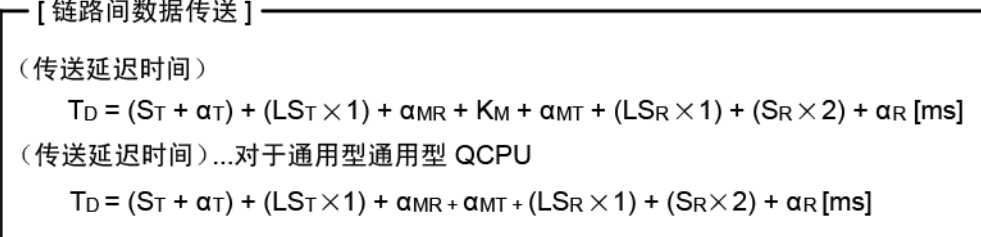

- ST : 发送站的扫描时间(链接刷新时间除外)
- SR : 接收站的扫描时间(链接刷新时间除外)
- α<sup>T</sup> :传送站的链接刷新时间 \*1
- αMT : 中转站和发送站(用于传送)的链接刷新时间 \*1
- αMR : 中转站和接收站(用于传送)的链接刷新时间 \*1
- αR : 接收站的链接刷新时间 \*1
- LST :发送站的链接扫描时间
- LSR : 接收站的链接扫描时间
- KM :中转站的 CPU 模块的传送处理时间
	- \*1: 安装的网络模块的总数

$$
K_M = KM6 \times \left(\frac{LB}{16} + LW\right) \div 1000 + KM7 \text{ [ms]}
$$

- LB : 利用链路间传送参数设置的传送源 LB 总点数。
- LW : 利用链路间传送参数设置的传送源 LW 总点数。
- KM6 :常量
- KM7 : 4.5 (最差值: 60)

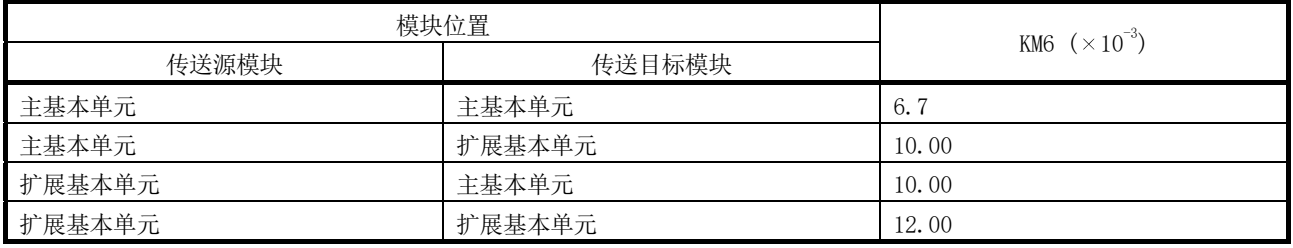

### 要点

尽管 KM7 通常为 4.5ms, 如果从 GX Developer 或任何其他站中执行监视或专用命 令,则可能为 60ms。

视 GX Developer 或其他站的监视定时而定,时间可能更长。

如果时间增加可能导致系统问题,则使用顺序程序中的直接链接软元件传送数据。

(3) 传送延迟时间计算实例

以下实例通过以下系统配置在如下条件下计算传送延迟时间:

(系统配置和条件)

- 1) CPU 模块: Q06HCPU
- 2) 网络类型:MELSECNET/H 模式
- 3) 通信速度:10Mbps
- 4) 总站数:8 站(1 个管理站,7 个普通站)
- 5) 链接软元件点数:LB = 1024 点,LW = 1024 点,LX = LY = 0 点,SB  $=$  SW  $=$  512 点
- 6) 所有站的 CPU 模块的扫描时间:1ms
- 7) 不使用文件寄存器。
- 8) 不使用数据链路间传送和瞬时传送。
- 9) 网络模块安装在所有站的基本单元中。

<网络模块安装在主基本单元时使用的常量>

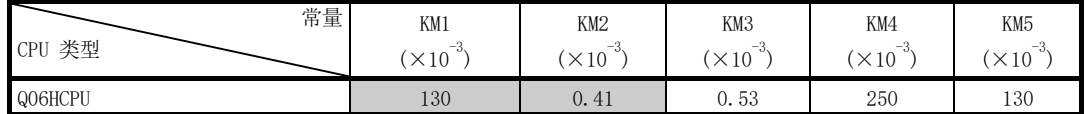

(a) 链接刷新时间

发送站 αT 的链接刷新时间

$$
= 130 \times 10^{-3} + 0.41 \times 10^{-3}
$$
  

$$
\times \left[ \frac{1024 + 0 + 0 + 512}{16} + 1024 + 512 \right] + 0 + 0
$$
  

$$
\approx 0.80 \text{ (ms)}
$$

接收站 αR 的链接刷新时间 ≒ 0.80 (ms)

(b) 链接扫描时间

(c) 循环传送延迟 传送延迟时间 TD1 = ST + αT + (LS × 0.5) + (SR + αR) × 1.5  $= 1 + 0.80 + (9.776 \times 0.5) + (1 + 0.80)$  $\times 15$  $\frac{1}{2}$  9.39 (ms)

### 3.3.3 缩短链接刷新时间

通过减少 CPU 模块的刷新点数,可缩减链接刷新时间。 通过以下任一值减少刷新点数:

- 刷新参数
- 通用参数
- 直接访问链接软元件
- 站固有参数
- (1) 刷新范围的概念(点数) 对利用通用参数进行设置的、处于刷新参数设置范围内的范围进行刷新。

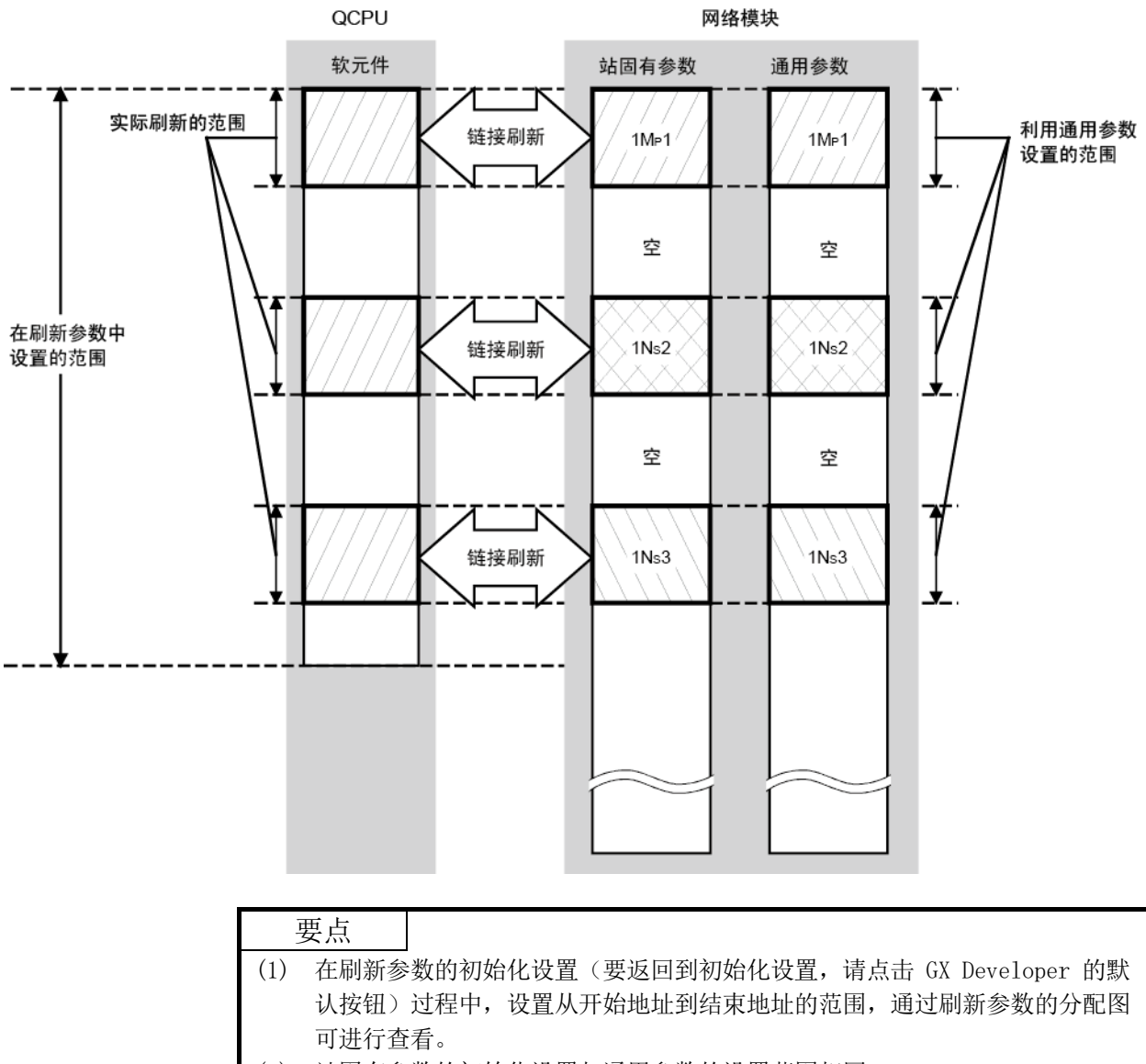

(2) 站固有参数的初始化设置与通用参数的设置范围相同。

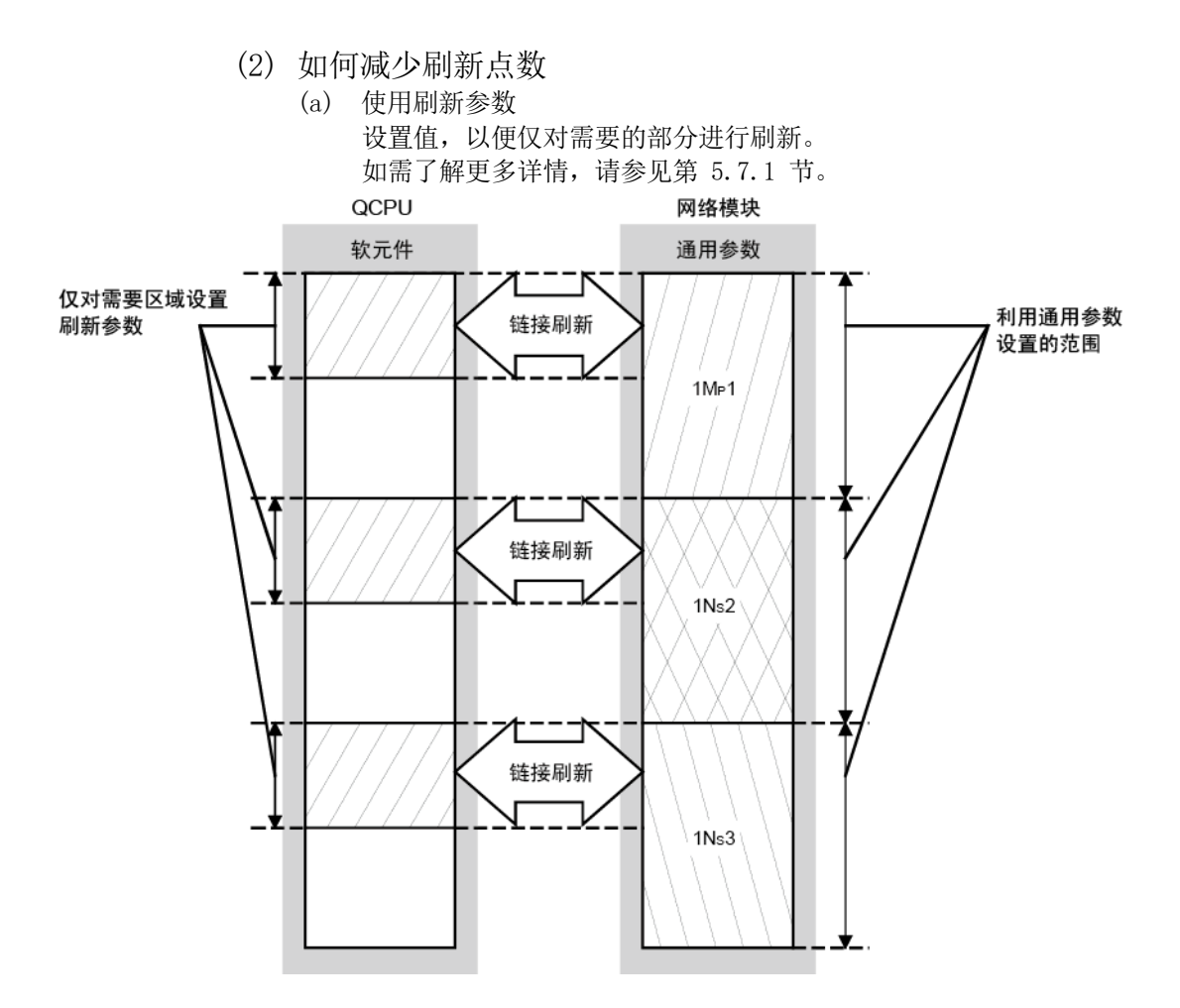

(b) 使用直接访问链接软元件 通过直接访问主站很少使用的链接软元件并将其从刷新范围中排除,可缩短 刷新时间。(请参见第 7.1 节)

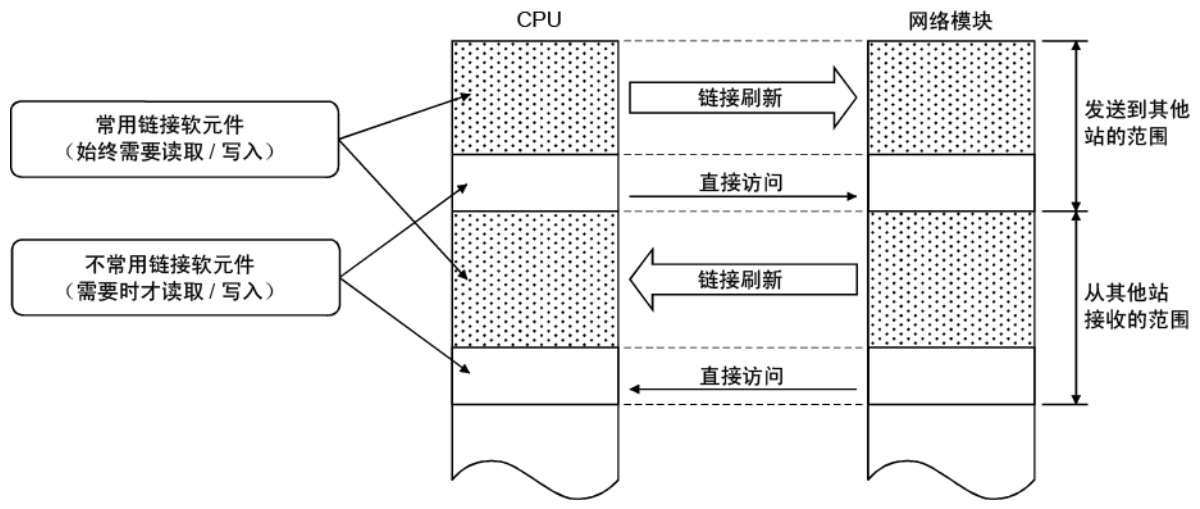

通过 CPU 模块的 END 处理执行链接刷新,但在执行命令时,则直接进行网 络模块的读写操作;因此可缩短传送延迟时间。

1) 直接访问发送站

a) 当接近步骤 0 时 与链接刷新相比,直接访问更快,相差的时间为顺序程序的一次扫 描的最大值。 (链接刷新)

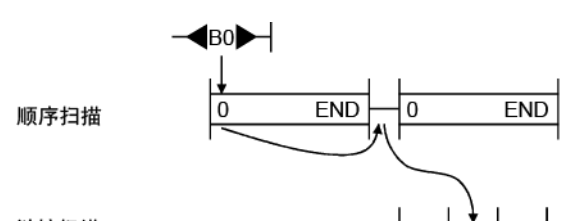

链接扫描

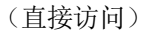

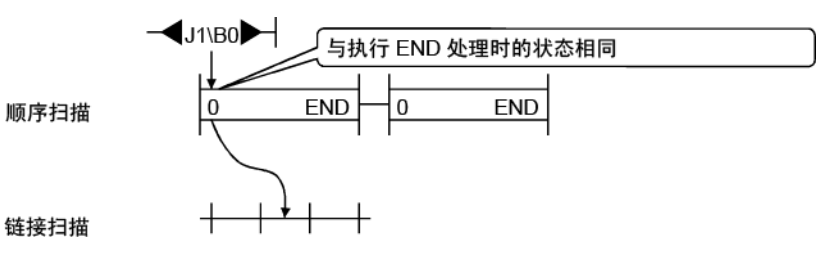

b) 当接近 END 时 链接刷新和直接访问几乎同时出现。 (链接刷新)

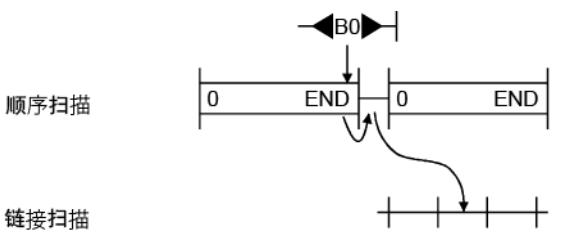

(直接访问)

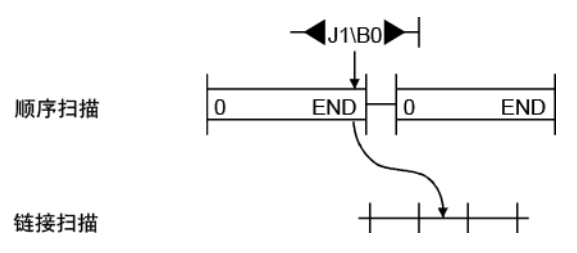

 $3 - 50$  3 - 50

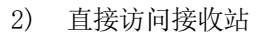

a) 当接近步骤 0 时 链接刷新和直接访问几乎同时出现。 (链接刷新)

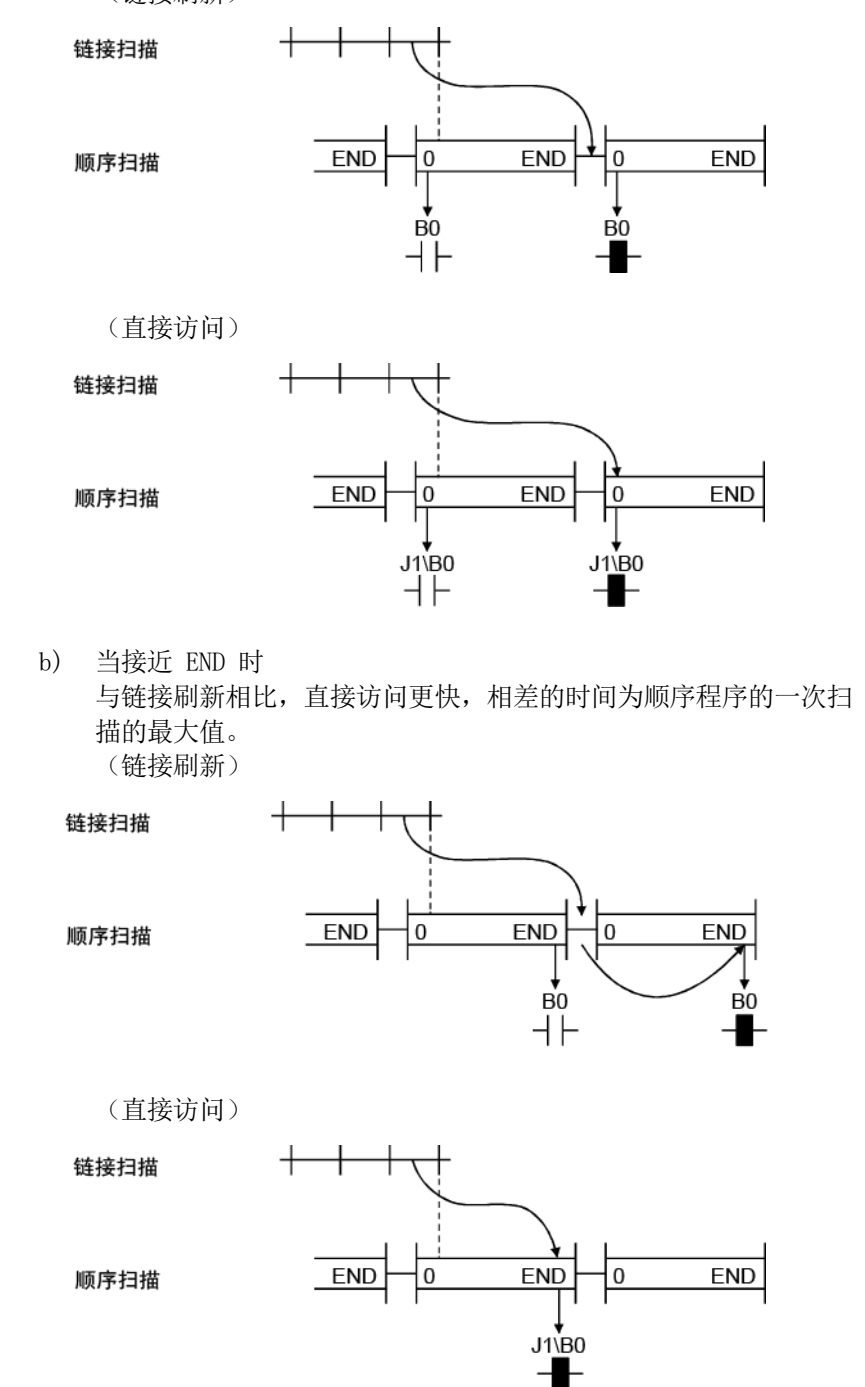

# 3.3.4 缩短链接扫描时间

通过将普通循环传送的链接软元件 (LB/LW) 中的数据(不需要进行高速传送) 分配到 扩展区域 $(2000_H \, \widehat{\Xi}$  3FFF $_H$ ), 可减少每个 END 处理的链接刷新和链接扫描 $(LB/LW)$ 的数据量,并且可通过低速循环传送来进行传送。 (高性能模式 QCPU、过程 CPU、冗余 CPU 以及通用型 QCPU)

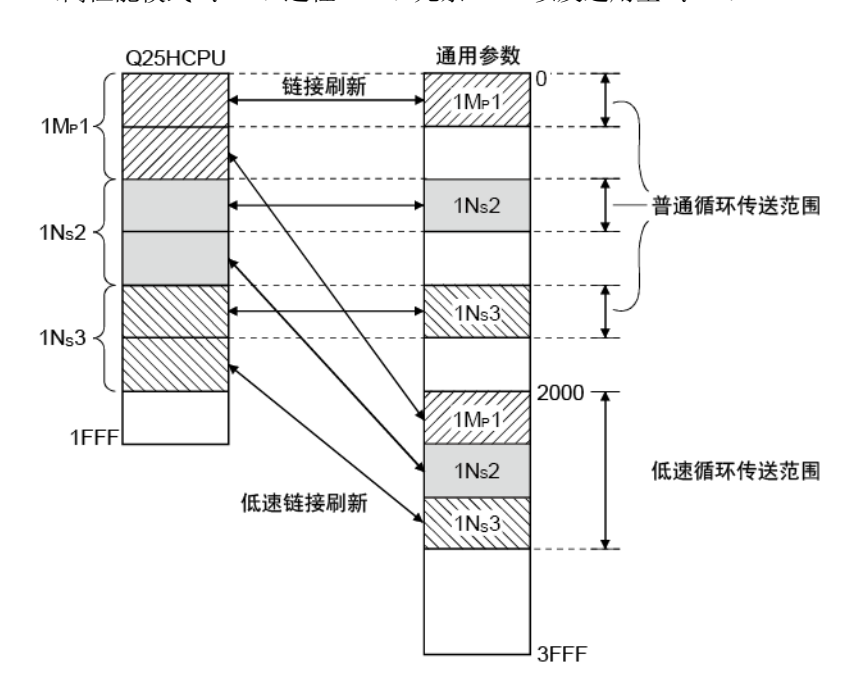

### 3.3.5 管理站转换时间

可使用以下表达式计算转换管理站状态所需的时间(管理站转换时间):

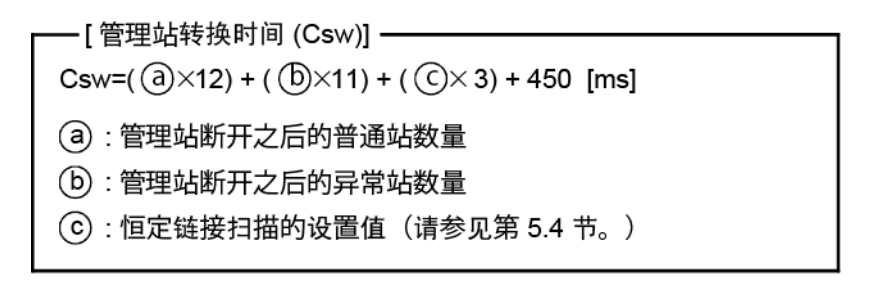

# 4 开始运行之前的设置和流程

本章介绍开始数据链接运行需要的流程、设置、连接和测试。

# 4.1 开始运行之前的流程

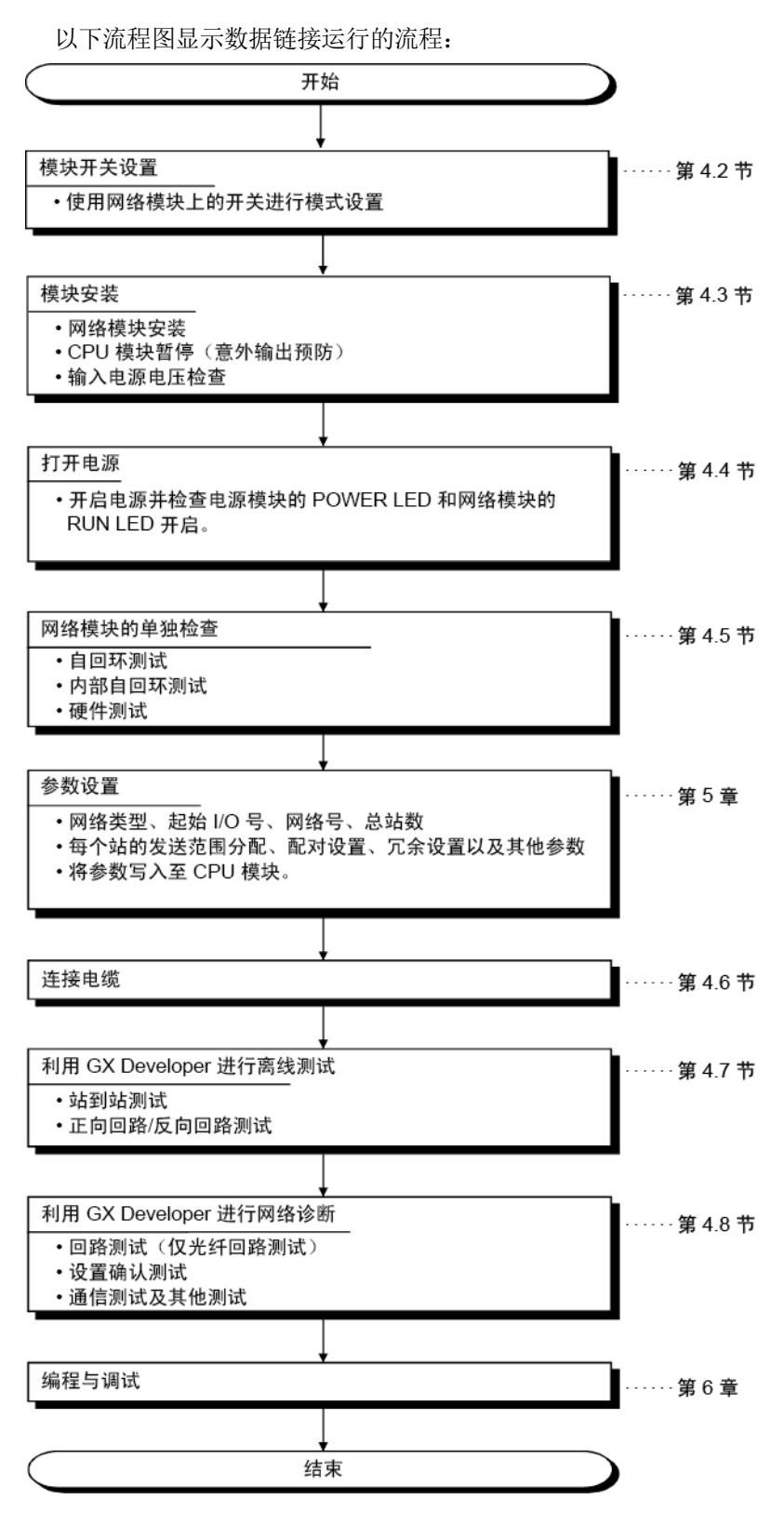

# 4.2 部件名称和设置

本节介绍网络模块的部件名和设置。

### 4.2.1 QJ71LP21、QJ71LP21-25、QJ71LP21S-25、QJ71LP21G、QJ71LP21GE

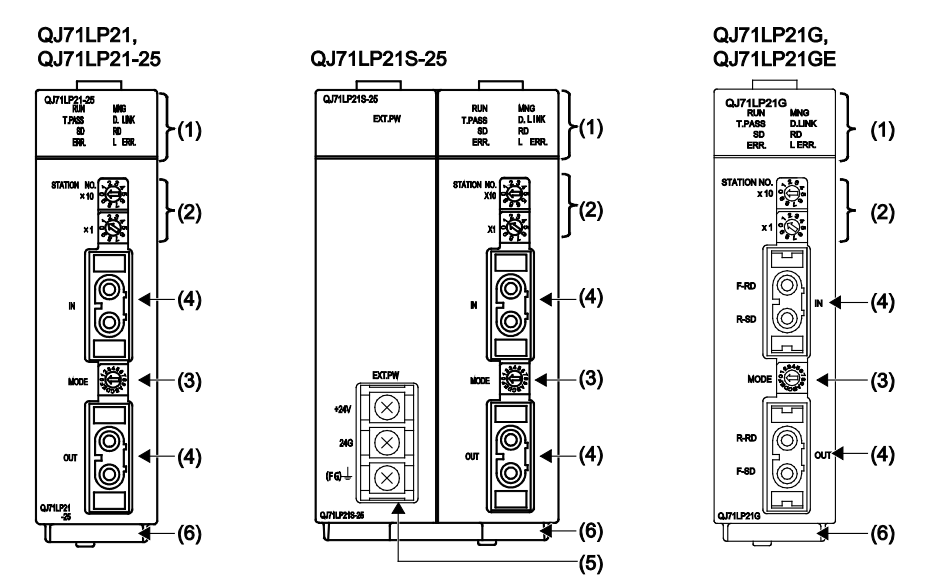

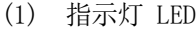

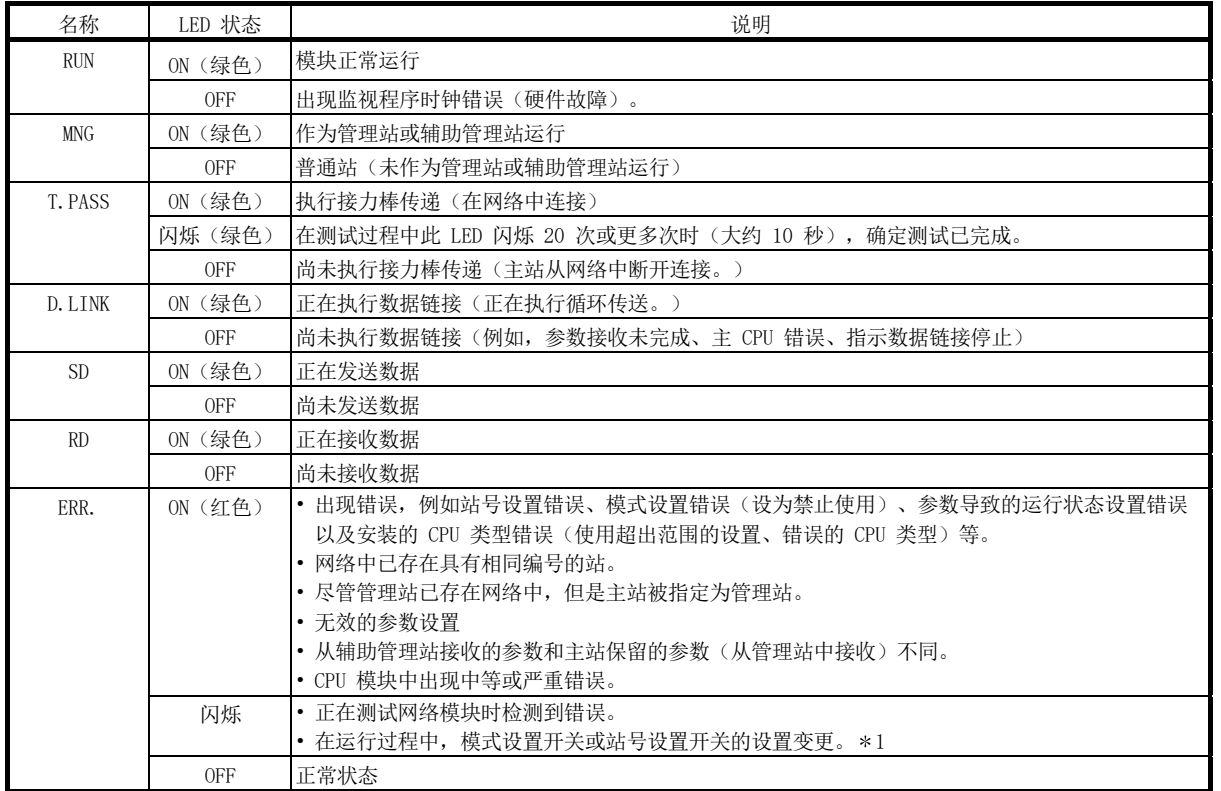

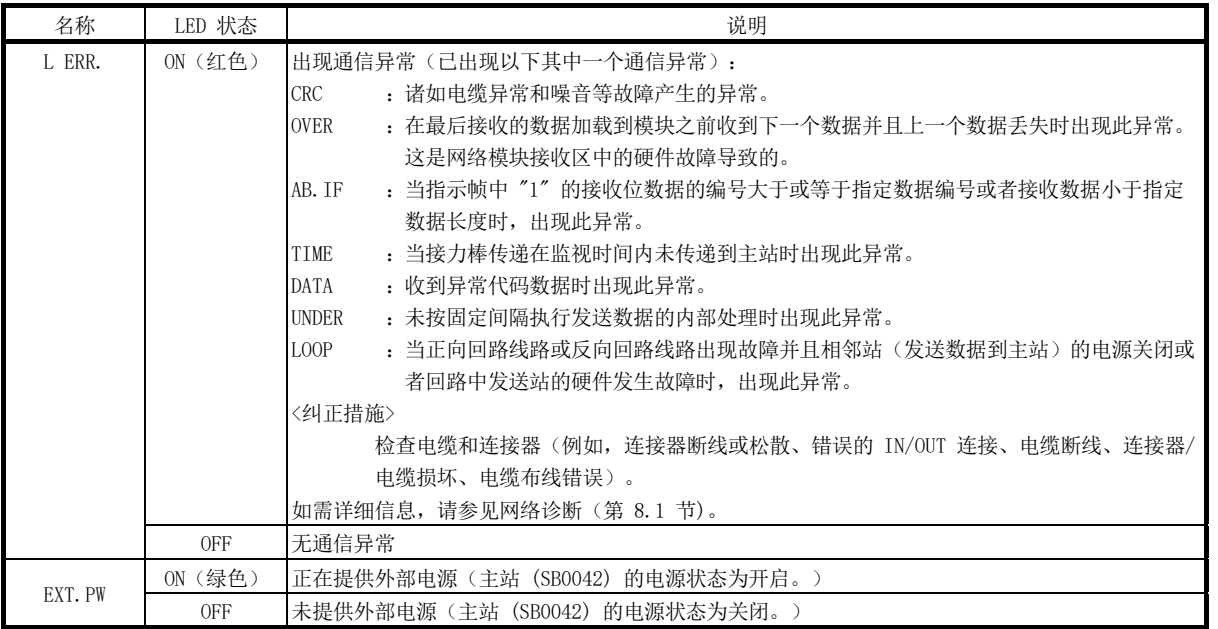

\*1: ERR. LED 闪烁, 其所在的以下模块的序列号(前五位数)为 "02112" 或更大数字。

- QJ71LP21
- QJ71LP21-25
- QJ71BR11
- (2) 站号设置开关

用于设置网络模块的站号。(出厂默认设置:1)

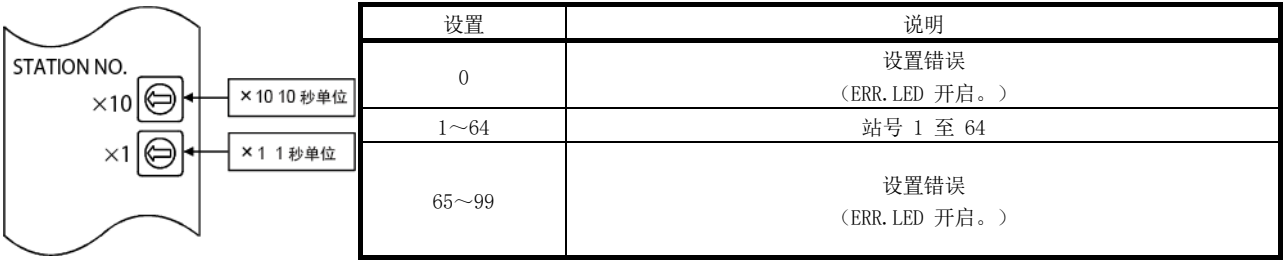

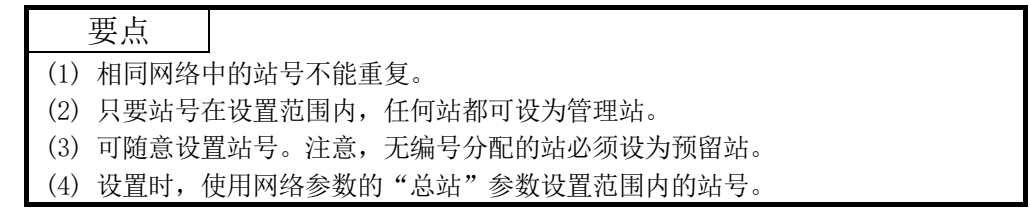

(3) 模式设置开关 用于设置网络模块的模式。(出厂默认设置:0)

在所有网络模块的相同位置设置模式设置开关。

#### (a) QJ71LP21、QJ71LP21G、QJ71LP21GE

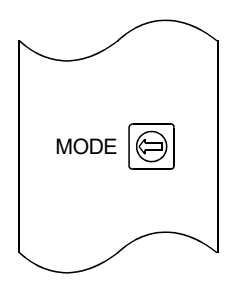

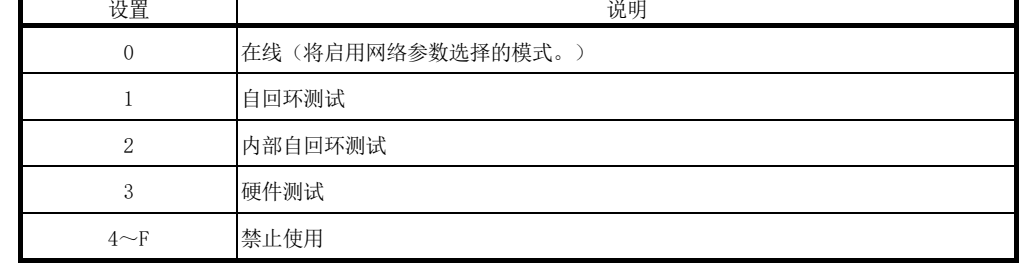

#### (b) QJ71LP21-25、QJ71LP21S-25

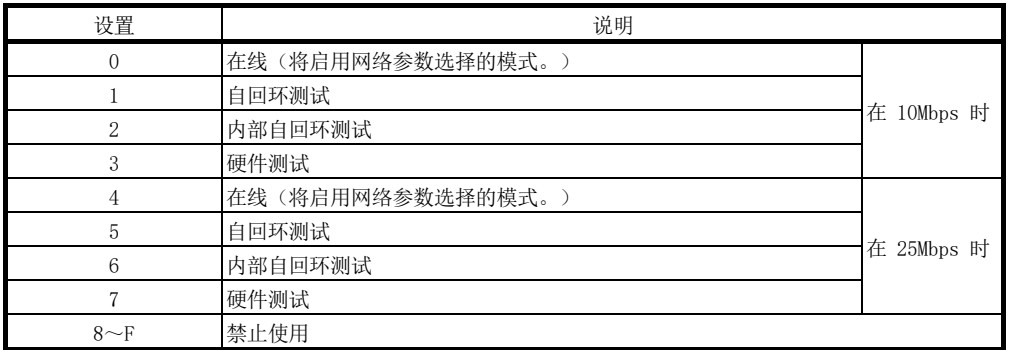

(4) IN 和 OUT 连接器

已连接光纤电缆连接器。(请参见第 4.6.1 节。)

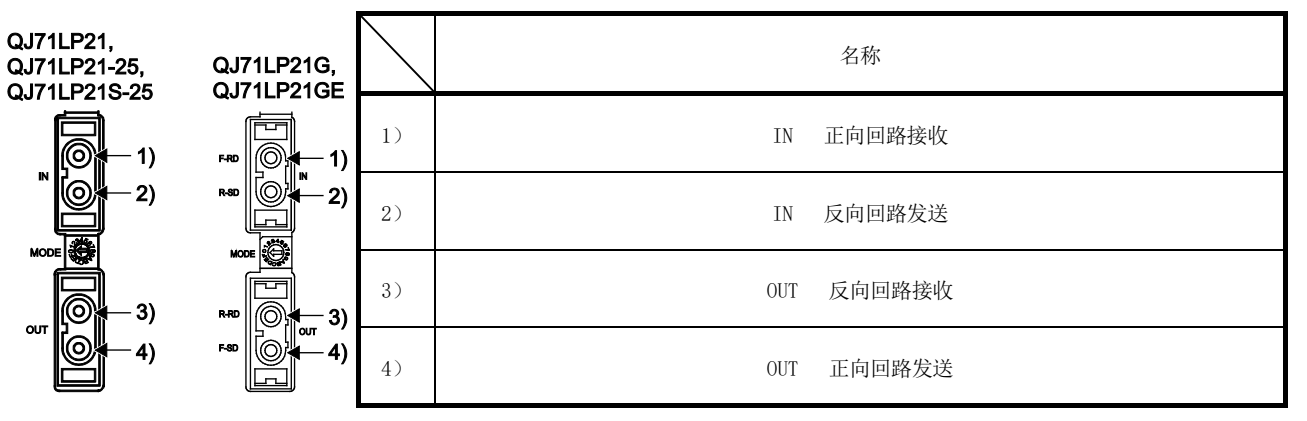

(5) 外部电源接线板 已连接外部电源。(请参见第 4.6.1 节。)

(6) 序列号铭牌显示 此显示指示铭牌上的序列号。

# 4.2.2 QJ71BR11

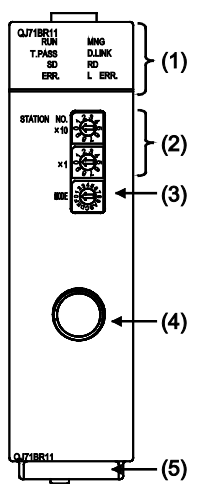

- (1) 指示灯 LED 与光纤回路系统相同。(请参见第 4.2.1 节。)
- (2) 站号设置开关 用于设置网络模块的站号。(出厂默认设置:1)

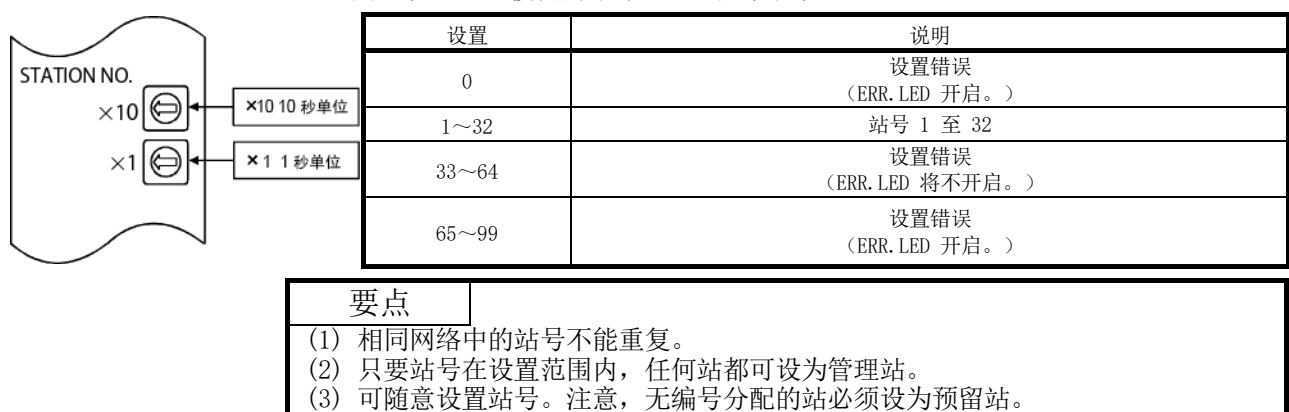

(4) 设置时, 使用网络参数的"总站"参数设置范围内的站号。
(3) 模式设置开关 用于设置网络模块的模式。(出厂默认设置:0) 在所有网络模块的相同位置设置模式设置开关。

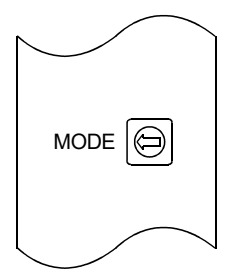

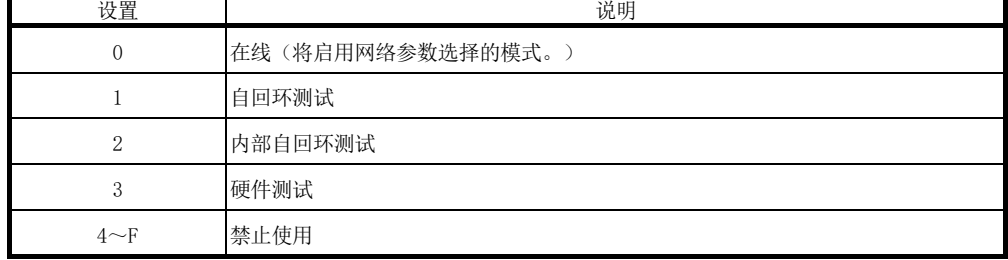

(4) 同轴连接器

已连接适合同轴电缆的 F 型连接器。(请参见第 4.6.2 节。)

(5) 序列号显示 此显示指示铭牌上的序列号。

## 4.2.3 QJ71NT11B

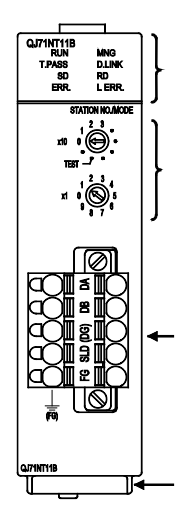

- (1) 指示灯 LED 与光纤回路系统相同。(请参见第 4.2.1 节。)
- (2) 站号/模式设置开关 用于设置网络模块的站号和模式。(出厂 默认设置:1) 对所有网络模块设置相同的运行模式。

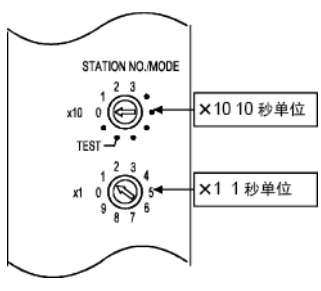

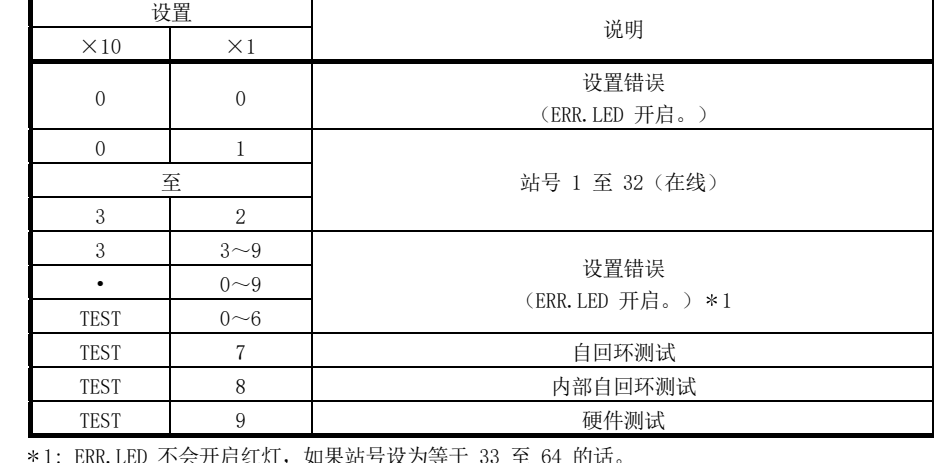

1: ERR.LED 不会开启红灯,如果站号设为等于 33 至 64 的话。

## 要点

- (1) 相同网络中的站号不能重复。
- (2) 只要站号在设置范围内,任何站都可设为管理站。
- (3) 可随意设置站号。注意,无编号分配的站必须设为预留站。
- (4) 设置时, 使用网络参数的"总站"参数设置范围内的站号。
- (3) 弹簧夹接线板 用于连接双扭屏蔽线或 CC-Link Ver.1.10 兼容电缆。(请参见第 4.6.3 节。)
- (4) 序列号显示 此显示指示铭牌上的序列号。

## 4.3 加载和安装

本节介绍从开箱到安装网络模块的处理注意事项。

如需了解加载和安装网络模块的详情,请参见 QCPU 用户手册(硬件设计、维护与检 查)。

## 4.3.1 处理注意事项

本节介绍处理网络模块时的注意事项。

- (1) 模块盒由树脂制成,因此切勿跌落模块或猛烈撞击。
- (2) 切勿从盒中拆卸模块的印刷电路板。 否则将导致故障。
- (3) 防止诸如灰尘或电线碎屑等外部杂质进入模块中。否则可能导致火灾、故障或误 动作。
- (4) 模块顶部覆有保护膜,在布线过程中防止诸如电线碎屑等杂质进入模块。在布线 过程中不要移除此膜。 确保在系统运行之前移除此膜以便散热。
- (5) 在操作模块之前,请先触碰接地金属体,以释放人体静电。 否则,可能导致模块出现故障或误动作。
- (6) 在下列范围内拧紧诸如模块安装螺钉等螺钉。

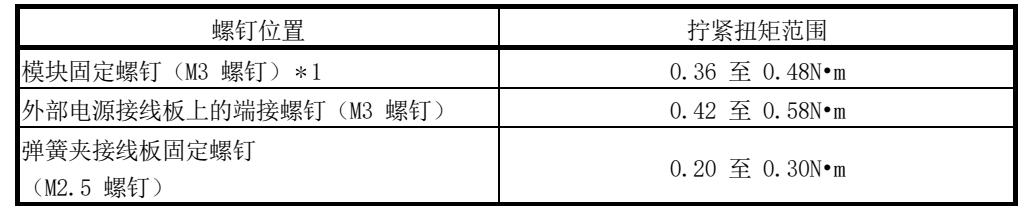

1: 使用模块顶部的扣爪可将模块轻松地安装到基本单元上。

但是,如果模块会受到强烈振动,建议用模块固定螺钉来固定模块。

(7) 对于站号设置开关和模式设置开关的运行,使用符合以下建议螺丝刀尺寸的螺丝 刀。使用边缘宽度或厚度不合适的螺丝刀可能会损坏开关。

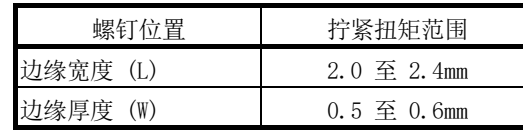

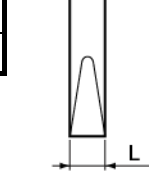

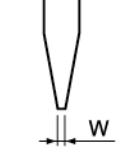

叶片边缘前视图

叶片边缘侧视图

## 4.3.2 安装和卸载模块

(1) 安装模块

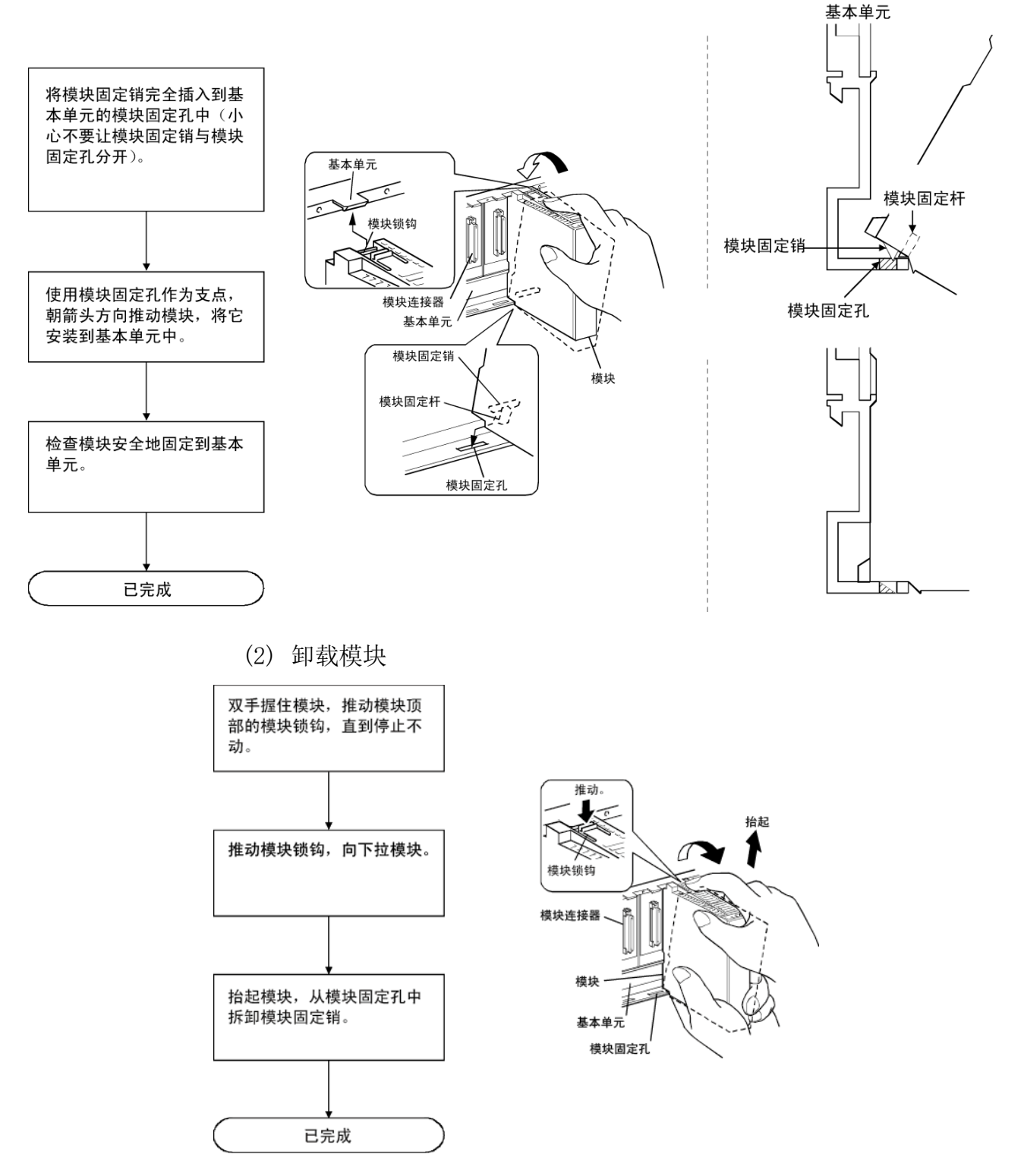

4.3.3 停止 CPU 模块(防止意外输出)

 $\sqrt{\frac{1}{1-\lambda}}$  RUN 将 CPU 模块的 RUN/STOP 开关 \*1 设为 STOP 位置。 \*1:对于基本型 QCPU、通用型 CPU 以及安全 CPU,请使用 RESET/STOP/RUN 开关。 ))

4.3.4 检查输入电源电压

检查并确保电源模块的供电电压处于规格范围之内。

当可编程控制器通电时,POWER LED 同时开启。

4.4 通电

€  $\overline{\mathfrak{C}}$ 

检查网络模块的电源。

4.4.1 检查电源模块 POWER LED 的状态

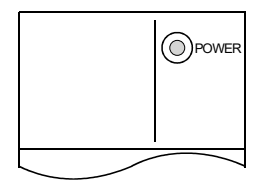

4.4.2 检查网络模块 RUN LED 的状态

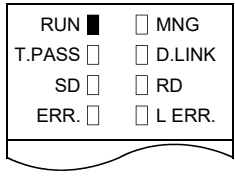

当网络模块正常运行时,RUN LED 开启绿灯。 如果此 LED 未开启,请参见第 8 章"故障排除"。

## 4.5 独立检查网络模块(离线测试)

在执行数据链接运行之前,检查网络模块和电缆。 遵照以下流程进行离线测试。

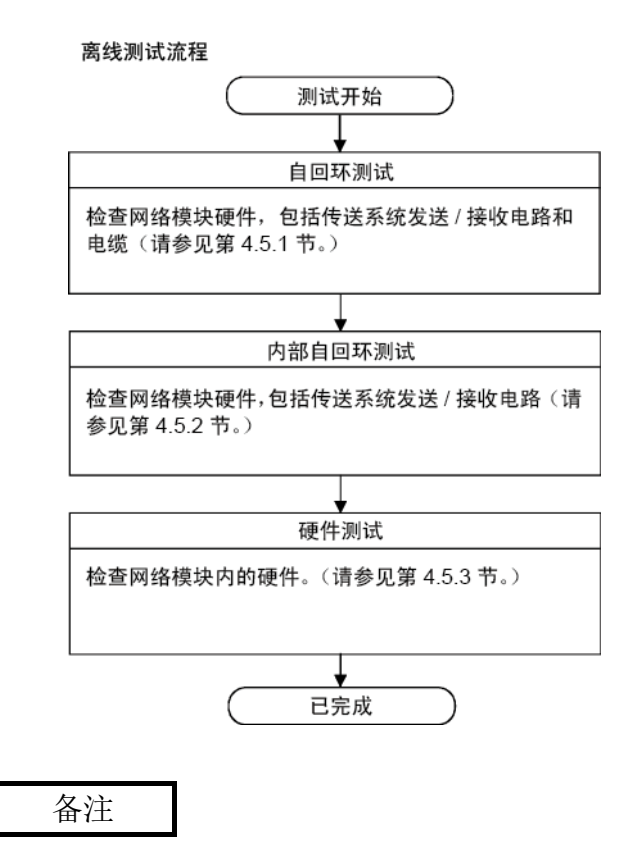

- 如果在数据链接(在线)过程中有一个站处于测试模式(自回环测试、内部自回环 测试以及硬件测试),则不能正常执行数据链接运行。
- 对于离线模式中的测试,只能由网络模块执行。

## 4.5.1 自回环测试

此测试检查独立网络模块的硬件,包括发送/接收电路和传送系统电缆。

要点 请勿在执行测试的过程中连接或断开连接电缆或终端电阻。(否则将导致测试失 败。)

- (1) 系统配置 (a) 光纤回路系统 用光纤电缆连接网络模块的 IN 和 OUT 终端。
	- (b) 同轴总线系统 将终端寄存器连接到网络模块的两个 F 型连接器。
	- (c) 绞合总线系统 在网络模块的 DA 和 DB 之间连接一个终端寄存器。

绞合总线系统 光纤回路系统 同轴总线系统 连接 IN  $\overline{\circ}$ 000 和 OUT  $\circ$ ₽ 连接终端电阻 连接终端电阻  $\frac{1}{\sqrt{2000}}$ 

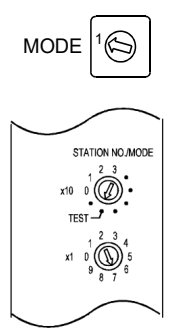

- (2) 测试模式设置
	- (a) 光纤回路系统 对于 10Mbps 和 25Mbps, 将网络模块的模式设置开关分别设为 "1" 和"5"。
	- (b) 同轴总线系统 将网络模块的模式设置开关设为 "1"。
	- (c) 绞合总线系统 将 "X10" 和 "X1" 的站号/模式设置开关分别设为 "TEST" 和 "7"。

(3) 开始测试/检查结果 当 CPU 模块从断电变为通电或复位时,执行自回环测试。 通过网络模块的指示灯 LED 来检查状态。 T. PASS LED 在测试过程中闪烁。 当 T. PASS LED 闪烁 20 次 (大约 10 秒)或更多次并且 ERR. LED 不闪烁时, 这种情况表明正常结束。 如果测试异常结束,则 ERR. LED 闪烁。 检测到错误后,测试将终止(异常结束)。 在测试前 测试过程中 测试正常结束 T. PASS $\Box: \# \Rightarrow$ 闭 ■: 闪烁 → ■: 闪烁 20 次 (大约 10 秒) 或更多次 测试异常结束

ERR.  $\Box$ : 闪烁

如果测试已异常结束,请通过 GX Developer 检查错误详情,并按以下方法找出 错误。

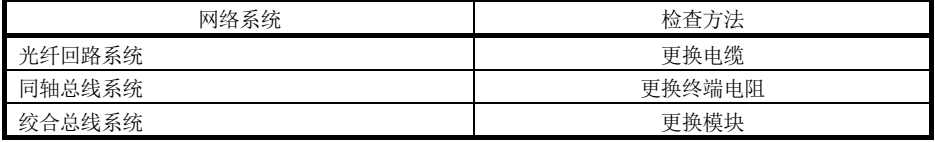

## 备注

在以下特殊链接寄存器中可检查测试状态和结果。

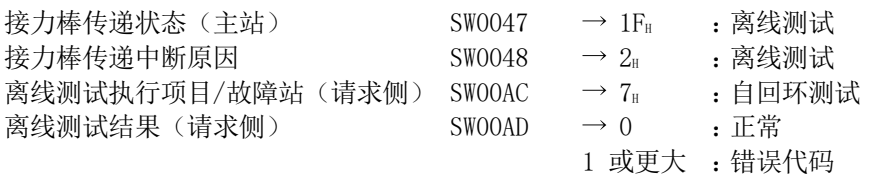

有关如何检查错误内容的详情,请参见第 8 章。

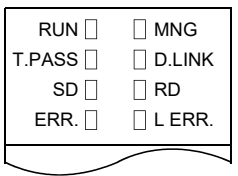

## 4.5.2 内部自回环测试

此测试检查独立网络模块的硬件,包括传送系统的发送/接收电路。

- (1) 系统配置
	- (a) 光纤回路系统 请勿将光纤电缆连接到网络模块。 请确保防止环境光通过连接器进入模块。
	- (b) 同轴总线系统 请勿将电缆和连接器连接到网络模块。
	- (c) 绞合总线系统 请勿将电缆和连接器连接到网络模块。

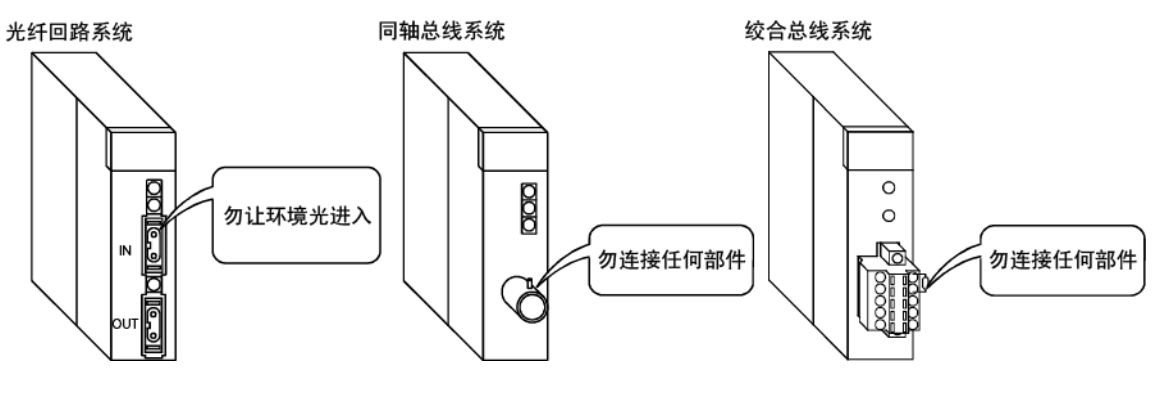

- (2) 测试模式设置 (a) 光纤回路系统 对于 10Mbps 和 25Mbps, 将网络模块的模式设置开关分别设为 "2" 和 "6"。 (b) 同轴总线系统 将网络模块的模式设置开关设为 "2"。  $MODE \sim \frac{2}{3}$ 
	- (c) 绞合总线系统 将 "X10" 和 "X1" 的站号/模式设置开关分别设为 "TEST" 和 "8"。

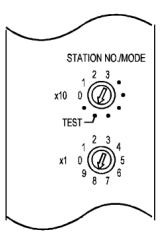

(3) 开始测试/检查结果 当 CPU 模块从断电变为通电或复位时,执行内部自回环测试。 通过网络模块的指示灯 LED 来检查状态。 T. PASS LED 在测试过程中闪烁。 当 T. PASS LED 闪烁 20 次 (大约 10 秒)或更多次并且如果 ERR.LED 不闪烁 时,这种情况表明正常结束。 如果测试异常结束,则 ERR. LED 闪烁。 检测到错误后,测试将终止(异常终止)。 在测试前 测试过程中 测试正常结束

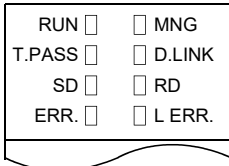

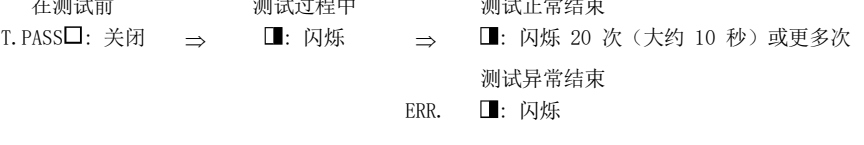

出现错误时,必须使用 GX Developer 检查错误详情。通过更换模块可检查故障 区域。

## 备注

在以下特殊链接寄存器中可检查测试状态和结果。

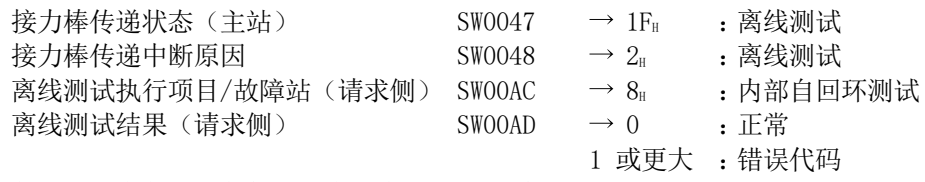

有关如何检查错误内容的详情,请参见第 8 章。

## 4.5.3 硬件测试

此测试检查网络模块内的硬件。

- (1) 系统配置 (a) 光纤回路系统 用光纤电缆连接网络模块的 IN 和 OUT 终端。
	- (b) 同轴总线系统 请勿将电缆和连接器连接到网络模块。
	- (c) 绞合总线系统 请勿将电缆和连接器连接到网络模块。

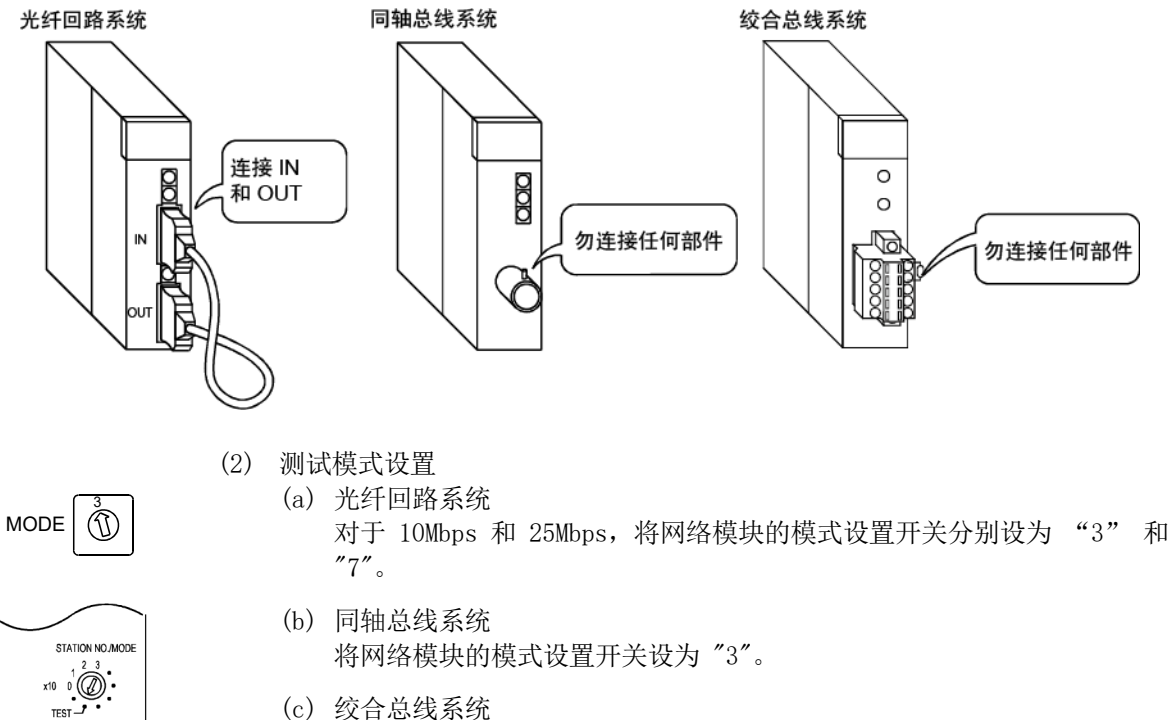

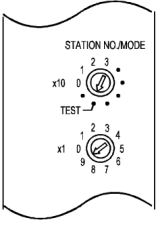

将 "X10" 和 "X1" 的站号/模式设置开关分别设为 "TEST" 和 "9"。

(3) 开始测试/检查结果 当 CPU 模块从断电变为通电或复位时,执行硬件测试。 通过网络模块的指示灯 LED 来检查状态。 T. PASS LED 在测试过程中闪烁。 当 T. PASS LED 闪烁 20 次 (大约 10 秒)或更多次并且如果 ERR.LED 不闪烁 时,这种情况表明正常结束。 如果测试异常结束,则 ERR. LED 闪烁。 检测到错误后,测试将终止(异常终止)。 在测试前 测试过程中 测试正常结束 T. PASS□: 关闭 ⇒ ■: 闪烁 → ■: 闪烁 20 次(大约 10 秒)或更多次

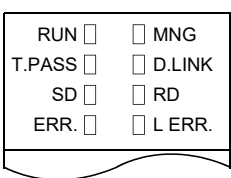

测试异常结束 ERR.  $\Box$ : 闪烁

出现错误时,必须使用 GX Developer 检查错误详情。通过更换电缆或模块可检 查故障区域。

# 备注

在以下特殊链接寄存器中可检查测试状态和结果。

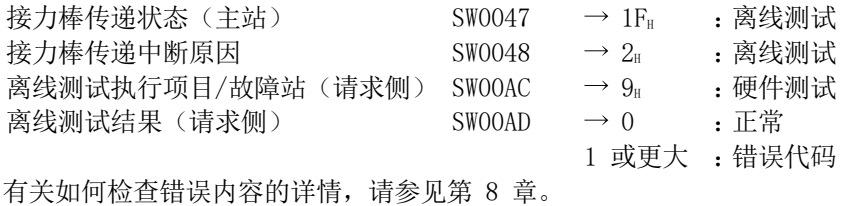

4 - 18 4 - 18

## 4.6 电缆连接

#### 4.6.1 光纤回路系统

#### (1) 连接注意事项

(A) 可使用的光纤电缆类型有所不同,具体取决于站之间的距离。

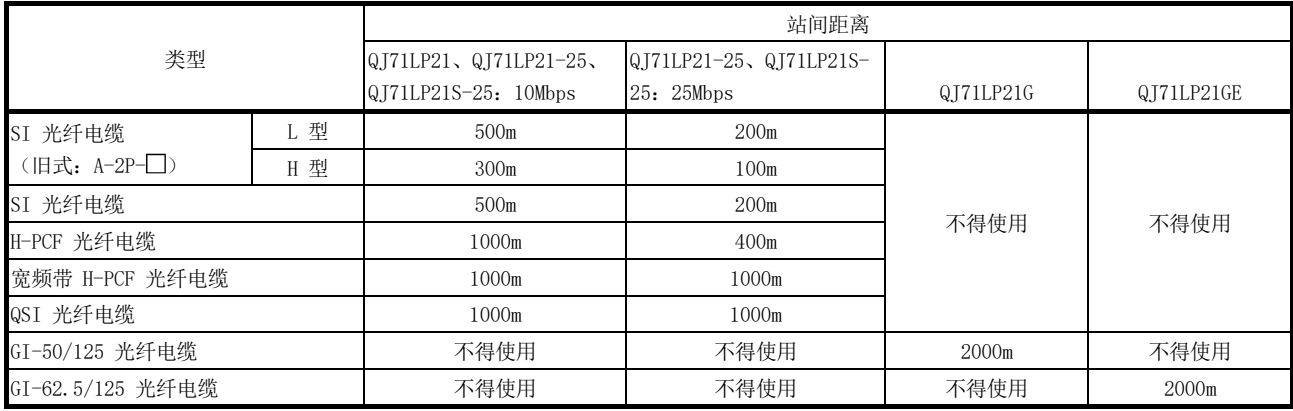

(b) 连接光纤电缆时,检查电缆规格,了解弯曲半径限制。

(c) 使用工具确保光纤电缆的弯曲半径,将光纤电缆的弯曲半径维持在允许范围 内。

联系三菱电机系统服务公司,获取该工具。

- (d) 铺设光纤电缆时,请勿触摸电缆和模块连接器的纤芯,避免灰尘或微粒。 如果手上的油、灰尘或微粒粘着到纤芯,累计传输可能会丢失,从而导致数 据链接中的误动作。 在安装光纤电缆之前,切勿移除模块侧连接器的罩盖。
- (e) 连接或断开连接光纤电缆时,抓住电缆的连接器部分。
- (f) 牢固地连接电缆和模块连接器,直到卡入到位。
- (G) 在连接或断开连接光纤电缆之前,请关闭系统的外部电源。

(2) 电缆连接

(a) 如何连接电缆 按如下所示方法,用光纤电缆连接 OUT 和 IN 终端。 注意,无需按照站号顺序连接电缆。 任何站号都可被指定为管理站。

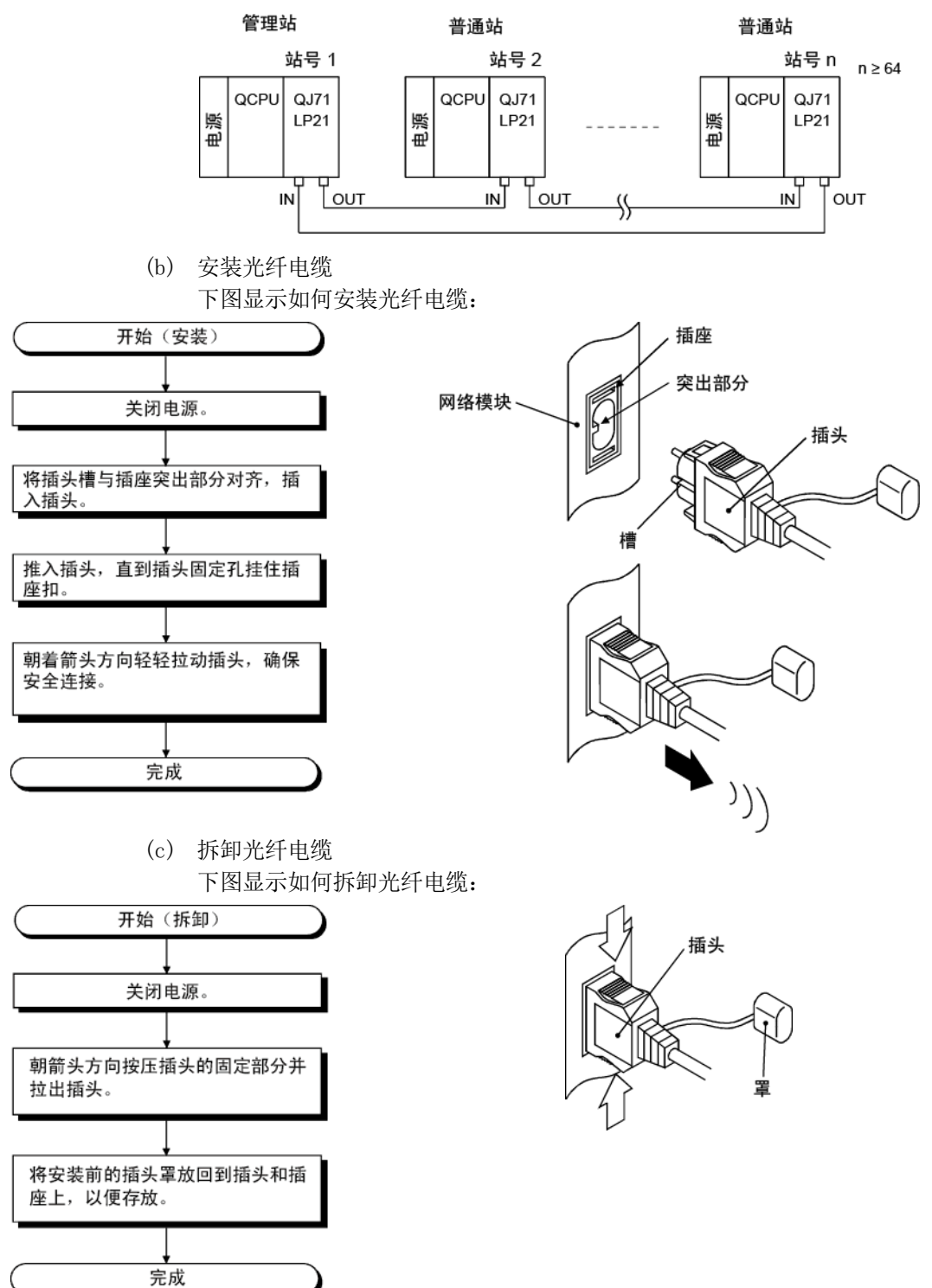

要点

当 IN 和 IN 或 OUT 以及 OUT 连接到光纤电缆时,可执行数据链接运行。检查 IN 和 OUT 已连接,否则回环功能、网络诊断功能以及一些其他功能无法正常运行。 通过以下任一方法可检查布线状态。

(1) 通过停止数据链接进行检查时

利用 GX Developer 的网络诊断进行回路测试。(请参见第 4.8.1 节。) (2) 未停止数据链接的情况下进行检查时

检查 SW009C 至 009F 的状态。(请参见第 8.2.10 节。)

## 4.6.2 同轴总线系统

### (1) 连接注意事项

(a) 站间电缆长度限制

1) 在网络模块之间连接时,必须根据连接的站数使用下表中显示的电缆长 度。

如果电缆长度超出以下范围,可能会出现通信错误。

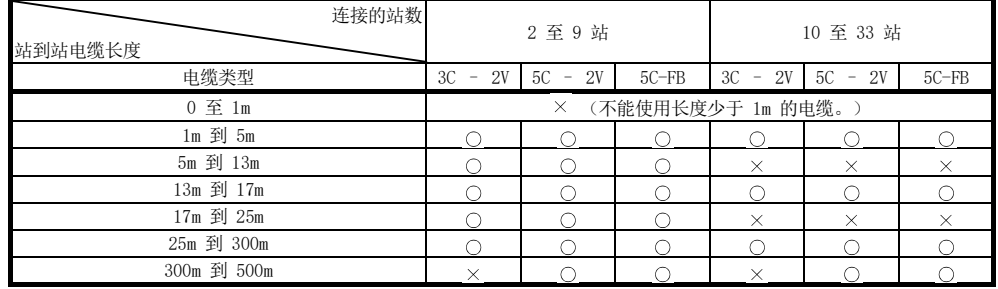

O: 允许 ×: 不允许

- 2) 如果要添加站以扩展系统,应考虑上述 1) 中提到的电缆限制。
- 3) 使用中继器模块时(模块 A6BR10 或 A6BR10-DC), 只能采用"10 至 33 站"中显示的长度,与连接的站数或中继器模块无关。
- (b) 电缆安装注意事项
	- 1) 在离其他电源电缆和控制电缆至少 100mm 的地方安装同轴电缆。
	- 2) 在噪音较大的位置考虑使用双屏蔽同轴电缆。

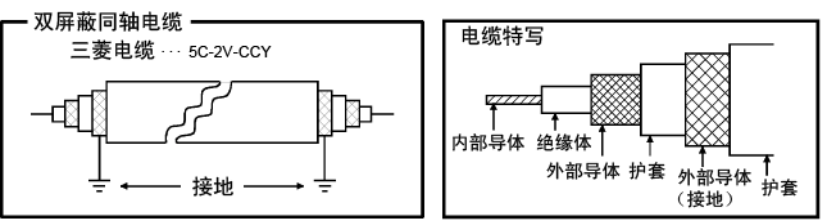

双屏蔽同轴电缆可使用 5C2V 连接器插头。 将插头连接到双屏蔽同轴电缆内的同轴电缆。 将屏蔽部分、双屏蔽同轴电缆的外面部分接地,如上所示。 找到双屏蔽电缆的外部导体(接地),离 5C2V 连接器插头大约 10mm。 (请勿触碰。)

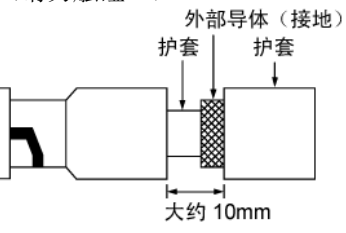

(c) 连接同轴电缆时,必须遵守以下弯曲半径限制。

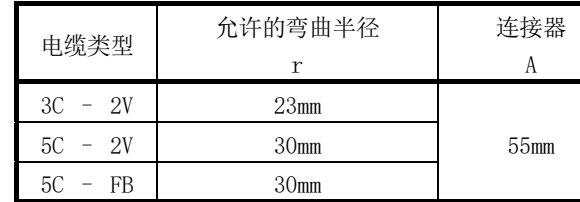

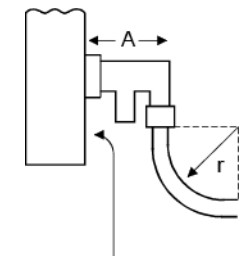

模块前面

- (d) 请勿拖拉已连接的同轴电缆。 否则可能导致接触不良、电缆断线以及模块损坏。
- (e) 将终端电阻连接到同轴总线型网络系统中的两个终端站。
- (f) 视操作环境而定,F 型连接器上可能有一些白色的氧化沉淀物。注意,连接 区域上将不会出现氧化,因此装置的功能将不会有问题。
- (g) 在连接或断开同轴电缆之前,请关闭系统的外部电源。
- (2) 电缆连接
	- (a) 连接方法 如下所示连接同轴电缆。 将终端电阻(单独出售: A6RCON-R75) 安装到两端连接的站。 模块随附有 F 型连接器 (A6RCON-F)。
		- 1) 不带中继器模块

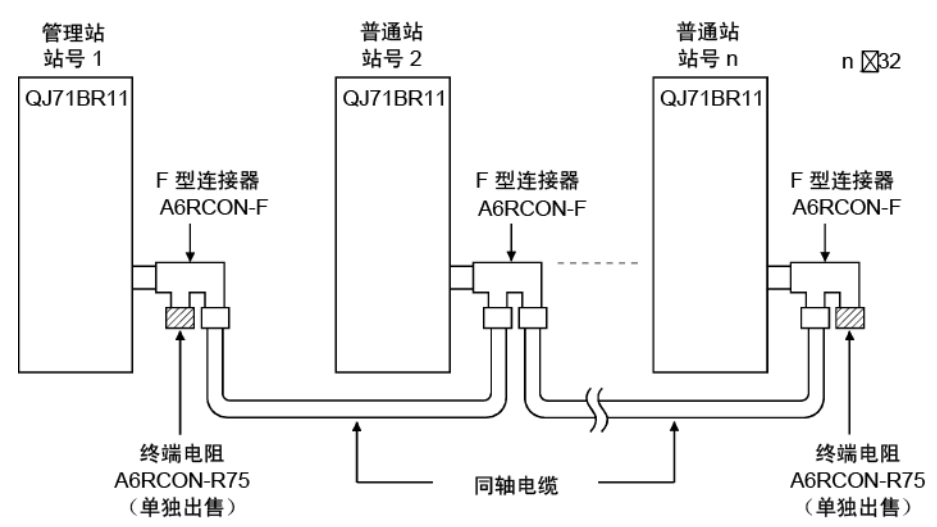

2) 带中继器模块(串行连接)

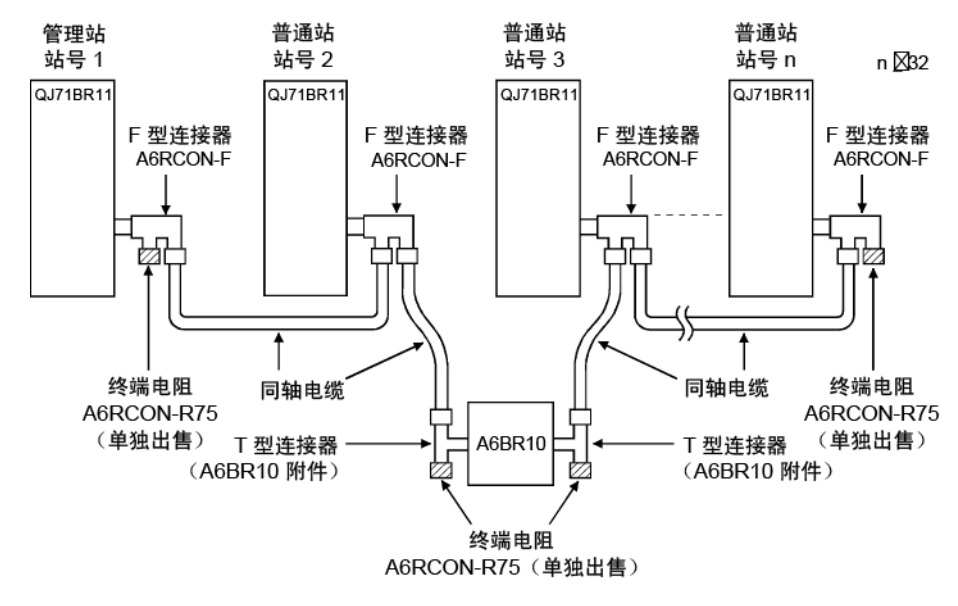

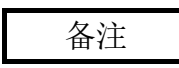

如需了解中继器模块 (A6BR10) 的详情,请参见本产品随附的以下用户手册: A6BR10/A6BR10-DC MELSECNET/10 型同轴总线系统 中继器模块用户手册 (IB-66499)

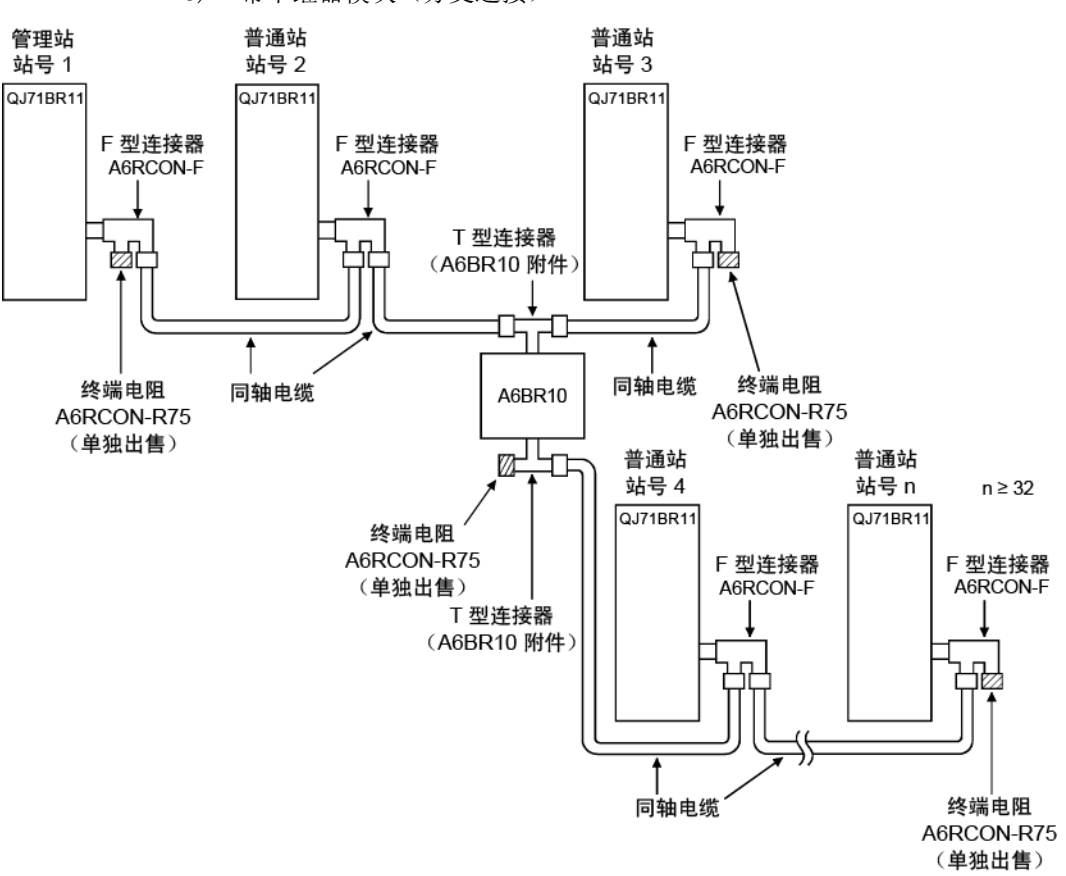

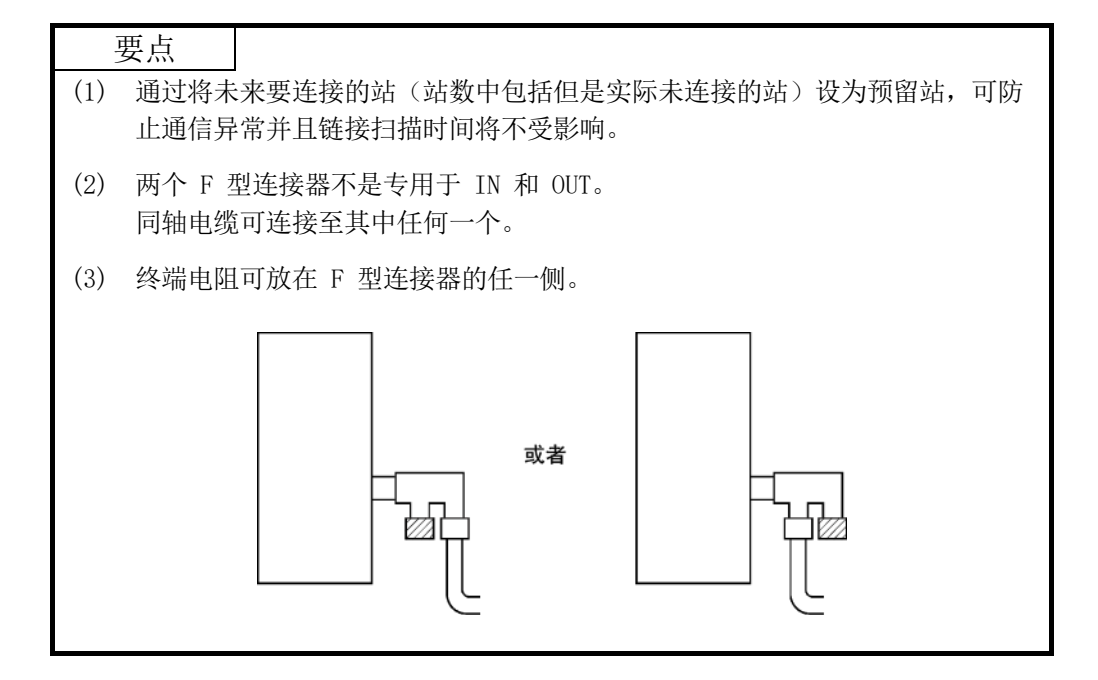

3) 带中继器模块(分支连接)

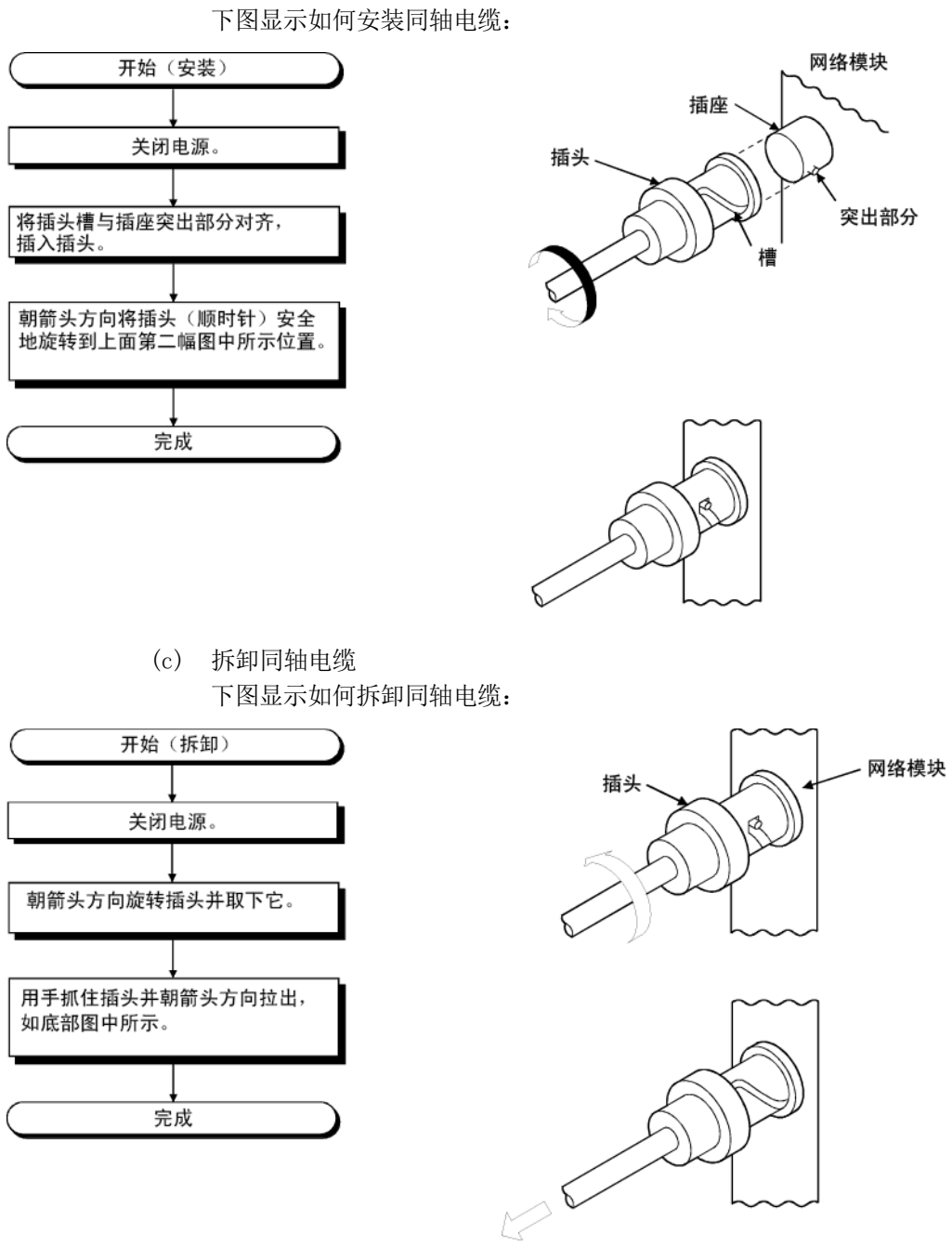

(b) 安装同轴电缆

4.6.3 绞合总线系统(使用双扭屏蔽线时)

- (1) 布线注意事项
	- (a) 对双扭屏蔽线布线 对双扭屏蔽线布线时,应防止噪音和浪涌感应,请参见下列内容。
		- 1) 请勿将双扭屏蔽线与主电路电缆、高压电缆或载重线安装在一起,并且 请勿让它们靠的太近。(它们之间应保持 100mm 或更大的距离。)
		- 2) 双扭屏蔽线和模块电源电缆或 I/O 信号电缆之间的距离应尽可能大。
		- 3) 切勿使用任何双扭屏蔽线(例如,三对中的一对)进行供电。
	- (b) 连接终端电阻 对于两端的网络模块,通过模块随附的终端电阻 (110Ω, 1/2W) 连接 DA 和 DB。
	- (c) 连接/中断双扭屏蔽线 关闭系统的外部电源。
- (2) 电缆的连接
	- (a) 连接方法
		- 对于 DA 之间和 DB 之间的连接,使用双扭屏蔽线。
		- (DG) 不需要电缆布线。
		- 此外,对两端的站连接终端电阻。

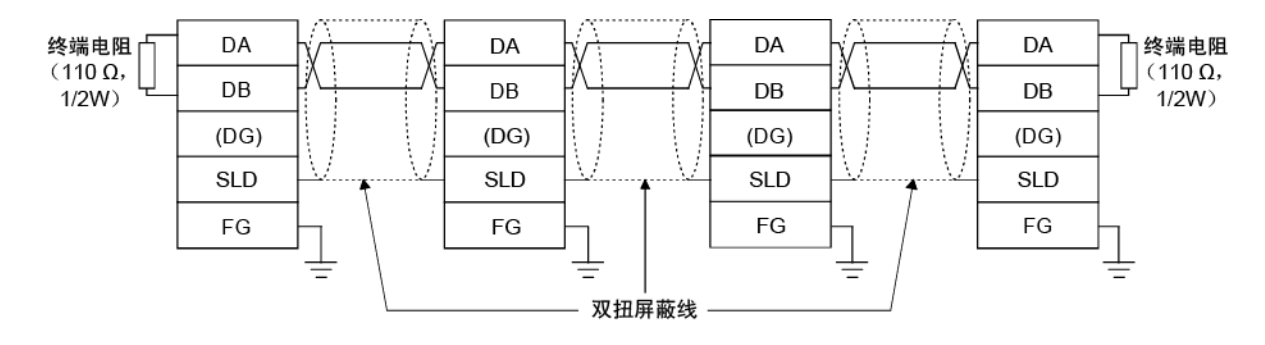

- (b) 将电缆连接到弹簧夹接线板 以下介绍弹簧夹接线板的电缆连接方法。 关于电缆末端的剥皮方法,请参见本手册第 3.1.4 节。 使用建议的螺丝刀或同类工具来连接或断开电缆。(请参见附录 5)
	- 1) 连接电缆

用一字螺丝刀按住打开/关闭按钮,将电缆完全插入到正确的孔中。 使用棒形端子时,无需按住该按钮便可插入电缆。

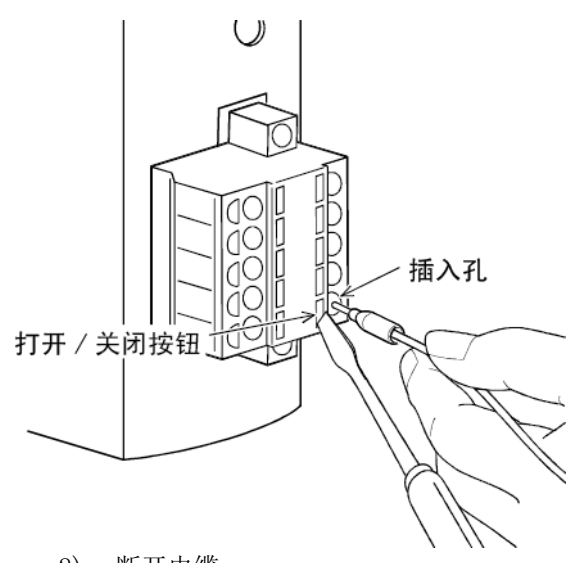

2) 断开电缆 用一字螺丝刀按住打开/关闭按钮,直到完全拔出电缆。 4.6.4 绞合总线系统(使用 CC-Link Ver.1.10 兼容电缆时)

- (1) 布线注意事项
	- (a) CC-Link 电缆的用法 CC-Link Ver.1.10 兼容电缆不能与其他 CC-Link 电缆(CC-Link 专用电缆 和 CC-Link 专用高性能电缆)一起使用。 否则,可能无法进行正常的数据通信。
	- (b) CC-Link 电缆的分支 只能用 CC-Link 电缆连接网络模块。 不能使用中继器集线器和连接器。
	- (c) CC-Link 电缆的接地 通过 "FG" 连接每个网络模块的 "SLD", 将 CC-Link Ver. 1.10 兼容电缆的 屏蔽线两端连接到保护接地导体。 在模块内部连接 SLD 和 FG。
	- (d) 连接终端电阻 对于两端的网络模块,通过模块随附的终端电阻 (110 $\Omega$ , 1/2W) 连接 DA 和 DB。
	- (e) 连接/断开 CC-Link Ver.1.10 兼容电缆 关闭系统的外部电源。
- (2) 电缆的连接
	- (a) 连接方法 将蓝色、白色和黄色电缆分别连接到 DA、DB 和 (DG)。 此外,对两端的站使用终端电阻。

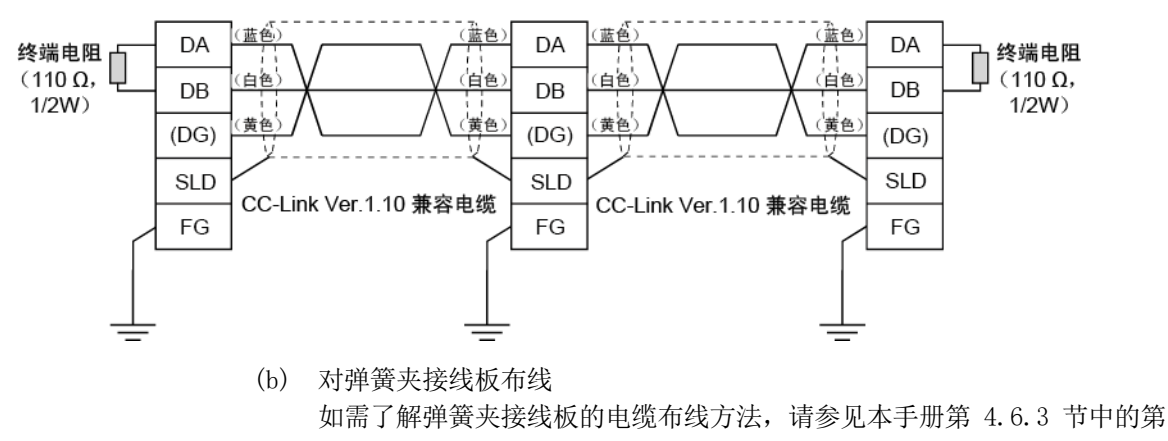

(2)(b) 部分。

### 4.7 GX Developer 离线测试

离线测试使用 GX Developer 的网络参数检查电缆连接状态。

#### 4.7.1 站到站测试

在站到站测试中,可检查网络模块的硬件和相邻站之间的电缆。 以下介绍如何进行站到站测试:

- (1) 系统配置
	- (a) [光纤回路系统] 用光纤电缆连接两个网络模块的 IN 和 OUT。

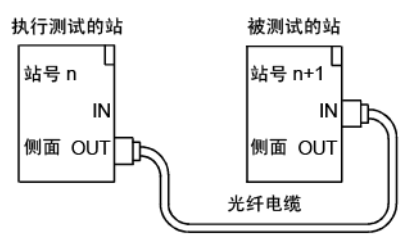

(b) [同轴总线系统] 用同轴电缆连接两个网络模块。

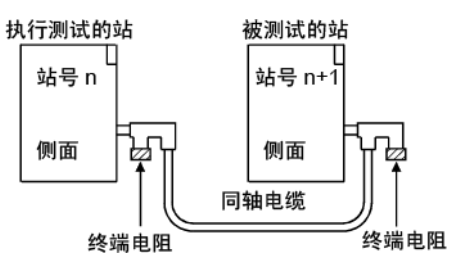

(c) [绞合总线系统] 用双扭屏蔽线或 CC-Link Ver.1.10 兼容电缆。

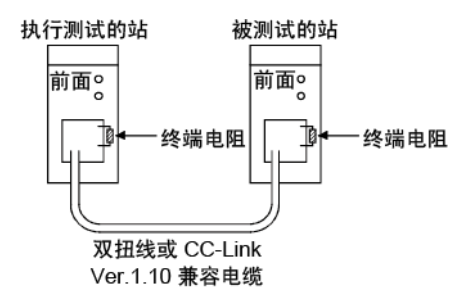

# 备注

通过同轴/绞合总线系统连接三个或多个站时,在进行站到站测试之前,任何未测试 的站均必须切换为离线状态或断电状态。

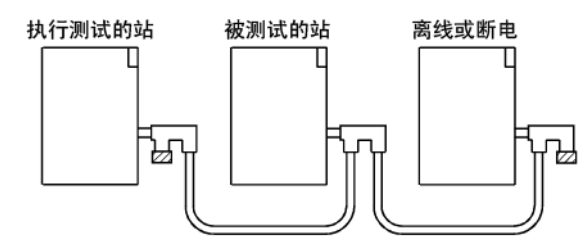

- (2) 设置测试模式
	- (a) 非冗余系统站中站到站测试的模式设置

将站号 n 和站号 n + 1 的模式网络参数分别设为 "Test between master station" 和 "Test between slave station",并将参数设置写入到 CPU 模块。

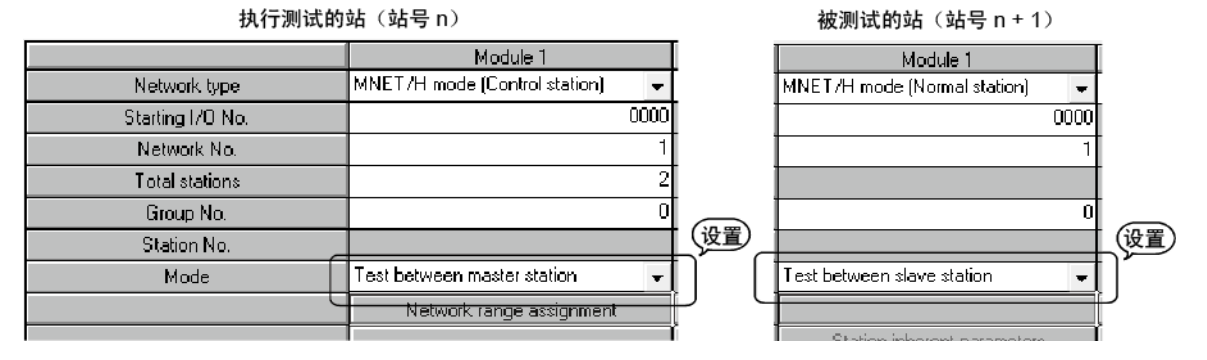

(b) 非冗余系统中站到站测试的模式设置 要在冗余系统中进行站到站测试,请将冗余 CPU 的运行模式设为备份模式。 如果不能开启或关闭两个系统的电源,则在单独模式中进行站到站测试。 下表显示冗余系统中站到站测试的可用模式设置。

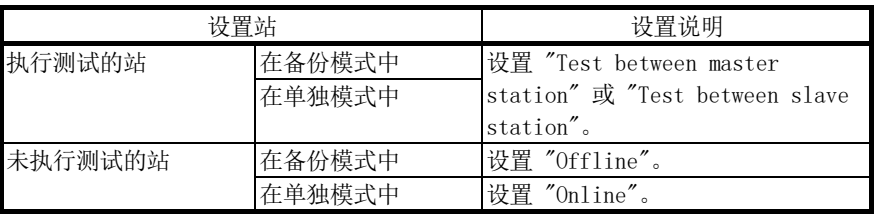

以下显示的情况为非冗余系统(站号 1)设为测试站,冗余系统(在备份模 式中)的系统 A (站号 2) 设为已测试的站。

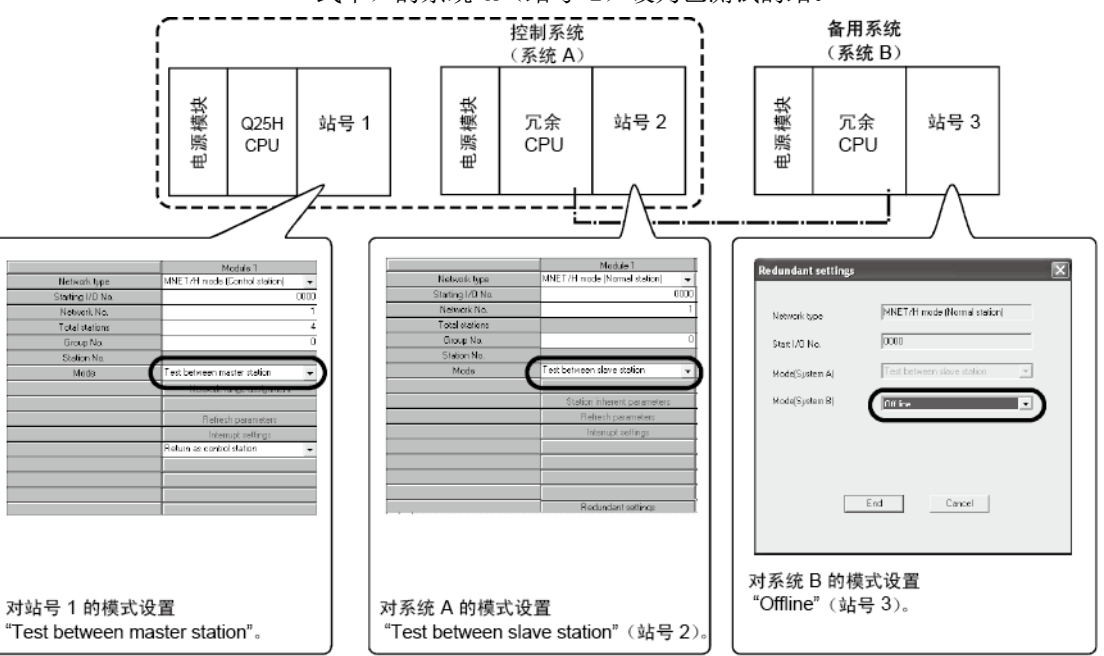

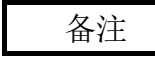

QJ71NT11B 不支持冗余 CPU。

(3) 开始测试

首先对被测试的站执行以下事项,然后再对执行测试的站执行以下事项。 (a) 高性能模式 QCPU、过程 CPU 和冗余 CPU

**RESET** 

将 RUN/STOP 开关设为 STOP 位置,并用 RESET/L.CLR 开关复位。

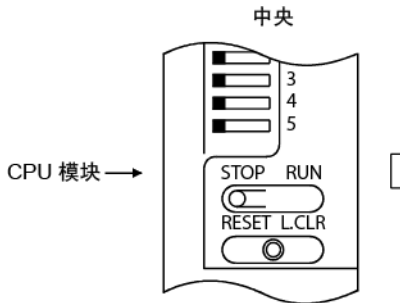

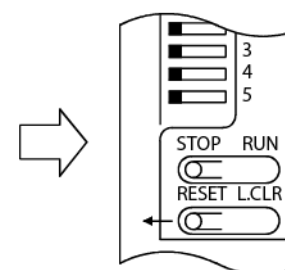

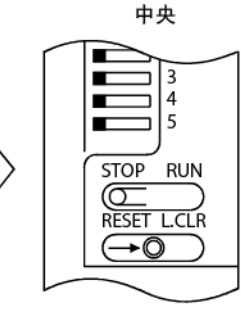

(b) 基本型 QCPU、通用型 QCPU 以及安全 CPU 用 RESET/STOP/RUN 开关复位。

让开关处于 RESET 位置,直到 ERR LED 开始闪烁, LED 关闭后再松开开 关。

Þ

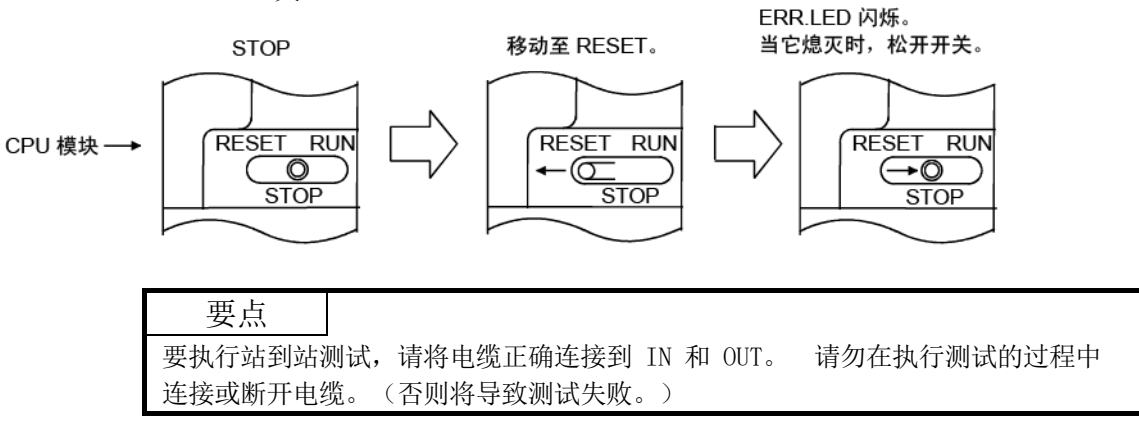

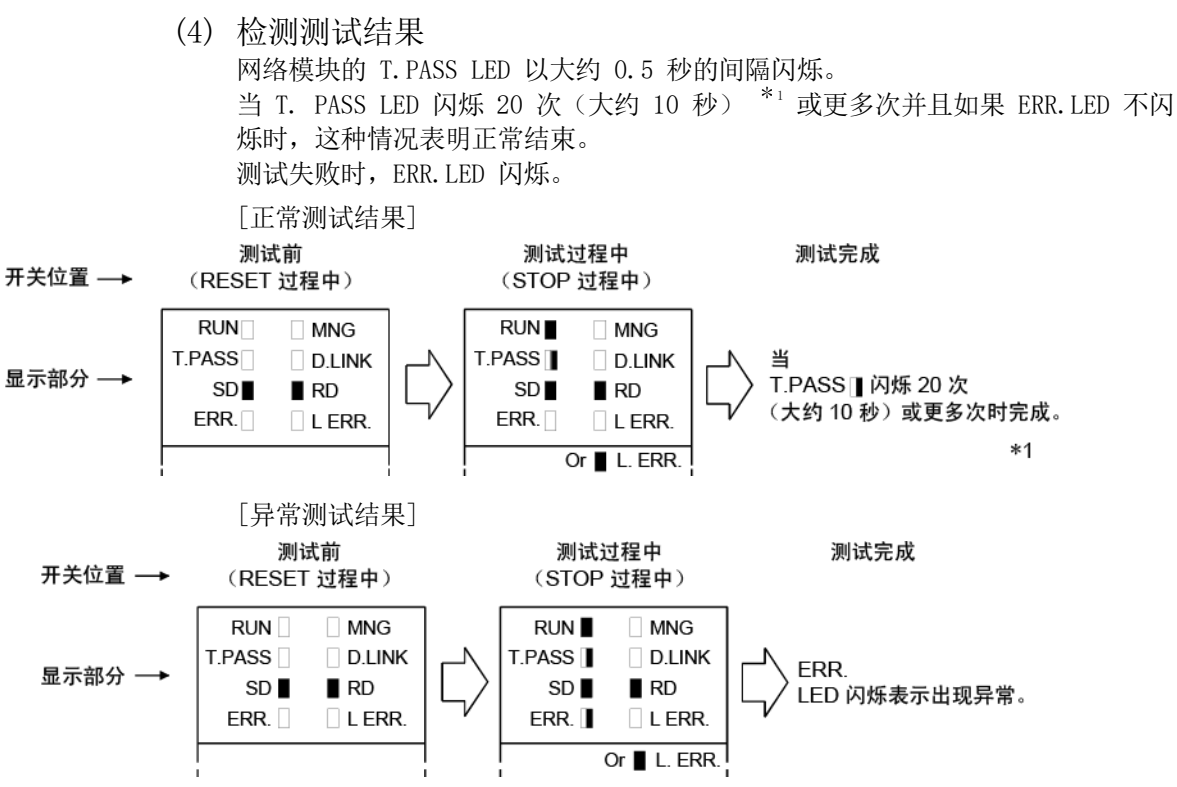

检测到错误后,测试将终止(异常终止)。

- \*1: 对于绞合总线系统,以 156kbps 的速度进行测试,测试需要八分钟。 如果 ERR.LED 在八分钟后未闪烁,则测试正常完成。
- (a) 光纤回路系统中的错误可能原因
	- 1) 正向回路错误
		- 正向回路电缆断开。
		- 未使用电缆连接正向回路的发送站和接收站。
		- •正向回路和反向回路的发送站,或正向回路和反向回路的接收站相连。
	- 2) 反向回路错误
		- 反向回路电缆断开。
		- 未使用电缆连接反向回路的发送站和接收站。
	- 3) 电缆故障
	- 4) 在测试过程中电缆连接中断或断开
	- 5) 硬件错误
- (b) 同轴/绞合总线系统中的错误可能原因
	- 1) 电缆断开或出现故障
	- 2) 在测试过程中电缆连接中断或断开
	- 3) 终端电阻断开
	- 4) 硬件错误
	- 5) 布线错误(对于绞合总线系统)

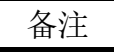

在以下特殊链接寄存器中可检查测试状态和结果。

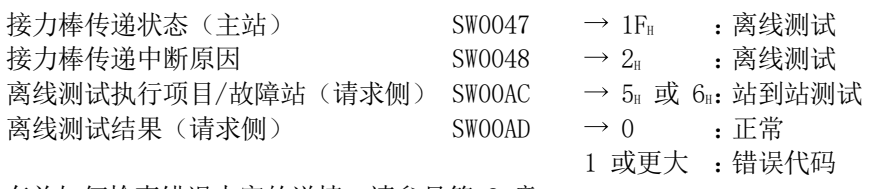

有关如何检查错误内容的详情,请参见第 8 章。

## 4.7.2 正向回路/反向回路测试 (仅光纤回路系统)

利用光纤电缆连接所有站之后,执行正向回路/反向回路测试检查网络模块的硬件和电 缆。该测试可还检查 OUT 和 IN 连接之间的电缆是否正确连接。 以下介绍如何进行正向/反向回路测试:

- (1) 设置测试模式
- (a) 冗余系统之外的系统中各站正向回路/反向回路测试的模式设置 进行正向回路测试时,通过 GX Developer 将执行正向回路测试的站的模式 网络参数设为 "Forward loop test" 并将参数设置写入到 CPU 模块。 将测试站之外的所有其他站的模式设为 "Online"。 进行反向回路测试时,通过 GX Developer 将执行反向回路测试的站的模式 网络参数设为 "Reverse loop test" 并将参数设置写入到 CPU 模块。执行正向回路测试的站 其他站

Module 1 Module 1 MNET/H mode (Control station) MNET/H mode (Normal station) Network type  $\overline{\phantom{0}}$  $\overline{\mathbf{r}}$  $\overline{0000}$ Starting I/O No.  $0000$ Network No. ٦  $\mathbf{1}$  $\overline{2}$ Total stations Group No. ñ  $\overline{\mathfrak{o}}$ Station No. 诞置 Mode Forward loop test On line  $\overline{\phantom{0}}$  $\cdot$ Network range assignment (设置)

(b) 冗余系统中正向回路/反向回路测试的模式设置

要在冗余系统中进行正向回路/反向回路测试,请将冗余 CPU 的运行模式设 为备份模式。

如果不能开启或关闭两个系统的电源,则在单独模式中进行正向回路/反向 回路测试。

1) 将冗余系统指定为测试站时

下表显示冗余系统被指定为测试站时的模式设置。

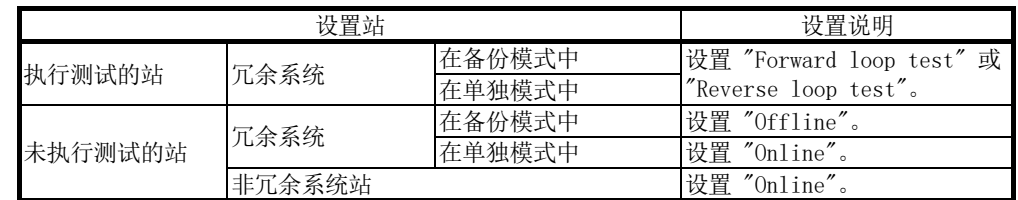

以下显示冗余系统(在备份模式中)的系统 A(站号 1)被指定为执行 正向回路测试的站时的设置。

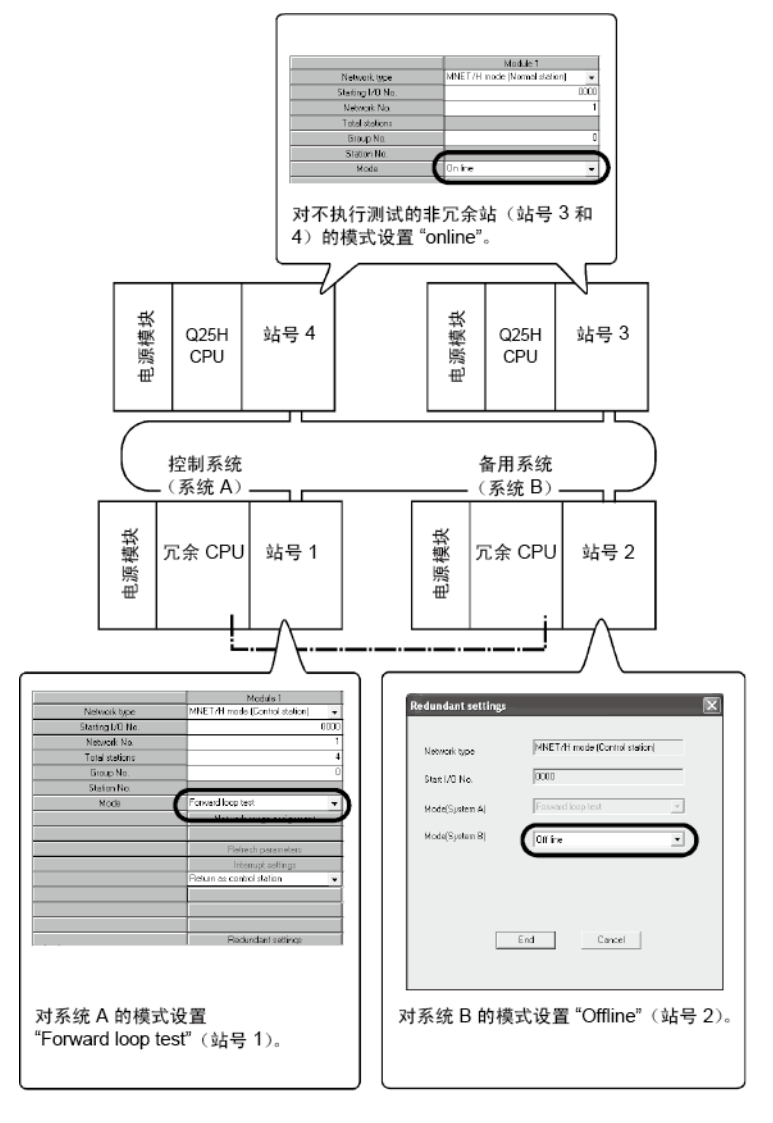

2) 将冗余系统之外的其它系统中的站指定为测试站时 设置与普通正向回路/反向回路测试的值相同(请参见本节的 (1)  $(a)$ ).

对系统 A 和 B 的冗余系统模式设置 "Online"。

<系统 A 的设置 > < 系统 B 的设置 > Redundant settings Network type **INFT JU wit**  $\frac{1}{100}$ Starting IZD No.<br>Network No.<br>Total stations MNET/H mode (Control station) **Maturedo Fund**  $\overline{0000}$ Group No.<br>Station No. Stat I/O No. **Dn** Ine ModelSudwark)  $\sqrt{10}$ Mode Mode(System B) Online  $\overline{\cdot}$ .<br>Refum as control statio Cancel | /End |

对系统 A 和系统 B 的模式设置 "Online"。

(2) 开始测试

首先对被测试的站执行以下事项,然后再对执行测试的站执行以下事项。 (a) 高性能模式 QCPU、过程 CPU 和冗余 CPU

将 RUN/STOP 开关设为 STOP 位置,并用 RESET/L.CLR 开关复位。

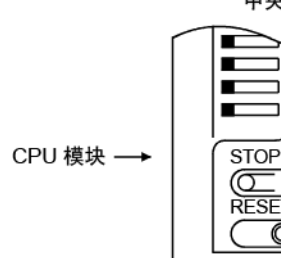

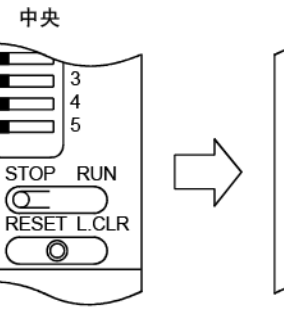

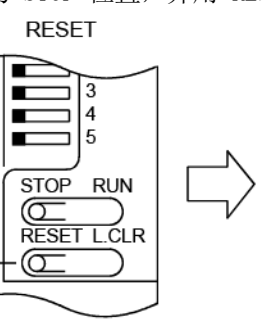

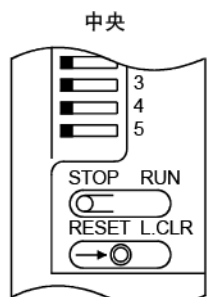

(b) 基本型 QCPU、通用型 QCPU 以及安全 CPU 用 RESET/STOP/RUN 开关复位。

> 将开关保持在 RESET 位置,直到 ERR.LED 开始闪烁, LED 关闭后再松开 开关。

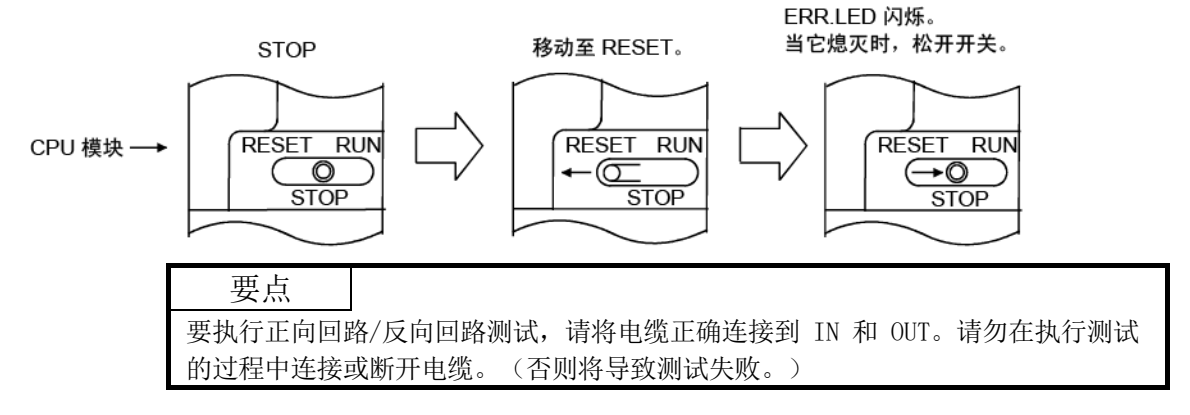

(3) 检测测试结果 网络模块的 T.PASS LED 以大约 0.5 秒的间隔闪烁。 当 T. PASS LED 闪烁 20 次 (大约 10 秒)或更多次并且如果 ERR.LED 不闪烁时, 这种情况表明正常结束。 测试失败时,ERR.LED 闪烁。 通过测试站的 LED 检查测试结果。

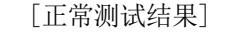

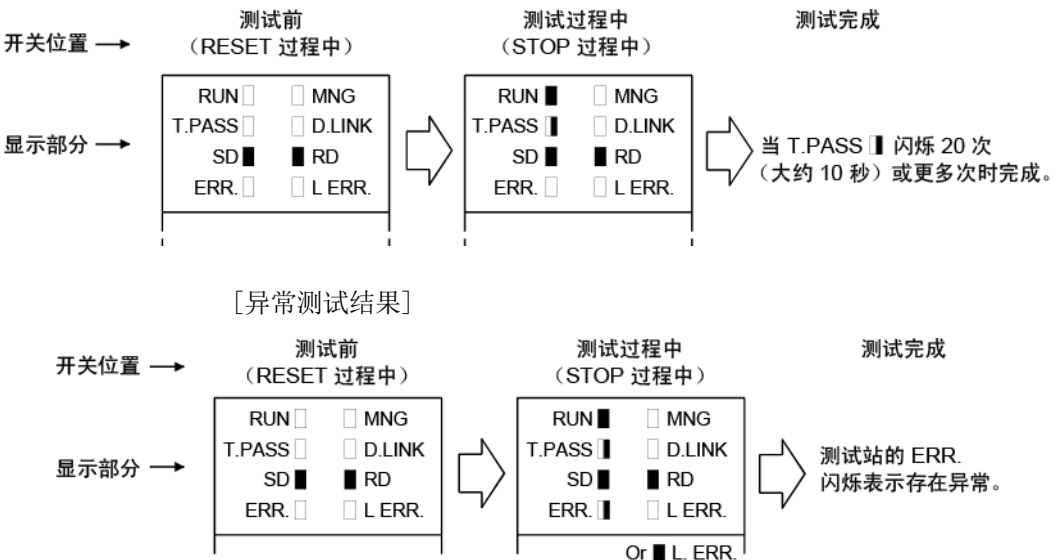

检测到错误后,测试将终止(异常终止)。

<错误的可能原因>

由于布线错误而执行回环,在其他站中检测到故障光纤电缆或异常。

- 1) 如果布线错误 检查 IN 和 OUT 连接器以及其他连接器的连接。 如果发现连接错误,请正确连接。
- 2) 如果光纤电缆出现故障或其他站发生异常 更换故障电缆或模块。

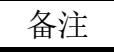

在以下特殊链接寄存器中可检查测试状态和结果。

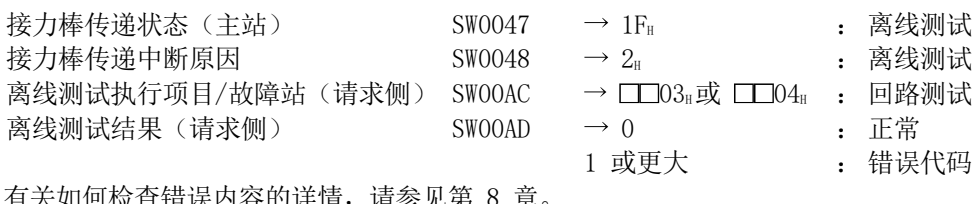

有关如何检查错误内容的详情,请参见第 8 章。

#### 4.8 来自 GX Developer 的网络诊断(离线测试)

通过 GX Developer 的网络诊断功能,可轻松检查和诊断线路状态。 要进行网络诊断,必须设置网络参数(站号设置开关、模式设置开关、模块数、网络设 置以及通用参数)。

但是,即使未设置所有参数,当 T.PASS LED 开启时可执行回路测试。

当系统运行过程中出现问题时,网络诊断功能可诊断网络模块并将其维持在在线状态。 下表列出可为每个网络系统执行的测试:

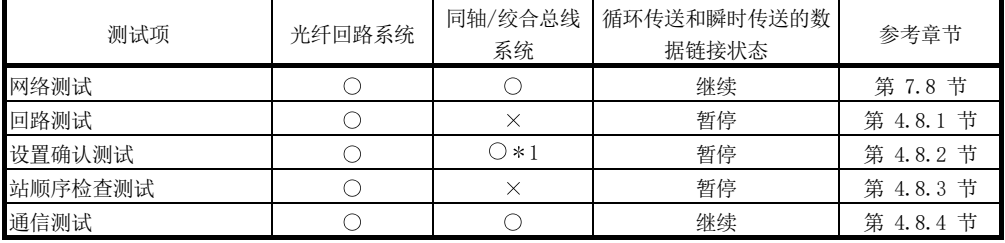

O: 可执行 ×: 不可执行

1: 在绞合总线系统中不能执行设置确认测试。

如需了解每个功能的运行详情,请参见《GX Developer 操作手册》。

通过 GX Developer 选择网络诊断时,显示以下画面。对要执行的网络诊断项点击按钮。

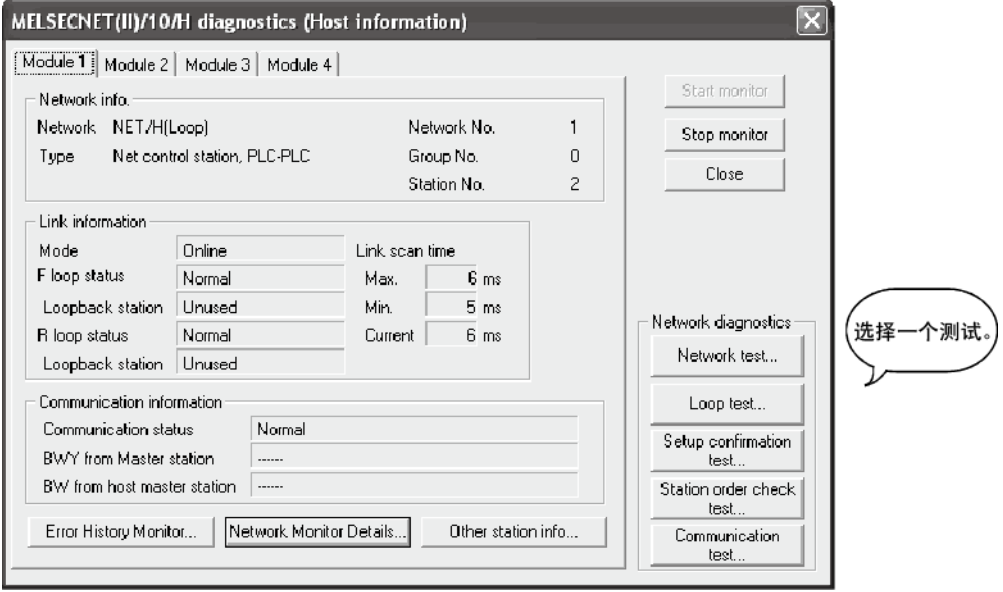
## 4.8.1 回路测试(仅光纤回路系统)

完成光纤回路系统的布线之后,此测试检查正向和反向回路测试的线路状态。而且,当 正在执行回环时,该测试还将检查执行该回环的站。

例如,在以下所示系统中,站号 5 的 IN/OUT 连接器反向连接,用连接到站号 1 的 GX Developer 进行回路测试。

执行回路测试之后,出现以下显示的监视器画面,并且检测到站号 5 为接收方向错误 站。

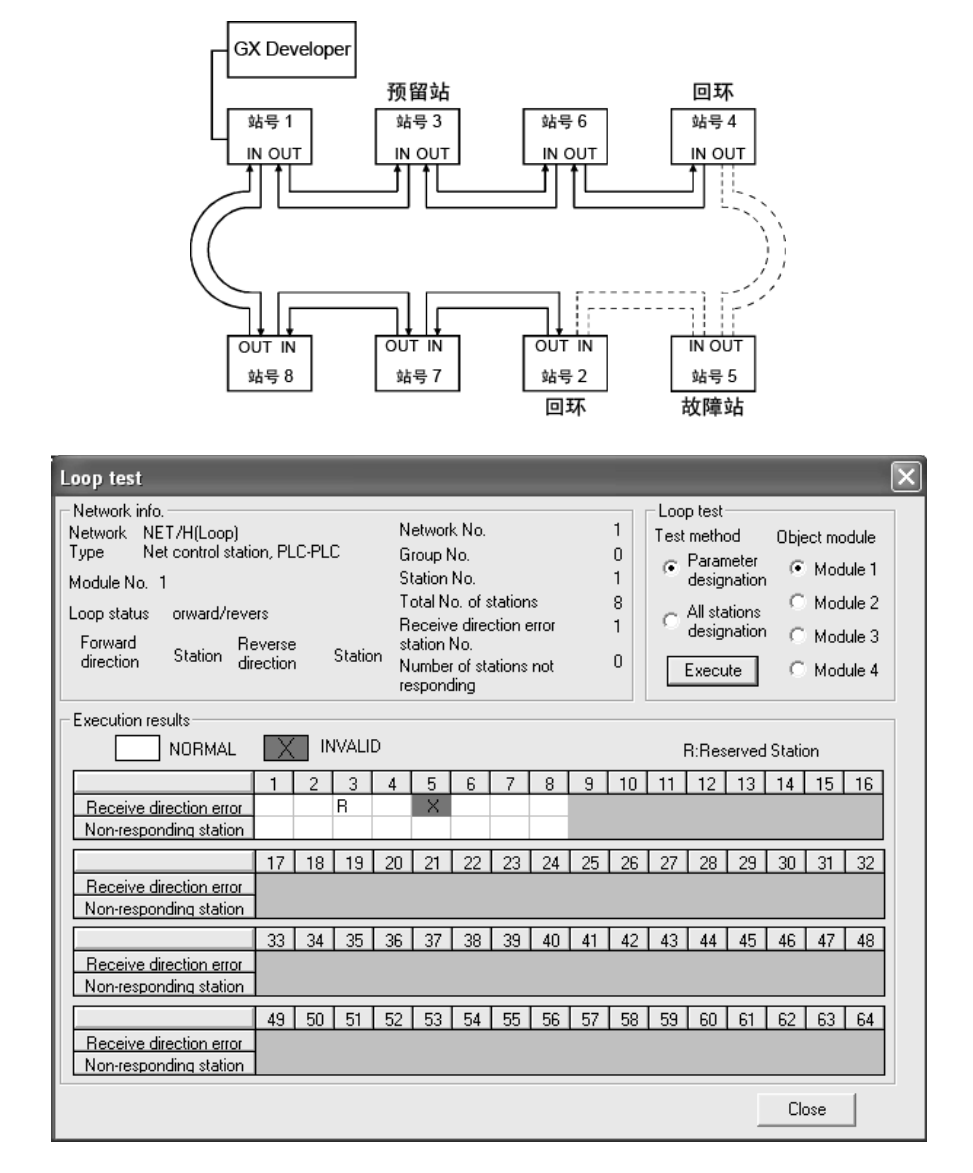

#### 要点

在回路测试中,停止数据链接以检查布线状态。 要在不停止数据链接的情况下检查布线状态,请检查 SW009C 至 009F 的状态。 请参见第 8.2.10 节了解详情。

4.8.2 设置确认测试(仅光纤回路系统、同轴总线系统)

通过此测试可检查网络模块的开关设置。

可检查以下三项:

- 1) 管理站重复检查
- 2) 站号重复检查
- 3) 在 GX Developer 连接站设置的网络号和利用主站的网络参数设置的网 络号之间进行匹配

例如,在以下系统中,当连接到站号 1 的 GX Developer 进行设置确认测试时,会显 示如下所示的监视器画面并且可检查每个站的设置状态。

站号 6 显示一个重复管理站设置错误,站号 2、5、7 以及 8 显示网络号和分组号, 因为没有设置错误。

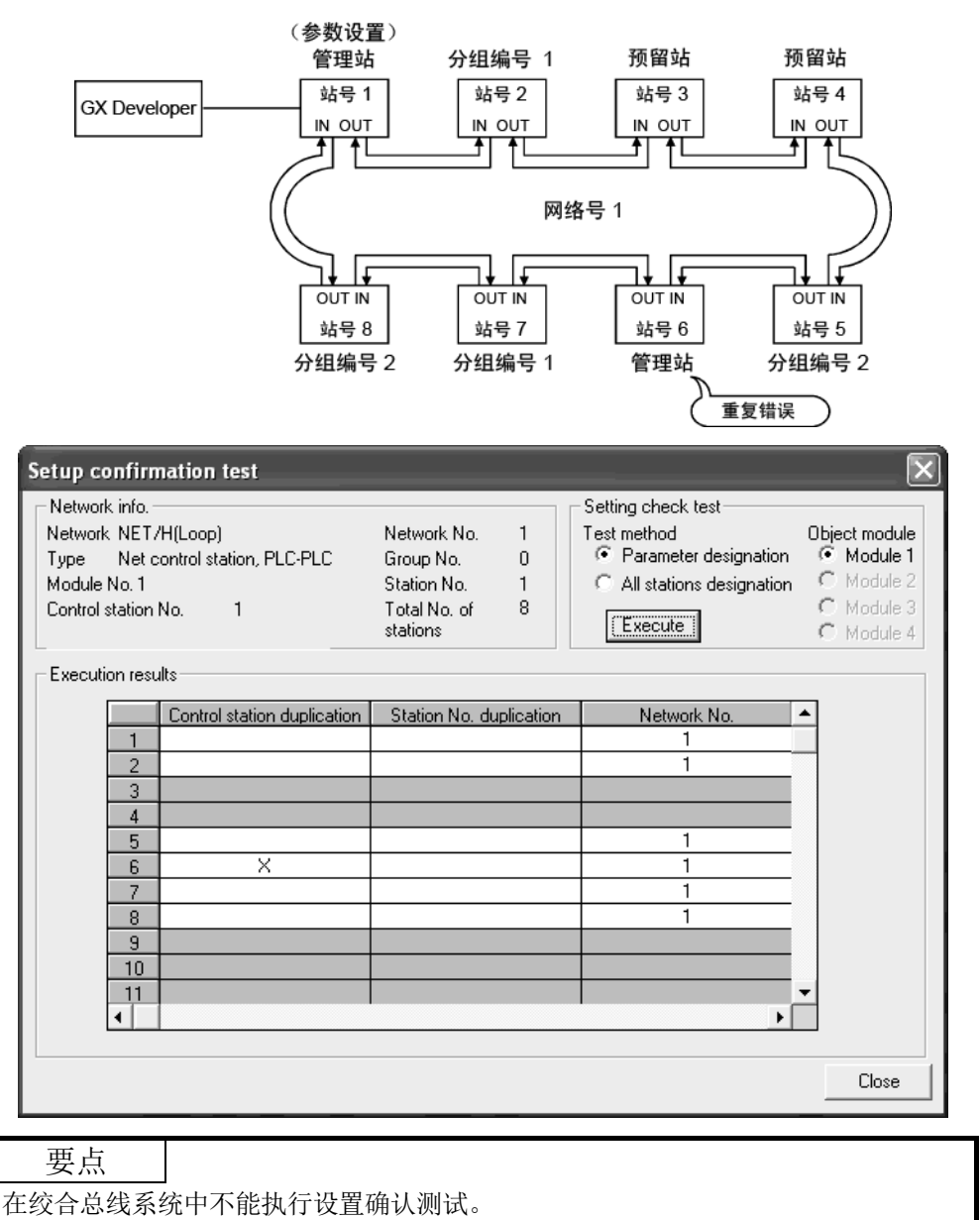

## 4.8.3 站顺序检查测试(仅光纤回路系统)

此测试检查光纤回路系统中连接的站号。

进行此测试时,通过回路状态可检查以下连接顺序(在站顺序检查测试结果画面中进行 显示。请参见以下监视器画面。)。

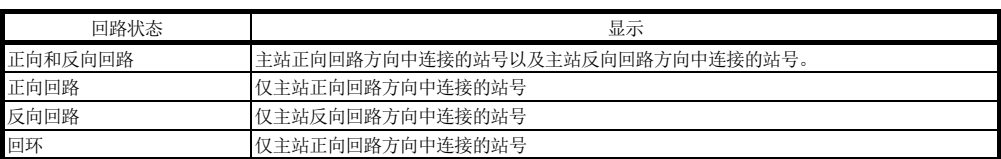

例如,在以下系统中,当连接到站号 1 的 GX Developer 进行站顺序检查测试时,显 示如下所示的监视器画面,以确认正在站号 4 和站号 2 (在正向回路方向中连接)之 间执行回环。

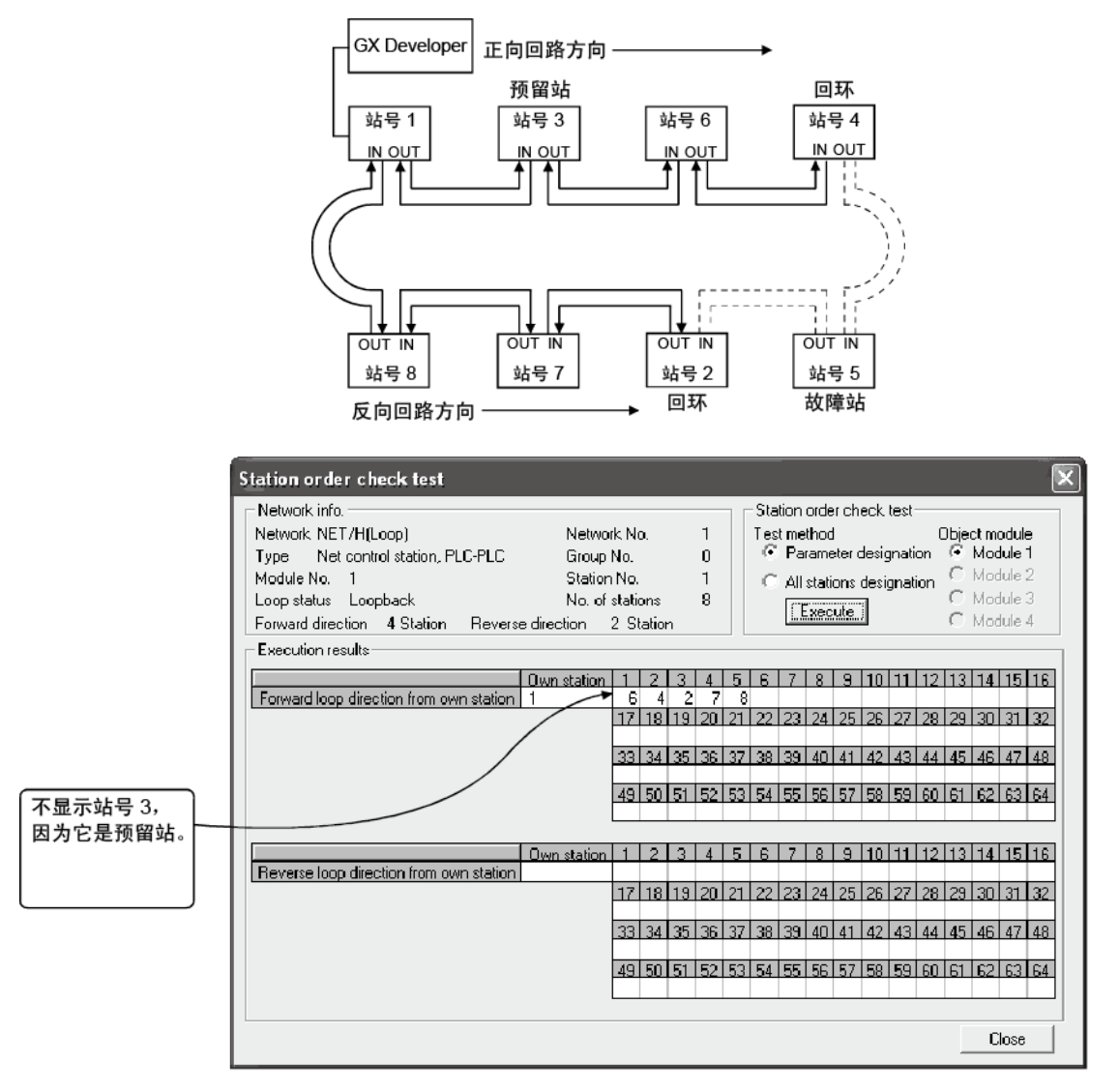

## 4.8.4 通信测试

此测试检查主站和目的地站(通过网络号和站号指定)之间是否正常执行数据通信。尤 其当目的地拥有另一个网络号时,会显示中继网络号和站号。因此,请确保正确设置路 由参数。

在以下系统中,当连接到网络号 1 的 1Ns1 的 GX Developer 对网络号 4 的 4Ns6 进 行通信测试时,会显示如下所示的监视器画面,以确认利用路由参数设置的内容可进行 正常通信。

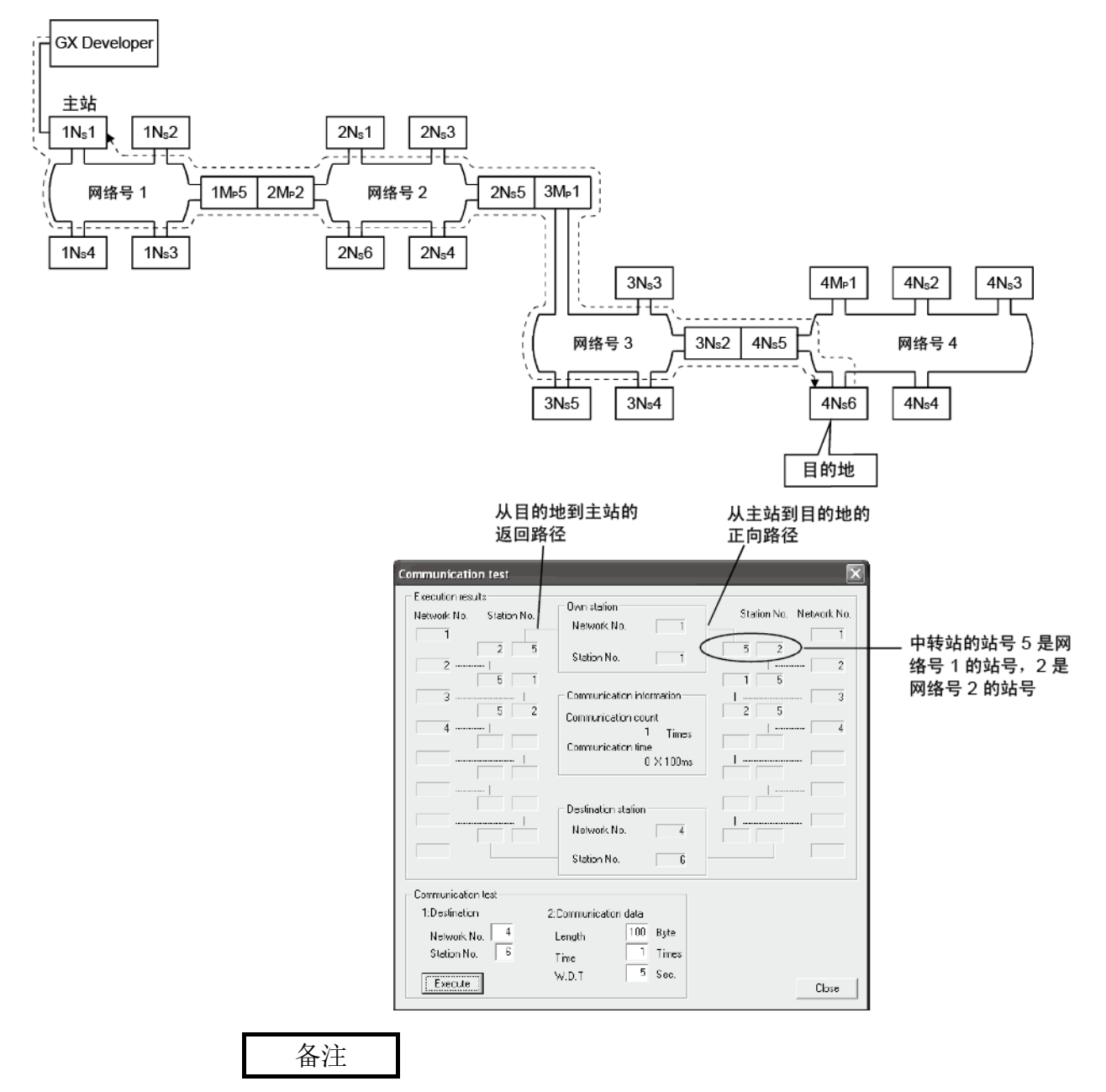

如果未正确设置路由参数,会显示消息 "Cannot communicate with PLC" 并且不会 显示通信结果。

## 5 参数设置

要运行 MELSECNET/H,必须通过 GX Developer 设置安装到可编程控制器 CPU 的网络 模块的参数。 视网络配置而定,必须设置一些参数,而有一些需根据要求进行设置,有一些则不需要 设置。

后续几页介绍每个网络模块需要的参数设置一览表。

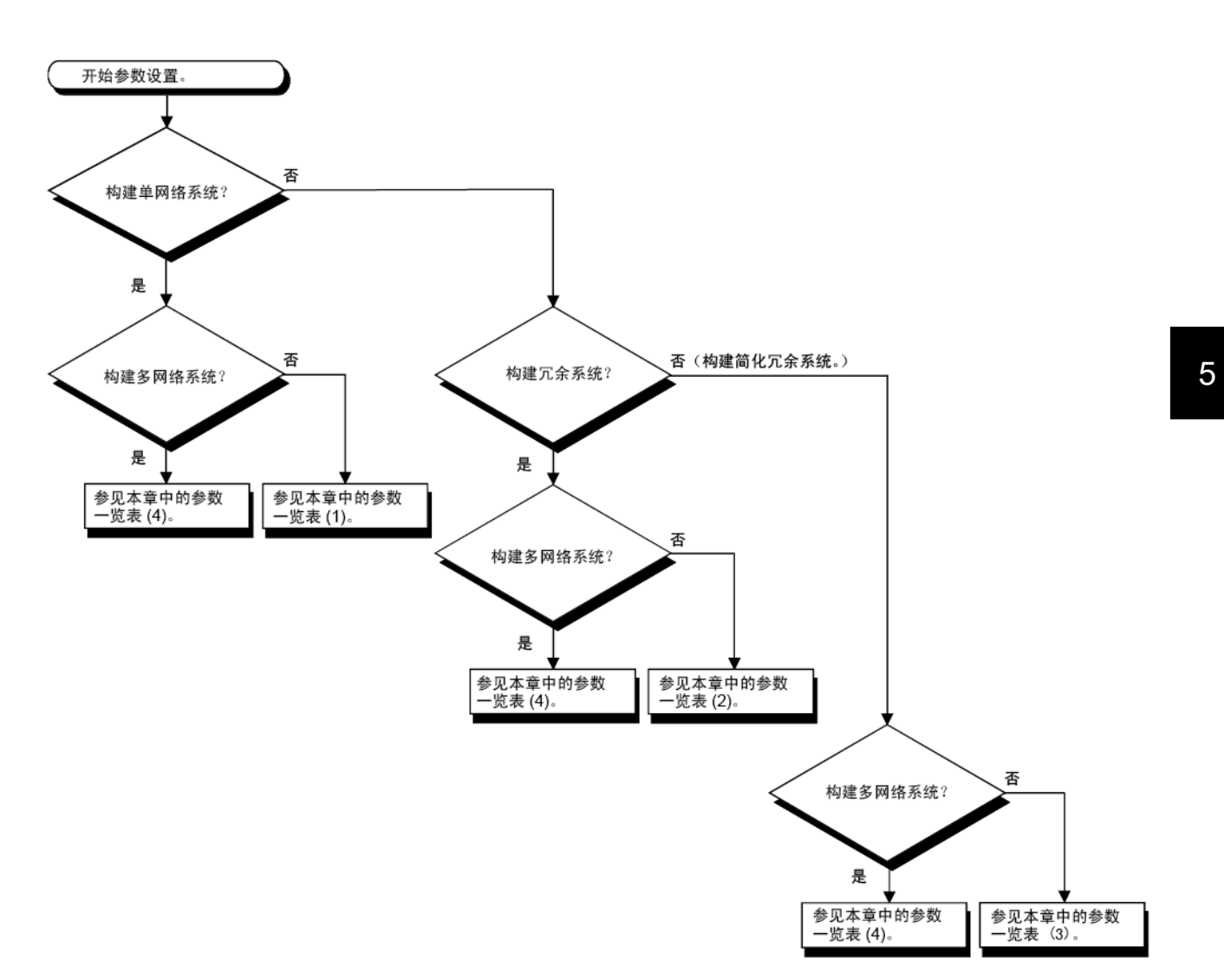

| 参数设置项目目       |            |                        | 按站类型设置的必要性       | 参考章节             |                        |
|---------------|------------|------------------------|------------------|------------------|------------------------|
|               |            |                        | 管理站              | 普通站              |                        |
|               |            |                        | ○ (MNET/H 模式 (管理 | ○ (MNET/H 模式 (普通 |                        |
| 网络类型          |            |                        | 站)、MNET/H EX (管理 | 站)、MNET/H EX (普通 | 第 5.1 节                |
|               |            |                        | 站))              | 站))              |                        |
| 起始 I/0 号      |            |                        | $\bigcirc$       | $\bigcirc$       | 第 5.2.1 节              |
| 网络号           |            |                        | $\bigcirc$       | $\bigcirc$       | 第 5.2.2 节              |
| 总站            |            |                        | $\bigcirc$       | $\times$         | 第 5.2.3 节              |
| 分组编号          |            |                        | Δ                | Δ                | 第 5.2.4 节和第 7.4.3<br>节 |
| 模式            |            |                        | $\bigcirc$       | $\bigcirc$       | 第 5.2.5 节              |
| 通信速度设置        |            |                        | $\times$         | 第 5.2.6 节        |                        |
|               | 监视时间       |                        |                  | $\times$         | 第 5.4 节                |
|               |            | 每个站的发送范围 (LB/LW)       | $\bigcirc$       | $\times$         | 第 5.3.1 节              |
|               | LB/LW 设置   | 每个站的发送范围<br>(低速 LB/LW) | $\triangle$      | $\times$         | 第 7.3 节                |
|               |            | 配对设置                   | $\times$         | $\times$         | 第 7.10.3 节             |
|               | LX/LY 设置   |                        | Δ                | $\times$         | 第 5.3.2 节              |
|               | $I/0$ 主站规格 |                        | Δ                | $\times$         | 第 5.3.3 节              |
| :网络范围分配       | 预留站规格      |                        | Δ                | $\times$         | 第 5.3.4 节              |
| (通用参数)        |            | 恒定链接扫描                 | Δ                | $\times$         | 第 5.4 节                |
|               | 补充设置       | 1 次扫描中返回系统站的最大数量       | ●                | $\times$         | 第 5.4 节                |
|               |            | 多路传送规格                 | Δ                | $\times$         | 第 5.4 节                |
|               |            | 管理站转换设置                |                  | $\times$         | 第 5.4 节                |
|               |            | 每个站的块发送数据保证            | $\triangle$ *1   | $\times$         | 第 5.4 节                |
|               |            | 每个站的块接收数据保证            | $\triangle$ *1   | $\times$         | 第 5.4 节                |
|               |            | 瞬时设置                   | ●                | $\times$         | 第 5.4 节                |
|               |            | 低速循环传送规格               | $\triangle$      | $\times$         | 第 5.4 节                |
| 站特定参数         |            |                        | Δ                | Л                | 第 5.6 节                |
| 刷新参数          |            |                        | $*2*3$           | $*2*3$           | 第 5.7 节                |
| 中断设置          |            |                        | Δ                | Δ                | 第 7.5.1 节              |
| 管理站返回设置       |            |                        | Ο                | $\times$         | 第 5.5 节                |
| 备用站兼容模块       |            |                        | $\times$         | $\times$         | 第 5.9 节                |
| 冗余设置          |            |                        | $\times$         | $\times$         | 第 7.10.4 节             |
| 链路间传送参数       |            |                        | $\times$         | $\times$         | 第 7.2 节                |
| 路由参数          |            |                        | $\times$         | $\times$         | 第 7.4.2 节              |
| 其他站访问过程中的有效模块 |            |                        | $\triangle$      | Δ                | 第 5.8 节                |

(1) 单网络系统的参数设置一览表

\*1: 在 MELSECNET/H 扩展模式中,显示默认复选标记。

\*2: 不会对 LX/LY 设置默认值。设置刷新参数。

\*3: 对 LB/LW 预置默认值。 通用型 QCPU 之外的任何 CPU 都可运行,即使尚未设置刷新参数。

如需了解运行和注意事项,请参见第 5.7.2 节的第(3) 部分。

- : 始终设置(无默认设置)。
- : 始终设置(提供默认设置)。
- : 根据需要进行设置。
- : 无需设置。

| 参数设置项目目       |                                                                                                    |                  | 按站类型设置的必要性                |                          |                        |
|---------------|----------------------------------------------------------------------------------------------------|------------------|---------------------------|--------------------------|------------------------|
|               |                                                                                                    |                  | 管理站                       | 普通站                      | 参考章节                   |
|               |                                                                                                    |                  | $\circ$<br>(MNET/H 模式 (管理 | ○ (MNET/H 模式 (普通         |                        |
| 网络类型          |                                                                                                    |                  | 站)、MNET/H EX (管理          | 站)、MNET/H EX (普通 第 5.1 节 |                        |
|               | 监视时间<br>LB/LW 设置<br>(低速 LB/LW)<br>配对设置<br>LX/LY 设置<br>I/0 主站规格<br>预留站规格<br>恒定链接扫描<br>多路传送规格<br>管理站转换设置<br>补充设置<br>瞬时设置 |                  | 站))                       | 站))                      |                        |
| 起始 I/0 号      |                                                                                                    |                  | $\bigcirc$                | $\bigcirc$               | 第 5.2.1 节              |
| 网络号           |                                                                                                    |                  | $\bigcirc$                | $\bigcirc$               | 第 5.2.2 节              |
| 总站            |                                                                                                    |                  | $\bigcirc$                | $\times$                 | 第 5.2.3 节              |
| 分组编号          |                                                                                                    |                  | Δ                         | Δ                        | 第 5.2.4 节和第 7.4.3<br>节 |
| 模式            |                                                                                                    |                  | $\bigcirc$                | $\bigcirc$               | 第 5.2.5 节              |
| 通信速度设置        |                                                                                                    |                  | $\times$                  | $\times$                 | 第 5.2.6 节              |
|               |                                                                                                    |                  | $\bullet$                 | $\times$                 | 第 5.4 节                |
|               |                                                                                                    | 每个站的发送范围 (LB/LW) | Ω                         | $\times$                 | 第 5.3.1 节              |
|               |                                                                                                    | 每个站的发送范围         | Δ                         | $\times$                 | 第 7.3 节                |
|               |                                                                                                    |                  | $\bigcirc$                | $\times$                 | 第 7.10.3 节             |
|               |                                                                                                    |                  | $\triangle$               | $\times$                 | 第 5.3.2 节              |
|               |                                                                                                    |                  | $\triangle$               | $\times$                 | 第 5.3.3 节              |
| 网络范围分配        |                                                                                                    |                  | $\triangle$               | $\times$                 | 第 5.3.4 节              |
| (通用参数)        |                                                                                                    |                  | Δ                         | $\times$                 | 第 5.4 节                |
|               |                                                                                                    | 1 次扫描中返回系统站的最大数量 | ●                         | $\times$                 | 第 5.4 节                |
|               |                                                                                                    |                  | Δ                         | $\times$                 | 第 5.4 节                |
|               |                                                                                                    |                  |                           | $\times$                 | 第 5.4 节                |
|               |                                                                                                    | 每个站的块发送数据保证      | Δ                         | $\times$                 | 第 5.4 节                |
|               |                                                                                                    | 每个站的块接收数据保证      | Δ                         | $\times$                 | 第 5.4 节                |
|               |                                                                                                    |                  |                           | $\times$                 | 第 5.4 节                |
|               |                                                                                                    | 低速循环传送规格         | Λ                         | $\times$                 | 第 5.4 节                |
| 站固有参数         |                                                                                                    |                  | Λ                         | Ā                        | 第 5.6 节                |
| 刷新参数          |                                                                                                    |                  | $\bullet *2*3$            | $\bullet *2*3$           | 第 5.7 节                |
| 中断设置          |                                                                                                    |                  | Δ                         | Δ                        | 第 7.5.1 节              |
| 管理站返回设置       |                                                                                                    |                  | Ω                         | $\times$                 | 第 5.5 节                |
| 备用站兼容模块       |                                                                                                    |                  | $\times$                  | $\times$                 | 第 5.9 节                |
| 冗余设置          |                                                                                                    |                  | $\triangle * 1$           | $\triangle * 1$          | 第 7.10.4 节             |
| 链路间传送参数       |                                                                                                    |                  | $\times$                  | $\times$                 | 第 7.2 节                |
| 路由参数          |                                                                                                    |                  | $\times$                  | $\times$                 | 第 7.4.2 节              |
| 其他站访问过程中的有效模块 |                                                                                                    |                  | Δ                         | Δ                        | 第 5.8 节                |

(2) 冗余网络系统的参数设置一览表

\*1: 与网络模块一起安装的 CPU 模块为冗余 CPU 时,此设置为必选项。

\*2: 不会对 LX/LY 设置默认值。设置刷新参数。

\*3: 对 LB/LW 预置默认值。

即使尚未设置刷新参数,系统也可运行。

如需了解运行和注意事项,请参见第 5.7.2 节的第(3) 部分。

- : 始终设置(无默认设置)。
- : 始终设置(提供默认设置)。
- : 根据需要进行设置。
- $\times$ : 无需设置。

| 参数设置项目目       |          |                        | 按站类型设置的必要性                                                 |                                                |                                  | 参考章节                   |
|---------------|----------|------------------------|------------------------------------------------------------|------------------------------------------------|----------------------------------|------------------------|
|               |          |                        | 管理站                                                        | 普通站                                            | 备用站                              |                        |
| 网络类型          |          |                        | $\bigcirc$<br>(MNET/H 模式<br>(管理站)、<br>MNET/H EX (管理<br>站)) | ○ (MNET/H 模式<br>(普通站)、<br>MNET/H EX (普通<br>站)) | (MNET/H 备用<br>$\bigcirc$ .<br>站) | 第 5.1 节                |
| 起始 I/0 号      |          |                        | $\bigcirc$                                                 | $\bigcirc$                                     | $\bigcirc$                       | 第 5.2.1 节              |
| 网络号           |          |                        | Ο                                                          | $\bigcirc$                                     | $\bigcirc$                       | 第 5.2.2 节              |
| 总站            |          |                        | $\bigcirc$                                                 | $\times$                                       | $\times$                         | 第 5.2.3 节              |
| 分组编号          |          |                        | Δ                                                          | Δ                                              | $\circ$                          | 第 5.2.4 节和第<br>7.4.3 节 |
| 模式            |          |                        | $\bigcirc$                                                 | $\circ$                                        | $\bigcirc$                       | 第 5.2.5 节              |
| 通信速度设置        |          |                        | $\bullet$                                                  | $\times$                                       | $\times$                         | 第 5.2.6 节              |
|               | 监视时间     |                        |                                                            | $\times$                                       | $\times$                         | 第 5.4 节                |
|               |          | 每个站的发送范围 (LB/LW)       | Ō                                                          | $\times$                                       | $\times$                         | 第 5.3.1 节              |
|               | LB/LW 设置 | 每个站的发送范围<br>(低速 LB/LW) | Δ                                                          | $\times$                                       | $\times$                         | 第 7.3 节                |
|               |          | 配对设置                   | $\times$                                                   | $\times$                                       | $\times$                         | 第 7.10.3 节             |
|               | LX/LY 设置 |                        |                                                            | $\times$                                       | $\times$                         | 第 5.3.2 节              |
|               |          | $I/0$ 主站规格             |                                                            | $\times$                                       | $\times$                         | 第 5.3.3 节              |
| 网络范围分配        | 预留站规格    |                        |                                                            | $\times$                                       | $\times$                         | 第 5.3.4 节              |
| (通用参数)        |          | 恒定链接扫描                 | Δ                                                          | $\times$                                       | $\times$                         | 第 5.4 节                |
|               |          | 1 次扫描中返回系统站的最大数量       | ●                                                          | $\times$                                       | $\times$                         | 第 5.4 节                |
|               |          | 多路传送规格                 | Δ                                                          | $\times$                                       | $\times$                         | 第 5.4 节                |
|               | 补充设置     | 管理站转换设置                |                                                            | $\times$                                       | $\times$                         | 第 5.4 节                |
|               |          | 每个站的块发送数据保证            | $\triangle$ *1                                             | $\times$                                       | $\times$                         | 第 5.4 节                |
|               |          | 每个站的块接收数据保证            | $\triangle$ *1                                             | $\times$                                       | $\times$                         | 第 5.4 节                |
|               |          | 瞬时设置                   |                                                            | $\times$                                       | $\times$                         | 第 5.4 节                |
|               |          | 低速循环传送规格               | Δ                                                          | $\times$                                       | $\times$                         | 第 5.4 节                |
| 站固有参数         |          |                        | Δ                                                          | Δ                                              | $\times$                         | 第 5.6 节                |
| 刷新参数          |          |                        | $\bullet$ *2*3                                             | $\bullet$ *2*3                                 | $\times$                         | 第 5.7 节                |
| 中断设置          |          |                        | Δ                                                          | Δ                                              | $\times$                         | 第 7.5.1 节              |
| 管理站返回设置       |          |                        | О                                                          | $\times$                                       | $\times$                         | 第 5.5 节                |
| 备用站兼容模块       |          |                        | $\times$                                                   | $\times$                                       | $\bigcirc$                       | 第 5.9 节                |
| 冗余设置          |          |                        | $\times$                                                   | $\times$                                       | $\times$                         | 第 7.10.4 节             |
| 链路间传送参数       |          |                        | $\times$                                                   | $\times$                                       | $\times$                         | 第 7.2 节                |
| 路由参数          |          |                        | $\times$                                                   | $\times$                                       | $\times$                         | 第 7.4.2 节              |
| 其他站访问过程中的有效模块 |          |                        | $\triangle$                                                | Δ                                              | $\triangle$                      | 第 5.8 节                |

(3) 简化冗余系统的参数设置一览表

\*1: 在 MELSECNET/H 扩展模式中,显示默认复选标记。

\*2: 在 LX/LY 中未设置默认值。设置刷新参数。

\*3: 对 LB/LW 预置默认值。

即使尚未设置刷新参数,系统也可运行。

如需了解运行和注意事项,请参见第 5.7.2 节的第(3) 部分。

- : 始终设置(无默认设置)。
- : 始终设置(提供默认设置)。
- : 根据需要进行设置。
- $\times$ : 无需设置。

| 参数设置项目目       |          |                                                | 按站类型设置的必要性                                     |                        |            | 参考章节                   |
|---------------|----------|------------------------------------------------|------------------------------------------------|------------------------|------------|------------------------|
|               |          |                                                | 管理站                                            | 普通站                    | 备用站*1      |                        |
| 网络类型          |          | ○ (MNET/H 模式<br>(管理站)、<br>MNET/H EX (管理<br>站)) | ○ (MNET/H 模式<br>(普通站)、<br>MNET/H EX (普通<br>站)) | (MNET/H 备用<br>О.<br>站) | 第 5.1 节    |                        |
| 起始 I/0 号      |          |                                                | $\bigcirc$                                     | $\bigcirc$             | $\circ$    | 第 5.2.1 节              |
| 网络号           |          |                                                | $\bigcirc$                                     | $\bigcirc$             | $\bigcirc$ | 第 5.2.2 节              |
| 总站            |          |                                                | $\bigcirc$                                     | $\times$               | $\times$   | 第 5.2.3 节              |
| 分组编号          |          |                                                | Δ                                              | Δ                      | $\circ$    | 第 5.2.4 节和第<br>7.4.3 节 |
| 模式            |          |                                                | $\bigcirc$                                     | $\bigcirc$             | $\bigcirc$ | 第 5.2.5 节              |
| 通信速度设置        |          |                                                | $\bullet$                                      | $\times$               | $\times$   | 第 5.2.6 节              |
|               | 监视时间     |                                                |                                                | $\times$               | $\times$   | 第 5.4 节                |
|               |          | 每个站的发送范围 (LB/LW)                               | Ō                                              | $\times$               | $\times$   | 第 5.3.1 节              |
|               | LB/LW 设置 | 每个站的发送范围<br>(低速 LB/LW)                         | Δ                                              | $\times$               | $\times$   | 第 7.3 节                |
|               |          | 配对设置                                           | $\triangle$ *2                                 | $\times$               | $\times$   | 第 7.10.3 节             |
|               | LX/LY 设置 |                                                |                                                | $\times$               | $\times$   | 第 5.3.2 节              |
|               |          | <b>I/0 主站规格</b>                                |                                                | $\times$               | $\times$   | 第 5.3.3 节              |
| 网络范围分配        | 预留站规格    |                                                |                                                | $\times$               | $\times$   | 第 5.3.4 节              |
| (通用参数)        |          | 恒定链接扫描                                         | Δ                                              | $\times$               | $\times$   | 第 5.4 节                |
|               |          | 1 次扫描中返回系统站的最大数量                               | ●                                              | $\times$               | $\times$   | 第 5.4 节                |
|               |          | 多路传送设置                                         | Δ                                              | $\times$               | $\times$   | 第 5.4 节                |
|               | 补充设置     | 管理站转换指定                                        |                                                | $\times$               | $\times$   | 第 5.4 节                |
|               |          | 每个站的块发送数据保证                                    | $\triangle$ *3                                 | $\times$               | $\times$   | 第 5.4 节                |
|               |          | 每个站的块接收数据保证                                    | $\triangle$ *3                                 | $\times$               | $\times$   | 第 5.4 节                |
|               |          | 瞬时设置                                           | e                                              | $\times$               | $\times$   | 第 5.4 节                |
|               |          | 低速循环传送规格                                       | Δ                                              | $\times$               | $\times$   | 第 5.4 节                |
| 站固有参数         |          |                                                | Δ                                              | Δ                      | $\times$   | 第 5.6 节                |
| 刷新参数          |          |                                                | $*4*5$                                         | $•*4*5$                | $\times$   | 第 5.7 节                |
| 中断设置          |          |                                                | Δ                                              | Δ                      | $\times$   | 第 7.5.1 节              |
| 管理站返回设置       |          |                                                | ∩                                              | $\times$               | $\times$   | 第 5.5 节                |
| 备用站兼容模块       |          |                                                | $\times$                                       | $\times$               | $\bigcirc$ | 第 5.9 节                |
| 冗余设置          |          |                                                | $\triangle$ *6                                 | $\triangle$ *6         | $\times$   | 第 7.10.4 节             |
| 链路间传送参数       |          |                                                | Δ                                              | Δ                      | Δ          | 第 7.2 节                |
| 路由参数          |          |                                                | Δ                                              | Δ                      | Δ          | 第 7.4.2 节              |
| 其他站访问过程中的有效模块 |          |                                                | Λ                                              | Л                      | Λ          | 第 5.8 节                |

(4) 多网络系统的参数设置一览表

\*1: 需要此设置,以便使用简化冗余系统配置多个网络。

\*2: 需要此设置,以便使用冗余系统配置多个网络。

\*3: 在 MELSECNET/H 扩展模式中,显示默认复选标记。

\*4: 在 LX/LY 中未设置默认值。设置刷新参数。

\*5: 对 LB/LW 预置默认值。

通用型 QCPU 之外的任何 CPU 都可运行,即使尚未设置刷新参数。

如需了解运行和注意事项,请参见第 5.7.2 节的第(3) 部分。

6: 与网络模块一起安装的 CPU 模块为冗余 CPU 时,此设置为必选项。

: 始终设置(无默认设置)。

: 始终设置(提供默认设置)。

: 根据需要进行设置。

: 无需设置。

(5) 尚未设置参数时(除了安全 CPU) 对于网络模块,必须设置参数。 如果尚未设置参数,将按以下所述执行数据链接。 (a) 运行

尚未设置网络参数时

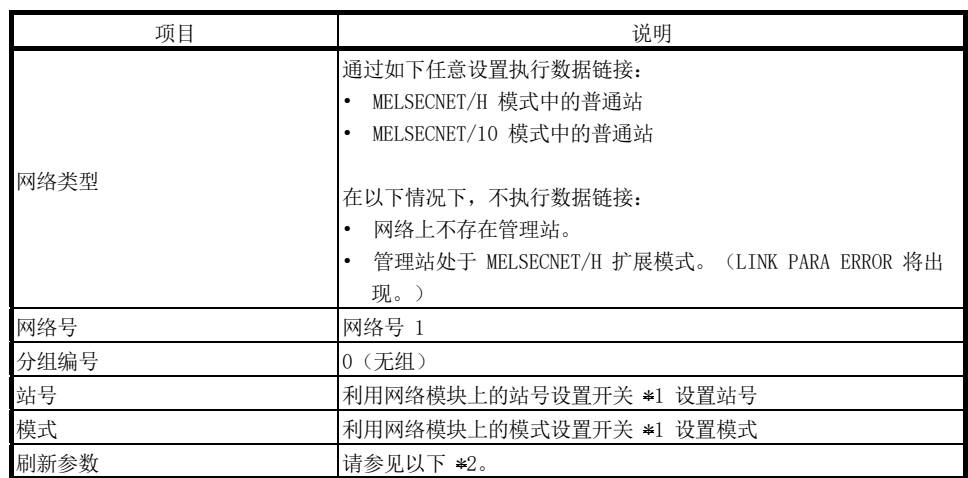

\*1: QJ71NT11B 使用站号并处于站号/模式设置开关设置的模式中。

\*2: 按如下所示分配刷新参数。

## 分配给一个网络模块的软元件和点

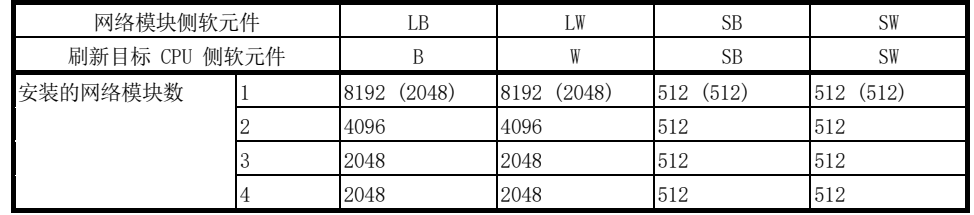

括号里的值为使用基本型 QCPU 时所应用的点。

对于三个网络模块和四个网络模块,进行相同的分配。

(b) 注意事项

在 [Device] 参数 [PLC parameter] 中设置的 B/W 少于下列值时,请相应 地设置刷新参数。否则,请在 [Device] 中将 B/W 点增加到以下值或更大 值。

## 未设置参数时的 B/W 点数刷新情况

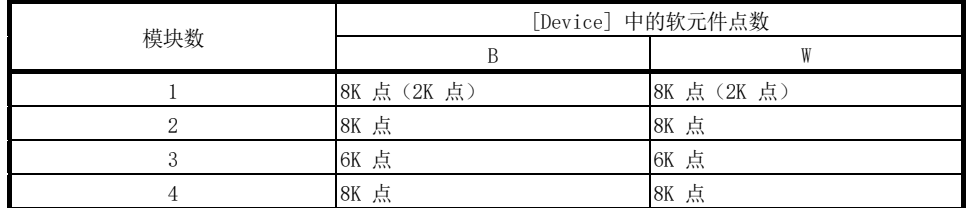

括号里的值为使用基本型 QCPU 时所应用的点。

#### 5.1 设置模块数(网络类型)

#### 设置每个模块的网络类型和站类型。

对于 MELSECNET/H 和 CC-Link IE 控制器网络组合,可设置多达四个模块。 请注意,视使用的 CPU 型号而定,一个可编程控制器 CPU 可安装的模块数有限制。 (请参见使用的 CPU 模块的用户手册。)

对于 MELSECNET/H 网络系统, 选择管理站、普通站或备用站。

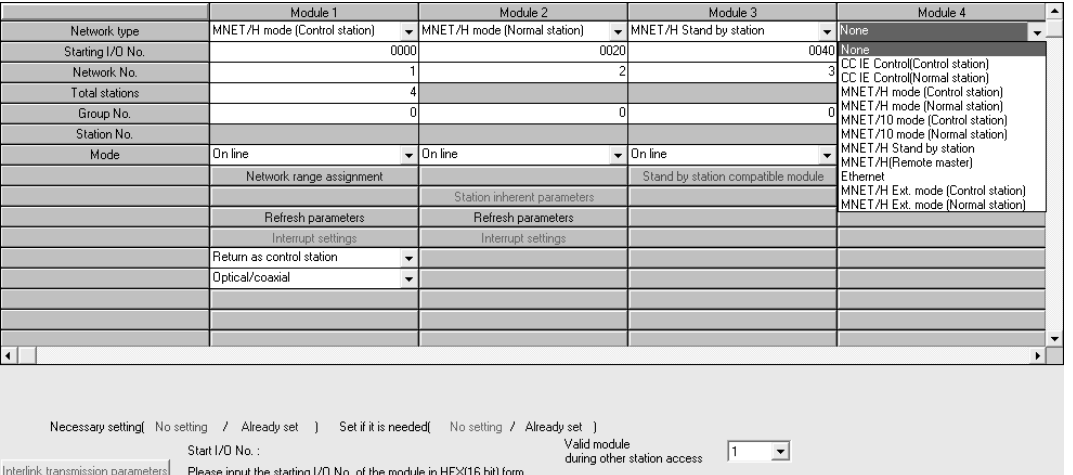

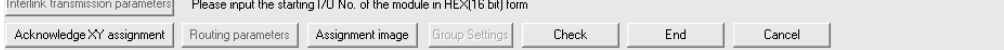

## (1) 选择类型 从以下项中选择:

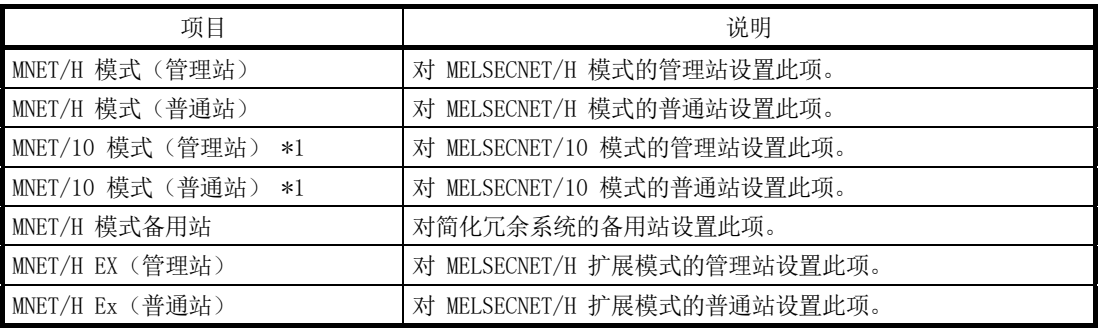

\*1: QJ71NT11B 不支持 MESECNE/10 模式。

- (2) 注意事项
	- (a) 相同网络内的网络类型 将相同网络内的所有网络模块设为相同网络类型。 如果相同网络内有不同的网络类型,一些网络模块可能从系统中断开连接, 例如不能执行正常的数据链接。 请参见第 8.2.11 节了解详情。
	- (b) 设置 MELSECNET/H 扩展模式时 使用 MELSECNET/H 扩展模式时,使用兼容网络模块和 GX Developer。 如需了解模块的兼容版本,请参见第 2.2 节。

### 5.2 网络设置

这些参数用于配置 MELSECNET/H 网络。

对模块数设置中设置的每个模块型号名称设置起始 I/O 号、网络号、总站、分组编号 以及模式。

#### 5.2.1 起始 I/O 编号

用十六进制的 16 点单位,对每个适用网络模块设置安装模块的起始 I/O 编号。 例如,当网络模块安装到 X/Y130 至 14F 时,设置 130。

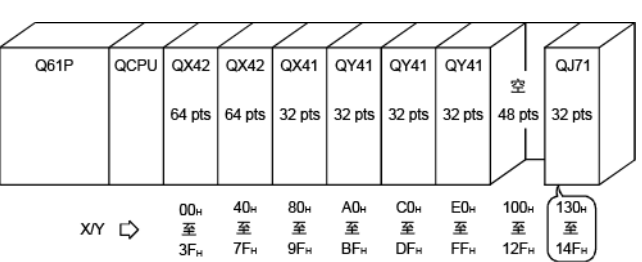

(1) 有效的设置范围

OH 至 OFEOH (CPU 模块的 I/O 点范围)

(2) 注意事项

与 AnUCPU 的设置方法(仅 3 位数的前两位数字用于设置)不同,全部三位均用 于设置。

#### 5.2.2 网络号

设置适用网络模块所连接的编号。

(1) 设置范围

 $1^{\sim}239$ 

- (2) 注意事项
	- (a) 对于备用站,设置不同于普通站的网络号。

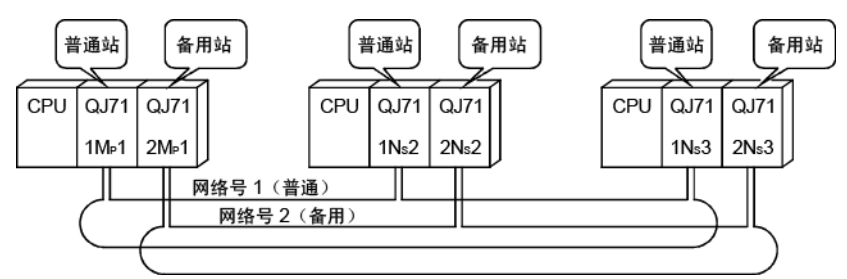

(B) 可对普通站设置相同的网络号。

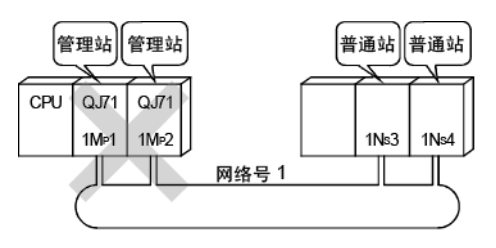

5.2.3 总站

设置总站数,包括一个网络中的管理站、普通站以及预留站。 选择"MNET/H 模式(管理站)"时,才需要此设置。

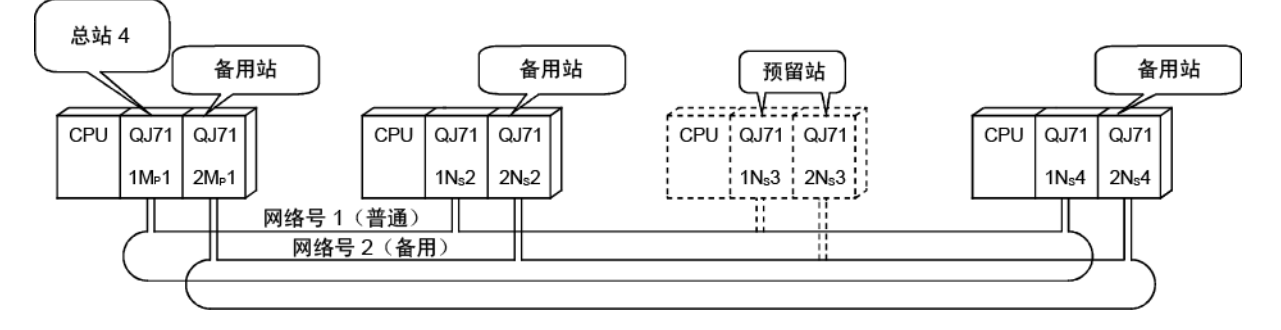

- (1) 有效的设置范围  $2~$  64
- (2) 注意事项 总数中不包括备用站,因为备用站的网络号不同。

### 5.2.4 分组编号

在分组编号规格中,设置分组编号,以便在瞬时传送中将数据同时发送到多个站。 如需了解更多详情,请参见第 7.4.3 节。

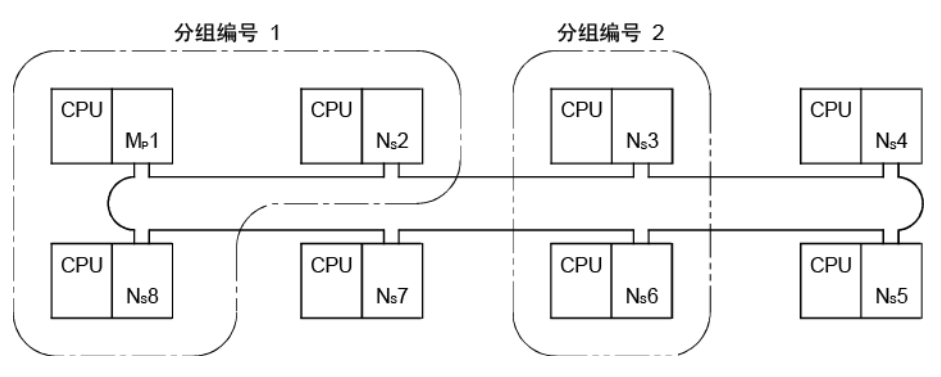

- (1) 有效的设置范围 0 :无分组规格(默认值)
	- $1 \sim 32$  : 分组编号
- (2) 注意事项

使用逻辑通道编号的消息发送功能的不同之处(请参见第 7.4.4 节)在于通过在 GX Developer 中修改参数可变更分组。注意,每个站只能设置一个分组编号。

## 5.2.5 模式

设置网络模块的运行模式。 当网络模块的开关设置设为"在线"时,设置的参数生效。 如需了解每个网络模块的开关设置,请参见第 4.2 节。

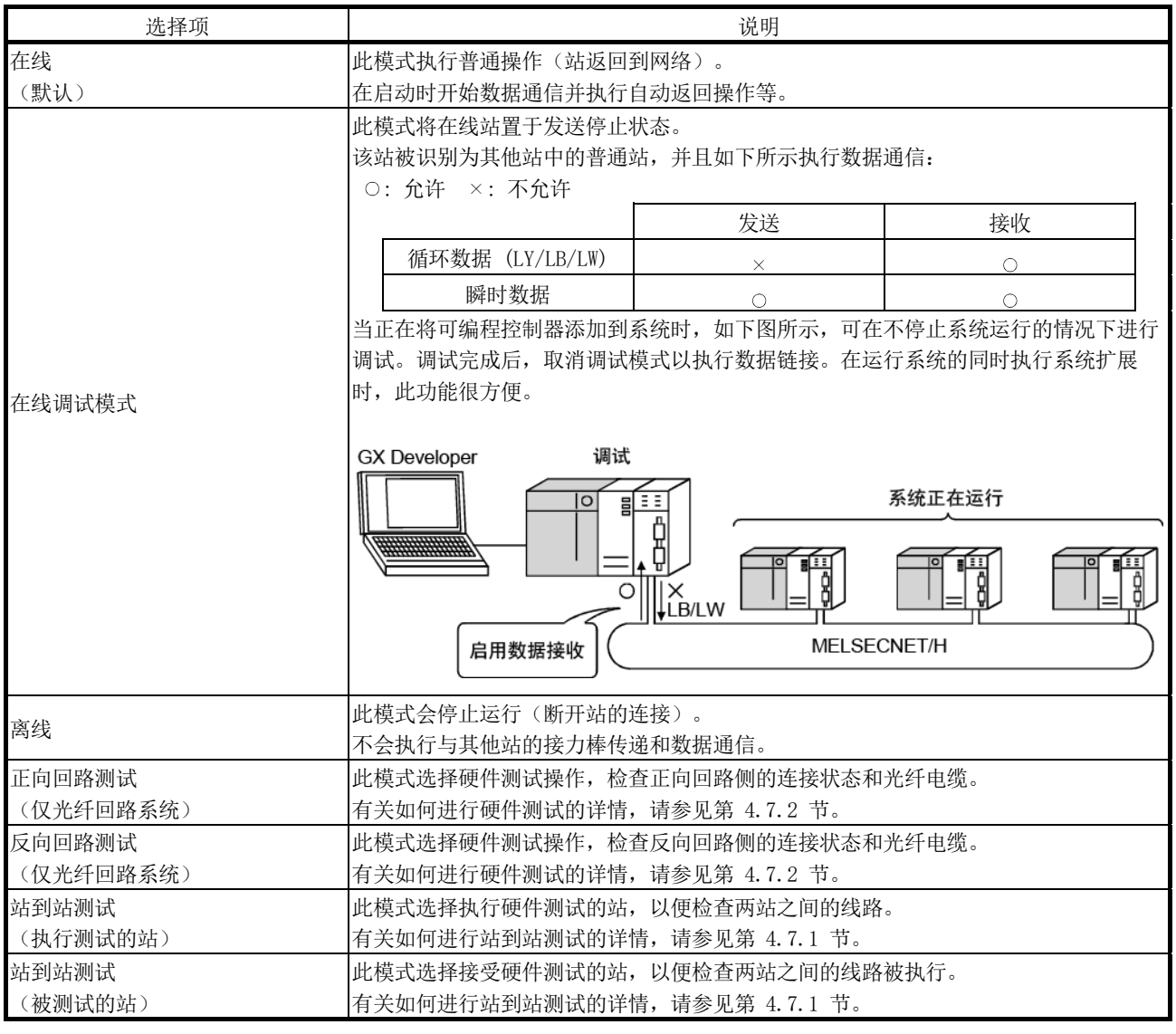

备注

在网络参数中对冗余系统设置的模式必须与系统 A 中安装的网络模块的运行模式相 同。

在冗余设置(系统 B)的模式选择中设置系统 B 所安装网络模块的运行模式。 如需了解冗余设置详情,请参见第 7.10.4 节。

## 5.2.6 通信速度设置(仅绞合总线系统)

设置绞合总线系统的通信速度。 在管理站的网络参数中可选择通信速度。 普通站按照管理站中设置的通信速度运行。因此,无需设置普通站的通信速度。

(1) 选择类型

从以下项中选择:

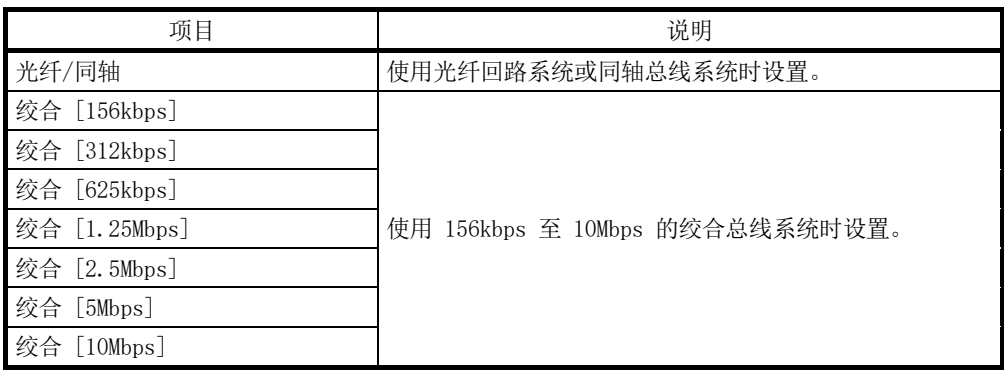

## 备注

在通信速度设置值 (SW0069) 中可检查通信速度。 如需了解 SW 详情,请参见附录 4。

- (2) 注意事项
	- (a) 连接电缆总长度必须位于规格指定的范围内。(请参见第 3.1 节。) 如果长度超出范围,可能出现以下问题。
		- 频繁的通信异常
		- 连续的数据链接连接和断开
		- 无数据链接
	- (b) 在网络参数的通信速度设置参数中选择"光纤/同轴"时,以 156kbps 的速 度进行数据链接。

## 5.2.7 参数设置实例

以下实例显示包括管理站、普通站和备用站的系统的参数设置。

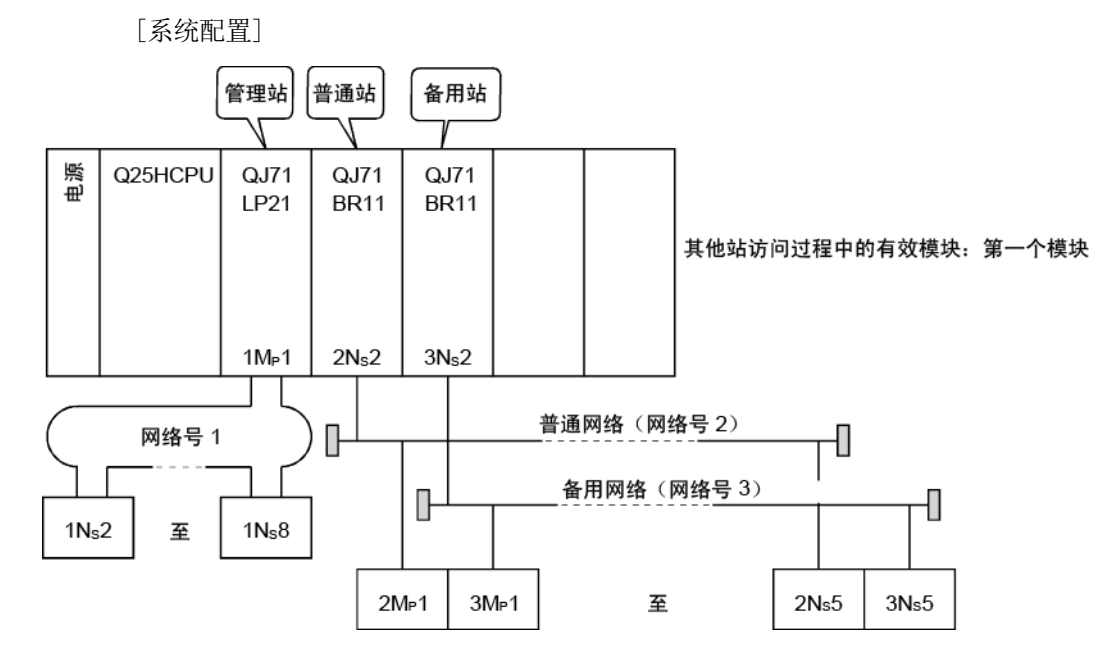

#### [画面设置]

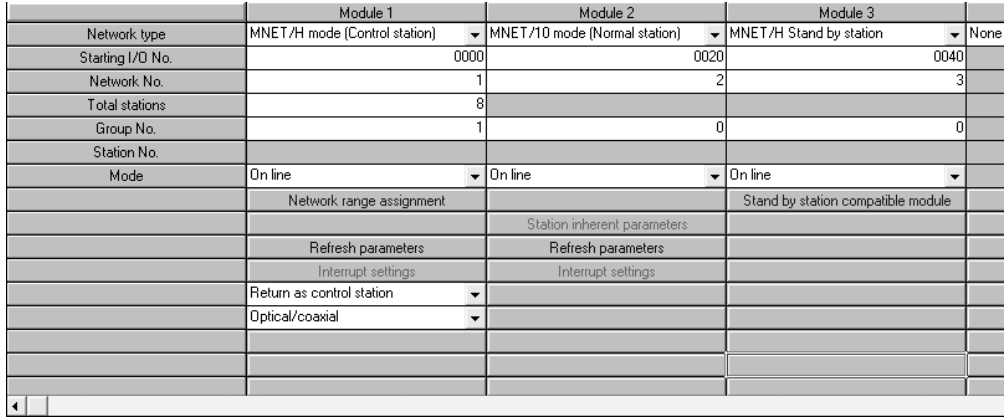

#### 5.3 通用参数(网络范围分配画面)

通用参数用于设置在单个网络中每个站可发送的 LB、LW、LX 以及 LY 的循环传送范围。 仅管理站需要通用参数设置。当网络启动时,将通用参数的数据发送到普通站。

#### 5.3.1 每个站的发送范围(LB/LW 设置)

为每个站分配链接软元件 (LB/LW) 的发送范围, LB 为 16 点单位 (□□□ 0 开始至 □  $\Box$  $\Box$  F 结束), LW 为 1 点单位。 以下实例显示当 512 点分配到站号 1 至 8 时, 每个站的发送范围(LB/LW 设置)。

> $1MP1$  $1Ns2$  $|1Ns3|$  $1Ns4$ ╥ 网络号 1  $\frac{1}{1}$ <sub>1</sub>  $\frac{1}{1}$ <sub>N<sub>s</sub> 7</sub>  $\frac{1}{1}$ <sub>56</sub>  $\frac{11}{1}$

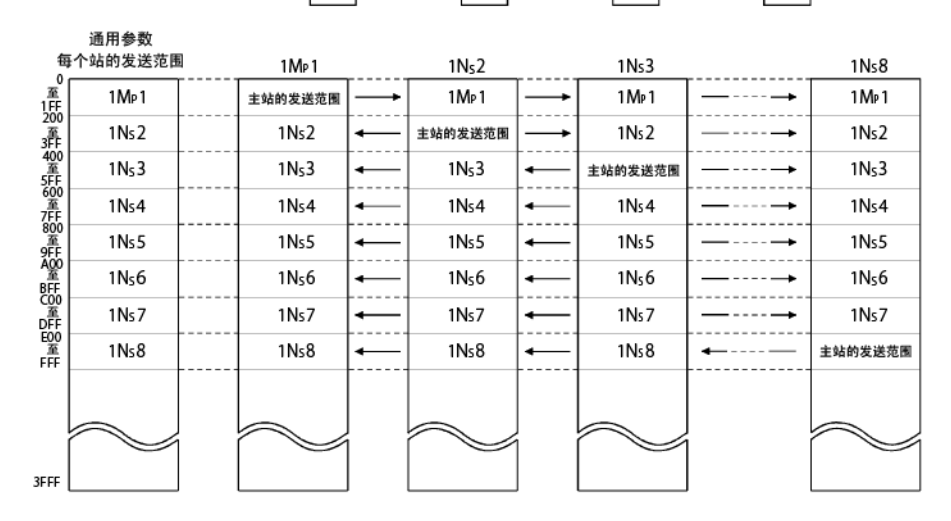

#### [画面设置]

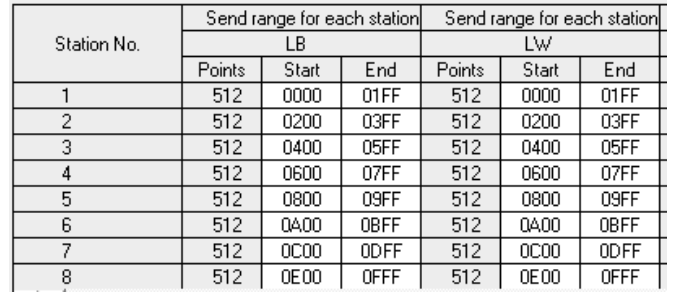

#### 要点

- (1) 为了启用 32 位数据保证,需要对每个站如此设置发送范围的点数,以便 LB 为 20u 的倍数, LW 为 2 的倍数。此外, 必须以同样的方式设置每个站的主要 软元件编号, 以便 LB 为 20H 的倍数, LW 为 2 的倍数。(如需了解 32 位数 据保证详情,请参见第 6.2.1 节。)
- (2) 对于 LB 和 LW 的相同点的分配,使用相同的点分配设置。对于 LB 和 LW 的 相同点分配(包括低速 LB 和低速 LW), 使用相同的分配。

## 5.3.2 每个站的发送范围(LX/LY 设置)

设置 LX/LY 的每个站的发送范围(表示在单个网络中一个(两个)块单元中每个站可 发送的数据量)。

I/O 主站(M 站)和其他站(L 站)之间的链接软元件 (LX/LY) 被分配为 1:1。 以下实例显示使用站号 1(主站)作为块 1 的 I/O 主站,当链接软元件 (LX/LY) 的 512 点分配到站号 2 至 4 时,每个站的发送范围(LX/LY 设置)。

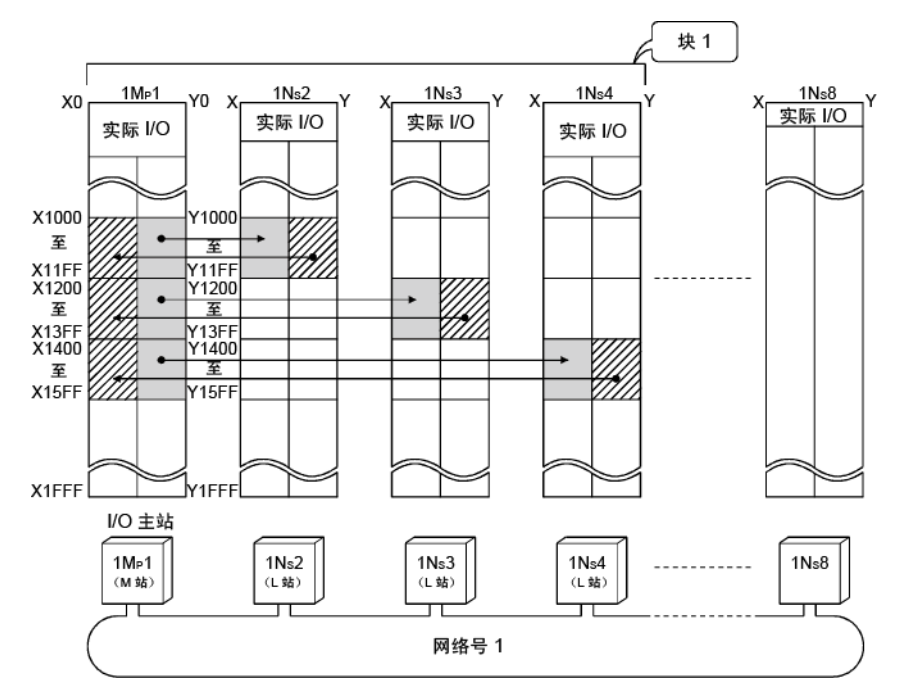

[画面设置]

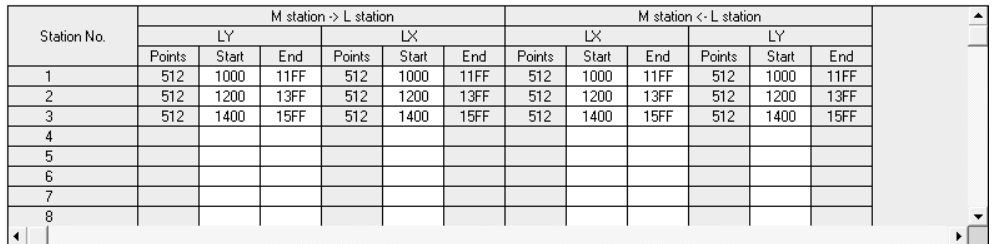

#### [注意事项]

不能对块 1 和块 2 之间的每个站分配重复的链接软元件范围。 此外,链接软元件范围还必须不同于实际 I/O(安装实际模块的输入/输出编号范围)。

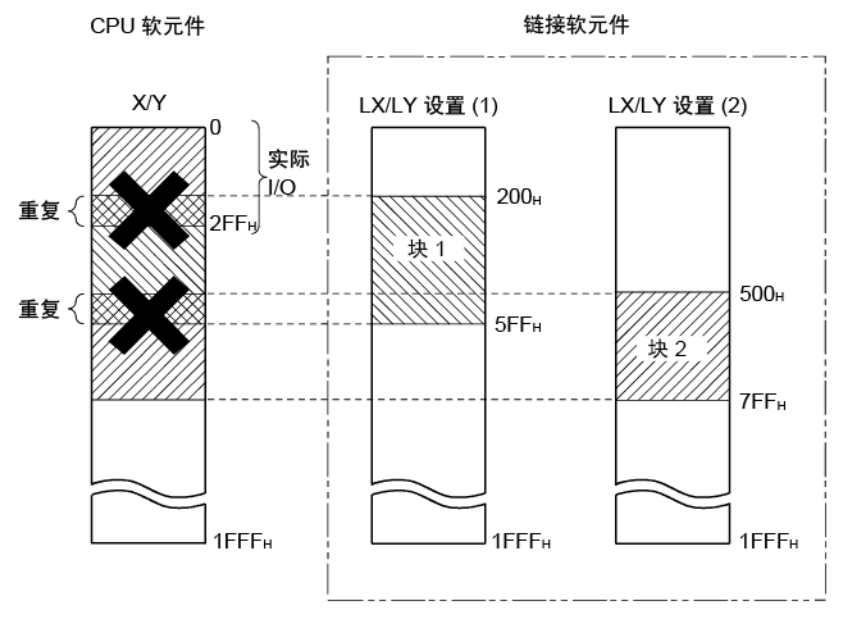

#### 5.3.3 I/O 主站的规格

可在每个块中设置主站(管理站),以便使用 LX/LY 进行 1:1 通信,而不受站类型 (管理站或普通站)影响。

块 1 和块 2 均有一个 I/O 主站, 由每个块中每个站的发送范围 (LX/LY) 设置。

#### 5.3.4 预留站的规格

预留站规格功能用于防止将来要连接的站(未实际连接但是包括在网络总站中的站)被 视为故障站。 预留站不会影响链接扫描时间;即使用作预留站,也不会减慢网络速度。

#### 5.3.5 配对设置

在配对设置中,设置包含冗余系统的一组网络模块站号。 如需了解配对设置详情,请参见第 7.10.3 节。

## 5.4 补充设置

补充设置包括在通用参数设置中。当需要更多特定应用时,可使用补充设置。通常应使 用默认设置。

仅管理站需要补充设置(通用参数设置)。网络启动时,参数从管理站发送到普通站。

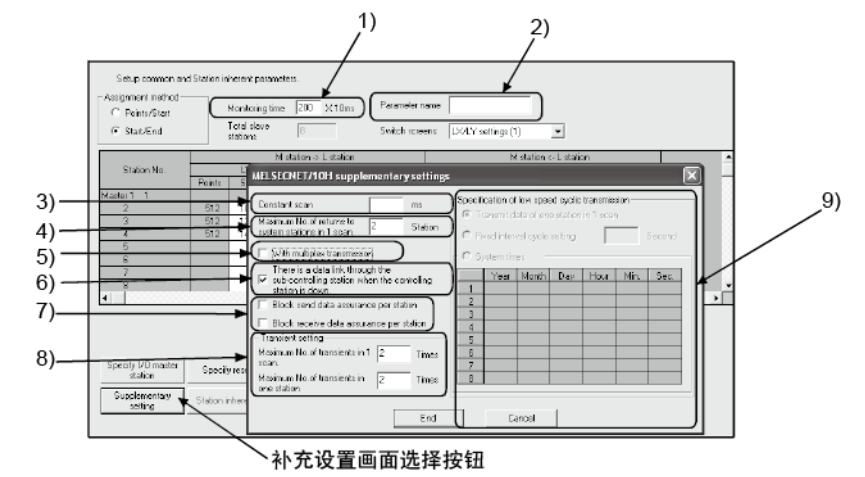

[设置项目]

#### 1) 监视时间

用于监视管理站(辅助管理站)和普通站之间循环传送的状态。设置时 间以确定是否正常执行循环传送。

如果控制时间短,则设置一个更小的值,循环数据错误检测短于默认的 (2 秒)监视时间,并且实际链接扫描时间足够。

如果有大量循环数据,则设置更大的值,由于噪音影响,链接扫描时间 大于默认的监视时间。

设置一个比链接扫描时间更大的值, 以 10ms 为单位。

如果设置一个小于链接扫描时间的值,则数据链接禁用;因此,请检查 当前值并设置一个足够的值,不要使其过小。

- 有效的设置时间 :  $1 \nsubseteq 200 \times 10$ ms
- 默认 :  $200 \times 10$ ms (2 秒)
- 2) 参数名称

参数名称功能用于记录参数的名称,以便轻松理解每个参数用于哪个系 统。

以这种方式选择名称,以便之后可轻松地识别要设置的参数。

• 输入字符数:最多八个字母数字符

3) 恒定扫描

恒定链接扫描功能用于保持链接扫描时间恒定。 请在以下范围中设置一个值,以使用恒定扫描时间:

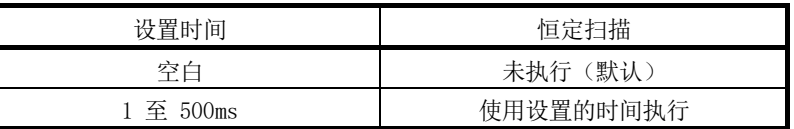

4) 1 次扫描中返回系统站的最大数量(请参见第 3.2.2 节) 设置在一次链接扫描中可返回到网络的故障站的数量。

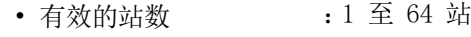

- 默认 12 站
- 5) 利用多路传送(请参见第 7.6 节) 执行多路传送功能时,设置此项。 当正向和反向回路处于正常状态,以同时使用两个回路加快传送速率时, 使用多路传送功能。
	- 默认:无多路传送
- 6) 管理站发生故障时通过辅助管理站进行数据链接(请参见第 3.2.2 节) 如果由于异常,特定管理站从网络中断开,则设置此项以启用网络中的 其它普通站作为替代站(辅助管理站)(管理站转换功能)继续循环传 送。
	- 默认:管理站切换功能已启用
- 7) 每站块发送数据保证/每站块接收数据保证(请参见第 6.2.2 节) 在循环传送中执行每个站的链接数据分离预防时,请设置这些项。 允许多字数据处理,无需联锁。 但是, 分离预防 \*1 仅对 CPU 模块和网络模块之间的刷新处理有效。 视网络类型而定,默认值有所不同。

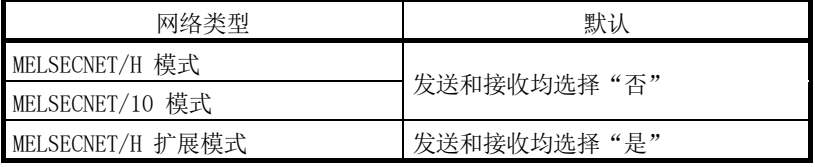

\*1: 分离预防是指预防由于循环传送定时而导致双字精度(32位)的 链接数据(例如定位模块的当前值)分割为单字(16位)单元的 新数据和旧数据。

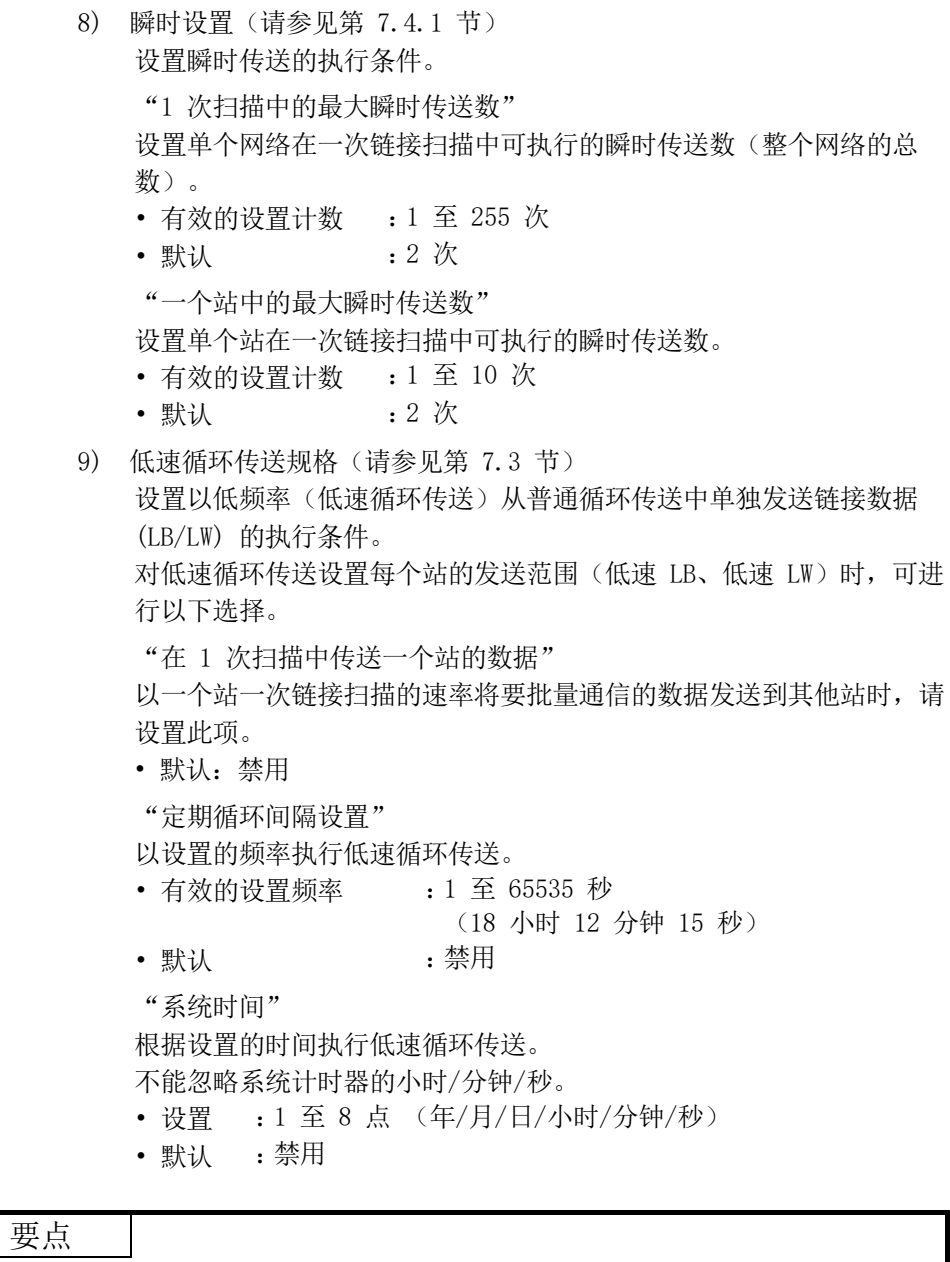

在基本型 QCPU、Q00UJCPU、Q00UCPU、Q01UCPU 以及安全 CPU 上不能设置低速循环 传送。因此,无法执行低速循环传送。

#### 5.5 管理站返回设置

在管理站返回控制功能中返回到网络时, 此参数用于指定管理站使用的站类型(请参见 第 3.2.2 节)。 选择此参数,使管理站作为普通站返回,而无需停止正在运行的系统中的接力棒传递。 仅管理站需要管理站返回设置。

- (1) 选择"作为管理站返回"时(默认) 接力棒传递(循环传送、瞬时传送等)会暂时停止,因为管理站将参数发送至普 通站并返回到网络。
- (2) 选择"作为普通站返回"时 管理站作为普通站返回到网络,无需停止网络中的接力棒传递。

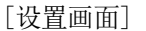

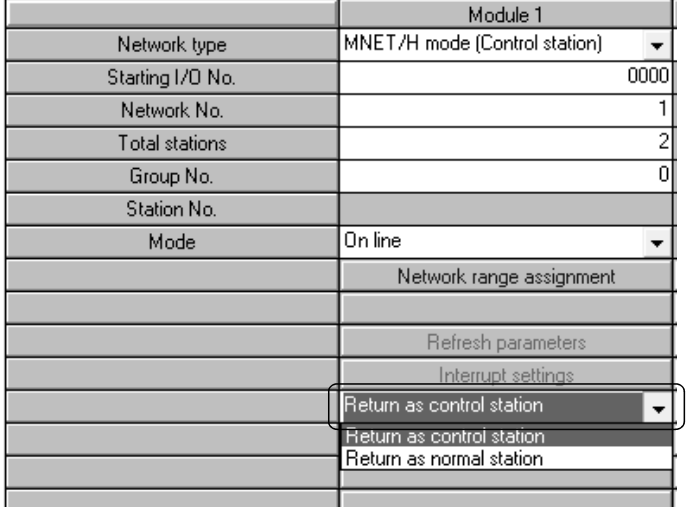

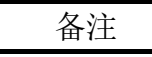

- 选择"作为管理站返回"时,由于接力棒传递停止而导致网络停止时间变得更长, 但是只需复位管理站的 CPU 便可轻松变更通用参数。
- 如果选择"作为普通站返回", 网络不会停止, 因为管理站在无需停止接力棒传递 的情况下返回到网络。

但是,当网络正在运行时,变更管理站的通用参数之后,需要复位所有站的 CPU。 如果仅复位管理站的 CPU,会在管理站中检测到参数不符错误并且会从网络中断开 连接。

5.6 站固有参数 (高性能模式 QCPU、过程 CPU、冗余 CPU 以及通用型 QCPU)

站固有参数用于重新安排每个站的传送范围(LB,LW)。 每个站的传送范围(LB,LW)的重新安排无需进行程序修改,即使在运行过程中已扩展 链接软元件设置。 此外,还将移除不需要的传送范围,仅保留需要的范围。

- (1) 设置项目
	- (a) 设置画面显示
		- 1) 对于管理站

点击 [Network assignment] 画面(通用参数)中的 Station inherent parameters 按钮可显示以下画面。

通过通用参数分配的设置显示在 Network range assignment 区域。

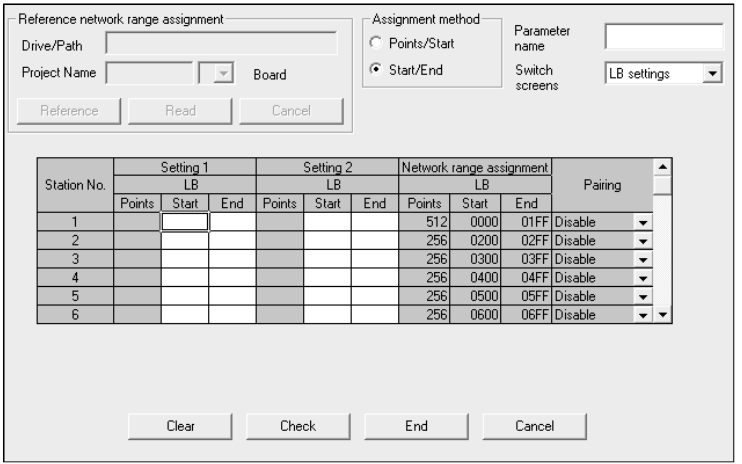

2) 对于普通站

点击 Station inherent parameters 按钮时出现该画面。 在 [Reference network range assignment] 中,可读取管理站的通用 参数。(Reference  $\rightarrow$  Select project  $\rightarrow$  Read) 这对于利用正查看的管理站的网络范围分配来设置站固有参数很有用。 即使网络范围分配字段中没有显示任何值,也可设置值。 网络范围分配字段仅用作 Setting 1 和 Setting 2 的参考。

- (b) 设置项目
	- 1) Parameter name 设置参数名称,以便轻松了解每个参数用于哪个系统。 • 输入字符数:最多八个字母数字符
	- 2) Switch screens 使用选择对话框(LB settings,LW settings)可切换窗口。

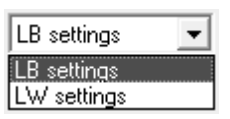

- 3) Setting 1 和 Setting 2
	- 所有站号的发送范围可分为两种:Setting 1 和 Setting 2。
	- 可设置任何值,只要处于通用参数的网络分配范围内(包括所有站)。
	- 注意,即使利用通用参数来设置范围,如果没有利用站固有参数的 Setting 1 和 Setting 2 进行任何设置, 站号的分配范围也会变得 无效。
- 4) Reference network range assignment(仅普通站) 利用正查看的管理站的网络范围分配来设置站固有参数时使用。 使用 Reference 按钮,选择管理站的项目。 在 Project Name 方框中,选择管理站的位置。 点击 Read 按钮可在 Network range assignment 区域中显示管理站的 网络范围分配。

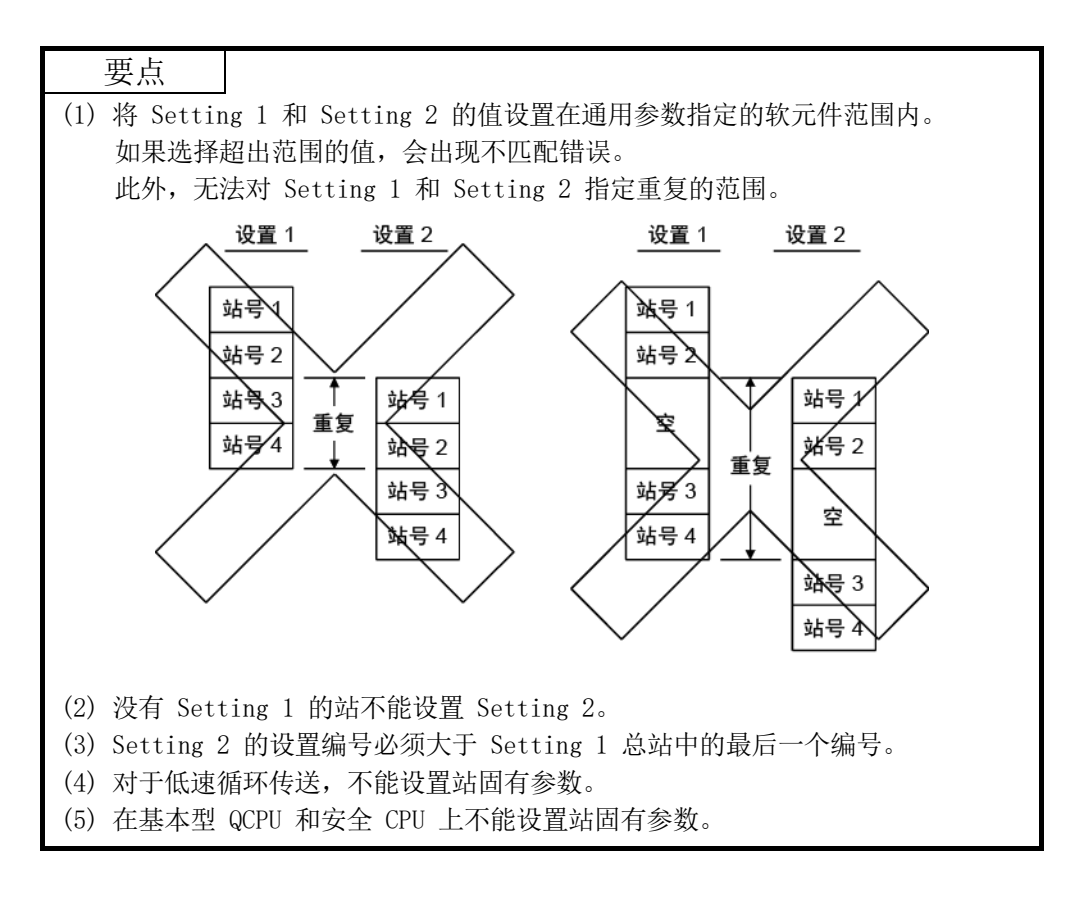

(2) 设置实例

如下所示变更通用参数(网络范围分配)时,如下设置会出现在画面中:

- 1) 移动站号 1 的软元件。B100 至 B1FF → B500 至 B5FF
- 2) 将站号 2 至 5 的软元件聚在一起,以便它们连接起来。
- 3) 取消站号 6 的分配。

[站固有参数设置实例]

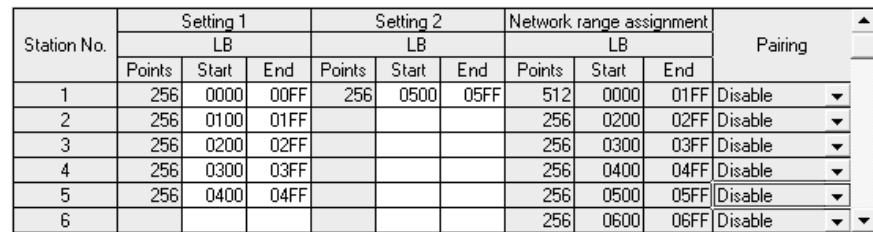

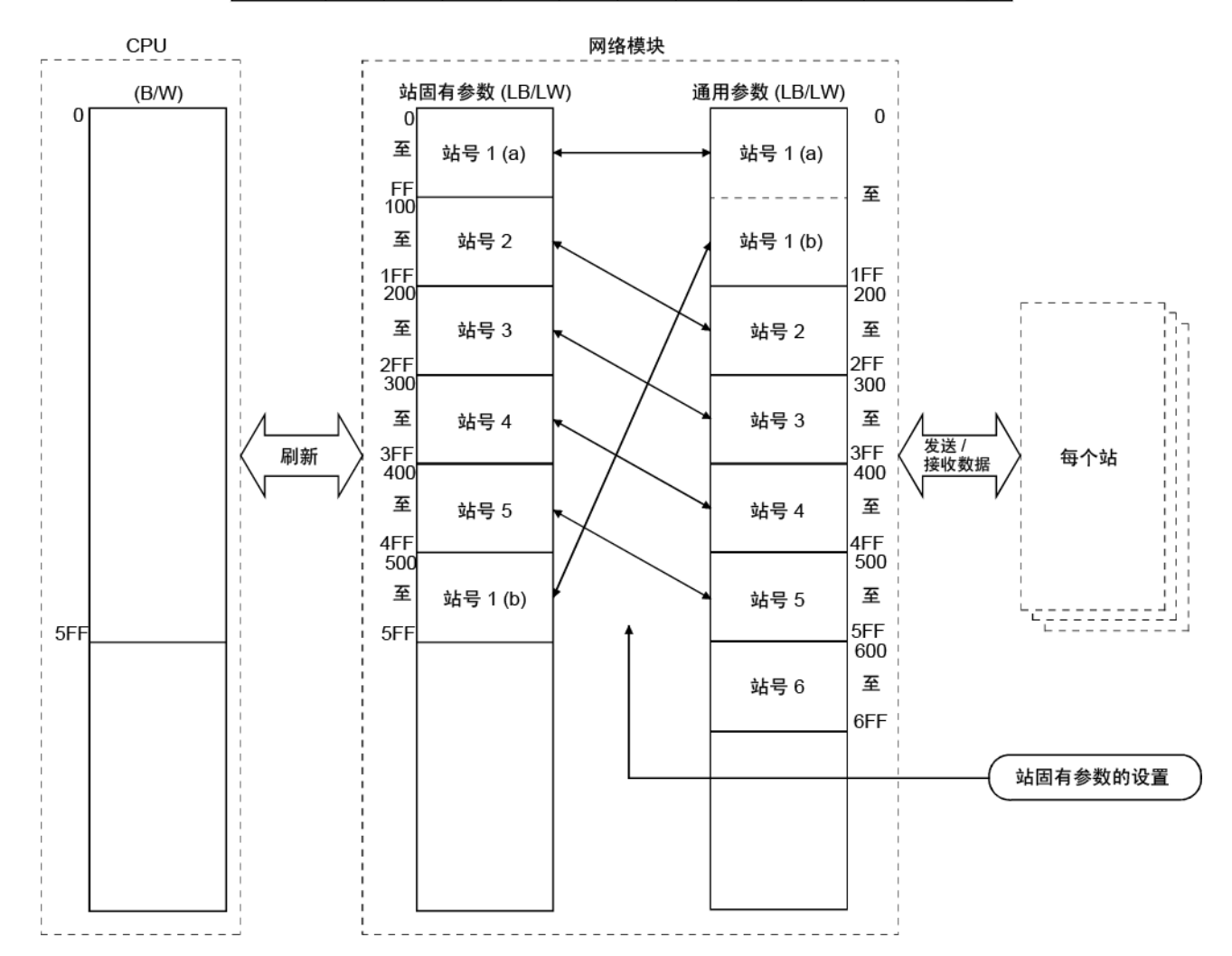

## 5.7 刷新参数

刷新参数用于将网络模块的链接软元件数据(LB、LW、LX、LY)传送到 CPU 模块的软 元件(X、Y、M、L、T、B、C、ST、D、W、R、ZR),以便运行顺序程序。 通过消除顺序程序不使用的链接软元件的网络刷新,还可减少扫描时间。 由于不需要利用顺序程序将链接软元件传送到不同的软元件,因此程序步骤数减少并且 可创建易于理解的程序。

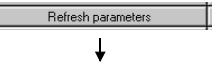

[刷新参数设置画面]

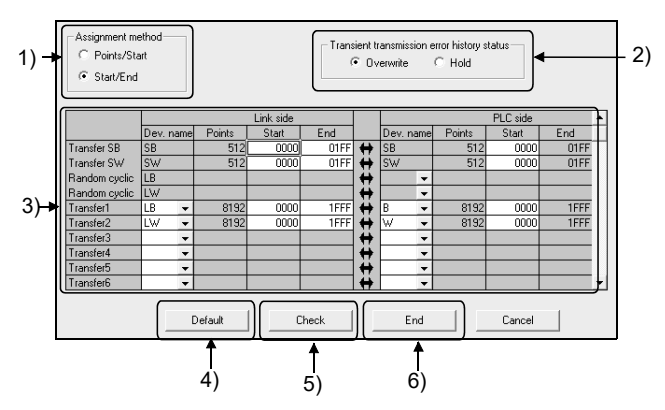

利用分配图像图表可检查上述刷新参数的分配状态。

分配图像图表显示在 CPU 模块和为模块编号设置而设置的模块之间进行的软元件分配。 在 CPU 的软元件设置中,刷新参数不能重复。

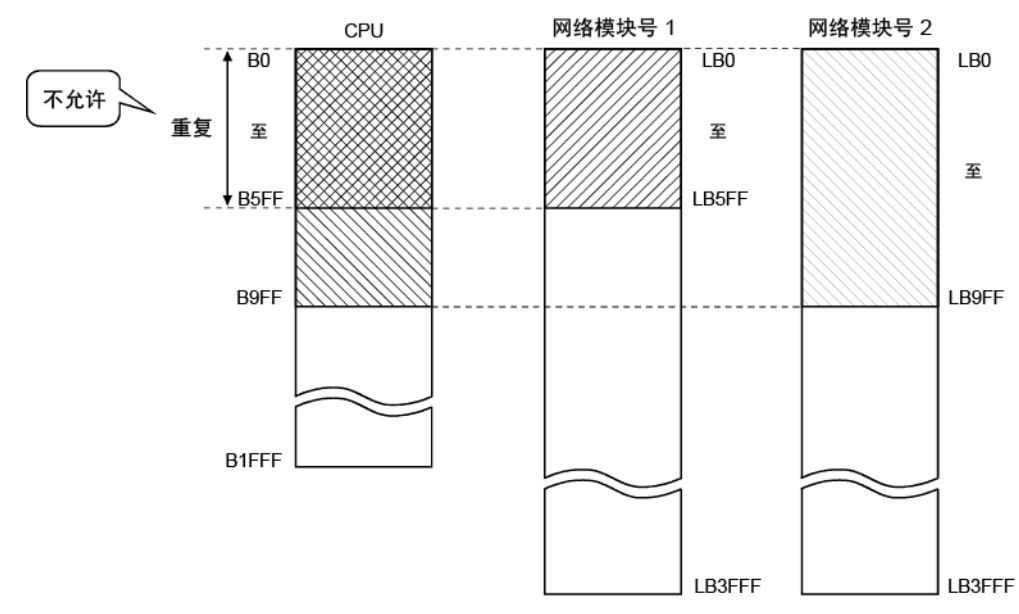

使用分配图像图表,还可检查模块之间的分配错误和重复设置。 当设置或变更网络刷新参数时,分配图像图表是查看分配状态的便捷工具。 它还显示链路间传送参数;因此,可确认网络模块中的复杂设置。

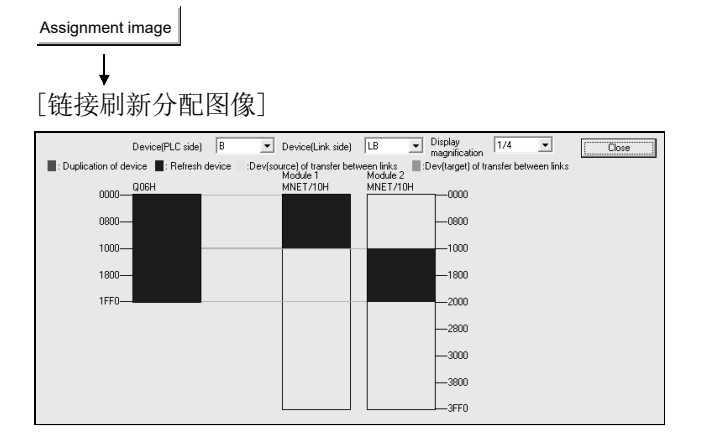

#### 要点

- (1) 分配图像图表可显示 CC-Link IE 控制器网络、CC-Link IE 现场网络以及 MELSECNET/H (控制器网络上的网络模块、PLC 至 PLC 网络以及远程 I/O 网 络)的示意图。
- (2) 避免用于以下情况的可编程控制器侧软元件的任何重复设置。
	- CC-Link 模块的自动刷新参数
	- 网络模块的刷新参数
	- 用于 I/O 模块和智能功能模块的 I/O 编号
	- 智能功能模块的自动刷新参数
	- 使用 CPU 共享内存在多 CPU 系统中自动刷新
- (3) 请勿将未超出内部用户软元件范围的链接刷新范围分别设置为扩展数据寄存器 (D) 或扩展链接寄存器 (W)。
	- 1) 分配方法
		- 从 Points/Start 或 Start/End 中选择软元件范围输入方法。
		- 默认:Start/End
	- 2) 瞬时传送错误记录状态 选择覆盖或保留错误记录。
		- 默认:Overwrite
	- 3) 在链接侧和 PLC 侧传送设置
		- 从以下选择软元件名称:
			- 链接侧 :LX、LY、LB。LW
			- PLC  $\circled{m}$  : X, Y, M, L, T, B, C, ST, D, W, R, ZR
		- 但是, 如果链接侧为 LX, 那么在 CPU 侧不能选择 C、T 和 ST 中的任 何一个。
		- 用 16 点单位设置 Points/Start/End 的值。
- 4) Default 按钮 选择此按钮,根据安装的模块数分配默认链接软元件。
- 5) Check 按钮 选择此按钮,检查是否存在任何重复的参数数据设置。
- 6) End setup 按钮 点击此按钮,在完成数据设置之后返回到网络设置画面。

## 备注

[Random cyclic] 供将来使用。即使选择了此项,也不会出现错误,不会执行任何处 理。

## 5.7.1 链接刷新的概念

(1) 链接刷新范围 刷新在刷新参数中设置的范围以及利用通用参数设置的范围。

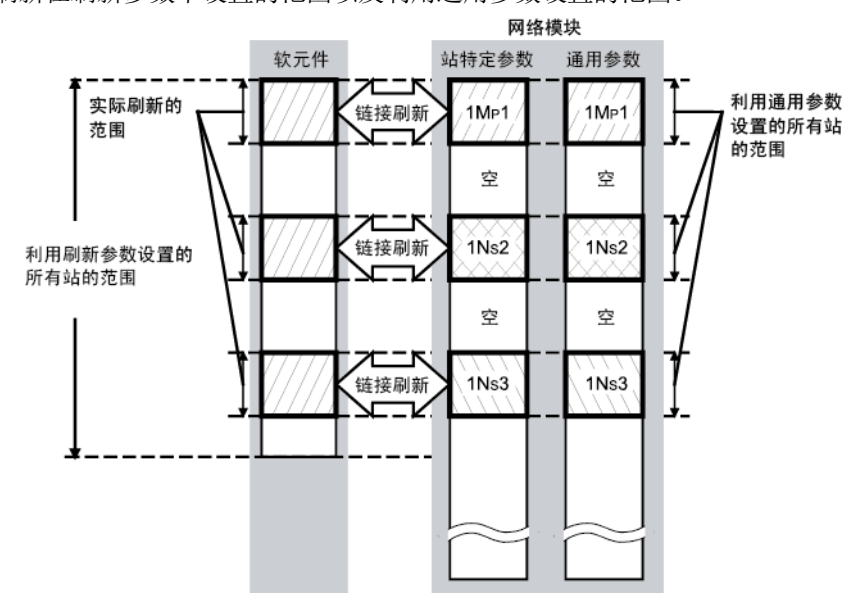

(2) 可执行链接刷新的软元件 下表显示可执行链接刷新的软元件。

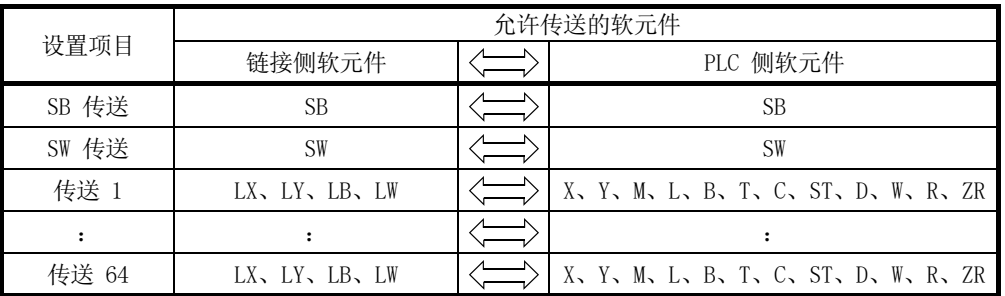

# 备注

每个模块的刷新参数设置数如下所示。

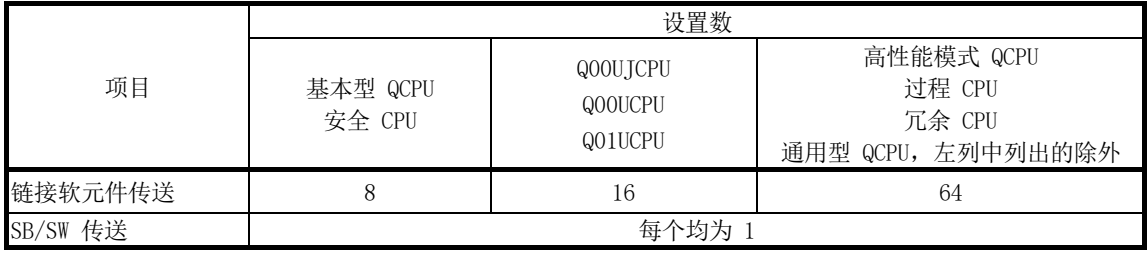

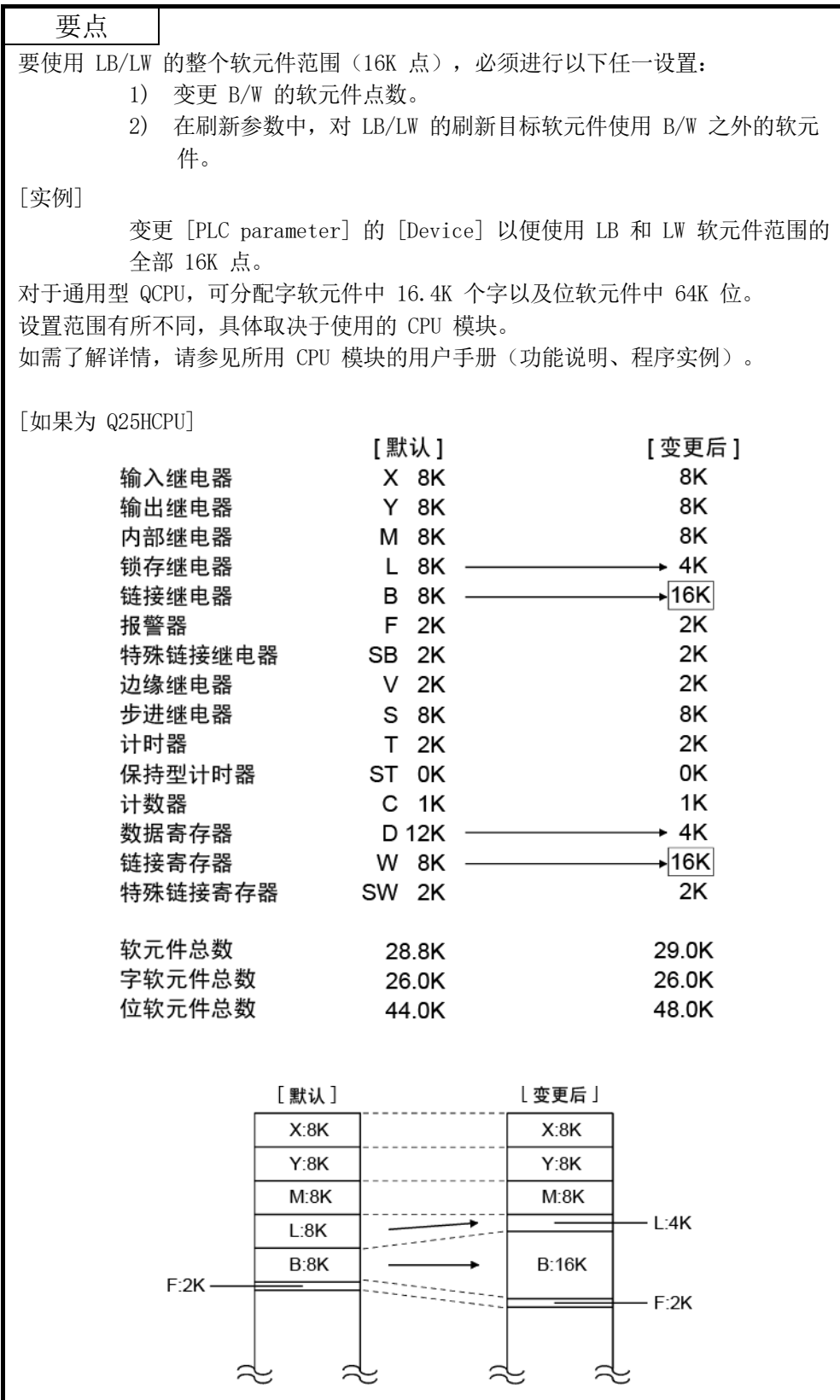

## 5.7.2 如何设置刷新参数

- (1) 利用 Default 按钮自动设置
	- (a) 高性能模式 QCPU、过程 CPU、冗余 CPU 以及通用型 QCPU 1) 当 [PLC parameter] 下 [Device] 中设置的 B/W 点为 8K 点或更多时 (安装三个模块时为 6K 点或更多)

按如下所示分配链接软元件。

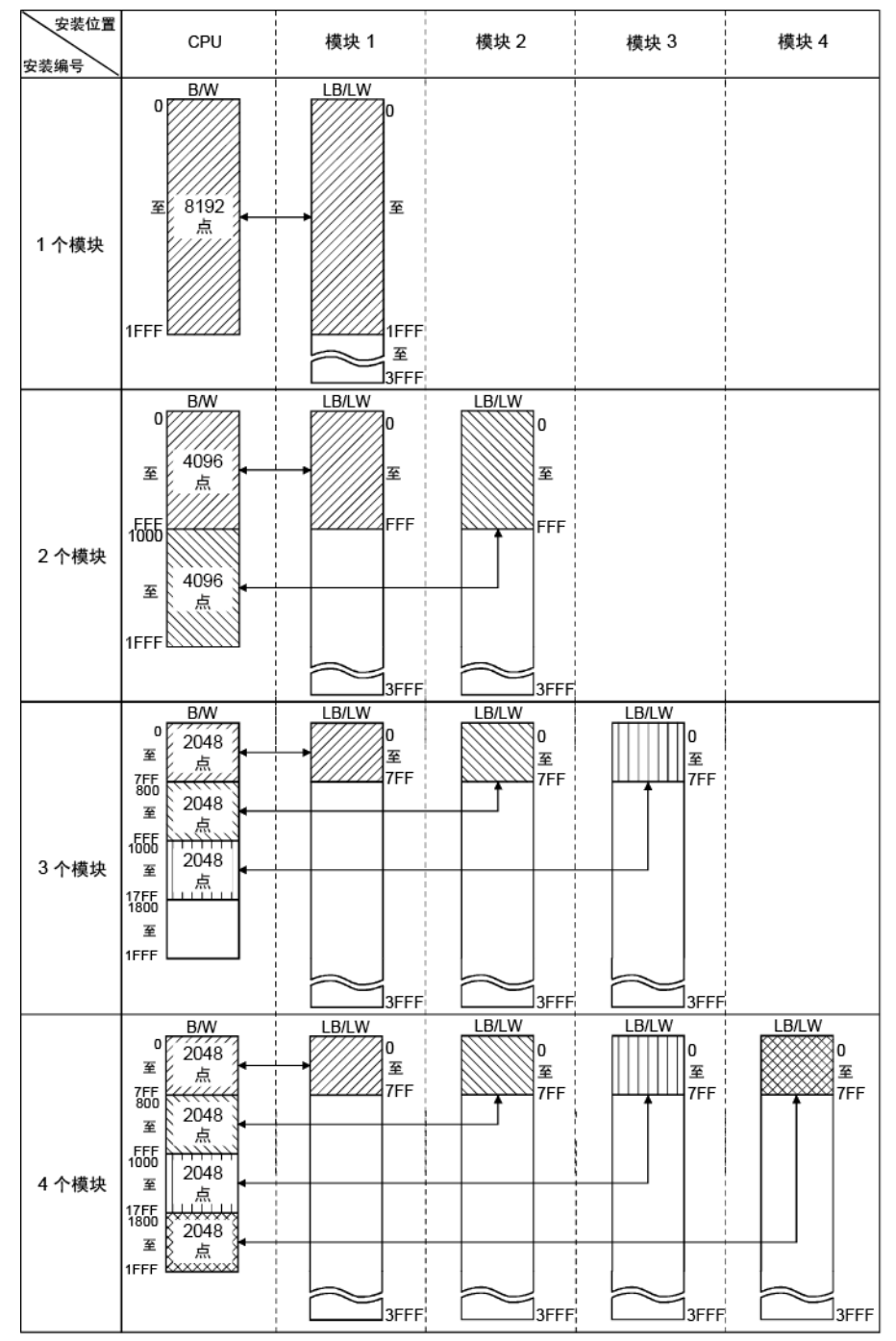

2) 当 [PLC parameter] 下 [Device] 中设置的 B/W 点少于 8K 点(安装 三个模块时少于 6K 点)

分配的链接软元件等于 [Device] 中设置的 B/W 点, 每个模块的点数如 下所示。

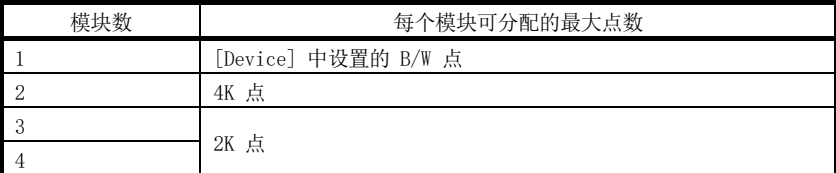

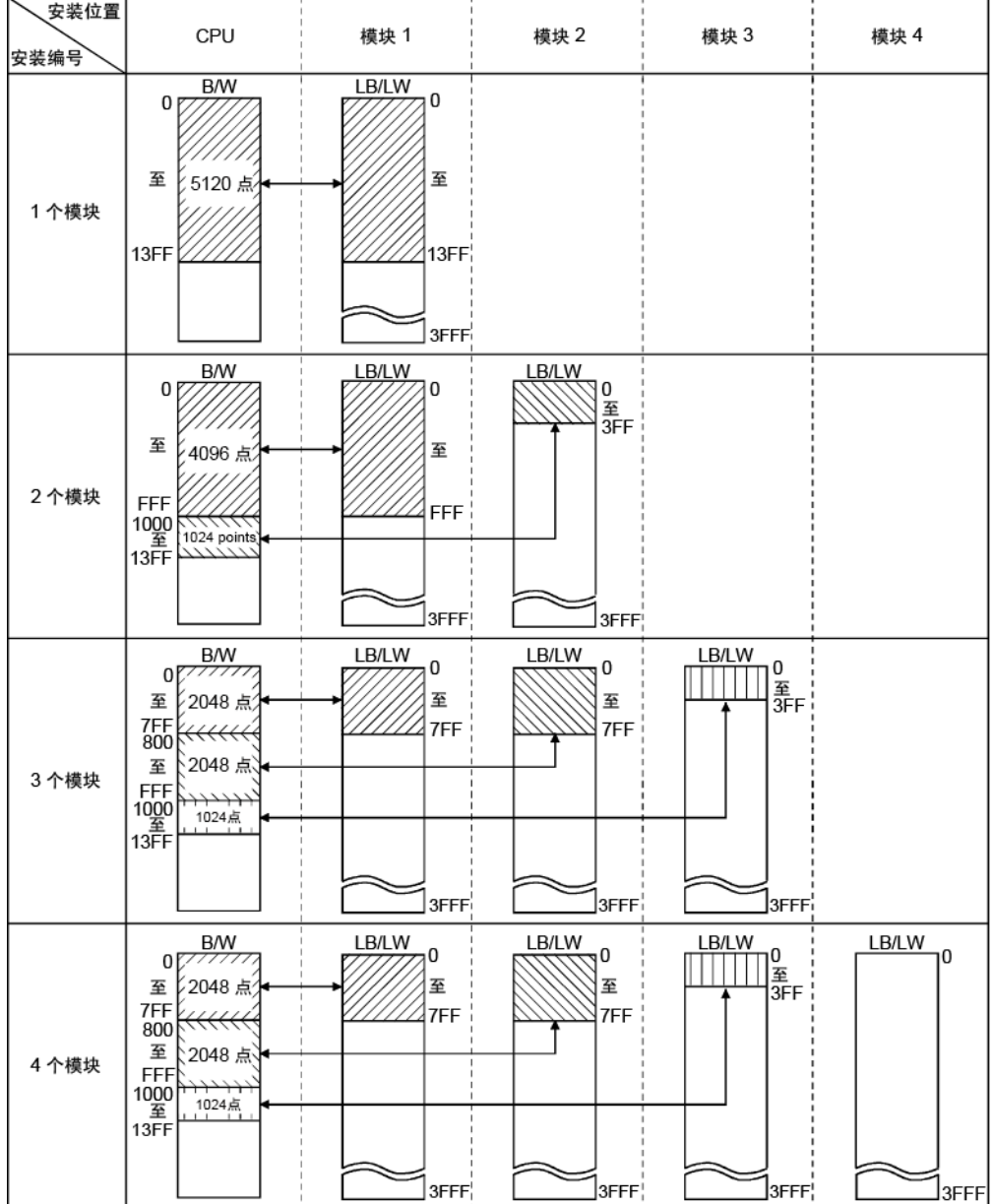

实例:当 [Device] 中设置的 B/W 点为 5K 点时

- (b) 基本型 QCPU 以及安全 CPU
	- 1) 当 [PLC parameter] 下 [Device] 中设置的 B/W 点为 2K 点或更多时 按如下所示分配链接软元件。

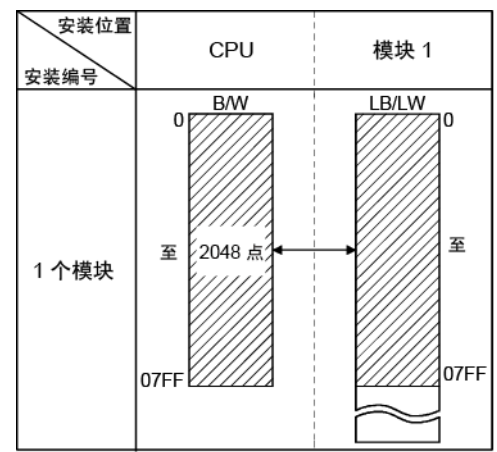

2) 当 [PLC parameter] 下 [Device] 中设置的 B/W 点少于 2K 点时 分配 [Device] 中设置的 B/W 点。

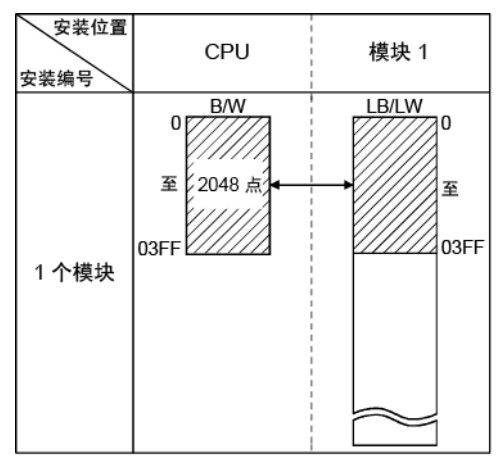

实例:当 [Device] 中设置的 B/W 点为 1K 点时
#### (2) 通过直接输入手动设置

- 1) 选择 "Assignment method"。 输入链接软元件点和开始地址时,选择 "Points/Start"。 输入链接软元件的开始地址和结束地址时,选择 "Start/End"。
- 2) 配置链接侧和 CPU 侧软元件的设置。

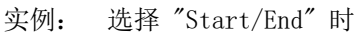

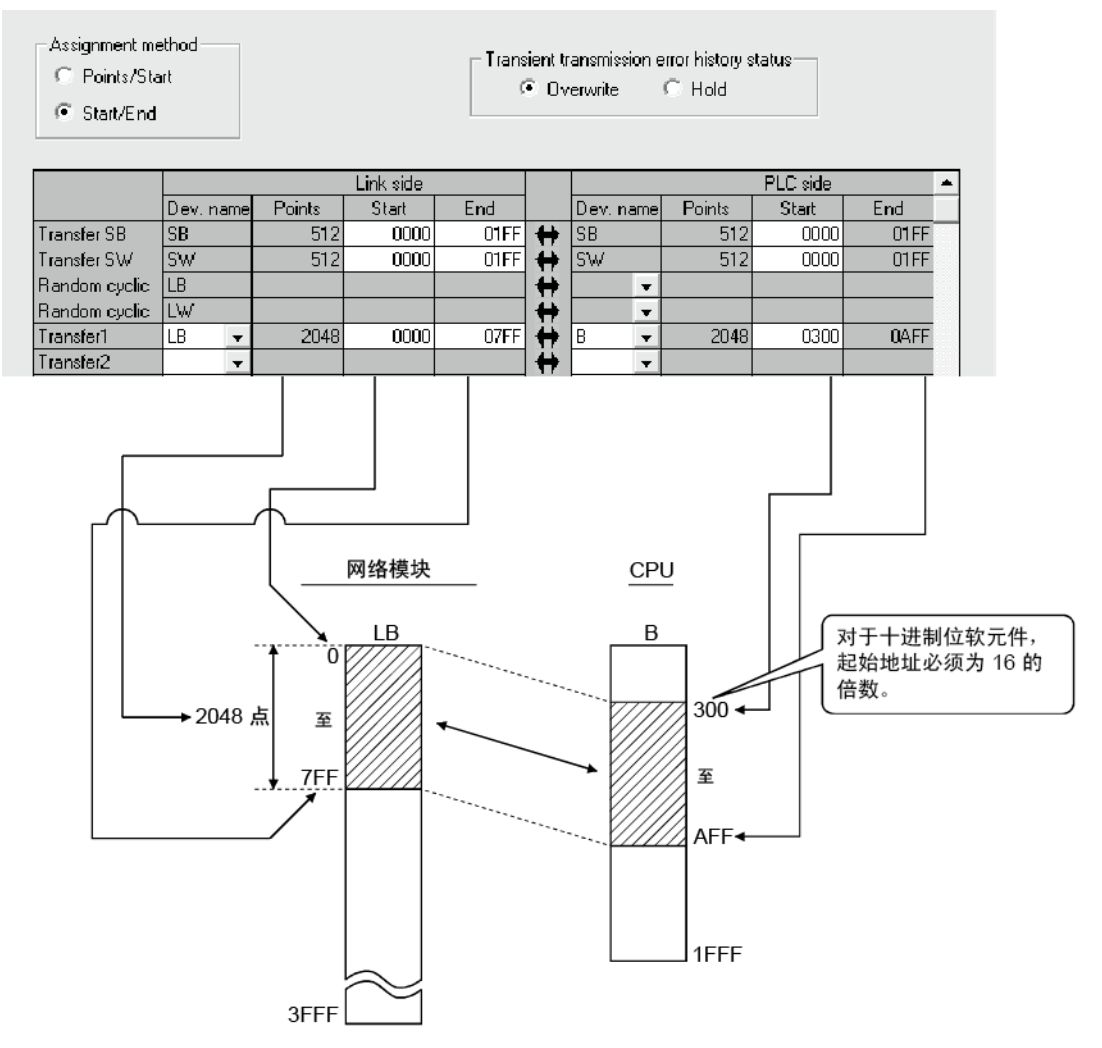

要点

- (1) 设置 CPU 侧软元件范围时,检查:
	- 刷新范围不会与任何其他范围(例如实际 I/O)重叠。
	- CPU 侧软元件范围在 [PLC parameter] 的 [Device] 中设置的范围内。
		- 在 GX Developer 中选择 [Tools] [Check parameters] 可检查软元件范 围。
- (2) 设置链路间传送参数时,不要在刷新范围中设置传送目的地的软元件范围。否 则,无法将正确数据发送到其他站。

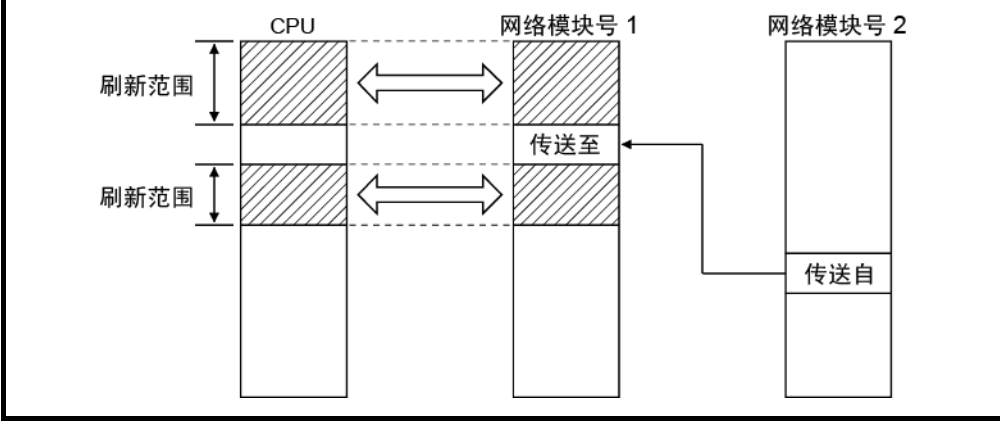

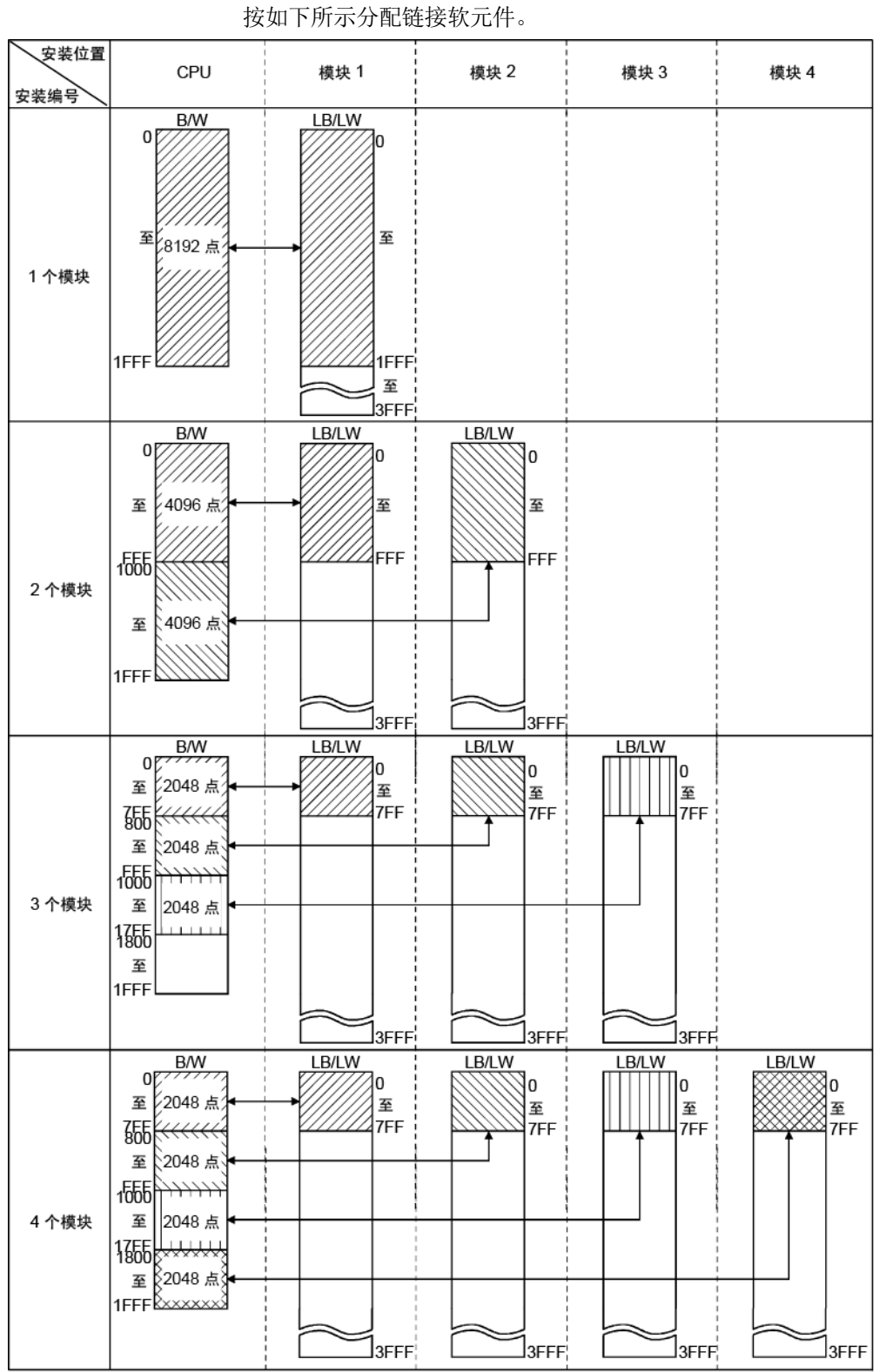

(3) 未设置刷新参数时(通用型 QCPU 和安全 CPU 除外)

# (a) 高性能模式 QCPU、过程 CPU 和冗余 CPU

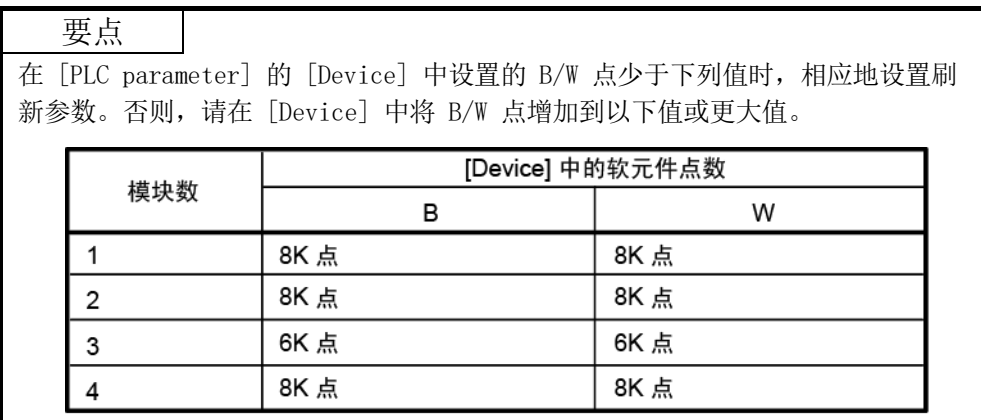

(b) 基本型 QCPU

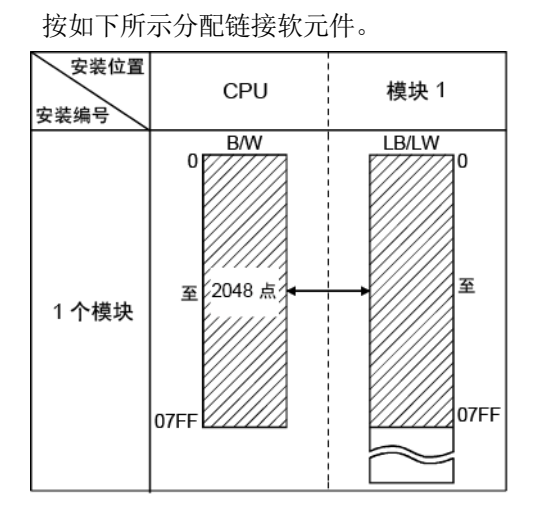

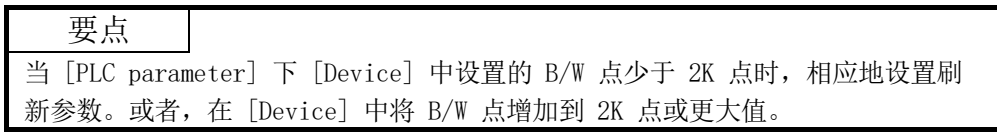

(4) 设置实例 以下显示刷新参数设置实例:

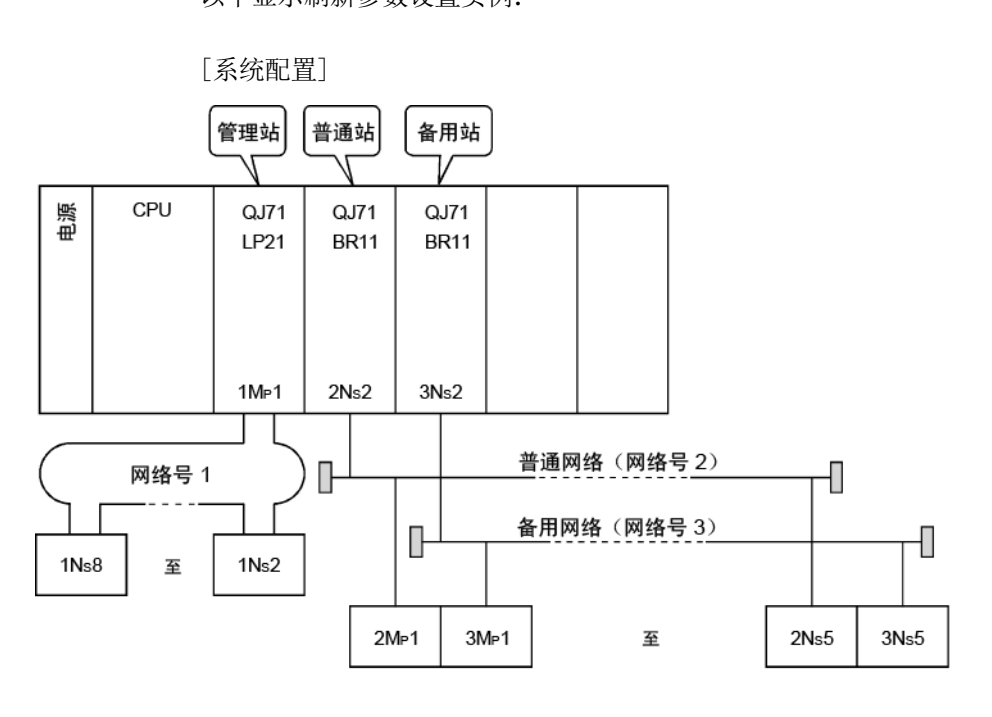

[参数分配]

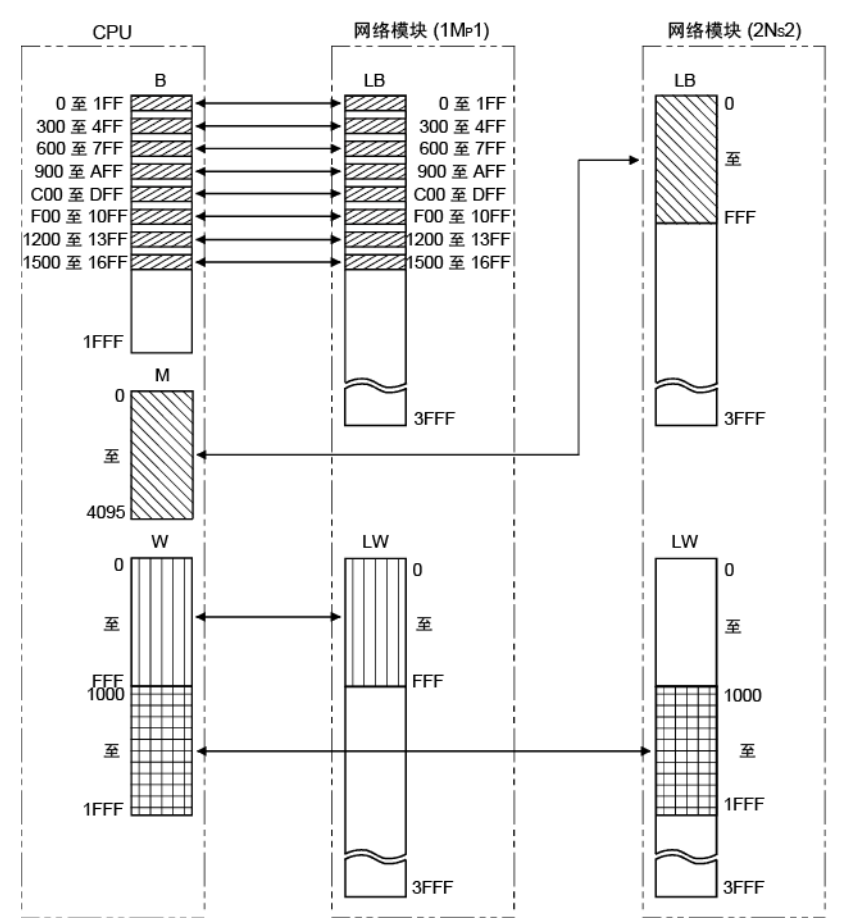

以下显示画面中显示的每个模块的刷新参数的设置。

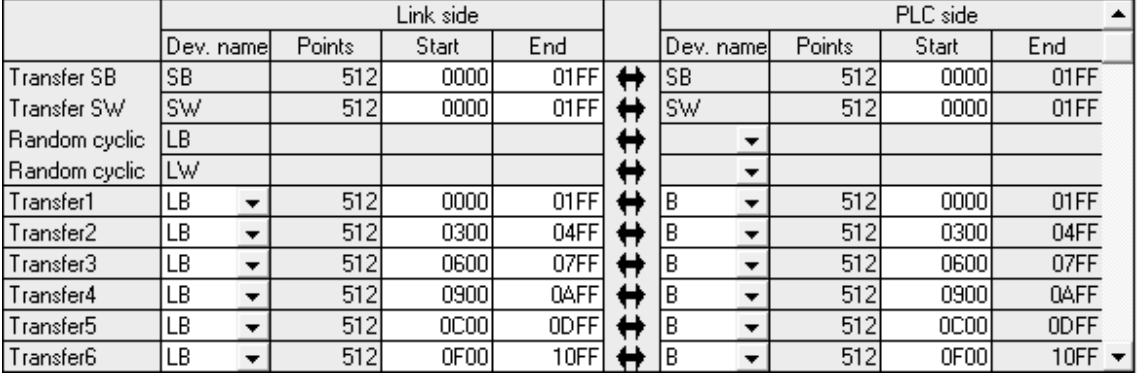

模块 1 (1MP1) 的设置(传送 SB、传送 SW、传送 1 至 6)

(传送 7 至 9)

|                        |           |        | Link side |             |   |             |        | PLC side |             |
|------------------------|-----------|--------|-----------|-------------|---|-------------|--------|----------|-------------|
|                        | Dev. name | Points | Start     | End         |   | (Dev. name) | Points | Start    | End         |
| Transfer7              | LB.<br>▼  | 512    | 1200      | 13FF        | н | В           | 512    | 1200     | 13FF        |
| Transfer8              | LB.<br>▼  | 512    | 1400      | 15FF        |   | B           | 512    | 1500     | 16FF        |
| Transfer9              | LW.<br>▼  | 4096   | 0000      | <b>OFFF</b> | Н | W           | 4096   | 0000     | <b>OFFF</b> |
| Transfer10             |           |        |           |             | Н |             |        |          |             |
| Transfer11             |           |        |           |             | H |             |        |          |             |
| Transfer <sub>12</sub> | ▼         |        |           |             | Н |             |        |          |             |
| Transfer13             | ▼         |        |           |             | Н |             |        |          |             |
| Transfer14             | ▼         |        |           |             | H |             |        |          |             |
| Transfer15             | ▼         |        |           |             | Н |             |        |          |             |
| Transfer16             | ▼         |        |           |             |   |             |        |          |             |

模块 2 (2NS2) 的设置(传送 SB、传送 SW、传送 1 和 2)

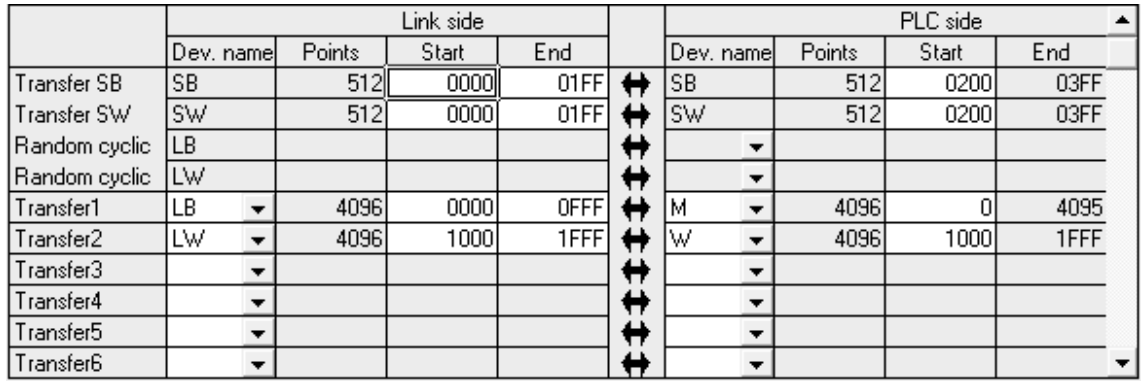

<sup>[</sup>设置画面]

# 5.8 其他站访问过程中的有效模块

当发布数据通信请求时,如果不能从主站指定访问目标可编程控制器站的网络编号(从 串行通信模块(A 兼容 1C 帧)、以太网模块(A 兼容 1E 帧)等到其他站的访问), 此参数可用于指定以下任意模块进行中转。

• CC-Link IE 控制器网络、CC-Link IE 现场网络、MELSECNET/H、MELSECNET/10 模块 • 以太网模块

使用可指定网络编号的数据通信请求时,例如串行通信模块(QnA 兼容 3C 帧、QnA 兼 容 4C 帧)或以太网模块 (QnA 兼容 3E 帧), 不需要此设置。请将其保留为默认 (1) 设置。

如需了解串行通信模块或以太网模块协议的详情,请参见 MELSEC-Q/L MELSEC 通信协 议参考手册。

[画面设置]

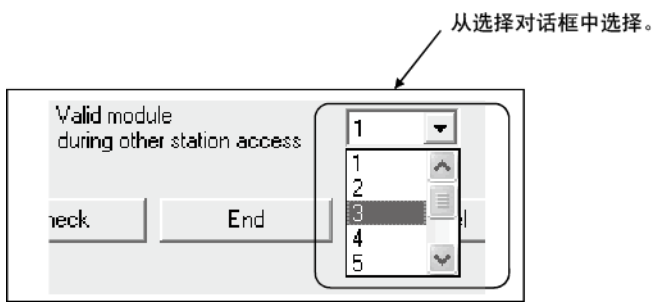

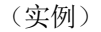

在以下实例中,连接到串行通信模块 (QJ71C24) 的个人计算机可与网络号 2(与网络 模块 3 相连)上的站通信。

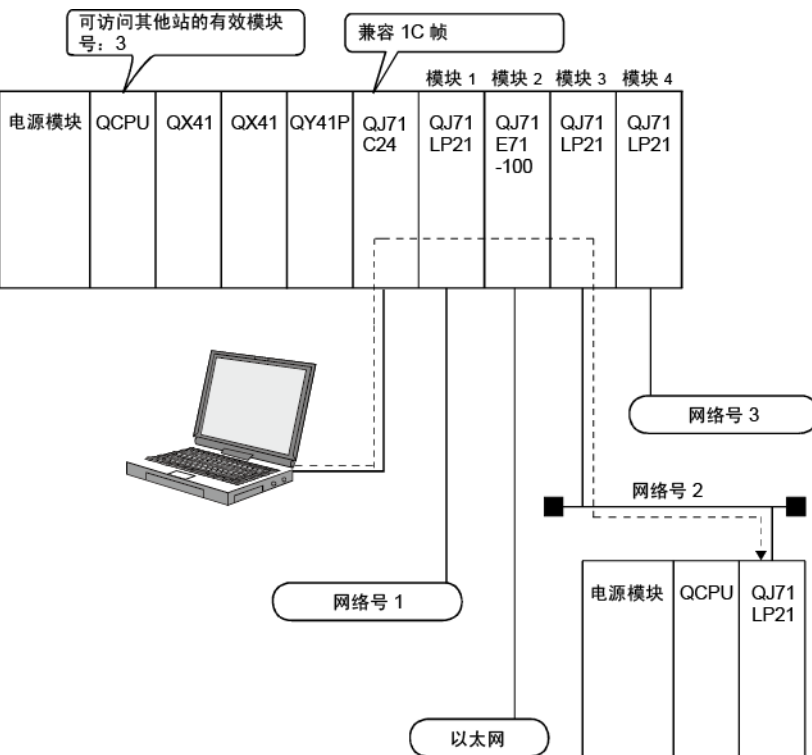

## 5.9 备用站兼容模块(高性能模式 QCPU 和过程 CPU)

设置此参数以配置简单的双重结构系统。 指定与备用站配对的普通站。 如果设置的普通网络出现故障,启用等待站(备用站)的网络。 点击 Standby station compatible module 按钮显示 "Stand by station /Remote master station compatible module" 窗口,选择相应的模块。

• 默认:无设置

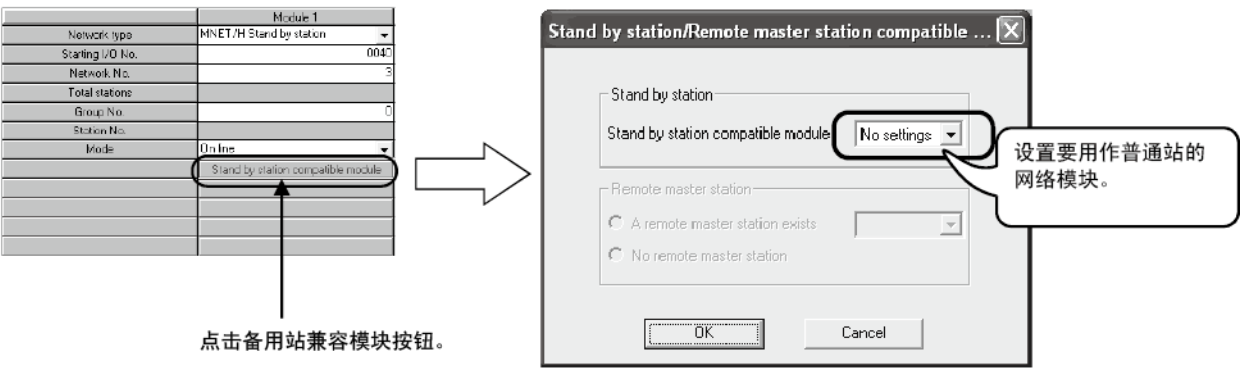

[设置实例]

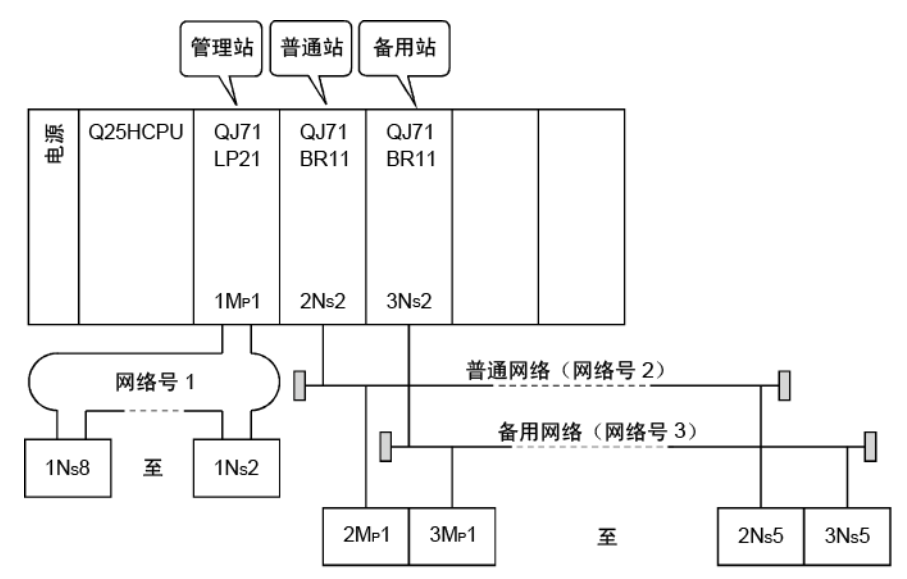

要使用 3Ns2 站作为普通站 2Ns2 的备用站, 如上图所示, 在以下 "Standby station compatible module" 窗口中选择 "Module 2"。

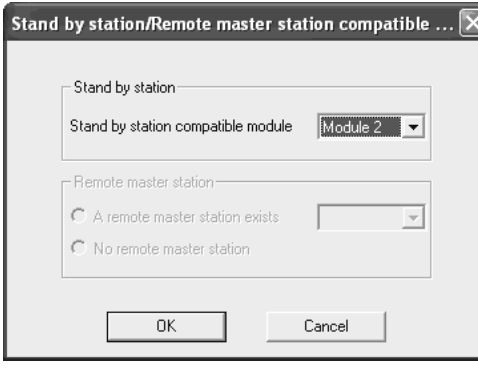

要点

因为基本型 QCPU、冗余 CPU、通用型 QCPU 以及安全 CPU 与简单的双重结构系统 不兼容,所以此设置不可用。

# 5.10 写入参数到 CPU

要启用网络参数设置,必须使用 GX Developer 的 Write to PLC 功能将其写入到 CPU。 写入网络参数的同时写入 PLC 参数。

要将参数写入到 GX Developer 的连接站(通过 MELSECNET/H)以外的站的可编程控制 器,可变更 GX Developer 的连接目的地规格。

如需了解如何使用此功能的更多信息,请参见《GX Developer 操作手册》。

(1) 选择 Write to PLC 功能

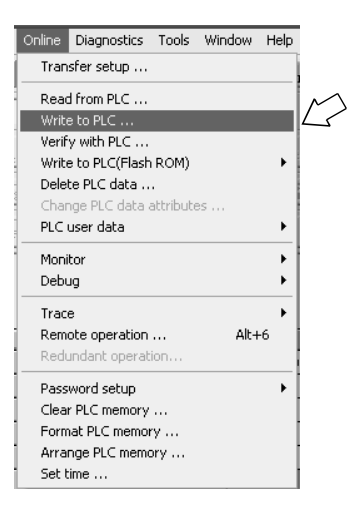

(2) 选择参数作为要写入的文件,然后执行。

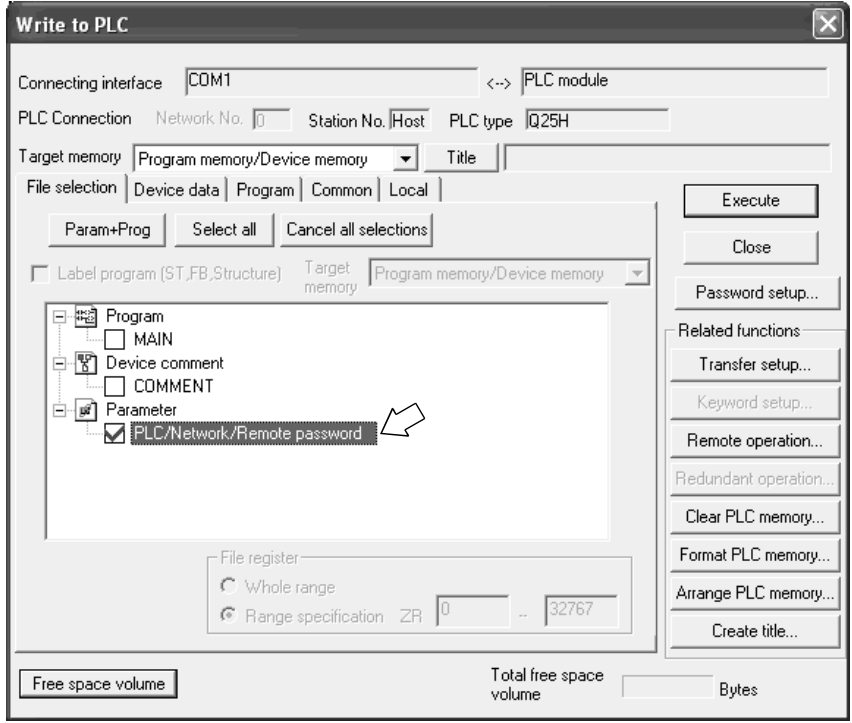

# 6 编程

将本章介绍的任何一个程序实例应用到实际系统时,应核查适用性并确认系统控制中不 会出现问题。

## 6.1 编程注意事项

本节介绍利用网络上的数据创建程序时的注意事项。

# 6.1.1 联锁相关信号

以下提供顺序程序中使用的联锁信号软元件一览表。

如需其他说明,例如主站和其他站的运行状态和设置状态,请参见附录 3"特殊链接继 电器 (SB) 一览表"和附录 4"特殊链接寄存器 (SW) 一览表"。

安装多个网络模块时, 依据如下所示的默认设置, 以 512 点 (0H 至 1FFH) 的间隔将联 锁信号软元件刷新为 CPU 侧的软元件。

#### 要点

Q 系列在整个智能功能模块中使用特殊链接继电器 (SB) 和特殊链接寄存器 (SW)。 因此,正确管理 SB/SW 以便程序中不会使用重复的 SB 和 SW,这点至关重要。

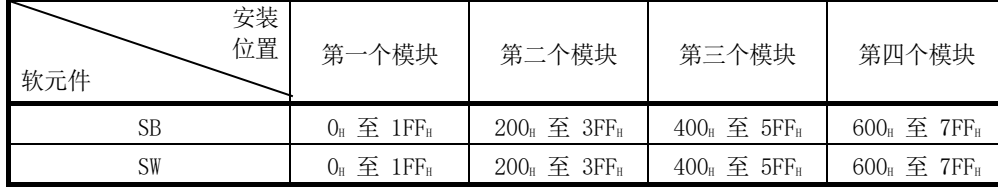

安装多个模块时特殊链接继电器 (SB) 和特殊链接寄存器 (SW) 的分配

|                              |                 |                                                  |                 |    |    |   |    |    |                |                | 允许使用/禁止使用      |            |         |    |         |         |            |          |          |  |  |
|------------------------------|-----------------|--------------------------------------------------|-----------------|----|----|---|----|----|----------------|----------------|----------------|------------|---------|----|---------|---------|------------|----------|----------|--|--|
| 编号                           | 名称              | 说明                                               |                 |    |    |   |    |    |                |                |                |            | 管理站     |    | 普通站     | 远程主站    |            | 远程 I/0 站 |          |  |  |
|                              |                 |                                                  |                 |    |    |   |    |    |                |                |                | 回路         | 总线      | 回路 | 总线      | 回路      | 总线         | 回路       | 总线       |  |  |
| SB0020                       |                 | 指示网络模块和 CPU 模块之间的通信状态。                           |                 |    |    |   |    |    |                |                |                |            |         | О  |         |         | $\bigcirc$ | $\times$ | $\times$ |  |  |
| (32)                         | 模块状态            | 关闭: 正常                                           |                 |    |    |   |    |    |                |                |                | $\bigcirc$ | O       |    | $\circ$ | $\circ$ |            |          |          |  |  |
|                              |                 | 开启: 异常                                           |                 |    |    |   |    |    |                |                |                |            |         |    |         |         |            |          |          |  |  |
|                              |                 | 指示主站的接力棒传递状态(启用瞬时传送)。<br>关闭: 正常<br>开启: 异常        |                 |    |    |   |    |    |                |                |                |            |         |    |         |         |            |          |          |  |  |
| SB0047                       | 接力棒传递状态         |                                                  |                 |    |    |   |    |    |                |                |                | ∩          | O       | O  | О       | 0       | O          | O        | ∩        |  |  |
| (71)                         | (主站)            | 发现错误时, 可在接力棒传递状态 (主站) (SW0047) 和接力棒传递            |                 |    |    |   |    |    |                |                |                |            |         |    |         |         |            |          |          |  |  |
|                              |                 | 中断原因 (SW0048) 中检查错误原因。                           |                 |    |    |   |    |    |                |                |                |            |         |    |         |         |            |          |          |  |  |
| SB0049                       |                 | 指示主站的数据链接运行状态。                                   |                 |    |    |   |    |    |                |                |                |            | Ο       |    |         |         | 0          | O        | ∩        |  |  |
| (73)                         | 主站数据链接状态        | 关闭: 正常<br>开启: 异常                                 |                 |    |    |   |    |    |                |                |                | $\bigcirc$ |         | O  | О       | 0       |            |          |          |  |  |
|                              |                 | 发现错误时,可在数据链接停止原因(SW0049)中检查错误原因。                 |                 |    |    |   |    |    |                |                |                |            |         |    |         |         |            |          |          |  |  |
|                              |                 | 指示每个站的接力棒传递状态。(不适用于预留站以及最大站号或                    |                 |    |    |   |    |    |                |                |                |            |         |    |         |         |            |          |          |  |  |
|                              | 每个站的接力棒传<br>递状态 | 更大站号的站)                                          |                 |    |    |   |    |    |                |                |                |            |         |    |         |         |            |          |          |  |  |
| $*1$                         |                 | 关闭: 所有站正常                                        |                 |    |    |   |    |    |                |                |                |            |         |    |         |         |            |          |          |  |  |
| SB0070<br>(112)              |                 | 开启: 存在故障站<br>当存在任何故障站时, 可在每个站的接力棒传递状态中检查每个站      |                 |    |    |   |    |    |                |                |                | $\bigcirc$ | O       | О  | O       | $\circ$ | O          | O        | O        |  |  |
|                              |                 | 的状态 (SW0070 至 SW0073).                           |                 |    |    |   |    |    |                |                |                |            |         |    |         |         |            |          |          |  |  |
|                              |                 | 视链接刷新的定时而定, 每个站的接力棒传递状态 (SW0070 至                |                 |    |    |   |    |    |                |                |                |            |         |    |         |         |            |          |          |  |  |
|                              |                 | SW0073)和更新可能被单次顺序扫描偏置。                           |                 |    |    |   |    |    |                |                |                |            |         |    |         |         |            |          |          |  |  |
|                              | 每个站的循环传送<br>状态  | 指示每个站的循环传送状态。(不适用于预留站以及最大站号或更                    |                 |    |    |   |    |    |                |                |                |            |         |    |         |         |            |          |          |  |  |
|                              |                 | 大站号的站)                                           |                 |    |    |   |    |    |                |                |                |            |         |    |         |         |            |          |          |  |  |
| $*1$                         |                 | 关闭: 所有站正在执行数据链接                                  |                 |    |    |   |    |    |                |                |                |            |         |    |         |         |            |          |          |  |  |
| SB0074                       |                 | 开启: 存在不执行数据链接的站<br>当存在任何不执行的站时,可在每个站的循环传送状态中检查每个 |                 |    |    |   |    |    |                |                |                | $\circ$    | $\circ$ | О  | О       | $\circ$ | О          | О        | ∩        |  |  |
| (116)                        |                 | 站的状态 (SW0074 至 SW0077)。                          |                 |    |    |   |    |    |                |                |                |            |         |    |         |         |            |          |          |  |  |
|                              |                 | 视链接刷新的定时而定, 每个站的循环传送状态 (SW0074 至                 |                 |    |    |   |    |    |                |                |                |            |         |    |         |         |            |          |          |  |  |
|                              |                 | SW0077)和更新可能被单次顺序扫描偏置。                           |                 |    |    |   |    |    |                |                |                |            |         |    |         |         |            |          |          |  |  |
|                              |                 | 存储每个站的接力棒传递状态(包括主站)。                             |                 |    |    |   |    |    |                |                |                |            |         |    |         |         |            |          |          |  |  |
|                              |                 | 〈在线〉<br>0: 正常(包括最大站号和更小站号的站以及预留站)                |                 |    |    |   |    |    |                |                |                |            |         |    |         |         |            |          |          |  |  |
| $*1$                         |                 | 1: 异常                                            |                 |    |    |   |    |    |                |                |                |            |         |    |         |         |            |          |          |  |  |
| SW0070                       |                 | 〈离线测试〉                                           |                 |    |    |   |    |    |                |                |                |            |         |    |         |         |            |          |          |  |  |
| (112) /                      |                 | 0: 正常                                            |                 |    |    |   |    |    |                |                |                |            |         |    |         |         |            |          |          |  |  |
| SW0071                       | 每个站的接力棒传        | 1: 异常(包括最大站号和更小站号的站以及预留站)                        |                 |    |    |   |    |    |                |                |                |            |         |    |         |         |            |          |          |  |  |
| (113) /<br>SW0072<br>(114) / | 递状态             |                                                  | b15 b14 b13 b12 |    |    | 至 | b4 | b3 | b <sub>2</sub> | b1             | b <sub>0</sub> | $\bigcirc$ | Ω       | Ω  | ∩       | ∩       | 0          | Ω        | ∩        |  |  |
|                              |                 | SW0070<br>16                                     | 15              | 14 | 13 | 至 | 5  | 4  | 3              | $\overline{2}$ | 1              |            |         |    |         |         |            |          |          |  |  |
| SW0073                       |                 | SW0071<br>32                                     | 31              | 30 | 29 | 至 | 21 | 20 | 19             | 18             | 17             |            |         |    |         |         |            |          |          |  |  |
| (115)                        |                 | SW0072<br>48                                     | 47              | 46 | 45 | 至 | 37 | 36 | 35             | 34             | 33             |            |         |    |         |         |            |          |          |  |  |
|                              |                 | SW0073<br>64                                     | 63              | 62 | 61 | 至 | 53 | 52 | 51             | 50             | 49             |            |         |    |         |         |            |          |          |  |  |
|                              |                 | 上表中的编号 1 至 64 表示站号                               |                 |    |    |   |    |    |                |                |                |            |         |    |         |         |            |          |          |  |  |

联锁软元件一览表

[可用性列] 回路:光纤回路,总线:同轴/绞合总线  $O: \overline{\eta}$ 用,  $\times$ : 不可用

1: 只有当 SB0047 关闭时才有效。当它开启时(出错),会保留最后的数据。

6

|                                                                                        |                |                                                                                                    |  |  |  |  |    |  |  |  |            |            |            | 允许使用/禁止使用  |          |          |            |    |          |  |  |
|----------------------------------------------------------------------------------------|----------------|----------------------------------------------------------------------------------------------------|--|--|--|--|----|--|--|--|------------|------------|------------|------------|----------|----------|------------|----|----------|--|--|
| 编号                                                                                     | 名称             |                                                                                                    |  |  |  |  | 说明 |  |  |  |            |            |            | 管理站        | 普通站      |          | 远程主站       |    | 远程 I/0 站 |  |  |
|                                                                                        |                |                                                                                                    |  |  |  |  |    |  |  |  | 回路         | 总线         | 回路         | 总线         | 回路       | 总线       | 回路         | 总线 |          |  |  |
| $*1$<br>SW0074<br>(116) /<br>SW0075<br>(117) /<br>W0076<br>(118) /<br>SW0077<br>(119)  | 每个站的循环传送<br>状态 | 存储每个站的循环传送状态(包括主站)。<br>0: 执行循环传送(包括最大站号和更小站号的站以及预留站)<br>1: 未讲行循环传送<br>b15 b14 b13 b12 至 b4<br>b3<br>b <sub>2</sub><br>b <sub>0</sub><br>b1<br>SW0074 16<br>15<br>13<br>5<br>3<br>2<br>1<br>14<br>4<br>至<br>SW0075<br>32<br>31<br>29<br>至<br>21<br>20<br>18<br>17<br>30<br>19<br>SW0076<br>至<br>37<br>36<br>34<br>33<br>48<br>47<br>46<br>45<br>35<br>SW0077<br>至<br>63<br>62<br>53<br>52<br>64<br>61<br>51<br>$50^{\circ}$<br>49<br>上表中的编号 1 至 64 表示站号。<br>如果与 QI71LP21S-25 一起安装的 CPU 模块关闭, 那么数据链接错<br>误的检测可能比平常要耗费更多时间。<br>如需立即检测数据链接错误, 在每个站的发送范围内使用链接继电<br> 器 (LB),对联锁进行编程。(请参见第 6.2.3 节。) |  |  |  |  |    |  |  |  |            |            | $\bigcirc$ | $\bigcirc$ | ∩        | ∩        | $\bigcirc$ | ∩  | Ω        |  |  |
| $*1$<br>SW01FC<br>(508) /<br>SW01FD<br>(509) /<br>SW01FE<br>(510) /<br>SW01FF<br>(511) | 冗余系统状态 (3)     | 指示每个站的 CPU 的运行状态 (控制系统/备用系统)。<br>0: 主站 CPU 在控制系统上 (包括单 CPU 系统) (包括超过最<br>大站号的站以及预留站)。<br>1: 主系统 CPU 在备用系统上。<br>b15 b14 b13 b12 至<br>b <sub>3</sub><br>b4<br>b2<br>b1<br>b <sub>0</sub><br>至<br>16<br>15<br>5<br>2<br>SW01FC<br>14<br>13<br>3<br>4<br>$\mathbf{1}$<br>30<br>17<br>32<br>31<br>29<br>至<br>21<br>20<br>18<br>SW01FD<br>19<br>34<br>33<br>48<br>47<br>46<br>45<br>至<br>37<br>36<br>35<br>SW01FE<br>至<br>63<br>62<br>SW01FF<br>64<br>61<br>53<br>52<br>51<br>50<br>49<br>上表中的编号 1 至 64 表示站号。                                                                                       |  |  |  |  |    |  |  |  | $\bigcirc$ | $\bigcirc$ | ∩          | ∩          | $\times$ | $\times$ | $\times$   | ×  |          |  |  |

联锁软元件一览表(续)

[可用性列] 回路:光纤回路,总线:同轴/绞合总线 <u>:</u> 可用,× : 不可用

\*1: 只有当 SB0047 关闭时才有效。当它开启时(出错),会保留最后的数据。

# 6.1.2 程序实例

根据主站和其他站的链接状态,在程序中提供联锁。 以下实例显示了使用主站(SB0047, SB0049)的链接状态和站号 2 (SW0070 位 1, SW0074 位 1) 的链接状态的通信程序中的联锁。

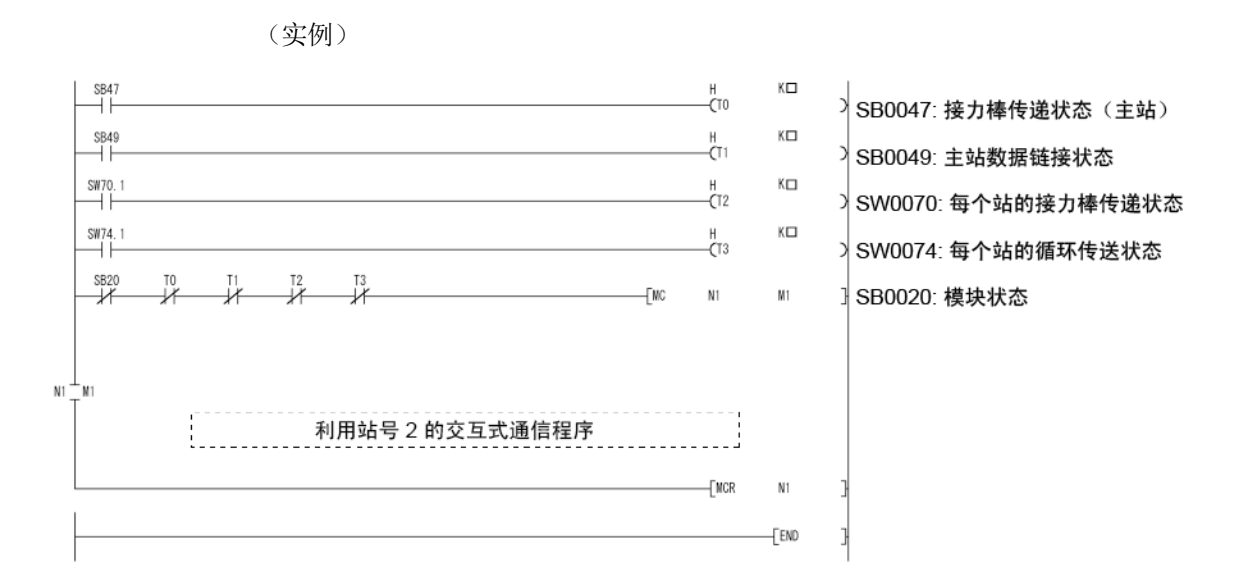

对计时器常数 K口 设置以下值。

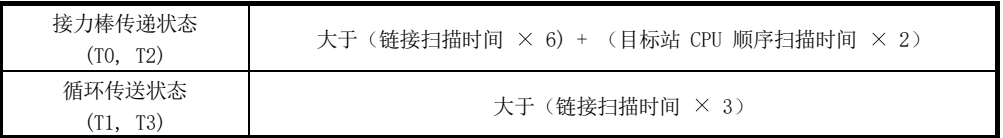

原因:这样不会停止控制,即使网络检测到由于故障电缆状况和噪音干扰而导致的瞬时 错误。

此外,乘数 6、2 和 3 用于举例。

备注

如需了解特殊链接命令的联锁详情,请参见第 7.4.5 节。

#### 6.2 循环传送

MELSECNET/H 的链接扫描和可编程控制器的顺序扫描异步运行。 因此,根据顺序扫描执行的链接刷新与链接扫描异步。

视链接刷新的定时而定,数据类型超过 32 位(两个字)的链接数据,例如以下数据, 可能分解为新数据和旧数据(可在 16 位(一个字)单元中共存)。

- 浮点数据
- 定位模块、指令速度的当前值。

MELSECNET/H 提供以下功能, 以便轻松处理链接数据。但是, 当条件 (32 位数据保证 执行条件)不满足时,根据第 6.2.3 节中的实例提供联锁。

- 32 位数据保证 : 第 6.2.1 节
- 循环数据的基于站的块数据保证 : 第 6.2.2 节

#### 6.2.1 32 位数据保证

通过设置参数自动保证 32 位数据精度,以便满足以下条件 1) 至 4)。 如果不满足条件 1) 至 4),在使用 GX Developer 进行设置的过程中会出现 32 位数 据分离的警告。

- 1) LB 的起始软元件编号为 20H 的倍数。
	- 2) 每个站分配的 LB 点的编号为 20H 的倍数。
	- 3) LW 的起始软元件编号为 2 的倍数。
	- 4) 每个站分配的 LW 点的编号为 2 的倍数。

#### 网络范围分配的参数设置

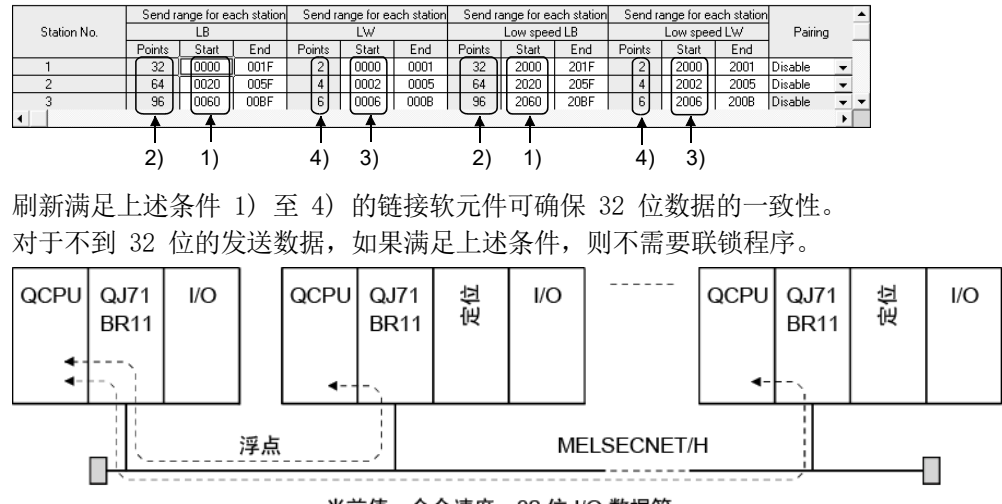

当前值、命令速度、32位 I/O 数据等

要点

- (1) 处理大于 32 位(两个字)的数据时,启用第 6.2.2 节中所述的基于站的块数 据保证,或通过参照第 6.2.3 节中的联锁程序实例在程序中应用联锁。
- (2) 在 MELSECNET/10 模式中设置网络时,仅拥有 QCPU 的站的 32 位数据保证有 效。对于拥有 ACPU/QnACPU 的那些站,请参见第 6.2.3 节中的联锁程序实例 设置联锁。

#### 6.2.2 循环数据的基于站的块数据保证

由于在 CPU 模块和网络模块之间对链接刷新执行同步交换,因此保证了每个站的循环 数据的一致性(每个站的链接数据分离预防 \*1)。 如下所示,根据需要设置发送参数和接收参数。 可使用管理站仅有的通用参数(补充设置)进行这些设置。 视网络类型而定,默认值有所不同。

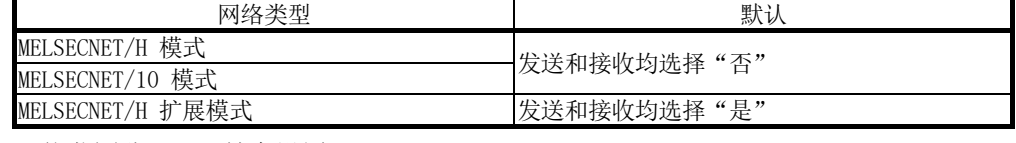

网络范围分配 补充设置

Block send data assurance per station

Block receive data assurance per station

通过选择 [Block send data assurance per station] 和 [Block receive data assurance per station],无需设置站之间的链接数据的联锁。

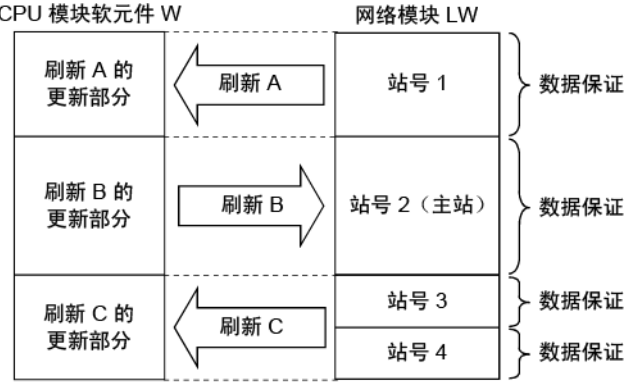

<注意事项>

(1) 为了启用基于站的块数据保证,必须设置刷新参数。(请参见第 5.7 节。) 普通站不要求循环数据的基于站的块数据保证。

要点

- (1) 基于站的块数据保证仅适用于刷新处理。要使用链接软元件的直接访问(JD\D 指定),应在程序中提供联锁。
- (2) 在启用每站块发送/接收数据保证的情况下,如需了解传送延误时间计算,请参 见第 3.3.2 节的 (1) (a) "要点"部分。
- (3) 在 MELSECNET/10 模式中设置网络时,仅拥有 QCPU 的站的基于站 块数据保证 有效。 对于拥有 ACPU/QnACPU 的那些站,请参见第 6.2.3 节中的程序实例 在程序中提供联锁。
	- \*1: 分离预防是指预防由于循环传送定时而导致双字精度(32位)的链接数据 (例如定位模块的当前值)分割为单字(16 位)单元的新数据和旧数据。

# 6.2.3 联锁程序实例

在禁用 32 位数据保证功能或基于站的块数据保证功能的情况下同时传送大于两个字 (32 位)的数据时,新旧数据可混合在一个字(16 位)单元中。 如下例所示,使用链接继电器 (B) 的任一个最旧的编号在程序中提供联锁。

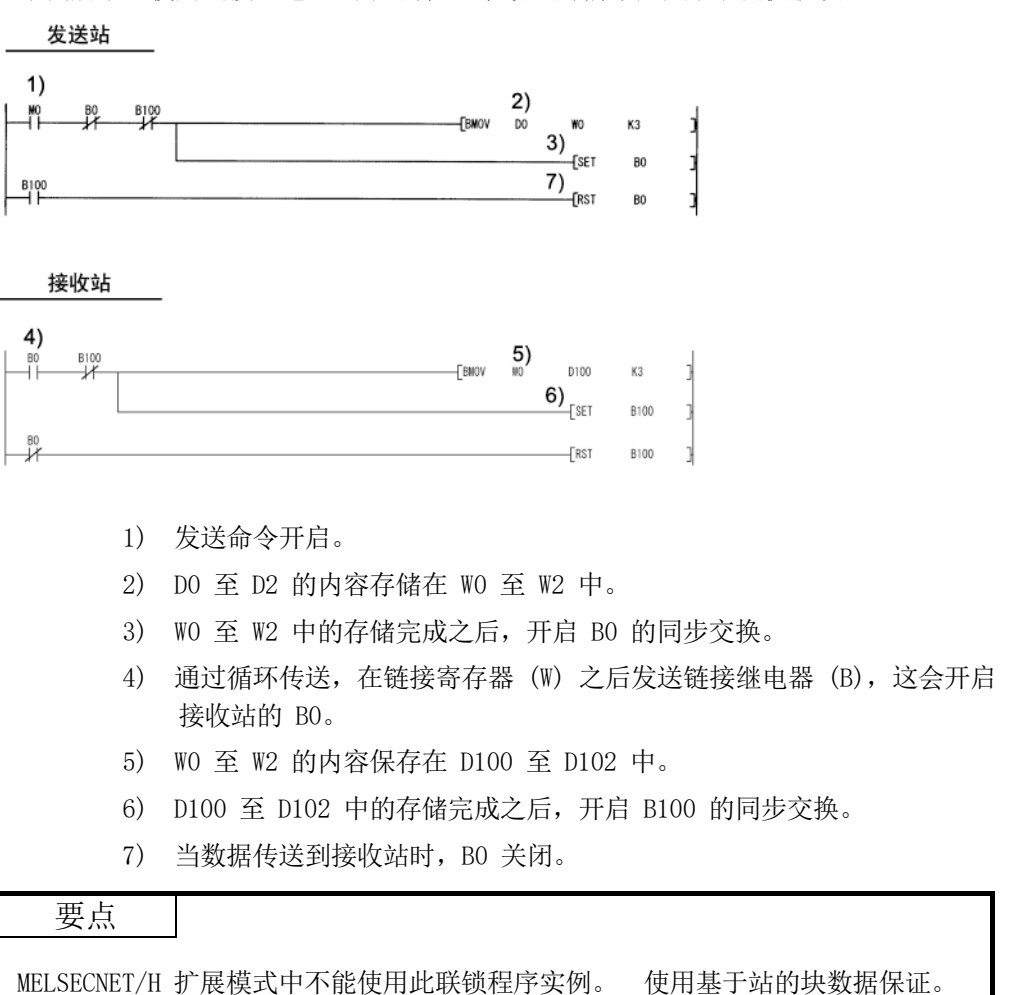

# 6.3 链接专用命令一览表

下表概述 MELSECNET/H 可使用的命令。 如需了解每个命令的格式和程序实例,请参见"参考章节"列中列出的适用章节。

链接专用命令一览表

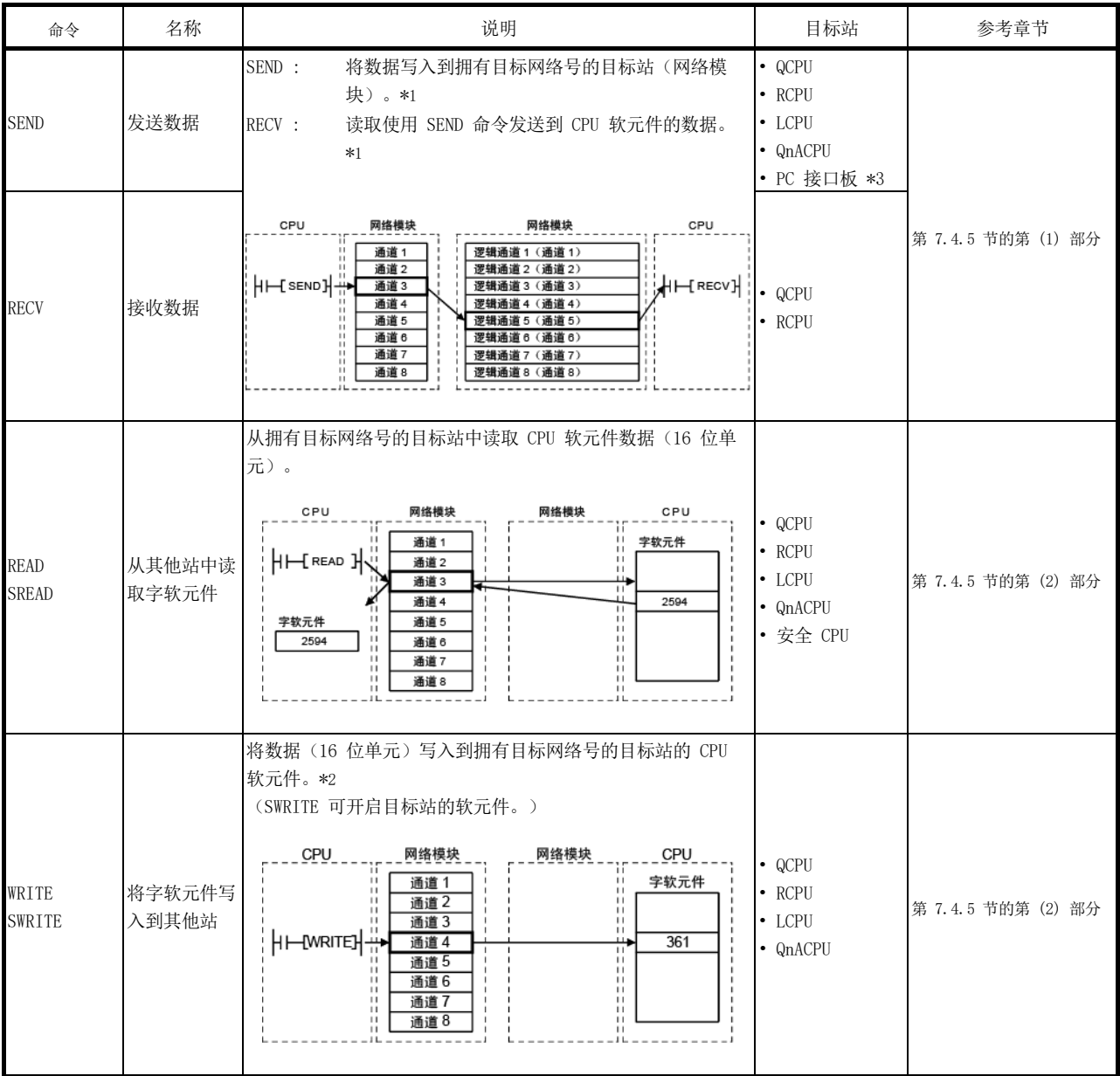

\*1: 如果执行站或目标站为安全 CPU,则不能使用。

- \*2: 不允许从其他站写入到安全 CPU。
- \*3: 可利用 SEND/RECV 功能访问 PC 接口板。
	- MELSECNET/H 接口板
	- MELSECNET/10 接口板
	- CC-Link IE 控制器网络接口板
	- CC-Link IE 现场网络接口板

#### 链接专用命令一览表

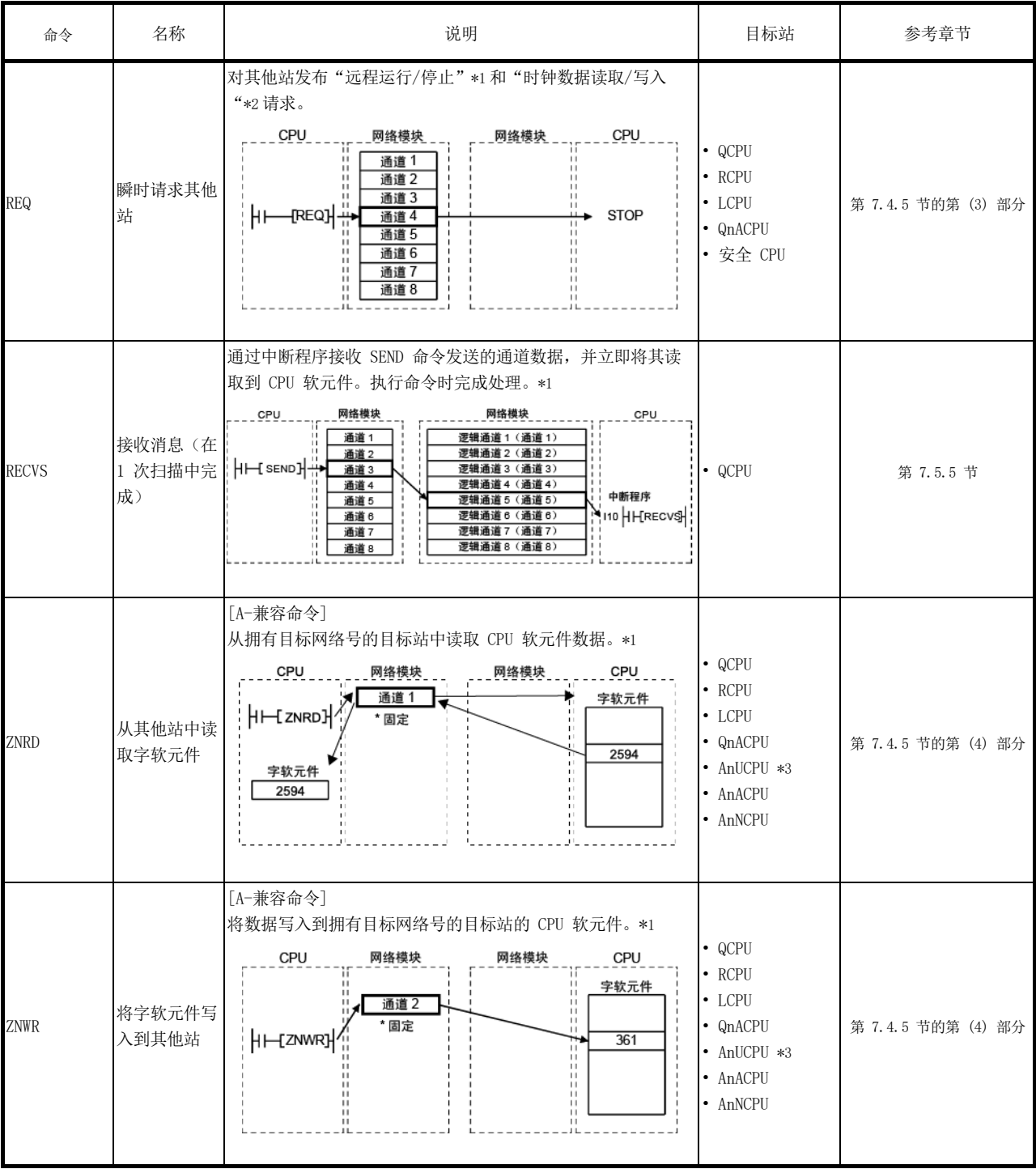

\*1: 如果执行站或目标站为安全 CPU,则不能使用。

\*2: 不允许从其他站写入到安全 CPU。

- \*3: 当目标站为 A2UCPU(S1)、A3UCPU、A4UCPU、A2ASCPU(S1) 或 A2USCPU(S1) 时,使用下列版本或 更高版本的 CPU 模块。
	- A2UCPU(S1)、A3UCPU、A4UCPU: 版本 AY (1995 年 7 月后生产)或更高版本
	- A2ASCPU(S1)、A2USCPU(S1): 版本 CP (1995 年 7 月后生产)或更高版本

# 链接专用命令一览表

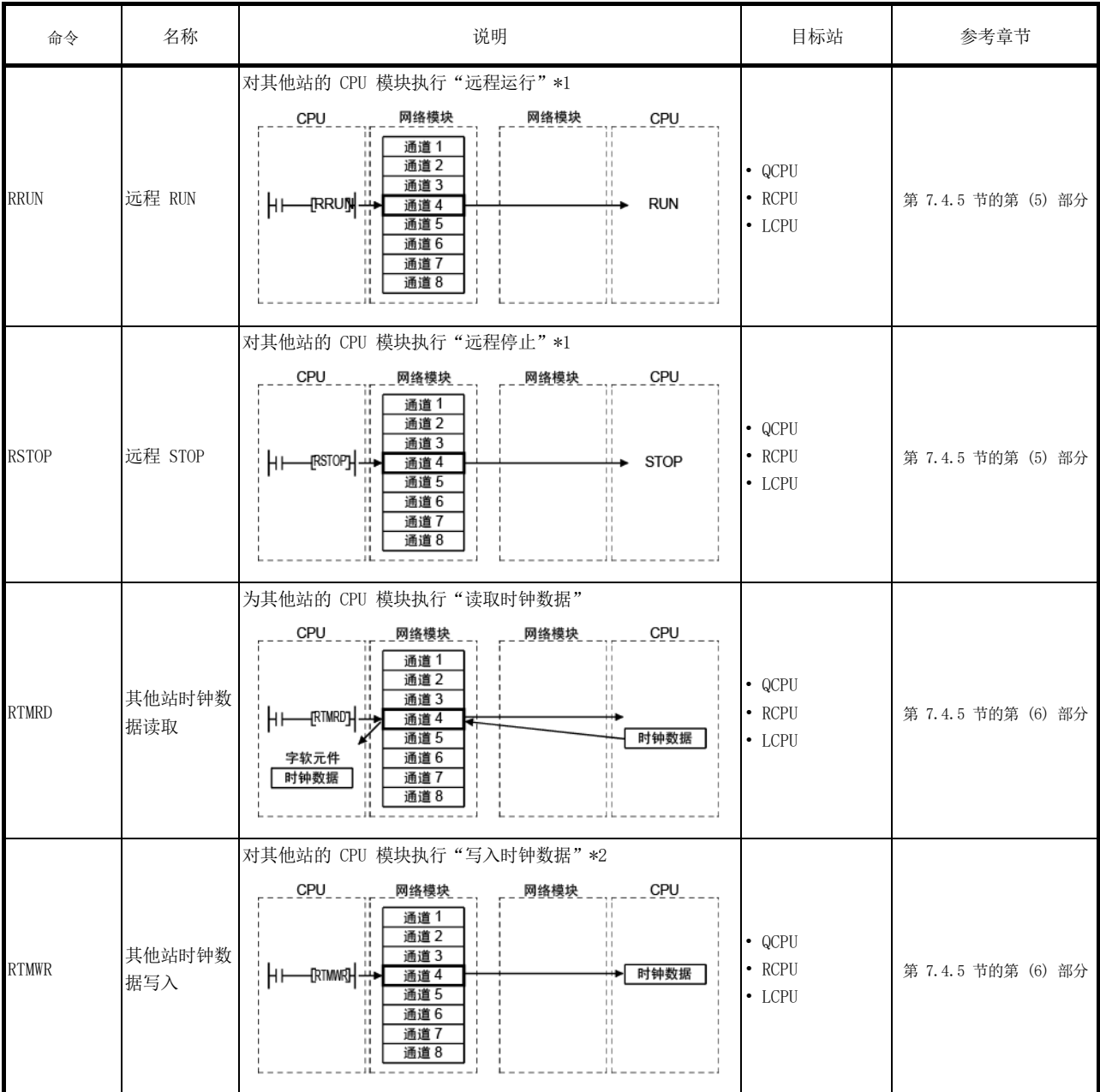

\*1: 如果执行站或目标站为安全 CPU,则不能使用。

\*2: 不允许从其他站写入到安全 CPU。

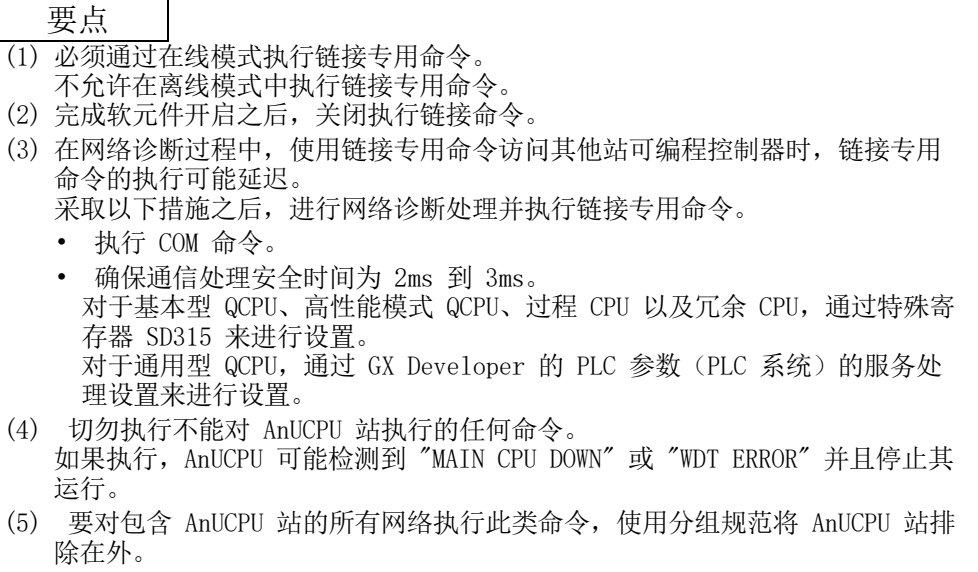

#### 6.4 使用特殊链接继电器 (SB)/特殊链接寄存器 (SW)

数据链接信息存储在特殊链接继电器 (SB)/特殊链接寄存器 (SW) 中。 顺序程序可使用这些信息,或者通过监视这些信息以调查故障区域和错误原因。 如需详细信息,请参见附录 3 和附录 4。

(1) 循环传送停止/重启

通过 GX Developer 网络测试执行循环传送停止/重启,但也可利用特殊链接继电 器 (SB) 和特殊链接寄存器 (SW) 执行。请参见第 7.8 节。

(a) 循环传送停止/重启

(循环传送停止)

- 1) 在以下特殊链接寄存器 (SW) 中,指定一个停止循环传送的站。
	- 目标站规格 链接停止/启动方向内容 (SW0000)
	- 站号规格 链接停止/启动方向内容(SW0001 至 SW0004)
- 2) 开启系统链接停止 (SB0003)。
- 3) 当网络模块接受请求时,循环传送停止确认状态(系统) (SB0052) 开 启。
- 4) 当循环传送停止完成时,循环传送停止完成状态(系统) (SB0053) 开 启。
- 5) 执行循环传送停止请求的站的站号存储在数据链接停止请求站 (SW004A) 中。(存储在接收停止请求的站中。)
- 6) 如果循环传送停止异常完成,错误代码将存储在数据链接停止状态(整 个系统)(SW0053) 中。
- 7) 关闭系统链接停止 (SB0003)。
- (循环传送重启)
- 8) 在以下特殊链接寄存器 (SW) 中,指定一个重启循环传送的站。
	- 目标站规格 链接停止/启动方向内容 (SW0000)
	- 站号规格
	- 链接停止/启动方向内容(SW0001 至 SW0004)
- 9) 开启系统链接启动 (SB0002)。
- 10) 当网络模块接受请求时,循环传送启动确认状态(系统) (SB0050) 开 启。
- 11) 当循环传送重启完成时,循环传送启动完成状态(系统) (SB0051) 开 启。
- 12) 如果循环传送重启异常完成,错误代码将存储在数据链接启动状态(整 个系统)(SW0051) 中。
- 13) 关闭系统链接启动 (SB0002)。

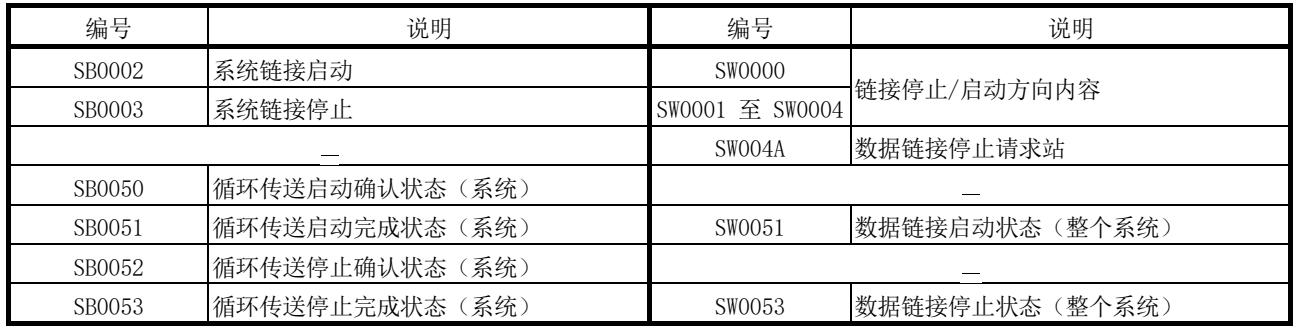

(b) 主站的循环传送停止/重启

(循环传送停止)

- 1) 开启链接停止(主站)(SB0001)。
- 2) 当网络模块接受请求时,循环传送停止确认状态(主站) (SB004E) 开 启。
- 3) 当循环传送停止完成时,循环传送停止完成状态(主站) (SB004F) 开 启。
- 4) 如果循环传送停止异常完成,错误代码将存储在数据链接停止状态(主 站)(SW004F) 中。
- 5) 关闭链接停止(主站)(SB0001)。

(循环传送重启)

- 6) 开启链接启动(主站)(SB0000)。
- 7) 当网络模块接受请求时,循环传送启动确认状态(主站) (SB004C) 开 启。
- 8) 当循环传送重启完成时,循环传送启动完成状态(主站) (SB004D) 开 启。
- 9) 如果循环传送重启异常完成,错误代码将存储在数据链接启动状态(主 站)(SW004D) 中。
- 10) 关闭链接启动(主站)(SB0000)。

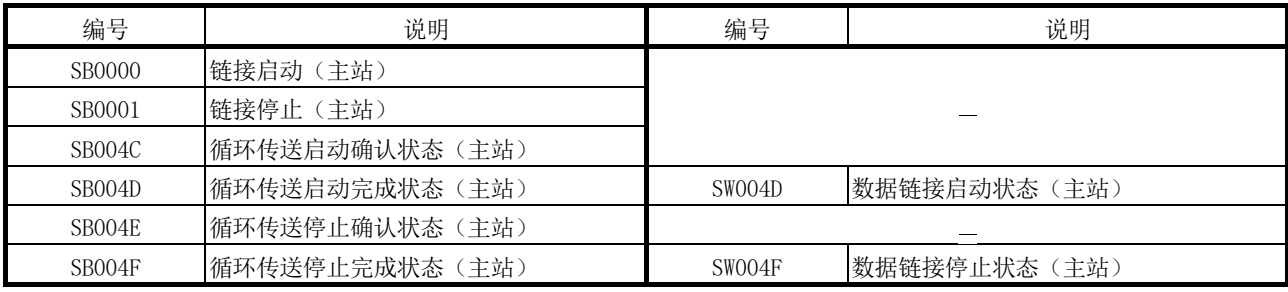

- (2) 检查数据链接
	- 通过 GX Developer 网络诊断检查数据链接状态, 但也可利用特殊链接继电器
	- (SB) 和特殊链接寄存器 (SW) 检查。(请参见第 8.1.1 节和第 8.1.2 节。)
	- (a) 检查其他站的数据链接状态
		- 1) 在 SW005A 至 SW005B 中以及 SW006B 至 SW006D 中可检查链接扫描时 间等。
		- 2) 如果数据链接出现错误,以下任一特殊链接继电器 (SB) 将开启。
			- 每个站的接力棒传递状态 (SB0070)
			- 每个站的循环传送状态 (SB0074)
		- 3) 当每个站的接力棒传递状态 (SB0070) 开启时,出现错误的站的站号将 存储在每个站的接力棒传递状态中(SW0070 至 SW0073)。 当每个站的循环传送状态 (SB0074) 开启时, 出现错误的站的站号将存 储在每个站的循环传送状态中(SW0074 至 SW0077)。
		- 4) 对于出现错误的站,利用该站号的特殊链接继电器 (SB) 和特殊链接寄 存器 (SW) 可检查错误原因详情。(请参见本节中的第 (2)(b) 部分)

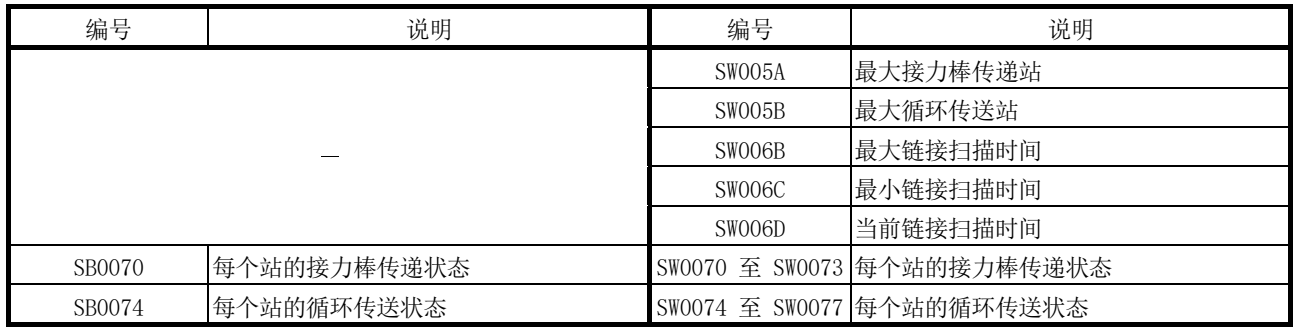

#### (b) 检查主站的数据链接状态

- 1) 在 SW005A 至 SW005B 中以及 SW006B 至 SW006D 中可检查链接扫描时 间等。
- 2) 如果数据链接出现错误,以下任一特殊链接继电器 (SB) 将开启。
	- 接力棒传递状态 (主站) (SB0047)
	- 主站数据链接状态 (SB0049)
- 3) 错误原因存储在以下特殊链接寄存器 (SW) 中。
	- 接力棒传递状态(主站)(SW0047)
	- 接力棒传递中断原因 (SW0048)
	- 数据链接停止原因 (SW0049)

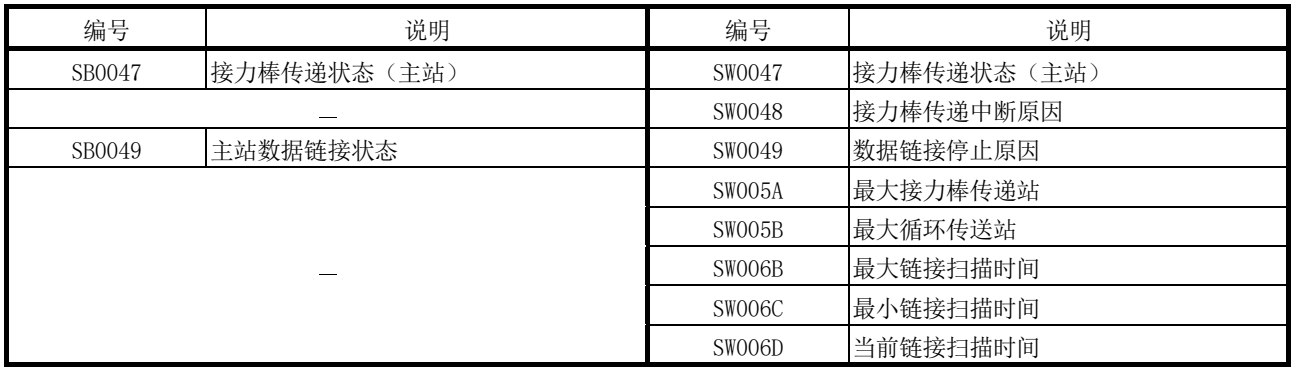

- (3) 检查瞬时传送错误
	- 通过 GX Developer 网络诊断检查瞬时传送错误, 但也可利用特殊链接继电器
	- (SB) 和特殊链接寄存器 (SW) 检查。(请参见第 8.1.4 节)
		- 1) 瞬时传送错误出现时,瞬时错误 (SB00EE) 开启。
		- 2) 错误代码存储在瞬时传送错误记录(SW00F0 至 SW00FF)中。
		- 3) 瞬时传送错误数量存储在瞬时传送错误 (SW00EE) 中。
		- 4) 瞬时传送错误记录(SW00F0 至 SW00FF)中的确切错误代码存储区域存 储在瞬时传送错误指针 (SW00EF) 中。
		- 5) 如果瞬时传送错误区域设置 (SB000B) 开启,则会保留瞬时传送错误记 录(SWOOFO 至 SWOOFF)中存储的错误代码。(即使出现其他错误, 也 不会覆盖。)
		- 6) 开启"清除瞬时传送错误"(SB000A) 将清除以下区域:
			- 瞬时传送错误 (SW00EE)
			- 瞬时传送错误指针 (SW00EF)

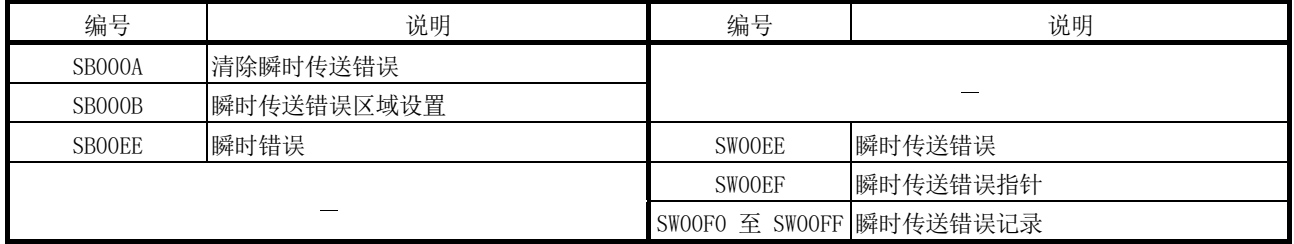

# (4) 检查低速循环传送状态

利用特殊链接继电器 (SB) 和特殊链接寄存器 (SW) 可检查低速循环传送的状态。

- 1) 利用通用参数配置循环传送设置时,低速循环指定 (SB0059) 开启。
- 2) 如果在启动低速循环传送时出现错误,错误代码会存储在低速循环传送 启动执行结果 (SW00EC) 中。
- 3) 低速循环传送的执行将开启低速循环通信状态(SB007A 或 SB007B)。
- 4) 低速循环传送的扫描时间存储在低速循环扫描时间 (SW006E) 中。

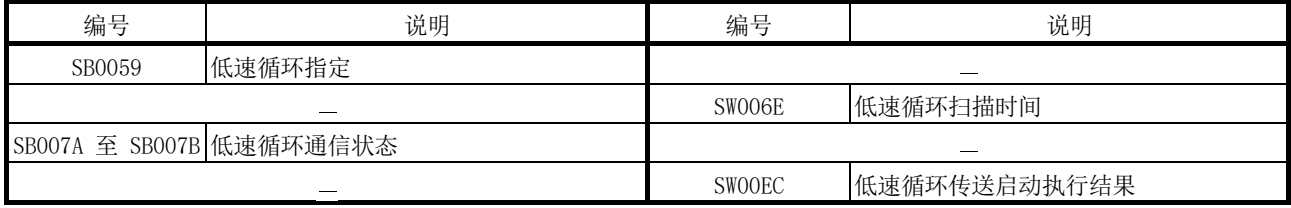

#### (5) 检查电缆是否存在故障

不仅 GX Developer 的网络诊断可检查电缆状况,特殊链接继电器 (SB) 和特殊 链接寄存器 (SW) 亦可。(请参见第 8.1.4 节。)

- 1) 由于电缆故障而出现通信异常时,错误计数存储在下表中的任何特殊链 接寄存器 (SW) 中。
- 2) 开启"清除重新尝试计数"(SB0005) 将清除重新尝试次数(SW00C8 和  $SW00C9$ <sub> $\degree$ </sub>

开启"清除通信异常计数"(SB0006) 将清除通信异常(SW00B8 至 SW00C7)。

开启"清除正向回路传送错误"(SB0007) 将清除正向回路侧的线路错 误 (SW00CC)。

开启"清除反向回路传送错误"(SB0008) 将清除反向回路侧的线路错 误 (SW00CD)。

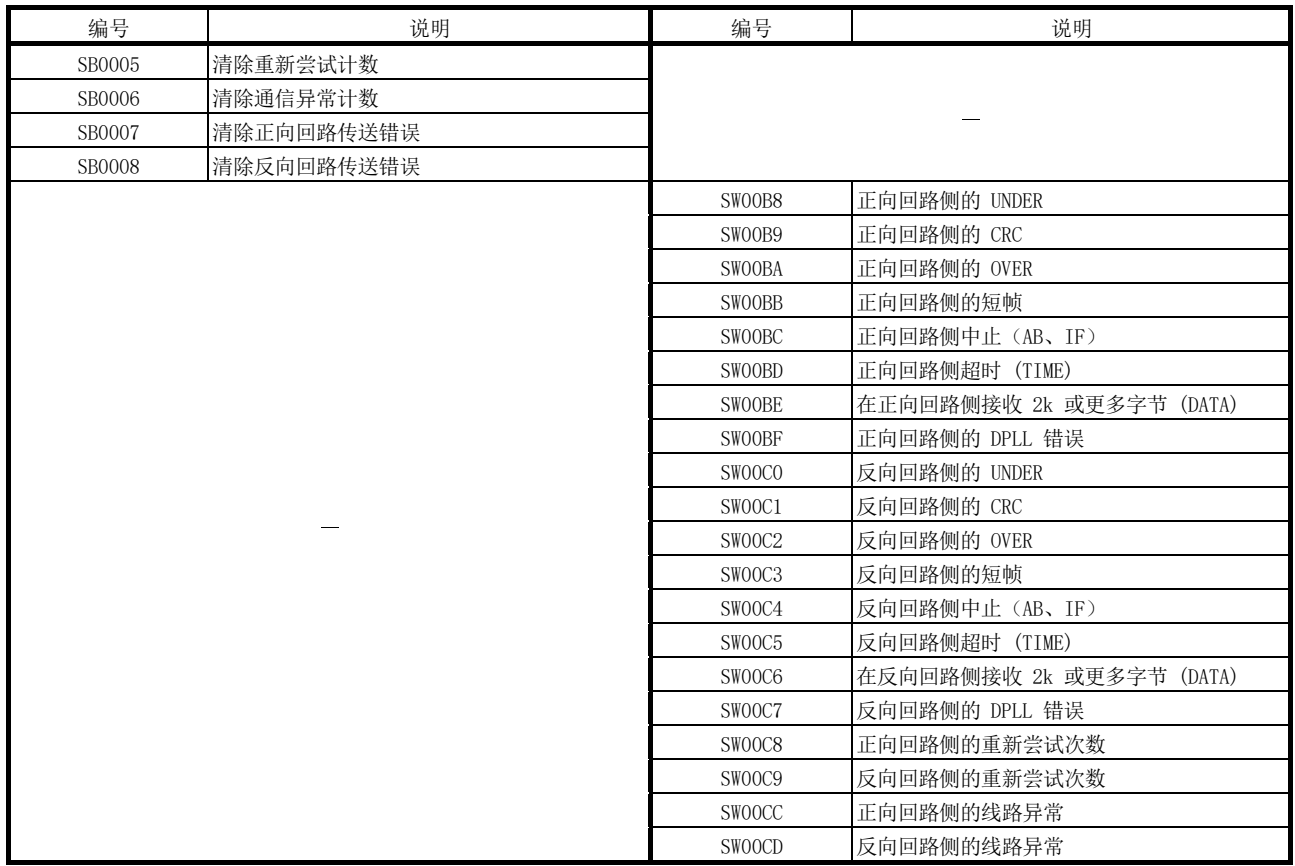

#### (6) 检查光纤回路系统中的正向/反向回路

不仅 GX Developer 的网络诊断可检查光纤回路系统中的正向/反向回路,特殊链 接继电器 (SB) 和特殊链接寄存器 (SW) 亦可。(请参见第 8.1.1 节和第 8.1.2 节。)

- (a) 检查另一个站的正向/反向回路
	- 1) 正向或反向回路中出现错误时,以下特殊链接继电器 (SB) 开启。
		- 正向回路状态 (SB0091)
		- 反向回路状态 (SB0095)
	- 2) 以下特殊链接寄存器 (SW) 可识别出现错误的站。
		- 每个站的正向回路状态(SW0091至 SW0094)
		- 每个站的反向回路状态 (SW0095 至 SW0098)
	- 3) 如果出现回路切换, 那么回路切换原因存储在回路切换数据 (SW00D0 至  $SWOODF$ )中。

利用回路切换数据指针 (SW00CF) 可检查回路切换数据存储的位置。

4) 电缆断开或站故障导致回环。

出现回环时,会开启以下任意特殊链接继电器 (SB)。

- 正向回路回环 (SB0099)
- 反向回路回环 (SB009A)
- 5) 以下特殊链接寄存器 (SW) 可识别出现回环的站。
	- 回环站 (正向回路侧) (SW0099)
	- 回环站(反向回路侧)(SW009A)
- 6) 利用每个站的回路使用状态(SW009C 至 SW009F)可检查光纤电缆反向 插入(IN-IN, OUT-OUT)。
- 7) 利用回路切换次数 (SW00CE) 可检查回路切换计数。
- 8) 开启"清除回路切换计数"(SB0009) 可清除 SW00CE 至 SW00DF。

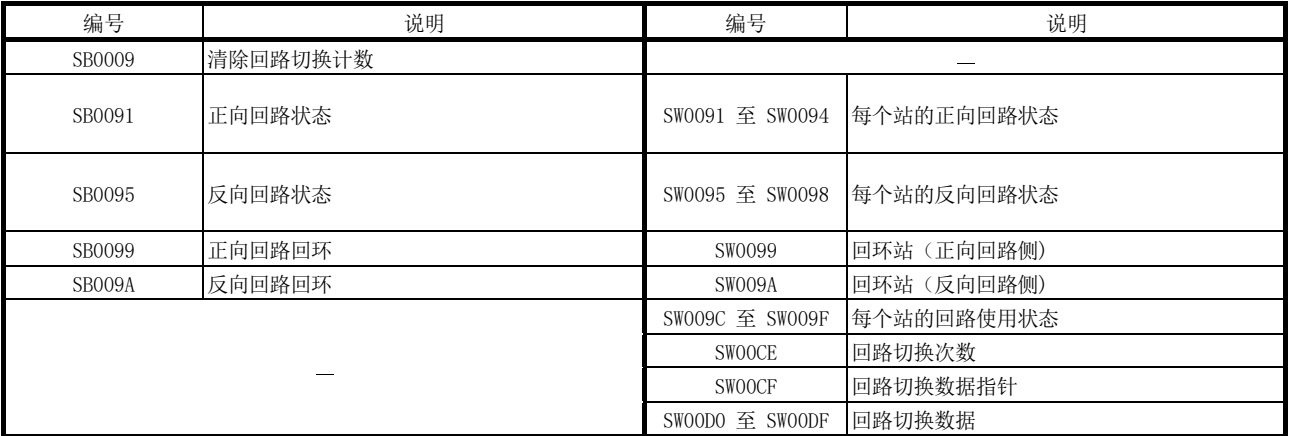

# (b) 检查主站的正向/反向回路

- 1) 正向或反向回路中出现错误时,主站循环状态 (SB0090) 开启。
- 2) 如果出现回环,则回环原因存储在回路切换数据(SW00D0 至 SW00DF) 中。

利用回路切换数据指针 (SW00CF) 可检查回路切换数据存储的位置。

- 3) 利用回环信息 (SW0090) 可检查主站的回路状态。
- 4) 利用回路切换次数 (SW00CE) 可检查回路切换计数。
- 5) 开启"清除回路切换计数"(SB0009) 可清除 SW00CE 至 SW00DF。

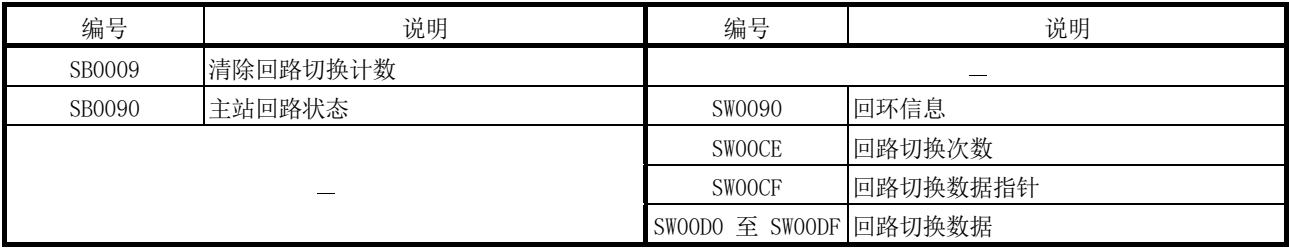

(7) 检测离线测试状态

通过网络模块上的 LED 可检查测试状态,但也可利用特殊链接继电器 (SB) 和特 殊链接寄存器 (SW) 检查。(请参见第 4.5 节和第 4.7 节。)

- (a) 请求侧
	- 1) 指示进行离线测试时,离线测试指令 (SB00AC) 开启。 离线测试项目和故障站号存储在离线测试执行项目/故障站(请求侧)  $(SWOOAC)$  中。
	- 2) 完成离线测试后,离线测试完成 (SB00AD) 开启。 离线测试结果存储在离线测试结果(请求侧)(SW00AD) 中。

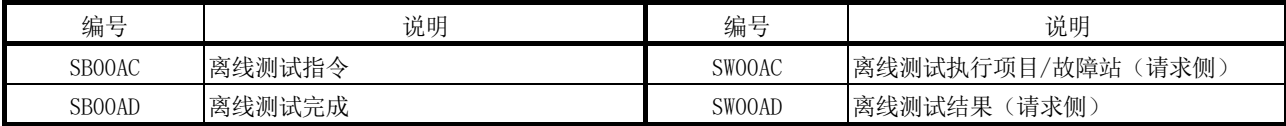

- (b) 响应侧(仅正向/反向回路侧试)
	- 1) 对来自请求侧的离线测试请求作出响应时,离线测试响应 (SB00AE) 开 启。
		- 离线测试项目存储在离线测试执行项目(响应侧)(SW00AE) 中。
	- 2) 完成离线测试后,离线测试响应完成 (SB00AF) 开启。 离线测试结果存储在离线测试结果(响应侧)(SW00AF) 中。

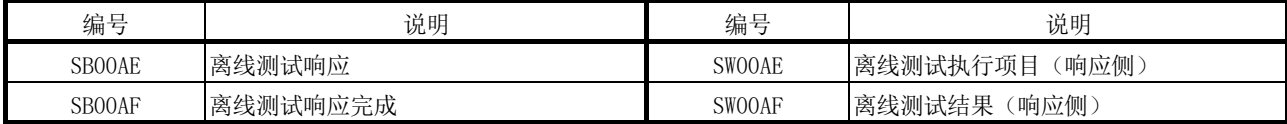

(8) 检测在线测试状态

通过网络模块主站的 LED 可检查测试状态,但也可利用特殊链接继电器 (SB) 和 特殊链接寄存器 (SW) 检查。(请参见第 4.8 节。)

- (a) 请求侧
	- 1) 指示进行在线测试时,在线测试指令 (SB00A8) 开启。 在线测试项目和故障站号存储在在线测试执行项目/故障站(请求侧)  $(SW00A8)$  中。
	- 2) 完成在线测试后,在线测试完成 (SB00A9) 开启。 在线测试结果存储在在线测试结果(请求侧)(SW00A9) 中。

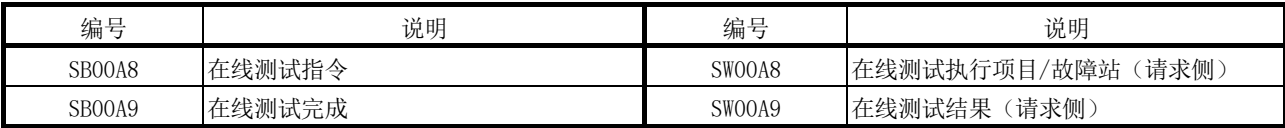

- (b) 响应侧
	- 1) 对来自请求侧的在线测试请求作出响应时,在线测试响应 (SB00AA) 开 启。
		- 在线测试项目存储在在线测试执行项目(响应侧)(SW00AA) 中。
	- 2) 完成在线测试后,在线测试响应完成 (SB00AB) 开启。 在线测试结果存储在在线测试结果(响应侧)(SW00AB) 中。

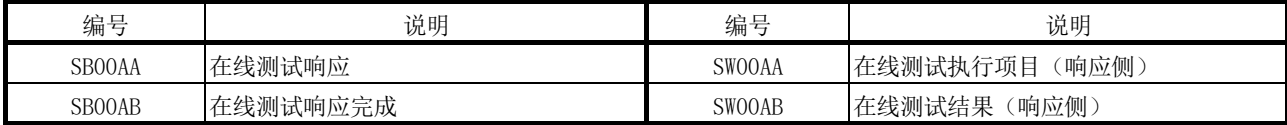

(9) 检查参数状态

利用特殊链接继电器 (SB) 和特殊链接寄存器 (SW) 可检查参数的反映状态和设 置内容。

- (a) 检查其他站的参数状态
	- 1) 利用主站检查下列特殊链接继电器 (SB) 和特殊链接寄存器 (SW)。
		- 完成接收参数时, 每个站的参数通信状态 (SB0078) 关闭。
		- 可利用每个站的参数通信状态(SW0078 至 SW007B)检查仍在通信参 数的站。
	- 2) 利用主站检查下列特殊链接继电器 (SB) 和特殊链接寄存器 (SW)。
		- 参数出现错误时,每个站的参数状态 (SB007C) 开启。
		- 故障站的站号存储在每个站的参数错误状态(SW007C 至 SW007F)中。
	- 3) 管理站与普通站的网络类型不同时,网络类型一致性检查 (SB01E0) 开 启。

不同网络类型的站号存储在网络类型一致性检查(SW01E0 至 SW01E3) 中。

4) 利用每个站的特殊链接继电器 (SB) 和特殊链接寄存器 (SW) 可检查每 个站的参数详情。(请参见本节中的第 (9)(b) 部分)

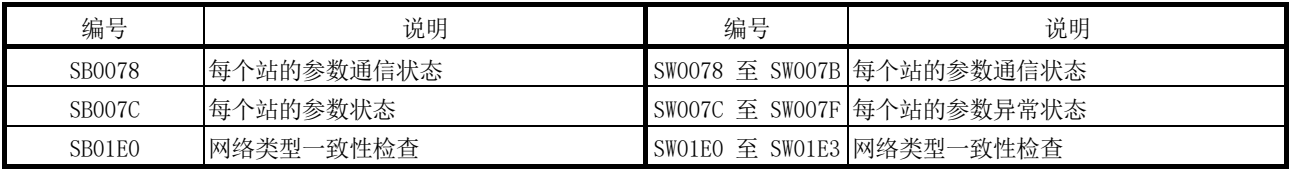

#### (b) 检查主站的参数状态(包括网络模块的切换设置)

- 1) 完成接收参数之后,参数接收状态 (SB0054) 关闭。
- 2) 如果参数中出现任何错误,以下特殊链接继电器 (SB) 开启。
	- 设置信息(主站)(SB0045)
	- 已接收的参数错误 (SB0055)
- 3) 错误代码存储在参数设置状态 (SW0055) 中。

4) 利用参数信息 (SW0054) 可检查是否存在参数。

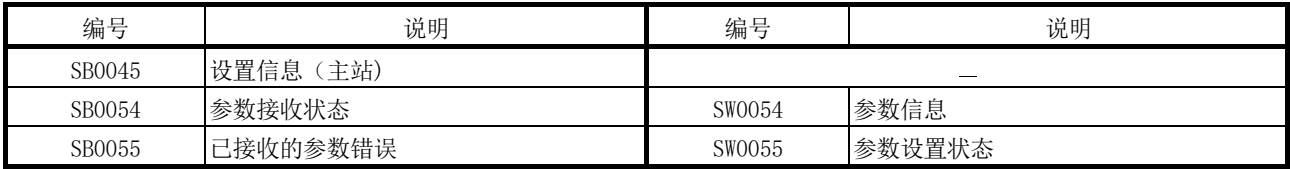

5) 当参数反映在网络模块中时,参数内容存储在以下特殊链接继电器 (SB) 和特殊链接寄存器 (SW) 中。

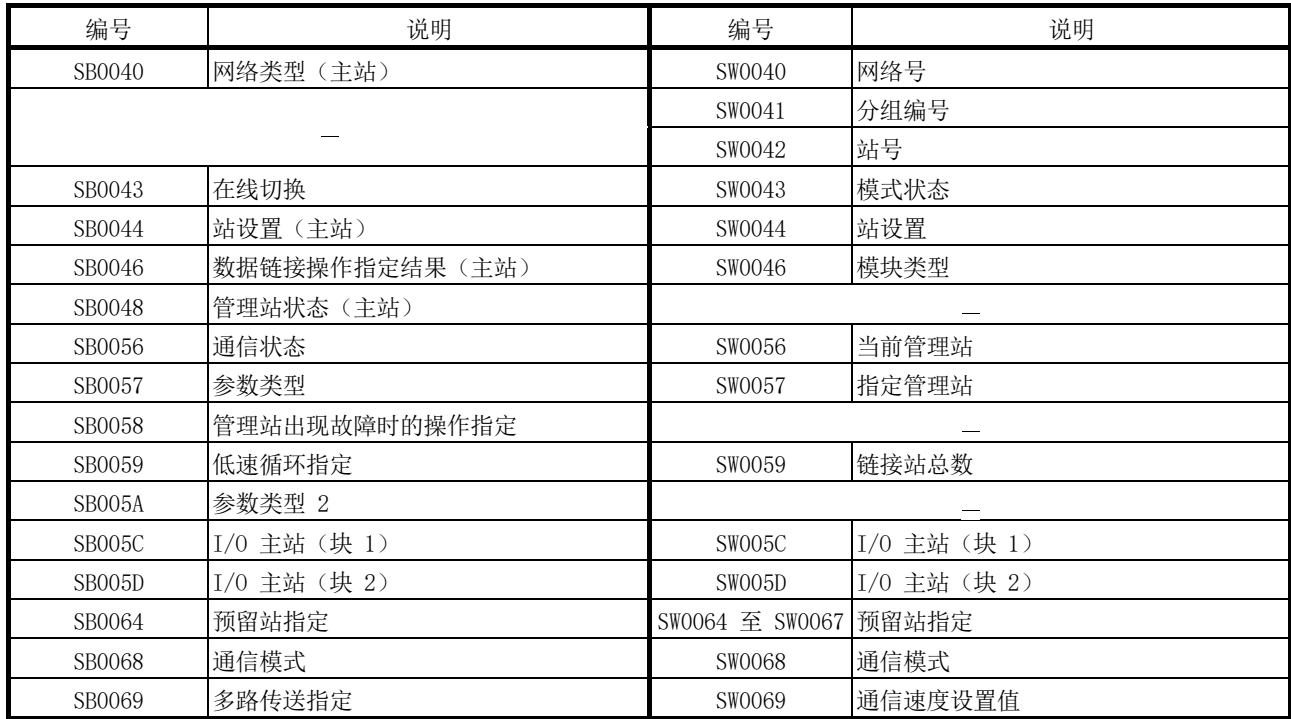
(10) 检查 CPU 模块状态

通过 GX Developer 网络诊断检查 CPU 模块状态, 但也可利用特殊链接继电器

- (SB) 和特殊链接寄存器 (SW) 检查。(请参见第 8.1.2 节和第 8.1.3 节。)
- (a) 检查其他站的 CPU 模块状态
	- 1) 利用以下特殊链接继电器 (SB) 和特殊链接寄存器 (SW) 可检查 CPU 模 块是处于 RUN 状态还是 STOP 状态。
		- 每个站的 CPU RUN 状态 (SB0084)
		- 每个站的 CPU RUN 状态 (SW0084 至 SW0087)
	- 2) 当 CPU 模块出现延拓错误时,每个站的 CPU 运行状态 (2) (SB0088) 开启。
		- 出现延拓错误的站的站号存储在每个站的 CPU 运行状态 (2) (SW0088 至 SW008B)中。
	- 3) 当 CPU 模块出现停止错误时,每个站的 CPU 运行状态 (1) (SB0080) 开启。
		- 出现停止错误的站的站号存储在每个站的 CPU 运行状态 (1) (SW0080 至 SW0083)中。

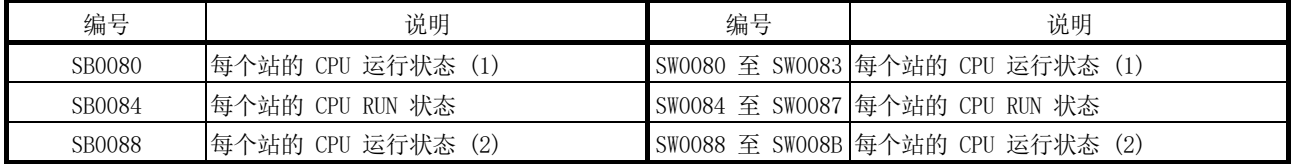

#### (b) 检查主站的 CPU 模块状态

1) 当 CPU 模块出现延拓错误时,主站 CPU 状态 (1) (SB004A) 开启。 当 CPU 模块出现停止错误时,主站 CPU 状态 (2) (SB004B) 开启。

2) 利用主站 CPU 状态 (SW004B) 检查 CPU 模块状态。

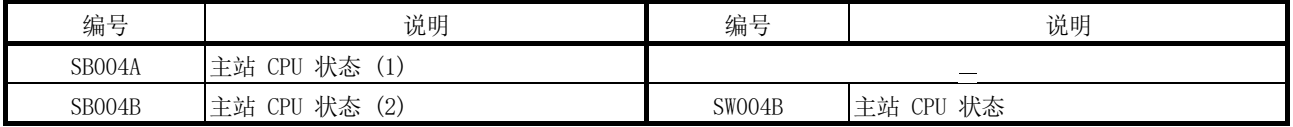

- (11) 检查多路传送状态
	- 通过 GX Developer 网络诊断检查 多路传送状态, 但也可利用特殊链接继电器
	- (SB) 和特殊链接寄存器 (SW) 检查。(请参见第 8.1.3 节。)
		- 1) 如果在通用参数的补充设置中选中"利用多路传送"方框,则多路传送 指定 (SB0069) 开启。
		- 2) 执行多路传送功能可开启多路传送状态 (SB006A)。
		- 3) 在多路传送过程中显示正向和反向回路状态的数据存储在以下特殊链接 寄存器 (SW) 中。
			- 多路传送状态 (1) (SW00B0 至 SW00B3)
			- 多路传送状态 (2) (SW00B4 至 SW00B7)

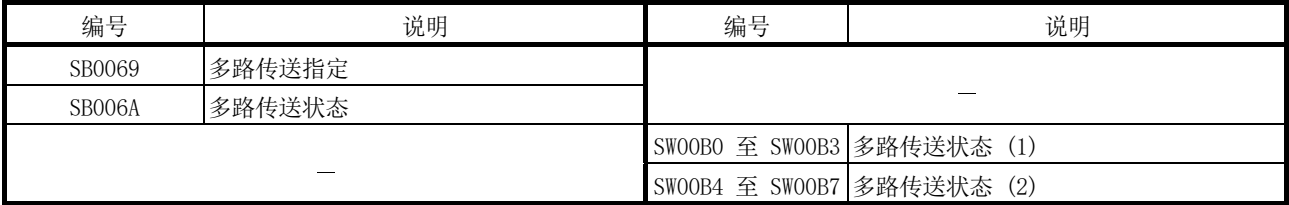

(12) 检查冗余系统状态

利用特殊链接继电器 (SB) 和特殊链接寄存器 (SW) 可检查冗余系统状态。

- (a) 检查冗余系统支持和设置
	- 1) 当网络模块支持冗余系统时,主站的冗余功能支持信息 (SB0041) 开启。
	- 2) 冗余系统中需要设置在系统切换之前检测数据链接停止所耗费的时间, 在系统切换监视时间设置 (SW0018) 中设置一个时间值。
	- 3) 如果系统切换监视时间设置有效标志 (SB0018) 开启, 则启用系统切换 监视时间设置 (SW0018)。

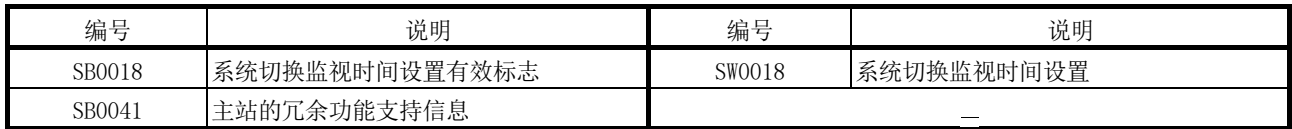

### (b) 检查冗余系统状态

- 1) 当存在单独模式的冗余 CPU 时,冗余系统状态 (1) (SB01F4) 开启。 在冗余系统状态 (1)(SW01F4 至 SW01F7)中可检查冗余 CPU 的运行 模式。
- 2) 当存在任何配对设置时,冗余系统状态 (2) (SB01F8) 开启。 在冗余系统状态 (2)(SW01F8 至 SW01FB)中可检查完成配对设置的站。
- 3) 当存在在备用系统中运行的站时,冗余系统状态 (3) (SB01FC) 开启。 通过冗余系统状态 (3) (SWO1FC 至 SWO1FF) 可确认冗余 CPU 的控制 或备用状态。

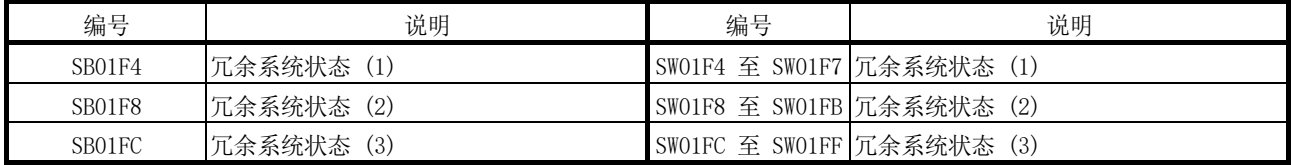

(13) 设置链接专用命令并检查处理结果

利用特殊链接继电器 (SB) 和特殊链接寄存器 (SW),可设置链接专用命令并检查 处理结果。

- 1) 利用以下特殊链接寄存器 (SW) 可设置链接专用命令。
	- 逻辑通道设置 (SW0008 至 SW000F)
	- 重新尝试次数 (SW001C)
	- 重新尝试间隔 (SW001D)
	- 门数 (SW001E)
- 2) 当数据存储在主站的通道区域时,相应的 RECV 执行请求标志(SB00A0 至 SB00A7)开启。

RECV 命令完成后, RECV 命令执行请求标志 (SB00A0 至 SB00A7) 关闭。

<sup>3)</sup> 利用发送/接收命令处理结果(SW0031 至 SW003F)可检查链接专用命令 的处理结果。

| 编号     | 说明                | 编号            | 说明                  |
|--------|-------------------|---------------|---------------------|
|        |                   | SW0008        | 逻辑通道设置(通道 1)        |
|        |                   | SW0009        | 逻辑通道设置(通道2)         |
|        |                   | SWOOOA        | 逻辑通道设置(通道 3)        |
|        |                   | SWOOOB        | 逻辑通道设置(通道 4)        |
|        |                   | SW000C        | 逻辑通道设置(通道 5)        |
|        |                   | SWOOOD        | 逻辑通道设置(通道6)         |
|        |                   | <b>SWOOOE</b> | 逻辑通道设置(通道 7)        |
|        |                   | SWOOOF        | 逻辑通道设置(通道8)         |
|        |                   | SW001C        | 重新尝试次数              |
|        |                   | SW001D        | 重新尝试间隔              |
|        |                   | SW001E        | 门数                  |
|        |                   | SW0031        | ZNRD 命令处理结果         |
|        |                   |               | 发送/接收命令 (1) 处理结果    |
|        |                   | SW0033        | ZNWR 命令处理结果         |
|        |                   |               | 发送/接收命令 (2) 处理结果    |
|        |                   | SW0035        | 发送/接收命令 (3) 处理结果    |
|        |                   | SW0037        | 发送/接收命令 (4) 处理结果    |
|        |                   | SW0039        | 发送/接收命令 (5) 处理结果    |
|        |                   | SW003B        | 发送/接收命令 (6)<br>处理结果 |
|        |                   | SW003D        | 发送/接收命令 (7) 处理结果    |
|        |                   | SW003F        | 发送/接收命令 (8) 处理结果    |
| SB00A0 | RECV 命令执行请求标志 (1) |               |                     |
| SB00A1 | RECV 命令执行请求标志 (2) |               |                     |
| SB00A2 | RECV 命令执行请求标志 (3) |               |                     |
| SB00A3 | RECV 命令执行请求标志 (4) |               |                     |
| SB00A4 | RECV 命令执行请求标志 (5) |               |                     |
| SB00A5 | RECV 命令执行请求标志 (6) |               |                     |
| SB00A6 | RECV 命令执行请求标志 (7) |               |                     |
| SB00A7 | RECV 命令执行请求标志 (8) |               |                     |

## (14) 检查网络模块和 CPU 模块之间的通信状态 通过使用特殊链接继电器 (SB) 或特殊链接寄存器 (SW),可检查网络模块和 CPU 模块之间的通信状态。

- (a) 检查错误详情
	- 1) 网络模块和 CPU 模块之间的通信过程中出现错误时,模块状态 (SB0020) 开启。
	- 2) 错误代码存储在模块状态 (SW0020) 中。

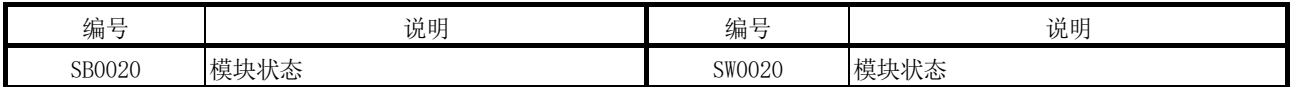

(b) 检查模块类型

模块类型数据存储在以下特殊链接继电器 (SB) 和特殊链接寄存器 (SW) 中。

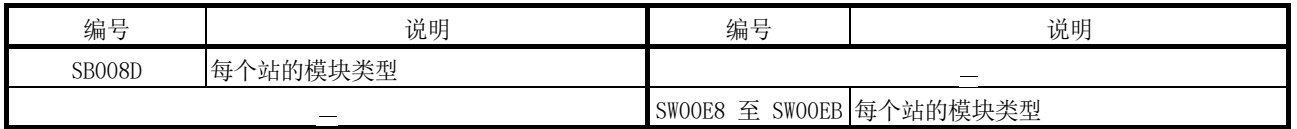

- (c) 检查外部电源状态
	- 1) 当提供外部电源时,外部电源信息 (SB008C) 开启。 还可利用主站的电源状态 (SB0042) 检查主站状态。
	- 2) 使用外部电源的站的站号存储在每个站的电源状态(SW008C 至 SW008F) 中。

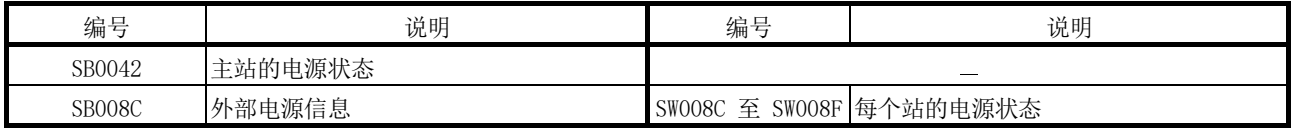

(d) 检查当前通信速度

配置绞合总线系统时,当前通信速度存储在以下特殊寄存器 (SW) 中。

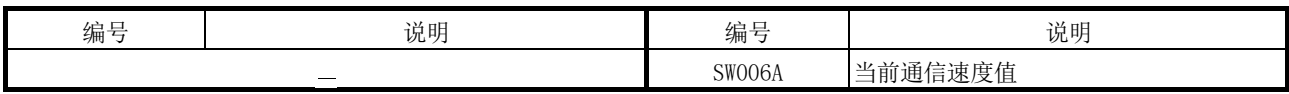

# 7 应用功能

将本章介绍的任何一个程序实例应用到实际系统时,应核查适用性并确认系统控制中不 会出现问题。

#### 第3章

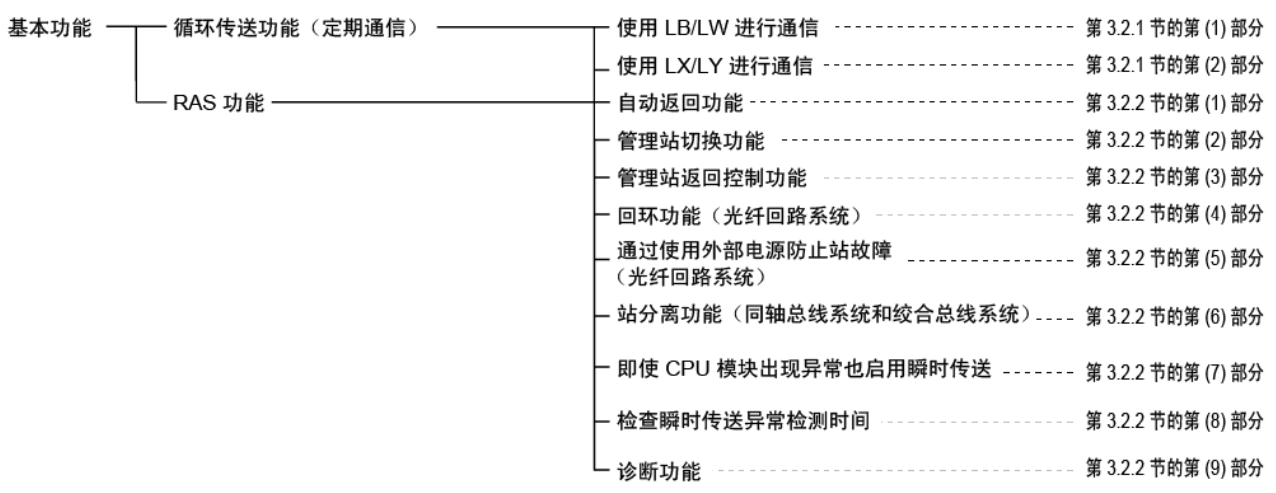

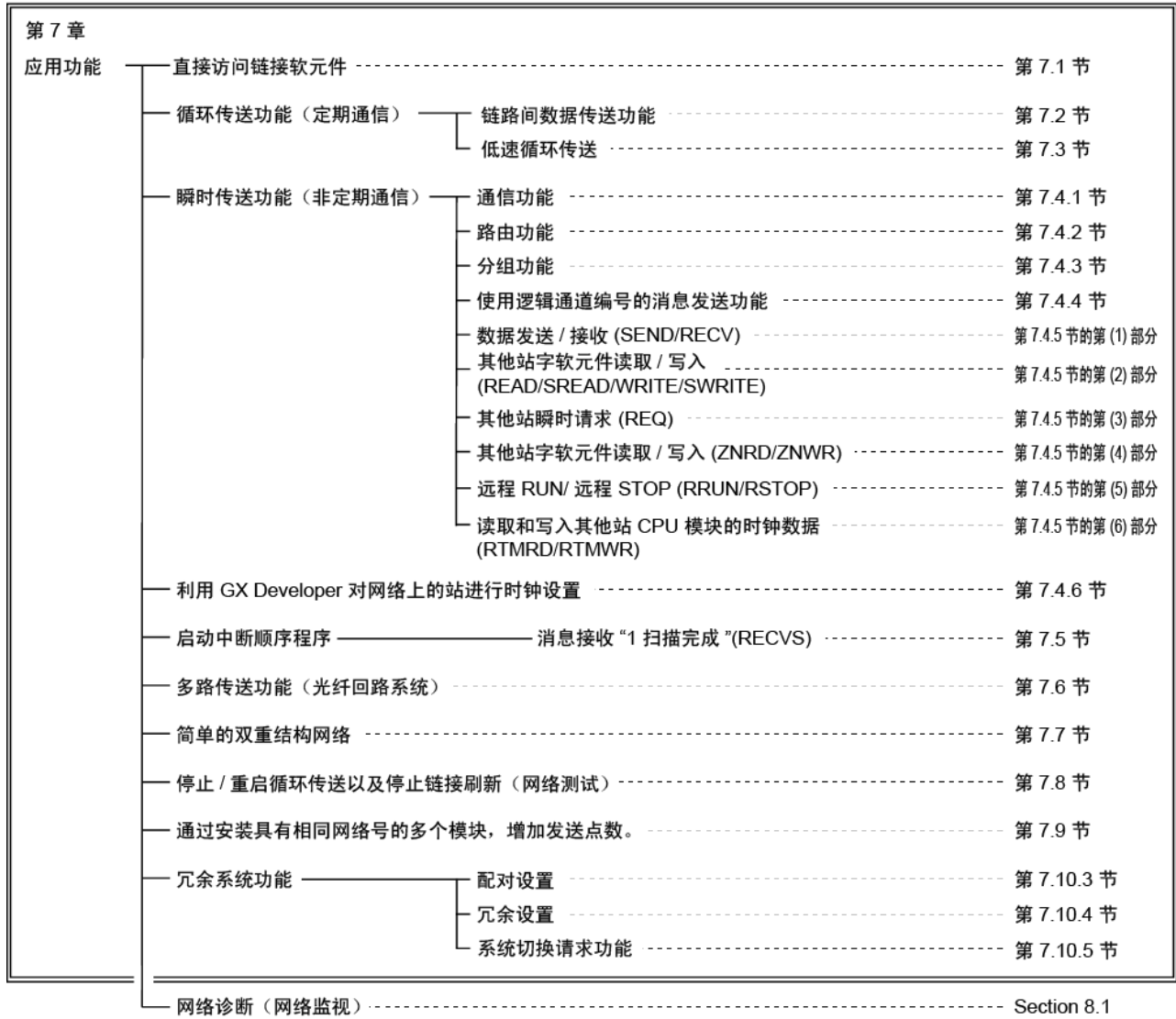

## 7.1 直接访问链接软元件

顺序程序可直接读取或写入网络模块的链接软元件(LB、LW、LX、LY、SB、SW),与 CPU 模块的链接刷新无关。

通过直接访问,还可读取或写入没有设置在刷新参数的链接刷新范围内链接软元件。

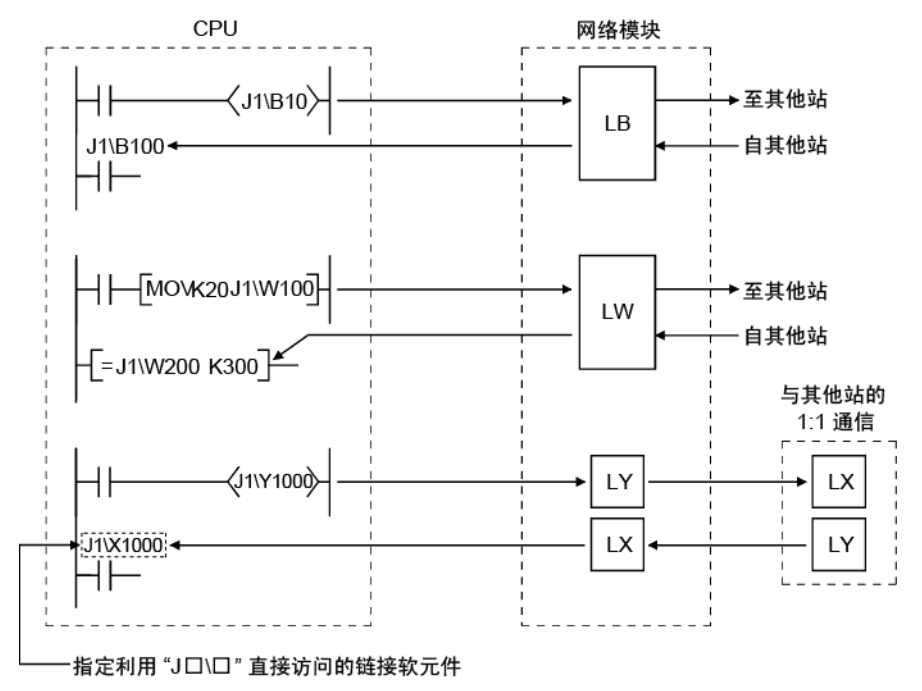

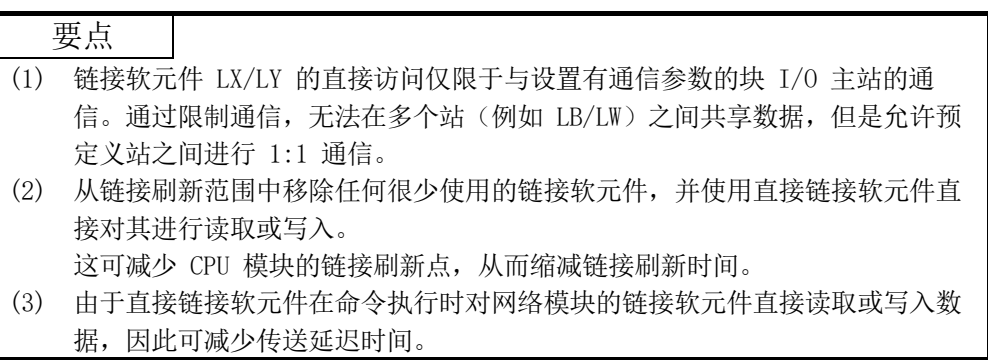

 $(1)$  如何指定  $J$  $\square$ 指定要读取或写入的网络号和链接软元件。 早早

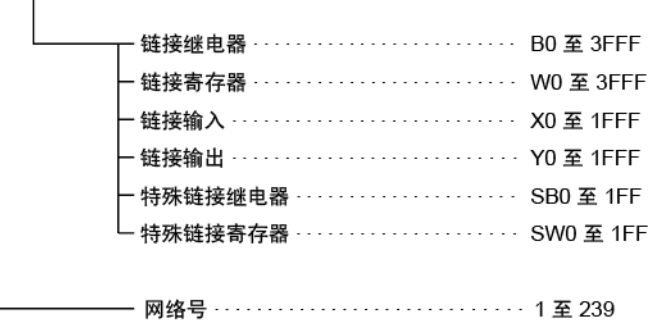

要点 按照网络号指定直接链接软元件时,目标为安装在基本单元中编号最小的插槽中的 模块。

- (2) 链接软元件的地址规范范围
	- (a) 读取时 读取网络模块的链接软元件地址的整个范围。
	- (b) 写入时
		- 1) 确保写入到的链接软元件地址范围处于主站发送范围之内,并且尚未被 设为链接刷新范围。

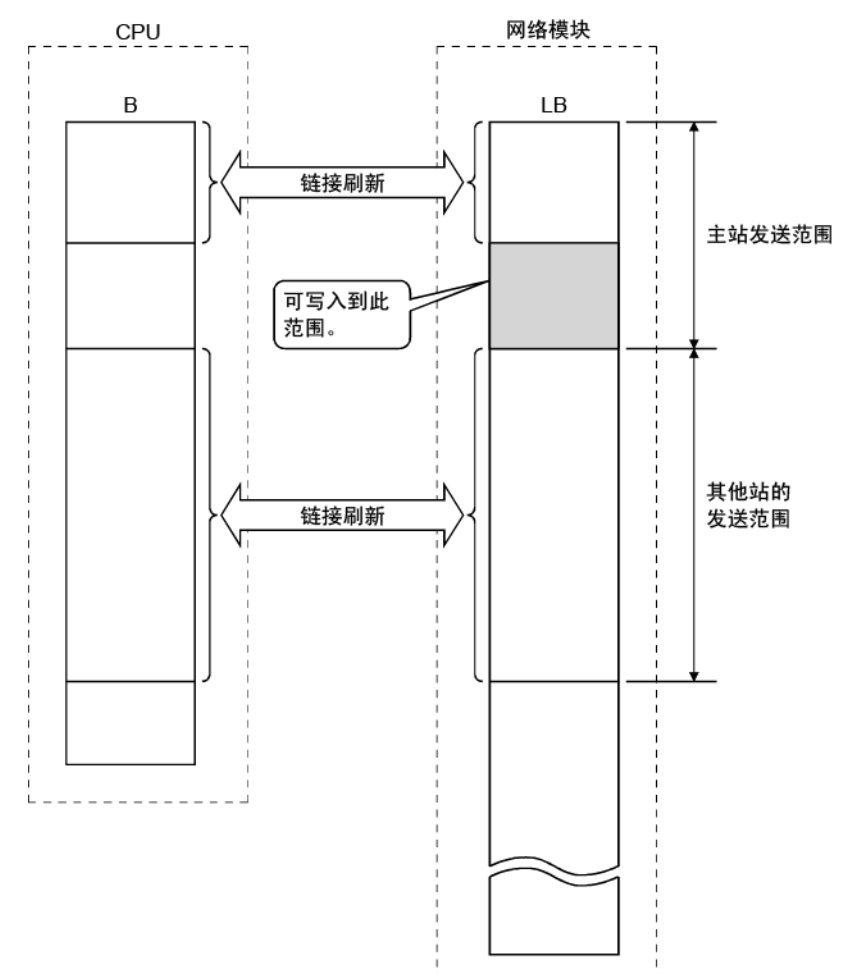

2) 如果链接刷新范围中的地址已指定,当执行命令时,数据会写入到该地 址。但是通过链接刷新,CPU 模块的链接软元件数据会覆盖网络模块的 链接软元件。

通过直接访问进行写入时,确保对 CPU 模块的链接软元件写入相同数 据(对于 B、Y、SB 和 SW 相同)。

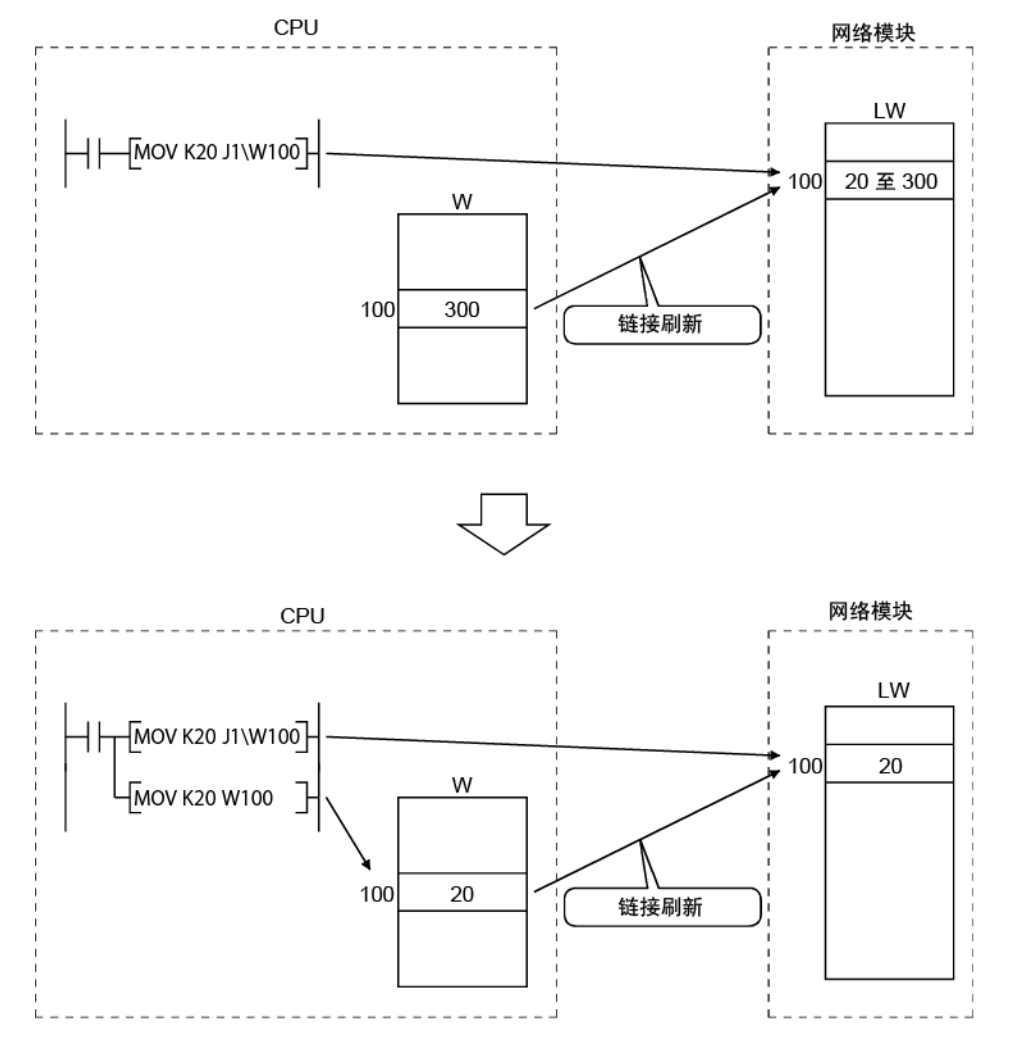

## (3) 链接刷新中的差异

下表列出直接访问链接软元件与链接刷新的不同之处。

如需了解详情,请参见使用的 CPU 模块的用户手册(功能说明、程序基础)。

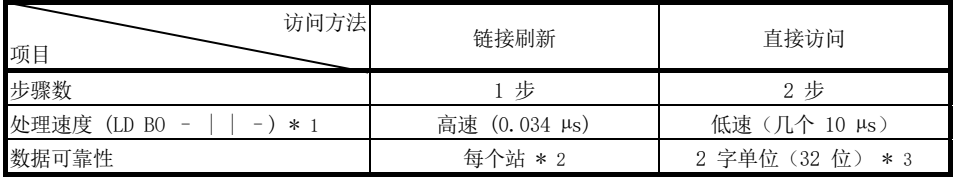

\*1: 对于 Q02HCPU

\*2: 启用基于站的块数据保证的参数时。

\*3: 满足 32 位数据保证条件时。

7.2 链路间数据传送功能(高性能模式 QCPU、过程 CPU、冗余 CPU 以及通用型 QCPU)

当多个网络连接到一个可编程控制器时,此功能利用参数将链接数据批量传送到不同网 络。

在 CC-Link IE 控制器网络、CC-Link IE 现场网络和 MELSECNET/H 之间可执行链路间 传送。

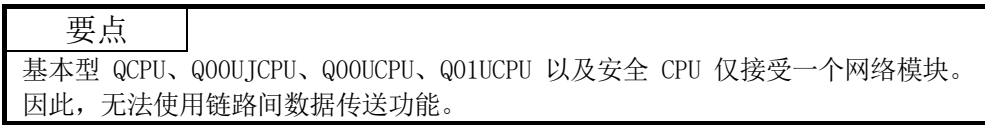

- (1) 链路间数据传送功能
	- (a) 通过使用此功能,无需使用 MOV 命令通过顺序程序在网络间传送数据。
	- (b) 需要设置"链路间传送参数",以执行链路间数据传送功能。
	- (c) 通过链路间数据传送可传送数据的软元件为每个网络模块(数据链接模块) 的链接继电器 (LB) 和链接寄存器 (LW)。链接输入 (LX) 和链接输出 (LY) 软元件的数据无法在数据链接之间传送。
	- (d) 发送数据时,将软元件范围设置在网络模块传送的主站发送范围之内。
	- (e)发送一批数据到多个网络时,可为传送源的软元件范围设置相同编号。例如, 将从网络号 1 (模块 1) 中接收的数据传送到网络号 2 (模块 2) 和网络号 3(模块 3)时,可对链路间传送参数设置相同的软元件范围传送, "模块  $1 \rightarrow 2$ "和"模块  $1 \rightarrow 3$ "。

下图为网络号 1 和网络号 2 之间的传送实例。 为充当中转站的可编程控制器设置"链路间传送参数"。 在本例中,网络号 1 的站 1MP1 开启的 B0 的数据由网络号 1 的中转站 1NS3 接 收。然后,数据传送到为网络号 2 的中转站 2MP1 分配的范围 (LB1000)。 因此,网络号 2 的站 2NS2 和 2NS3 可通过 B1000 的数据来检查网络号 1 的站 1MP1 的 B0 的开/关状态。

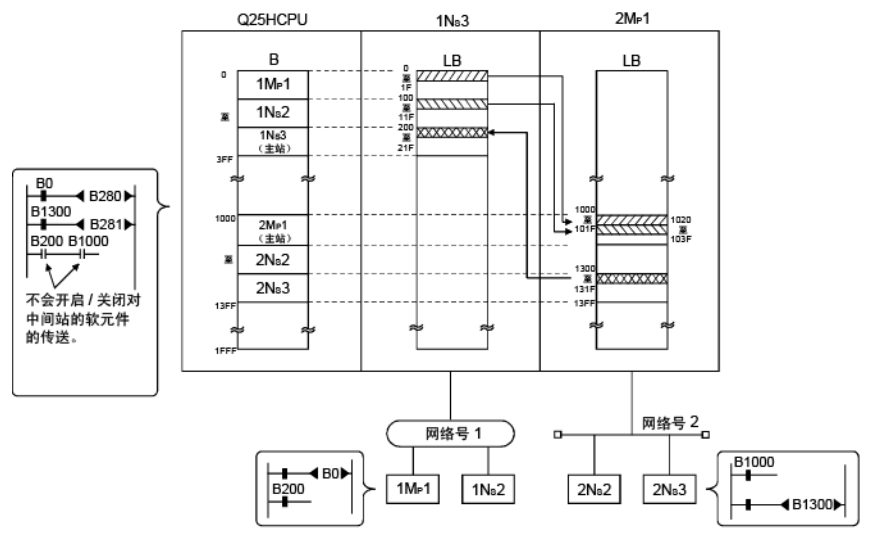

(2) 链路间传送参数 传送数据到其他网络时,网络模块之间最多可设置 64 个传送范围。注意,来自 特定软元件范围的数据传送到多个网络号时,设置范围必须与传送到网络的数量 一样多。 [设置实例] 模块 1 ( $0_H \ncong 3F_H$ )  $\longrightarrow$  模块 2 (1000 $_H \ncong 103F_H$ ) 模块 2 (1100H 至 115FH) →模块 1 (100H 至 15FH) MNET/H (管理站) MNET/H (普通站) 模块 1 模块 2  $LB$  $LB$  $\Omega$  $0 \ncong 3F$  $\overline{0}$ 至 FF 100 至 15F 100 确保对主站 (普通站)的发送 确保对主站 范围设置传送。 (管理站) 的发送 1000 至 103F ,<br>1000 至 范围设置传送。 至 1FF 10FF 1100 至 115F 1100 至 11FF

点击 Interlink transmission parameters 按钮。

从模块 1 中传送: MNET/H 模式 (管理站)

#### → 传送至模块 2: MNET/H 模式 (普通站)

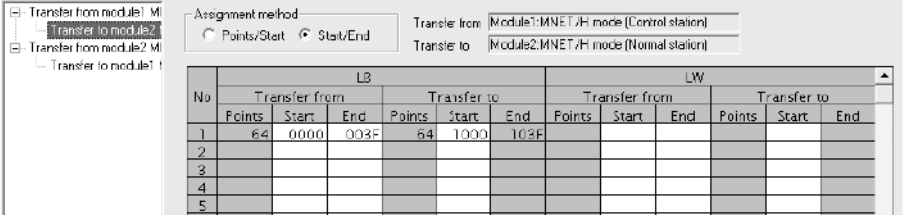

#### 传送至模块 1: MNET/H 模式 (管理站)

#### ◆ 从模块 2 中传送: MNET/H 模式 (普通站)

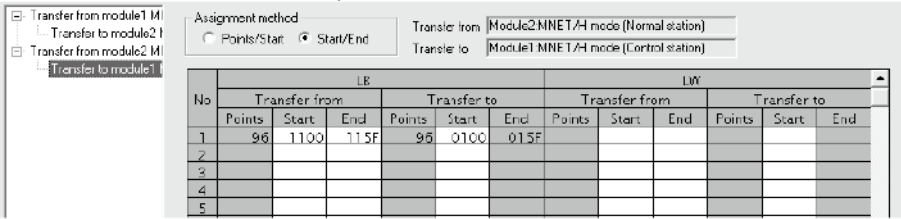

注意事项

1) 切勿将网络模块的传送至软元件范围设置在网络的刷新范围内。否则,无法将正 确数据发送到其他站。

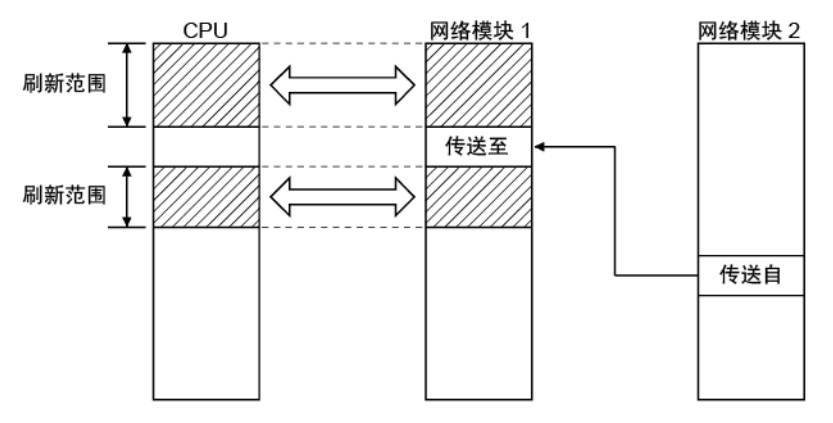

2) 通过网络模块,将传送数据发送到传送至网络;传送数据不会存储在网络模块的 传送至软元件范围中。

在中转站中使用传送数据时,必须通过链接刷新将传送至数据传送到 CPU 侧的 软元件。

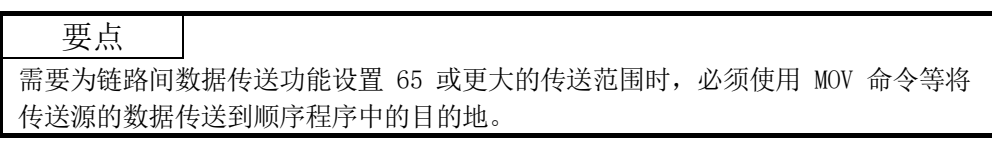

(3) 可用的链路间数据传送站

如下表所示,管理站和普通站可用。

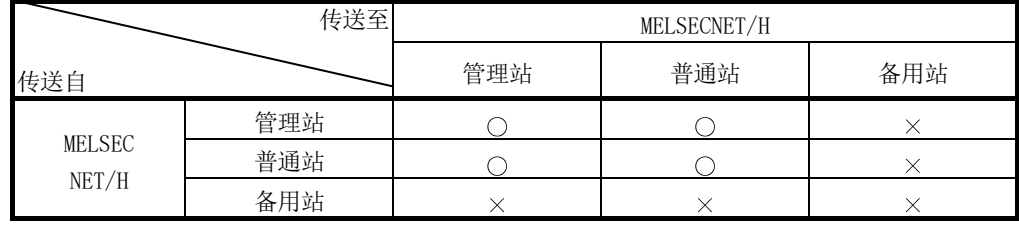

O: 可用 ×: 不可用

7.3 低速循环传送功能(高性能模式 QCPU、过程 CPU、冗余 CPU 以及通用型 QCPU)

使用链接软元件 (LB/LW) 将不需要高速传送的数据批量发送到其他站时,低速循环传 送功能很方便。

低速循环传送功能的性能与瞬时传送功能的性能几乎相同。

如需了解性能详情,请参见第 7.4 节。

一个站在单个链接扫描中只能传送一次数据。要同时从多个站发送数据,链接扫描时间 必须大于所有发送站的总传送时间。

在低速循环传送中,利用管理站的通用参数来设置每个站的发送范围。

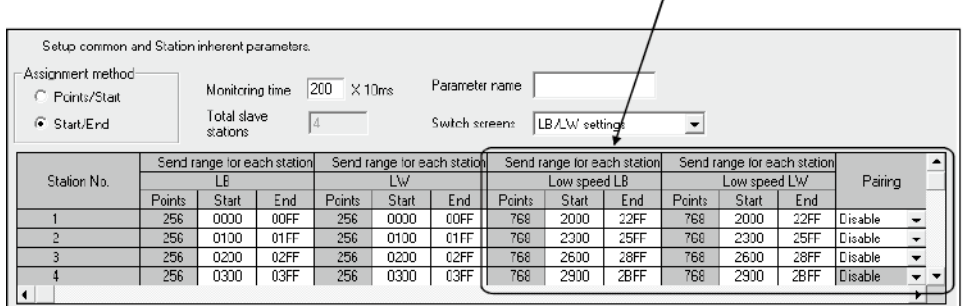

每个站的低速循环发送范围

可通过三种方法发送到其他站: 1) 1 次扫描传送一个站的数据(默认), 2) 定期循环 间隔设置,以及 3) 系统时间。可通过补充设置指定这些方法,只能选择其中一种方法。 以下显示的画面为选择启动方法的补充画面。

1)

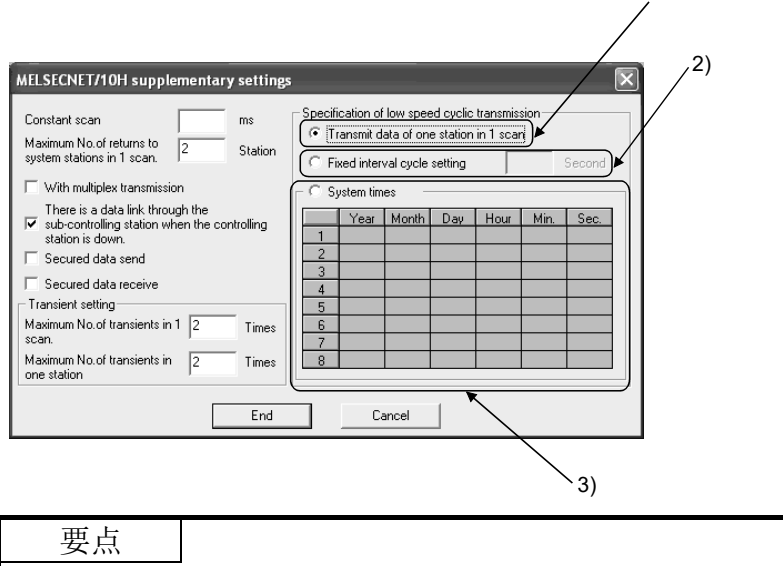

基本型 QCPU、Q00UJCPU、Q00UCPU、Q01UCPU 以及安全 CPU 不支持低速循环传送功 能。

## 7.3.1 发送范围设置

每个站的链接软元件(低速 LB、低速 LW)的发送范围被分配到扩展区域(2000 至 3FFF), LB 为 16 点单位(开始: ロロロ0 至结束 ロロロF), LW 为 1 点单位。 还可使用随机站号分配顺序来分配每个站的发送范围。 不会分配与扩展区域相对应的 CPU 侧的 B/W 软元件号。

(1) 软元件范围

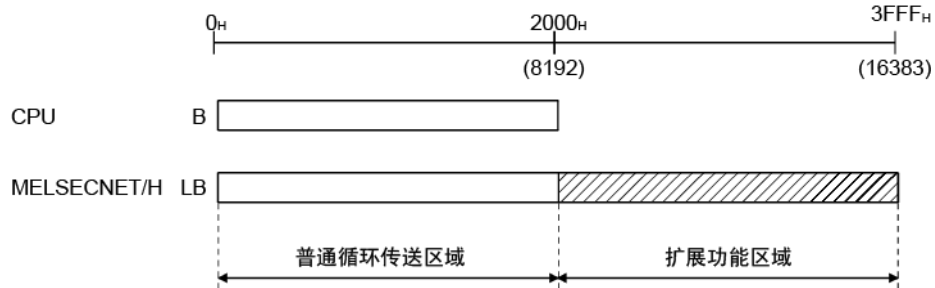

(2) 画面设置

在通过点击 Network range assignment 按钮显示的以下画面中, 将 768 个点 分配到每个站的发送范围(低速 Lb、低速 LW)。

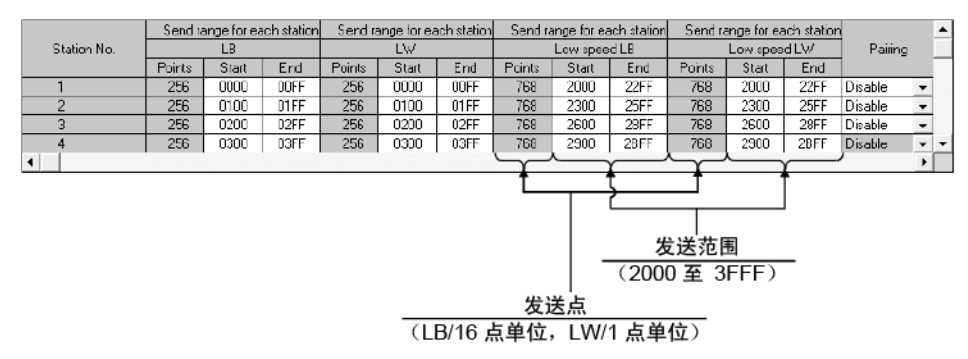

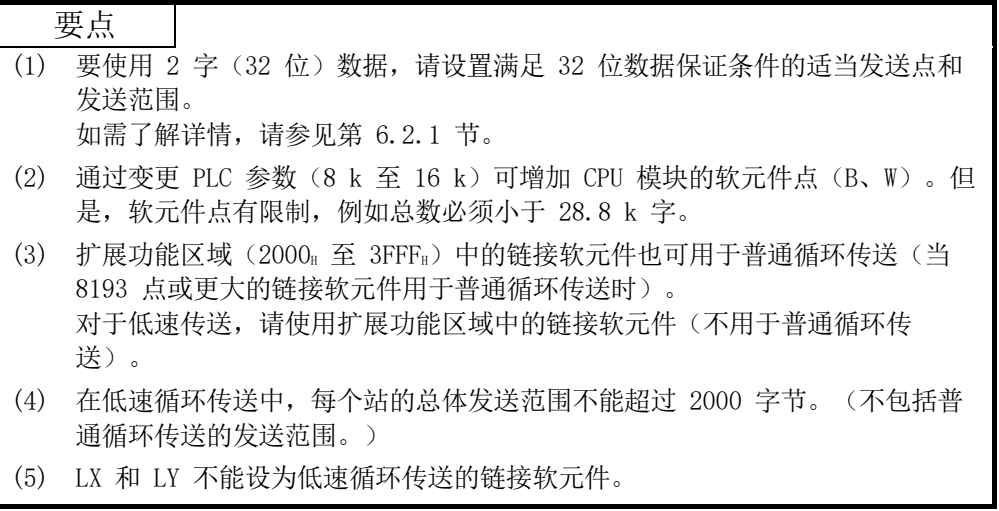

# 7.3.2 发送定时

低速循环传送的执行独立于普通循环传送。 本节介绍低速循环传送的设置、处理间隔 以及链接周期。

(1) 传送设置

低速循环传送的链接周期有所不同,具体取决于其传送设置。

可在"补充设置"的"低速循环传送规格"中进行设置。(请参见第 7.3.3 节。) 以下列出设置选项。

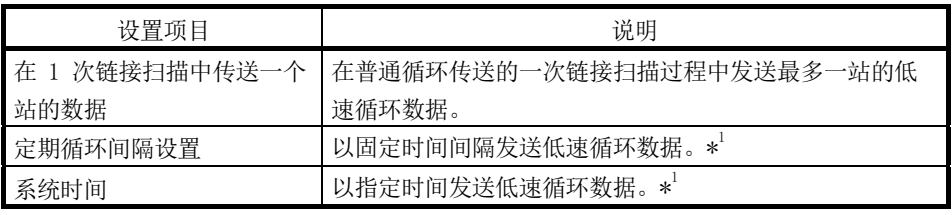

\*1: 在普通循环传送的 1 次链接扫描过程中能够发送数据的最大站数有所不同, 具体取决于"1 次扫描中的最大瞬时传送数"设置。 请参见第 7.4.1 节,了解"1 次扫描中的最大瞬时传送数"设置。

(2) 传送处理间隔

以下系统配置实例用于后续说明。

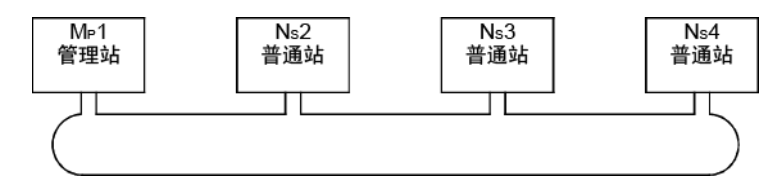

(a) 当设置"在 1 次链接扫描中传送一个站的数据"、"定期循环间隔设置 (最大瞬时传送数: 1)"以及"系统时间(最大瞬时传送数: 1)"时

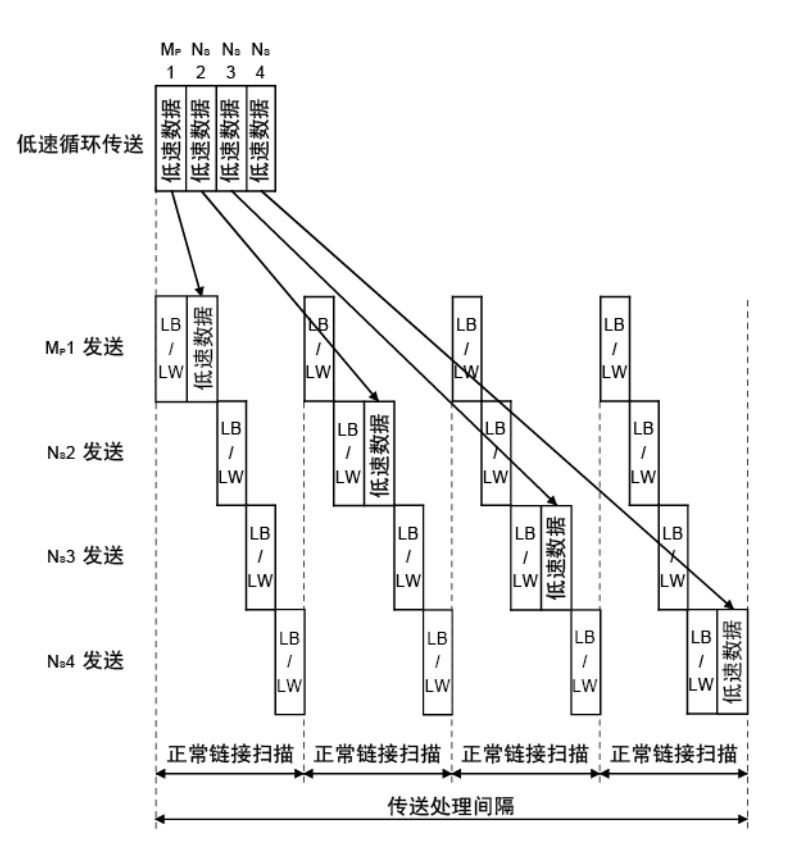

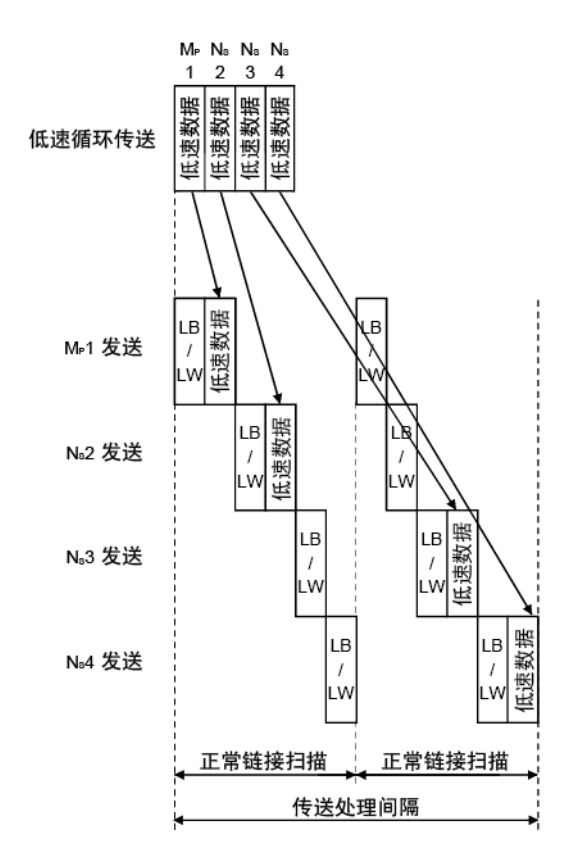

(b) 当设置"定期循环间隔设置(最大瞬时传送数:2)"以及"系统时间(最 大瞬时传送数: 2)"时

(3) 链接周期 低速传送的链接周期实例如下所示。

(a) 设置"在 1 次链接扫描中传送一个站的数据"时

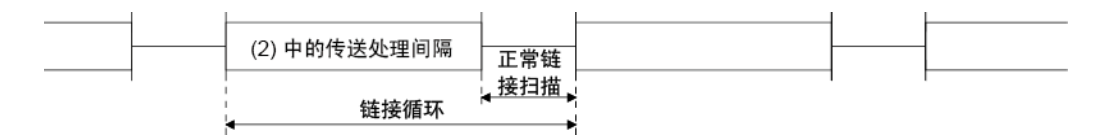

(b) 设置"定期循环间隔设置"时

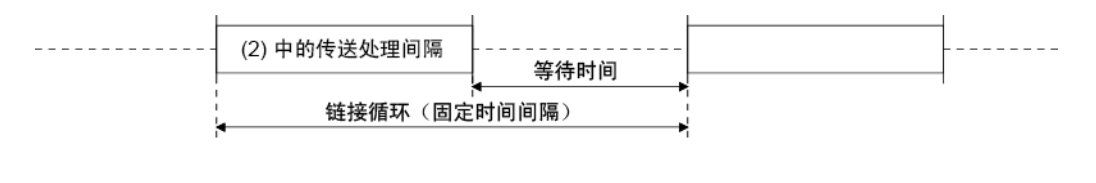

(c) 设置"系统时间"时

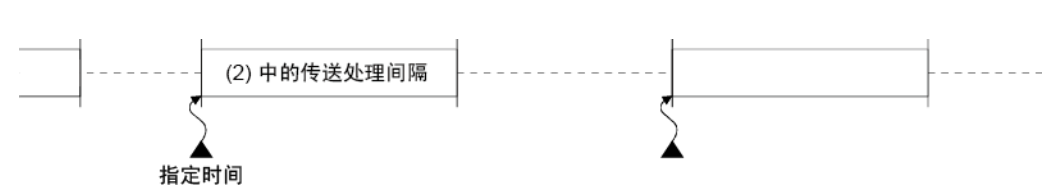

## 7.3.3 启动

- (1) 每次链接扫描中发送一个站的数据(默认) 在普通循环传送的一次链接扫描过程中发送最多一站的低速循环数据。 [设置方法]
	- 1) 点击 (6) [Transmit data of one station in 1 scan] 进行选择。

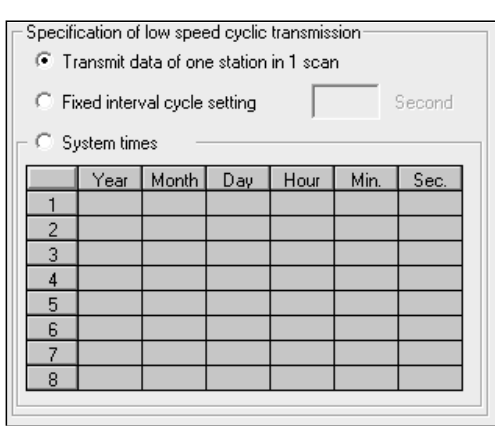

#### 要点

通过以下等式可计算出低速循环传送中的最快链接扫描时间。

- $LSL = LS \times 3 \frac{M}{2} + LS$ 
	- = LS (站数 + 1)
- LSL :低速循环传送中的最快链接扫描时间
- LS :正常链接扫描时间

#### (2) 定期循环间隔设置

在指定时间频率的链接周期中发送低速循环数据。 有效的设置频率:1 至 65535 秒(18 小时 12 分钟和 15 秒) [设置方法]

- 1) 点击 (6) [Fixed interval cycle setting] 进行选择。
- 2) 设置以秒为单位的时间(画面显示的值为 600)。

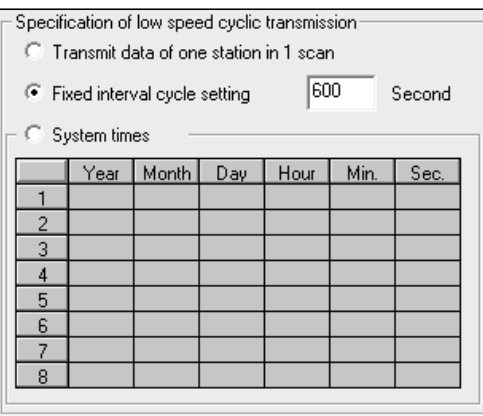

(3) 系统计时器间隔 在指定时间的链接周期中发送低速循环数据。 通过忽略年、月和日,可每年(或每月、或每日)启动低速循环传送。不能忽略 小时、分钟以及秒。 设置点:1 至 8 点 [设置方法] 1) 点击 (6) [System times] 进行选择。 将年、月、日、小时、分钟以及秒设为指定时间。 在以下画面实例中: 点 1 至 3 : 通过忽略年、月和日, 每天在指定时间发送数据。 点 4 和 5 : 通过忽略年和月, 每月在指定时间发送数据。 点 6 : 通过忽略年, 每年在指定时间发送数据。 点 7 至 8 : 仅在指定时间发送一次数据。 Specification of low speed cyclic transmission-C Transmit data of one station in 1 scan  $\bigcirc$  Fixed interval cycle setting Second C System times Year | Month | Day | Hour | Min. Sec. 킑 ݷ 릚

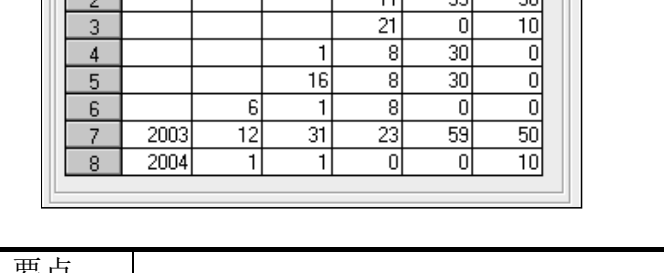

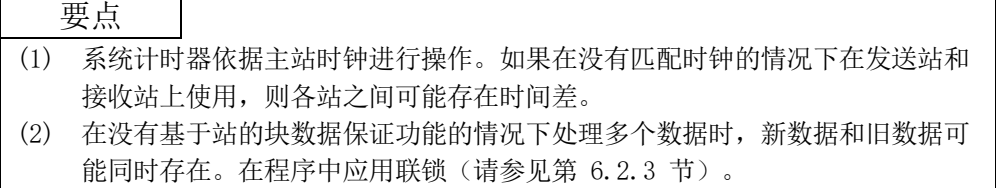

### 7.4 瞬时传送功能(非定期通信)

仅当站之间请求时,瞬时传送功能才执行数据通信。

可使用专用链接命令(SEND、RECV、READ、SREAD、WRITE、SWRITE、REQ、ZNRD、ZNWR、 RECVS、RRUN、RSTOP、RTMRD 以及 RTMWR)、GX Developer、智能功能模块等请求瞬时 传送功能。

在 MELSECNET/H 中, 可与拥有相同网络号的其它站(主站连接的相同网络)以及与拥 有其它网络号的站进行数据通信。

1) 对相同网络上某个站的瞬时传送功能

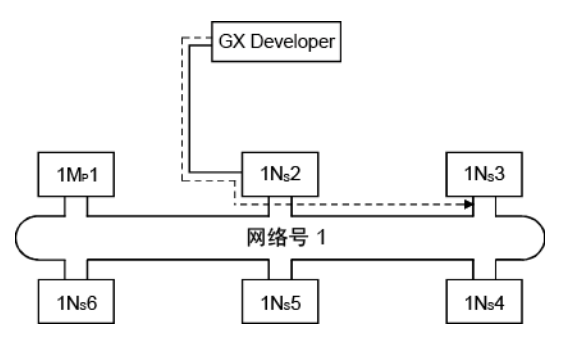

<sup>2)</sup> 对其他网络上的站进行瞬时传送(路由功能) 在这种情况下,必须对请求源和中转站设置路由参数。

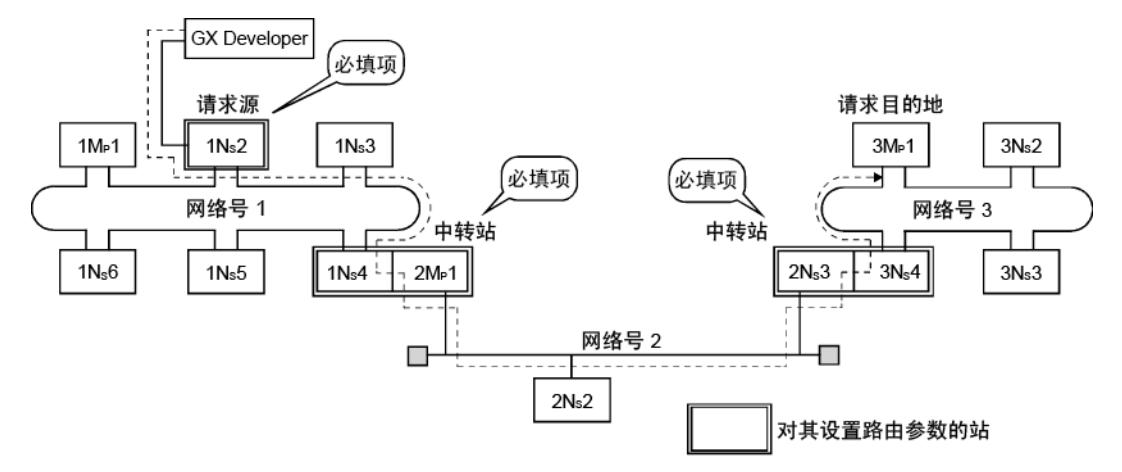

# 7.4.1 通信功能

#### (1) 参数设置

利用以下列出的参数,设置瞬时传送的执行条件。

在默认设置中,一个网络在一次链接扫描中可执行的瞬时传送数 ([Maximum no. of transients in 1 scan]) 和一个站在一次链接扫描中可执行的瞬时传送数 ([Maximum no. of transients in one station]) 设为 2 次。根据需要变更一 次链接扫描中可执行的瞬时传送数(请参见本页底部的"要点")。

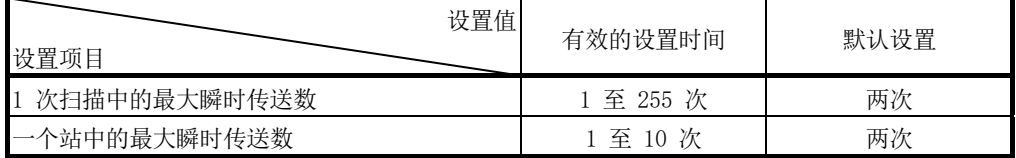

[画面显示]

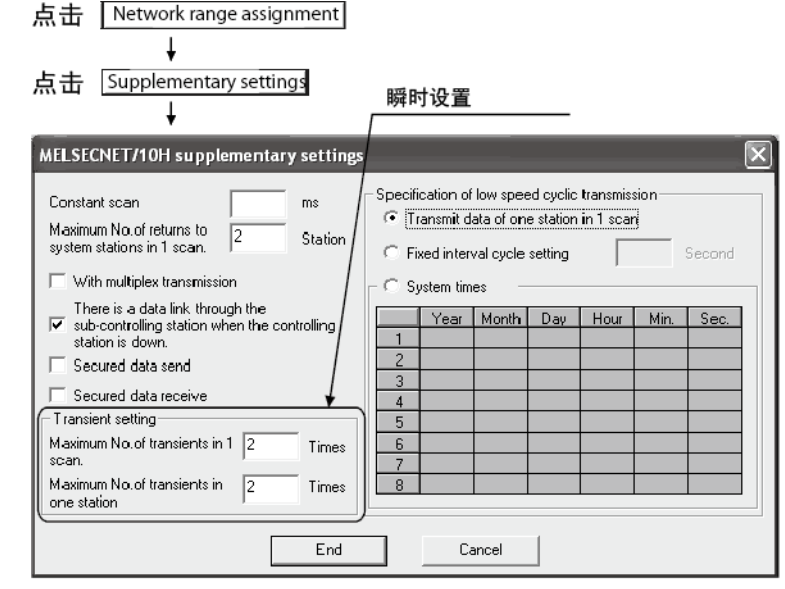

#### 要点

- (1) 通过增加瞬时传送数,可同时执行多个瞬时命令(在一个链接扫描中)。
- (2) 如果瞬时传送数增加并且各站同时发布瞬时请求,则链接扫描时间会临时变得 更长并且循环传送也会受影响。无需设置大值。
- (3) 同时使用瞬时传送和低速循环传送时,瞬时传送参数会限制瞬时传送和低速循 环传送的总数。

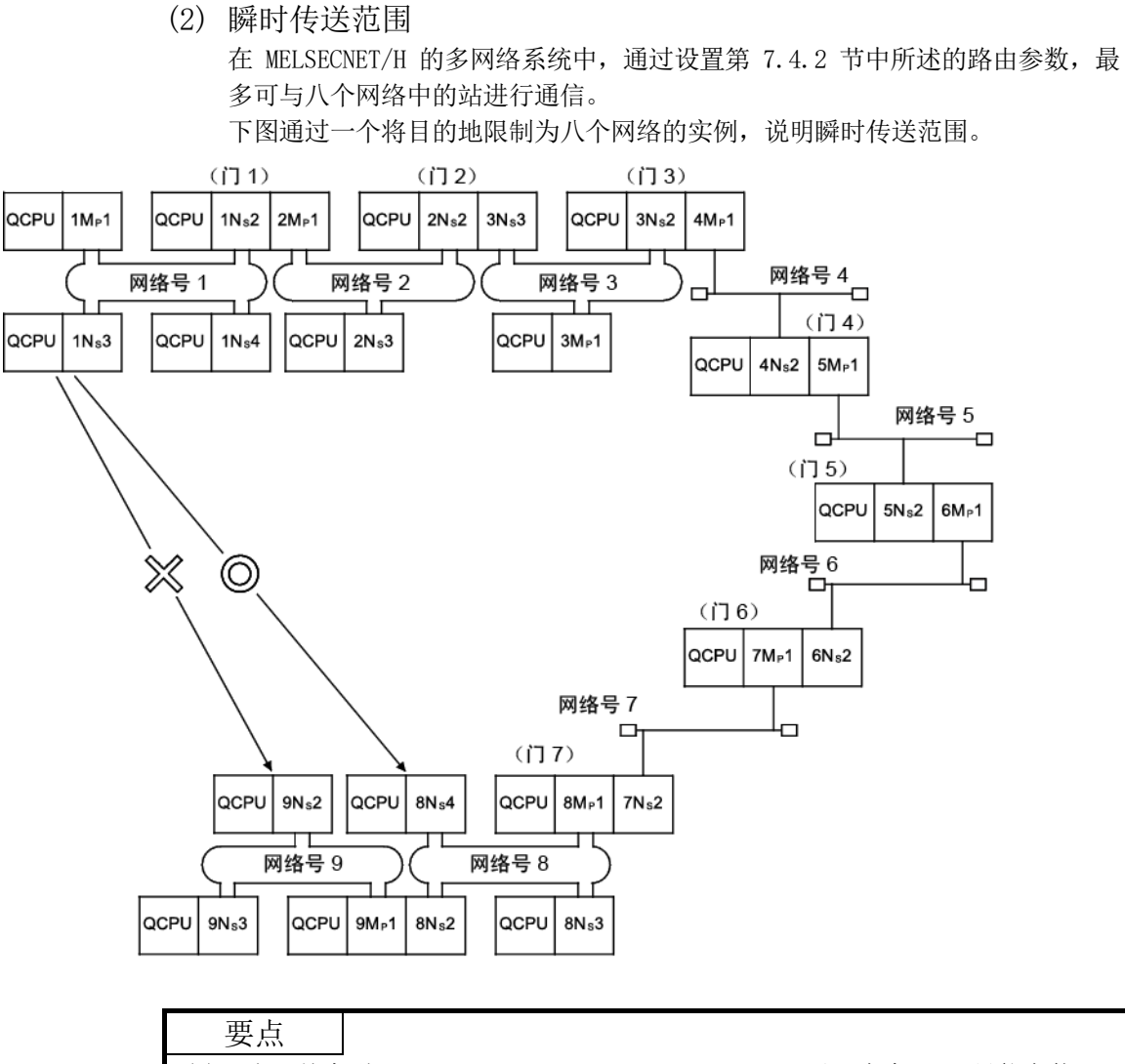

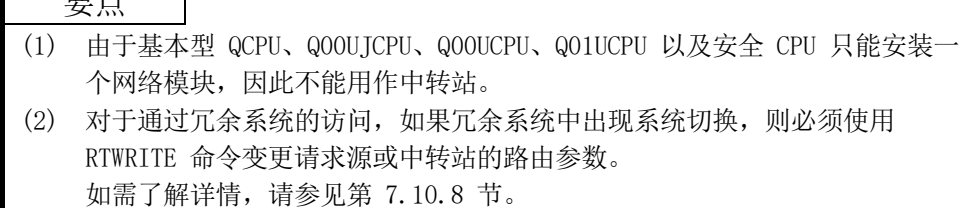

[瞬时传送有效范围]

下表显示使用上页中的网络配置进行瞬时传送的有效发送/接收范围。 在下表中, ©、〇 以及 × 指示左列中列出的请求源(目的地) 和底部行中列出的请求 目的地(源)之间的瞬时传送是否可能。 例如, 网络号 9 的 9Ns2 和网络号 1 的 1Ns2 之间的有效范围由  $\bigcirc$  \*1 表示(通过指 定靠近相同可编程控制器的请求源的网络模块,可能进行通信)。

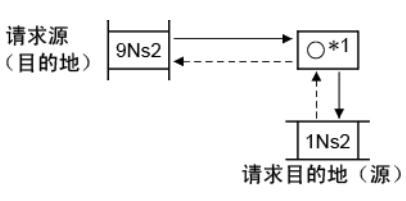

: 可能

: 通过设置路由参数则可能

: 不可能

\*1: 通过指定靠近相同可编程控制器的请求源的网络模块,可能进行通信。

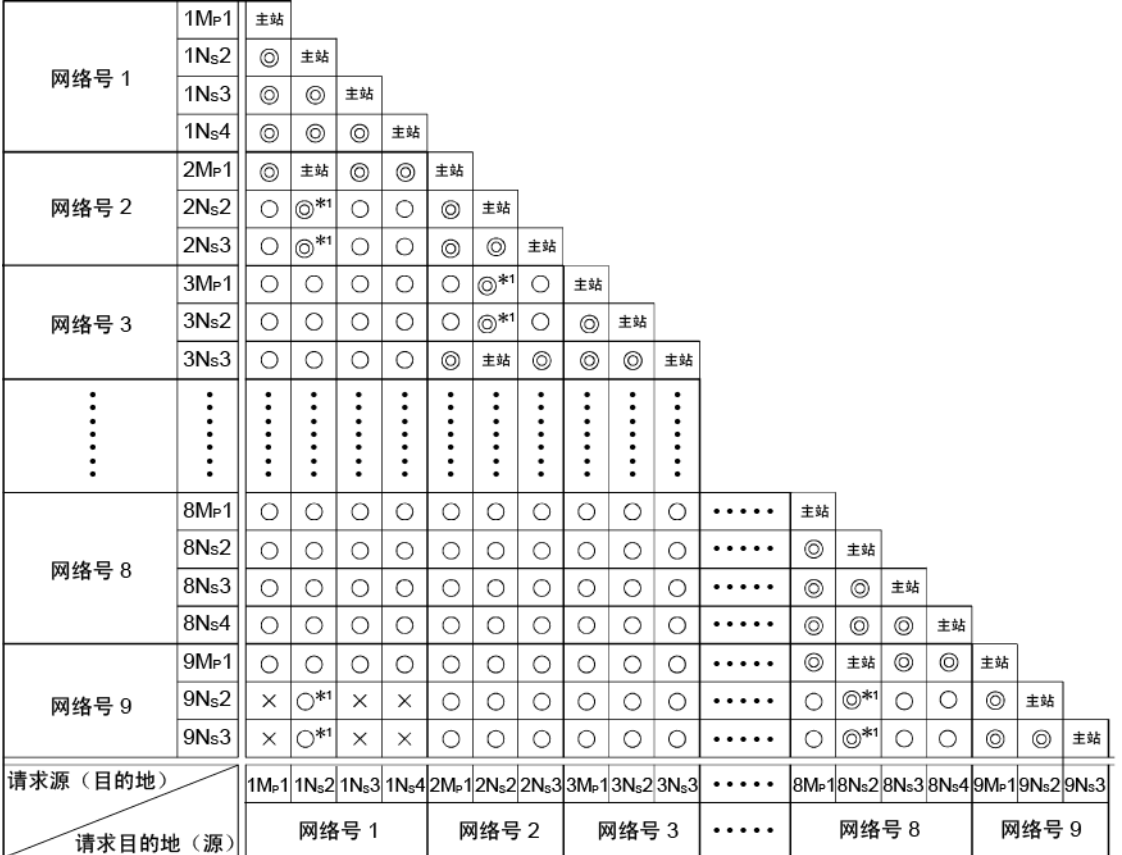

### 7.4.2 路由功能

路由功能用于对多网络系统中拥有其他网络号的站执行瞬时传送。 为了执行路由功能,需要设置"路由参数"以关联充当网络间桥梁的请求源和站的网络 号。\*1

- (1) 必需进行路由参数设置的站
	- (a) 瞬时传送请求源和中转站都需要设置。
	- (b) 对于中转站,需要两个路由设置:一个从请求源到请求目的地,另一个从请 求目的地回到请求源。
	- (c) 请求目的地不需要设置。

在下图所示的实例中, 从 1Ns3 至 3Ns4 执行瞬时传送, 以下三站需要设置:

- 1) 请求瞬时传送的 1NS3 的设置 接收传送的目标网络号 (3)、中转站 (1NS4) 以及中转站的中继网络号  $(1)$ 。
- 2) 充当桥梁的 1NS4 的设置 "传送至"的目标网络号 (3)、中转站 (2NS4) 以及中转站的中继网络 号 (2)。不需要设置返回路由, 因为在 2Ns4 的设置中已指定。
- 3) 充当桥梁的 2NS4 的设置 不需要设置"传送至"的路由,因为主站所在的网络与目的地传送 (3) 相同。但是,需要将"传送自"网络号 (1) 设置为目标网络号,并指定 中转站 (2MP1) 以及中转站的中继网络号 (2),以便跟踪返回到请求源 的路由。

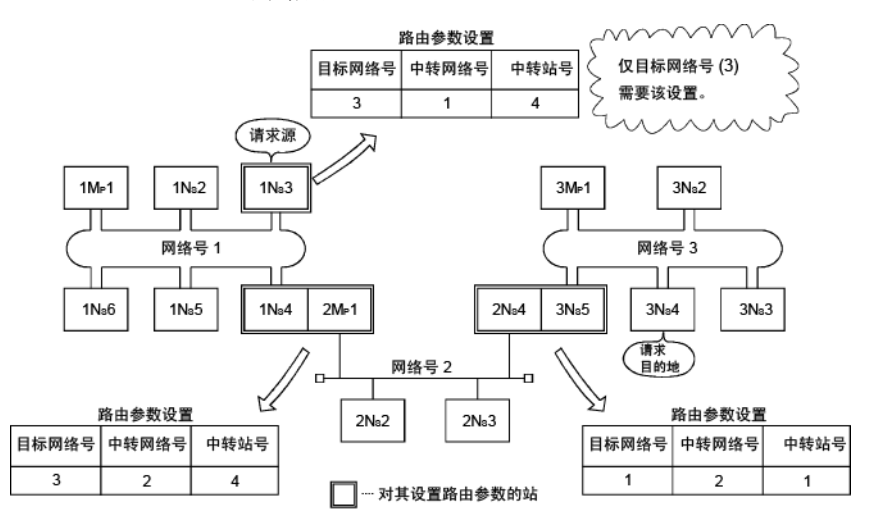

\*1: 桥接功能指的是通过相邻网络发送数据。

## (2) 路由参数设置

(a) 设置画面

在以下画面中,可为高性能模式 QCPU、过程 CPU、冗余 CPU 以及通用型 QCPU 设置最多 64 个"目标网络号,对基本型 QCPU 和安全 CPU 设置最多 八个。

注意,相同的目标网络号不能指定多次。因此,主站变为请求源,或者在具 有不同目标网络号的 64 或 8 个网络中访问其他站时可作为中转站。

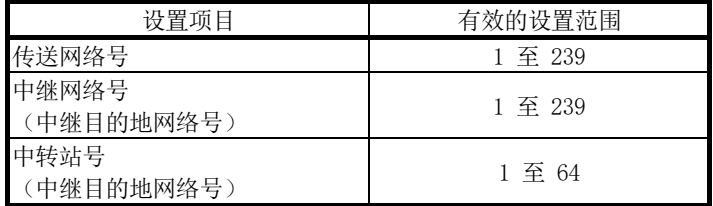

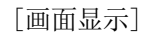

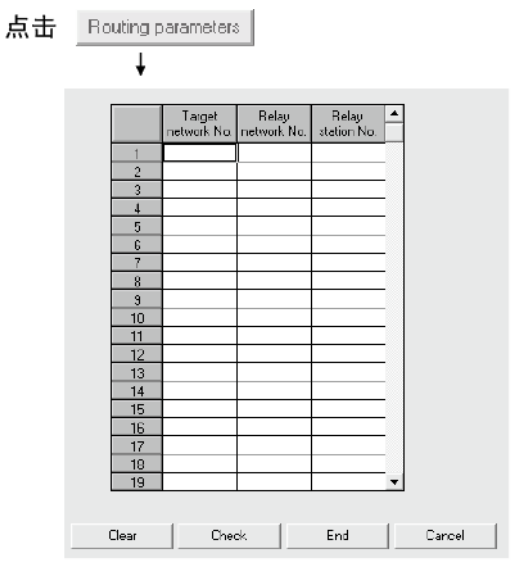

(b) 设置方法

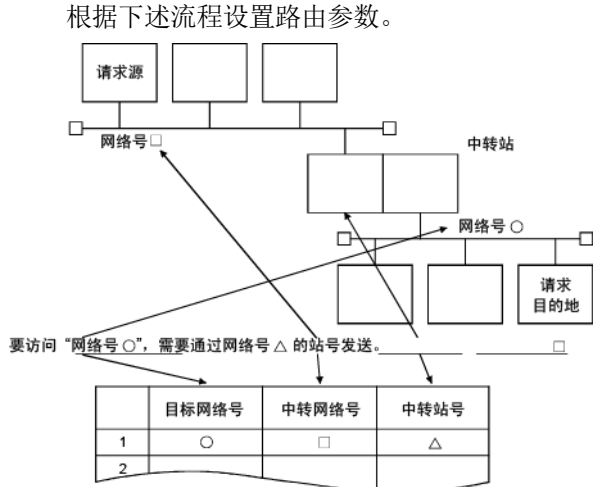

(3) 不同网络系统配置的设置以及设置内容 为瞬时传送设置的站和路由参数的内容有所不同,具体取决于系统配置。 (A) 单网络系统

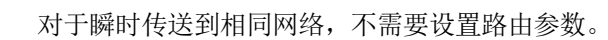

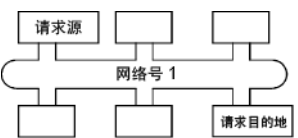

(b) 多网络系统:两个网络 仅对请求源站设置路由参数。 必须对请求避到达请求目的地(网络号 2)的路由。

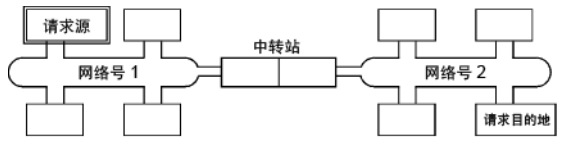

(c) 多网络系统:三个网络 对请求源和中转站设置路由参数。 必须对请求凝设置到达请求目的地(网络号 3)的路由。 必须对中转站 1) 设置到达请求目的地(网络号 3)的路由。 必须对中转站 2) 设置到达请求源(网络号 1)的路由。

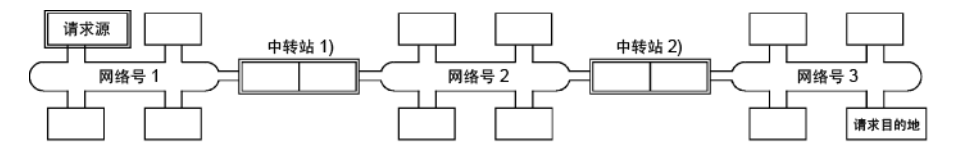

- (d) 多网络系统:四个网络
	- 对请求源站和中转站设置路由参数。

必须对请求淑站设置到达请求目的地(网络号 4)的路由。

必须对中转站 1)(离请求源最近的中转站)设置到达请求目的地(网络号 4) 的路由。

必须对中转站 2)(离请求目的地最近的中转站)设置到达请求源(网络号 1) 的路由。

必须对中转站 3) (1) 和 2) 以外的中转站) 设置到达请求目的地 (网络号 4) 和请求源(网络号 1) 的路由。

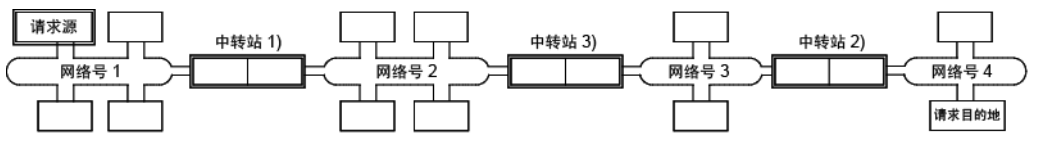

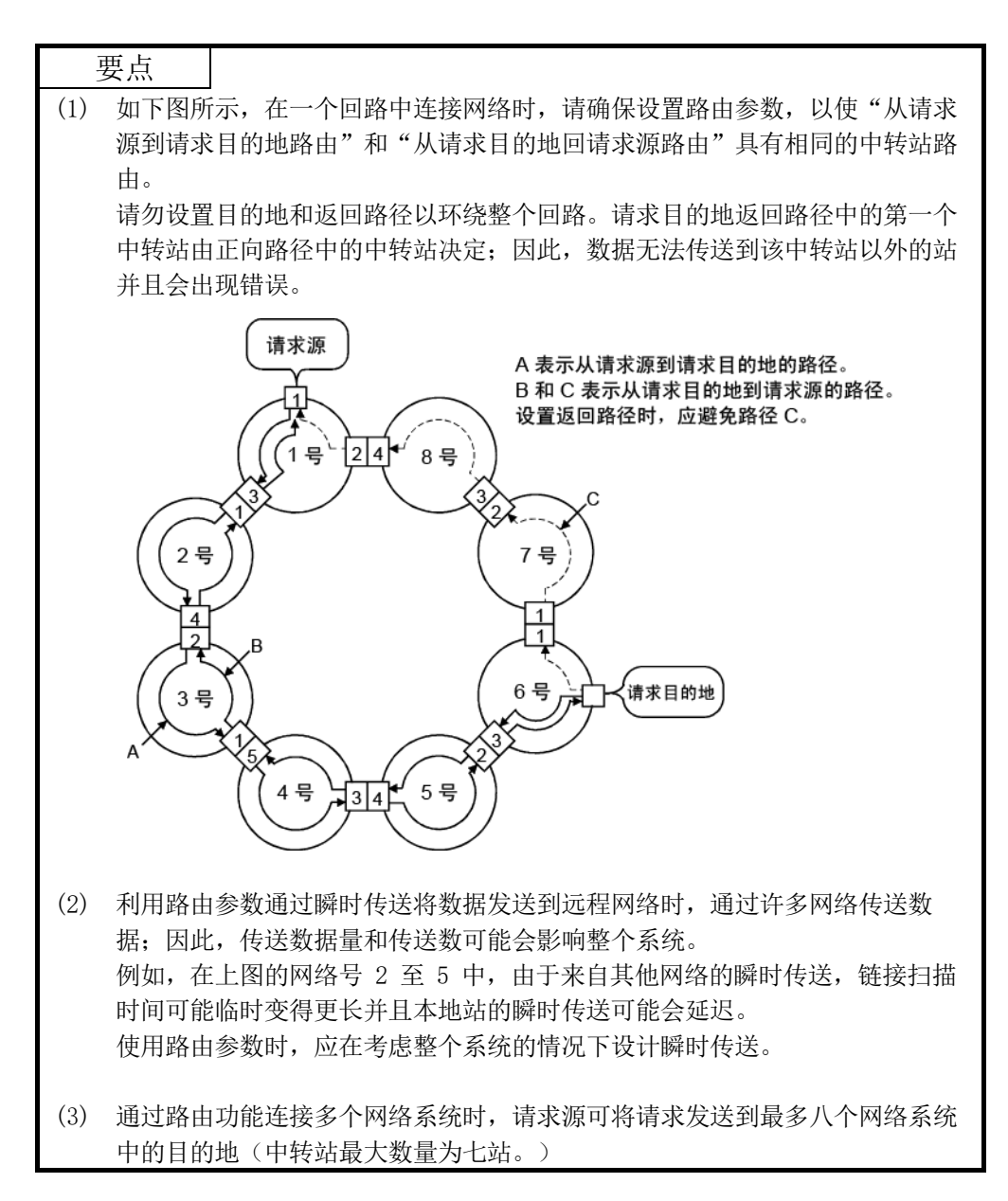

(4) 计算传送延误时间

通过添加以下传送延误系数,可获得瞬时传送命令访问多网络系统中其他网络中 的某站的处理时间。

(路由传送延迟时间)=(从请求源到中转站的处理时间)

+(从中转站到请求目的地的处理时间)

- (a) 从请求源到中转站的处理时间 这表示从请求源(执行命令的站)到执行路由的中转站的传送延误时间。在 以下实例中, 它是从站 1Mp1 至站 1Ns3 传送数据需要的时间。 使用第 3.3.2 中所述的传送延误时间等式来计算延误时间。
- (b) 从中转站到请求目的地的处理时间 这表示从中转站到请求目的地(通过命令访问的站)的传送延误时间。在以 下实例中,它是从站 2MP1 至站 2NS3 传送数据需要的时间。 使用第 3.3.2 中所述的传送延误时间等式来计算延误时间。

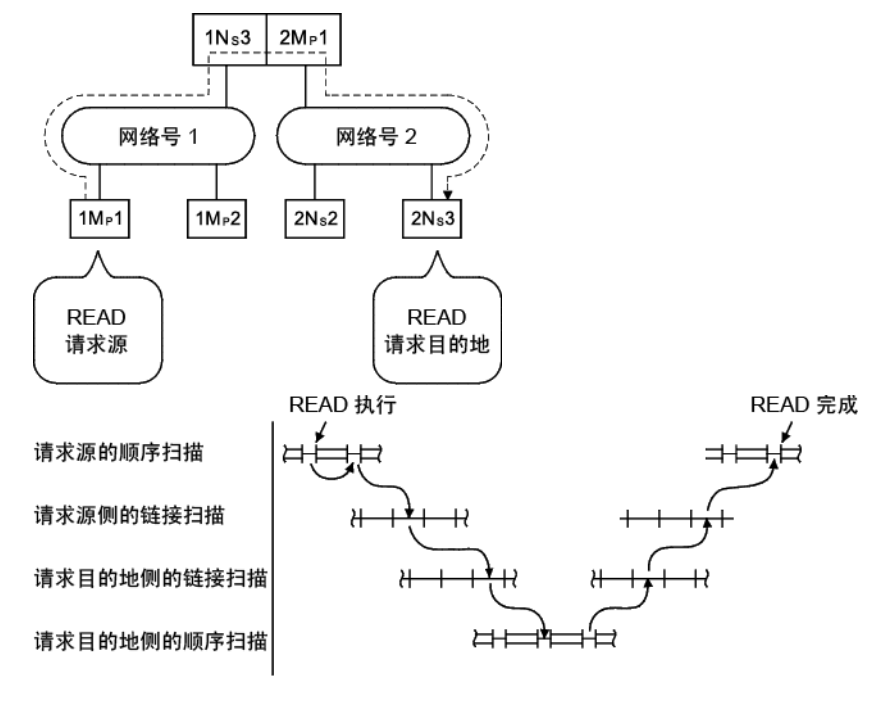

备注

通过路由方式中转通过三个或多个网络时,从一个中转站到其他中转站的处理时间将 添加到路由传送延误时间。

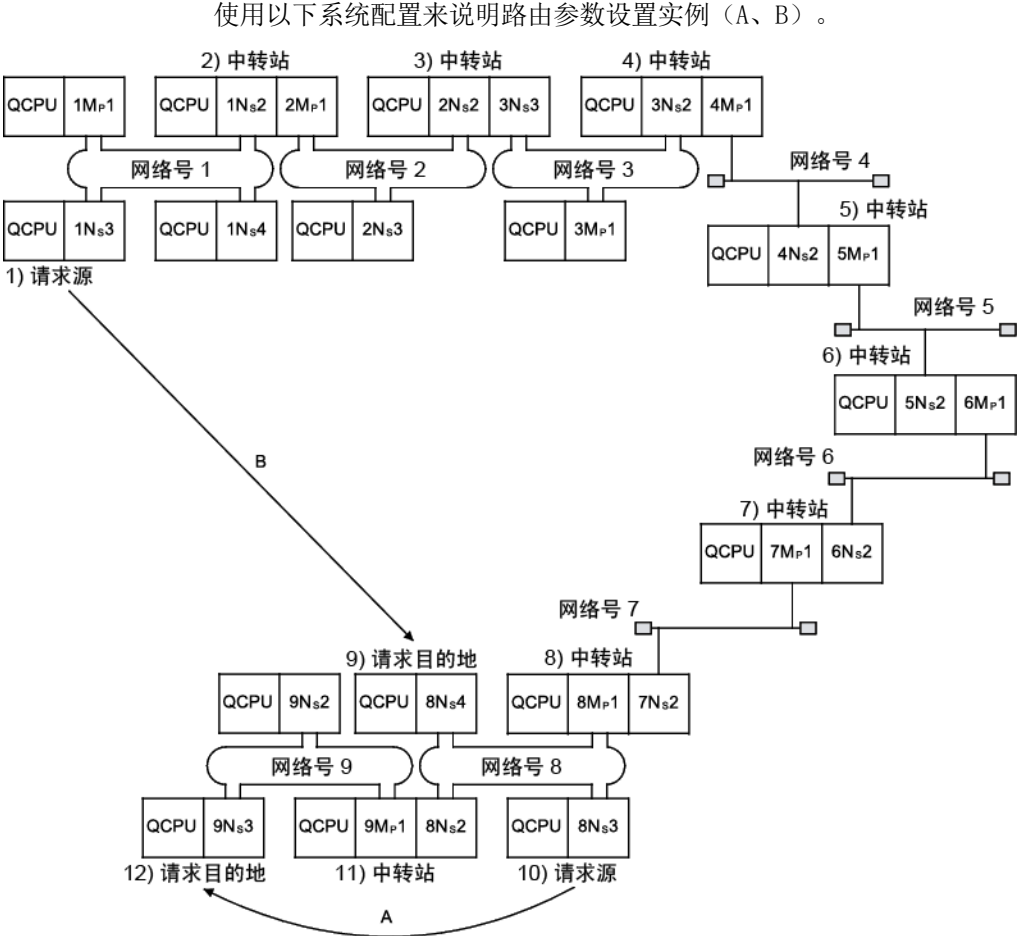

(5) 设置实例 使用以下系统配置来说明路由参数设置实例(A、B)。

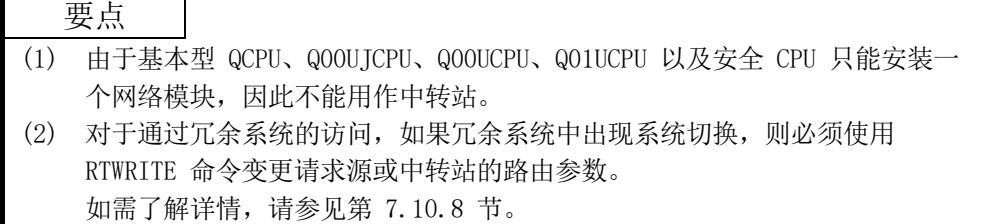

(a) 设置实例 A

必须对请求源 10) 设置路由参数。

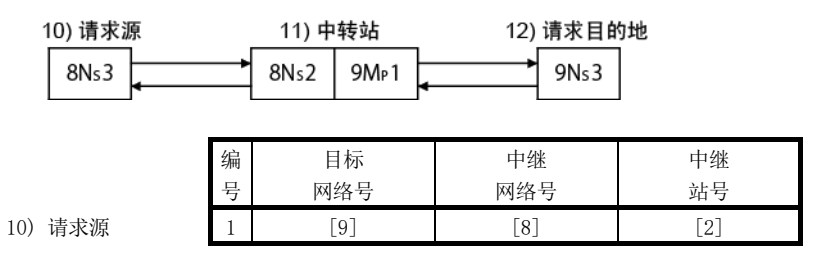

(b) 设置实例 B 必须对请求源 1)、中转站 2)、中转站 3)、中转站 4)、中转站 5)、中转 站 6)、中转站 7) 以及中转站 8) 设置路由参数。 此外,有两类路由参数设置;一个用于从请求源发送数据到请求目的地(发 送请求时),另一个用于从请求目的地返回到请求源(发送响应时)。每个 站均必须设置其中一个或者两个都设置。

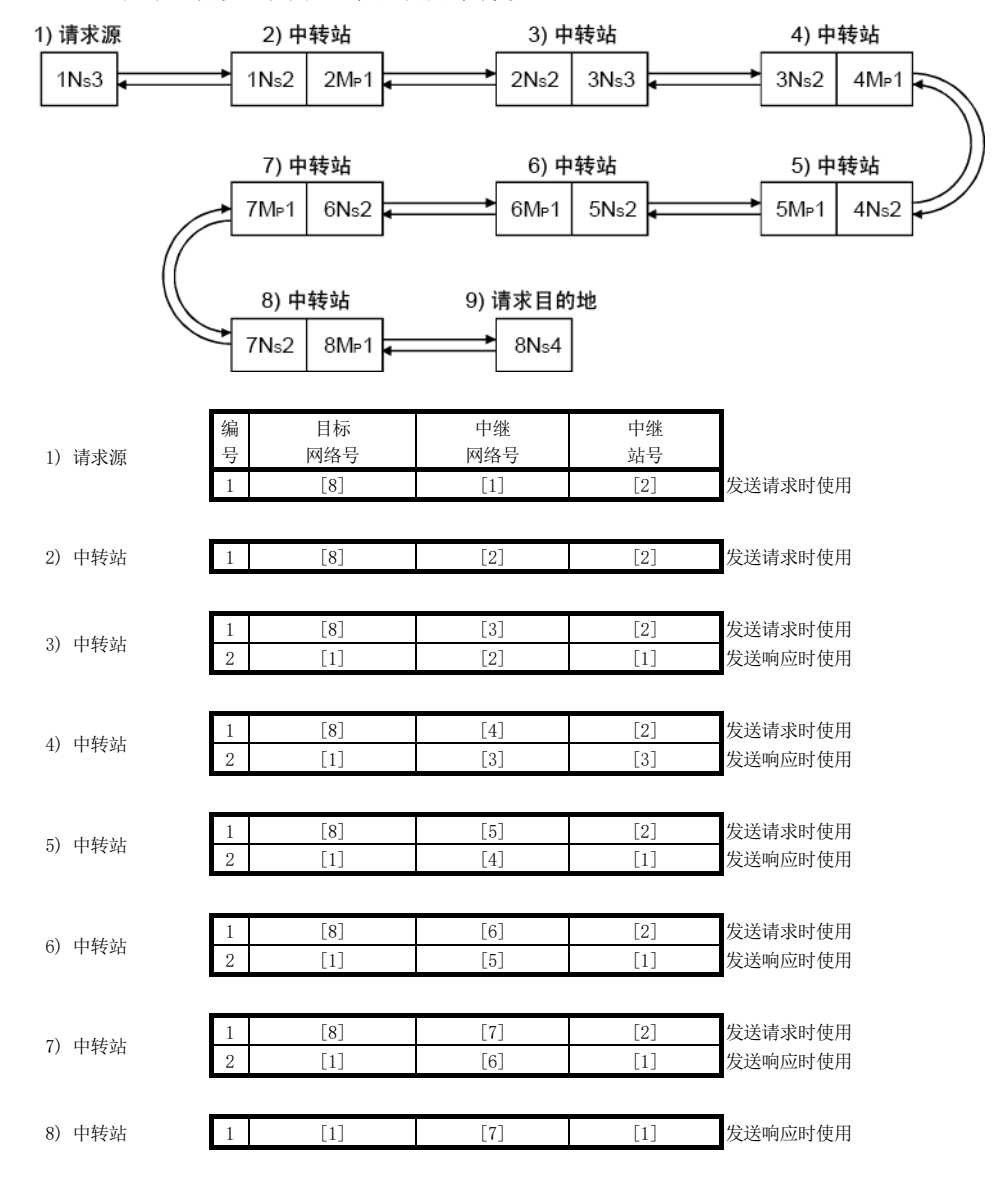

#### 要点

如果瞬时传送(SEND、READ、SREAD、WRITE、SWRITE 或 REQ)异常终止,必须在所 用命令的控制数据中检查检测到错误的"时间"、"异常检测网络号"以及"异常 检测站号"。 如需了解这些命令的详情,请参见第 7.4.5 节。

# 7.4.3 分组功能

分组功能用于对瞬时传送的目标站进行分组,并通过单个命令将数据发送到分组中的所 有站。一个网络最多可有 32 组。

通过在专用链接命令的控制数据中对目标站号设置分组规范,分组编号相匹配的站可检 索瞬时数据。

但是,由于数据传送到多个站,因此无法确认瞬时传送是否正常结束。

(1) 功能的可视化表示

下图为分组实例。通过指定组号 1 的全部三个站 1NS3、1NS5 和 1NS6 执行瞬时 传送时,可检索瞬时数据。

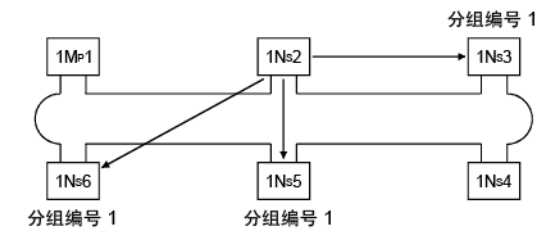

(2) 设置方法

使用 GX Developer 的以下网络参数,设置目标网络模块的组号。

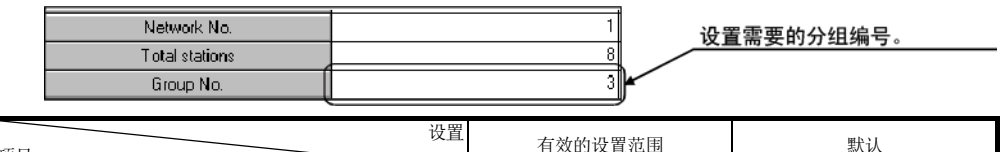

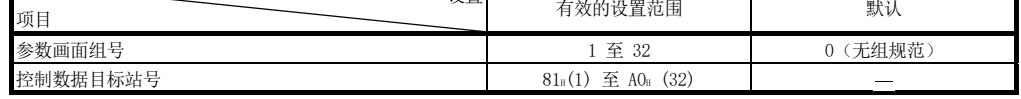

#### (3) 允许分组规范的瞬时传送命令

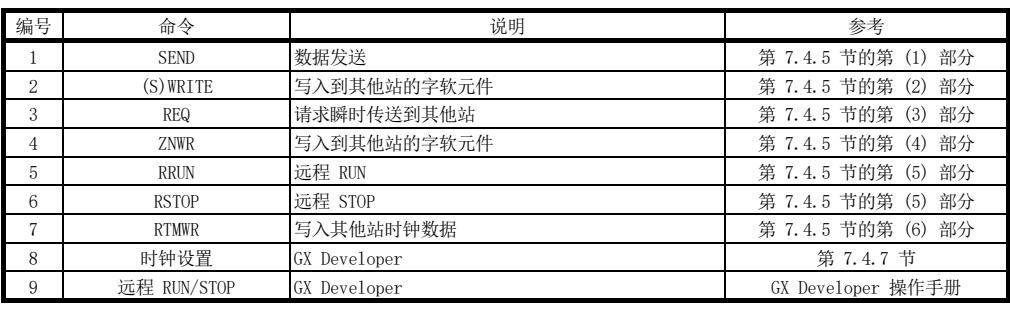

#### 要点

无法确认使用分组功能的瞬时传送的执行情况。

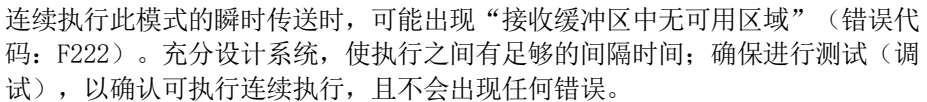

### 7.4.4 使用逻辑通道编号的消息发送功能

当有许多类信息并且接收站需要选择性接收某些发送消息时,使用逻辑通道编号的消息 发送功能 <sup>1</sup> 很有用。

发送站等同于将消息传输到逻辑通道的广播站,而接收站等同于普通家庭中的电视接收 器(可在逻辑通道之间切换)。

发送站通过为逻辑通道连接一个地址来执行瞬时传送,而无需指定特定站号(尽管也可 能存在站号规范)。单个网络上的所有其他站均接收发送数据,然后接收站删除消息, 但是逻辑通道编号与接收站设置编号相匹配的消息除外。

\*1: 逻辑通道是指顺序程序可变更的输入通道。有八个物理输入通道, 但是通过 修改特殊链接寄存器的值最多可设置 64 个通道编号。

(1) 功能的可视化表示

从网络模块 ① 发送消息到逻辑通道 9 时,只有已设置逻辑通道 9 的网络模块 、© 可接收该消息。网络模块 ® 不能接收该消息,因为尚未设置逻辑通道 9。 D A、C 可接收该消息。网络模块 (B

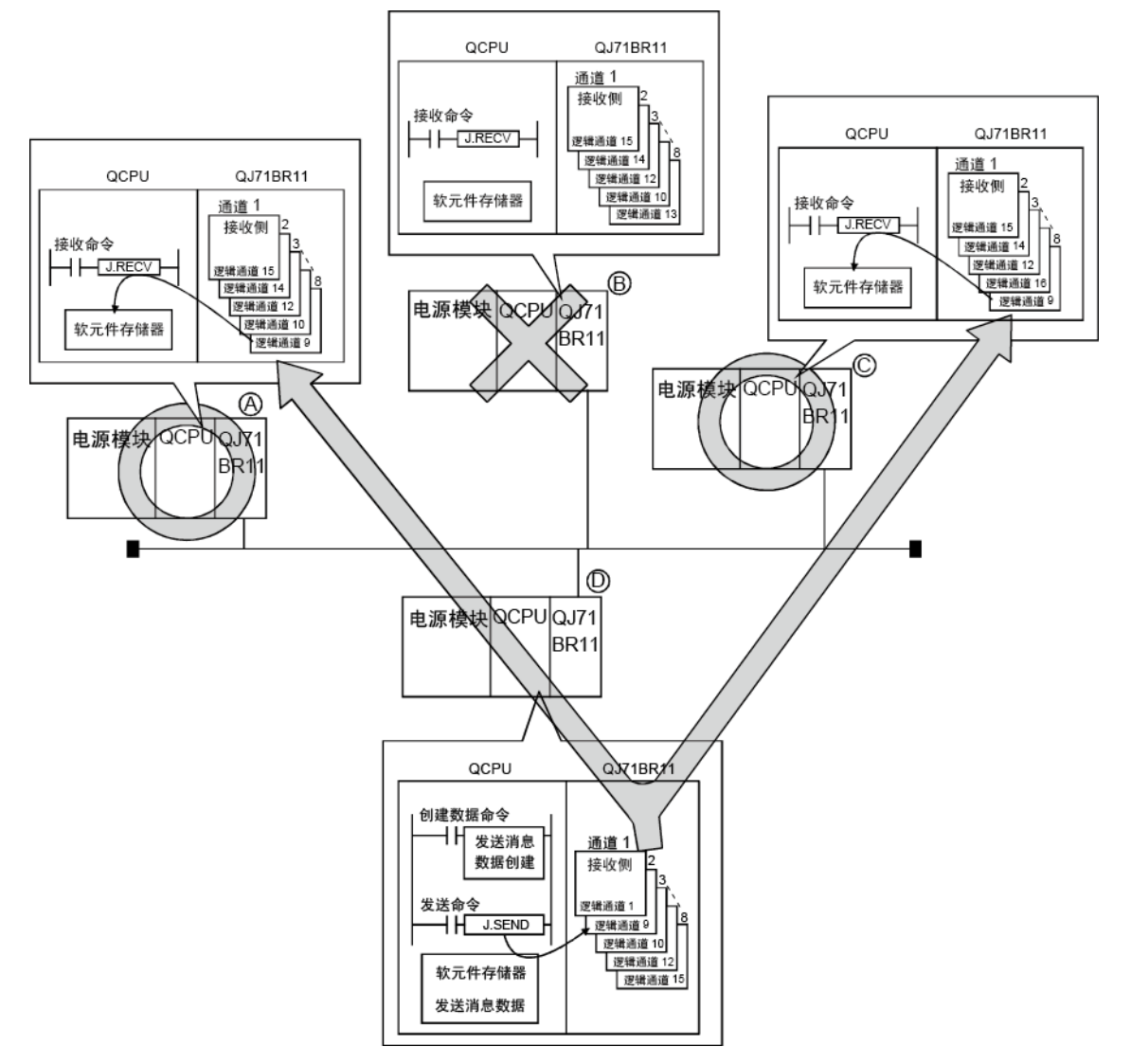

要点

无法确认是否已执行通道编号指定的瞬时传送。 如果连续执行,可能出现"接收缓冲区中无可用区域"错误(错误代码: F222)。 正确设计系统以留出执行间隔并执行测试(调试),以便可连续执行传送。

(2) 设置方法

使用顺序程序在特殊链接寄存器(SW0008 至 SW000F)中设置逻辑通道编号。

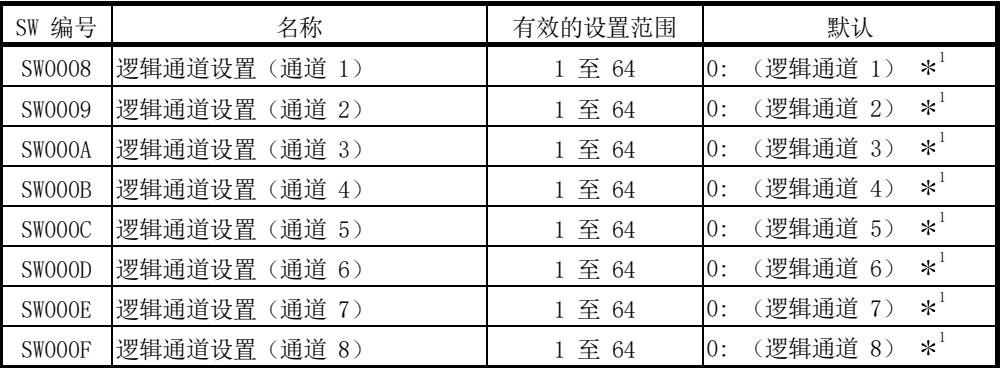

1: 当设置为 "0" 时,逻辑通道编号被处理为实际通道编号。

## (3) 允许逻辑通道规范的瞬时传送命令

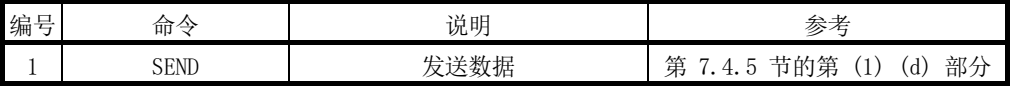

# 7.4.5 编程

本节介绍网络模块和程序实例可用的专用命令的格式。

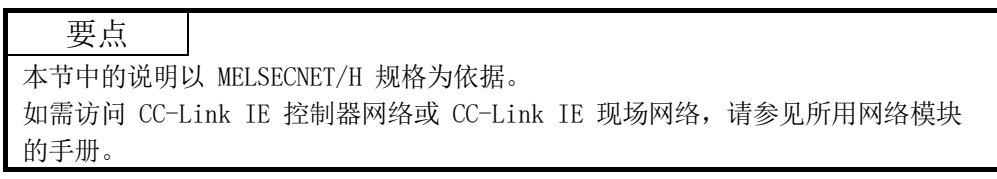

- 1) 瞬时传送中的命令执行 要在瞬时传送中执行以下处理,应提供联锁:
	- 使用具有多个命令的相同通道 (请参见实例 1。)
	- 从冗余系统中执行命令 (请参见实例 2。)

(实例 1)使用具有多个命令的相同通道 一个网络模块有 8 个通道可执行命令。 尽管可同时使用这些通道,但是相同的通道不能同时用于多个命令。 如果在相同通道上尝试同时执行多个命令,后执行的命令必须等待。因此, 创建如下所示的程序,以便在前面的命令完成之前,标志保持开启状态。

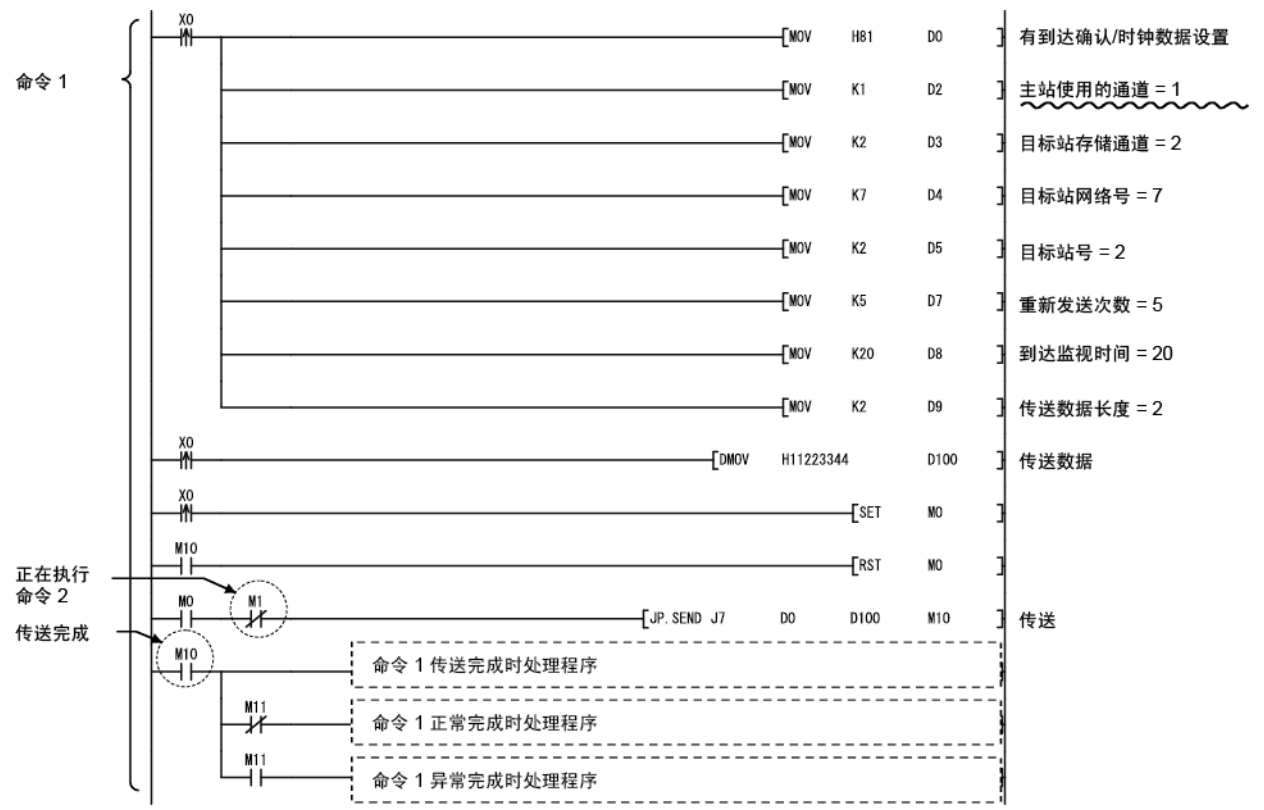

(转下页)
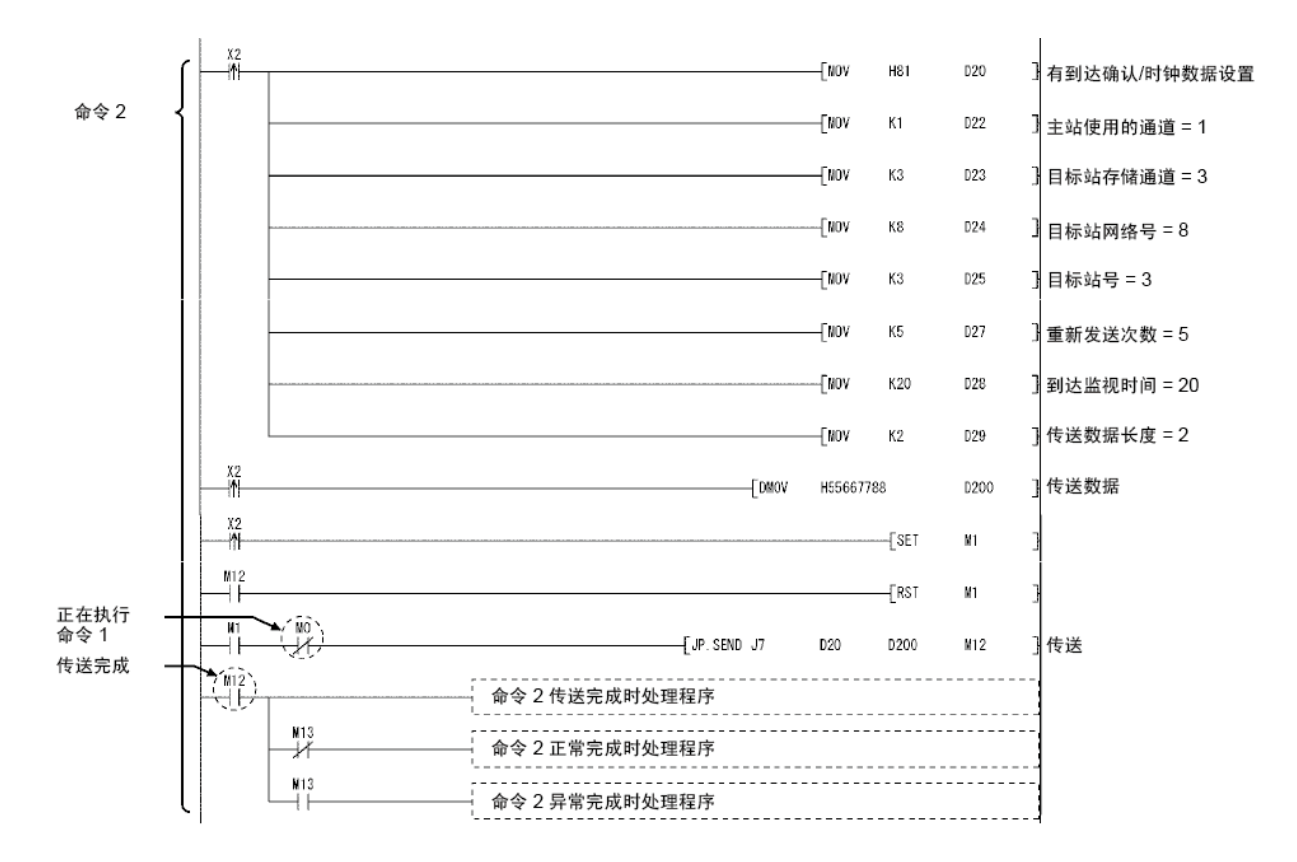

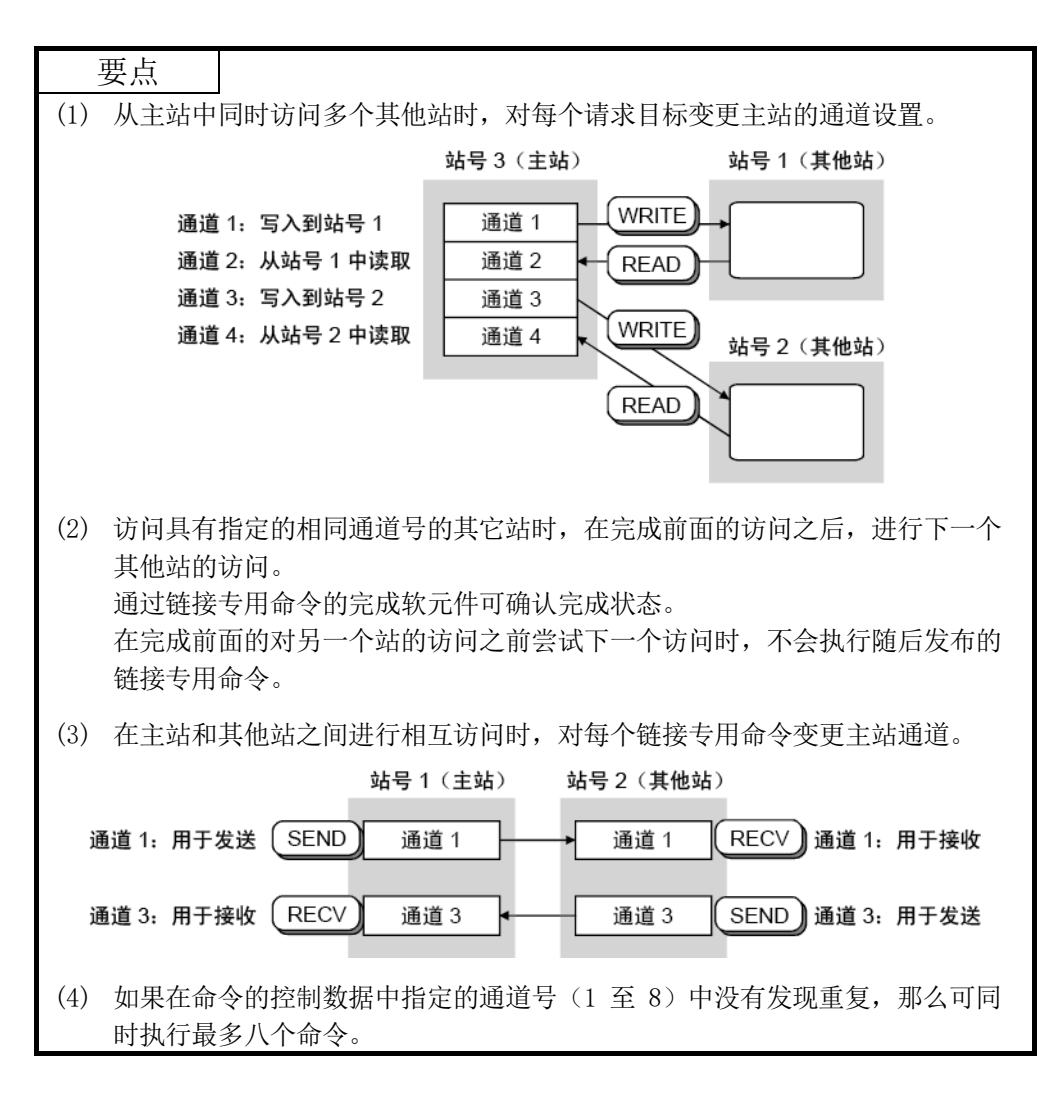

# 备注

请勿对扫描执行程序和中断程序的链接专用命令使用相同的通道。

如果某个通道正用于扫描执行程序的链接专用命令,那么该通道不能用于中断程序的 链接专用命令。

中断程序的命令此时处于等待状态,将在下一个扫描定时时执行。

如果中断程序的链接专用命令在扫描执行程序的链接专用命令之前,那么后者无法执 行,因为在中断程序中不存在下一个扫描定时。

(实例 2)从冗余系统中执行命令时

如果执行命令的过程中,在冗余系统中切换系统,那么新控制系统的冗余 CPU 将停止该命令,并且该命令不会完成。

使用 SM1518 (系统切换之后开启一个扫描) 和完成信号创建一个程序, 使 得新控制系统将可继续任何正在被执行的命令,即使在冗余系统中切换系 统时。

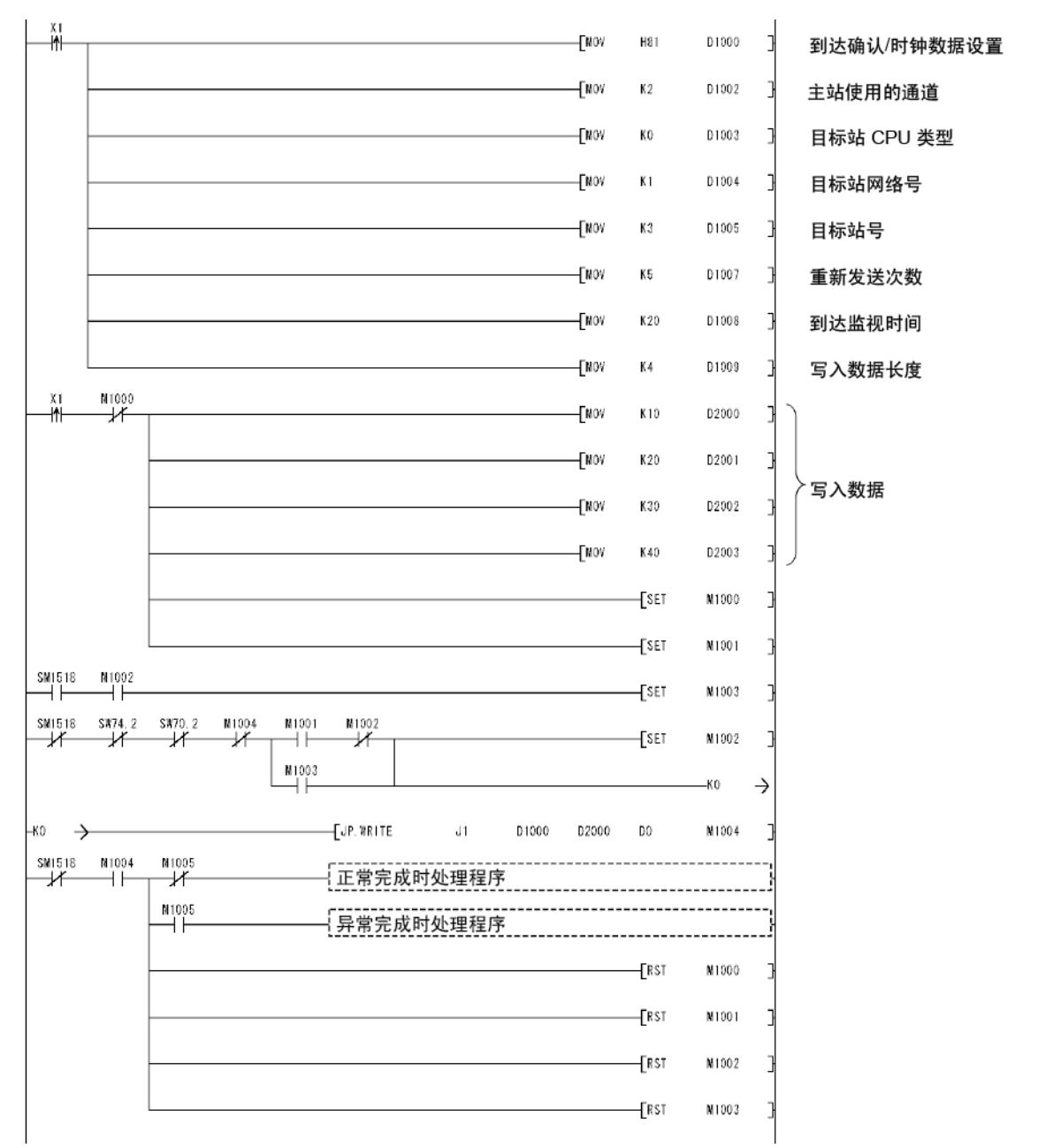

#### 2) 可用软元件

下列软元件可用于专用命令:

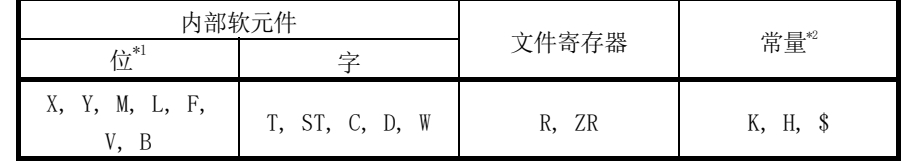

\*1: 字软元件位规格可用于位数据。

通过 Word device 和 Bit No. 来指定字软元件的位。

(Bit No. 必须指定为十六进制。)

例如, D0 的位 10 被指定为 D0.A。

注意,计时器 (T)、保持计时器 (ST) 以及计数器 (C) 不允许位规格。

\*2: 可用软元件见于"常量"列。

#### 3) 按照网络号指定专用命令的目标时 如果安装了具有相同网络号的多个网络模块,执行目标将如下所示。

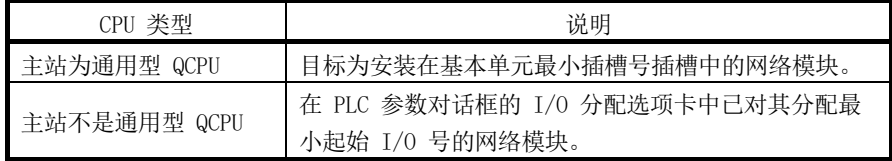

# 7.4.5 (1) 数据发送/接收(JP/GP.SEND、JP/GP.RECV)

### (a) 命令格式

1) JP/GP.SEND

此命令发送数据至其他站中的网络模块。

# 可用软元件

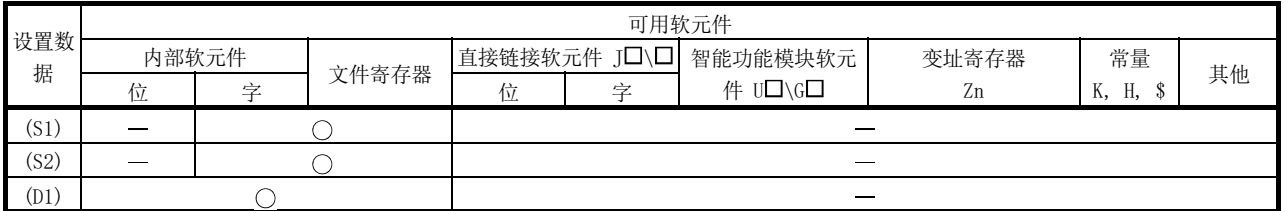

# 命令格式

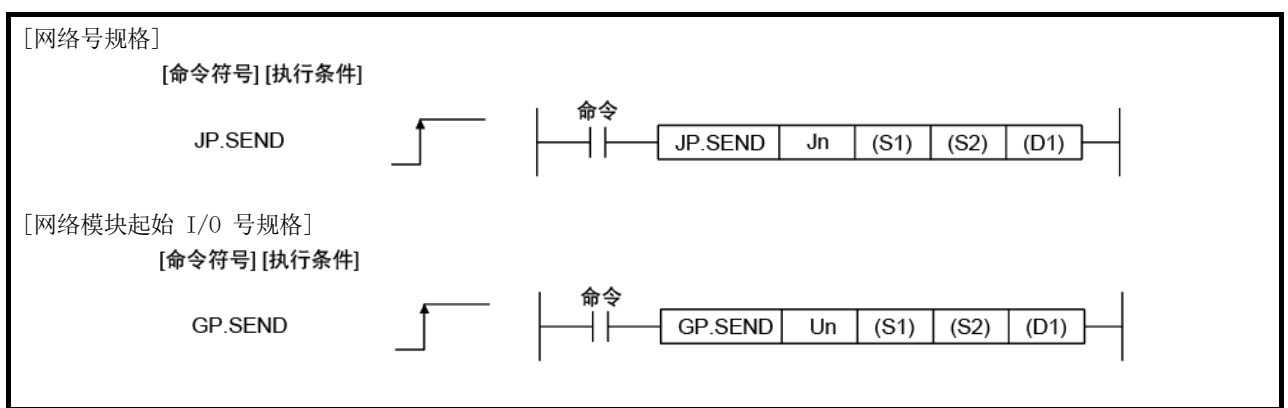

### 设置数据

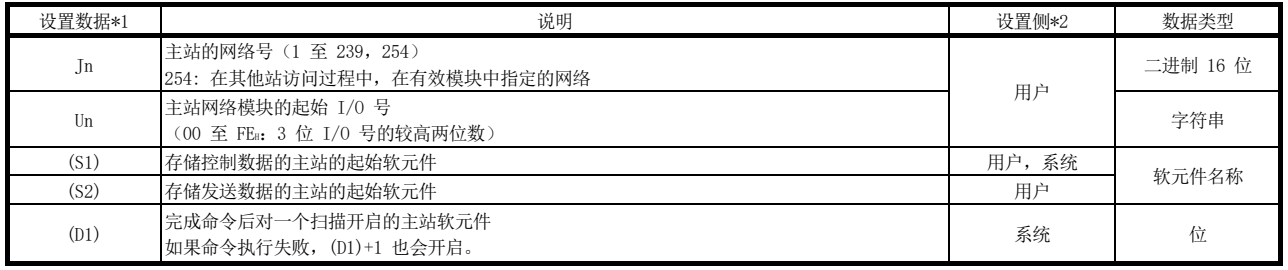

\*1: 每个程序的本地软元件和文件寄存器均不可用作设置数据中的软元件。

\*2: 设置侧如下所示。

用户: 执行链接专用命令之前, 用户在顺序程序中设置的数据。 系统:可编程控制器 CPU 存储链接专用命令的执行结果。

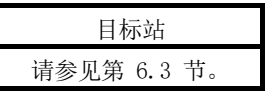

# 控制数据

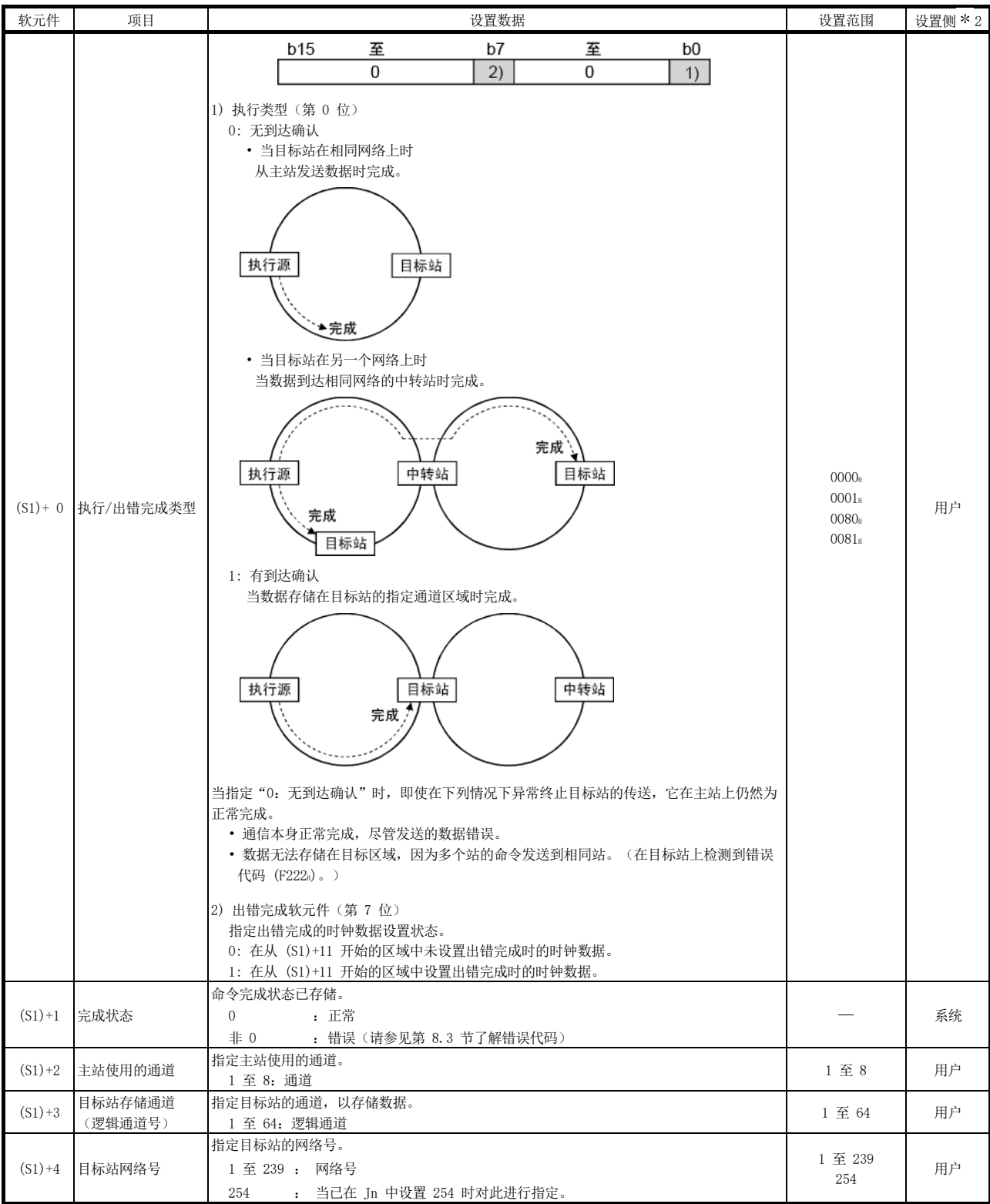

(转下页)

\*2: 设置侧如下所示。

用户: 执行链接专用命令之前, 用户在顺序程序中设置的数据。

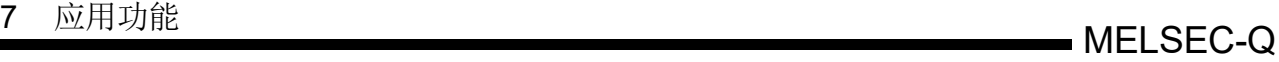

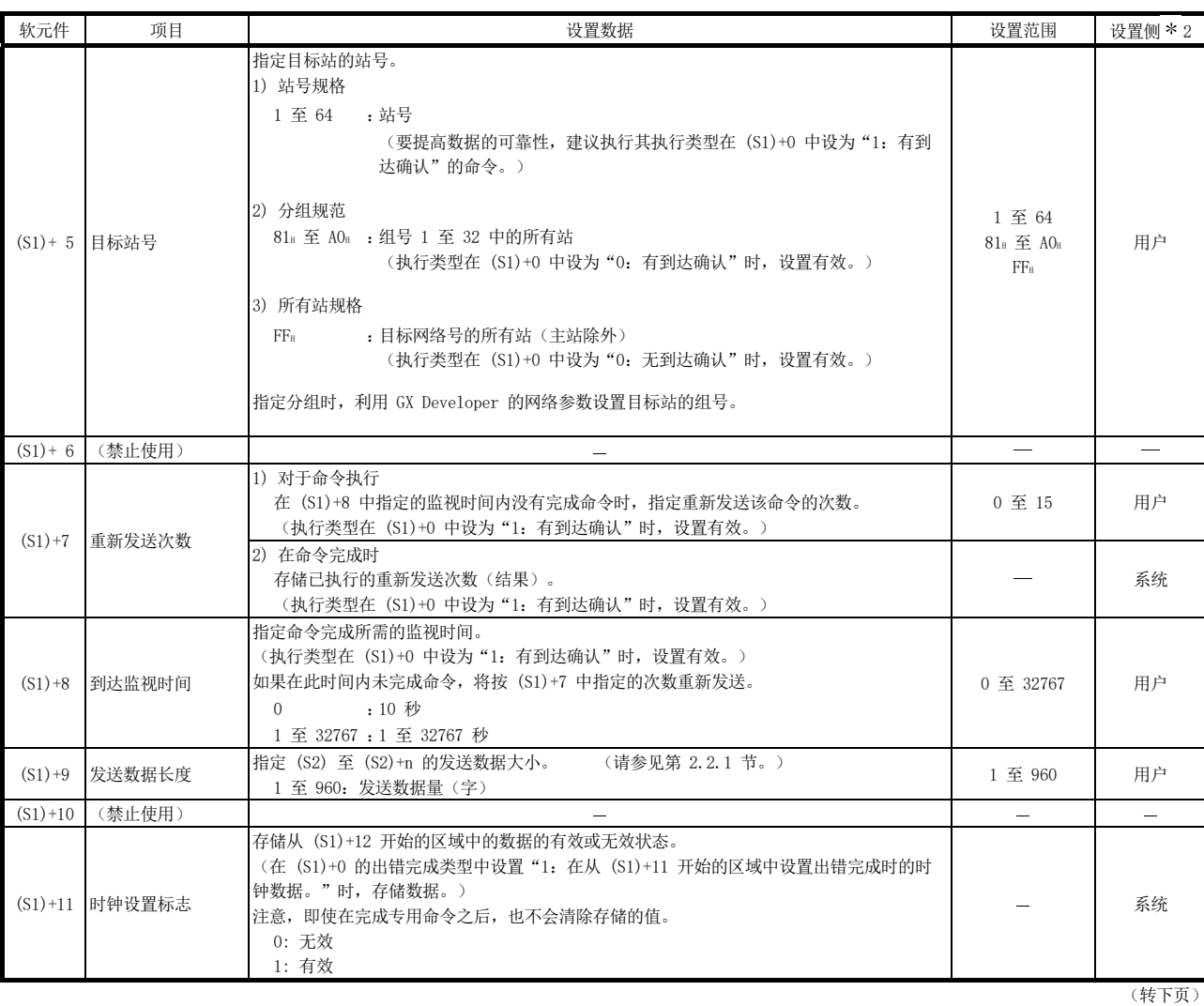

\*2: 设置侧如下所示。

用户:执行链接专用命令之前,用户在顺序程序中设置的数据。

# **7** 应用功能<br>
2. 应用功能

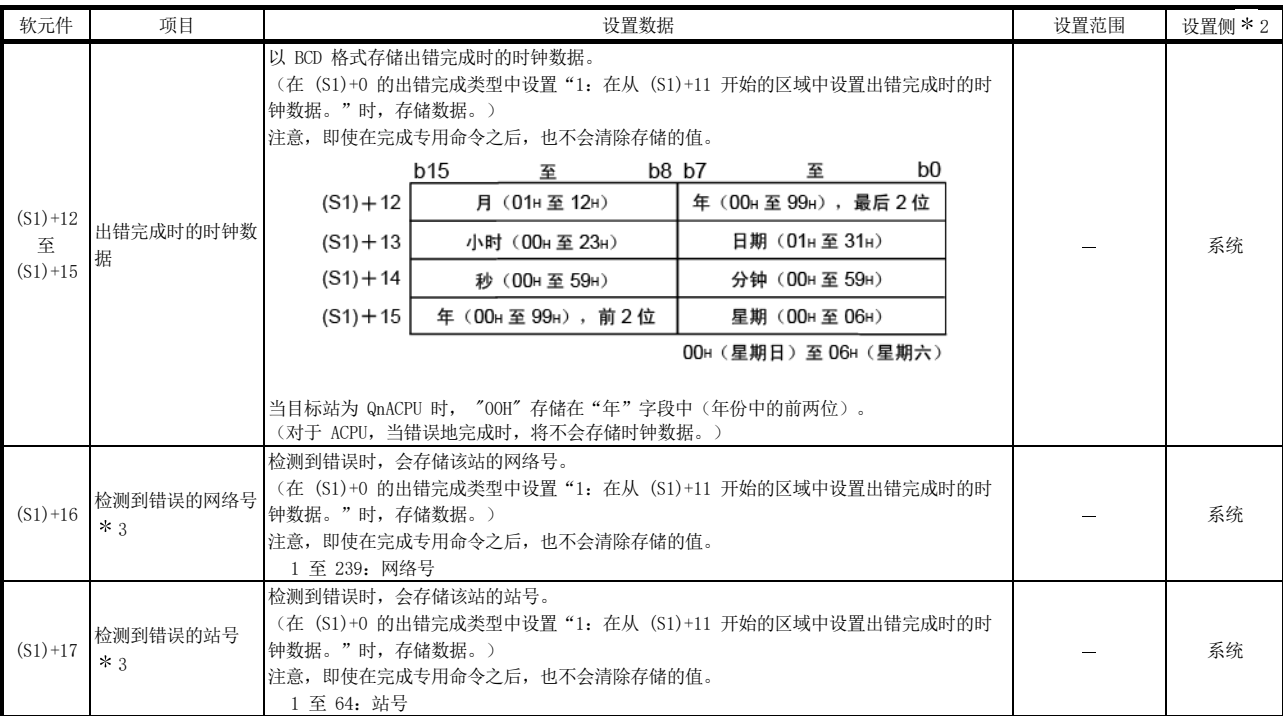

\*2: 设置侧如下所示。

用户:执行链接专用命令之前,用户在顺序程序中设置的数据。

系统:可编程控制器 CPU 存储链接专用命令的执行结果。

\*3:当完成状态(S1)+ 1 为"主站通道在使用中(F7C1』)"时,不会存储数据。

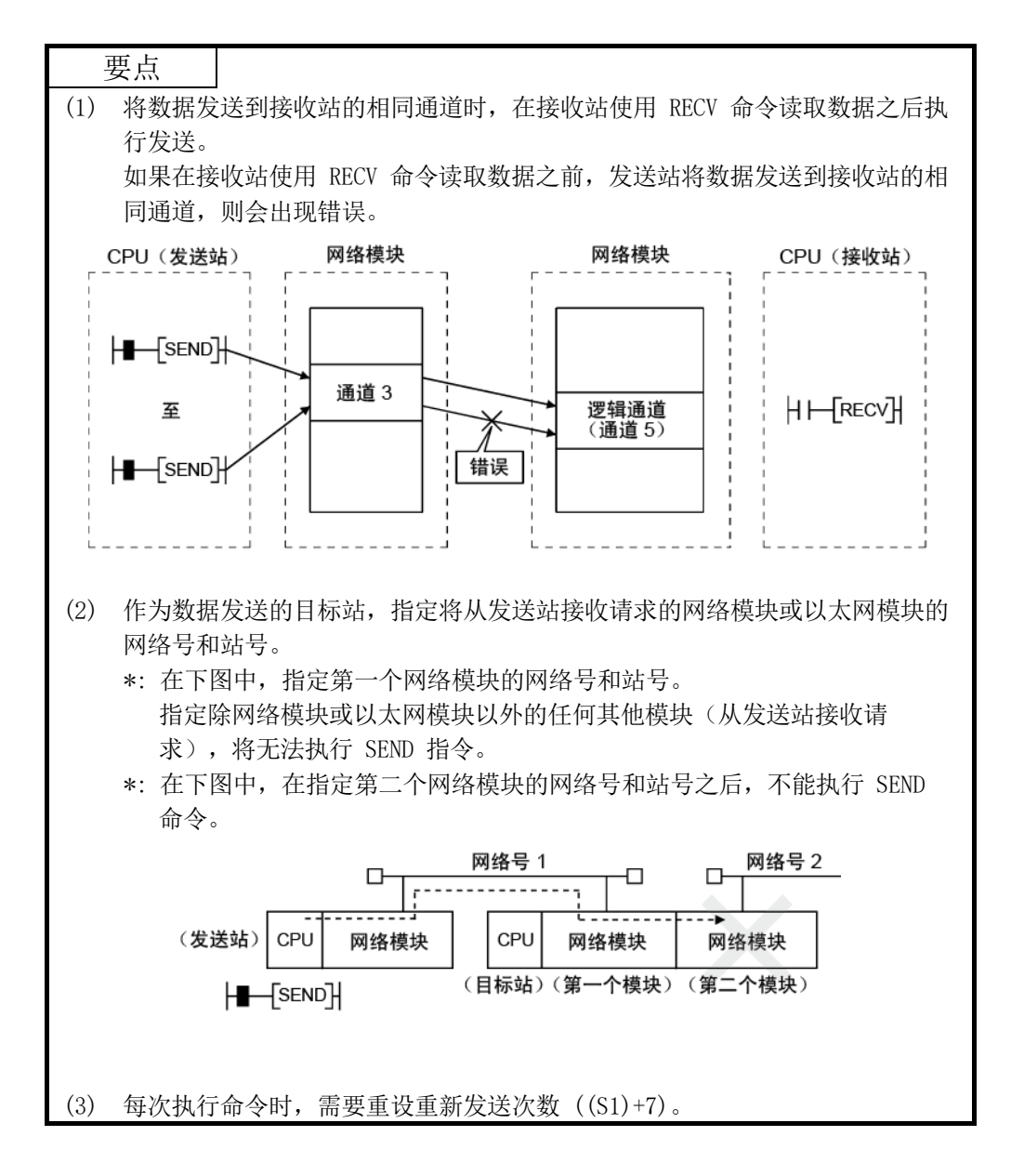

2) JP/GP.RECV

从另一个站中的网络模块发送数据时使用此命令。

# 可用软元件

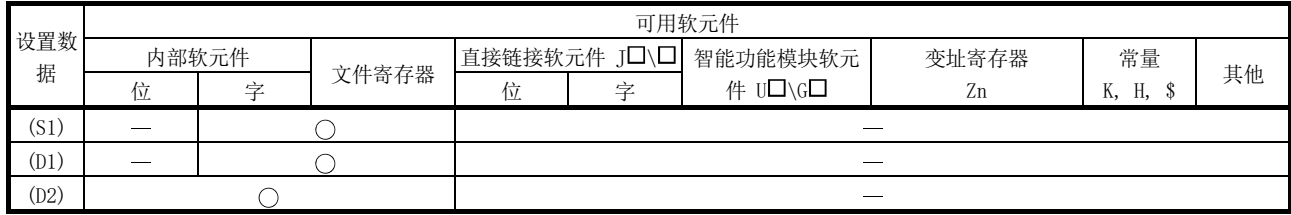

# 命令格式

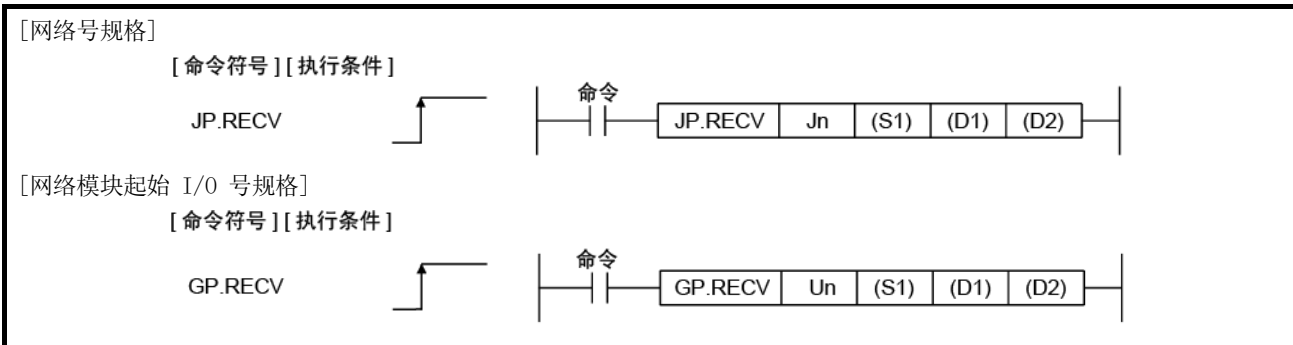

# 设置数据

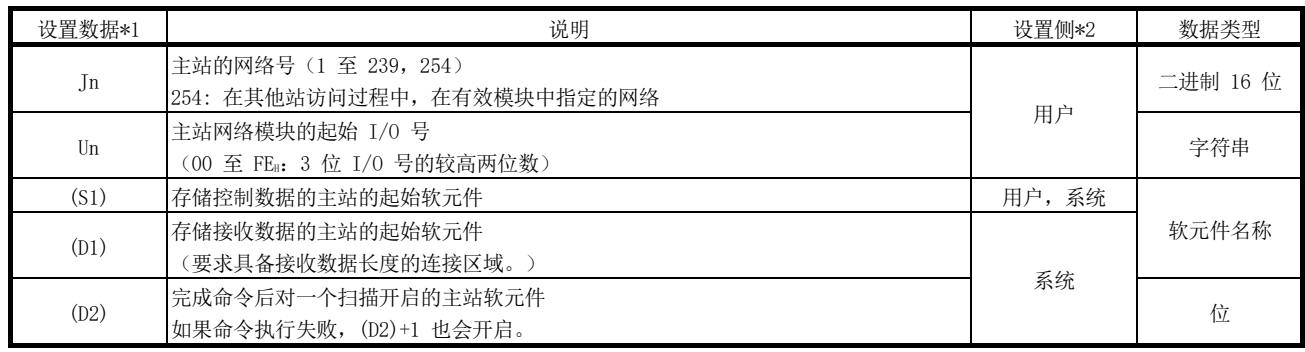

\*1: 每个程序的本地软元件和文件寄存器均不可用作设置数据中的软元件。

\*2: 设置侧如下所示。

用户:执行链接专用命令之前,用户在顺序程序中设置的数据。

控制数据

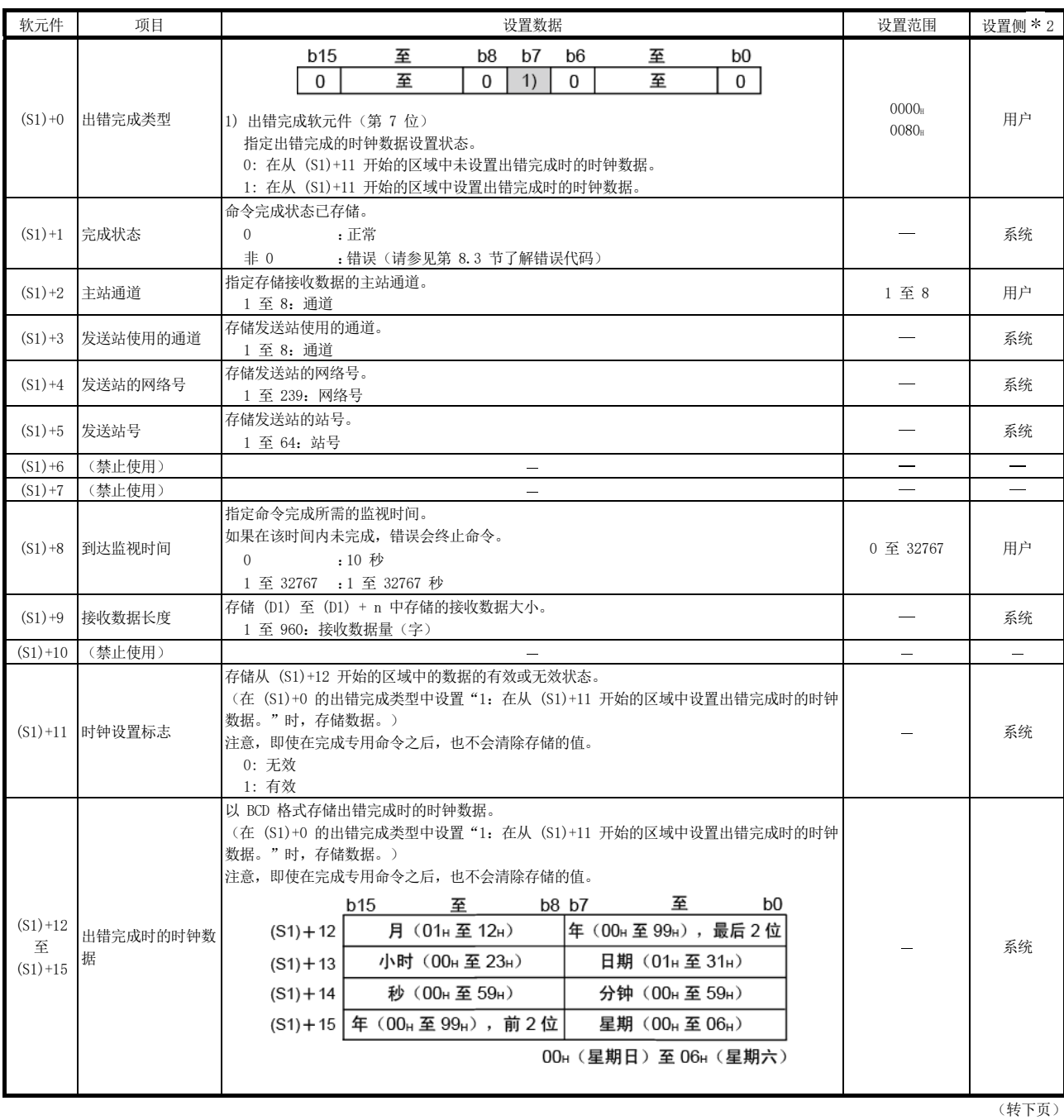

\*2: 设置侧如下所示。

用户: 执行链接专用命令之前, 用户在顺序程序中设置的数据。 系统:可编程控制器 CPU 存储链接专用命令的执行结果。

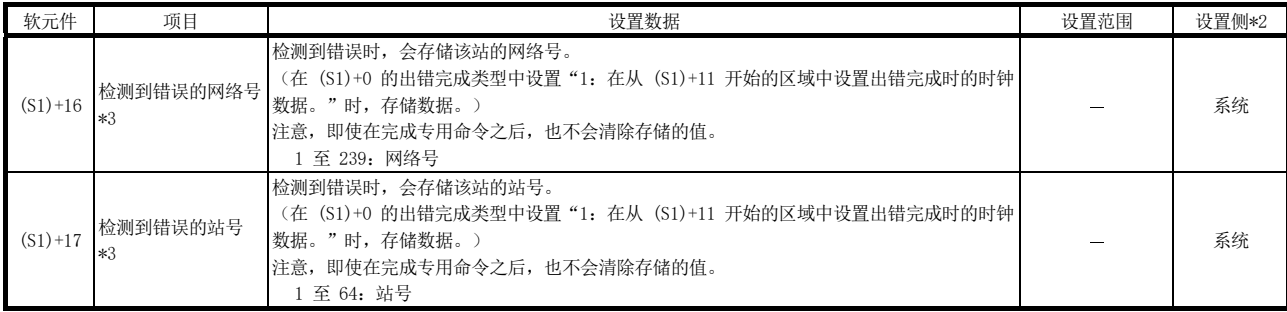

\*2: 设置侧如下所示。

用户:执行链接专用命令之前,用户在顺序程序中设置的数据。

系统:可编程控制器 CPU 存储链接专用命令的执行结果。

\*3: 当完成状态 (S1) + 1 为 "主站通道在使用中 (F7C1s)"时, 不会存储数据。

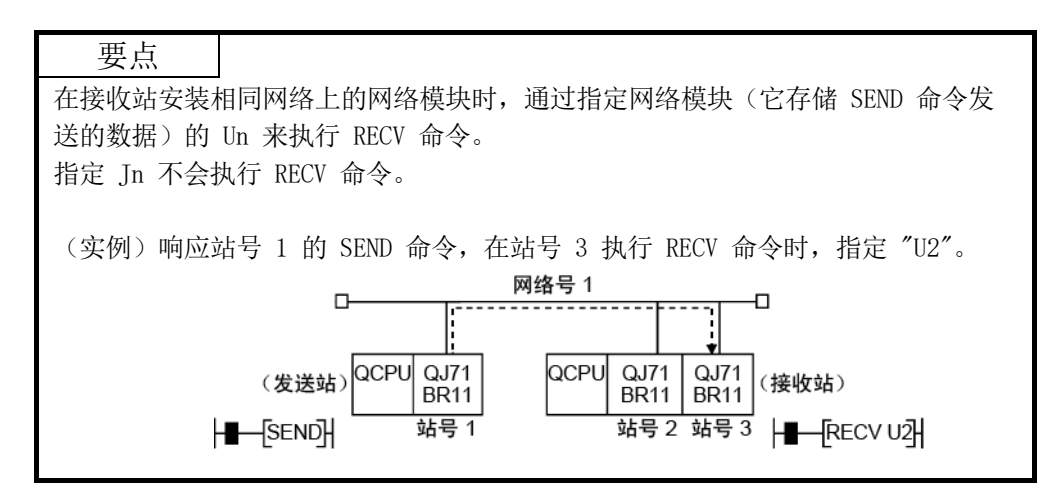

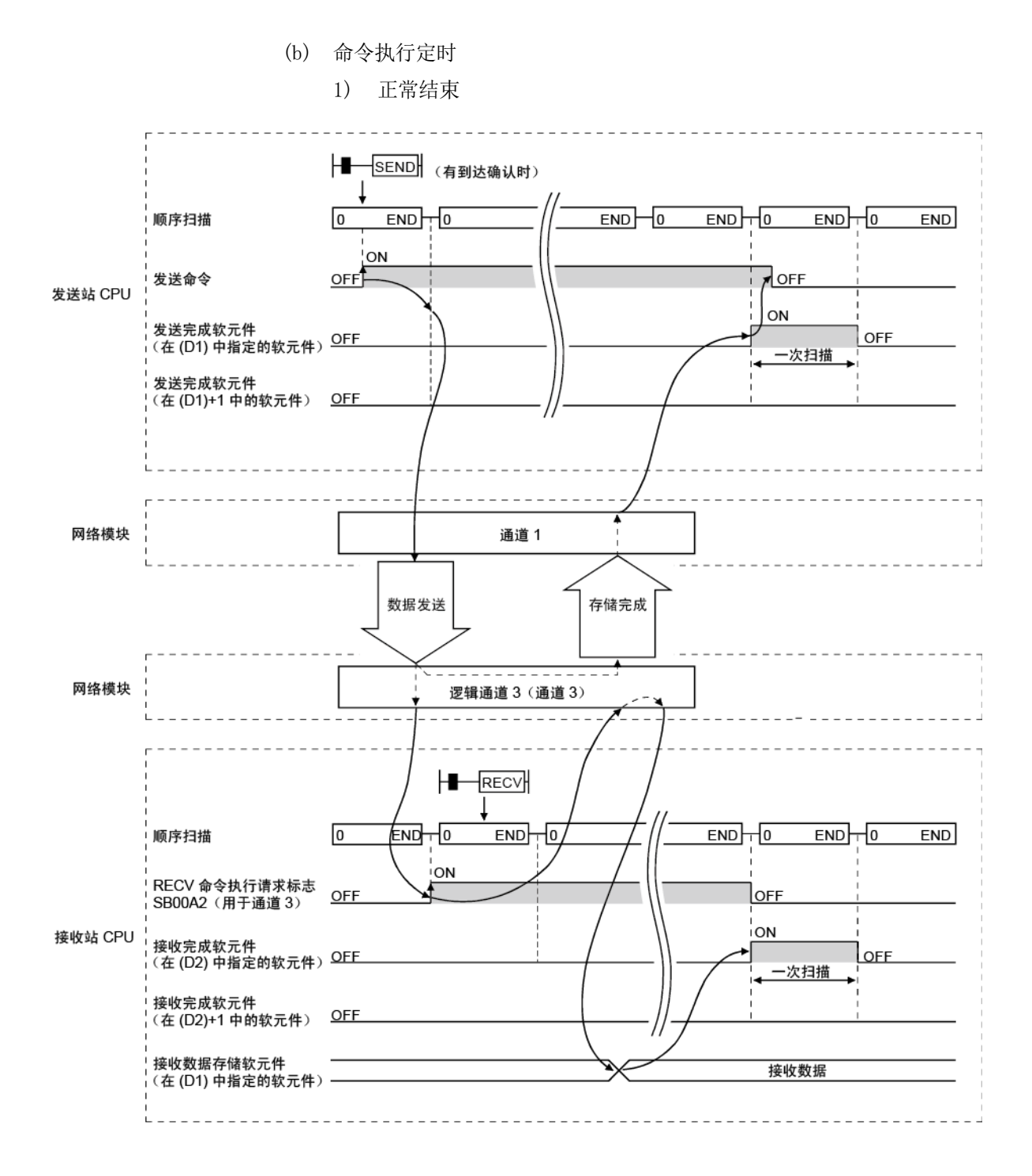

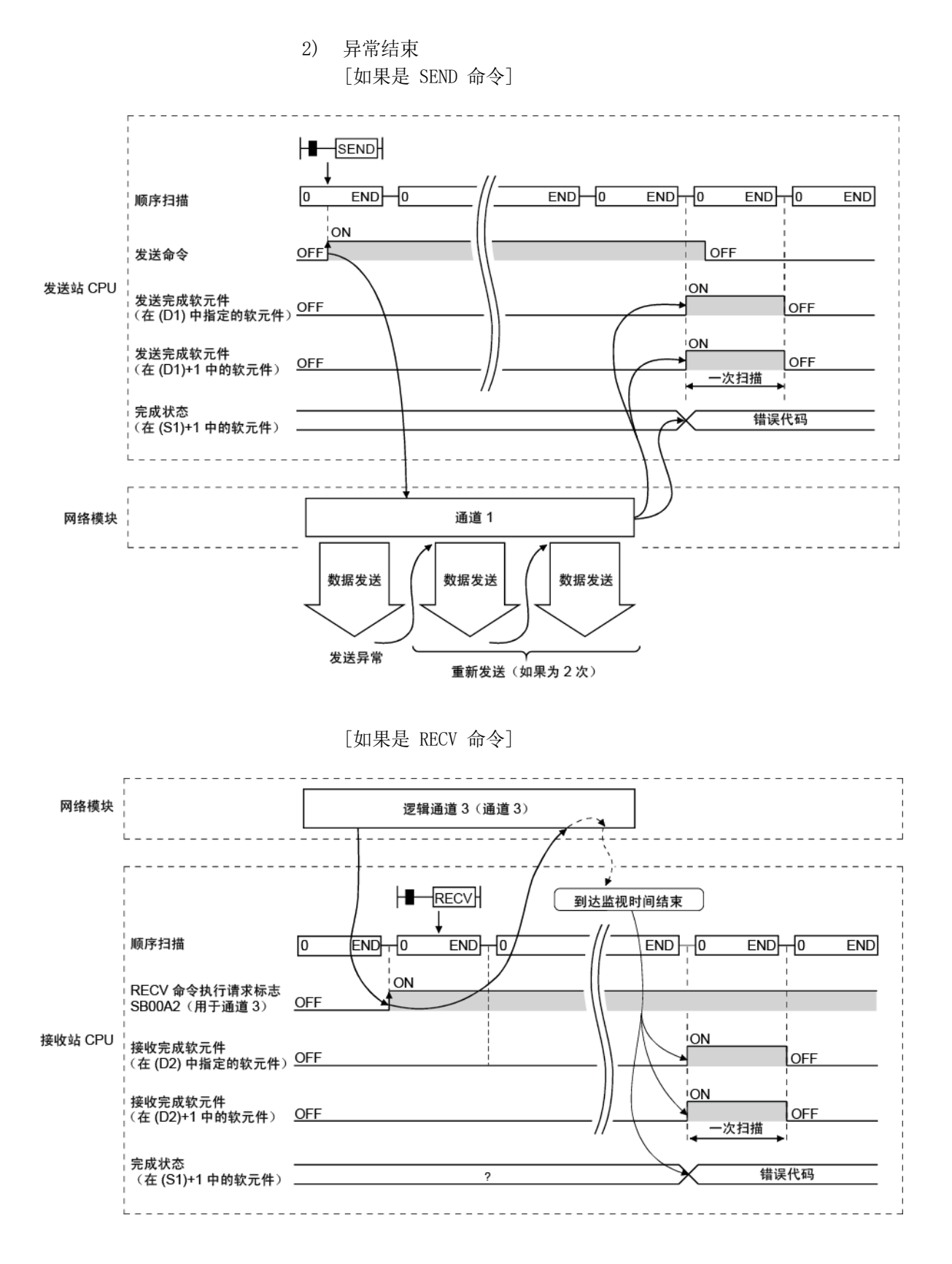

(c) 程序实例 1(指定目标站) 站号 3 使用通道 3,并使用 SEND 命令发送数据到站号 15 的存储通道 5 (逻辑通道 5)的目标站。 接收数据后,站号 15 从通道 5 中读取数据。

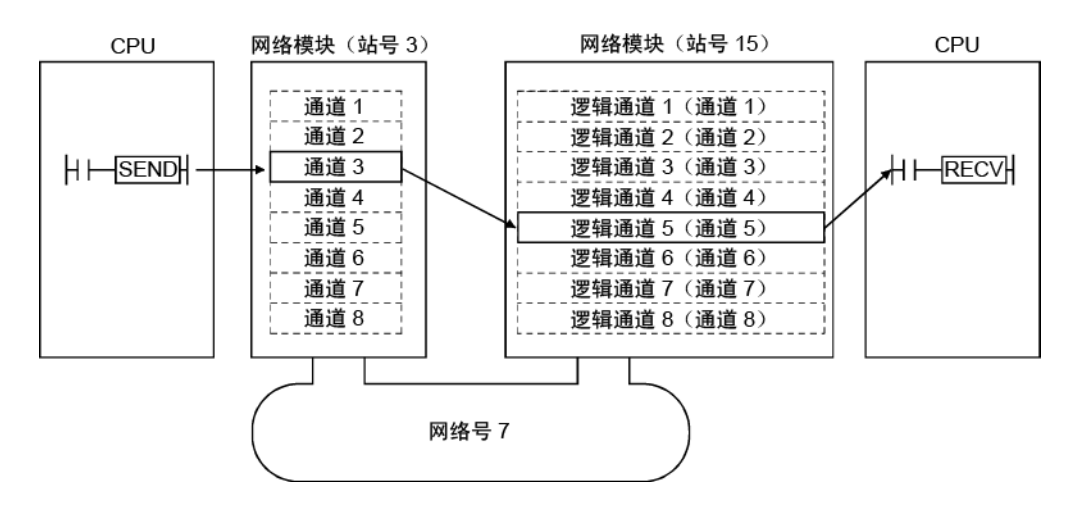

1) 站号 3 的程序(SEND 命令) 实际使用以下程序时,请参见第 6.1 节来联锁程序。

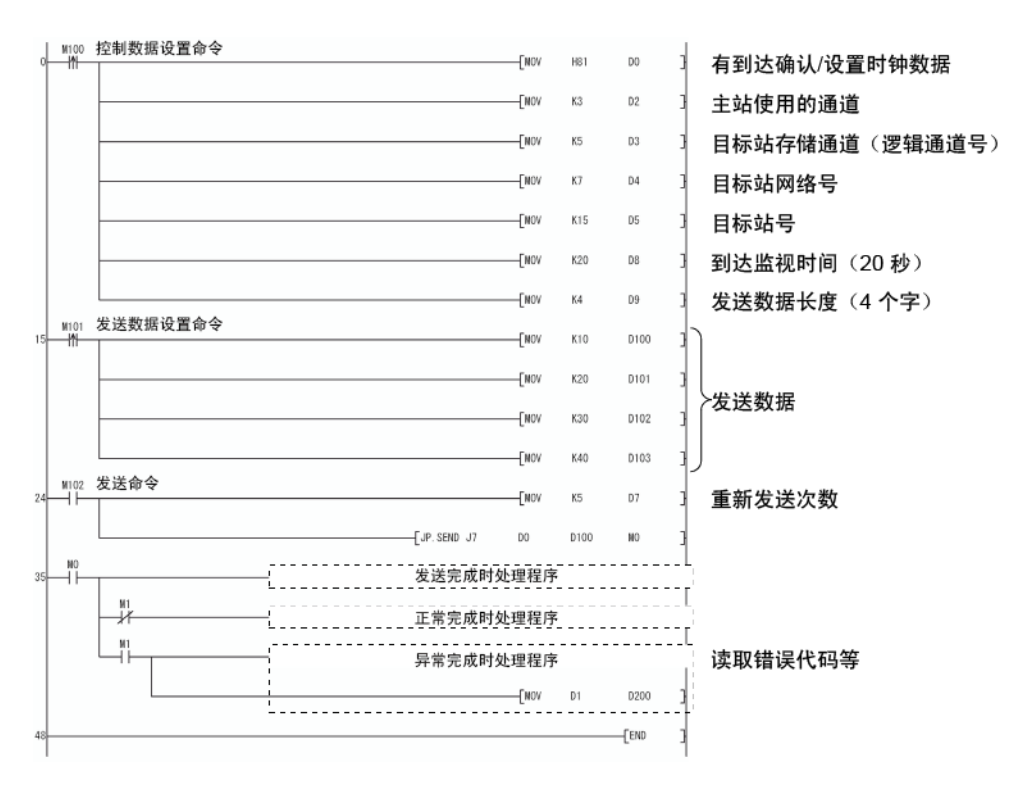

2) 站号 15 的程序(RECV 命令) 实际使用以下程序时,请参见第 6.1 节在程序中提供联锁。

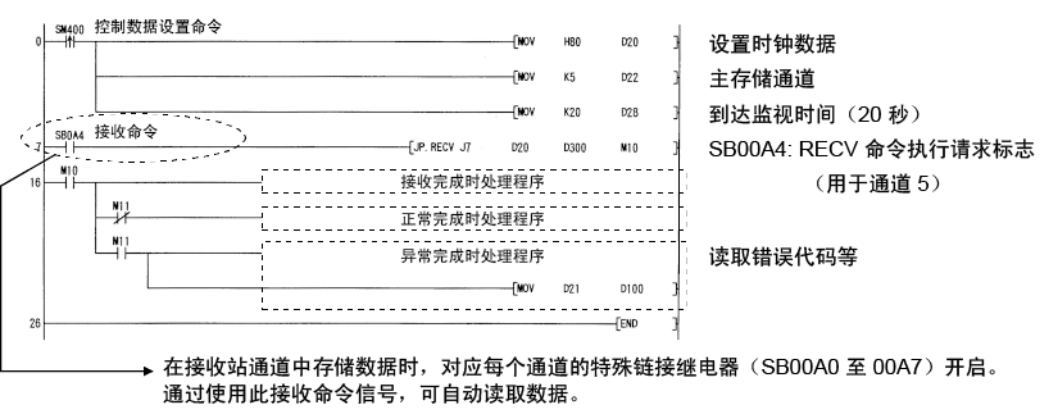

RECV 命令完成时, 信号关闭。

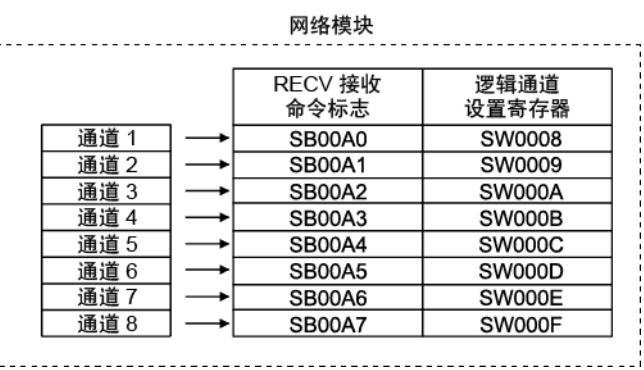

(d) 程序实例 2(使用逻辑通道号) 站号 1 使用通道 2,并使用 SEND 命令发送消息数据到目标站存储通道号 13(逻辑通道 13)。 站号 2 执行 RECV 命令,并从通道 5(逻辑通道 13)中读取接收的数据。 同时,站号 4 执行 RECV 命令,并从通道 6(逻辑通道 13)中读取接收的 数据。

站号 3 使用通道 2,并使用 SEND 命令发送消息数据到目标站存储通道 18 (逻辑通道 18),但是并未接收该消息数据,因为没有匹配的逻辑通道号。

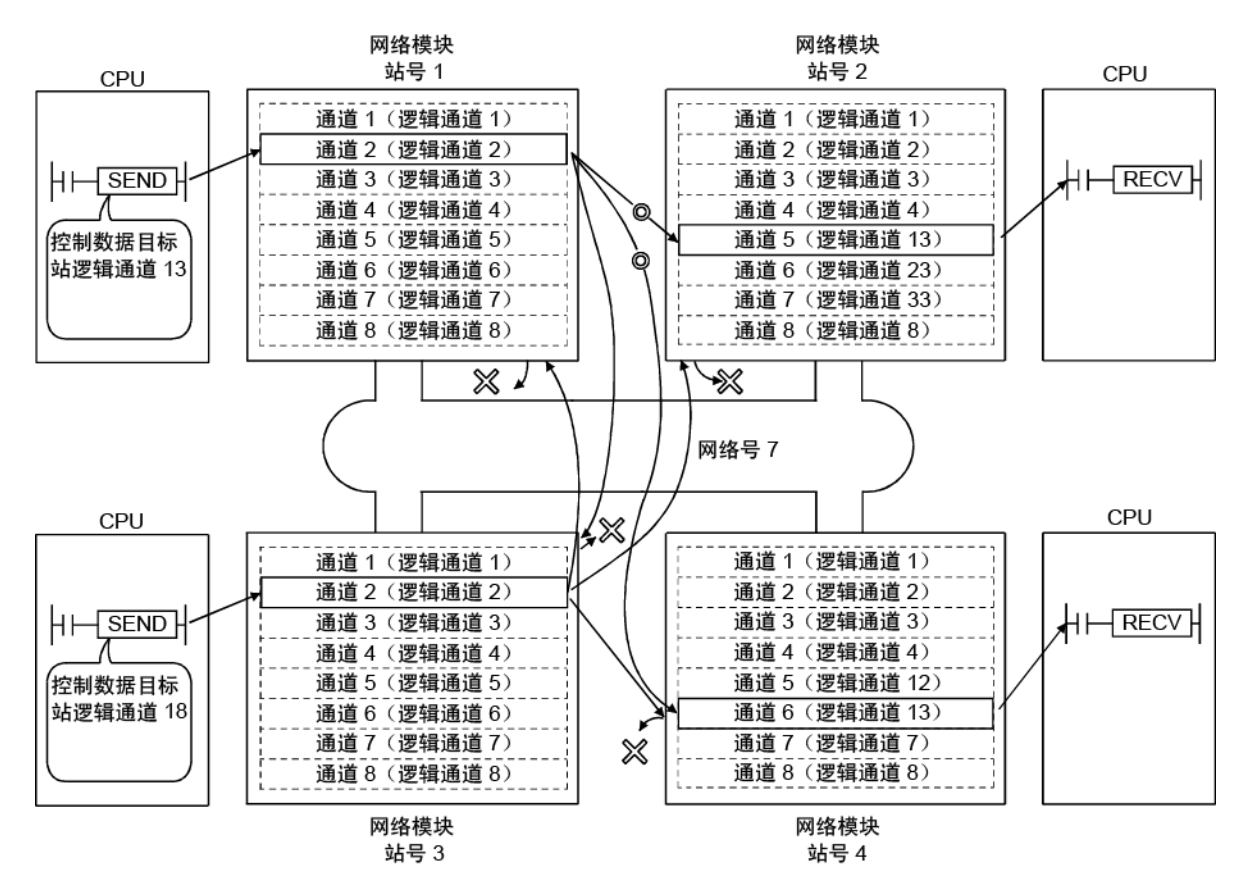

| swaoo 控制数据设置命令<br>0<del>| M |</del>  $-w$ HBO  $\mathbb{D}0$ 无到达确认/设置时钟数据  $-1$ MOV  $K2$ 主站使用的通道 2  $D<sub>2</sub>$ 目标站存储通道 (逻辑通道号 13)  $-100$ K13  $D3$  $\overline{t}$ MOV  $K7$  $\mathbb{D}4$ 目标站网络号 7  $D5$ 所有网络站号 7  $\overline{w}$ HOFF 到达监视时间 (20秒)  $-$ FMOV K20 **DB** 发送数据长度 (4个字) K4  $-$ FMOV no. | M100 发送数据设置命令  $-1$ K10 **D100 D101**  $\overline{f}$ MOV K20 发送数据 K30 D102  $-<sub>1</sub>$ wov  $-$ FNOV K40 D<sub>103</sub> W100 发送命令 重新发送次数 (5次)  $\overline{f}$ MOV K5  $D7$  $\overline{\mathsf{L}}$ JP. SEND J7  $_{\mathrm{D0}}$ **D100**  $\mathbf{M}^0$ 开始发送  $\frac{10}{1}$ 发送完成时处理程序 罪 正常完成时处理程序  $\mathbb{I}^{\mathbb{N}}_{+}$ 异常完成时处理程序 读取错误代码等  $E$ 

1) 站号 1 的程序(SEND 命令) 使用以下程序时,请参见第 6.1 节在程序中提供联锁。 2) 接收站(站号 2) 的程序(RECV 命令) 使用以下程序时,请参见第 6.1 节在程序中提供联锁。

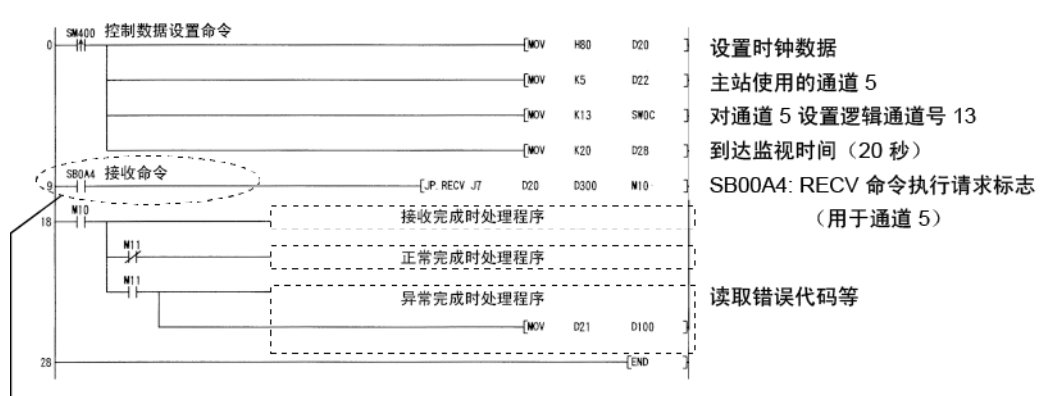

在接收站通道中存储数据时,对应每个通道的特殊链接继电器 (SB00A0 至 00A7) 开启。 通过使用此接收命令信号,可自动读取数据。 RECV 命令完成时, 信号关闭。

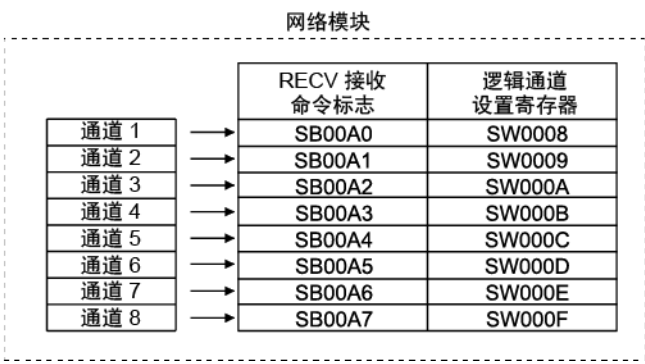

(e) 程序实例 3(指定目标站以便对冗余系统执行命令时) 当目标站在冗余系统中时,在判断它是否为控制系统之后必须执行 SEND 命 令。

如果目标站在备用系统中,则不会执行 RECV 命令并且目标站保存通道不可 用。

以下显示的程序实例是一个联锁程序,用于从网络号 7 的站号 3 发送数据 到冗余系统(由相同网络的站号 1 和 2 组成)的控制系统。

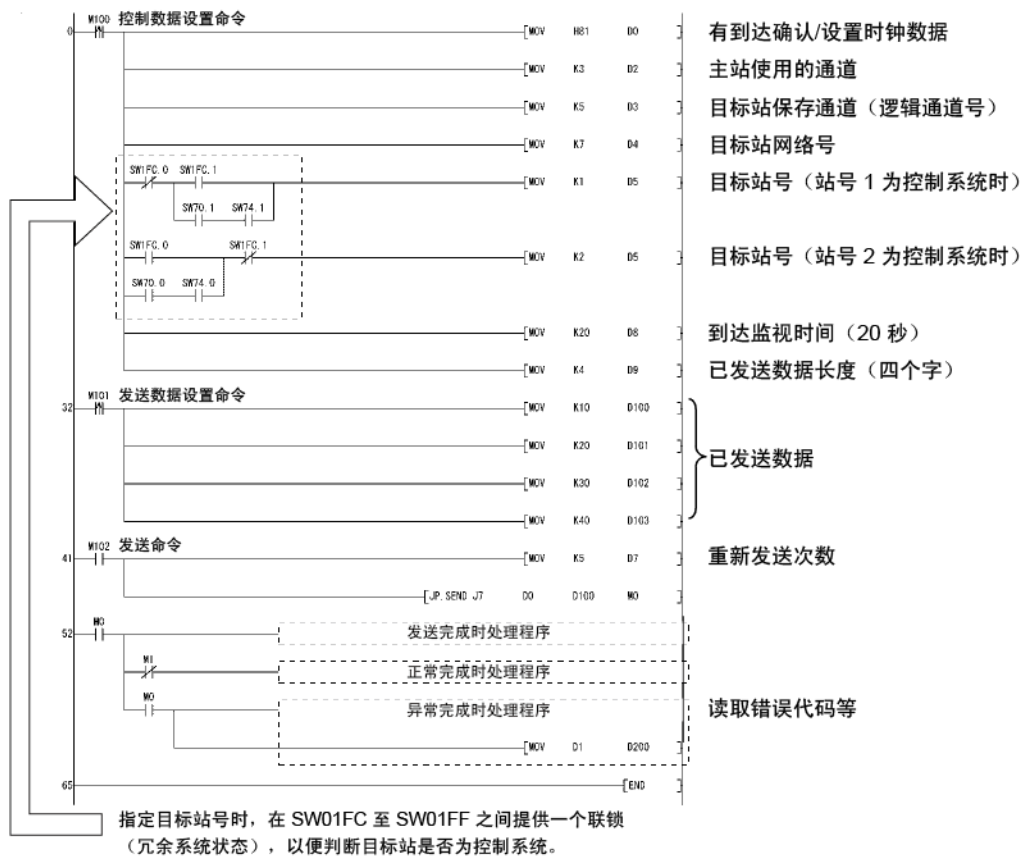

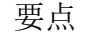

对冗余系统执行 SEND 命令时, RECV 命令和中断程序 (RECVS 命令) 的处理取决于 以下情况:

(1) 对控制系统执行 SEND 命令并且在执行 RECV 命令和中断程序之前切换系统时 如果在执行 RECV 命令和中断程序之前将控制系统切换为备用系统,控制系统 会保留 RECV 命令和中断程序的中断因素(中断指针)的命令执行请求标志 (SB00A0 至 SB00A7)。

如果备用系统由于系统切换而返回到控制系统,将根据保留的命令执行请求标 志和中断因素来执行 RECV 命令和中断程序。

(2) 对备用系统执行 SEND 命令时 当备用系统从发送站接收数据时,会保留 RECV 命令和中断程序的中断因素 (中断指针)的命令执行请求标志(SB00A0 至 SB00A7)。 如果备用系统切换到控制系统,将根据保留的命令执行请求标志和中断因素来

执行 RECV 命令和中断程序。

7.4.5 (2) 其他站的字软元件的读取/写入(JP/GP.READ、JP/GP.SREAD、JP/GP.WRITE、 JP/GP.SWRITE)

> 目标站 请参见第 6.3 节。

### (a) 命令格式

1) JP/GP.READ 和 JP/GP.SREAD 这些命令用于从另一站的可编程控制器的软元件中读取数据。(以字为 单位)

通过 SREAD 命令, 当完成数据读取时, 另一站中的软元件开启。(另 一站可识别通过 SREAD 命令读取的数据。)

可用软元件

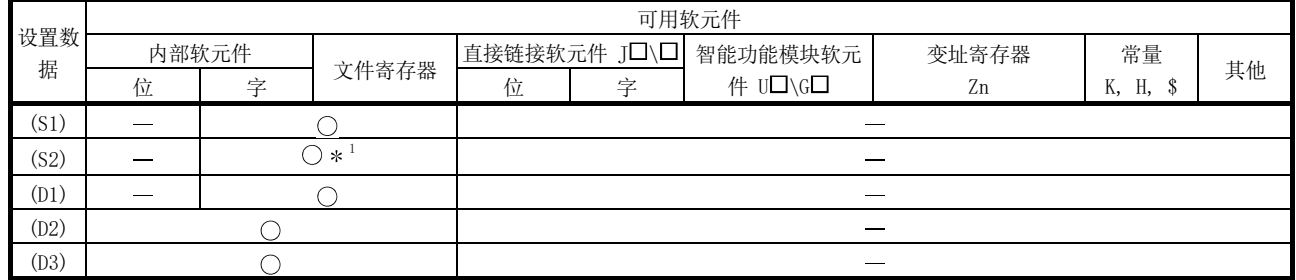

\*1: 可使用 T、C、D、W、ST、SD 以及 SW 中的任何一个。

命令格式

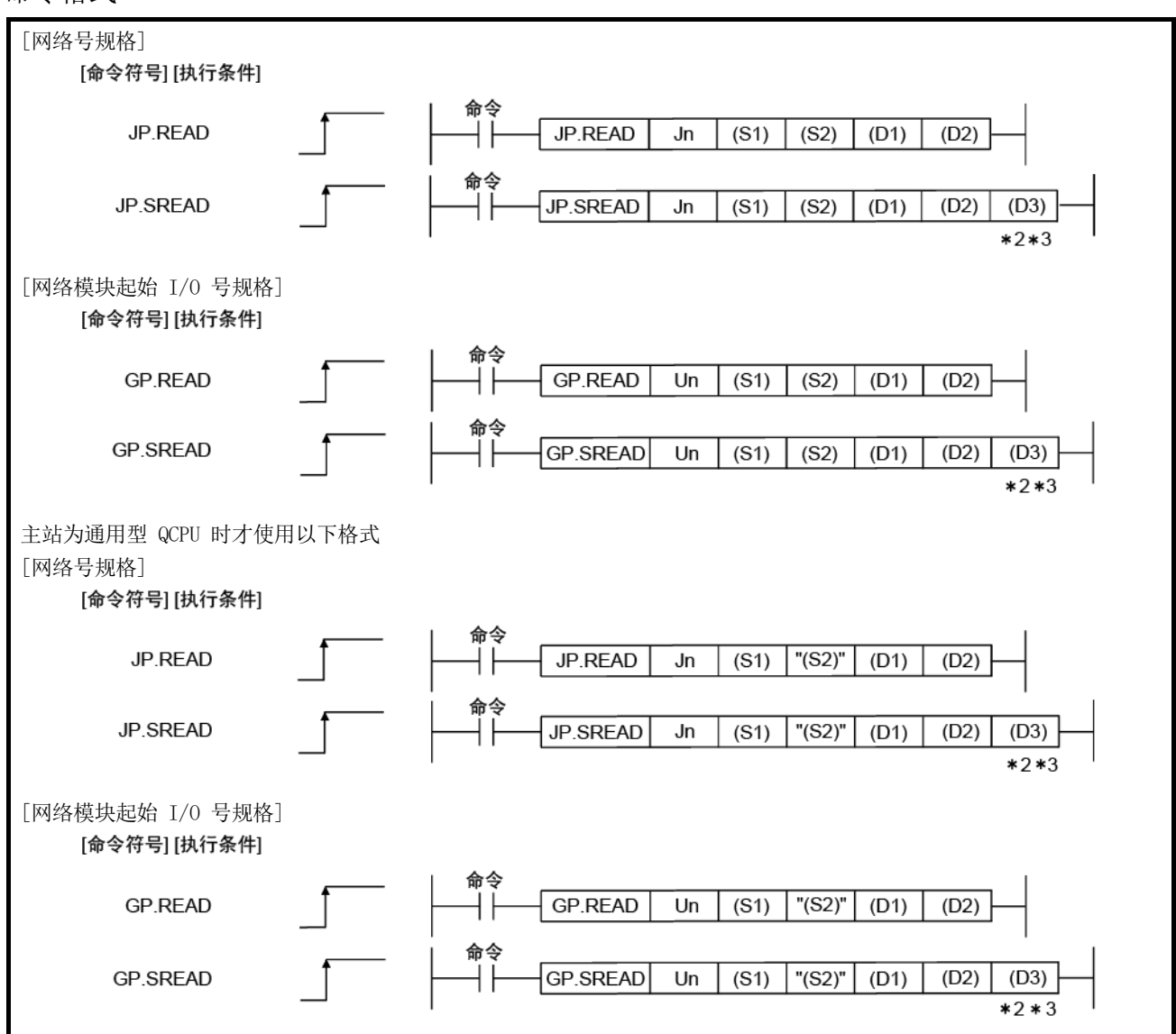

\*2: 可在没有自变量 (D3) 的情况下对 SREAD 命令进行编程。 但是,在这种情况下,操作与 READ 命令相同。 通过 SREAD 命令,可提供不同的操作,具体取决于是否忽略 (D3)。

\*3: 当目标站为基本型 QCPU 或安全 CPU 时,忽略设为目标站参数 (D3) 的读取通知软元件。(与 READ 命令的操作相同)

# 设置数据

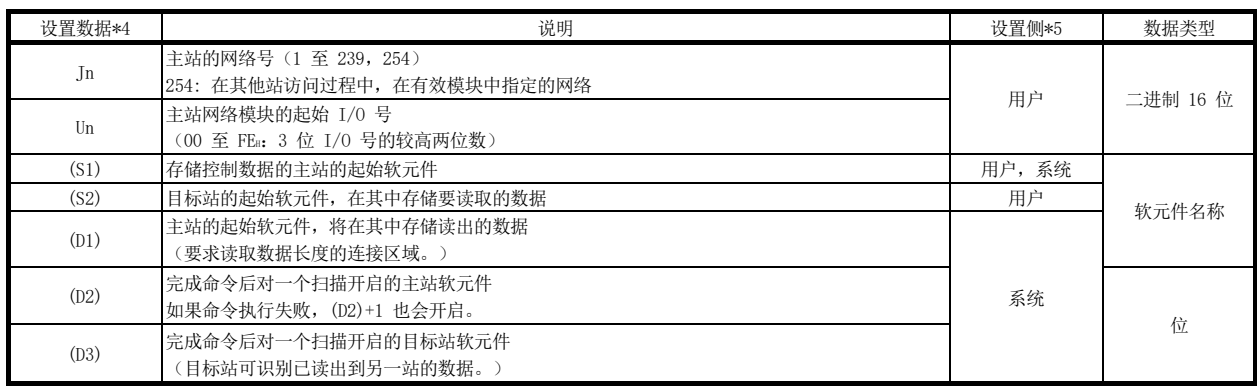

\*4: 每个程序的本地软元件和文件寄存器均不可用作设置数据中的软元件。

\*5: 设置侧如下所示。

用户:执行链接专用命令之前,用户在顺序程序中设置的数据。

### 控制数据

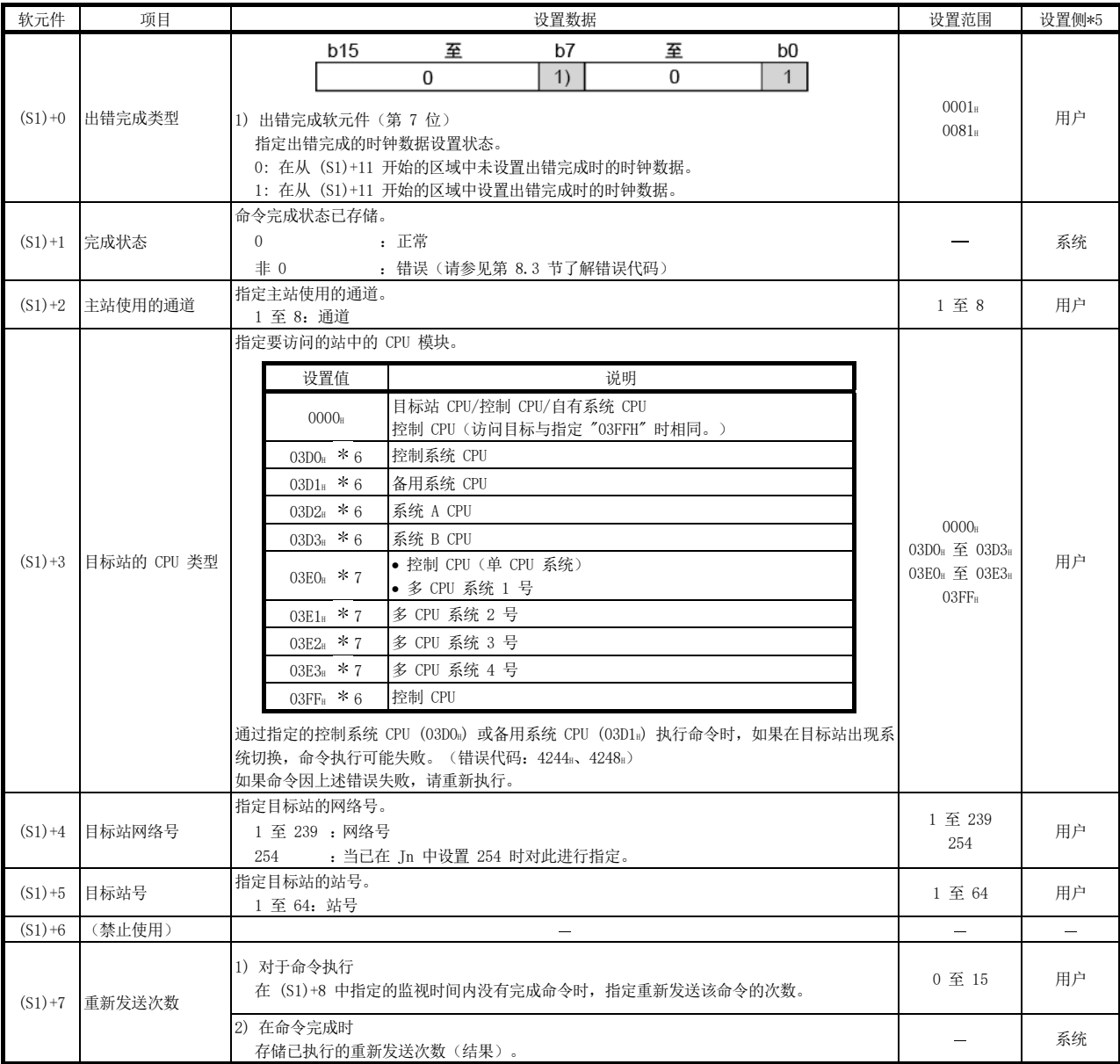

\*5: 设置侧如下所示。

用户:执行链接专用命令之前,用户在顺序程序中设置的数据。 系统:可编程控制器 CPU 存储链接专用命令的执行结果。

\*6: 主站为网络模块(其功能版本为 D 或更高版本或以下版本)时,可指定 CPU 类型。

• 网络模块:序列号(前五位数) "10101" 或更大

(在上述情况之外的其他情况下不能指定 CPU 模块。只能访问控制 CPU。)

\*7: 当主站或目标站的 QCPU 和网络模块为下列版本时,可指定 CPU 类型。

• 网络模块:序列号(前五位数) "06092" 或更大

• QCPU: 序列号(前五位数) "06092" 或更大

(在上述情况之外的其他情况下不能指定 CPU 模块。只能访问控制 CPU。)

(转下页)

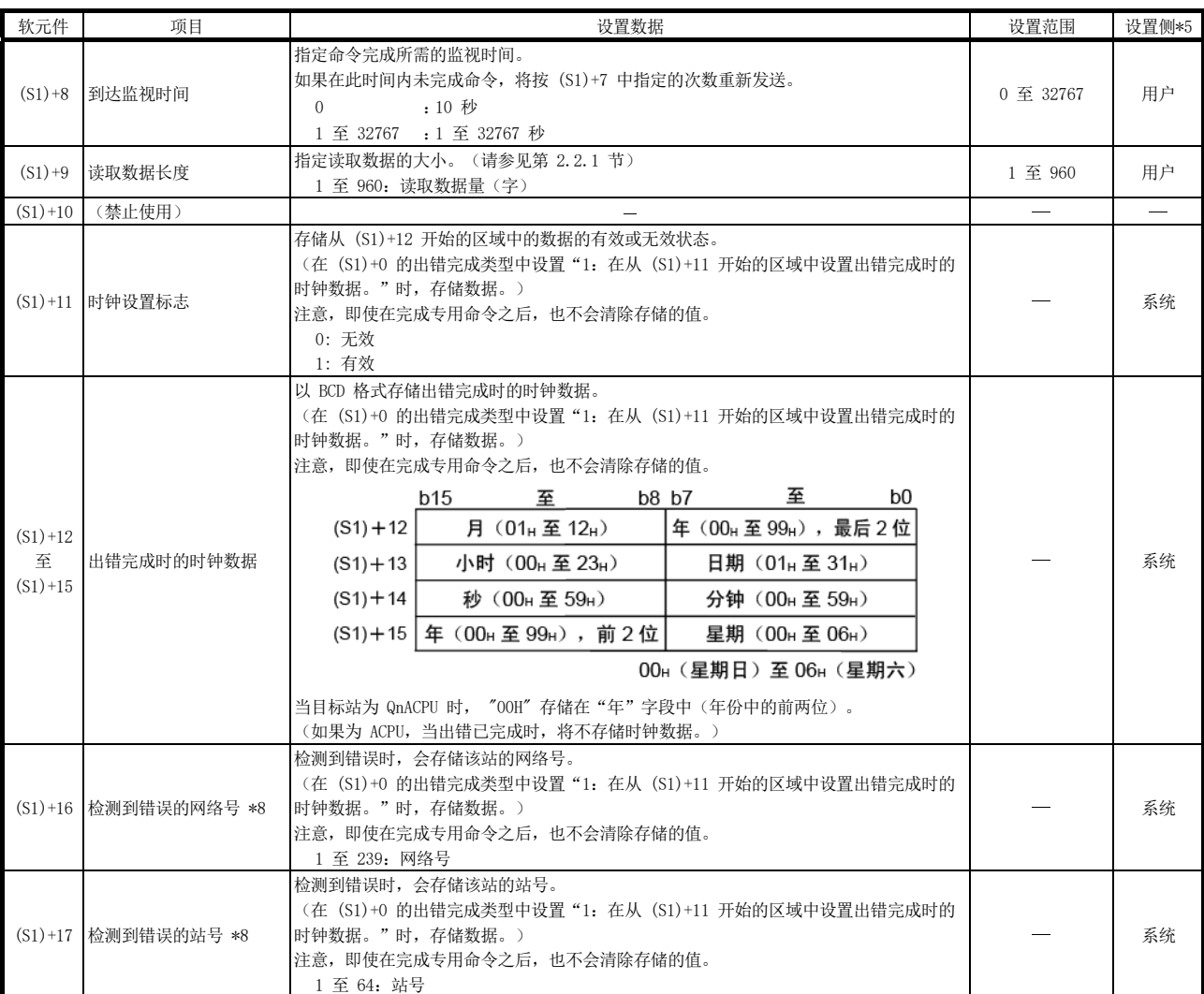

\*5: 设置侧如下所示。

用户:执行链接专用命令之前,用户在顺序程序中设置的数据。

系统:可编程控制器 CPU 存储链接专用命令的执行结果。

\*8:当完成状态(S1)+1 为"主站通道在使用中(F7C1』)"时,不会存储数据。

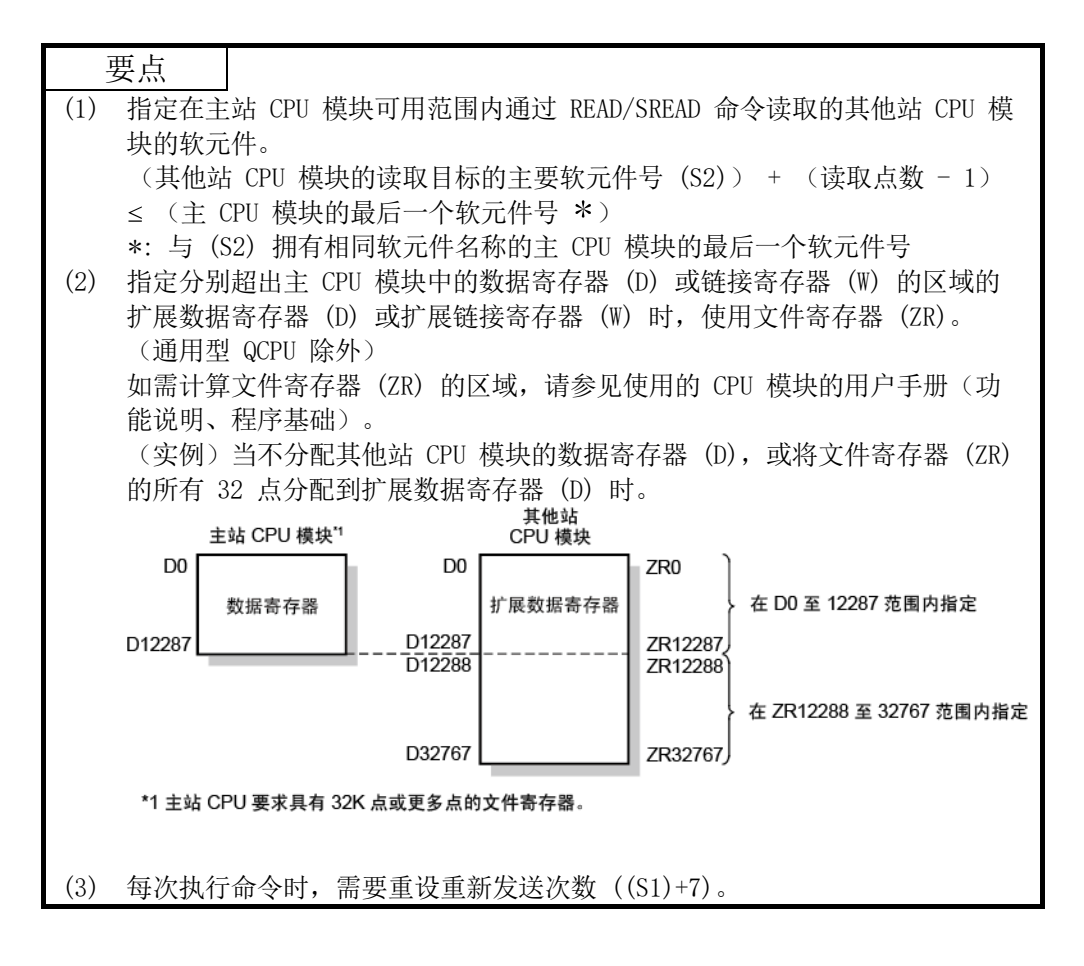

2) JP/GP.WRITE 和 JP/GP.SWRITE

这些命令用于将数据写入到另一站的可编程控制器的软元件。(以字为 单位) 通过 SWRITE 命令,当完成数据写入时,另一站中的软元件开启。(另

一站可识别通过 SWRITE 命令写入的数据。)

### 可用软元件

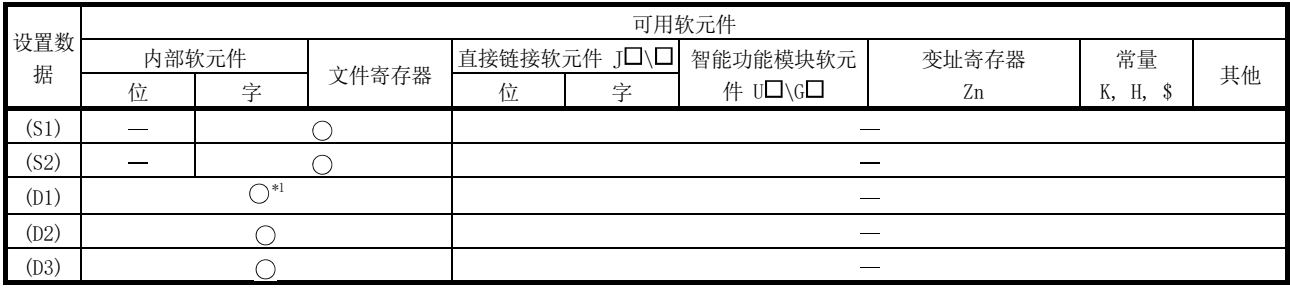

\*1: 可使用 T、C、D、W、ST、SD 或 SW。

对于 SD/SW, 可在允许用户使用的设置范围内写入数据。

如需了解 SD/SW 详情,请参见目标站的可编程控制器 CPU 或网络模块的手册。

命令格式

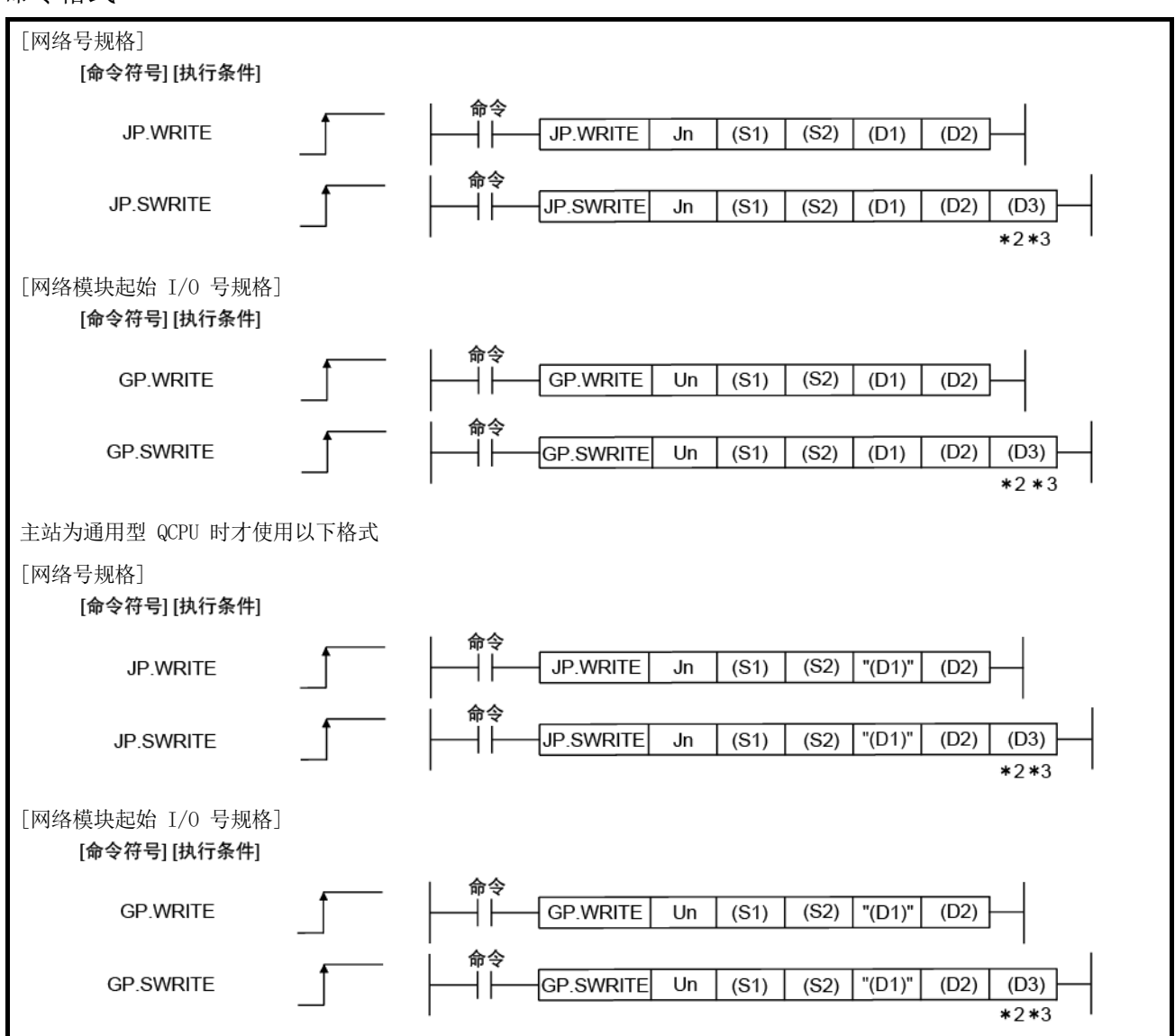

\*2: 可在没有自变量 (D3) 的情况下对 SWRITE 命令进行编程。 但是,在这种情况下,操作与 WRITE 命令相同。 通过 SWRITE 命令,可提供不同的操作,具体取决于是否忽略 (D3)。

\*3: 当目标站为基本型 QCPU 或安全 CPU 时,忽略设为目标站参数 (D3) 的写入通知软元件。(与 WRITE 命令的操作相同)

# 设置数据

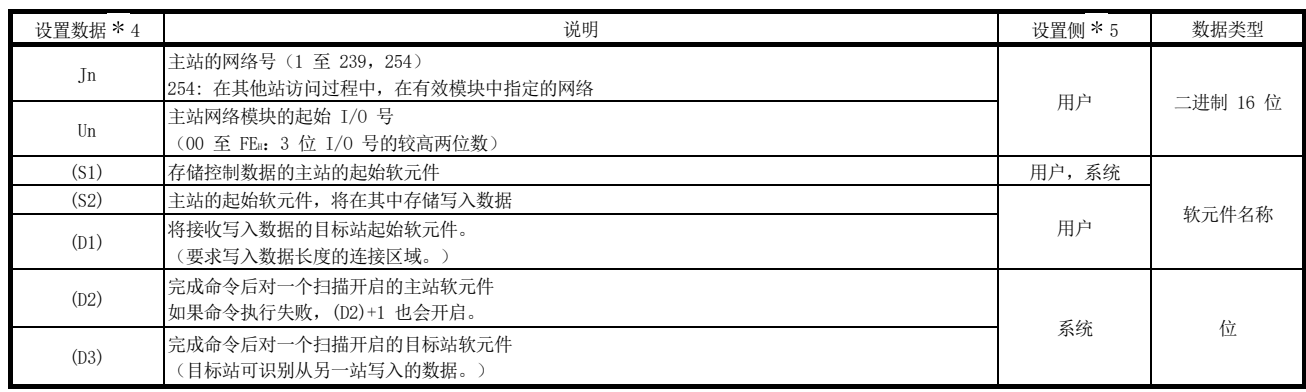

\*4: 每个程序的本地软元件和文件寄存器均不可用作设置数据中的软元件。

\*5: 设置侧如下所示。

用户:执行链接专用命令之前,用户在顺序程序中设置的数据。

控制数据

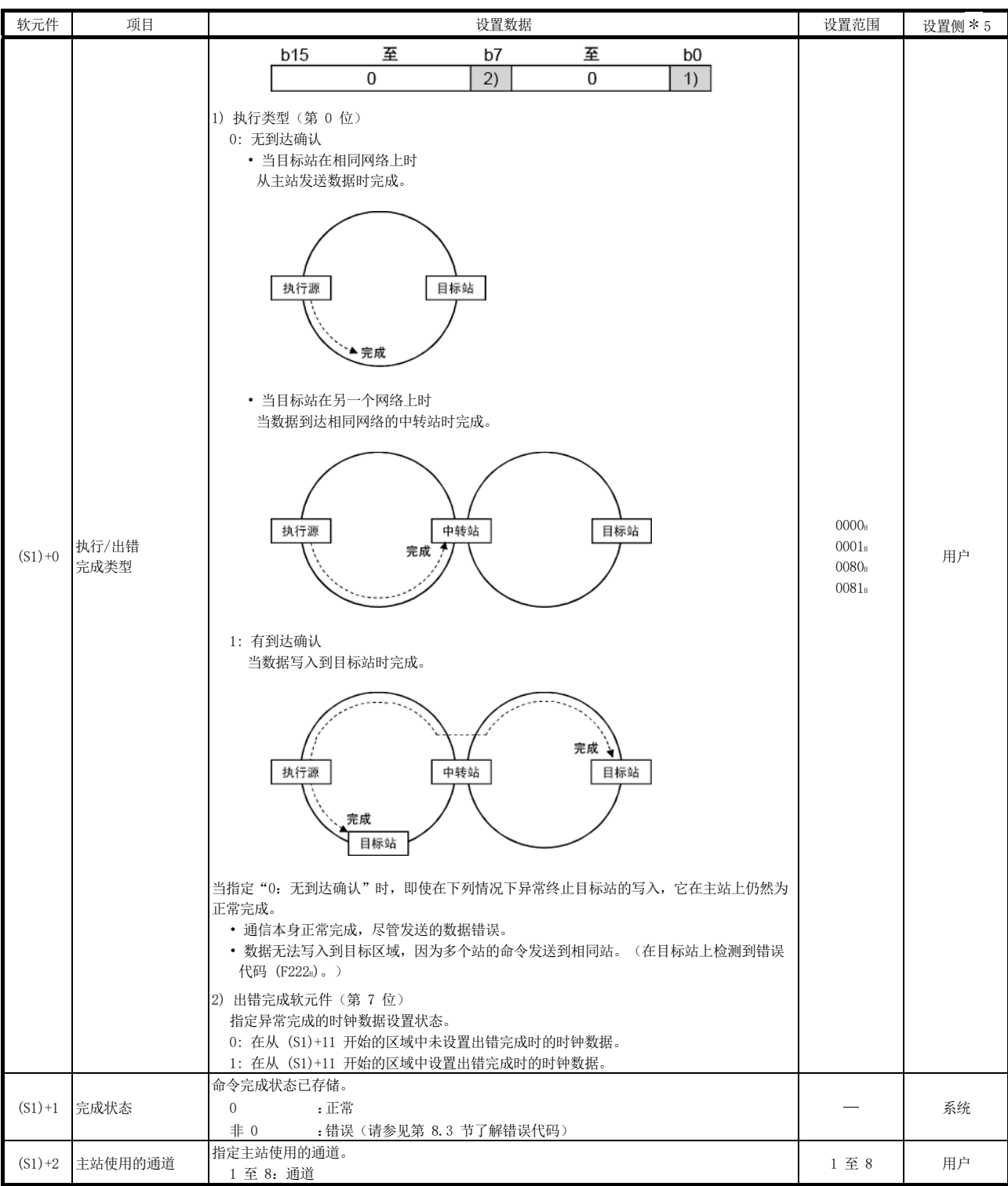

(转下页)

\*5: 设置侧如下所示。

用户: 执行链接专用命令之前, 用户在顺序程序中设置的数据。

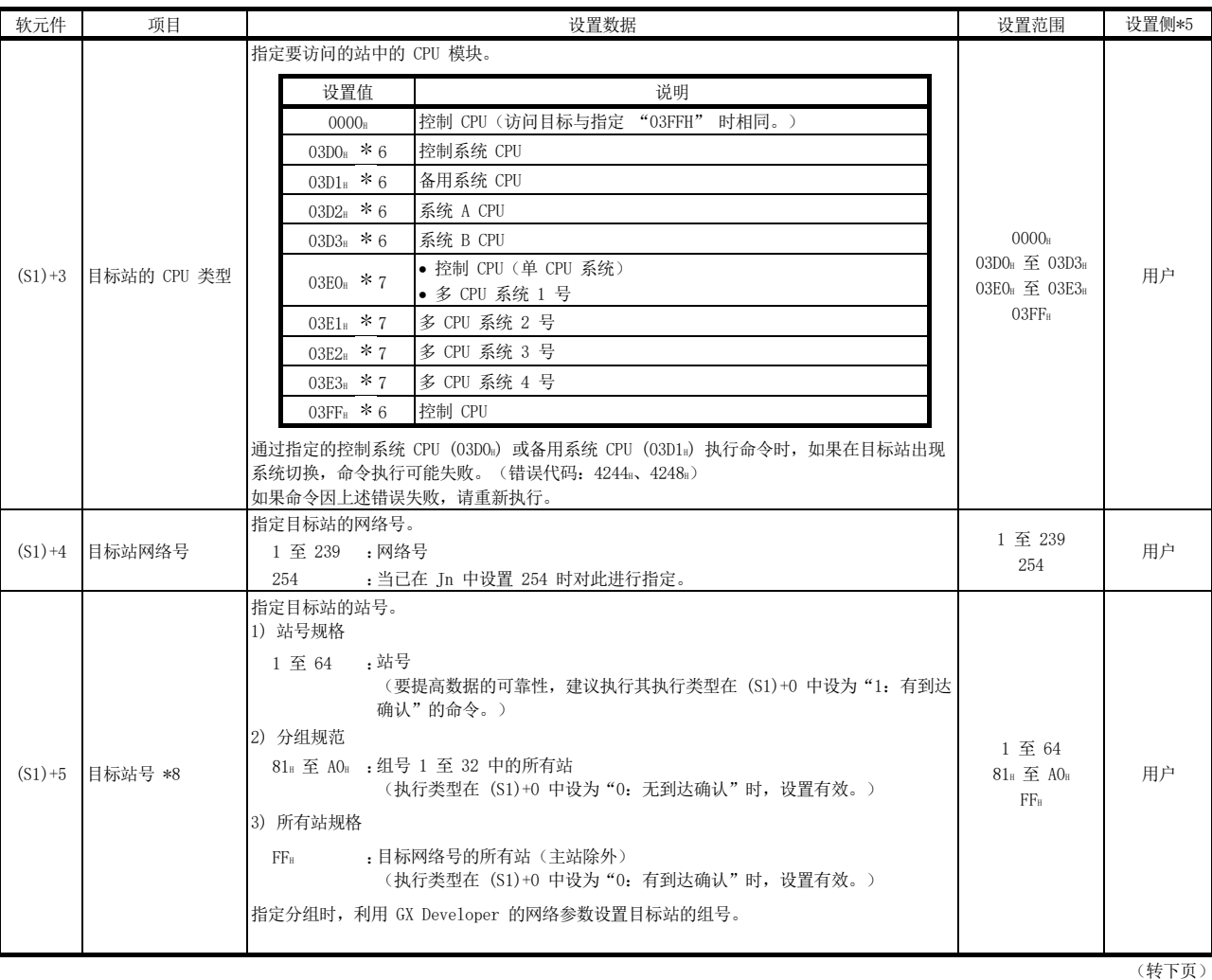

\*5: 设置侧如下所示。

用户:执行链接专用命令之前,用户在顺序程序中设置的数据。 系统:可编程控制器 CPU 存储链接专用命令的执行结果。

\*6: 主站为网络模块(其功能版本为 D 或更高版本或以下版本)时,可指定 CPU 类型。

• 网络模块:序列号(前五位数) "10101" 或更大

(在上述情况之外的其他情况下不能指定 CPU 模块。只能访问控制 CPU。)

\*7: 当主站或目标站的 QCPU 和网络模块为下列版本时,可指定 CPU 类型。

- 网络模块:序列号(前五位数) "06092" 或更大
- QCPU: 序列号(前五位数) "06092" 或更大

(在上述情况之外的其他情况下不能指定 CPU 模块。只能访问控制 CPU。)

\*8: 对目标站 CPU 类型 ((S1)+3) 指定多 CPU 系统中的 CPU 并且对目标站号 ((S1)+5) 指定分组规范 (81m 至 A0m) 或所有站 (FFm) 时, 仅对为目标站 CPU 类 型指定多 CPU 系统中的 CPU 为目标站控制 CPU 的系统执行该命令。

如需了解详情,请参见第 2.2.2 节的第 (5) 部分。

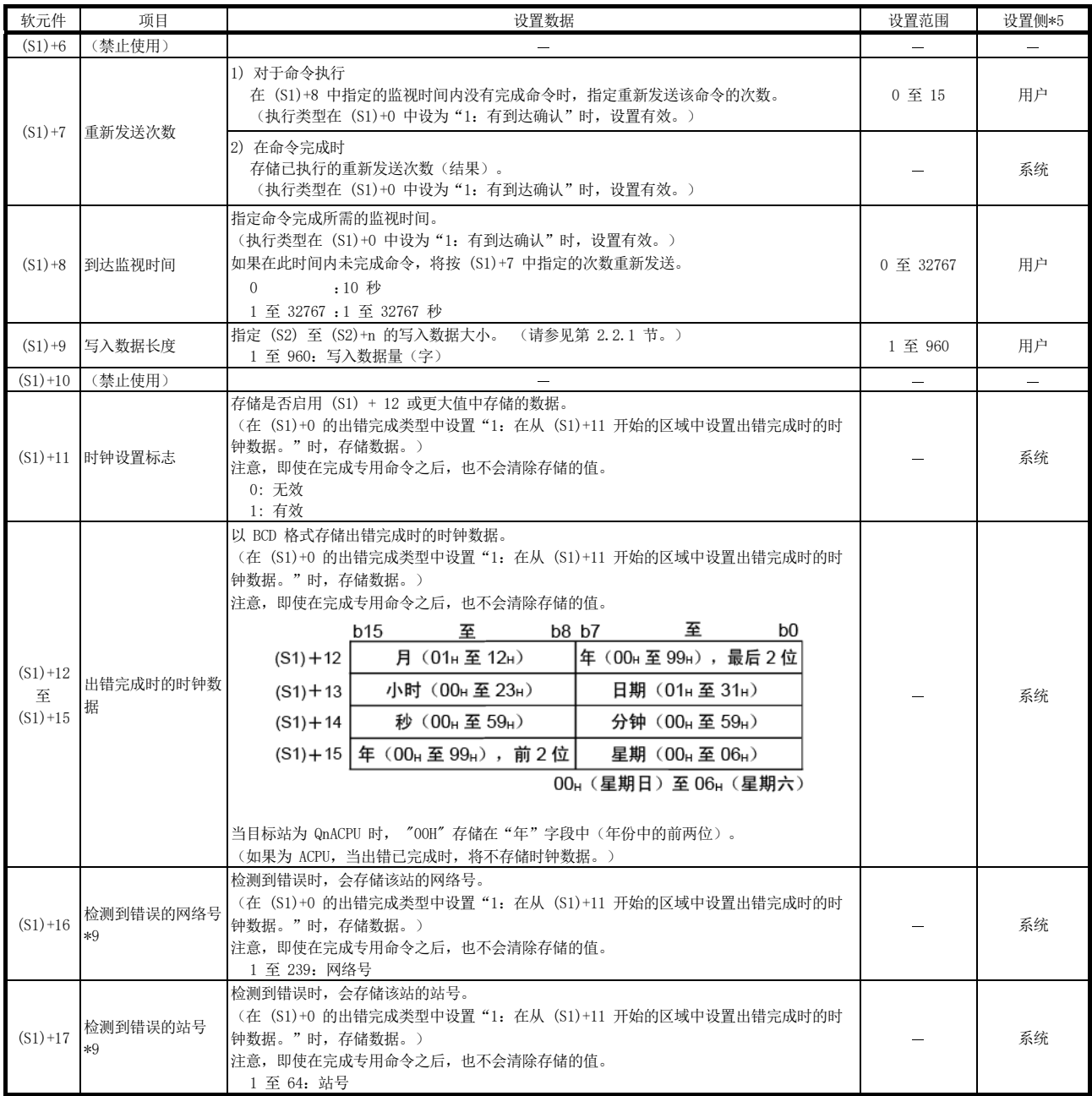

\*5: 设置侧如下所示。

用户: 执行链接专用命令之前, 用户在顺序程序中设置的数据。

系统:可编程控制器 CPU 存储链接专用命令的执行结果。

\*9: 当完成状态 (S1) + 1 为 "主站通道在使用中 (F7C1H)"时, 不会存储数据。

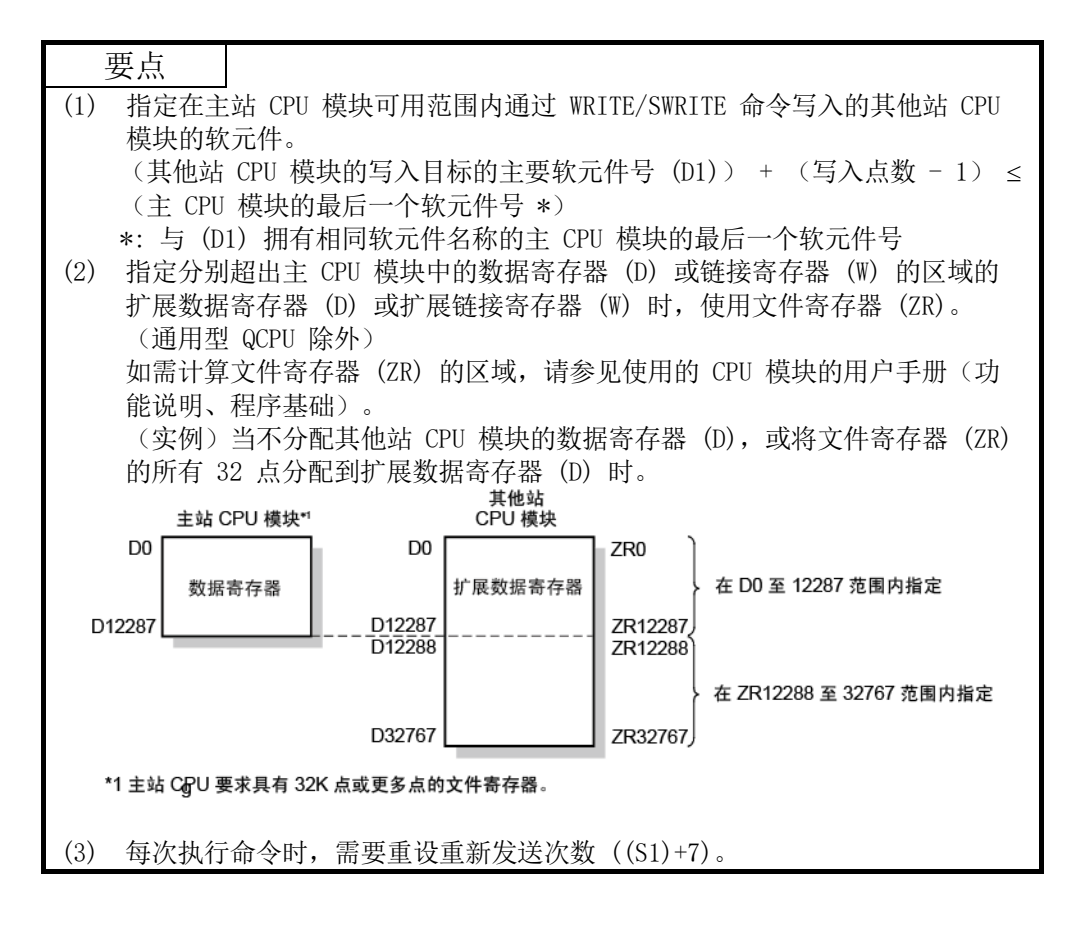

(b) 命令执行定时

1) 正常结束

[READ 和 SREAD 命令]

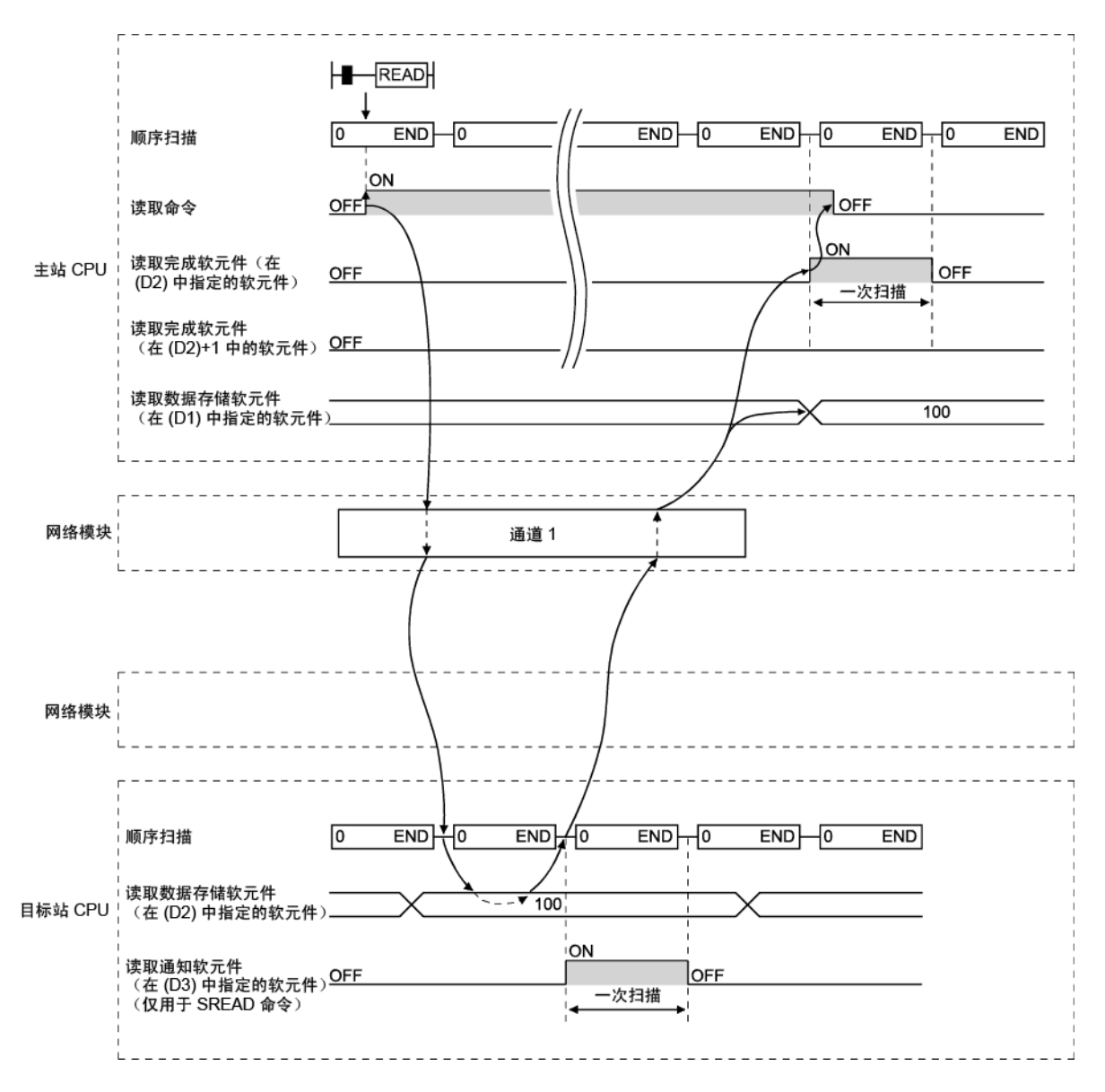

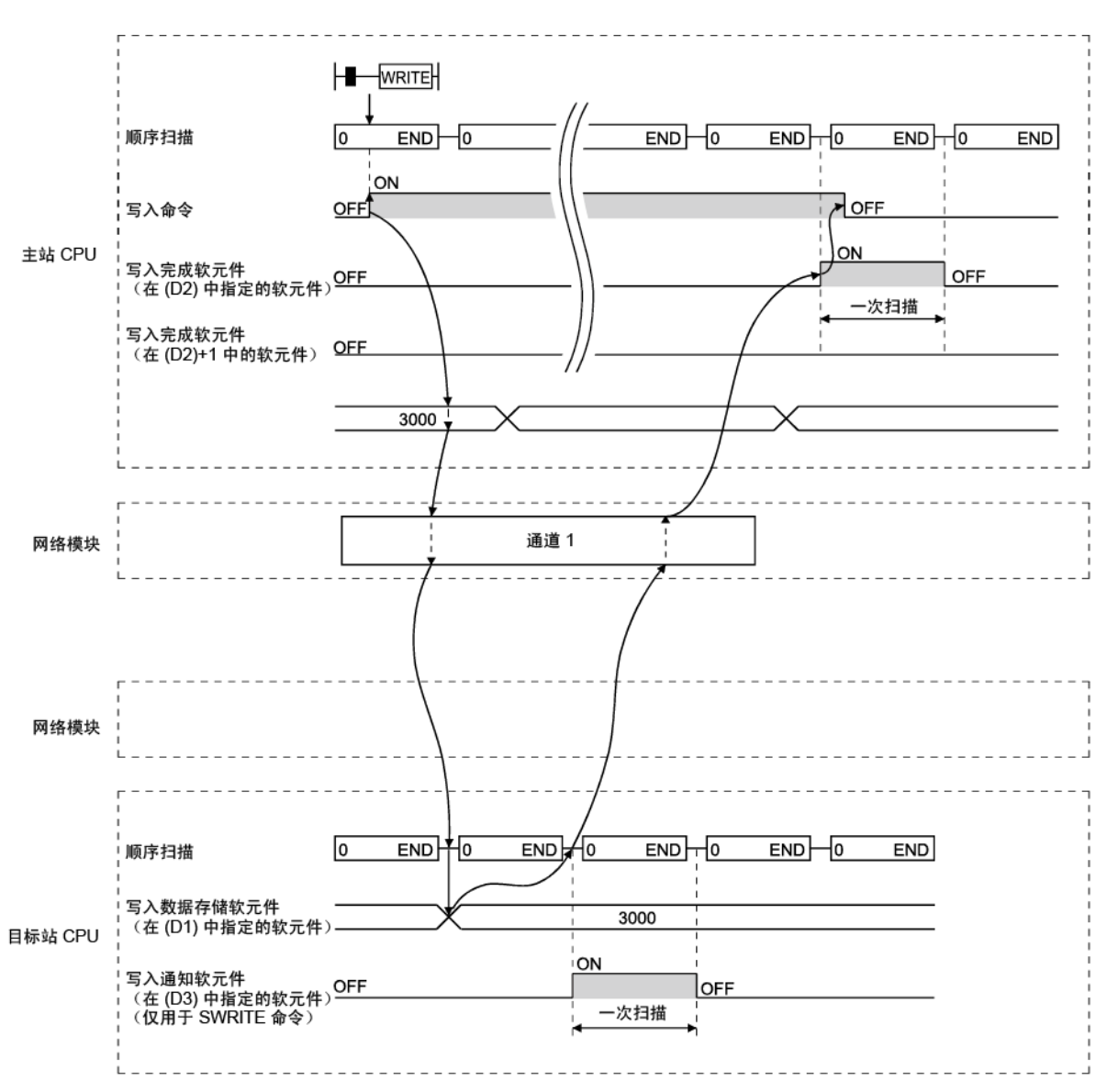

[WRITE 和 SWRITE 命令]
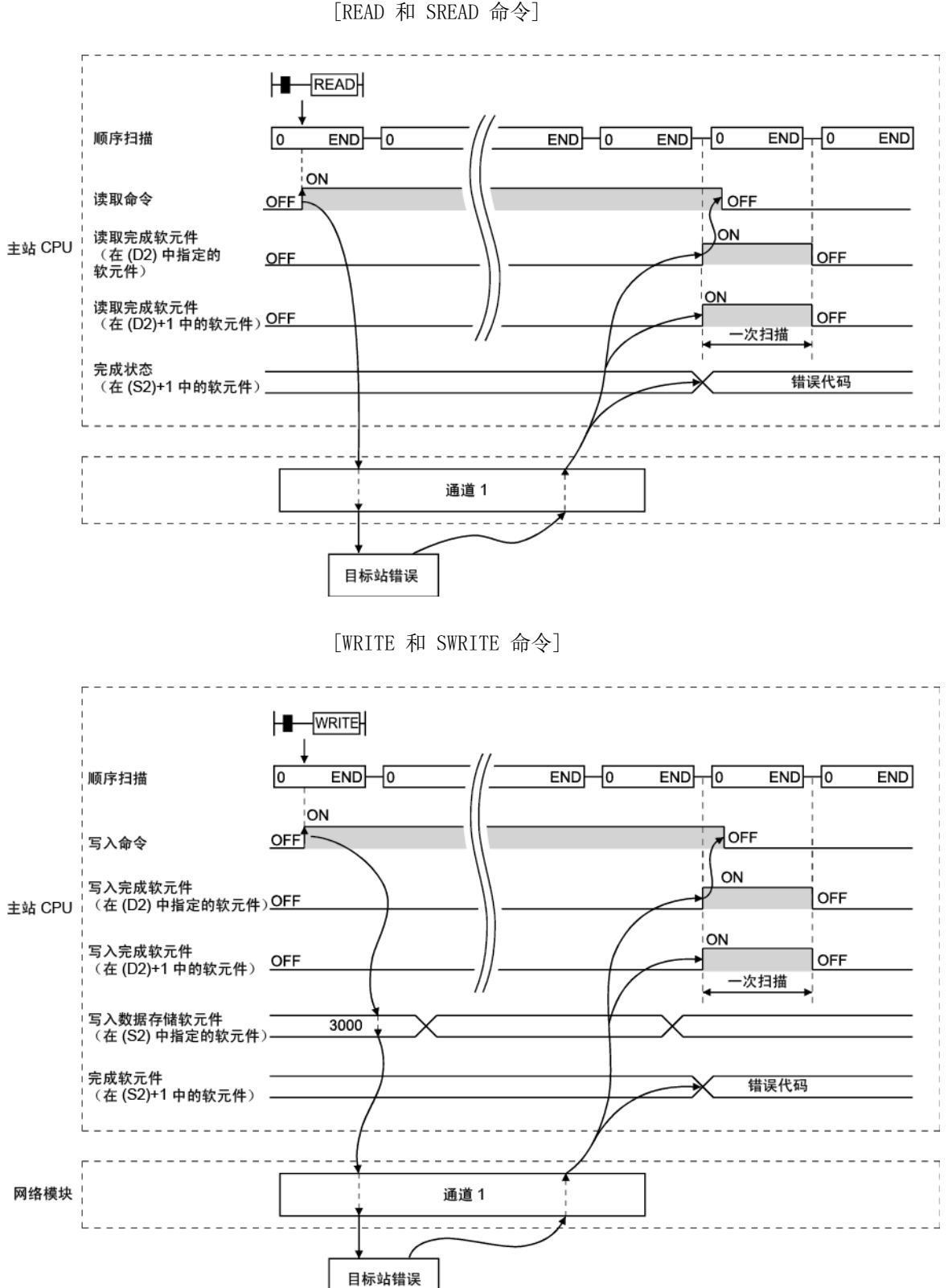

2) 异常结束

[READ 和 SREAD 命令]

(c) 程序实例

将站号 4 的 D10 至 D14 中的数据读取到站号 1 的 D200 至 D204。 将站号 4 的 SD0(诊断错误)中的数据读取到站号 1 的 D210。 将站号 2 的 D300 至 D303 中存储的数据写入到站号 3 的 D50 至 D53。

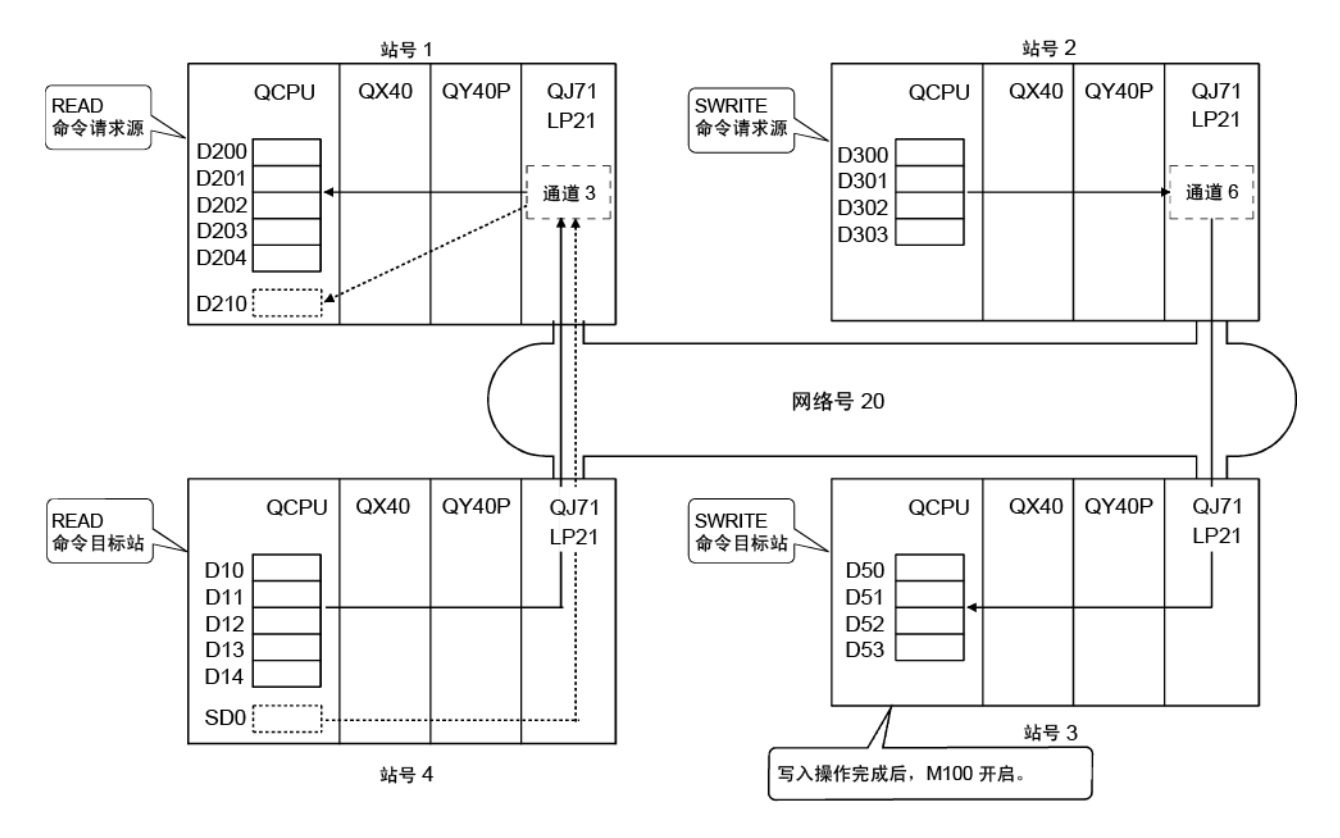

1) 站号 1 的程序(READ 命令) 实际使用以下程序时,请参见第 6.1 节在程序中提供联锁。 (将站号 4 的 D10 至 D14 中的数据读取到站号 1 的 D200 至 D204 时)

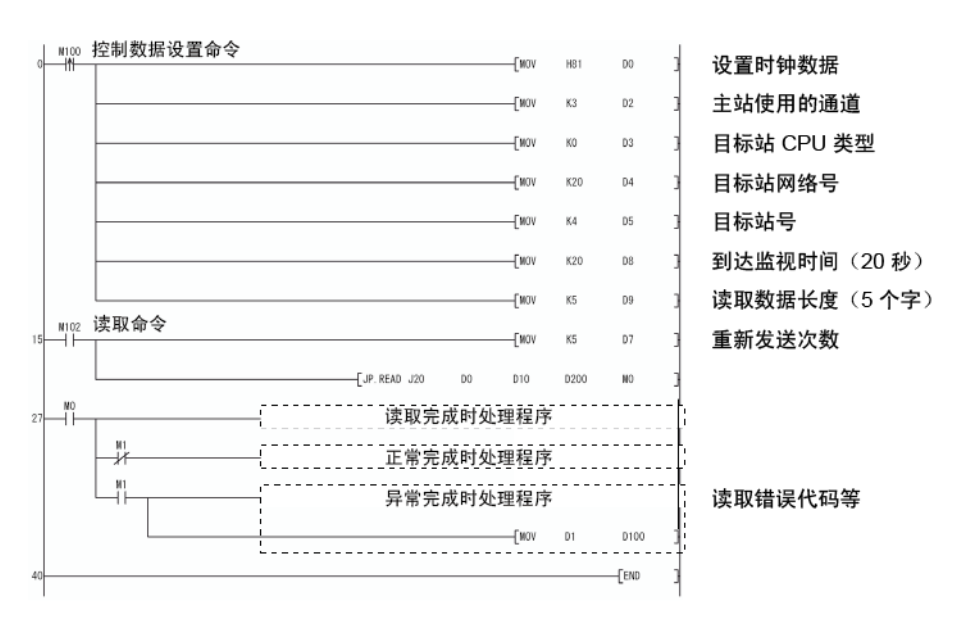

(将站号 4 的 SD0(诊断错误)中的数据读取到站号 1 的 D210 时)

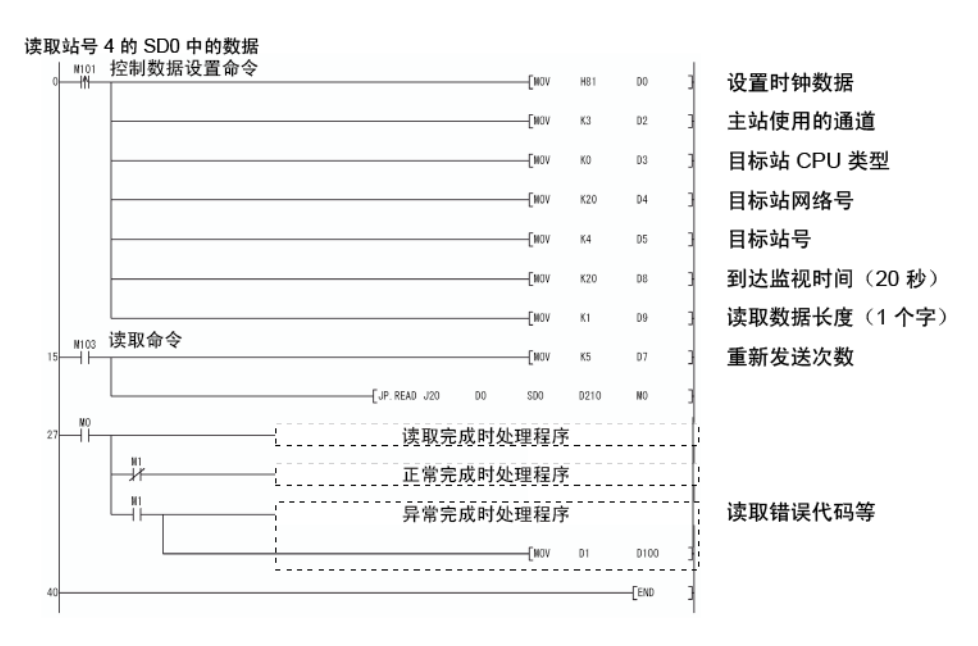

2) 站号 2 的程序(SWRITE 命令) 实际使用以下程序时,请参见第 6.1 节在程序中提供联锁。

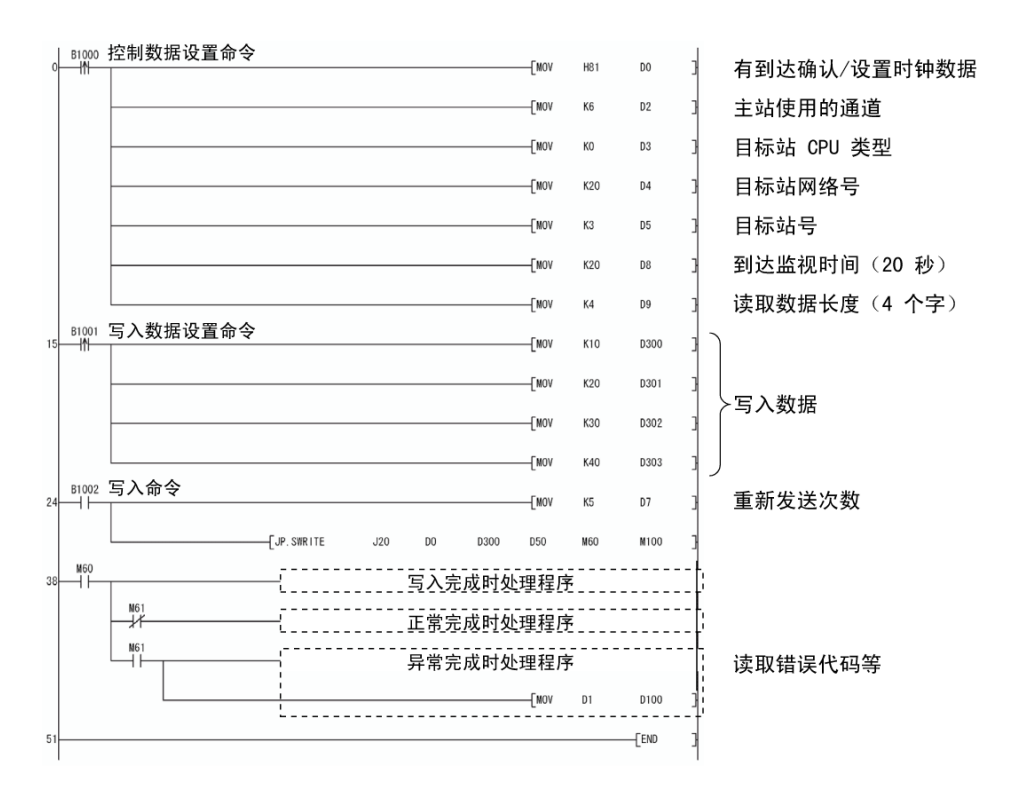

# 7.4.5 (3) 请求瞬时传送到其他站 (J(P)/G(P).REQ)

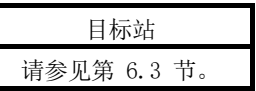

#### 此命令用于将瞬时传送请求发送到其他站的可编程控制器。 (a) 命令格式

# 可用软元件

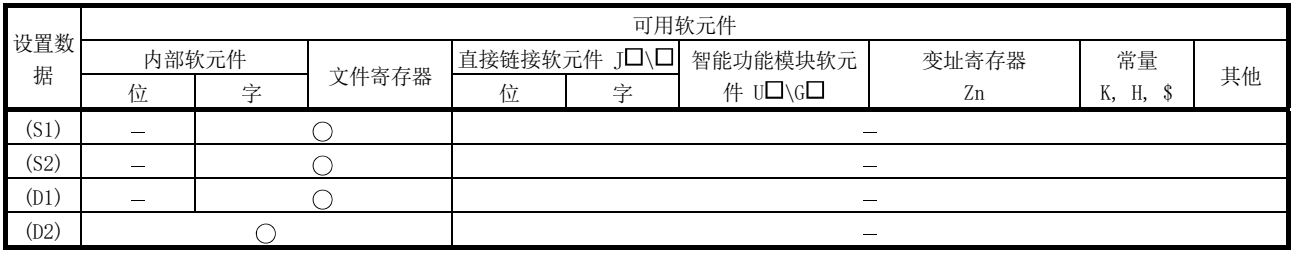

# 命令格式

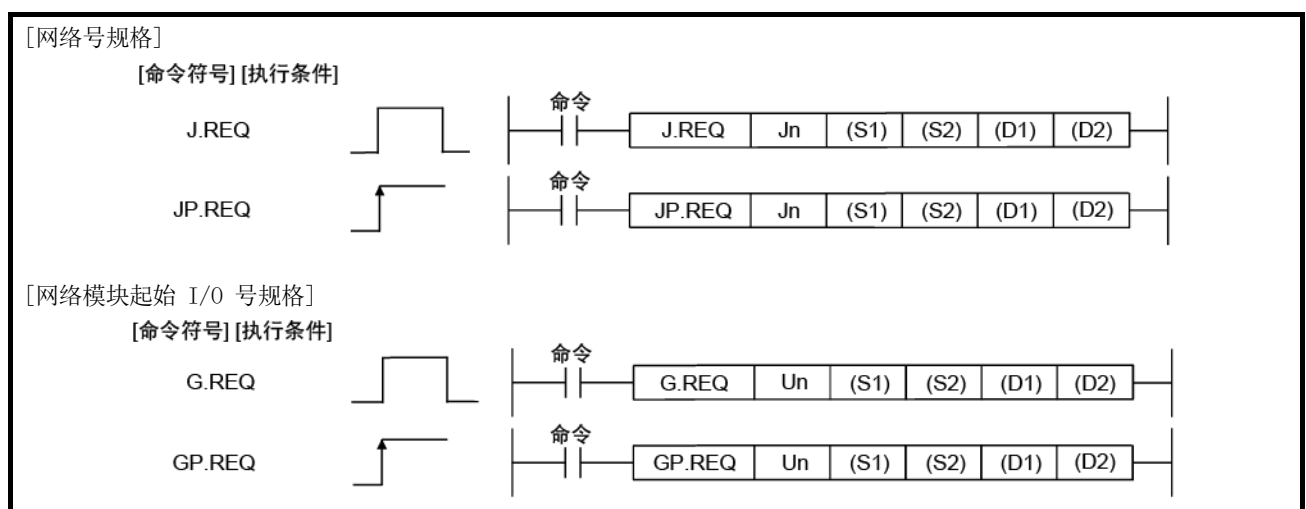

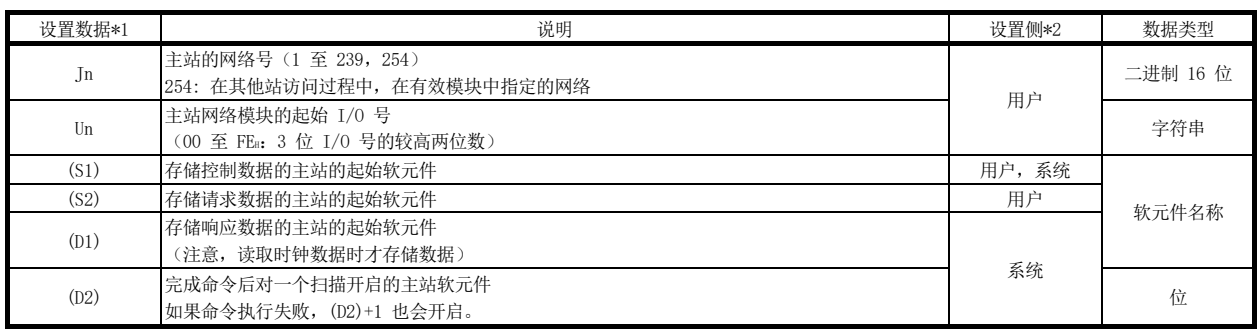

\*1: 每个程序的本地软元件和文件寄存器均不可用作设置数据中的软元件。

\*2: 设置侧如下所示。

文章 33.4 1 203.0<br>用户: 执行链接专用命令之前, 用户在顺序程序中设置的数据。

系统:可编程控制器 CPU 存储链接专用命令的执行结果。

#### 控制数据

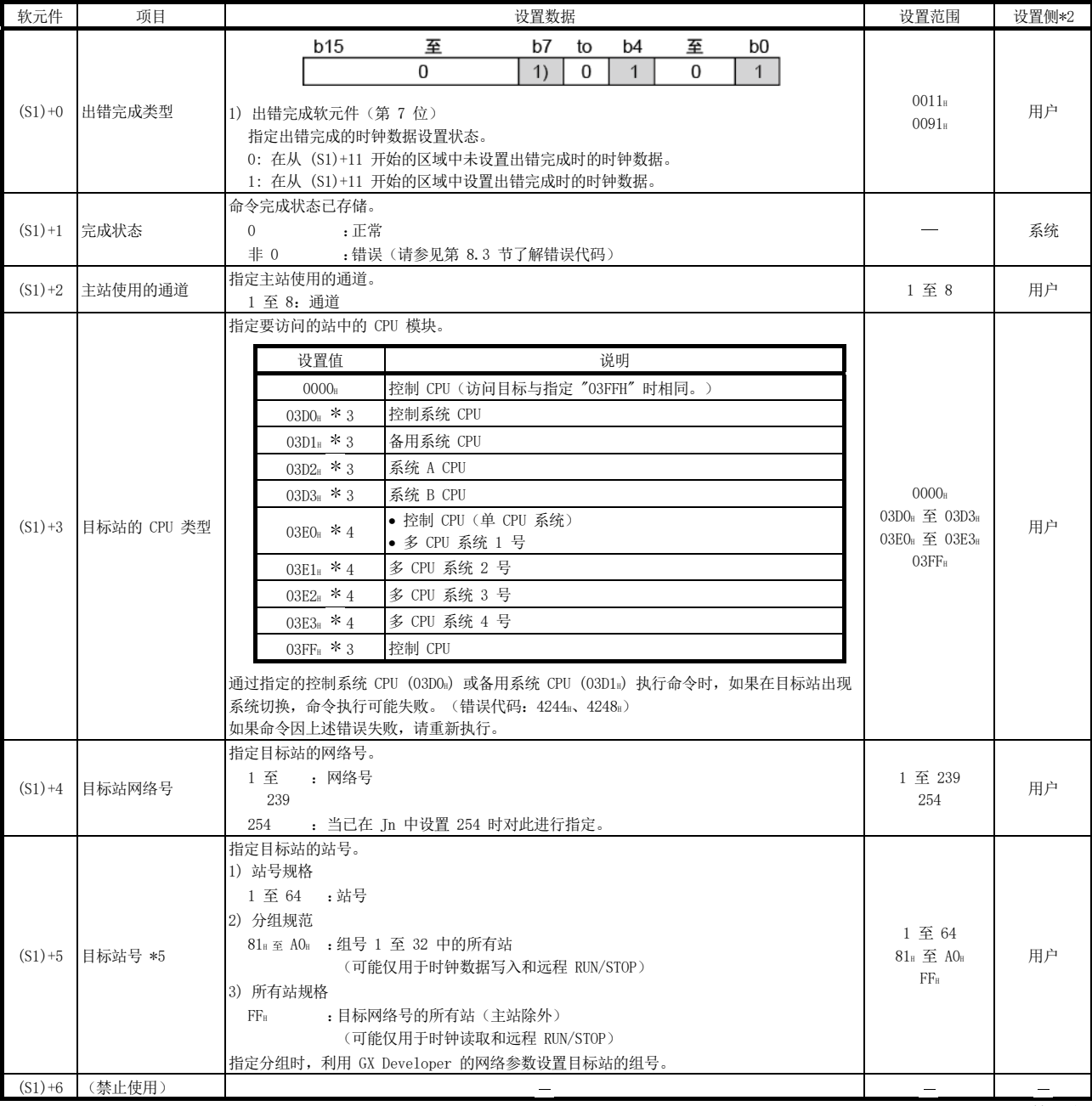

\*2: 设置侧如下所示。

用户:执行链接专用命令之前,用户在顺序程序中设置的数据。

系统:可编程控制器 CPU 存储链接专用命令的执行结果。

\*3: 主站为功能版本 D 或更高版本的网络模块时,可指定 CPU 类型。

• 网络模块:序列号(前五位数) "10101" 或更大

(在上述情况之外的其他情况下不能指定 CPU 模块。只能访问控制 CPU。)

\*4: 当主站或目标站的 QCPU 和网络模块为下列版本时,可指定 CPU 类型。

• 网络模块:序列号(前五位数) "06092" 或更大

• QCPU: 序列号(前五位数) "06092" 或更大

(在上述情况之外的其他情况下不能指定 CPU 模块。只能访问控制 CPU。)

\*5: 对目标站 CPU 类型 ((S1)+3) 指定多 CPU 系统中的 CPU 并且对目标站号 ((S1)+5) 指定分组规范 (81H 至 A0H) 或所有站 (FFH) 时, 仅对为目标站 CPU 类 型指定多 CPU 系统中的 CPU 为目标站控制 CPU 的系统执行该命令。 如需了解详情,请参见第 2.2.2 节的第 (5) 部分。

(转下页)

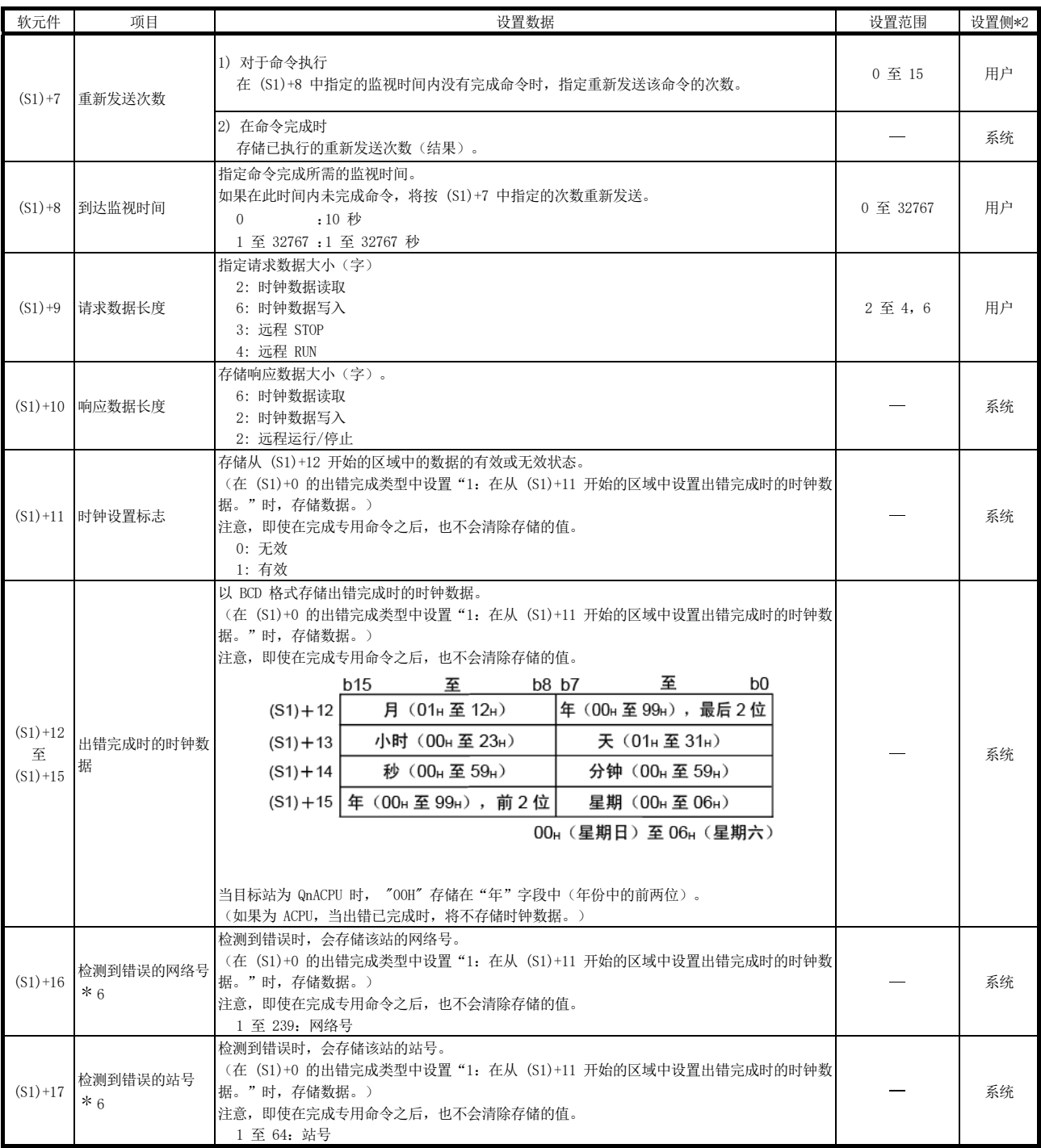

\*2: 设置侧如下所示。

用户:执行链接专用命令之前,用户在顺序程序中设置的数据。

系统:可编程控制器 CPU 存储链接专用命令的执行结果。

\*6:当完成状态(S1)+ 1 为"主站通道在使用中(F7C1#)"时,不会存储数据。

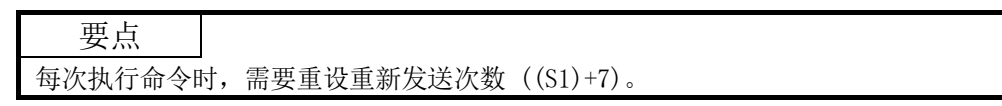

1) 请求数据 (S2)/响应数据 (D1)(用于读取/写入时钟数据)

# 请求数据(全部由用户设置)

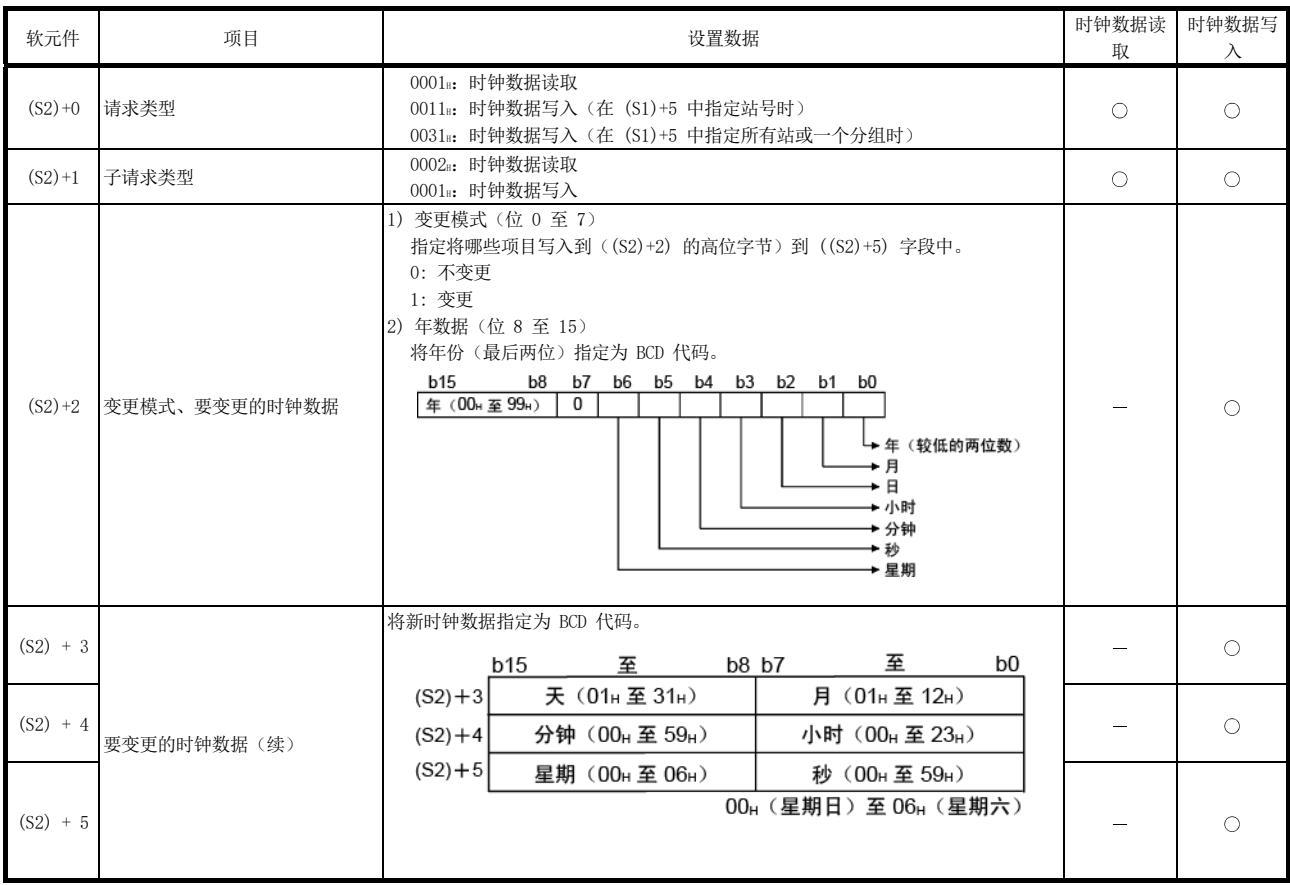

#### ○: 设置 一: 不设置

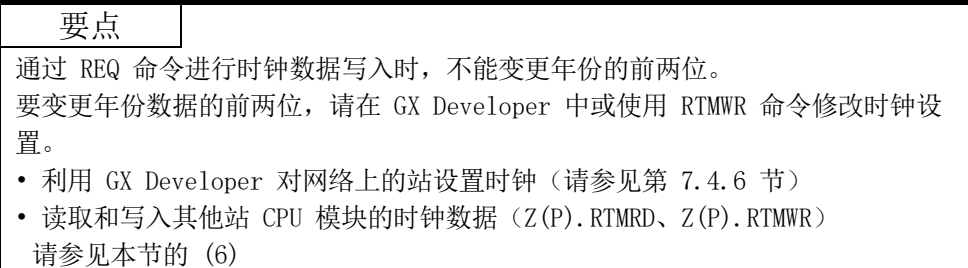

# 响应数据(全部由系统设置) \*7

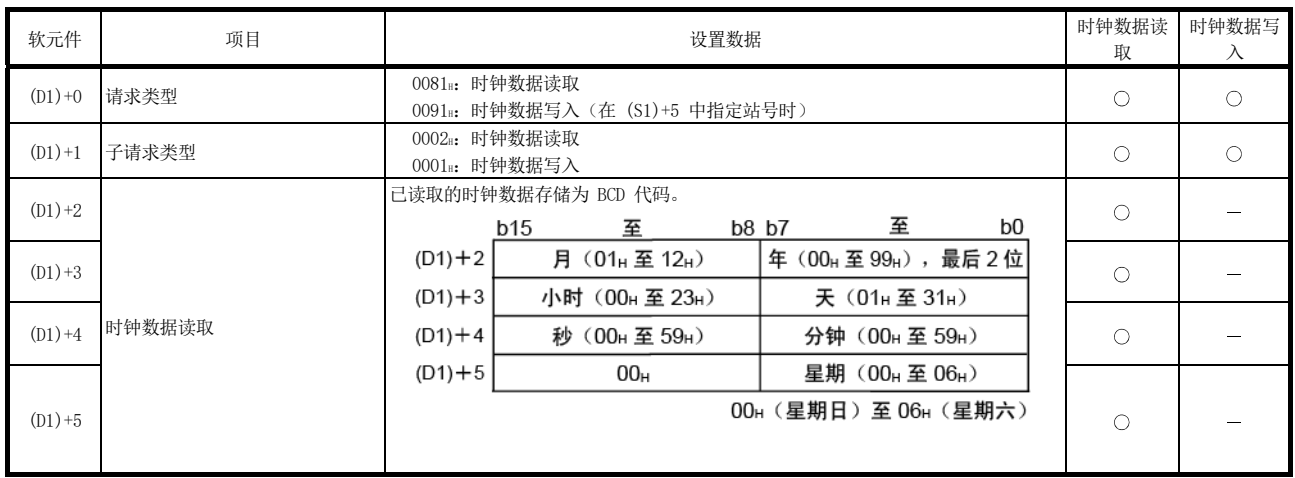

○: 己存储 =: 未存储

\*7: 在目标站号 ((S1)+5) 中指定"所有站或分组 (FFH 或 81H 至 AOH) "时, 将不存储响应数据。

要点 对目标站 CPU 模块采用系统保护时,不能写入时钟数据。 2) 远程 RUN/STOP 的请求数据 (S2)/响应数据 (D1)

# 请求数据(全部由用户设置)

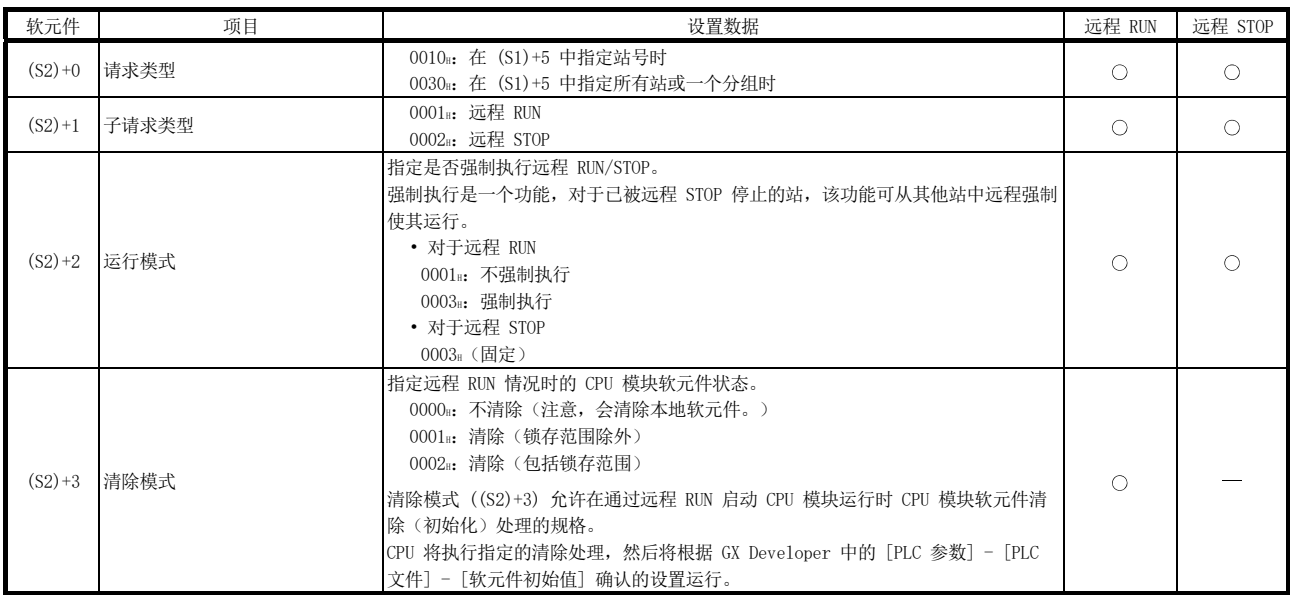

○: 设置 一: 不设置

○: 已存储 -: 未存储

# 响应数据(全部由系统设置) \*7

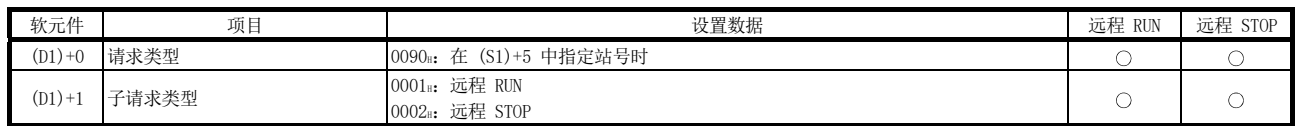

\*7: 在目标站号 ((S1)+5) 中指定"所有站或分组 (FFH 或 81H 至 AOH) "时, 将不存储响应数据。

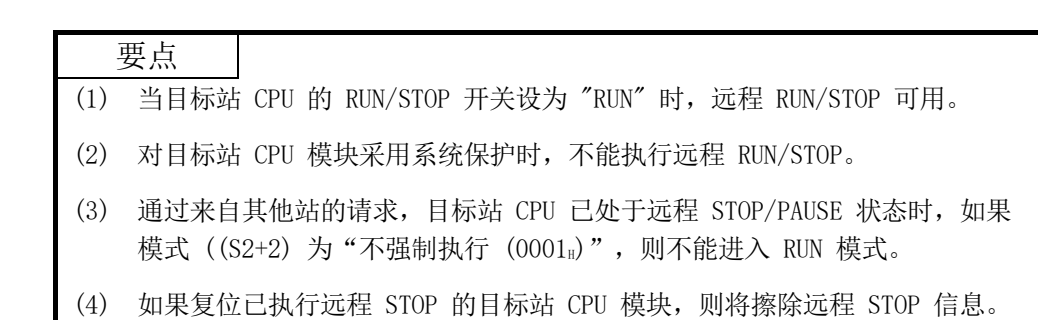

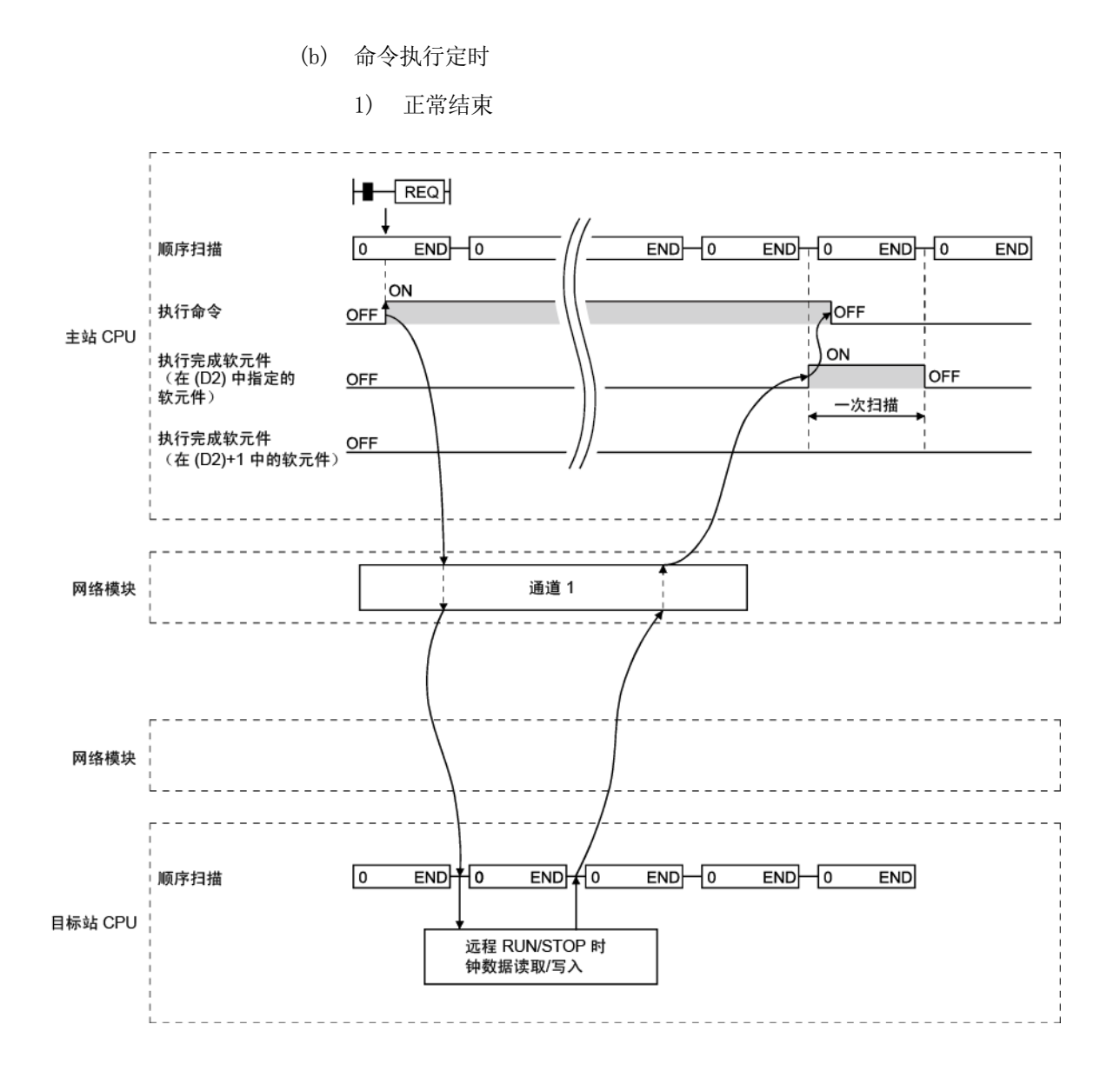

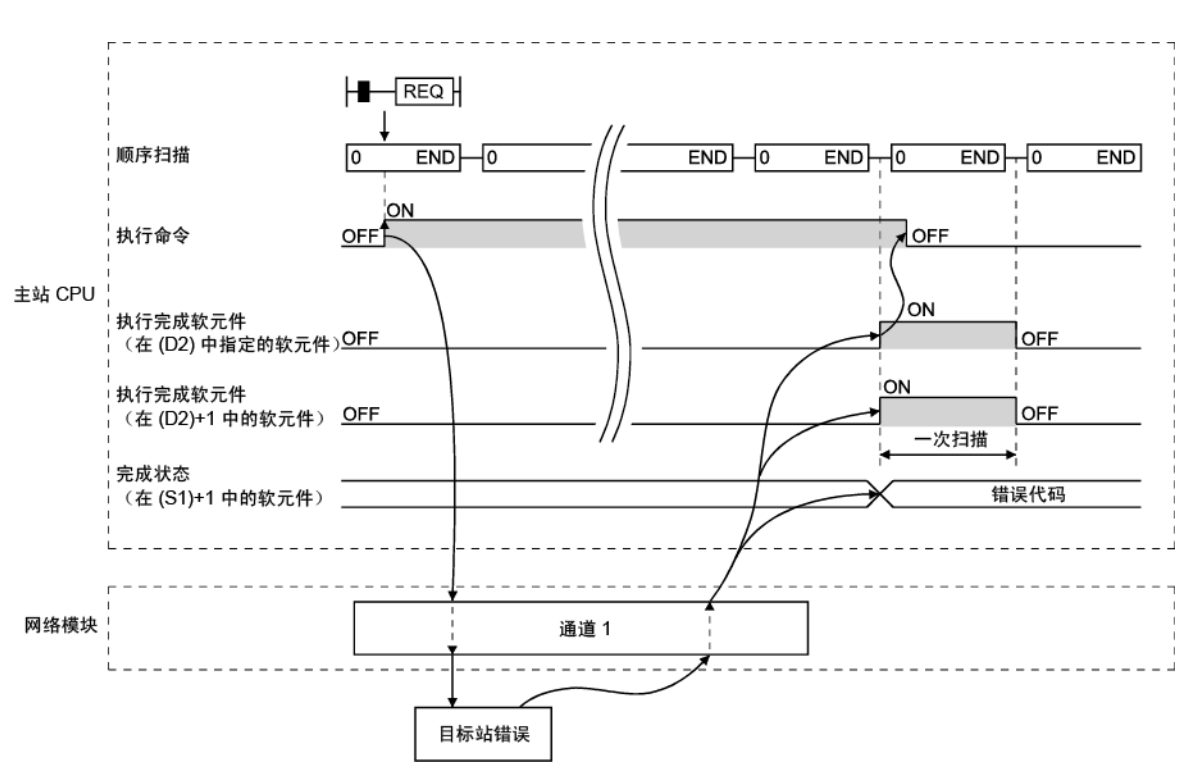

2) 异常结束

(c) 程序实例

以下实例显示的程序停止网络号 7 中站号 13 的 CPU 模块。 使用以下程序时,请参见第 6.1 节在程序中提供联锁。

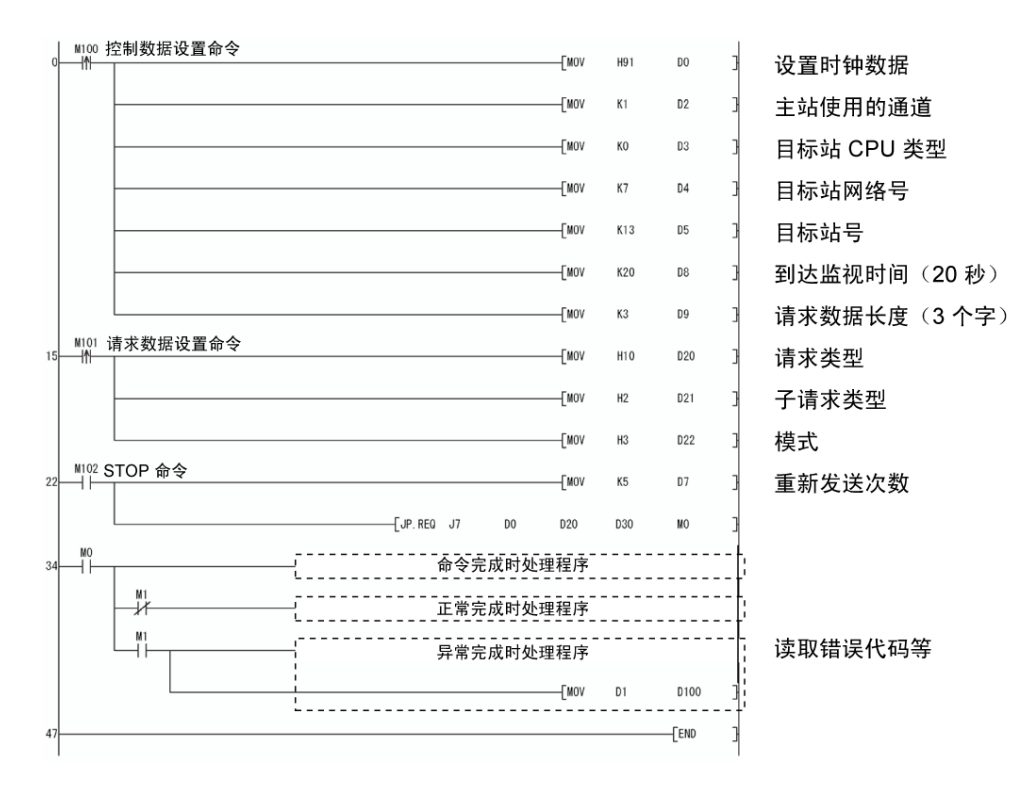

目标站 请参见第 6.3 节。

# 7.4.5 (4) 其他站的读取/写入字软元件(J(P).ZNRD、J(P).ZNWR)

#### (a) 命令格式

#### 1)  $J(P)$ . ZNRD

此命令从另一站的可编程控制器的软元件中读取数据。(以字为单位)

可用软元件

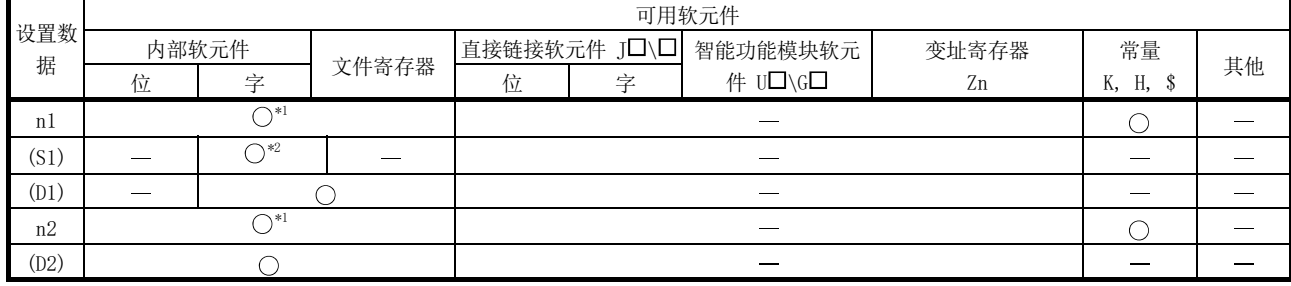

\*1: 可指定位软元件的位数。 (K 的位数、位软元件起始号) \*2: 可使用 T、C、D 或 W。

### 命令格式

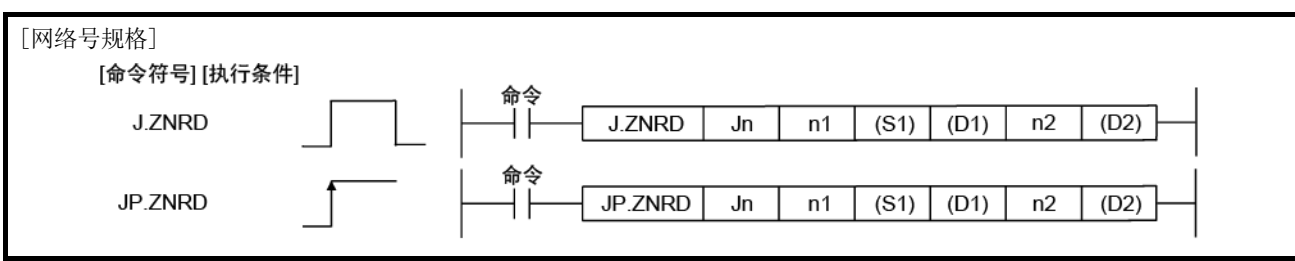

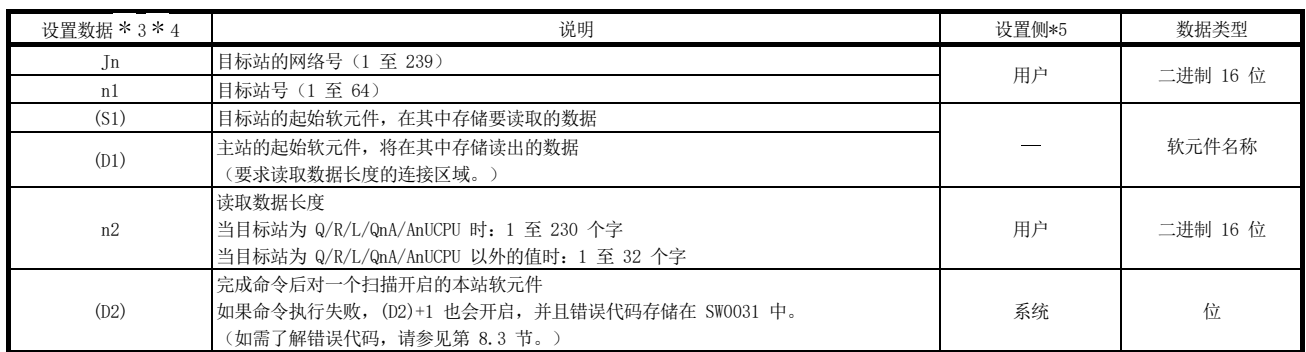

\*3: 每个程序的本地软元件和文件寄存器均不可用作设置数据中的软元件。

\*4: 除了设置数据外,还使用以下固定值执行 ZNRD 命令。

主站使用的通道: 通道 1 到达监视时间(命令完成之前的监视时间): 10 秒 到达监视超时的重新发送次数 0 次

\*5: 设置侧如下所示。

用户:执行链接专用命令之前,用户在顺序程序中设置的数据。 系统:可编程控制器 CPU 存储链接专用命令的执行结果。

#### 要点 (1) 指定在主站 CPU 模块可用范围内通过 ZNRD 命令读取的其他站 CPU 模块的软 元件。 (其他站 CPU 模块的读取目标的主要软元件号 (S1)) + (读取点数 - 1) (主 CPU 模块的最后一个软元件号 \*) \*: 与 (S1) 拥有相同软元件名称的主 CPU 模块的最后一个软元件号 (2) 当通过 ZNRD 命令读取的另一站的 CPU 模块为 A2UCPU(S1)、A3UCPU、 A4UCPU、A2ASCPU(S1) 或 A2USCPU(S1) 时,使用下列版本或更高版本的 CPU 模块。 • A2UCPU(S1)、A3UCPU、A4UCPU: 版本 AY (1995 年 7 月后生产)或更高版 本 • A2ASCPU(S1)、A2USCPU(S1): 版本 CP (1995 年 7 月后生产) 或更高版本

此命令将数据写入到另一站的可编程控制器的软元件中。(以字为单位)

# 可用软元件

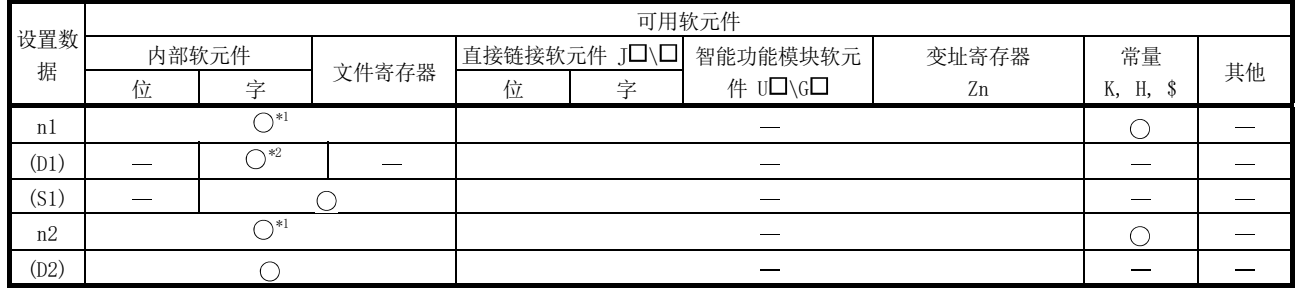

\*1: 可指定位软元件的位数。(K 的位数、位软元件起始号)

\*2: 可使用 T、C、D 或 W。

#### 命令格式

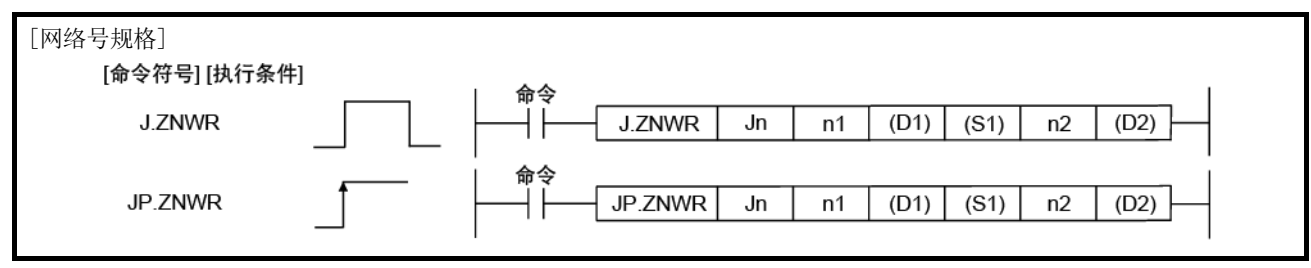

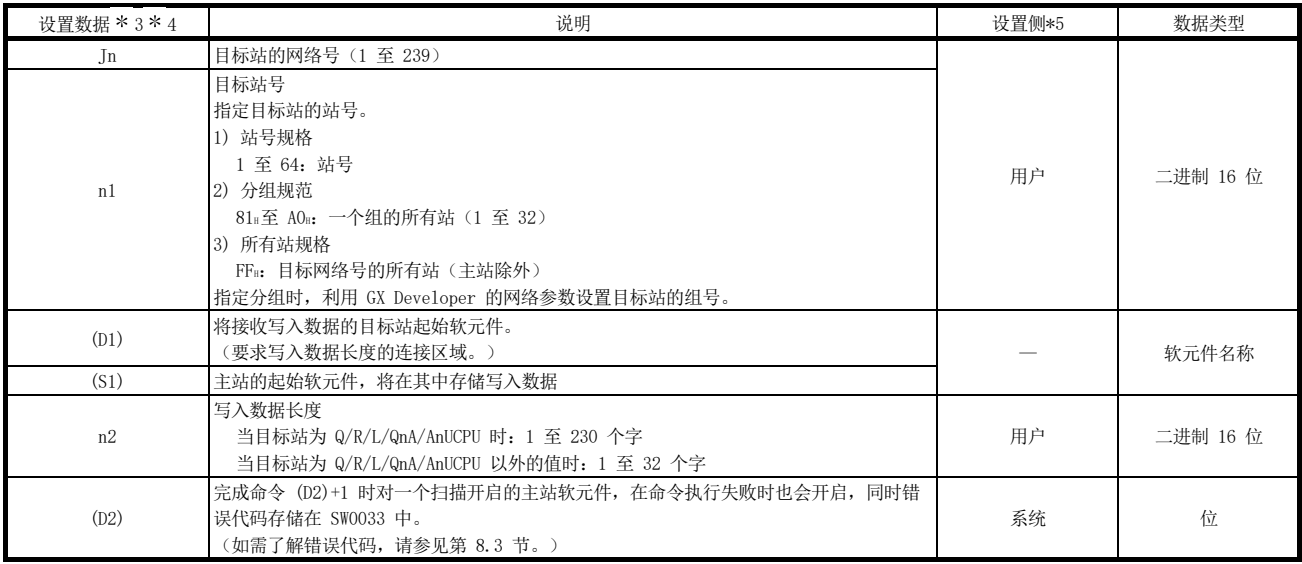

\*3: 每个程序的本地软元件和文件寄存器均不可用作设置数据中的软元件。

\*4: 使用以下固定值及设置数据执行 ZNWR 命令。 主站使用的通道:通道 2 到达监视时间(命令完成之前的监视时间):10 秒 到达监视超时的重新发送次数 0 次

\*5: 设置侧如下所示。

用户: 执行链接专用命令之前, 用户在顺序程序中设置的数据。

系统:可编程控制器 CPU 存储链接专用命令的执行结果。

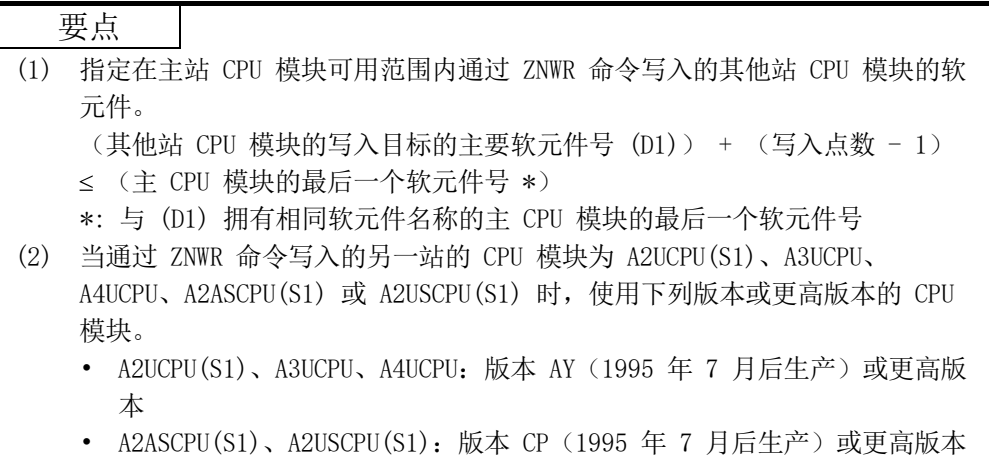

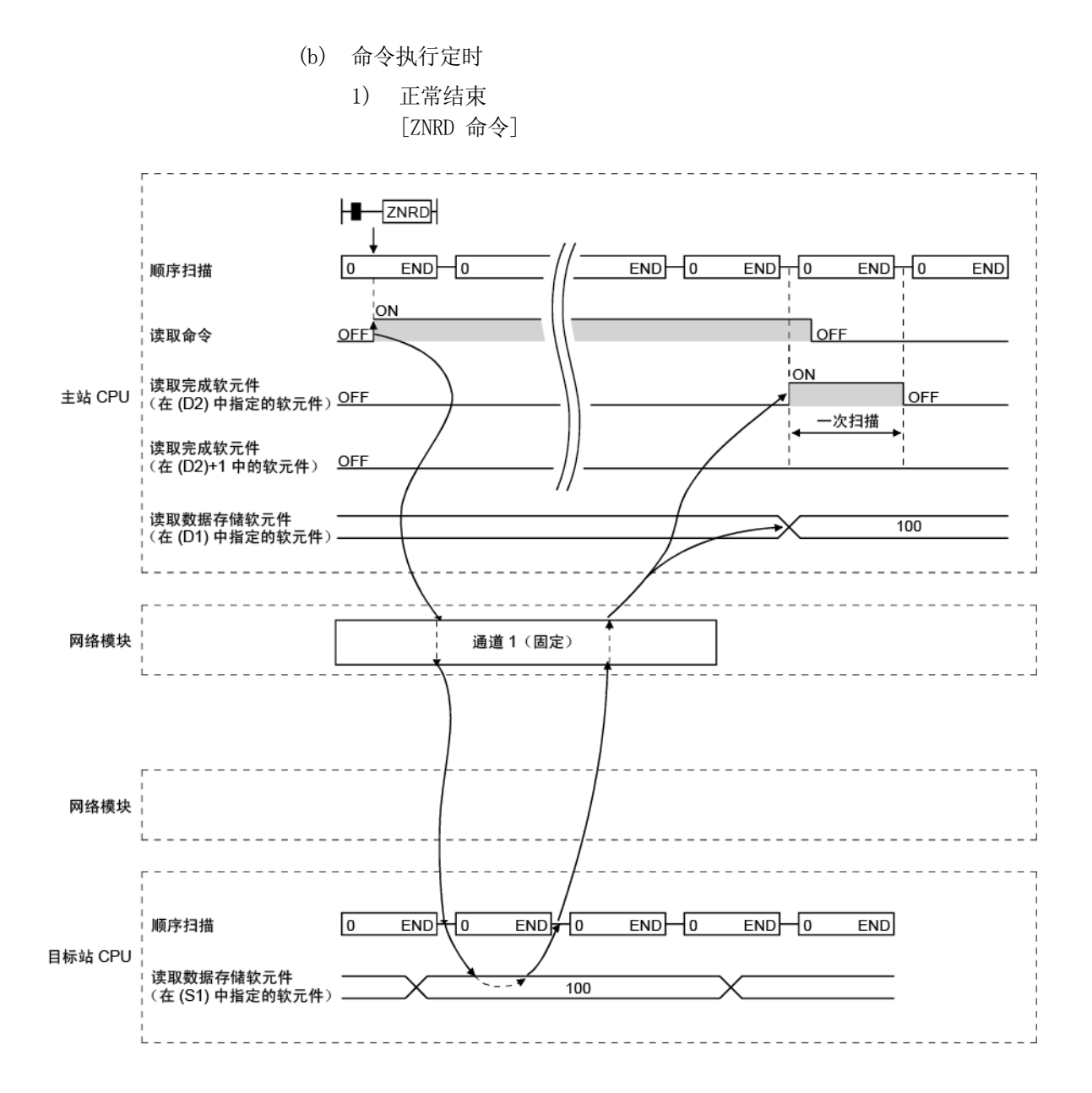

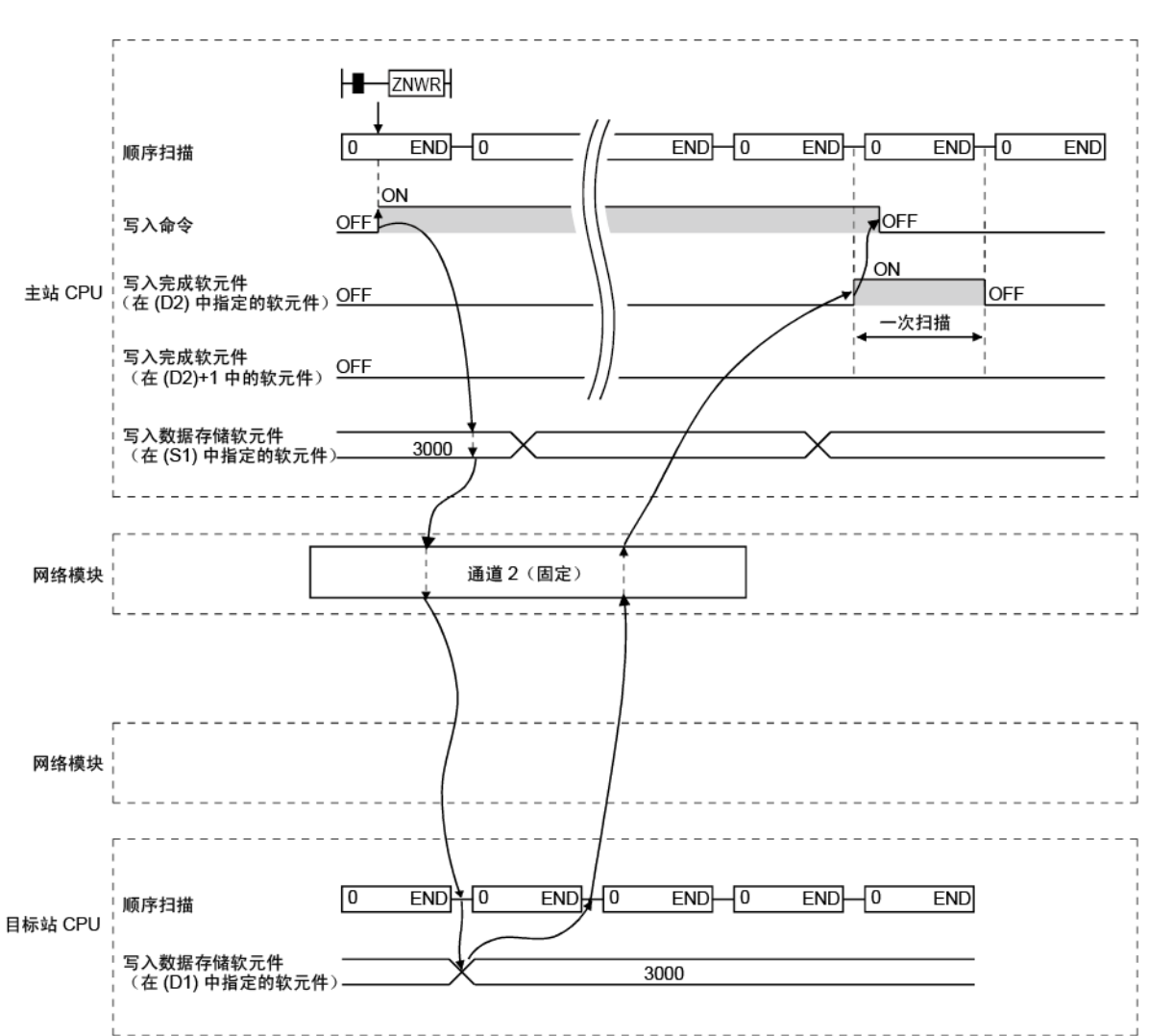

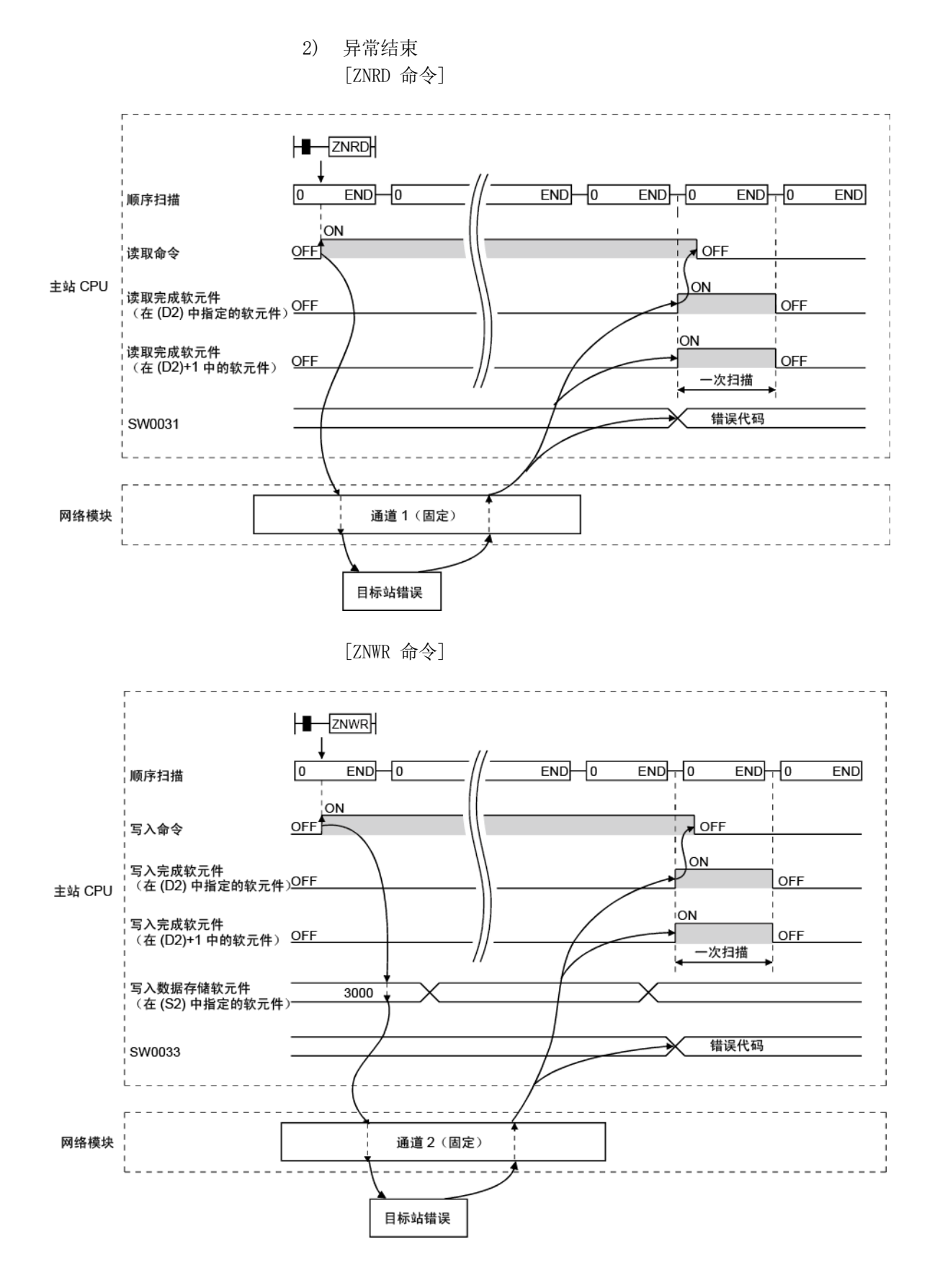

(c) 程序实例 1(当冗余系统之外的系统为目标系统时) 针对下列系统配置,对以下显示的程序实例编程。 实际使用以下程序时,请参见第 6.1 节在程序中提供联锁。

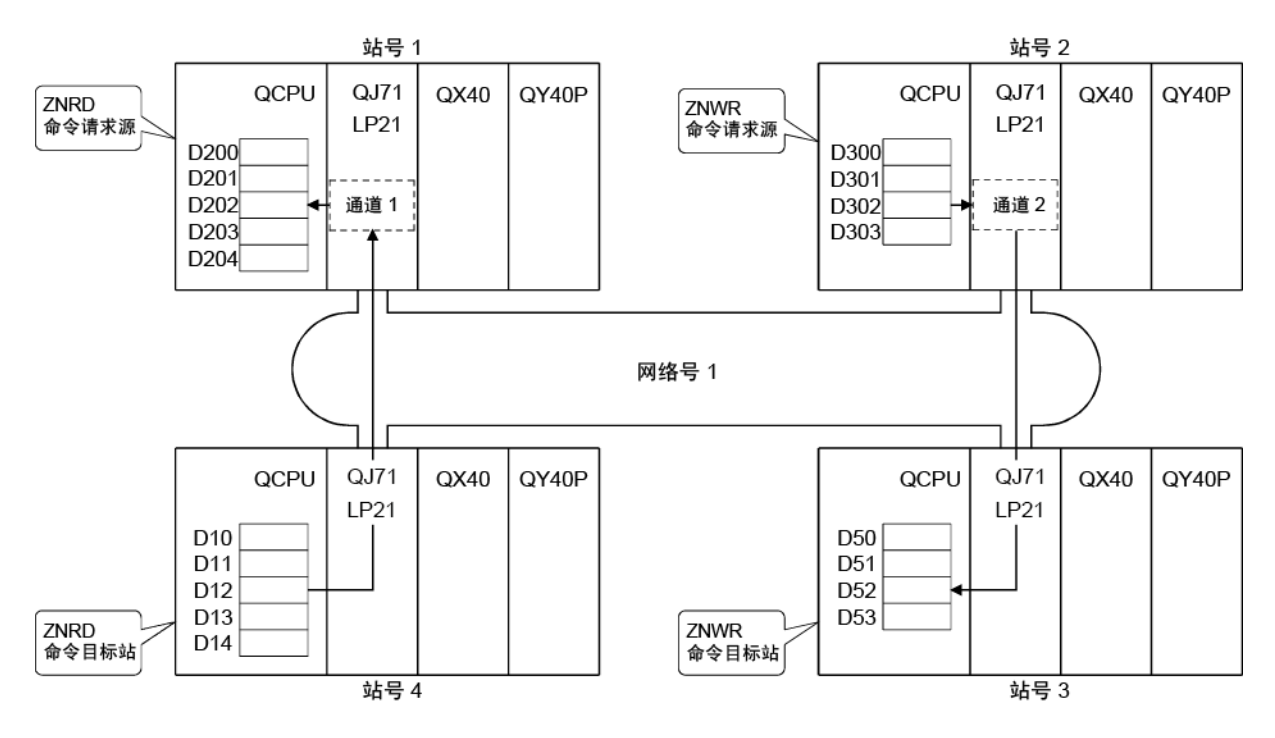

1) ZNRD 命令

以下程序将站号 4 的 D10 至 D14 的内容读取到站号 1 的 D200 至 D204。

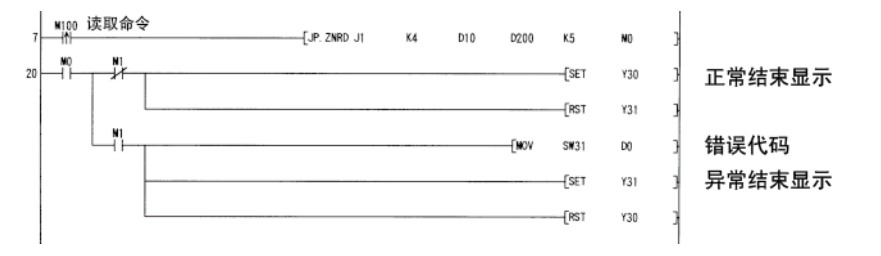

2) ZNWR 命令

以下程序将站号 2 的 D300 至 D303 的内容写入到站号 3 的 D50 至 D53。

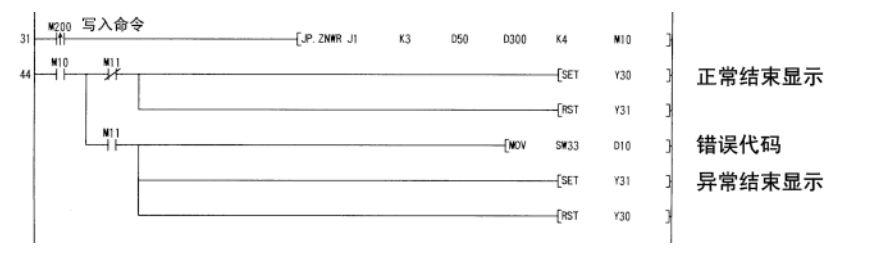

(d) 程序实例 2(当冗余系统为目标系统时) 当目标站在冗余系统中时,在判断它是否为控制系统之后必须执行 ZNRD 命令。 以下显示的程序实例为一个联锁程序,用于将包含站号 1 和 2 的冗余系统 的控制系统 CPU 的 D10 至 D14 读取到主站的 D200 至 D204 中。 对 ZNWR 命令提供相同的联锁。

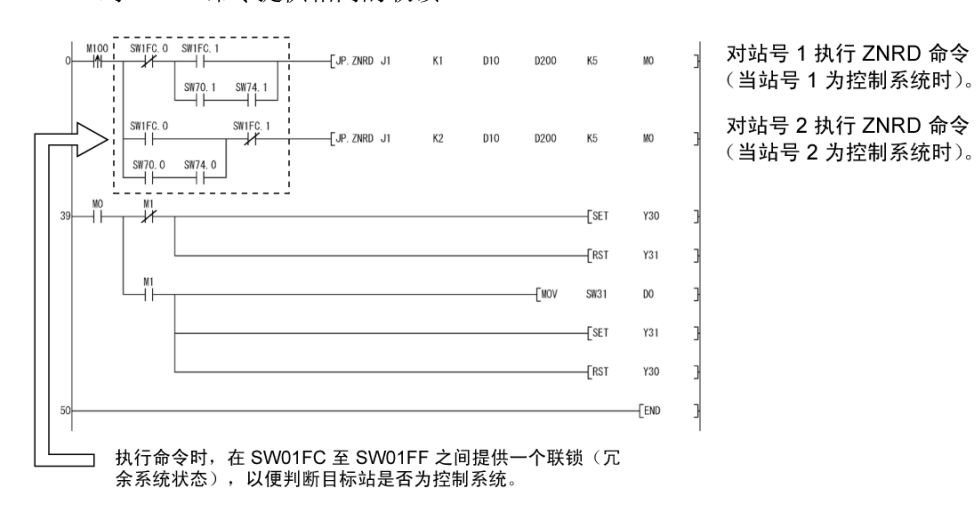

# 7.4.5 (5) 远程 RUN/远程 STOP(Z(P).RRUN、Z(P).RSTOP)

#### (a) 命令格式

#### 1)  $Z(P)$ . RRUN

此命令用于远程停止另一站的可编程控制器。

#### 可用软元件

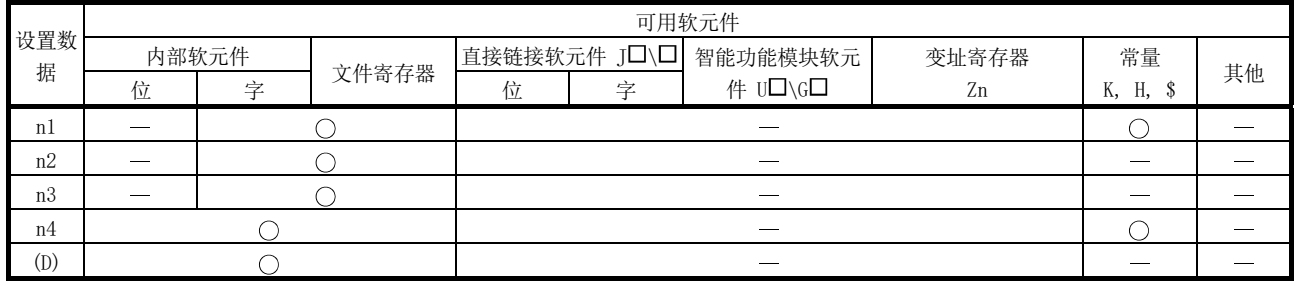

#### 命令格式

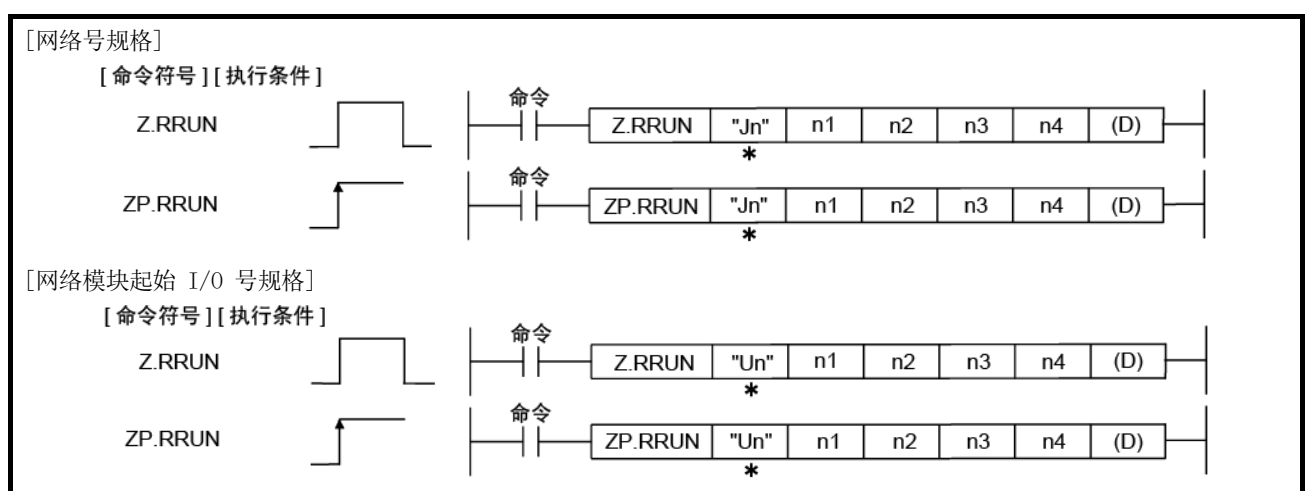

\*: 如果主站为基本型 QCPU (功能版本 B 或更高版本)或通用型 QCPU, 则第一个参数的 " " (双引号)可省略。

# 7 应用功能<br>2008年0月20日 - 2009年0月20日 - 2009年0月20日 - 2009年0月20日 - 2009年0月20日 - 2009年0月20日 - 201

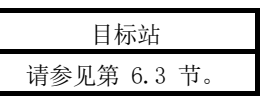

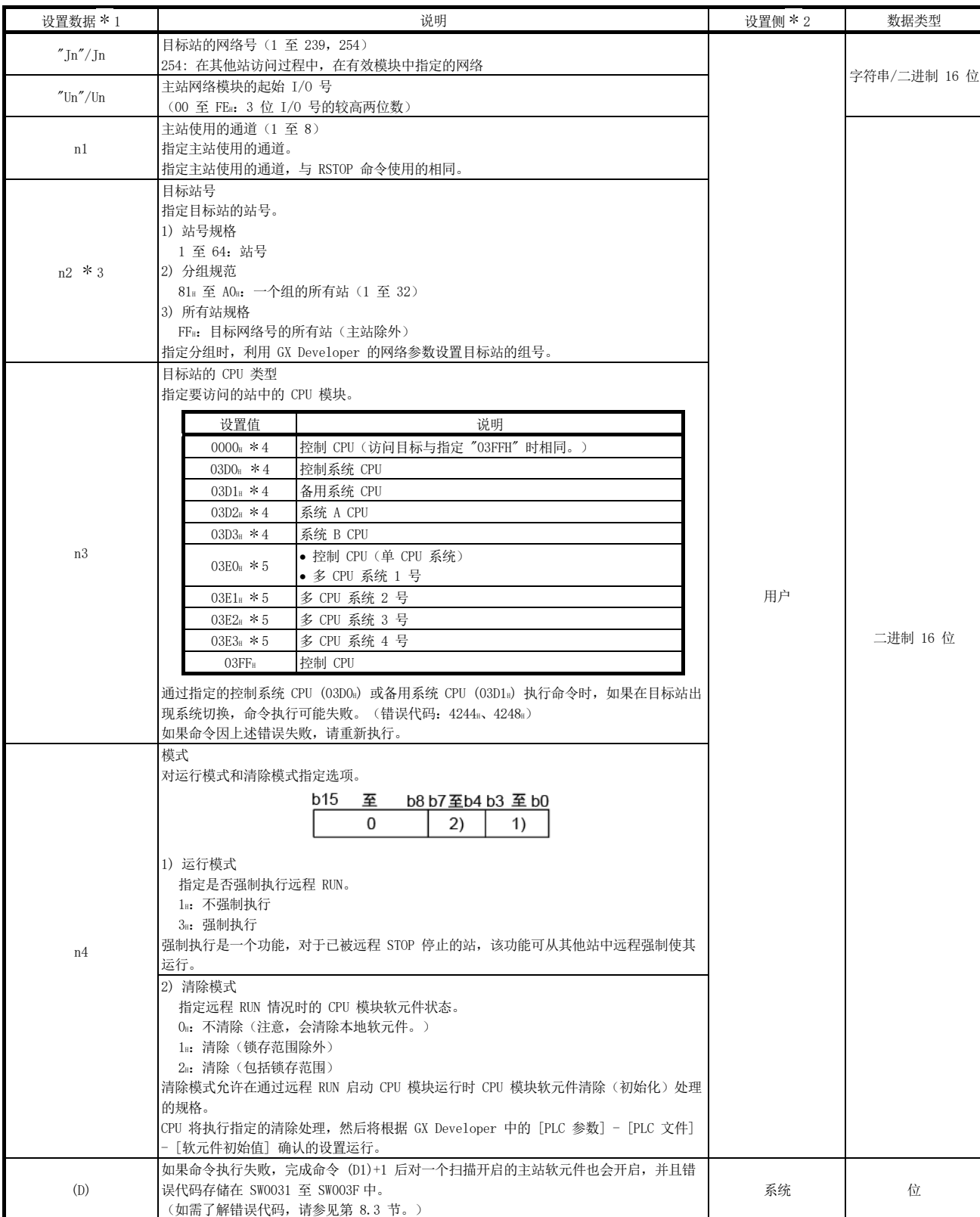

- \*1: 每个程序的本地软元件和文件寄存器均不可用作设置数据中的软元件。
- \*2: 设置侧如下所示。
	- 用户:执行链接专用命令之前,用户在顺序程序中设置的数据。 系统:可编程控制器 CPU 存储链接专用命令的执行结果。
- \*3: 对目标站 CPU 类型 ((S1)+3) 指定多 CPU 系统中的 CPU 并且对目标站号 ((S1)+5) 指定分组规范 (81H 至 A0h) 或所有站 (FFil) 时, 仅对为目标站 CPU 类 型指定多 CPU 系统中的 CPU 为目标站控制 CPU 的系统执行该命令。
- 如需了解详情,请参见第 2.2.2 节的第 (5) 部分。 \*4: 主站为网络模块(其功能版本为 D 或更高版本或以下版本)时, 可指定 CPU 类型。 • 网络模块:序列号(前五位数) "10101" 或更大
	- (在上述情况之外的其他情况下不能指定 CPU 模块。只能访问控制 CPU。)
- \*5: 当主站和目标站的 QCPU 为下列版本时,可指定 CPU 类型。
	- QCPU:序列号(前五位数) "06092" 或更大 (在上述情况之外的其他情况下不能指定 CPU 模块。只能访问控制 CPU。)

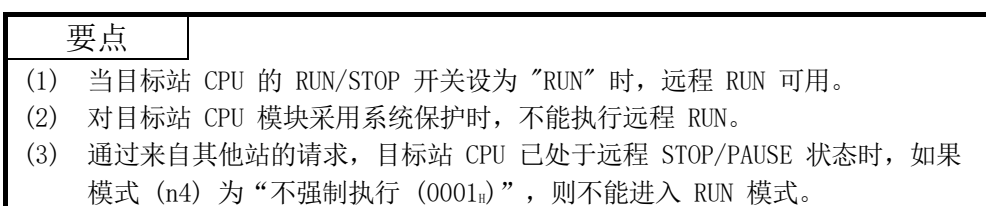

此命令用于远程停止另一站的可编程控制器。

#### 可用软元件

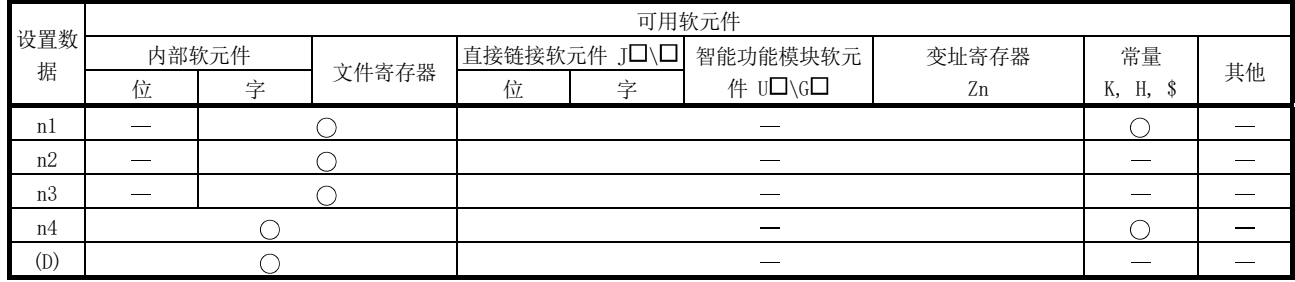

# 命令格式

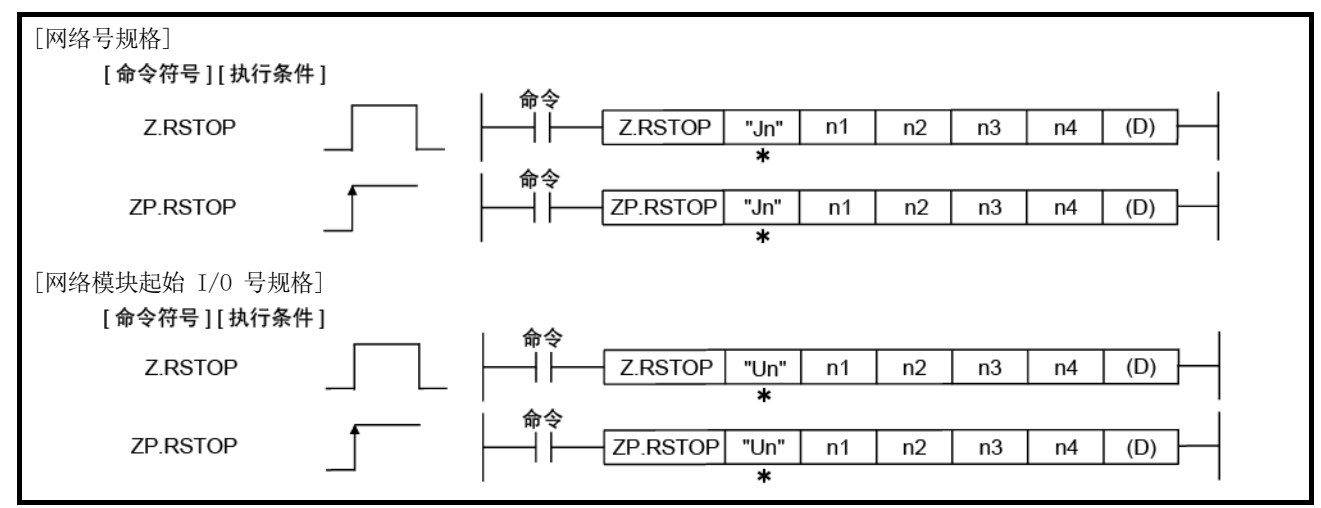

\*: 如果主站为基本型 QCPU(功能版本 B 或更高版本)或通用型 QCPU,则第一个参数的 " "(双引号)可省略。

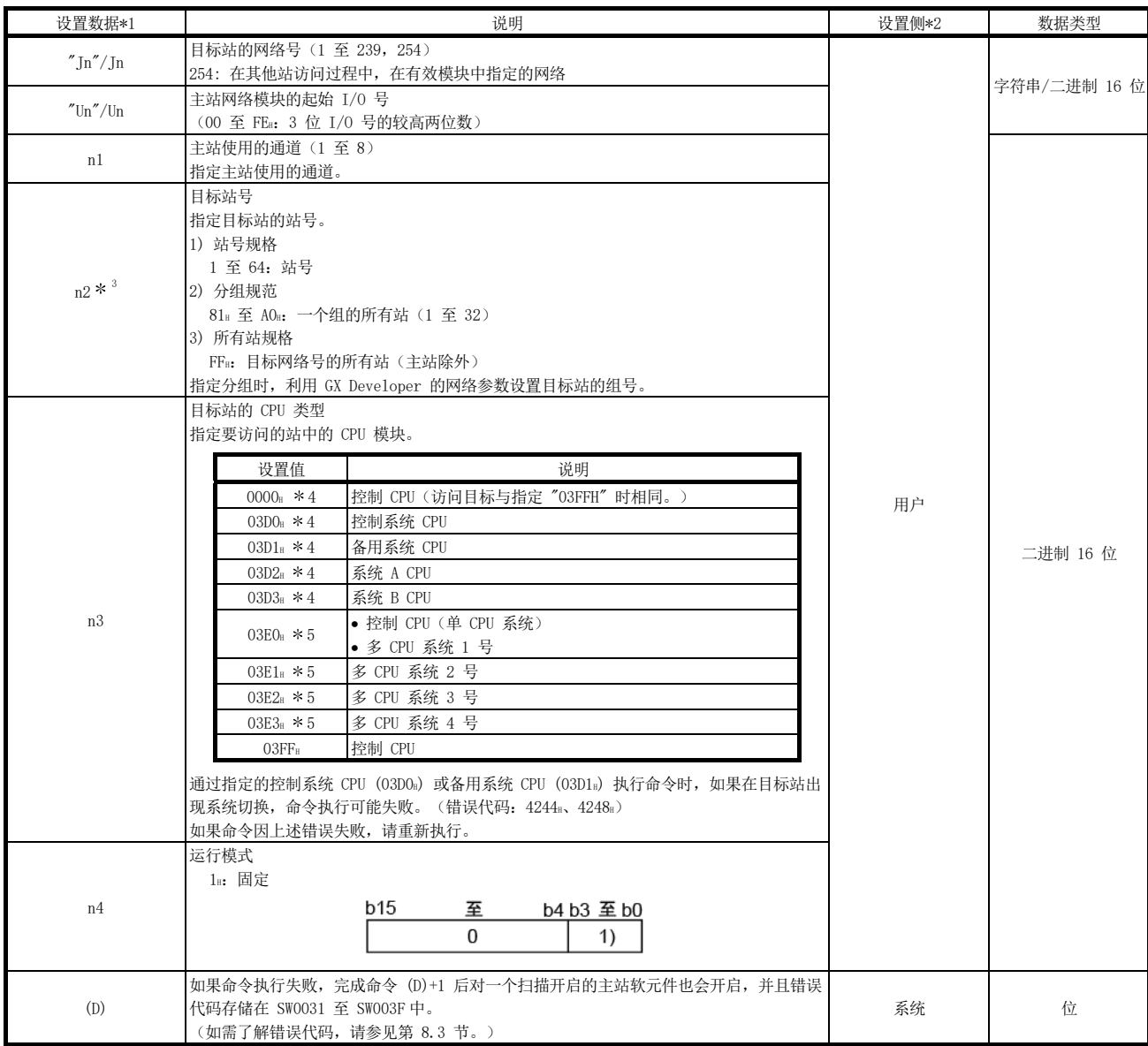

\*1: 每个程序的本地软元件和文件寄存器均不可用作设置数据中的软元件。

\*2: 设置侧如下所示。

- 用户:执行链接专用命令之前,用户在顺序程序中设置的数据。 系统:可编程控制器 CPU 存储链接专用命令的执行结果。
- \*3: 对目标站 CPU 类型 ((S1)+3) 指定多 CPU 系统中的 CPU 并且对目标站号 ((S1)+5) 指定分组规范 (81H 至 A0H) 或所有站 (FFH) 时, 仅对为目标站 CPU 类 型指定多 CPU 系统中的 CPU 为目标站控制 CPU 的系统执行该命令。
	- 如需了解详情,请参见第 2.2.2 节的第 (5) 部分。
- \*4: 主站为网络模块(其功能版本为 D 或更高版本或以下版本)时, 可指定 CPU 类型。
	- 网络模块:序列号(前五位数) "10101" 或更大
	- (在上述情况之外的其他情况下不能指定 CPU 模块。只能访问控制 CPU。)
- \*5: 当主站和目标站的 QCPU 为下列版本时,可指定 CPU 类型。
	- QCPU:序列号(前五位数) "06092" 或更大
	- (在上述情况之外的其他情况下不能指定 CPU 模块。只能访问控制 CPU。)

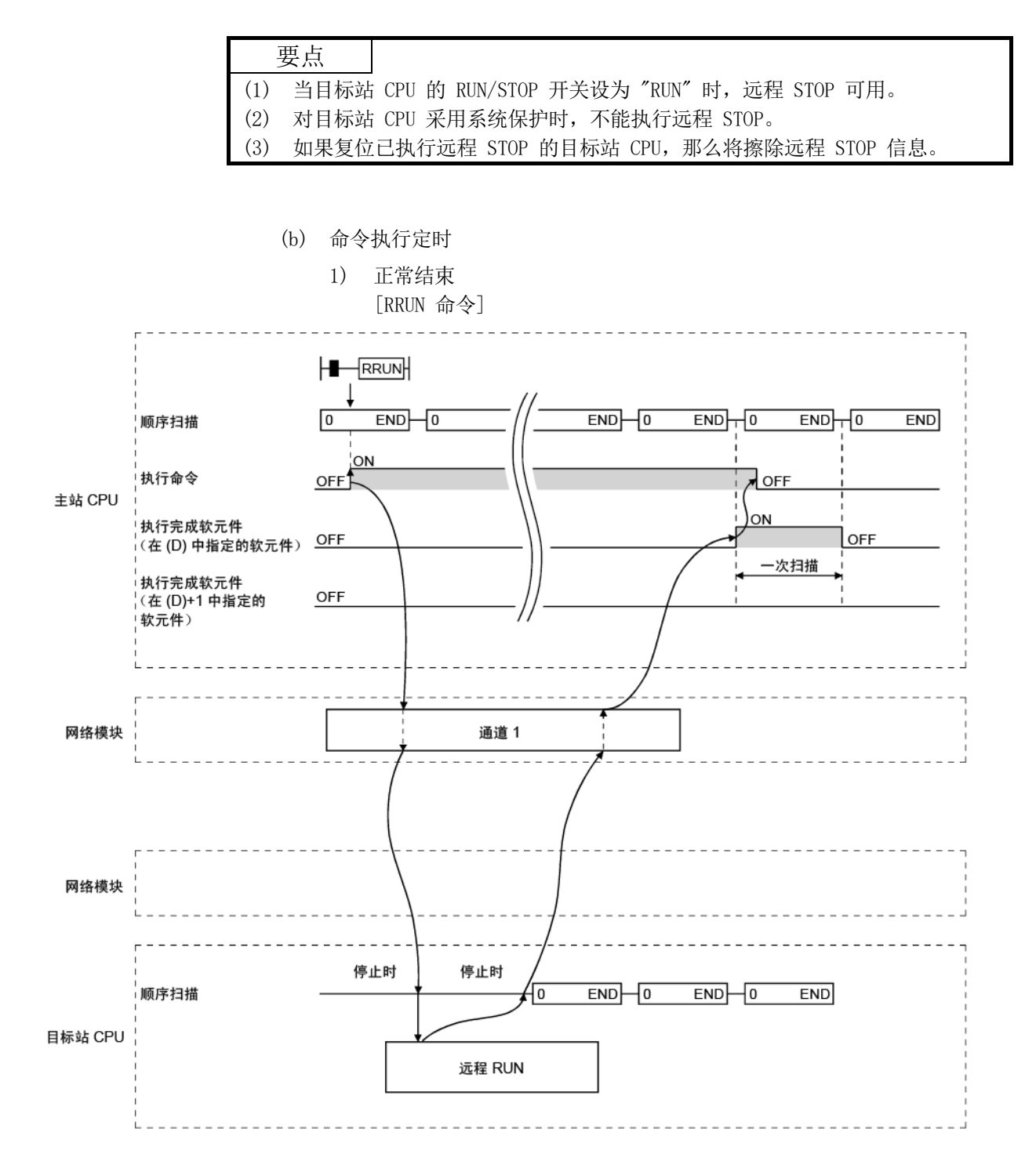

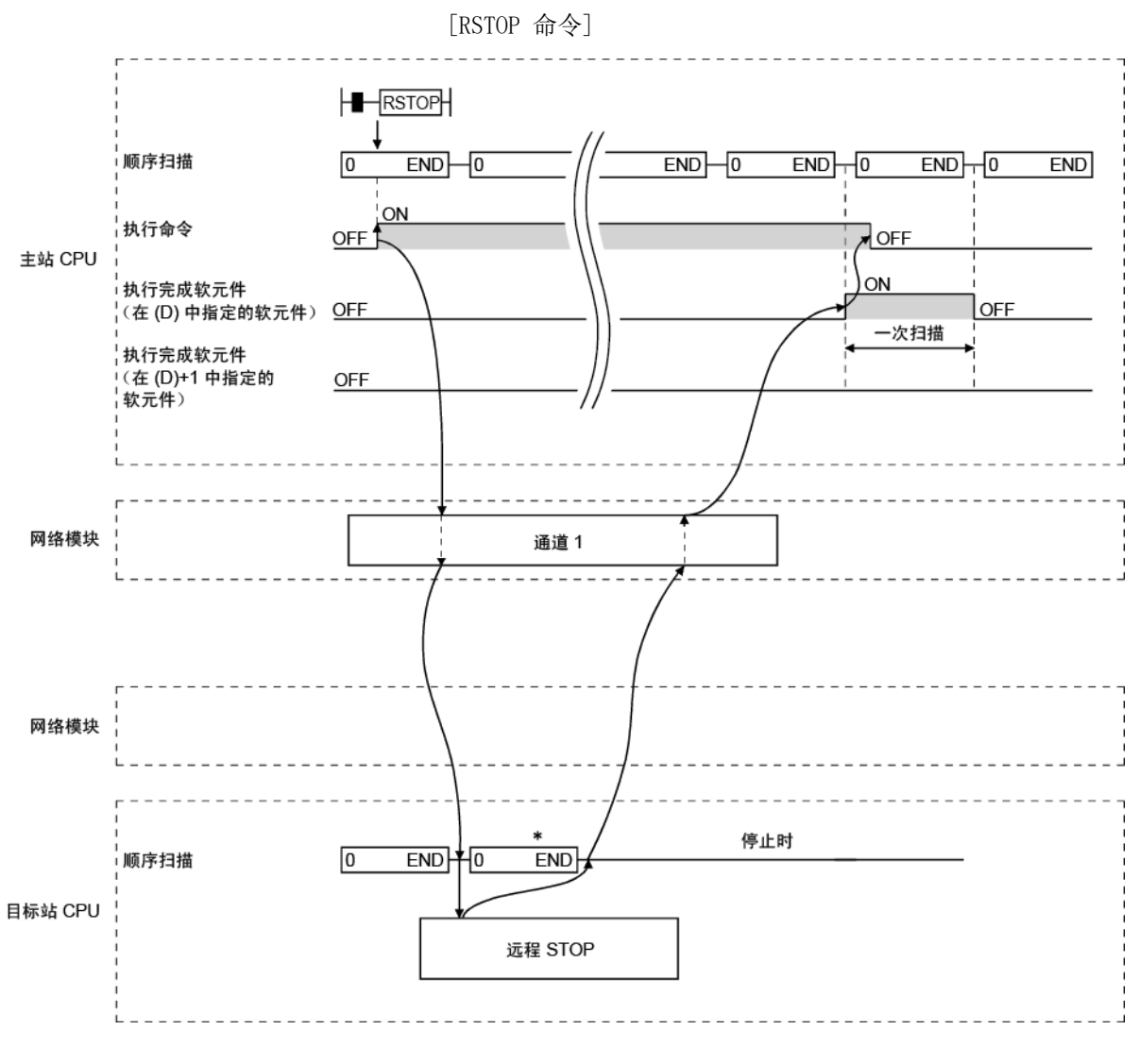

\* 根据系统组织、顺序扫描时间等,提供顺序扫描 STOP 命令之前将 运行几次扫描。

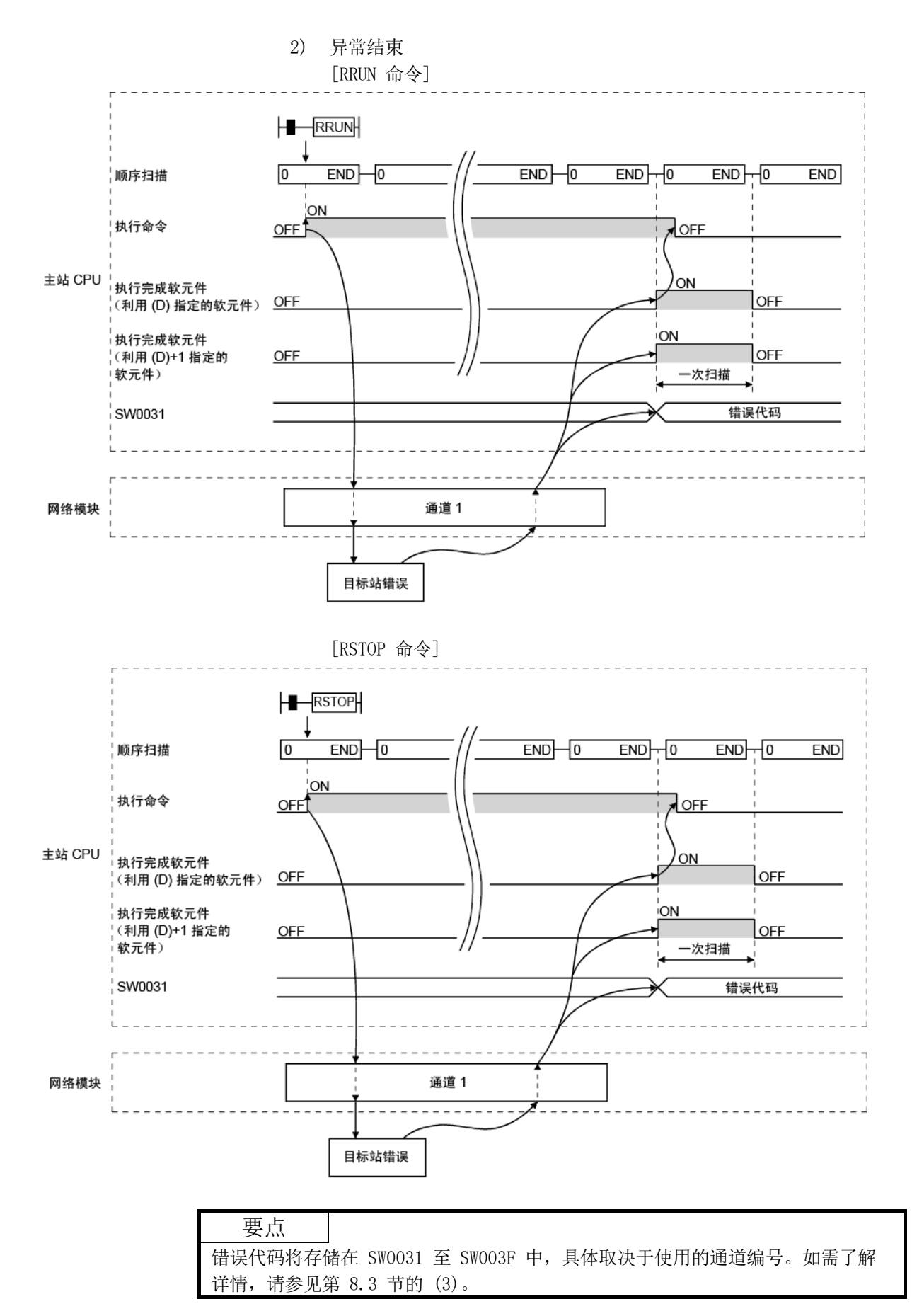

(c) 程序实例

针对下列系统配置,对以下显示的程序实例编程。 实际使用以下程序时,请参见第 6.1 节在程序中提供联锁。

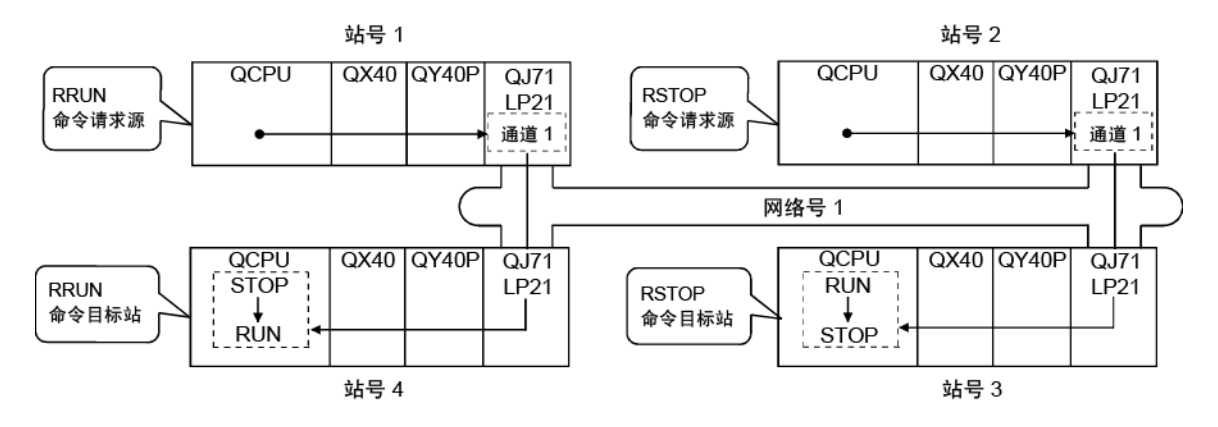

1) RRUN 命令

以下显示的程序使用通道 1 对站号 4 控制 CPU 执行远程 RUN 命令。 M0 用作完成软元件。

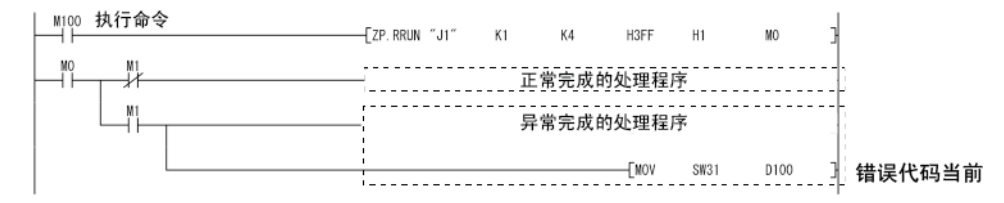

2) RSTOP 命令

以下显示的程序使用通道 1 对站号 3 控制 CPU 执行远程 STOP 命令。 M0 用作完成软元件。

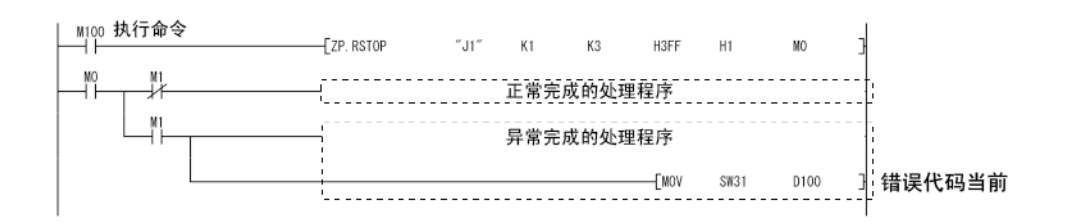

7.4.5 (6) 读取和写入其他站 CPU 模块的时钟数据(Z(P).RTMRD、Z(P).RTMWR)

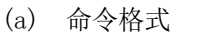

1)  $Z(P)$ . RTMRD

此命令用于读取另一站的可编程控制器中的时钟数据。

可用软元件

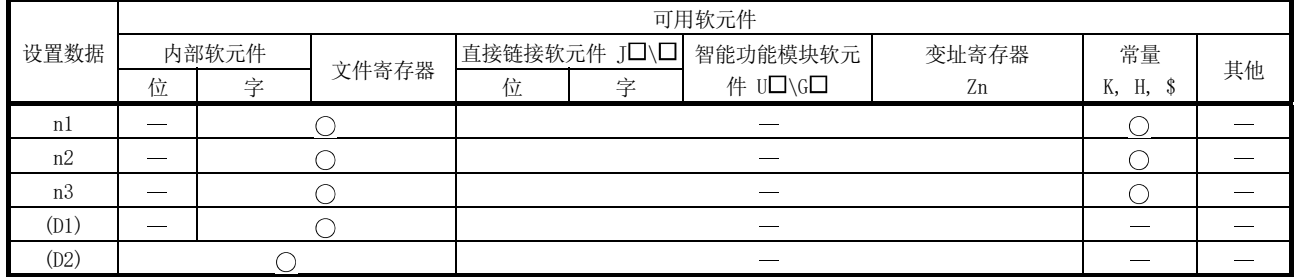

命令格式

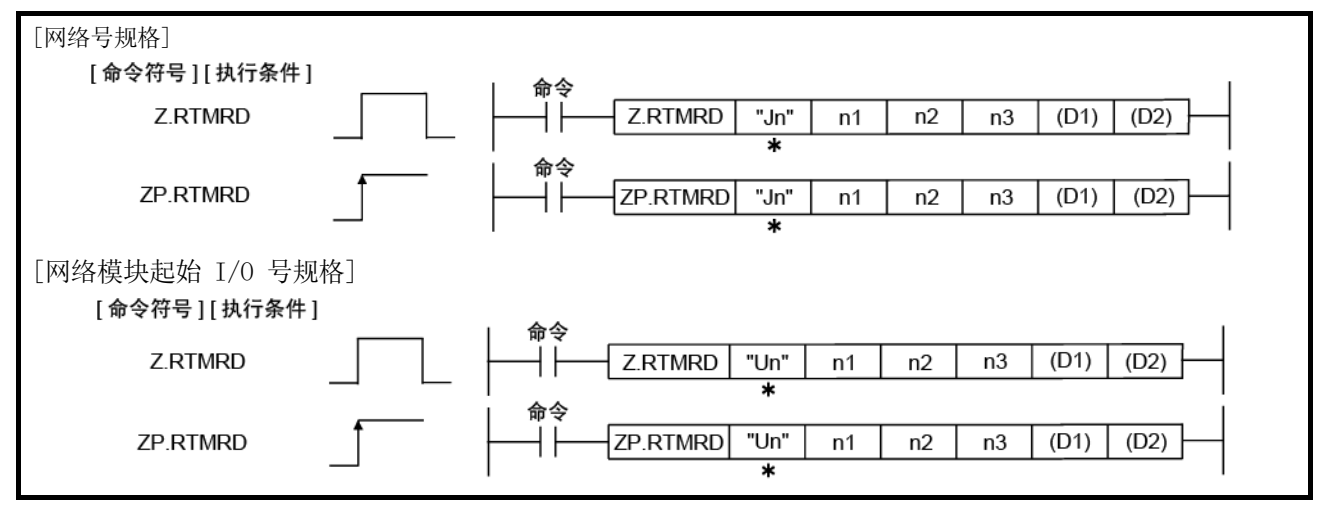

\*: 如果主站为基本型 QCPU (功能版本 B 或更高版本)或通用型 QCPU, 则第一个参数的 " " (双引号)可省略。

目标站 请参见第 6.3 节。

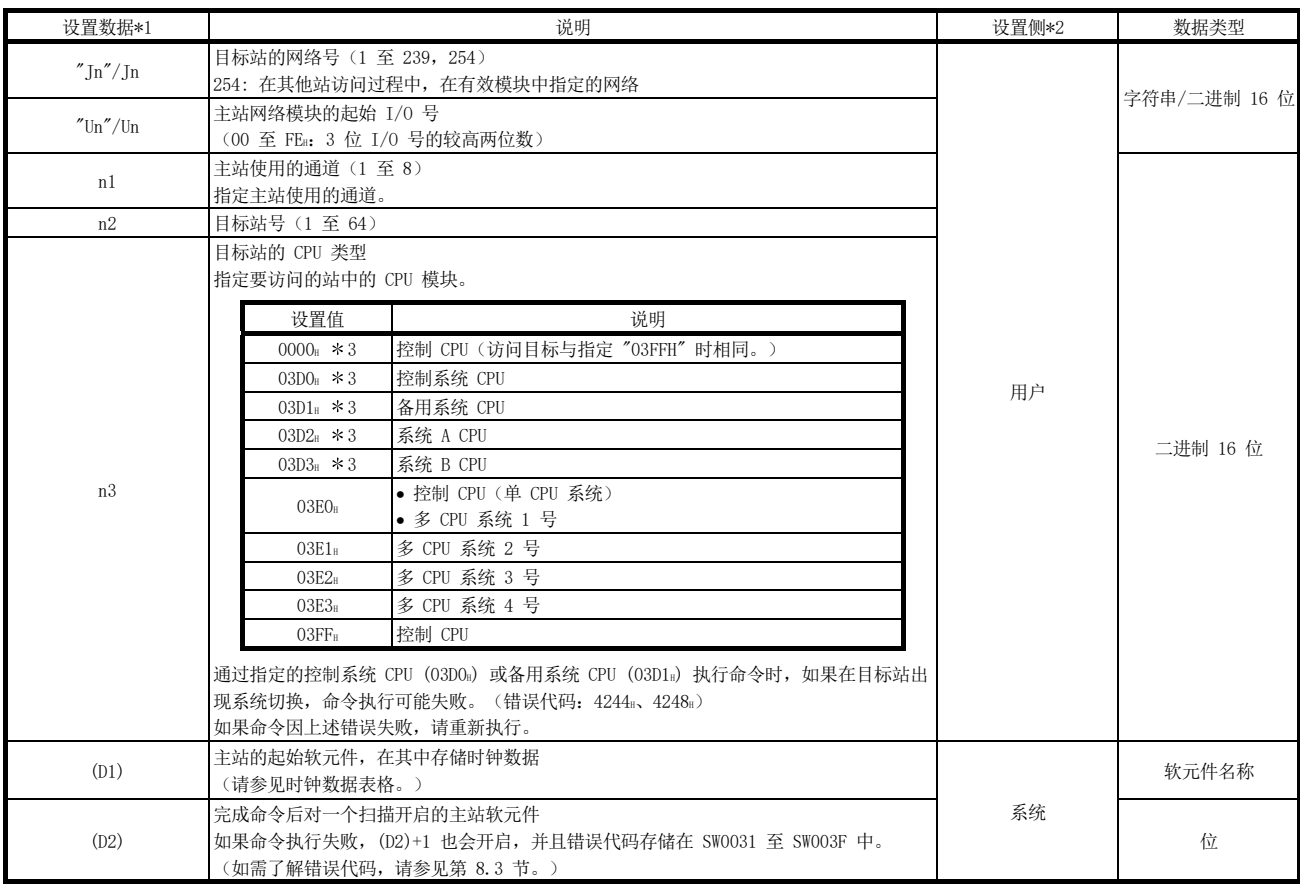

\*1: 每个程序的本地软元件和文件寄存器均不可用作设置数据中的软元件。

\*2: 设置侧如下所示。

用户:执行链接专用命令之前,用户在顺序程序中设置的数据。

系统:可编程控制器 CPU 存储链接专用命令的执行结果。

\*3: 主站为网络模块(其功能版本为 D 或更高版本或以下网络模块)时, 可指定 CPU 类型。序列号(前五位数) "10101" 或更大 (在上述情况之外的其他情况下不能指定 CPU 模块。只能访问控制 CPU。)

#### 时钟数据

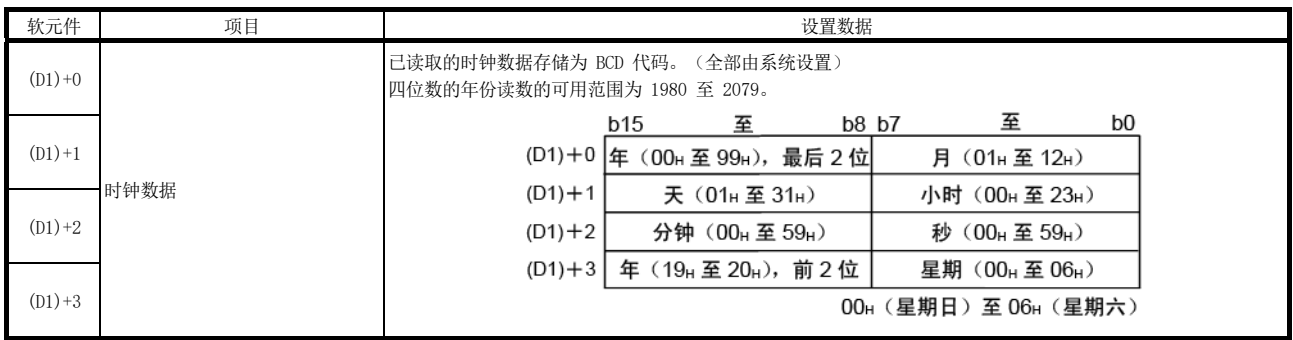

2)  $Z(P)$ . RTMWR

此命令用于将时钟数据写入到另一站的可编程控制器。

#### 可用软元件

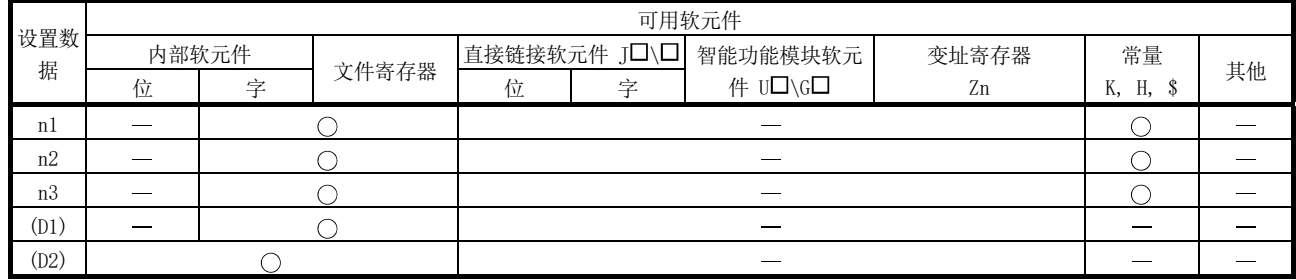

#### 命令格式

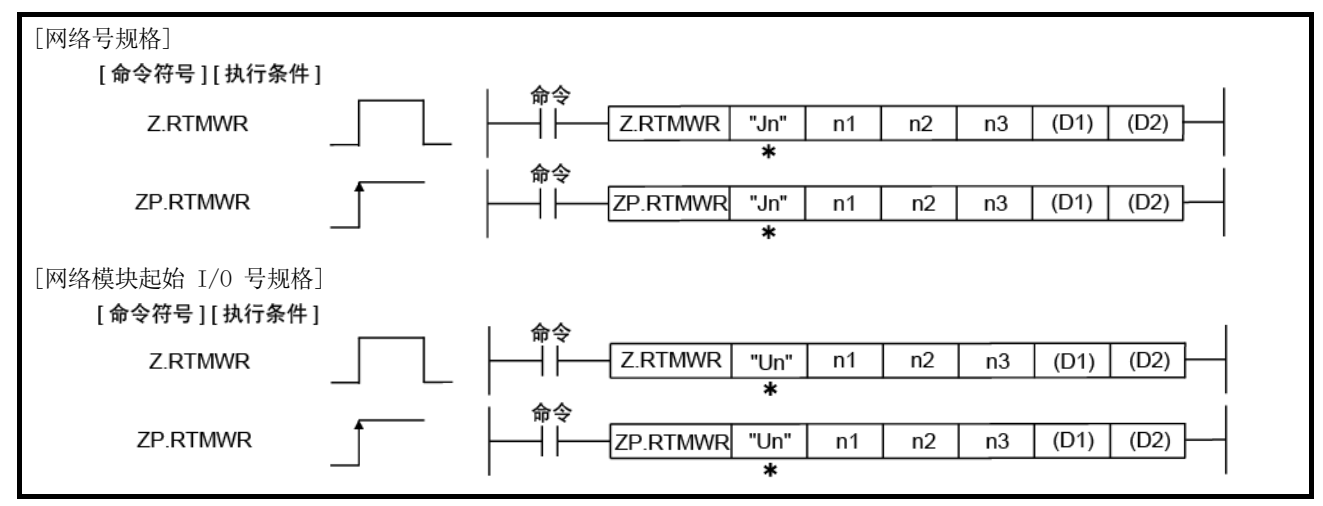

\*: 如果主站为基本型 QCPU (功能版本 B 或更高版本)、通用型 QCPU 或安全 CPU, 则第一个参数的 " " (双引号) 可省 略。

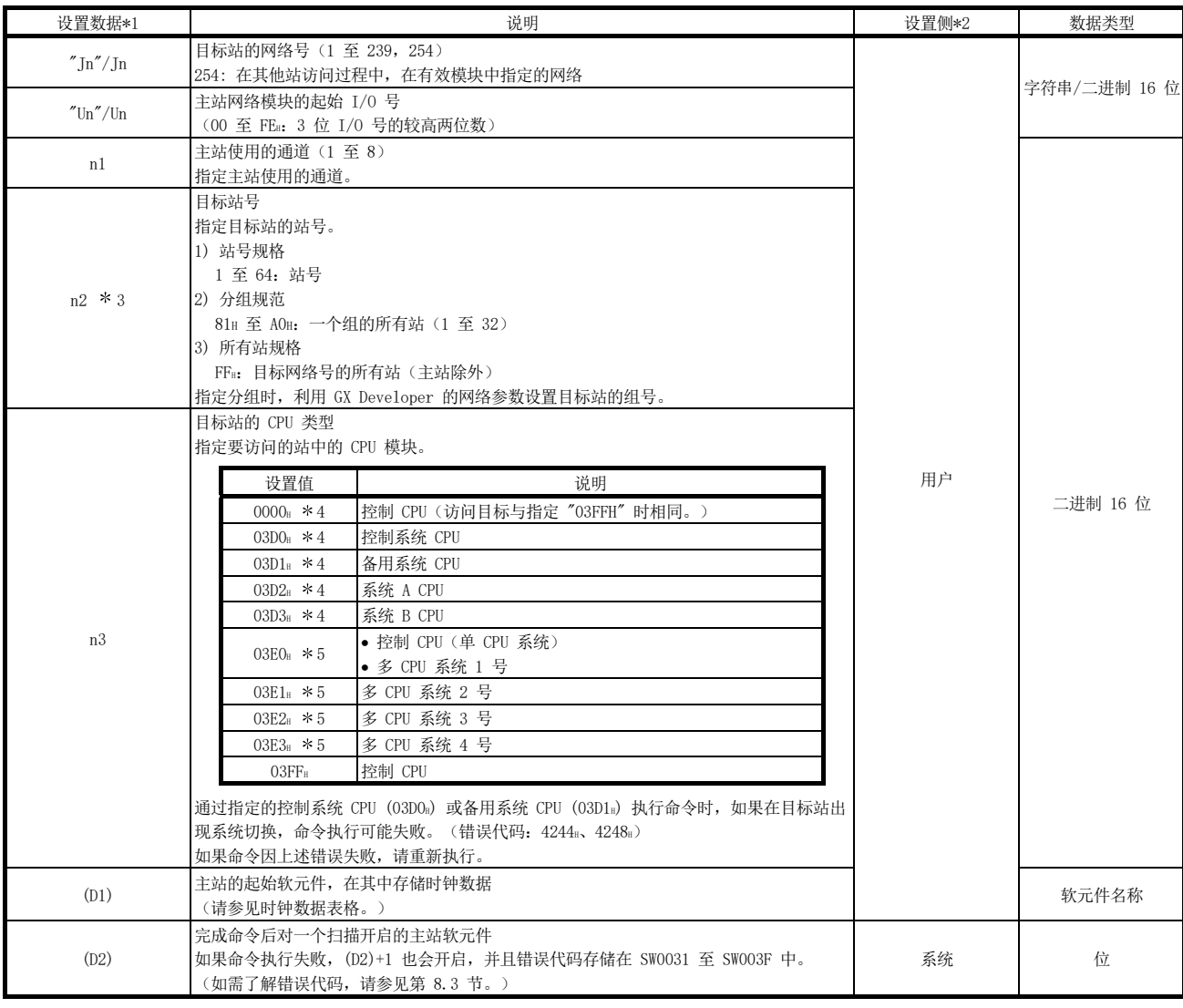

\*1: 每个程序的本地软元件和文件寄存器均不可用作设置数据中的软元件。

\*2: 设置侧如下所示。

用户: 执行链接专用命令之前, 用户在顺序程序中设置的数据。 系统:可编程控制器 CPU 存储链接专用命令的执行结果。

\*3: 对目标站 CPU 类型 ((S1)+3) 指定多 CPU 系统中的 CPU 并且对目标站号 ((S1)+5) 指定分组规范 (81H 至 A0H) 或所有站 (FFH) 时, 仅对为目标站 CPU 类 型指定多 CPU 系统中的 CPU 为目标站控制 CPU 的系统执行该命令。 如需了解详情,请参见第 2.2.2 节的第 (5) 部分。

\*4: 主站为功能版本 D 或更高版本的网络模块时,可指定 CPU 类型。 • 网络模块:序列号(前五位数) "10101" 或更大

(在上述情况之外的其他情况下不能指定 CPU 模块。只能访问控制 CPU。)

\*5: 当主站和目标站的 QCPU 为下列版本时,可指定 CPU 类型。 • QCPU:序列号(前五位数) "06092" 或更大 (在上述情况之外的其他情况下不能指定 CPU 模块。只能访问控制 CPU。)
# 时钟数据

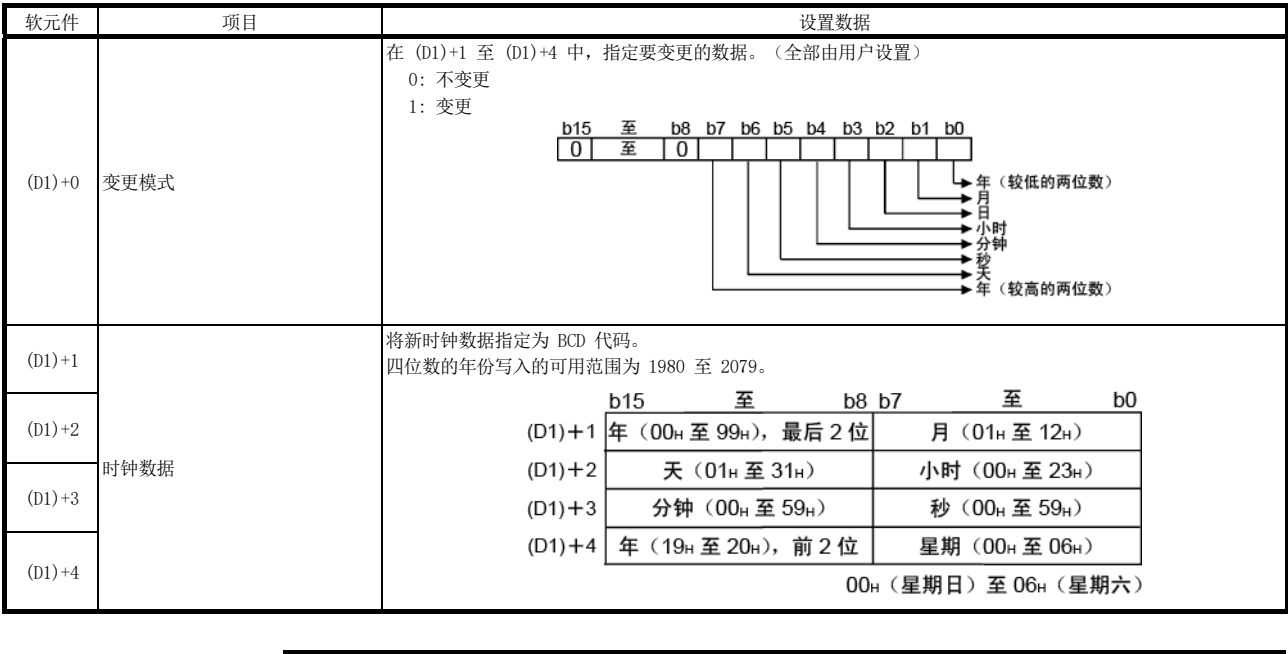

要点 对目标站 CPU 采用系统保护时,不能写入时钟数据。

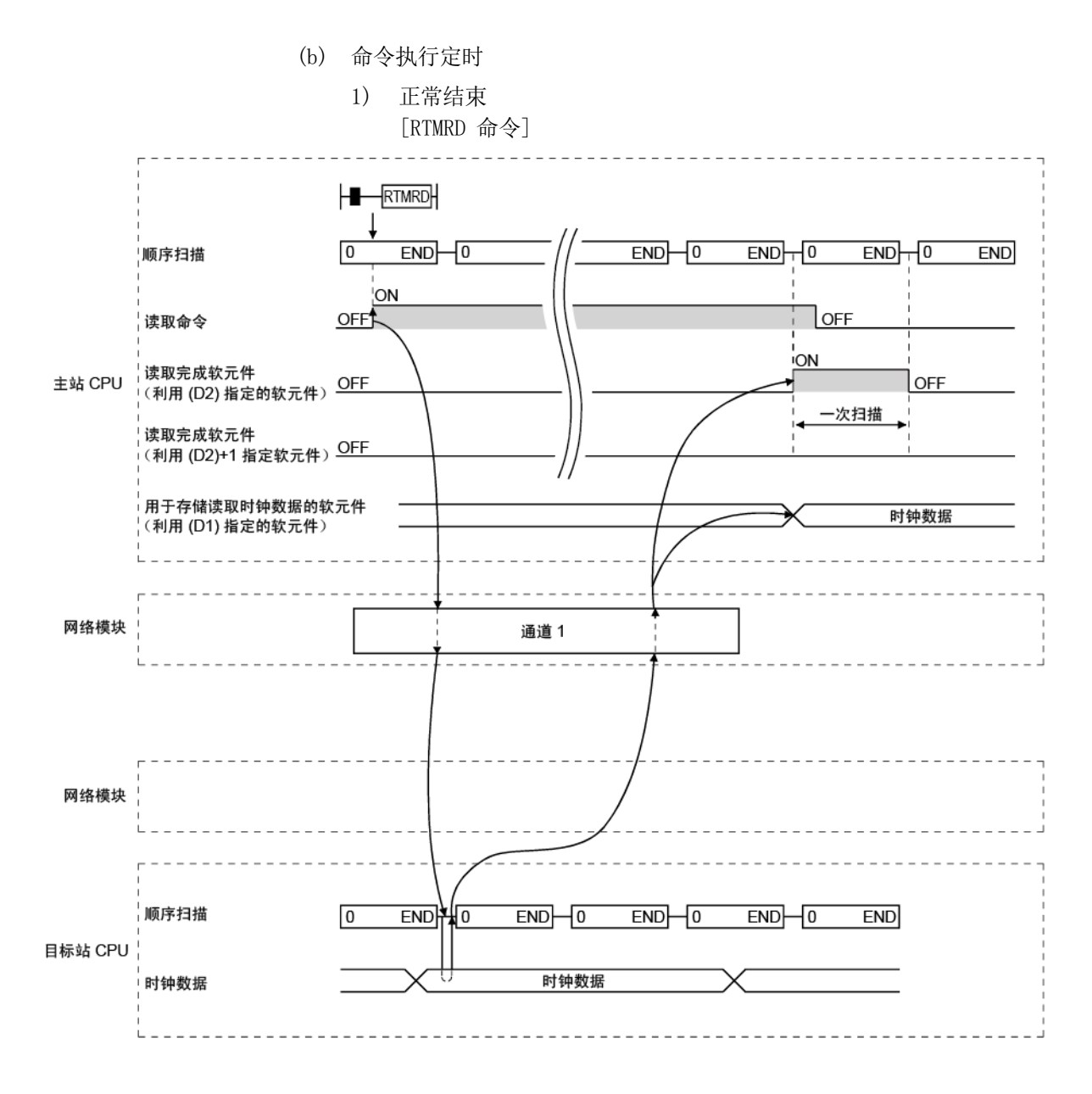

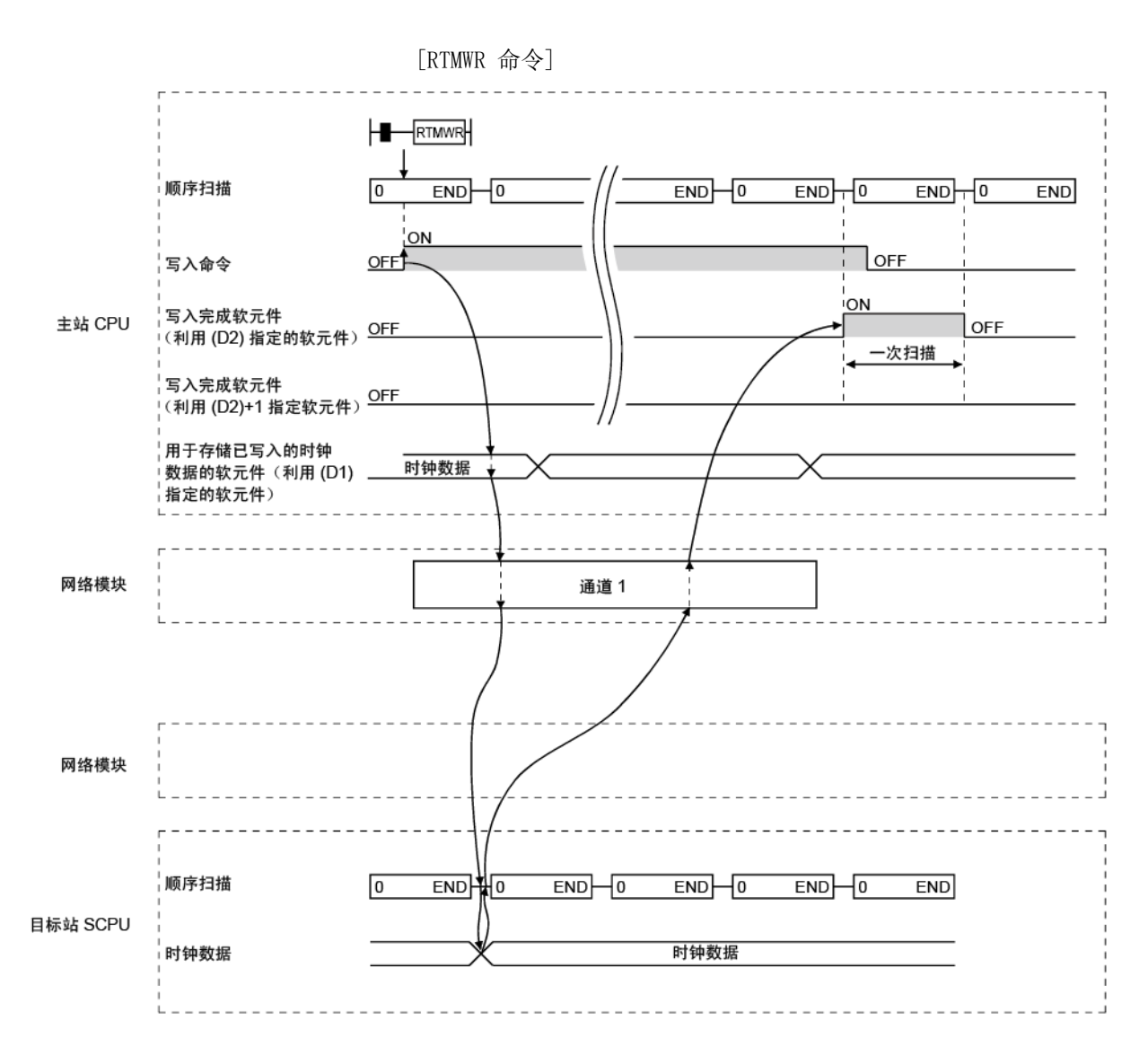

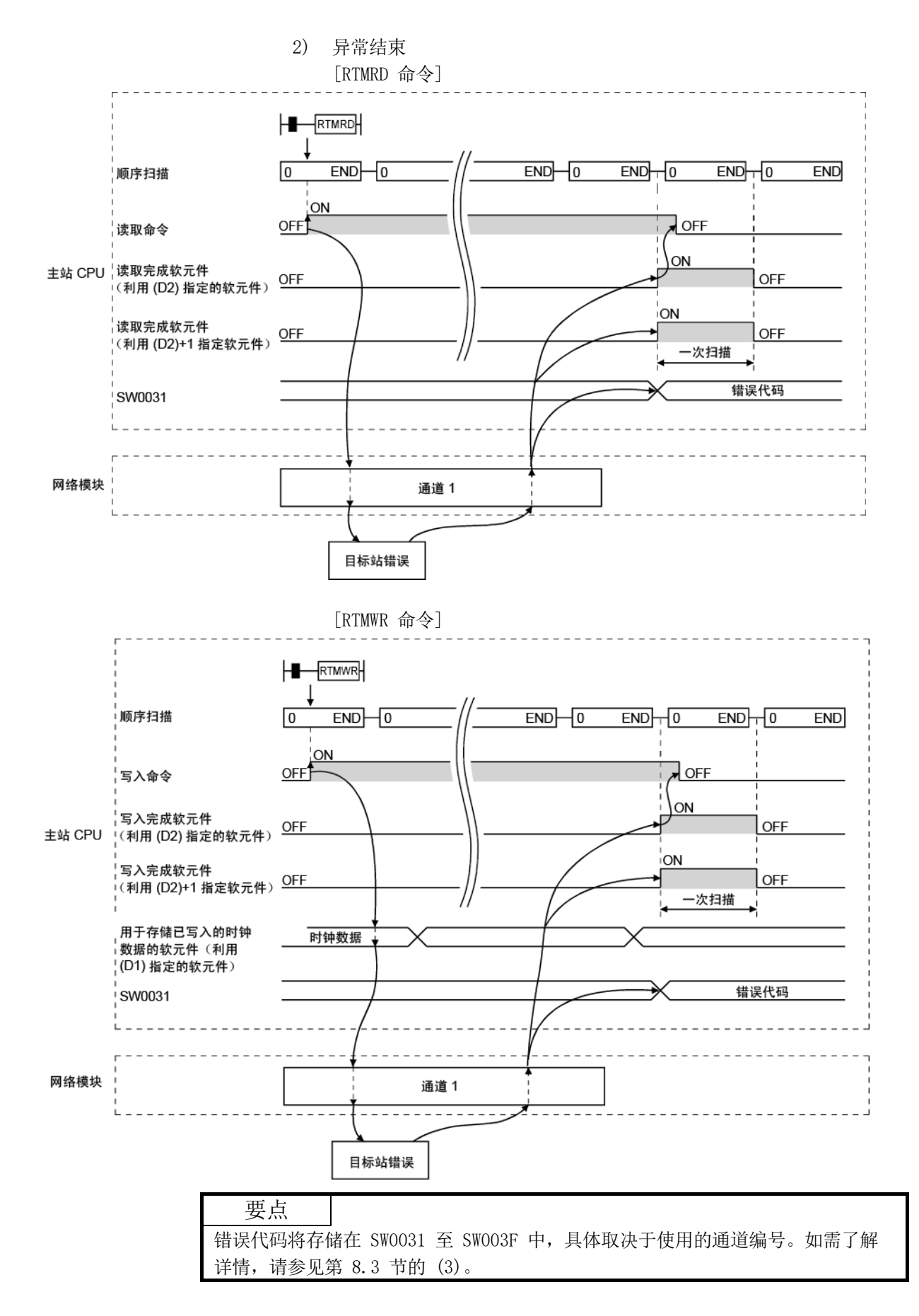

(c) 程序实例

针对下列系统配置,对以下显示的程序实例编程。 实际使用以下程序时,请参见第 6.1 节联锁程序。

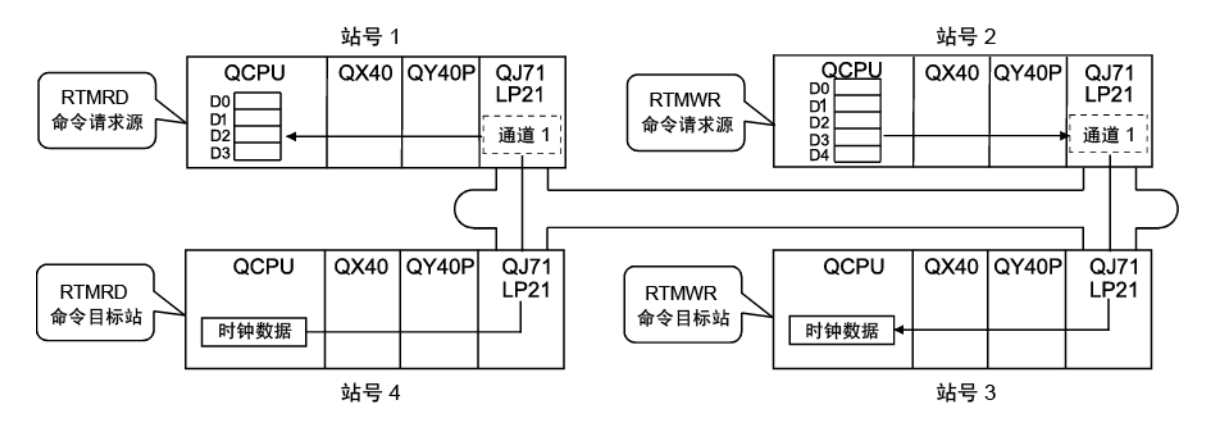

1) RTMRD 命令

以下显示的程序使用通道 1 对站号 4 控制 CPU 执行时钟数据读取命 令并将结果存储在 D0 中。

M0 用作完成软元件。

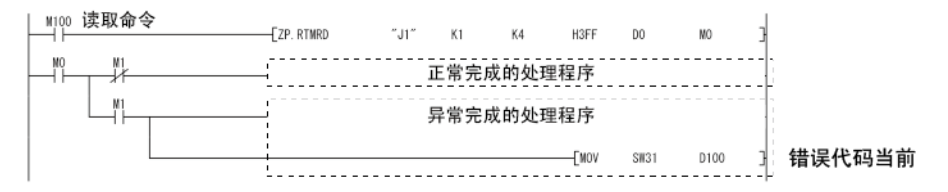

2) RTMWR 命令

以下显示的程序使用通道 1 将主站 D0 中存储的时钟数据写入到站号 3 控制 CPU 中。

M0 用作完成软元件。

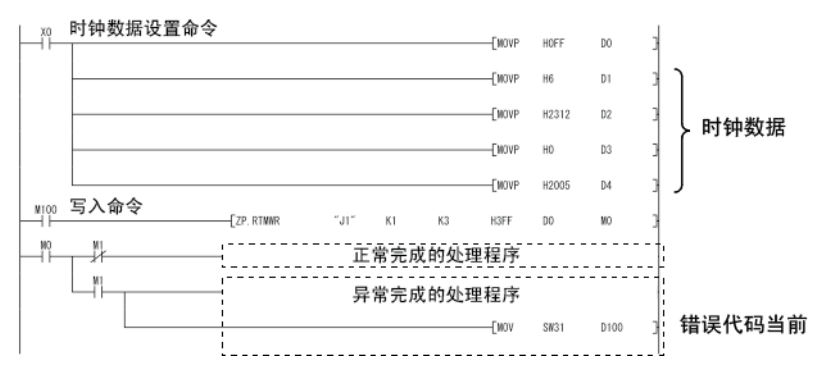

# 7.4.6 利用 GX Developer 对网络上的站设置时钟

使用 GX Developer 在同一网络中相连的 CPU 模块上设置时钟。 通过对所有站或一个分组指定执行目的地,可同时在多个站中设置时钟。 在 GX Developer 画面中选择 [Online] → [Set time], 可显示以下画面。首先, 检查 连接目的地并设置时钟。然后,选择执行目的地之后,点击 [Setup] 执行。

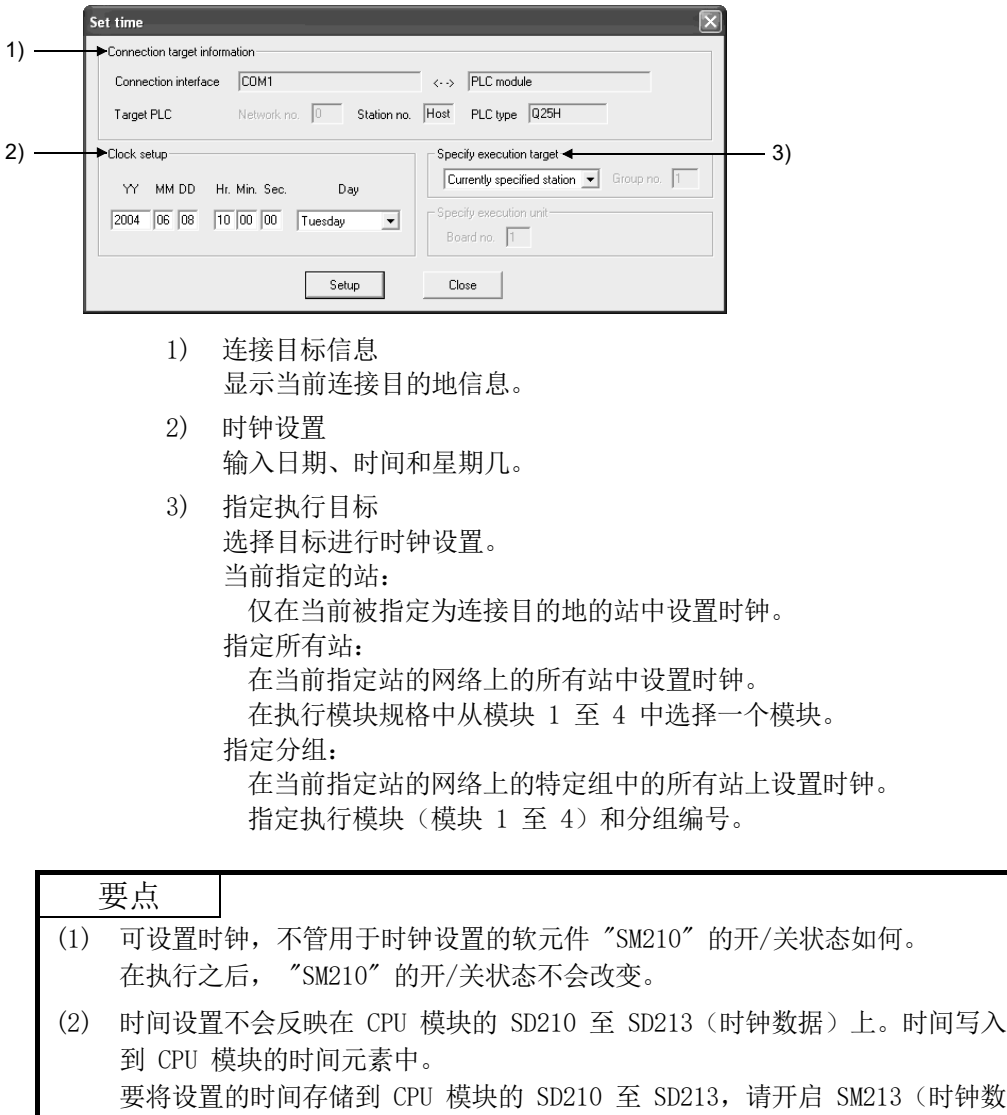

(3) 设置时钟之后,将出现等于传送时间的错误。

据读取请求)。

# 7.5 启动中断顺序程序

此功能使用主站的中断设置参数来检查其他站的数据接收中断条件。符合中断条件时, 将从网络模块中向 CPU 模块发布一个中断请求,并启动主站 CPU 的中断顺序程序。

[优势]

- 1) 可从其他站中对可用站的中断顺序程序的启动下达命令。
- 2) 由于顺序程序中不需要对启动条件编程,因此编程步骤数减少,扫描时 间缩短。

[功能的可视化表示]

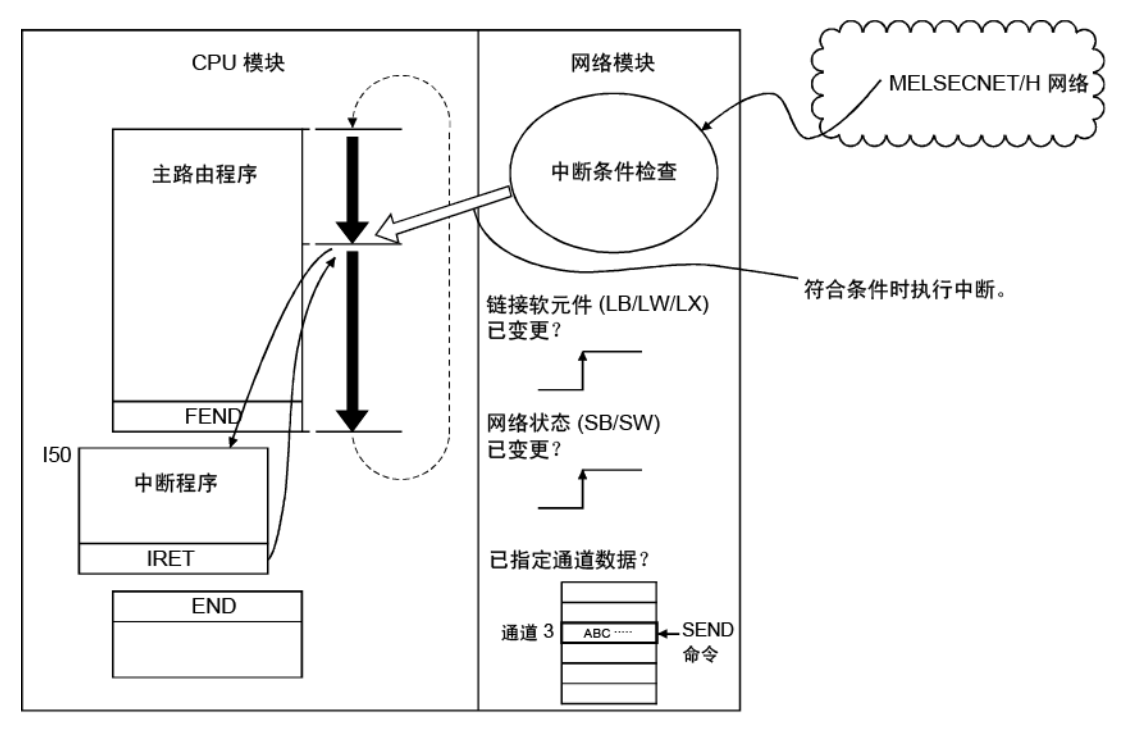

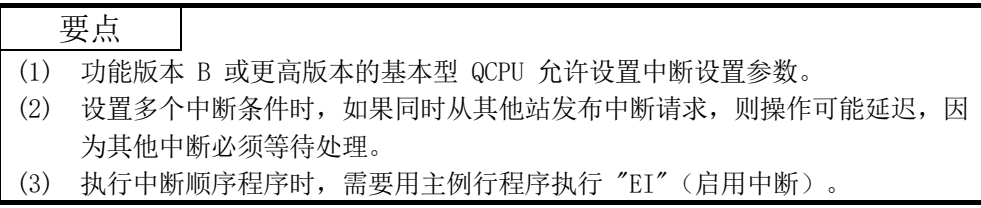

# 7.5.1 中断设置参数

在以下设置画面中,中断设置条件的每个软元件代码最多可设置 16 个中断条件。

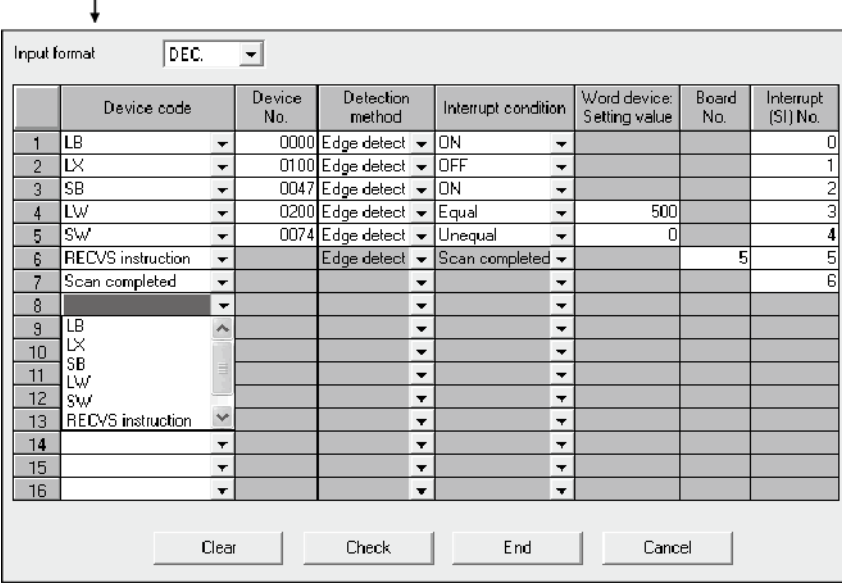

点击 | Interrupt settings | 按钮可显示设置画面。

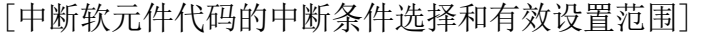

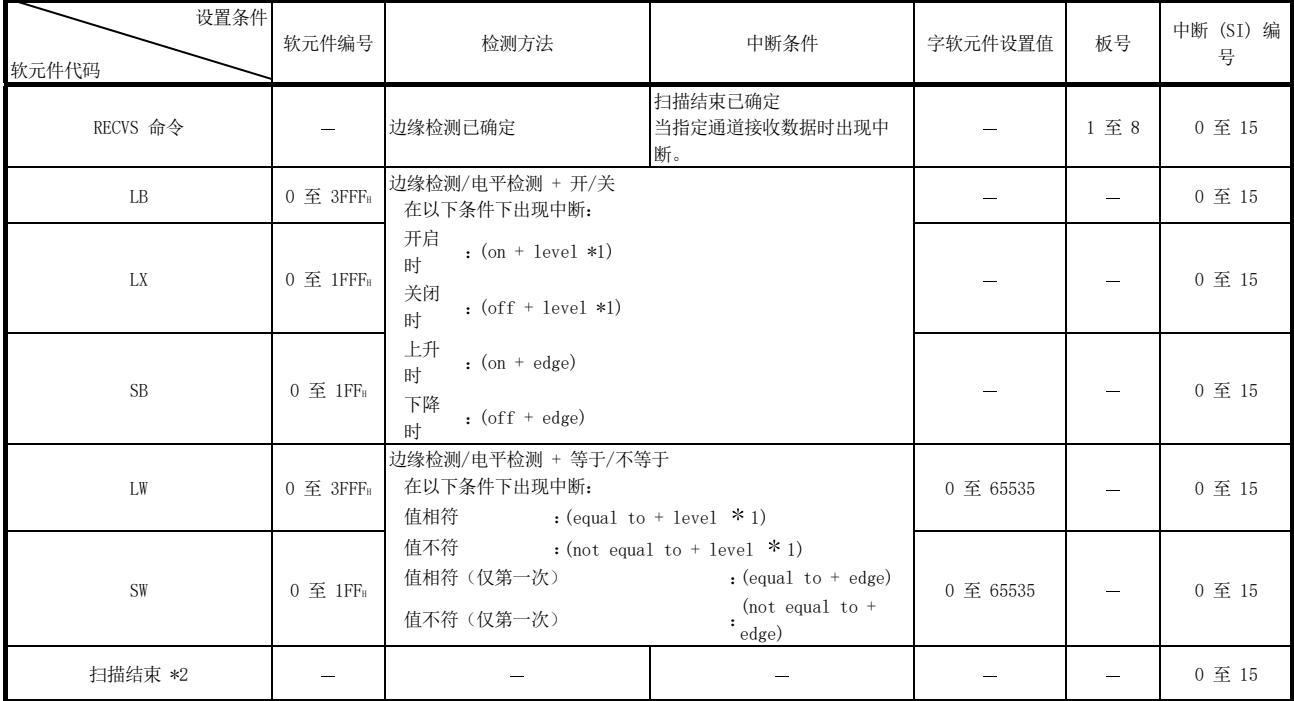

\*1: 选择电平检测作为检测方法时,为设定网路模块的每个链接扫描检查完指定软元件的电平状态后出现中断。

\*2: 选择扫描结束时,设定网路模块的每个链接扫描均出现中断。

备注

网路模块的中断 (SI) 编号与 CPU 侧的中断指针 (I□□)\*1 之间的对应关系在 PLC 参数的 PLC 系统设置画面中进行设置,如下图所示。

\*1: 用于实际中断程序的编号 (I口口)

下图显示如何使用上一页所示中断设置参数,在 PC 系统设置画面中设置这些参数。 将网络模块侧的中断 (S1) 编号 (0 至 6) 分配到 CPU 侧的中断指针 (I50 至 I56):

智能模块侧

- (1) 起始 I/O 号 :0000 ······· 网络模块安装位置
- (2) 起始 SI 号 :0 ············ 中断 (SI) 编号的起始编号(0 至 6)

CPU 侧

- 
- (2) 中断指针计数:7 中断设置条件数

(1) 中断指针起始编号:50 中断程序的起始编号(I50 至 I56)

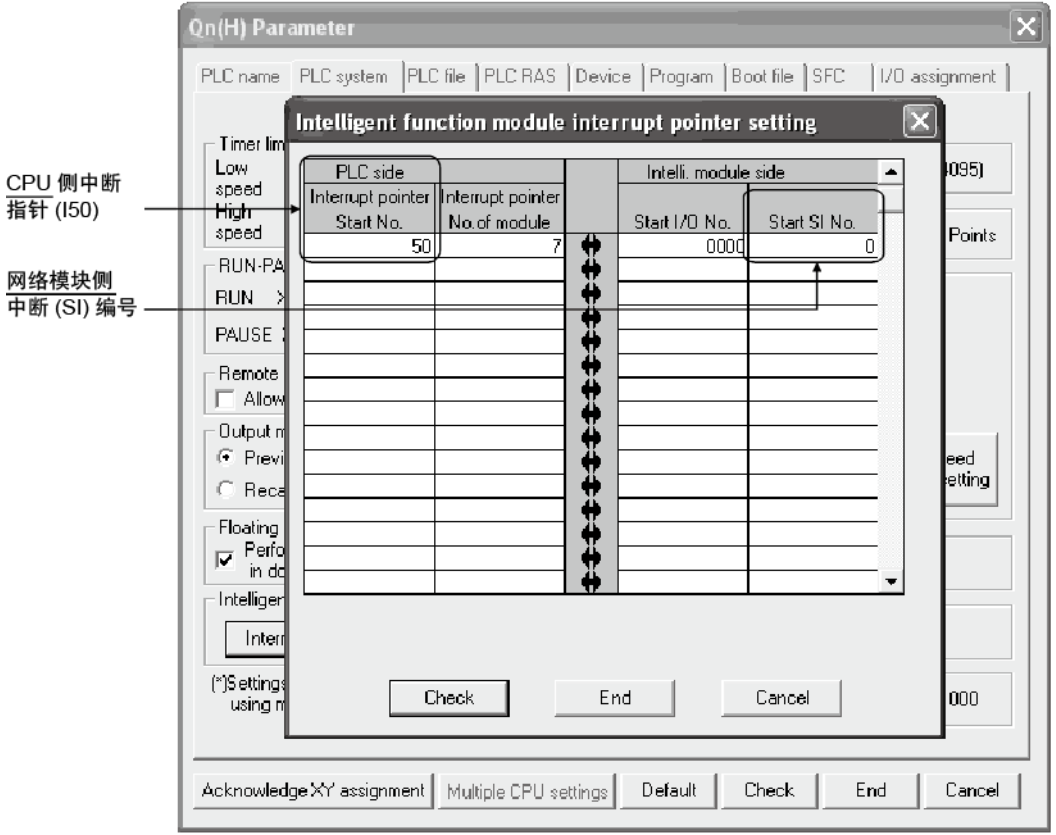

#### 7.5.2 使用 RECVS 命令进行中断

RECVS 命令所指定参数的通道收到 SEND 命令时,启动中断程序。 选择 "RECV instruction" 作为软元件代码,即启用 "Channel No." 和 "Interrupt (SI) No." 的设置。

以下实例使用 SEND 命令,从站号 3 发送数据到站号 15 的通道 5。 设置站号 15 的中断程序设置参数,以便通过 SEND 命令对通道 5 启动中断程序。

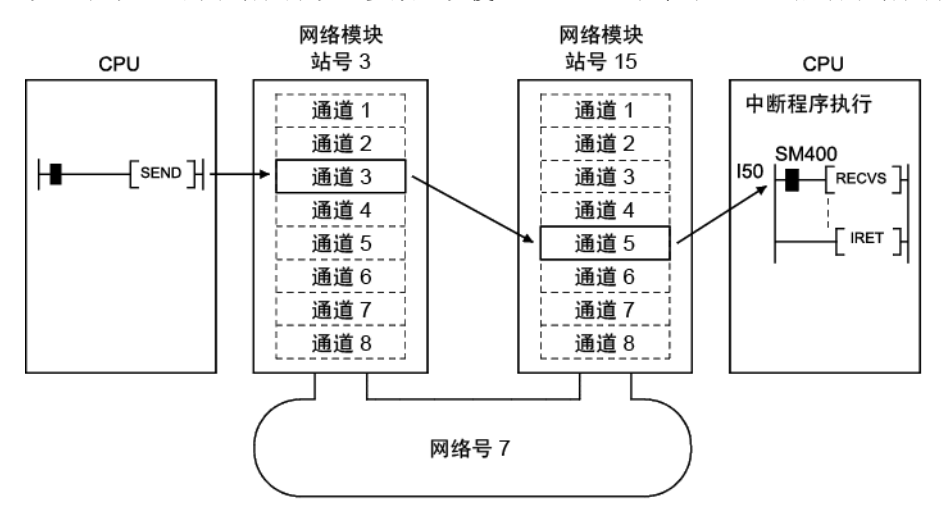

### 7.5.3 链接软元件 (LB/LW/LX) 的循环传送中断

符合链接软元件 (LB/LW) 的"上升/下降"条件以及链接寄存器 (LW) 的"等于/不等 于"条件时,可从其他站执行指定中断顺序程序。

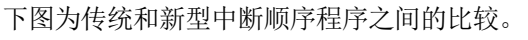

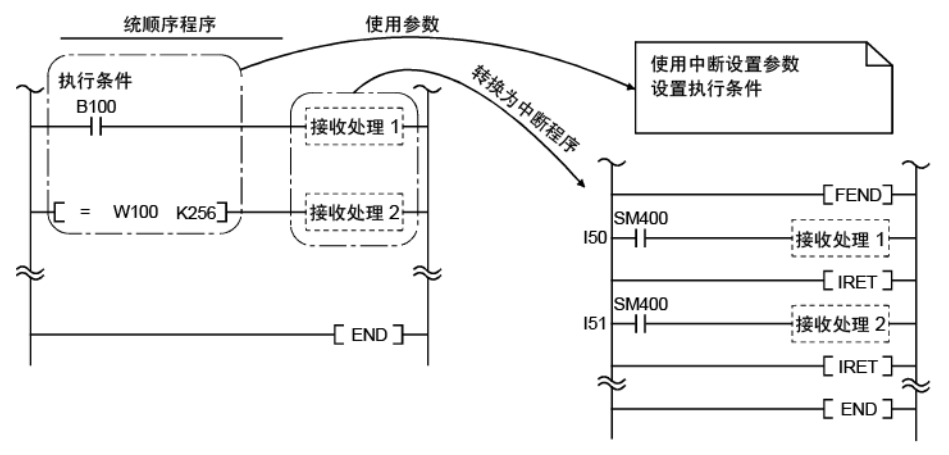

链接软元件 (LB/LW/LX) 产生的中断可用于普通循环传送和直接访问目的地。 在以下实例中,(1) 通过直接访问站号 3 的链接软元件(在设置刷新范围之外、主站 的发送范围之内进行指定)开启站号 15 的链接软元件 LB100。此外,为站号 15 设置 中断设置参数,以便在站号 15 的 LB100 开启时启动中断程序。

[中断设置参数]

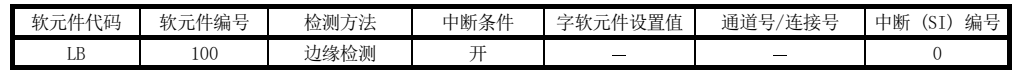

[中断指针设置]

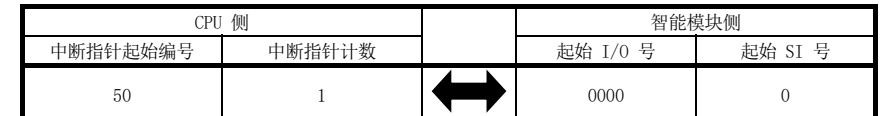

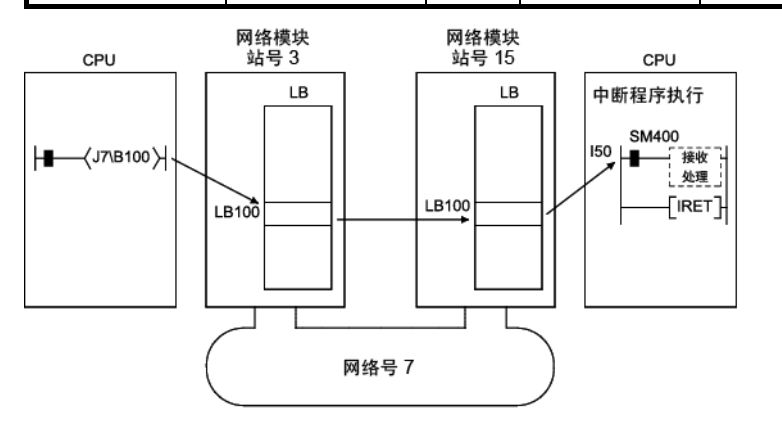

# 备注

- (1) 高速执行顺序程序时,扫描时间可能较长,因为中断程序的执行时间会影响中断 程序的性能。
- (2) 同时出现多个中断时,可能会出现操作延迟。
- (3) 离线或在线测试时,不能使用此功能。
- (4) 请勿通过指定软元件的上升(PLS 命令)和下降(PLF 命令)来启动中断顺序程 序;可能无法读取软元件中的变更。

# 7.5.4 特殊链接软元件 (SB/SW) 进行的中断

在数据链接过程中控制信息 (SB/SW) 的条件相符时,可执行指定的中断顺序程序。 在以下实例中,为站号 15 指定中断设置参数,以便在 SB0049 开启时(出现数据链接 错误)启动中断程序。

[中断设置参数]

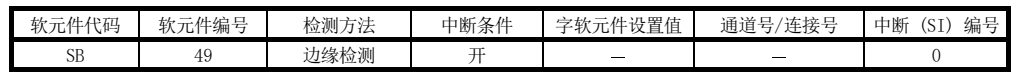

[中断指针设置]

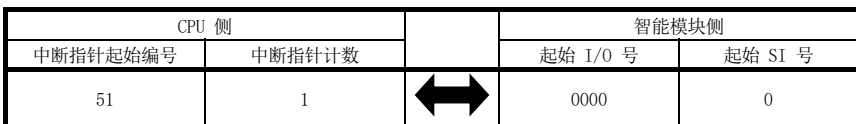

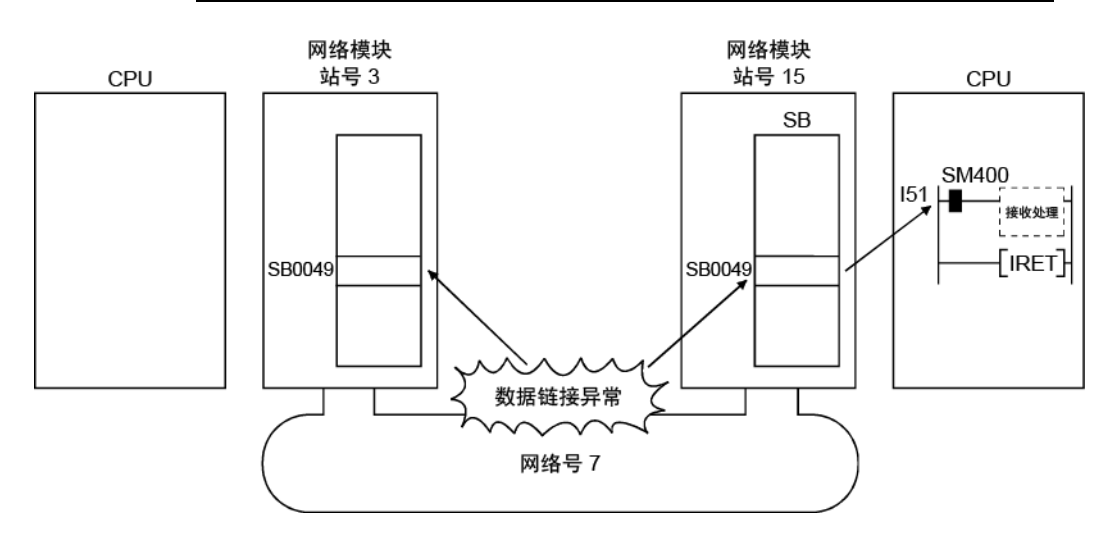

备注

- (1) 高速执行顺序程序时,扫描时间可能较长,因为中断程序的执行时间会影响中断 程序的性能。
- (2) 同时出现多个中断时,可能会出现操作延迟。
- (3) 离线或在线测试时,不能使用此功能。

# 7.5.5 消息接收 "one scan completion" 命令 (Z.RECVS)

此命令读取通过 SEND 命令发送到主站的通道数据。 执行此命令时,处理结束;因此,此命令的处理速度比 RECV 命令快。

# (1) RECVS 的命令格式

#### 可用软元件

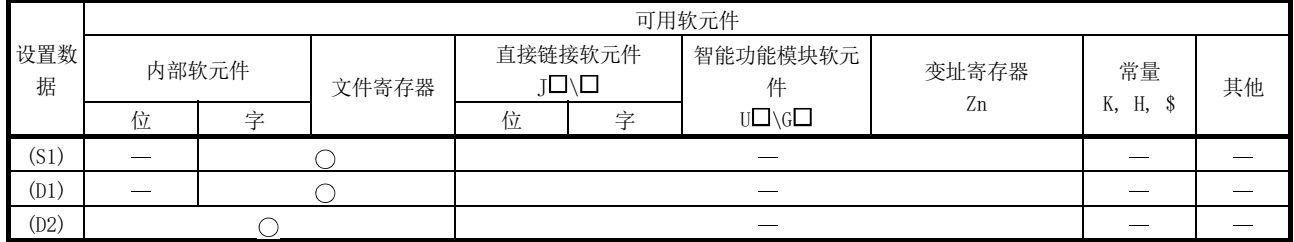

#### 命令格式

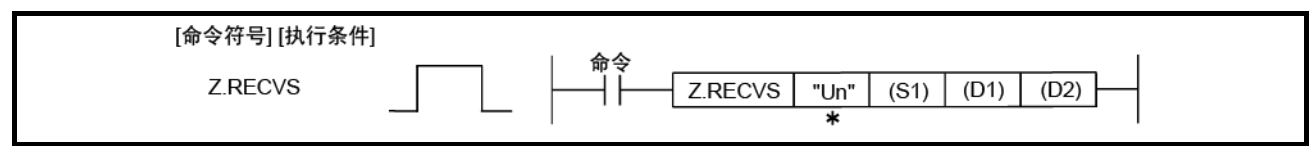

: 如果主站为基本型 QCPU(功能版本 B 或更高版本)或通用型 QCPU,则第一个参数的 " "(双引号)可省略。

#### 设置数据

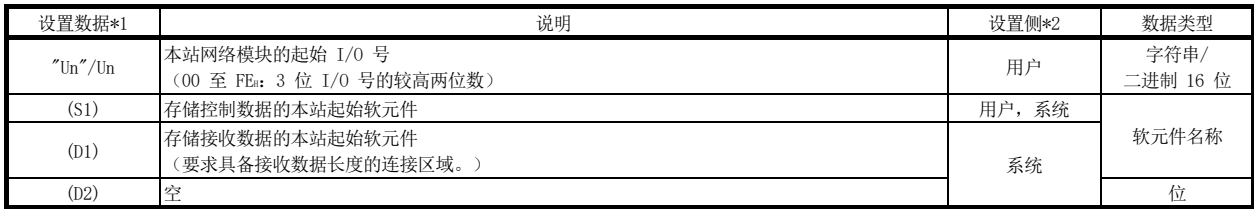

\*1: 每个程序的本地软元件和文件寄存器均不可用作设置数据中的软元件。

\*2: 设置侧如下所示。

用户: 执行链接专用命令之前,用户在顺序程序中设置的数据。

系统:可编程控制器 CPU 存储链接专用命令的执行结果。

# 控制数据

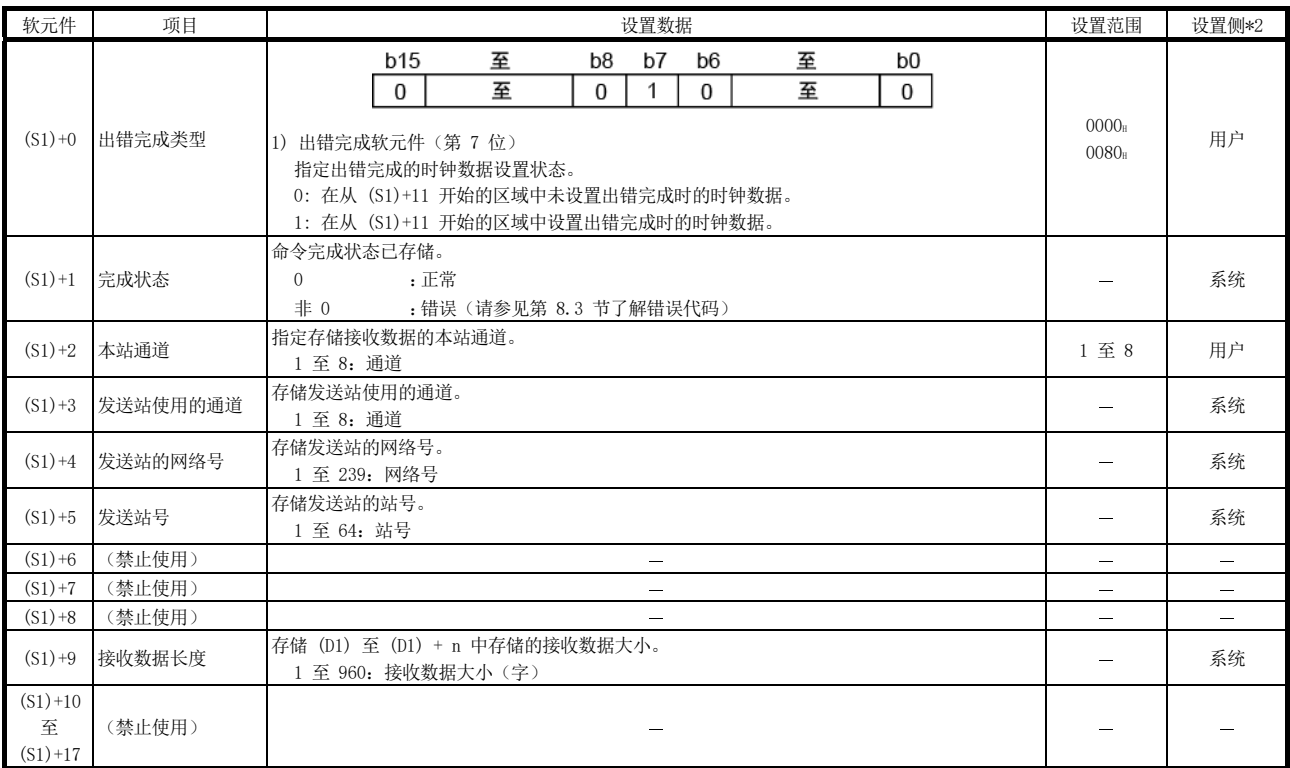

\*2: 设置侧如下所示。

用户: 执行链接专用命令之前, 用户在顺序程序中设置的数据。

系统:可编程控制器 CPU 存储链接专用命令的执行结果。

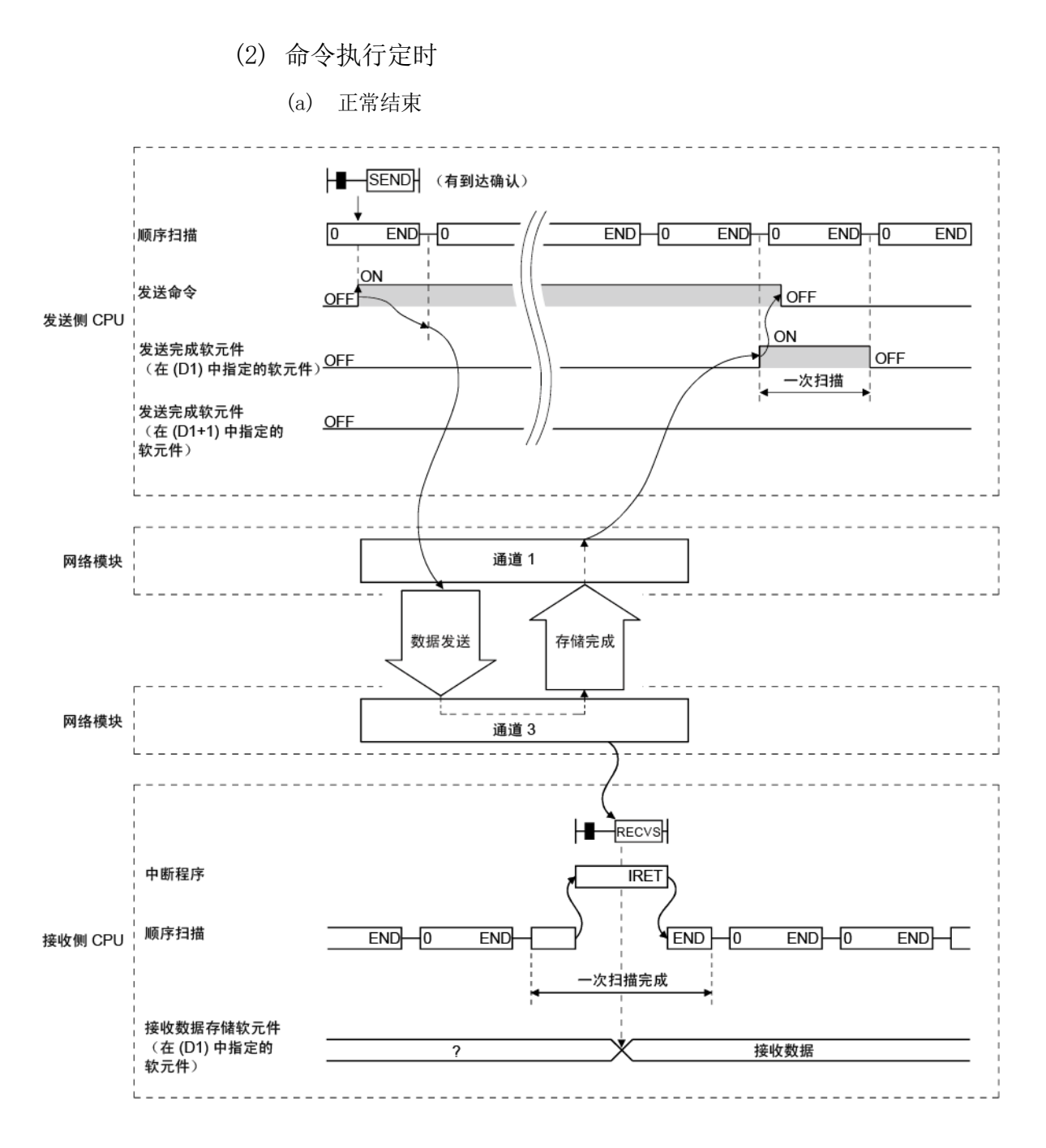

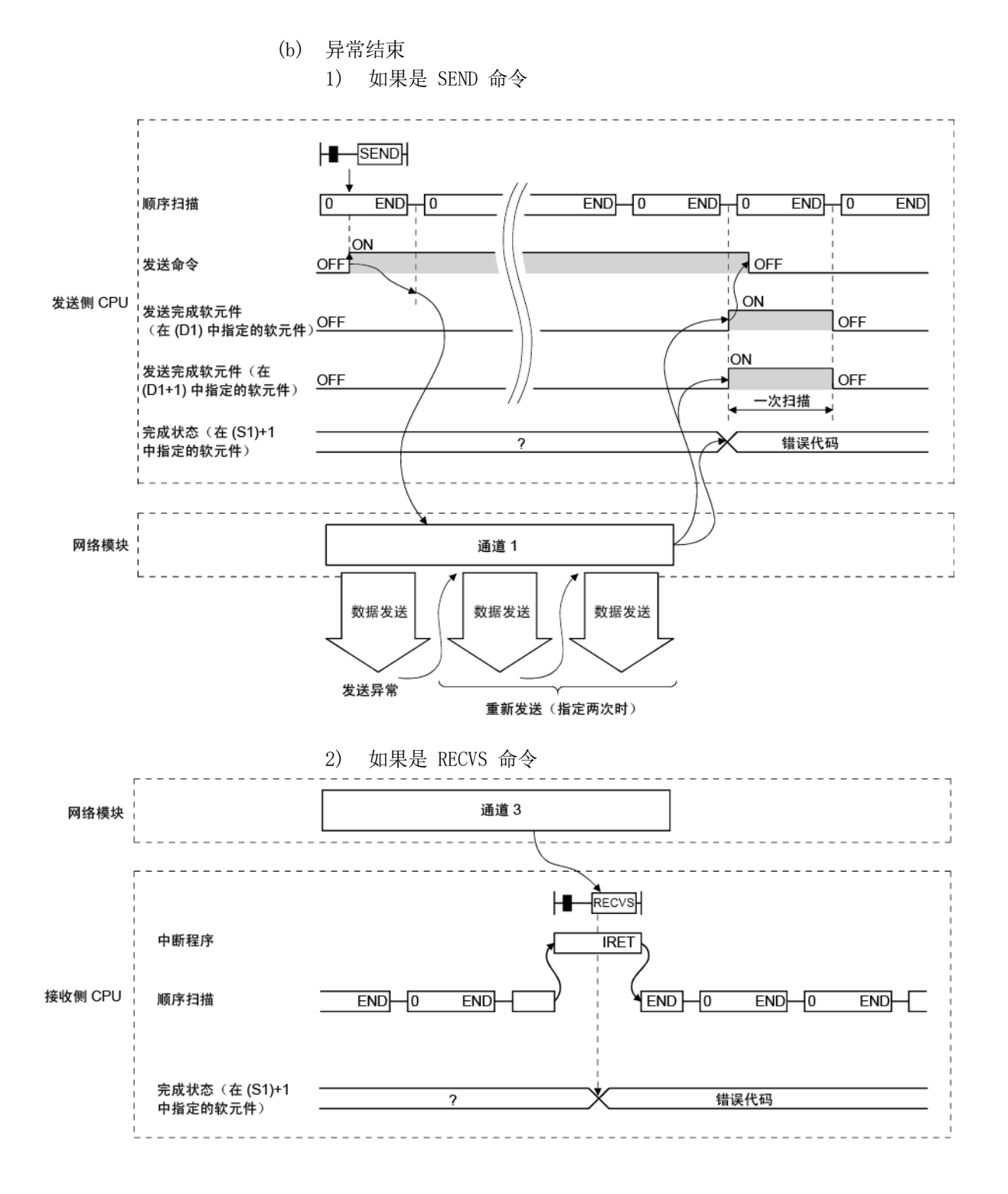

# 7.5.6 应用实例

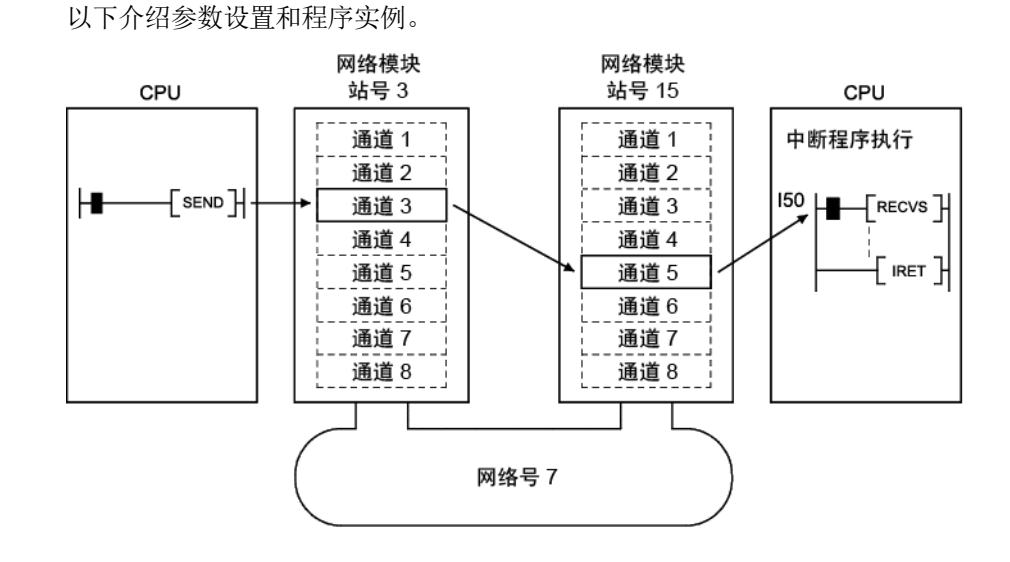

(1) 如何在中断设置画面(网络参数)中设置参数 设置软元件代码、通道号以及中断 (SI) 编号,以便站号 15 中的网络模块通道 5 接收数据时,向 CPU 侧发布一个事件。

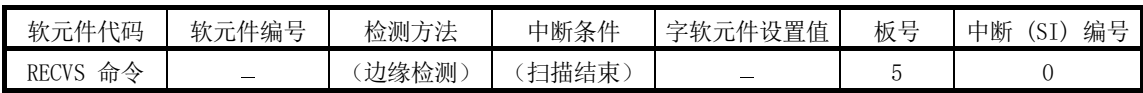

(2) 如何在中断指针设置画面(PC 参数)中设置参数 设置加载网络模块的 I/O 的起始 I/O 号 (0000) 和智能模块侧的中断 (SI) 编号 (0),以及用于 CPU 侧偶数问题的中断指针 (I50)。通过设置装置的中断指针编 号(设置中断条件计数),还可启动多个中断程序。

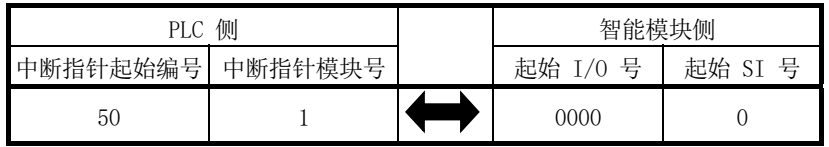

(3) 程序实例

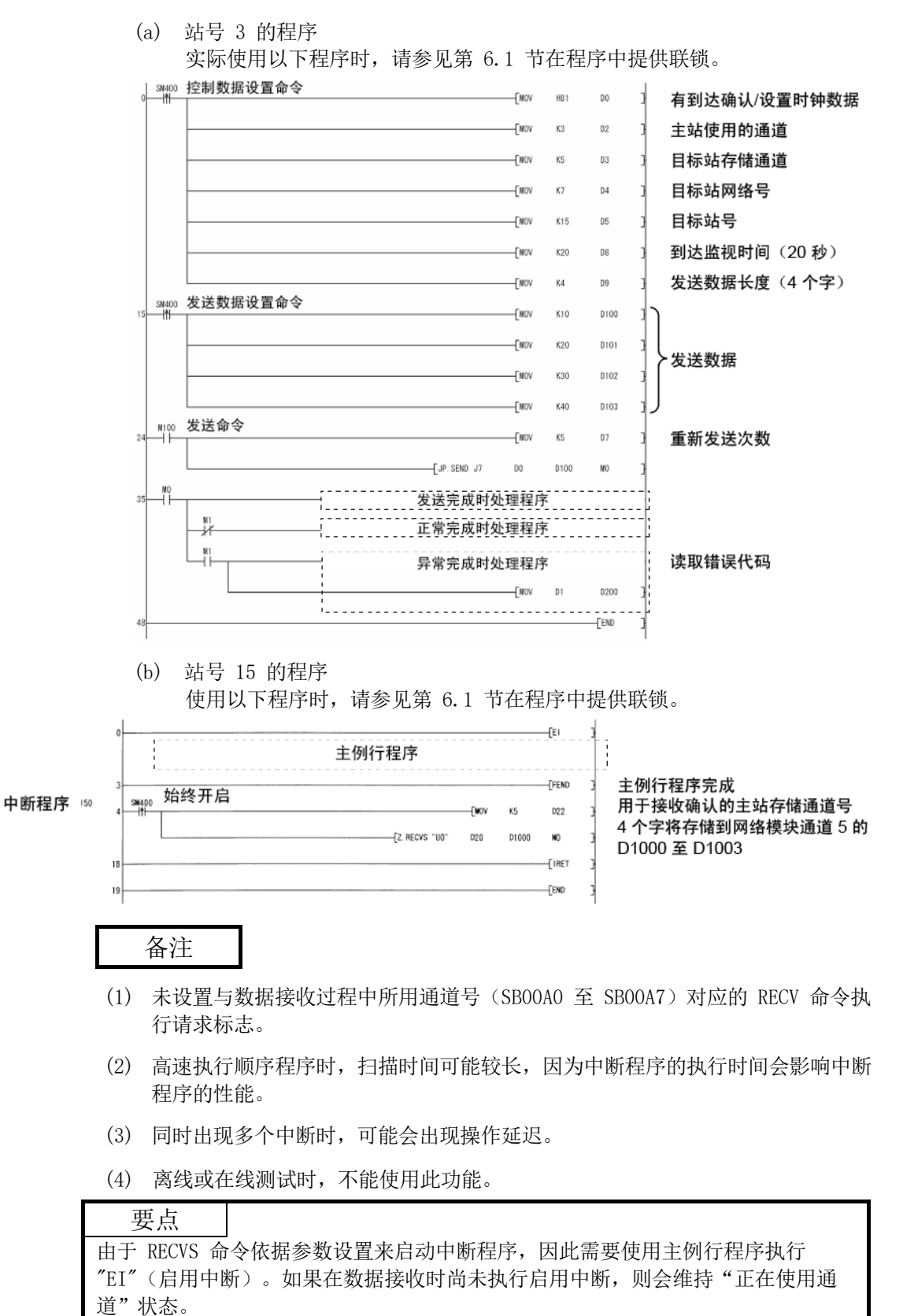

### 7.6 多路传送功能(光纤回路系统)

多路传送功能允许在光纤回路系统中使用双工传送路径进行高速通信。 为了执行多路传送功能,要求设置通用参数的"补充设置"。注意,除非链接站总数为 四站或更多,否则不得进行此设置。

(1) 使用多路传送功能,有效利用正向/反向回路进行高速通信。

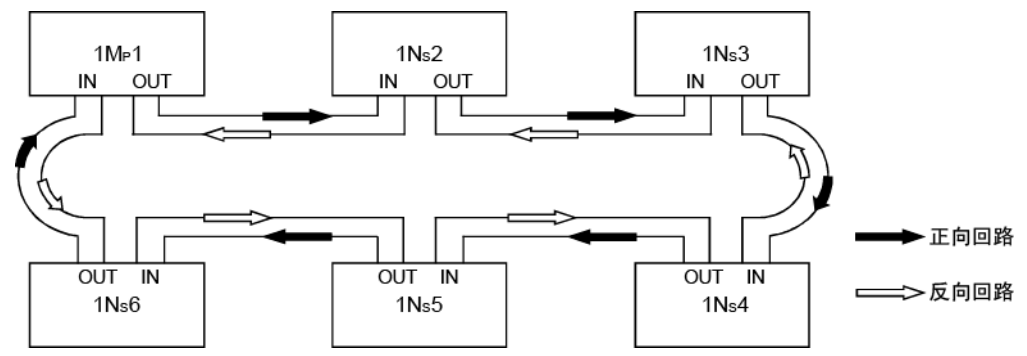

(2) 如果在使用多路传送功能时,传送路径中出现错误,通过使用正向或反向回路中 的传送路径进行通信,或者通过回环切换到通信,可继续数据链接。在这种情况 下,传送速度为 10 Mbps/25 Mbps。

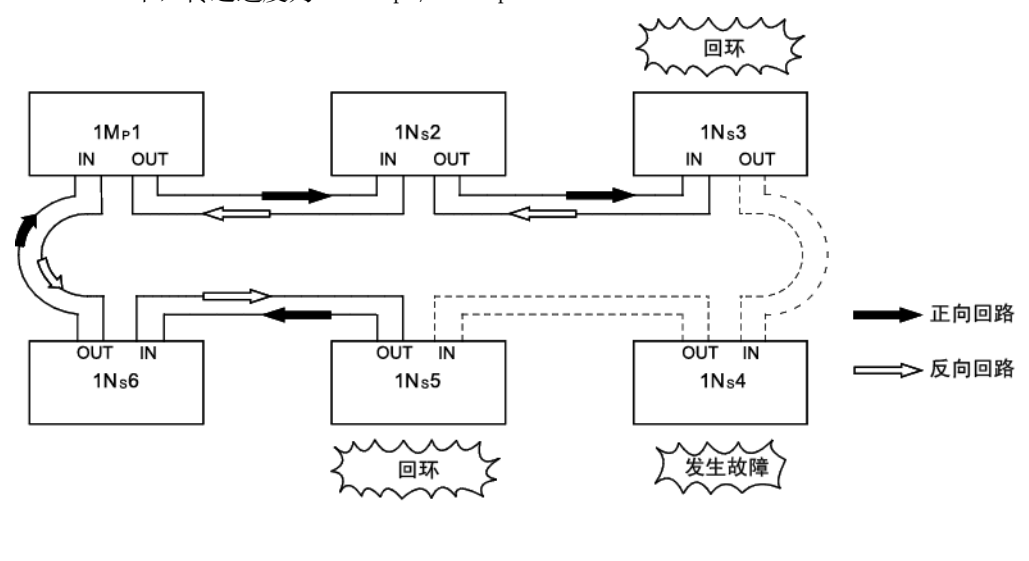

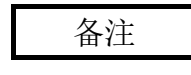

当连接的站数为 16 或更多,并且被分配通用参数的链接软元件为 2,048 字节或更 大时,多路传送功能只能有效减少链接扫描时间。链接扫描时间将是未使用多路传送 功能的 1.1 至 1.3 倍。

如果在连接站数或分配的链接软元件少于上述值的配置中使用多路传送功能, 链接扫 描时间与未使用该功能相比可能增加。

#### 7.7 简单的双重结构网络(高性能模式 QCPU 和过程 CPU)

通过对每个 CPU 模块安装两个网络模块(一个普通网络模块和一个备用网络模块), 当由于断线等原因在普通网络上检测到故障区域时,通过利用备用网络刷新切换到链接 数据,可继续数据链接。在无错误时,普通和备用网络模块将同时执行数据链接。

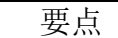

基本型 QCPU、冗余 CPU、通用型 QCPU 以及安全 CPU 没有用于简单的双重结构网 络的特殊继电器。因此,不能按如下所示方式配置简单的双重结构网络系统。

(1) 由顺序程序执行普通网络和备用网络(CPU 模块刷新的网络)之间的切换。 通过检查每个站的数据链接状态(SB0074、SW0074 至 0077), 当普通网络中检 测到错误时,顺序程序会刷新备用网络模块。

(2) 对普通和备用网络模块设置不同的网络号。

[普通网络正常时]

初始启动时,CPU 模块控制特殊继电器 (SM) 的开/关状态。

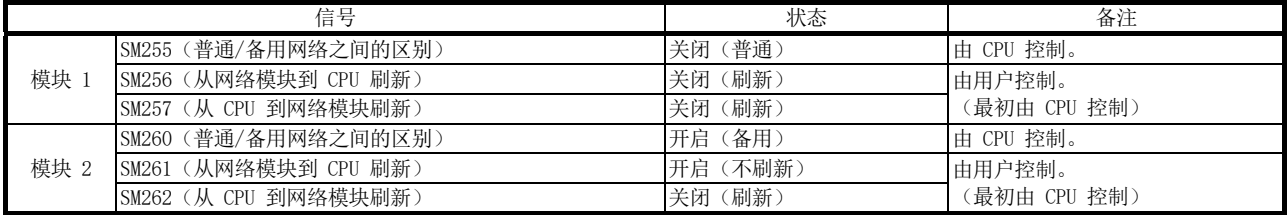

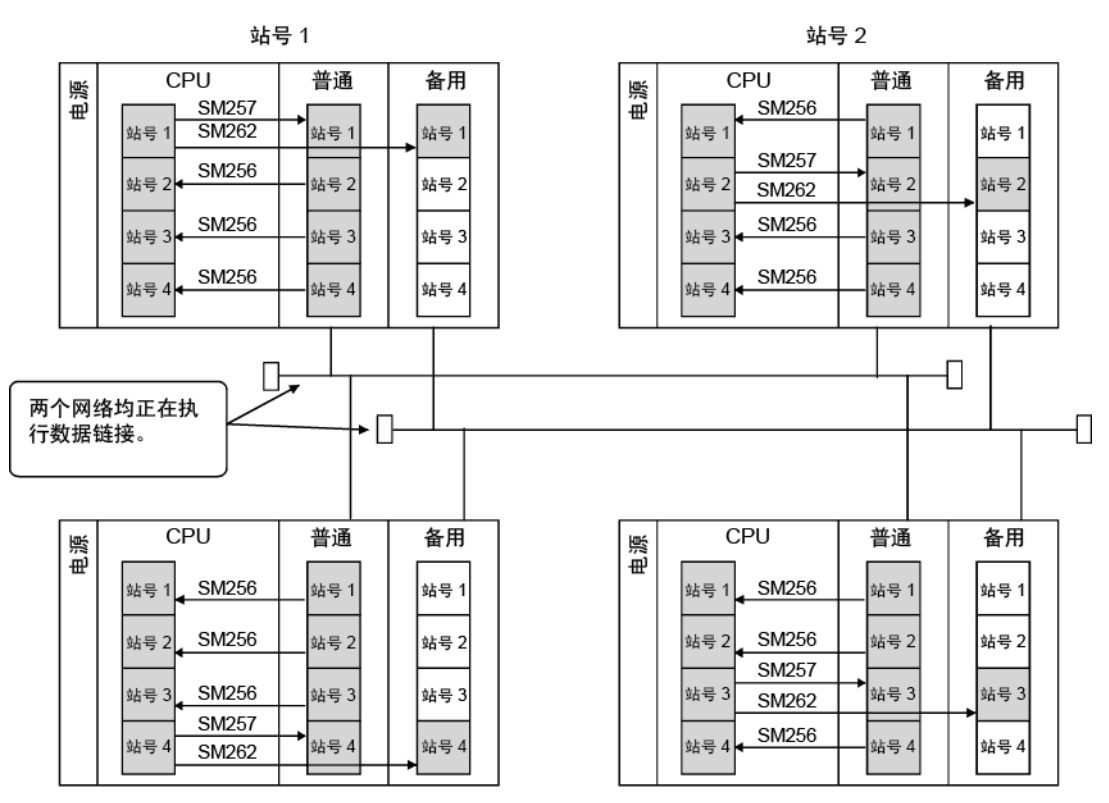

站号 4

站号 3

[普通网络出现故障时]

CPU 不会自动控制特殊继电器 (SM);因此必须由顺序程序控制。

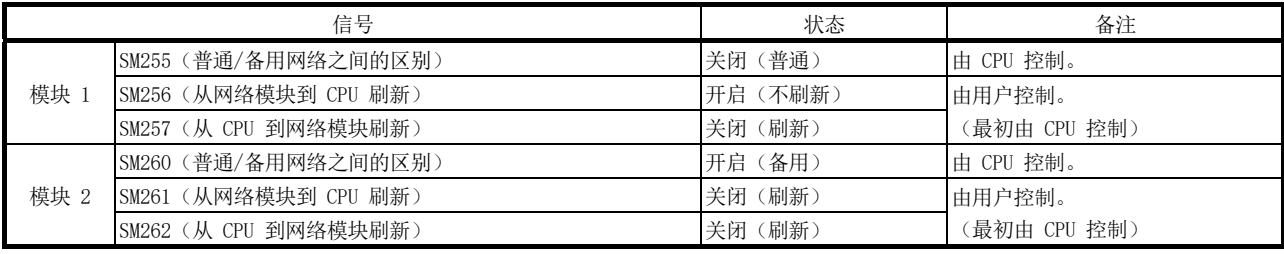

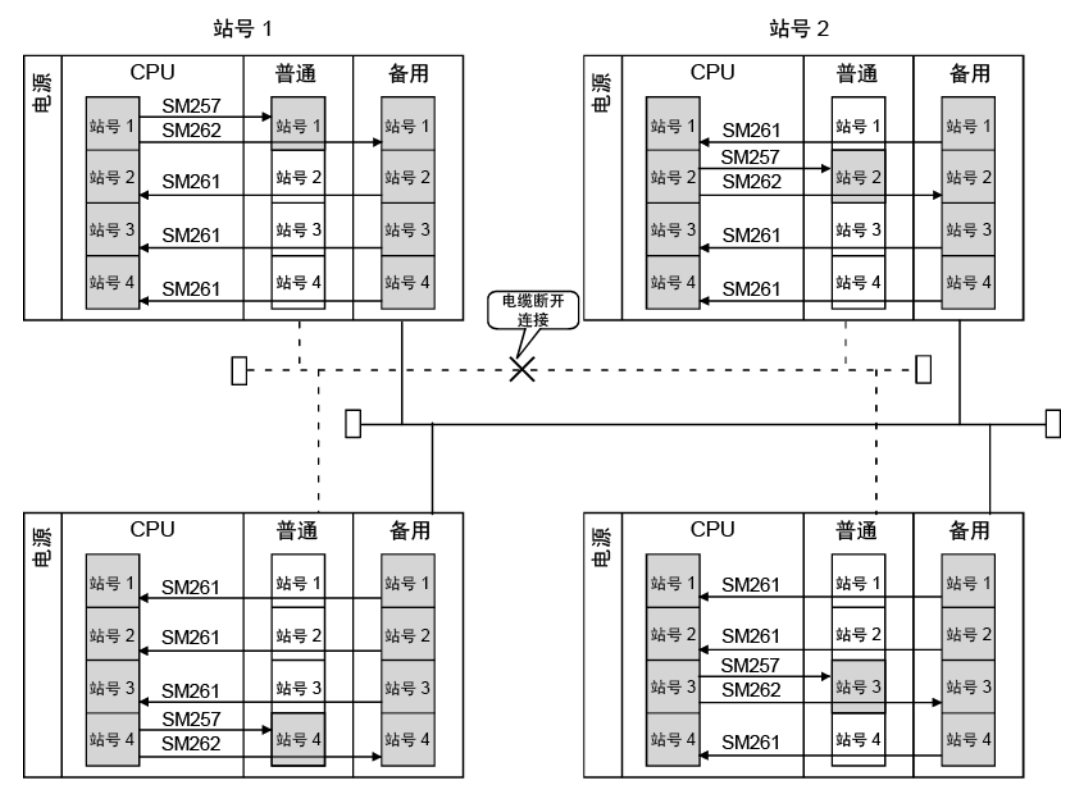

站号 4

站号 3

# (3) 简单的双重结构系统程序

以下介绍在普通网络和备用网络之间执行刷新切换的程序。

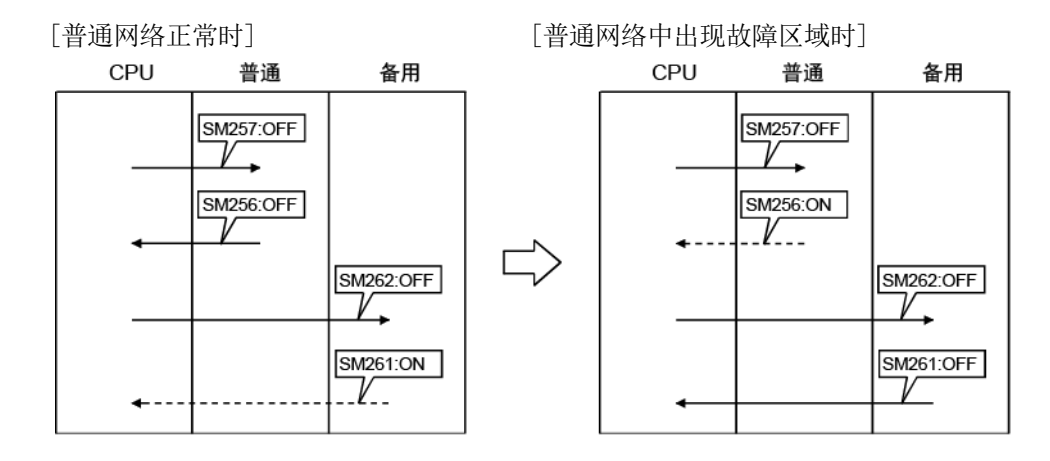

(a) 以下介绍当普通网络中检测到故障站时进行切换以刷新备用网络的程序。需 要对网络中的所有站写入相同的程序。

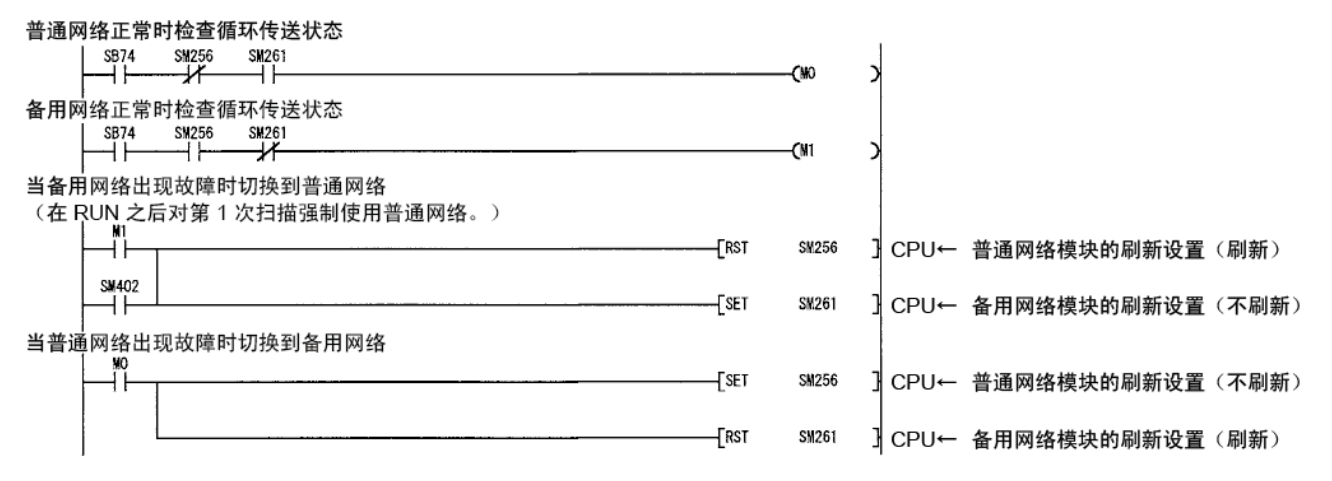

#### (b) 下表列出每个网络的刷新设置软元件 (SM)。

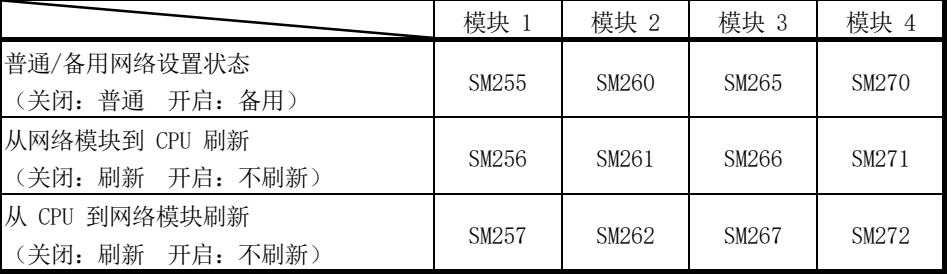

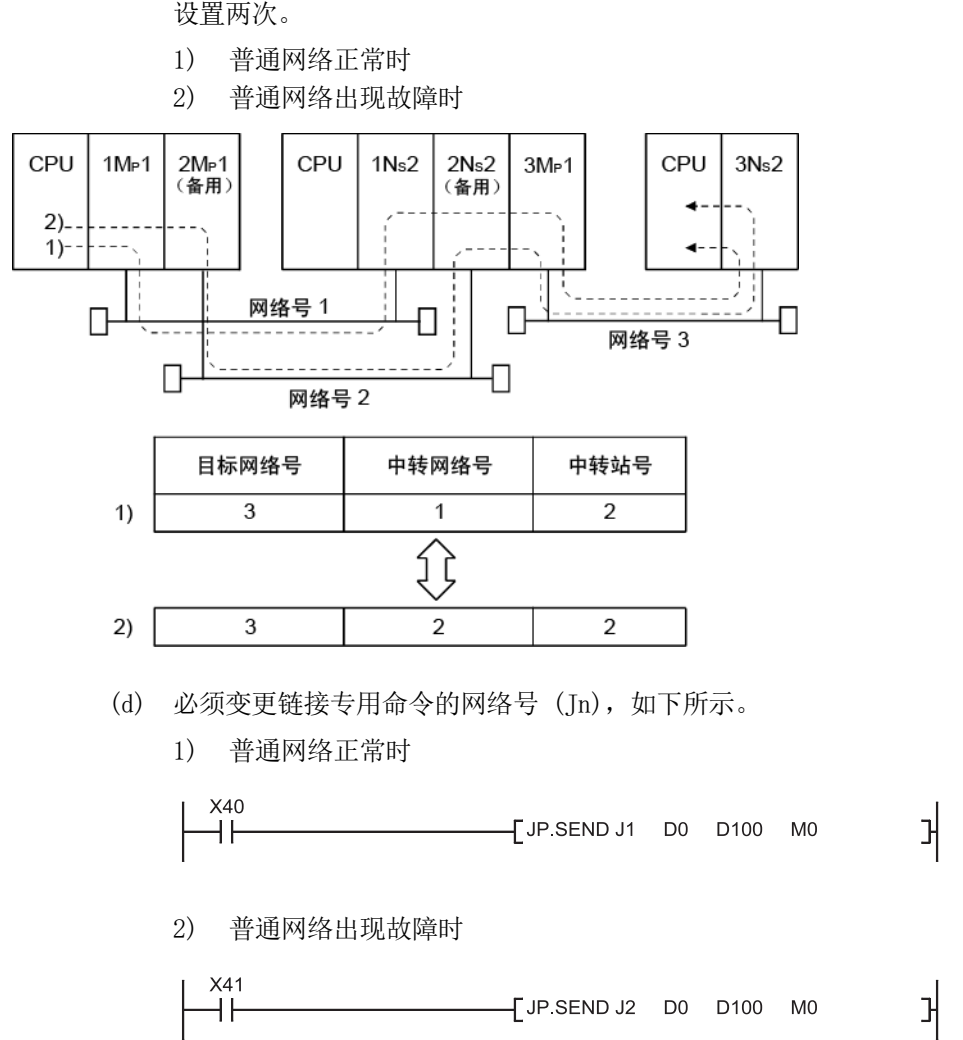

(c) 必须用 RTWRITE 命令重新写入路由参数的目标网络号,因为同一编号不能 设置两次。

### 7.8 停止/重启循环传送以及停止链接刷新(网络测试)

使用 GX Developer 的"网络测试"功能可停止或重启循环传送。 当系统启动(调试)等情况时,此功能可用于不接收其他站的数据或不发送主站数据。

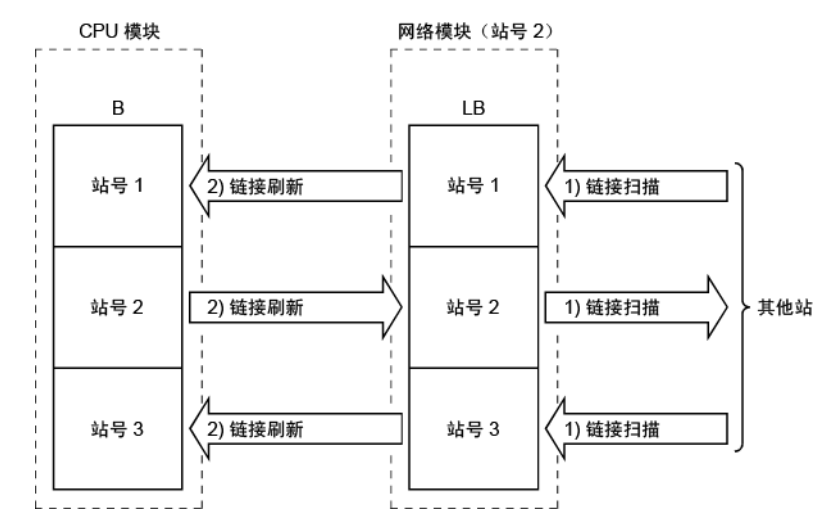

- 1) 停止/重启循环传送可停止或重启可用站的网络模块之间的数据接收 (链接扫描)。但是,通过此处理不能停止或重启 CPU 模块和网络模 块之间的数据接收(链接刷新)。
- 2) 利用 GX Developer 执行 通过网络测试,可利用 GX Developer 执行链接启动、链接停止以及强 制链接启动。如需了解网络测试方法的详情,请参见《GX Developer 操作手册》。

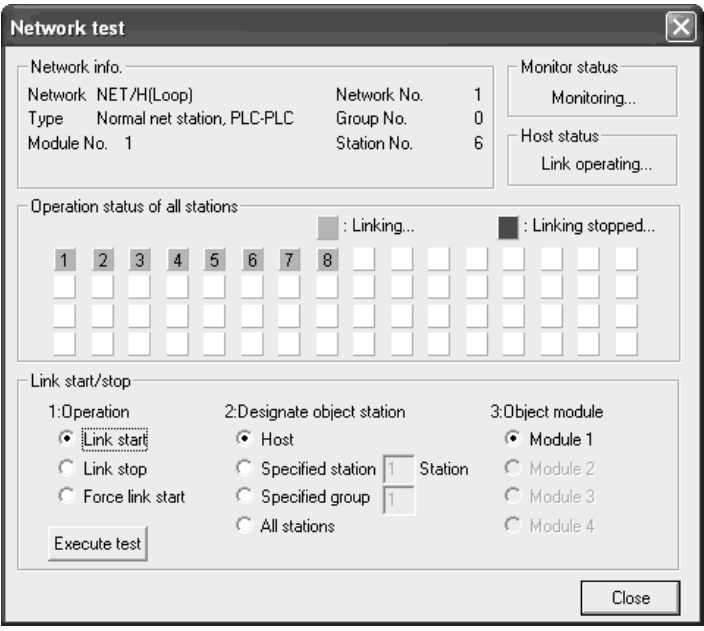

3) 利用顺序程序执行(基本型 QCPU 和安全 CPU 不允许)

通过停止/重启循环传送不会停止或重启 CPU 模块和网络模块之间的数 据接收(链接刷新)。

因此,需要使用 CPU 模块的特殊继电器 (SM),由顺序程序停止/重启 链接刷新。

通过以下程序所示的主站数据链接状态 (SB0049) 停止或重启链接刷新。

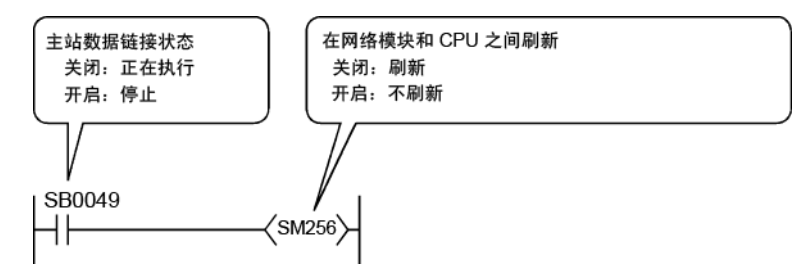

4) 无论重启操作可能与否,由停止操作方法决定 启动和停止优先顺序如下所示: 链接启动 < 链接停止 < 强制链接启动。

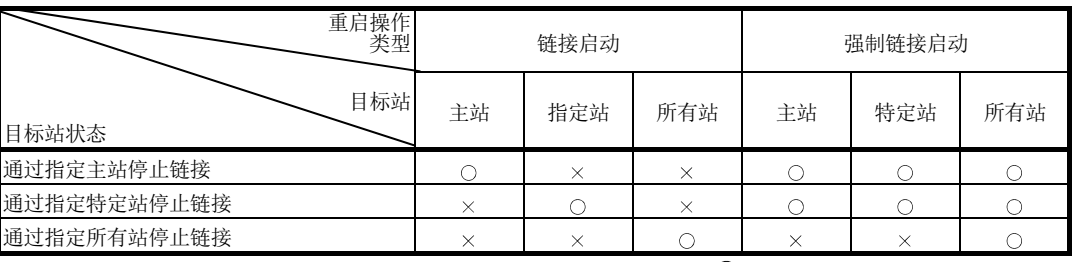

 $\bigcirc$ : 启动可能 ×: 启动不可能

要点 无法完成链接启动,即使对处于离线模式(从网络中断开)的站执行链接启动操 作。 在这种情况下,将检测不到错误,因为目标站没有返回响应。

- (1) 网络内的停止/启动操作 以下介绍一个实例。其中, 1Mp1 对 1Ns2 发布了一个停止请求, 然后重启数据链 接。
	- (a) 停止

通过 GX Developer,停止 1Ns2 的循环传送。

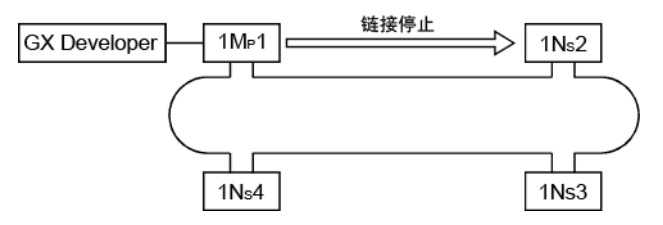

(b) 重启

重启已停止站的循环传送有两种方法: "链接启动"和"强制链接启动"。

1) 如果为"链接启动" 只能从停止该链接的站 (1MP1) 重启已停止的站 (1NS2)。 停止请求站以外的站(例如主站、1NS3 和 1NS4)不能启动链接。

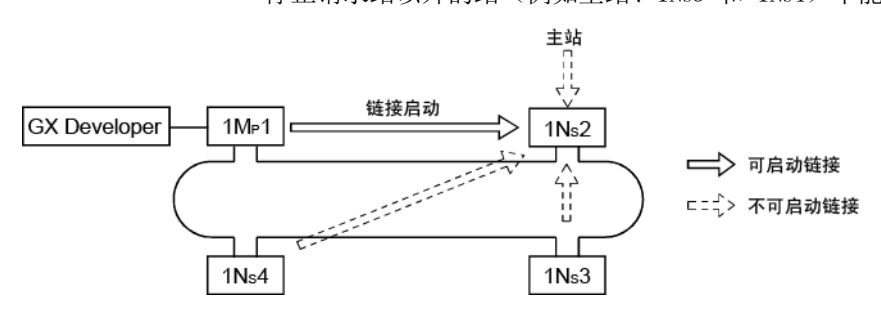

2) 如果为"强制链接启动"

还可从停止请求站以外的站(包括主站)启动已停止站 (1Ns2) 的循环 传送。

当停止请求站出现故障时使用此启动方法。可从主站及其他站(无论是 否为已停止站)中执行启动。

但是,当同时指定所有站来停止链接时,不能对每个站执行强制启动 (指定主站或一个站)。

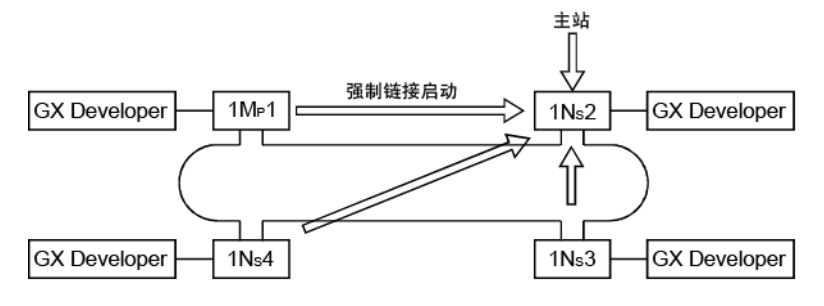

7.9 通过安装具有相同网络的多个模块增加发送点数(高性能模式 QCPU、过程 CPU、冗余 CPU 以及通用型 QCPU)

> 通过对一个 CPU 模块安装具有相同网络号的多个网络模块,发送点数(每个站最大 2,000 字节)最多可增加到 8,000 字节(安装四个卡时)。

[实例]

在如下所示的系统配置中,通过在一个 CPU 模块上安装站 1Mp1 和站 1Ns2,最多可发 送 4,000 字节。

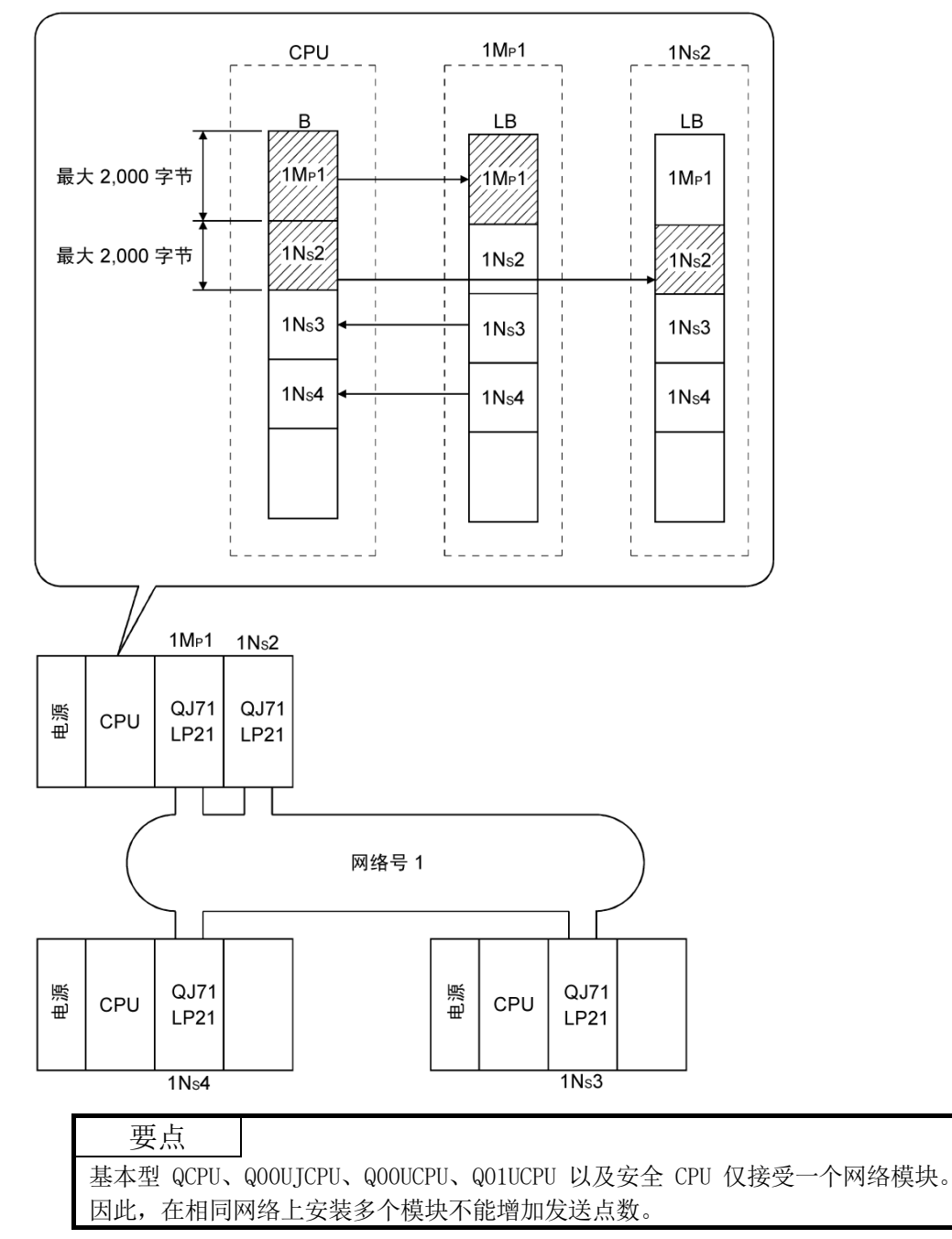

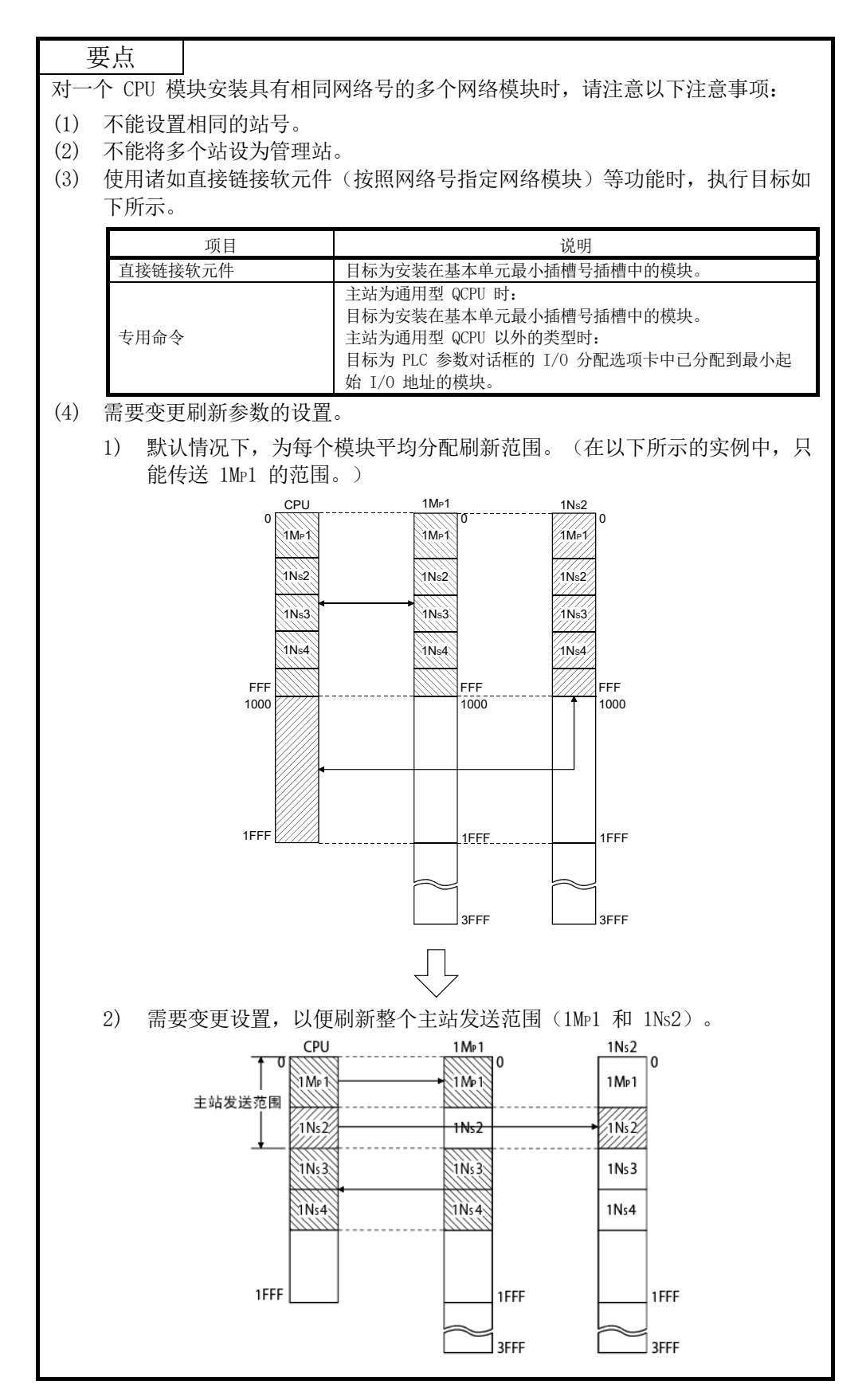

7.10 配置冗余系统网络

本节概述冗余系统的运行,并介绍配置 MELSECNET/H 冗余系统应设置的网络参数。

# 7.10.1 冗余系统运行概要

以下介绍冗余系统运行概要。

- (1) 冗余系统的运行
	- (a) 继续数据链接

如果控制系统 CPU 或网络模块中出现错误,则系统将切换到可继续系统控 制和数据链接的备用系统。

[实例:当冗余系统用于普通站时]

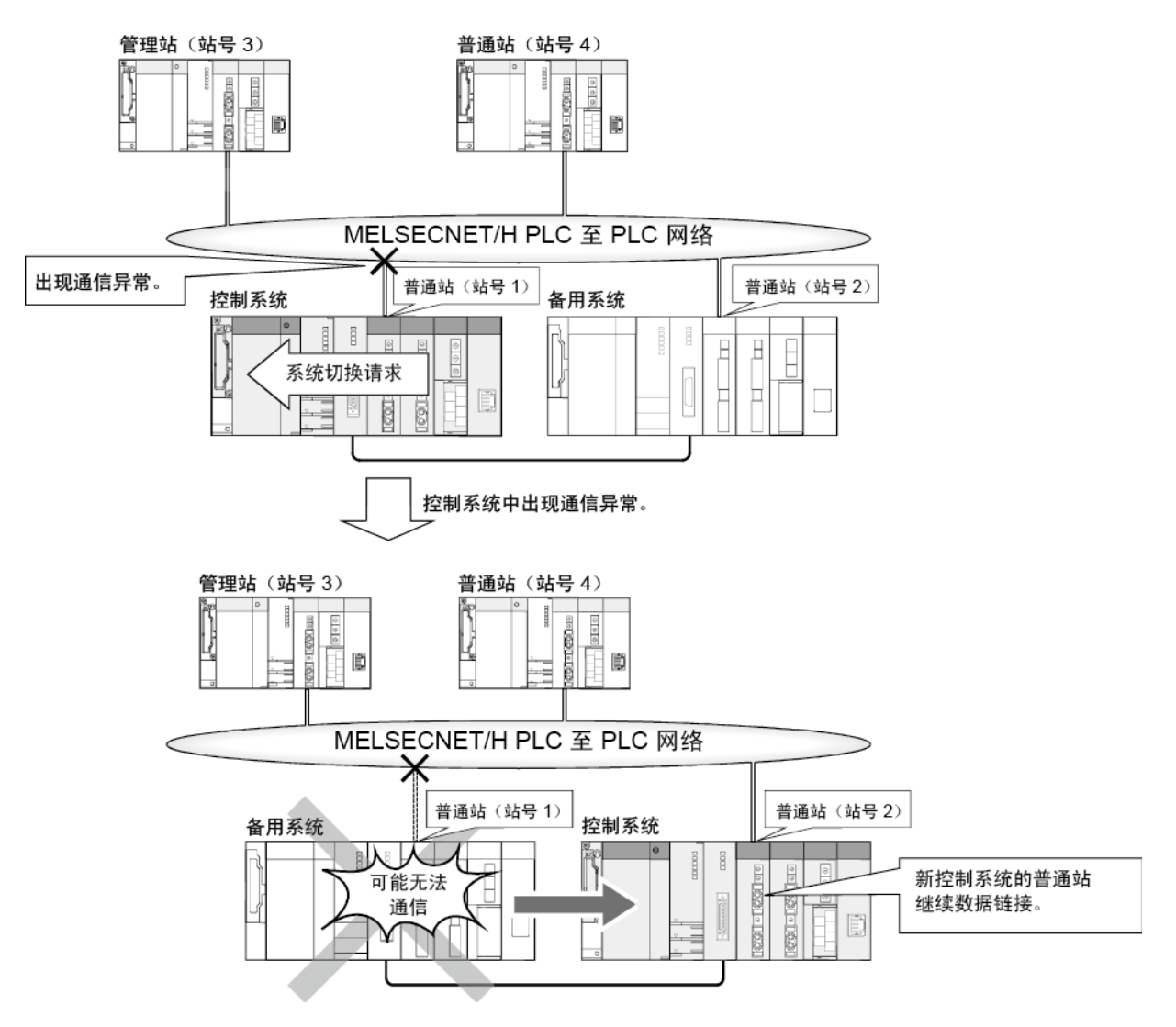

(b) 发送并接收循环数据

通过以下处理方法来发送和接收循环数据:

- 1) 通过连接到控制系统的网络模块进行处理 冗余系统包含控制系统和备用系统,但是只有控制系统执行程序。因此, 连接到控制系统的网络模块发送和接收循环数据。
- 2) 通过连接到备用系统的网络模块进行处理 连接到备用系统的网络模块仅接收来自其他站的循环数据,以便在由于 以下任一情况发生系统切换时能够继续进行控制。
	- 如需了解系统切换详情,请参见《QnPRHCPU 用户手册》(冗余系统)。
	- 系统切换(控制系统的 CPU 模块、网络模块或电源模块发生误动作 或出错等)

● 手动系统切换 (GX Developer、系统切换专用命令等) 使用主站发送范围作为跟踪软元件,执行从控制系统 CPU 到备用系统 CPU 的跟踪。

如需在冗余系统中执行循环传送,必须在网络参数中设置配对。 如需了解配对设置详情,请参见第 7.10.3 节。

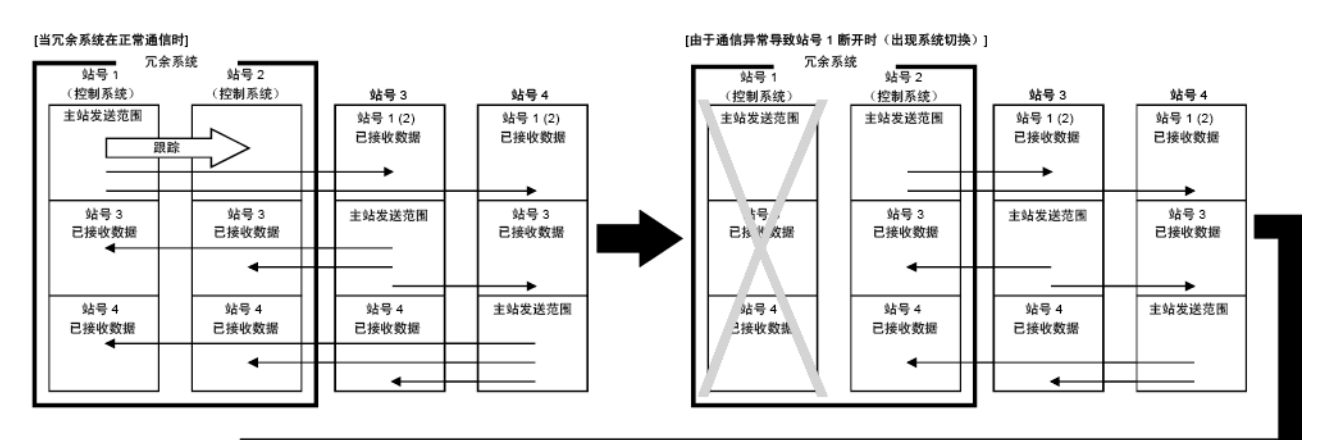

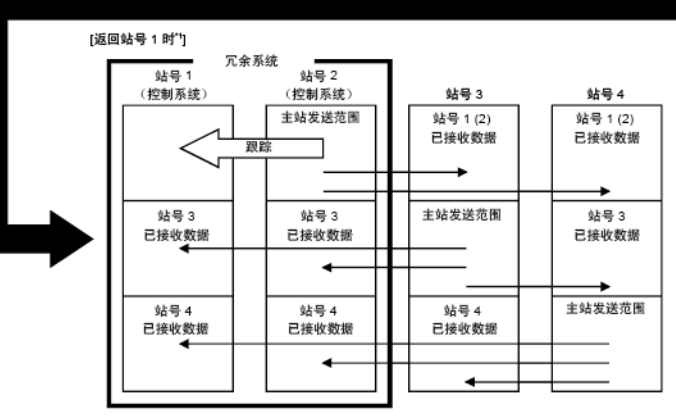

\*1:即使该站从通信异常中恢复,冗余系统中也不会出现系统切换.

(2) 冗余系统对象

在使用冗余 CPU 的冗余系统中,创建参数和顺序程序需要一个项目,无需对控制 系统和备用系统创建 2 个项目。

安装到控制系统和备用系统的网络模块可使用单个网络参数相互通信。

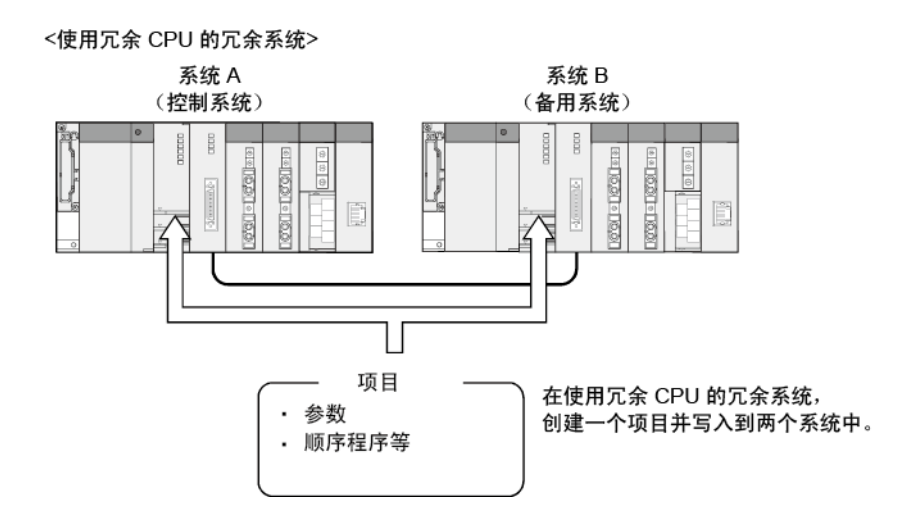

<使用 Q4ARCPU 的冗余系统>

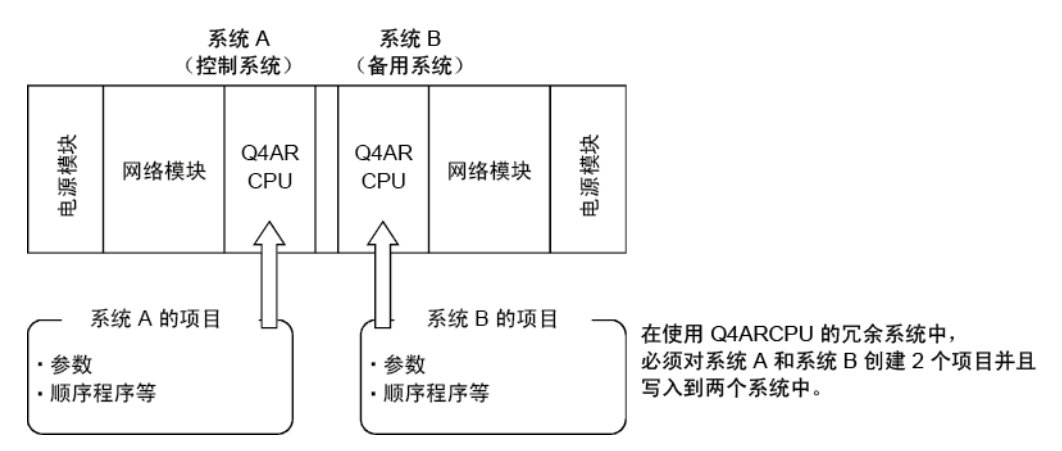

(3) 启动冗余系统时的站类型(当冗余系统为管理站时) 启动冗余系统时, 与控制系统 CPU 一起安装的网络模块被确定为"管理站", 与 备用系统 CPU 一起安装的网络模块被确定为"普通站"。

# 7.10.2 包含冗余系统的网络配置的注意事项

本节介绍包含冗余系统的 MELSECNET/H 或 MELSECNET/10 网络配置注意事项。 配置此类网络时,应注意以下几点。 如需了解详情,请参见本节 (1) 和 (2)。

- 1) 对于以下情况,请使用功能版本 D 或更高版本的网络模块:
	- **与冗余 CPU 一起安装在相同基板上的网络模块**
	- 与 QCPU 而非冗余 CPU 一起安装在相同基板上并且作为管理站的网络模块\*1
- 2) 对以下各站,请使用版本 8.18U 或更高版本的 GX Developer,并设置网络参数: **● 与冗余 CPU 一起安装在相同基板上的网络模块** 
	- 与 QCPU 而非冗余 CPU 一起安装在相同基板上并且作为管理站的网络模块\*2
- 3) 如果网络中存在使用 Q4ARCPU 的冗余系统或存在冗余 CPU, 则与 AnUCPU 或 QnACPU 一起安装的网络模块不能设为管理站\*3。
- 4) 当冗余系统处于调试模式时,请勿将两个系统中的网络模块同时连接到网络。在调 试模式中,系统 B CPU 也可使用与系统 A 相同的参数进行操作。因此,同时连接 到网络时,会检测到管理站重复。
- 5) 请务必在系统操作之前执行以下操作。
	- 启动/关闭其他站(包括备用系统上的站)
	- 启动和关闭安装有 MELSECNET/H 接口板的个人计算机

如果在系统操作过程中执行上述操作,控制系统中的 MELSECNET/H 模块可能检测 到通信异常,并且可能会发布系统切换请求。

如果在启动备用系统之前发布系统切换请求,控制系统 CPU 可能会检测到一个继 续错误 "CAN'T SWITCH"。

通常,即使检测到 "CAN'T SWITCH", 普通系统控制仍会继续。 但是, 如果系统 中的错误检测使控制停止,则应对系统进行编程,以防止此类控制停止。

如需了解自动清除 "CAN'T SWITCH" 错误的方法,请参见《QnPRHCPU 用户手册》 (冗余系统)。

\*1:冗余 CPU 处于调试模式时,可使用功能版本为 A 或 B 的网络模块。

- \*2:冗余 CPU 处于调试模式时,可使用与每个 QCPU 兼容的 GX Developer。
- \*3:在单 CPU 系统中使用 Q4ARCPU 时或者当冗余 CPU 处于调试模式时,与 AnUCPU 或 QnACPU 一起安装的网络模块可设为管理站。

(1) 配置包含冗余系统的 MELSECNET/H 网络 配置包含冗余系统的 MELSECNET/H 网络或将冗余系统连接至现有 MELSECNET/H 时,应遵循如下所示的限制事项。

(a) 配置包含冗余系统的新 MELSECNET/H 网络时 若要配置包含冗余系统的新 MELSECNET/H 网络,请使用以下网络模块和 GX Developer。

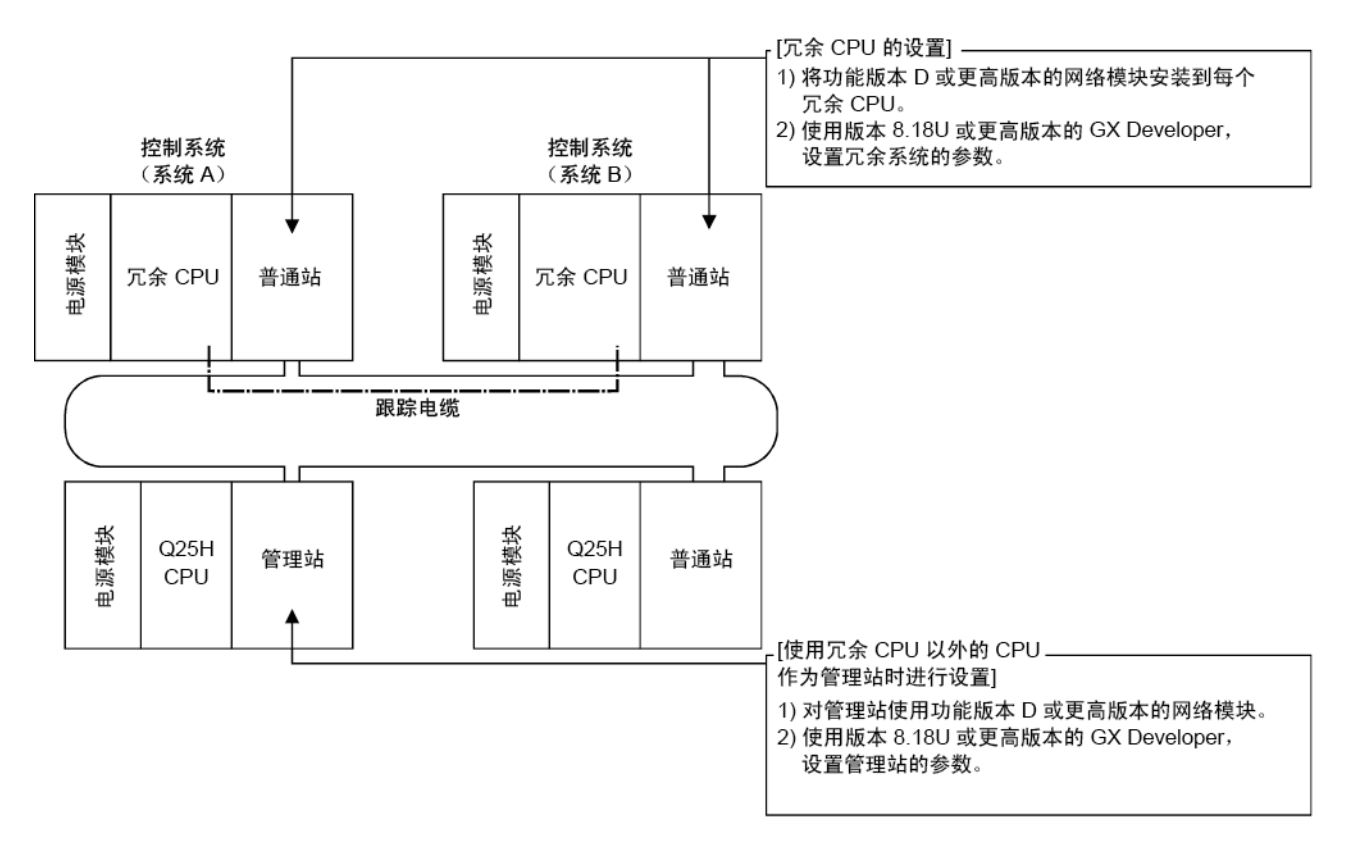

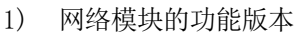

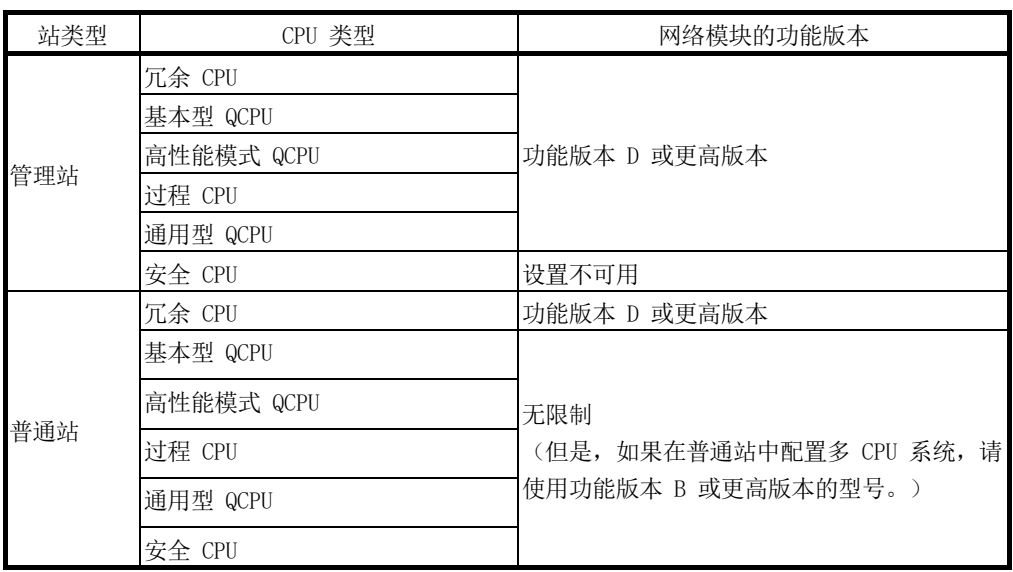
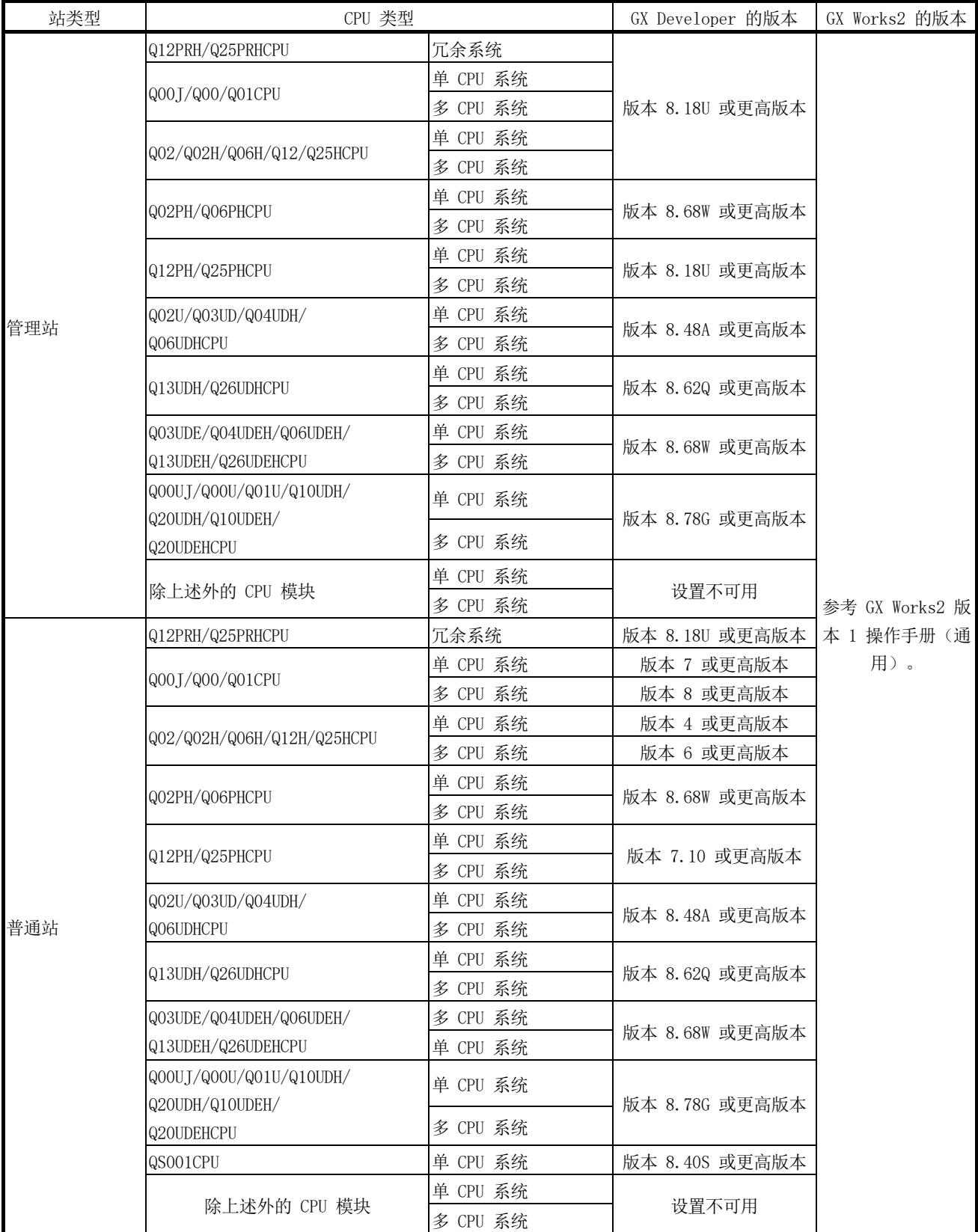

2) 用于设置参数的 GX Developer 或 GX Works2 的版本

- (b) 将冗余系统连接至现有 MELSECNET/H 网络时 网络的配置方法取决于如下所示的条件 1) 和 2)。 1) 作为管理站连接冗余系统
	- 将以前的管理站变更为普通站,并连接一个冗余系统。 使用版本 8.18U 或更高版本的 GX Developer, 对冗余系统设置新的网 络参数。

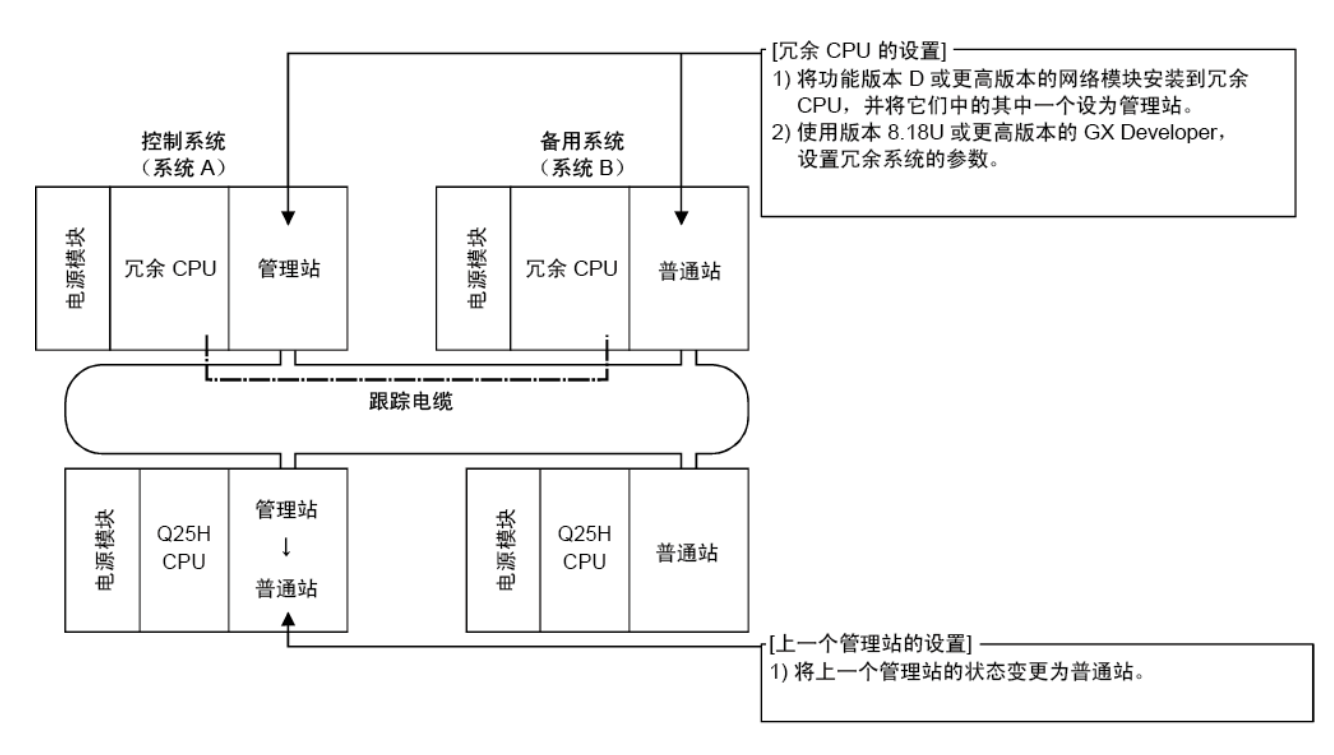

2) 作为普通站连接冗余系统

用功能版本 D 或更高版本的网络模块替换管理站的网络模块(不需要 更换 CPU 模块)。

更换管理站的网络模块后,使用版本 8.18U 或更高版本的 GX Developer,再次进行网络参数设置。

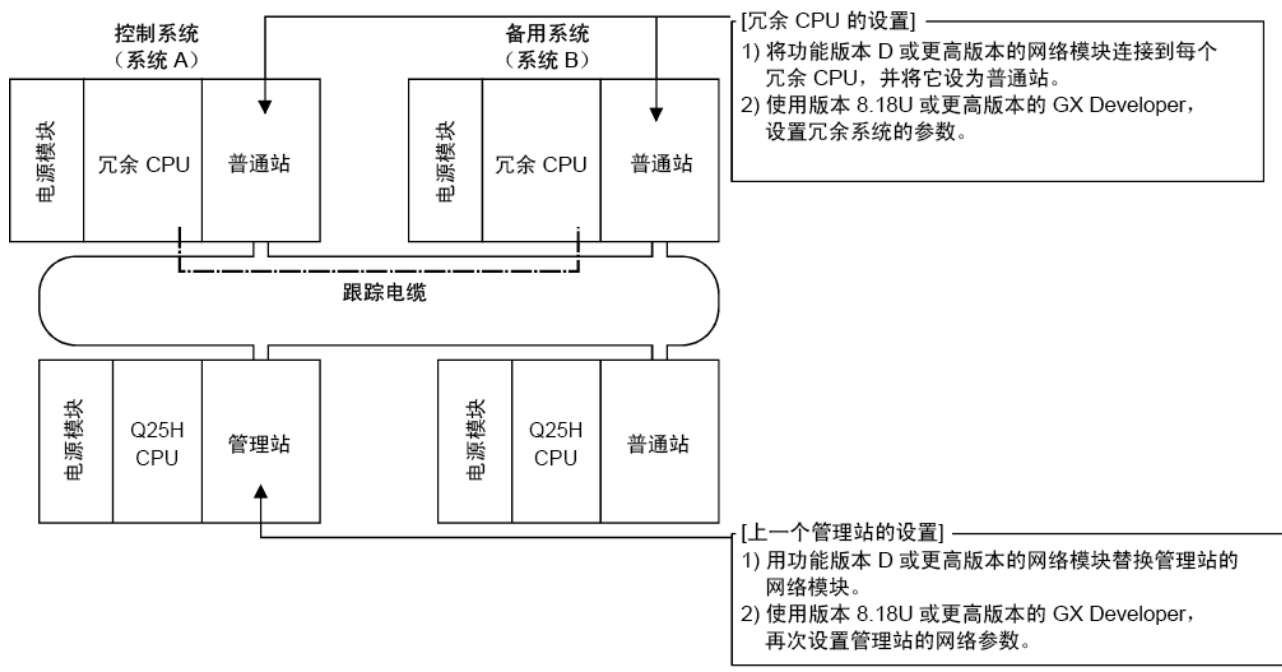

# (2) 将冗余系统连接至现有 MELSECNET/10

将冗余系统连接至现有 MELSECNET/10 时, 配置网络的方法取决于如下所示的条 件 (a) 到 (d)。

(a) 作为管理站连接冗余系统 将以前的管理站变为普通站,并连接冗余系统。 使用版本 8.18U 或更高版本的 GX Developer,对冗余系统设置新的网络参 数。

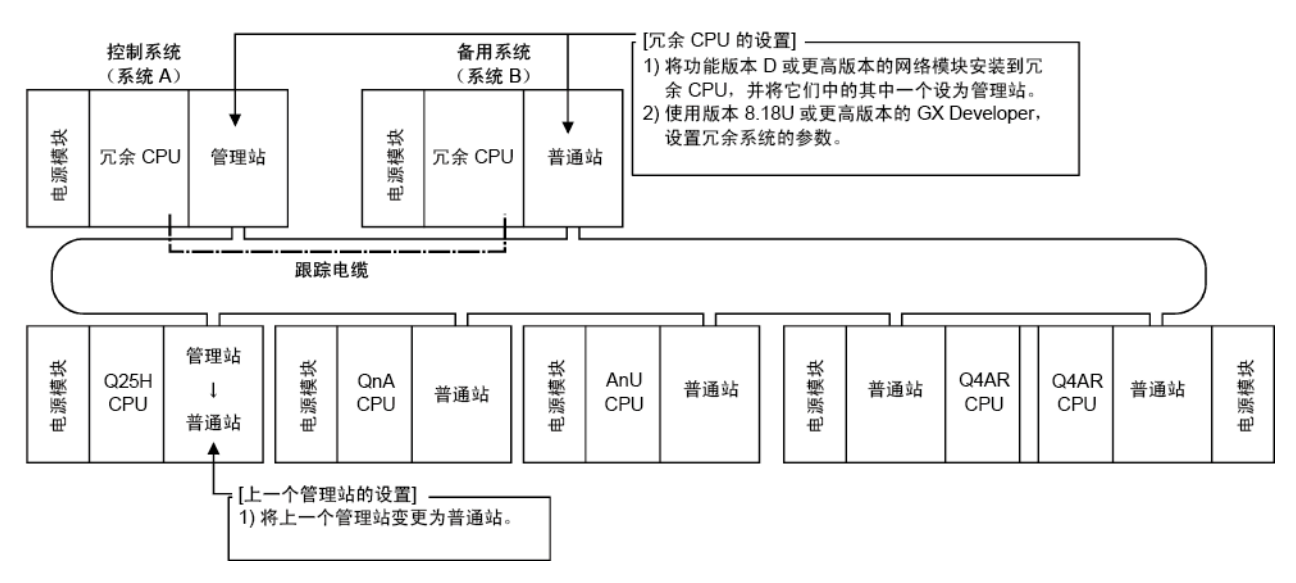

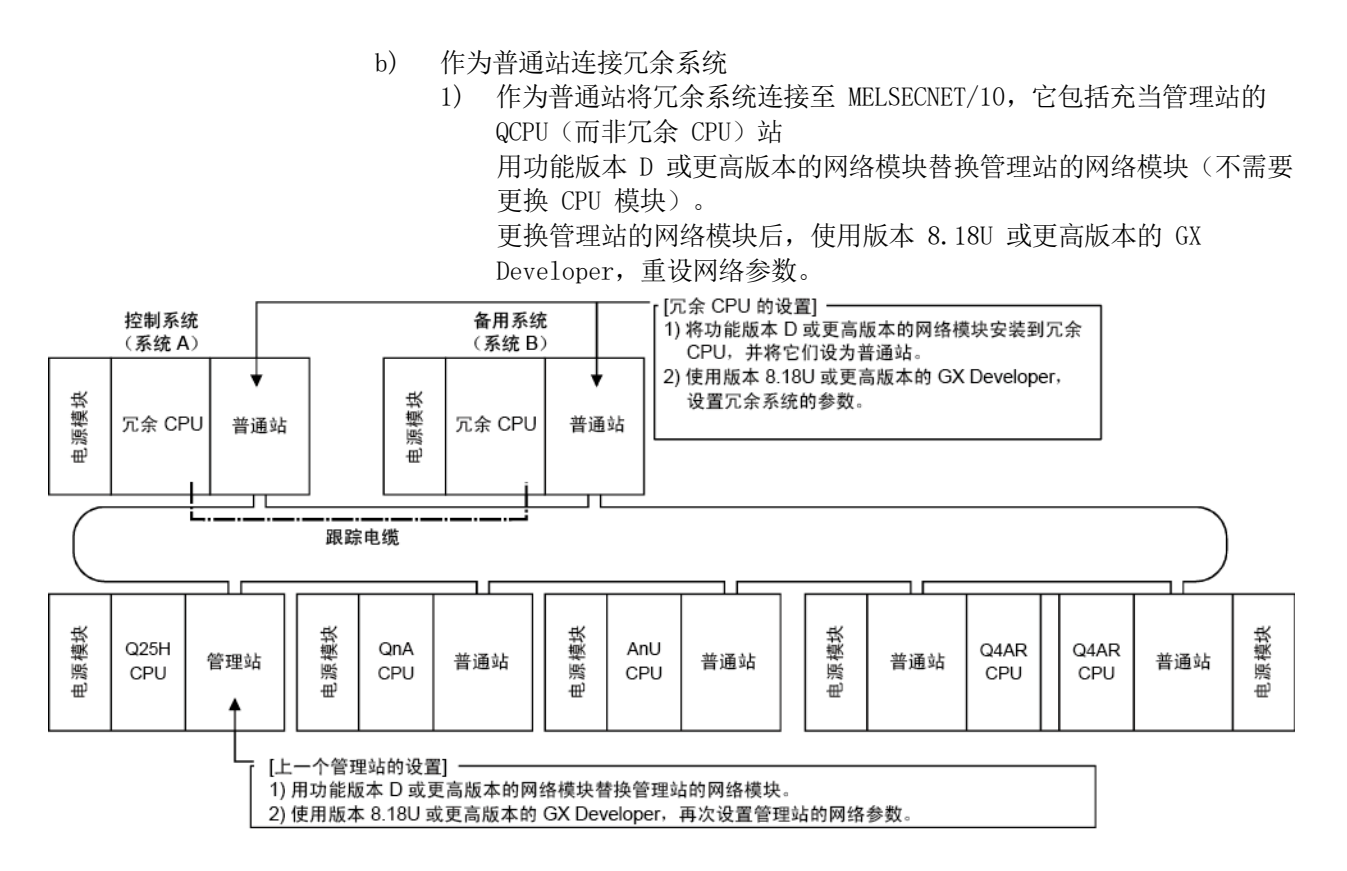

2) 作为普通站将冗余系统连接至 MELSECNET/10 时,它包括充当管理站的 Q4ARCPU<sup>\*1</sup> 站

再次设置管理站 (Q4ARCPU\*1) 的网络参数。

在管理站 (Q4ARCPU) 使用 PAIRSET 命令进行冗余系统的配对设置。 如需了解 PAIRSET 命令的详情,请参见《QnA/Q4AR MELSECNET/10 网 络系统参考手册》。

\*1:它表示单系统和冗余系统 Q4ARCPU。

```
[当使用 Q4ARCP 的冗余系统为管理站时]
```
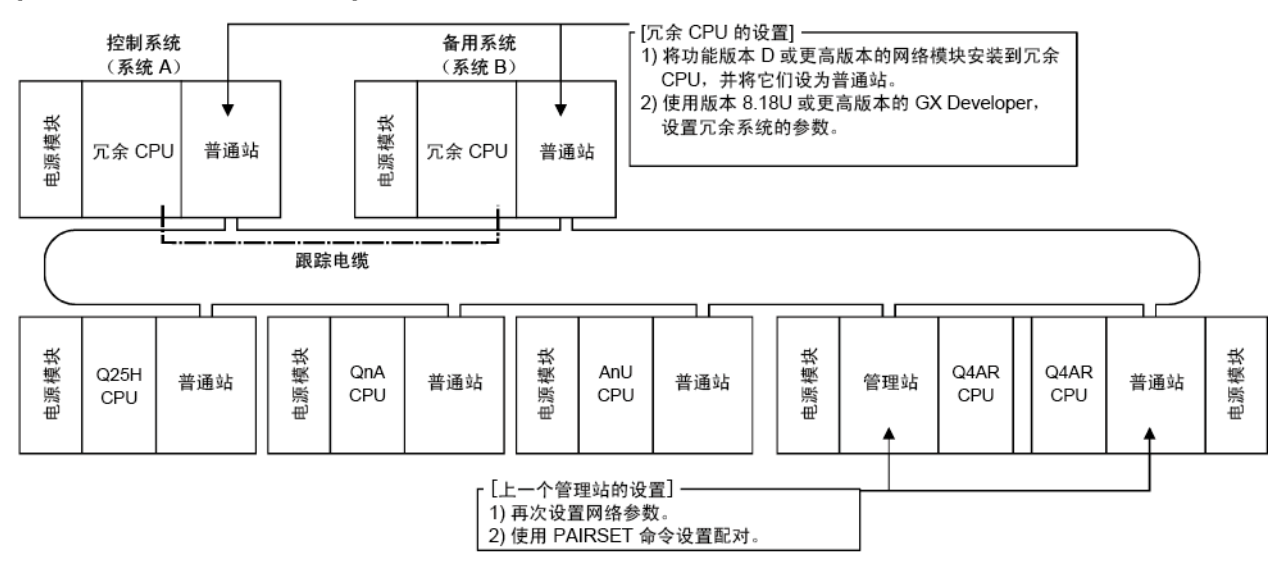

3) 作为普通站将冗余系统连接至 MELSECNET/10 时,它包括充当管理站的 AnUCPU 或 QnACPU 站 如果网络中存在使用 Q4ARCPU 的冗余系统或存在冗余 CPU, 则与 AnUCPU 或 QnACPU 一起安装的网络模块不能设为管理站。 将 AnCPU 或 QnACPU 的网络模块状态变为普通站,并作为管理站连接 冗余系统。(参考本节中的 (2) (a)。) [冗余 CPU 的设置] -1) 将功能版本 D 或更高版本的网络模块安装到冗余 CPU, 并将它们中的其中一个设为管理站。 控制系统 备用系统 2) 使用版本 8.18U 或更高版本的 GX Developer, (系统 A) (系统 B) 设置冗余系统的参数。 电源模块 电源模块 冗余 CPU 管理站 冗余 CPU 普通站 ᆩ 跟踪电缆 ו ר ו ר 电源模块 电源模块 电源模块 电源模块 电源模块 Q<sub>25H</sub> QnA AnU Q4AR Q4AR 普通站 普通站 普通站 普通站 普通站 CPU CPU CPU CPU CPU [上一个管理站的设置] ————————————————————<br>1) 由于随 AnUCPU 或 QnACPU 一起安装的网络模块 不能作为管理站, 因此将状态变更为普通站。

#### 7.10.3 冗余系统中的配对设置

冗余系统包含控制系统和备用系统。

在配对设置中,设置组成冗余系统的网络模块的站号组合。

网络中有一个冗余系统时,必须用管理站的通用参数完成配对设置 "。

- \*1:对于管理站,使用功能版本 D 或更高版本的网络模块。
- \*2:使用版本 8.18U 或更高版本的 GX Developer 进行配对设置。
- (1) 设置项
	- 在 "Network Range Assignment" 画面的 "Pairing" 中进行设置,应注意以下几 点:
	- 1) 将两个相邻站号设为一对。站号较小的站可设为系统 A 或系统 B 的冗余 CPU。
	- 2) 最后一个站号和站号 1(例如:站号 64 和 1)不能配对。
	- 3) 确认要配对的站与冗余 CPU 一起安装。 如果任一已配对站带有 QCPU 而非冗余 CPU,那么 CPU 模块中将出现错误。

#### 要点

在配对设置之前,确认网络模块的站号。

如果配对设置的内容与网络模块站号的实际组合不符,那么当开启电源或切换系统 时,将出现接收数据错误。

(2) 设置实例和循环传送 以下系统配置实例用于说明设置实例和循环传送。

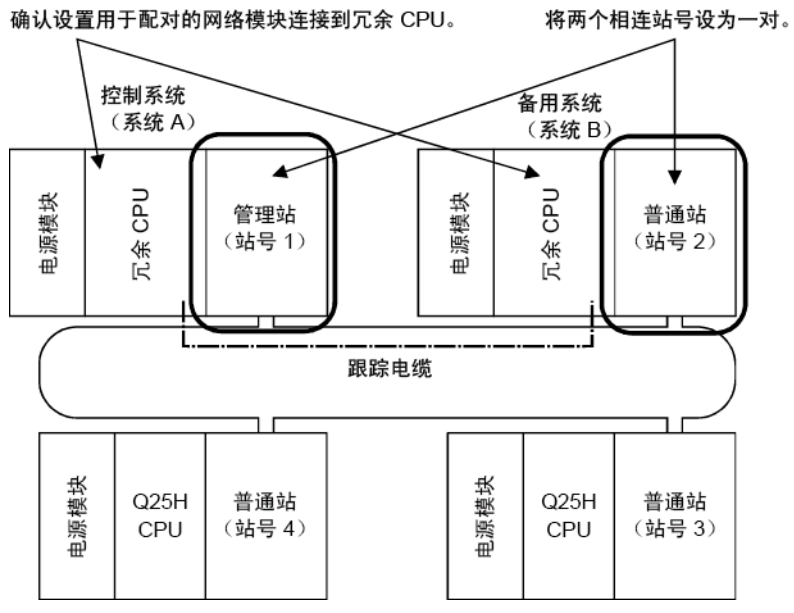

- (a) 设置实例
	- 本实例显示当 256 个点分配到站号 1 至 4 时每个站的发送范围(LB/LW 设置)。

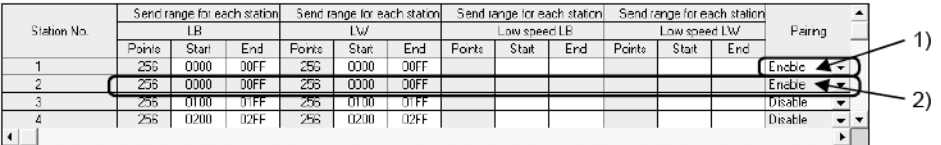

1) 要配对站号 1 和站号 2, 将较小的站号设为"启用"(本例中为站号 1)。

2) 通过将站号 1 设为"启用", 将复制站号 1 的发送范围作为站号 2 的范围。

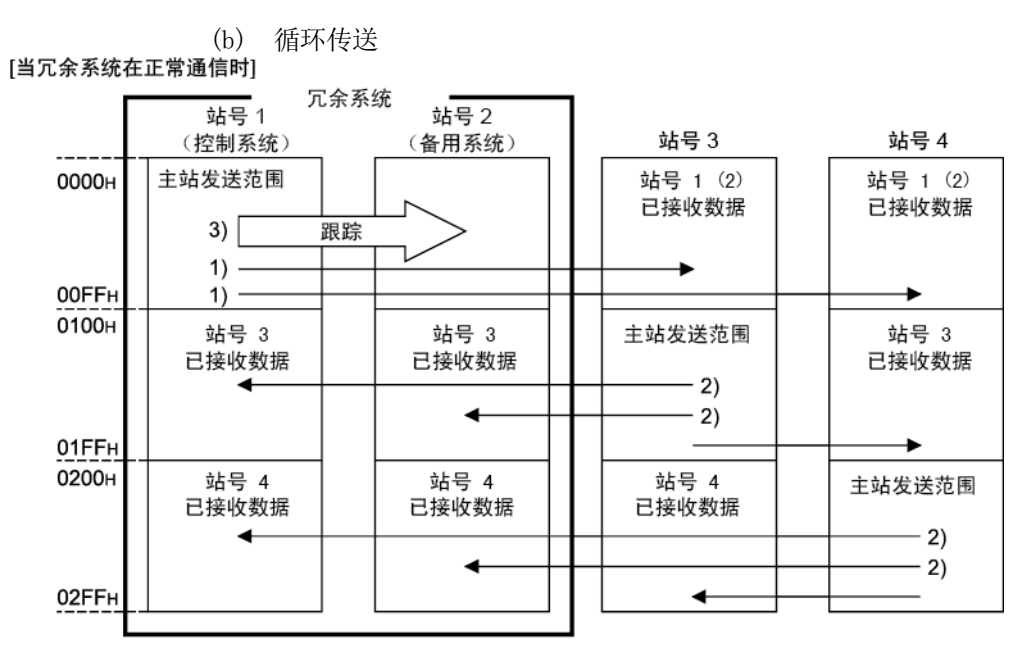

1) 从站号 1 或站号 2 的控制系统 CPU 中发送冗余系统的发送范围。

2) 站号 1 和站号 2 接收来自其他站的数据。

3) 从控制系统的站号 1 发送到另一站的数据作为跟踪软元件数据传送到备用系统 CPU。

[站号 1 返回到系统时] 变为备用系统 CPU (冗余系统中将不会出现系统切换)。 从通信异常中恢复的循环传送如下所示。

冗余系统 站号 1 站号 $2$ (备用系统) (控制系统) 站号 3 站号 4 主站发送范围 主站发送范围 站号 1(2) 0000<sub>H</sub> 站号 1(2) 已接收数据 已接收数据  $1) -$ Ł 00FF<sub></sub>  $1) -$ ٠ /合 0100<sub>H</sub> 站号 3 站号 3 主站发送范围 已技 收 攻据 已接收数据 已接收数据  $-2)$ 01FF<sub>H</sub> Ł 0200<sub>H</sub> 站号 4 站号 4 站号 4 主站发送范围 出接收数据 已接收数据 已接收数据  $-2)$ 02FF<sub>H</sub>  $\blacktriangleleft$ 

1) 站号 2 接收站号 1 处理的主站发送范围数据(跟踪的数据), 并将它们发送到其他站, 且无需中断数据链接。

2) 站号 2 接收来自其他站的数据。

lly

#### [站号1返回到系统时]

.<br>由于通信异常而隔离的站号 1 返回到系统时,随站号 1 网络模块一起安装的冗余 CPU 变为备用系统 CPU (冗余系统中将不会出现系统切换)。

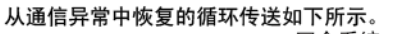

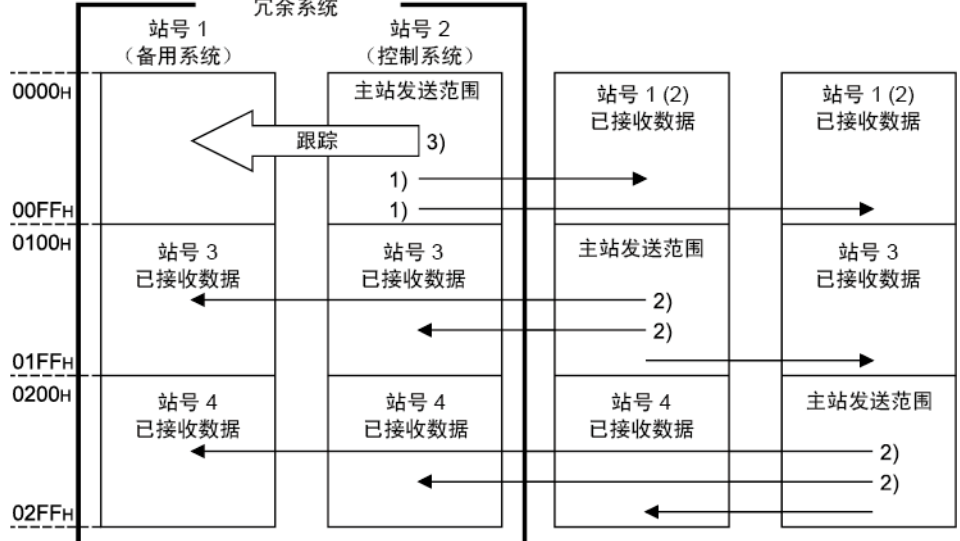

1) 控制系统 CPU 的站号 2 发送冗余系统的发送范围数据。

2) 站号 1 和站号 2 接收来自其他站的数据。

3) 从控制系统的站号 2 发送到其他站的数据作为跟踪软元件数据传送到备用系统 CPU。

#### 要点

(1) 配对设置不支持 LX/LY 的通信。

(2) 将冗余系统的主站发送范围中设置的 LB/LW 的刷新目标软元件设为跟踪软元 件。若需详情,请参见《QnPRHCPU 用户手册》(冗余系统)。

(3) 跟踪特殊链接继电器和特殊链接寄存器时,注意不要传送系统正在使用的特殊 链接继电器(SB0020 到 SB01FF)和特殊链接寄存器(SW0020 到 SW01FF)。

## 7.10.4 冗余系统中的冗余设置

在冗余设置中, 设置系统 B 中安装的网络模块的操作模式。 系统 B 中安装的网络模块的模式设置开关设为在线(0 或 4)时, 此参数的模式选择 有效。

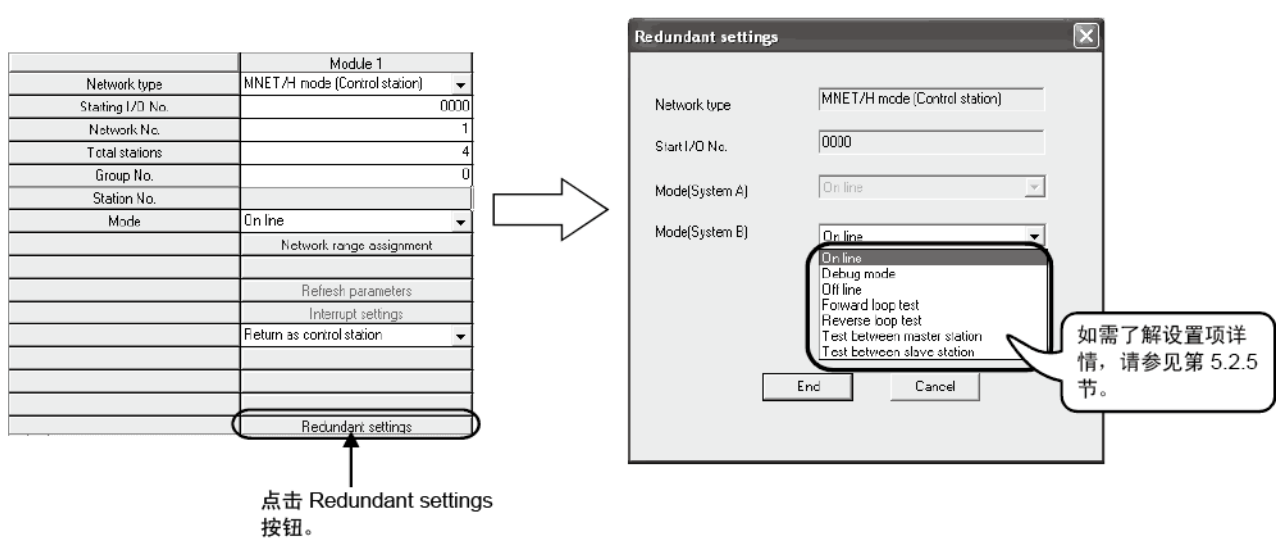

(冗余设置画面)

- (1) 在备份模式中使用冗余系统 若要在备份模式中使用冗余系统,系统 B 的操作模式设置与系统 A 相同。 如果系统 A 和系统 B 的网络模块模式不同,冗余 CPU 中将出现错误。
- (2) 执行站到站或正向/反向回路测试 要执行站到站或正向/反向回路测试,应依据相关测试设置进行系统 B 的模式设 置。 如需了解详情,请参见第 4.7.1 节和第 4.7.2 节。

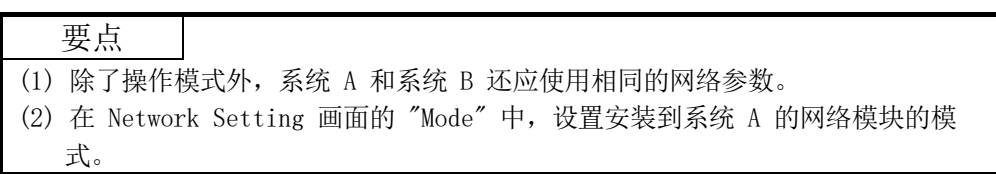

#### 7.10.5 对控制系统 CPU 发出的系统切换请求

当网络模块的数据链接状态在系统切换监视时间(SW0018 时的时间设置)保持故障状 态(D. LINK LED 熄灭)时,冗余系统的控制系统中的网络模块自动向控制系统 CPU 发布一个系统切换请求。

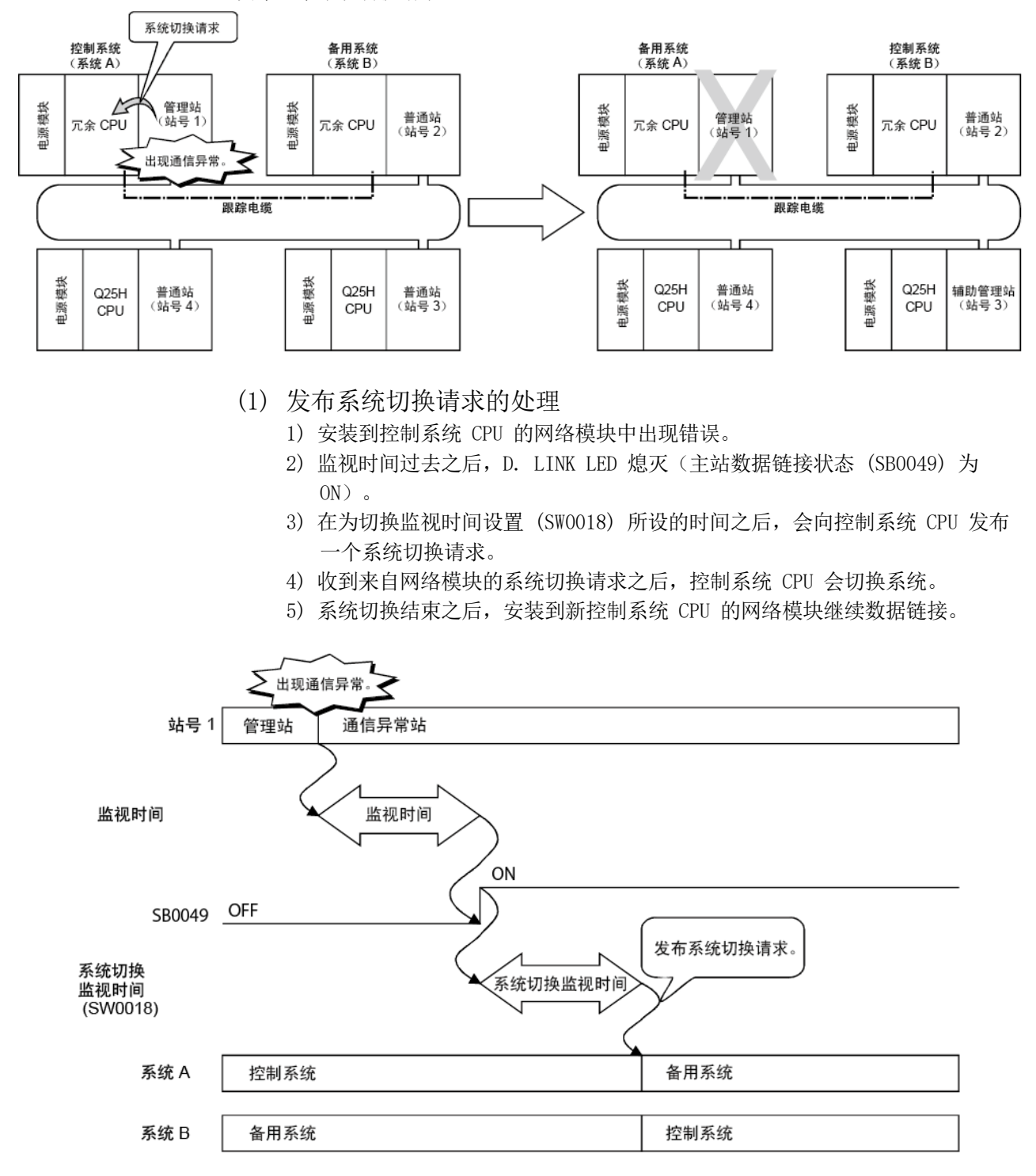

(2) 系统切换监视时间

设置所在站数据链接状态(D. LINK LED 熄灭)中出现错误和使用 SW0018 (系统 切换监视时间设置)发布系统切换请求之间的时间。

如需了解 SB 和 SW 的详情,请参见附录 3 和附录 4。

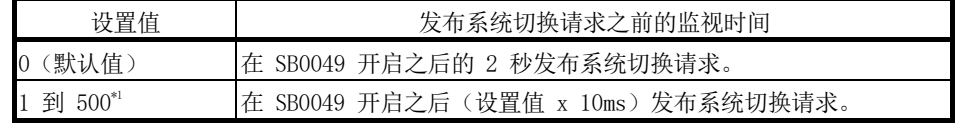

\*1:当系统切换监视时间设置有效标志 (SB0018) 开启时,此设置值有效。

要将系统切换监视时间从 2 秒(默认值)减少为 0.5 秒,在顺序程序中设置 SB0018 和 SW0018, 如下所示。

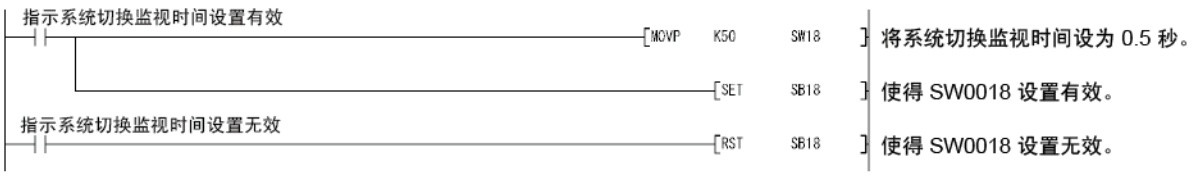

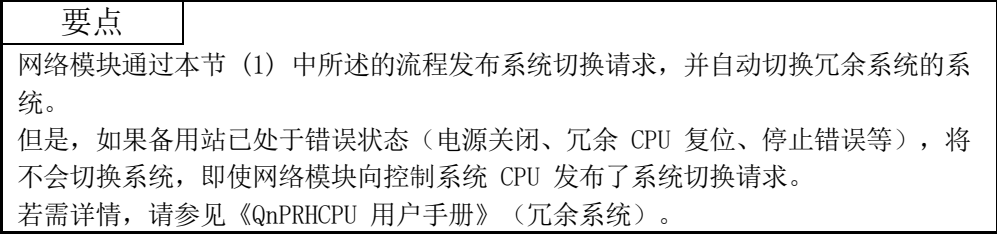

# 7.10.6 在冗余系统中返回到管理站的功能

本节介绍当冗余系统作为管理站时,返回到管理站状态的功能的无效性。 在冗余系统中,在返回到系统时,如果冗余 CPU 在备用系统中,之前的管理站作为普 通站返回,即使为该站的返回设置设定了 "Return as control station"。

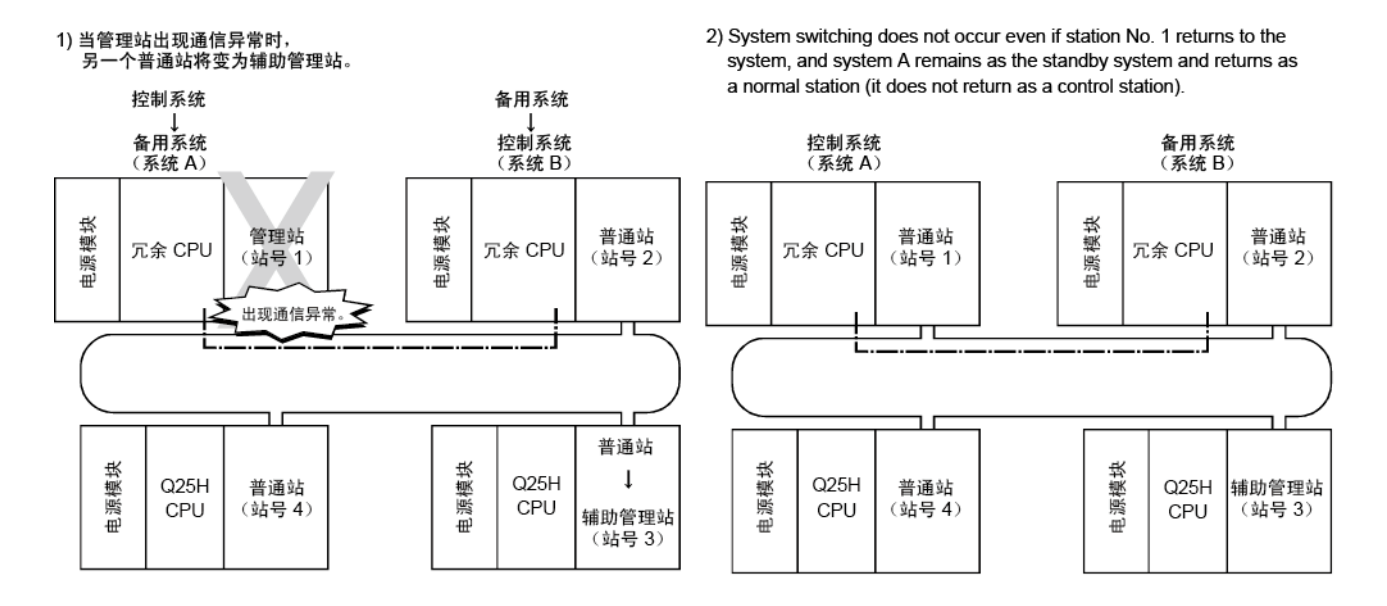

# 7.10.7 系统切换的数据保留时间

本节介绍当冗余系统中出现系统切换时,另一个站的循环数据保留时间。 依据以下时间计算另一个站的循环数据保留时间:

- 监视时间(参考第 5.4 节);
- 系统切换监视时间(参考第 7.10.5 节);
- 管理站转换时间(参考第 3.3.5 节);
- 冗余 CPU 系统切换时间(请参见《QnPRHCPU 用户手册》(冗余系统)); 以及
- 冗余 CPU 扫描时间 (请参见《QnPRHCPU 用户手册》 (冗余系统))。

另一个站的循环数据保留时间的表达式取决于系统切换原因。

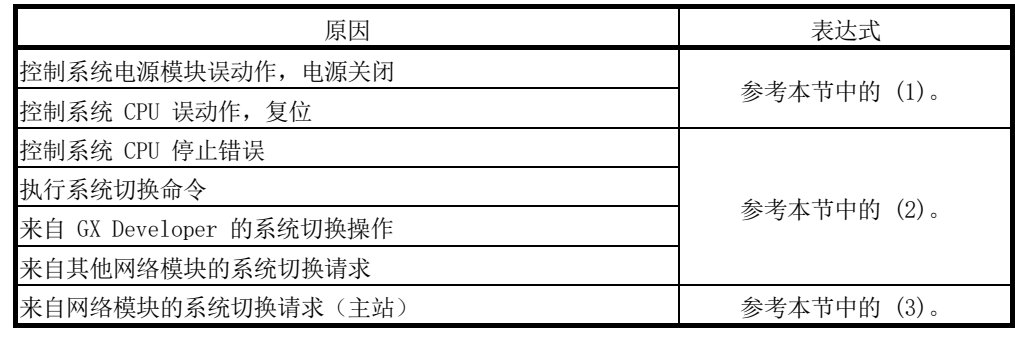

(1) 控制系统电源模块误动作、电源关闭、控制系统 CPU 误动作、或者 复位的循环数据保留时间 使用以下表达式来计算控制系统电源模块误动作、电源关闭、控制系统 CPU 误动 作、或者复位的循环数据保留时间。 (a) 当冗余系统有管理站时 1) 冗余 CPU 系统切换时间 (Tsw) < 管理站转换时间 (Csw) -[循环数据保留时间 (Тн)] -TH=Csw+SS [ms] Csw : 管理站转换时间 [ms] SS : 冗余 CPU 扫描时间 [ms] 站号 1 管理站 通信异常站 √电源出现故障  $\overline{1}$ 系统 A CPU 扫描时间 从站号 1 发送到  $(0)$  $1)$ 其他站的数据 系统A 控制系统 备用系统 ∔ ⇥  $\overline{\mathbf{A}}$ 备用系统 控制系统 系统B 系统切换时间 站号 2 普通站 辅助管理站 管理站转换时间  $\,6\,$  $\overline{2}$  $\mathbf 3$  $\overline{\mathbf{4}}$ 5 系统B CPU 扫描时间 从站号 2 发送到  $3)$  $4)$ 5)  $6)$ 其他站的数据 循环传送延迟时间 循环传送延迟时间 从站号 1 或<br>站号 2 中接收的  $(0)$  $1)$  $3)$  $4)$  $5)$ 其它站的数据  $\overline{H}$  $\overline{H}$ 循环数据保留时间

2) 冗余 CPU 系统切换时间 (Tsw) > 管理站转换时间 (Csw)

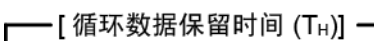

 $TH = Tsw + SS$  [ms]

Tsw : 冗余 CPU 系统切换时间 [ms] SS : 冗余 CPU 扫描时间 [ms]

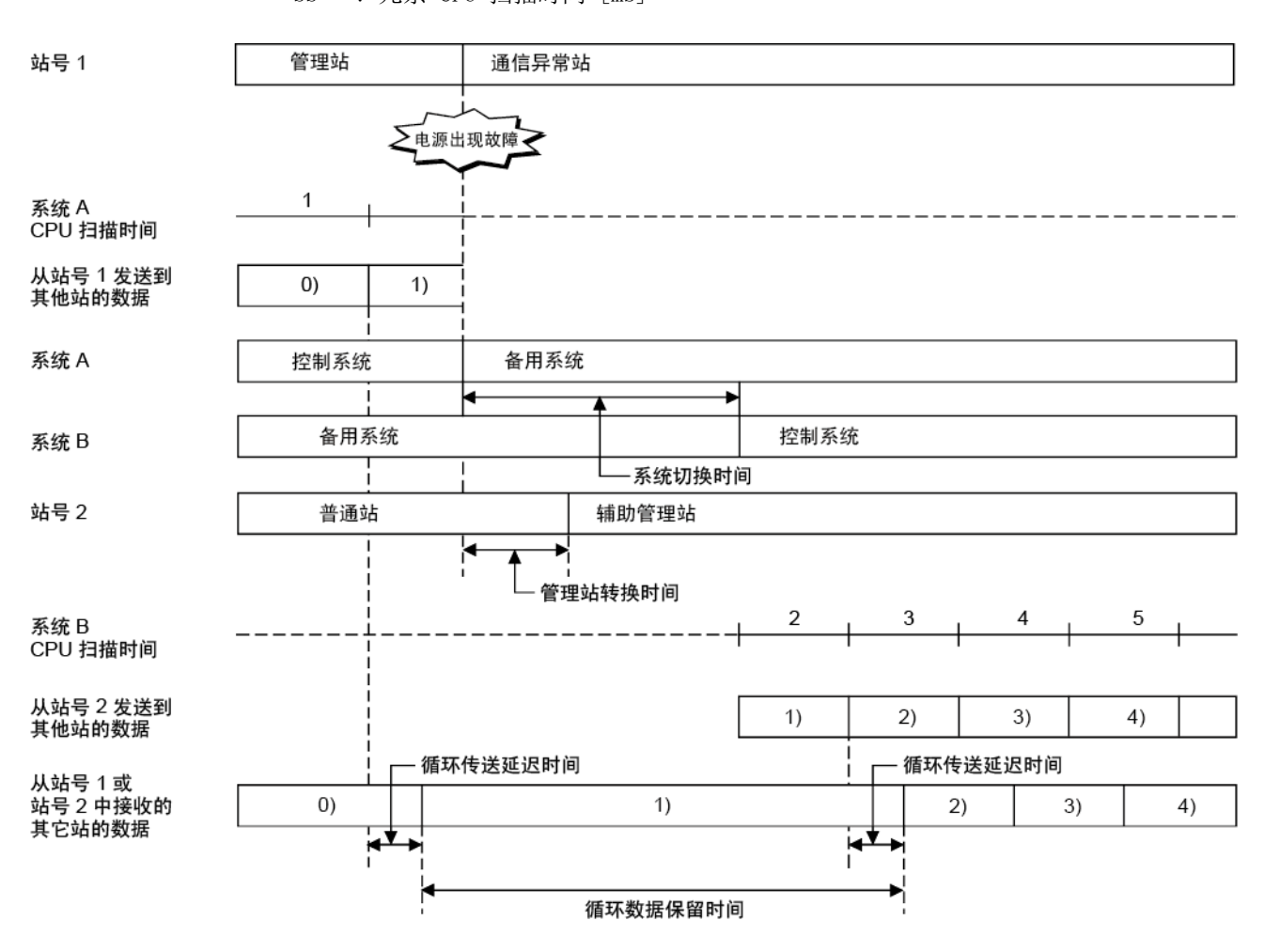

b) 当冗余系统有普通站时 - [ 循环数据保留时间 (T<sub>H</sub>)] <del>-</del>  $TH = Tsw + SS$  [ms] Tsw : 冗余 CPU 系统切换时间 [ms] SS : 冗余 CPU 扫描时间 [ms] 站号 1 普通站 通信异常站 ∠电源出现故障 マ 系统A  $\,$  1  $\,$ CPU 扫描时间 ------------从站号 1 发送到  $0)$  $1)$ 其他站的数据 系统A 控制系统 备用系统 j 备用系统 控制系统 系统 B -系统切换时间  $\overline{c}$  $\sqrt{3}$  $\,$  5  $\,$  $\overline{4}$ 系统B CPU 扫描时间 从站号 2 发送到 其他站的数据  $\left( \right)$  $2)$  $3)$  $4)$ 循环传送延迟时间 - 循环传送延迟时间 从站号 1 或站 六·13<br>号2 中接收的<br>其它站的数据  $0)$  $1)$  $2)$ 3)  $4)$  $\overline{H}$  $\overline{4}$  $\mathbf{I}$ 循环数据保留时间

(2) 控制系统 CPU 停止错误、执行系统切换命令、GX Developer 的系 统切换操作或者其他网络模块的系统切换请求的循环数据保留时间 使用以下表达式来计算控制系统 CPU 停止错误、执行系统切换命令、GX Developer 的系统切换操作以及其他网络模块的系统切换请求的循环数据保留时 间。 - [ 循环数据保留时间 (T<sub>H</sub>)] - $TH = Tsw + SS$  [ms] Tsw : 冗余 CPU 系统切换时间 [ms] SS : 冗余 CPU 扫描时间 [ms] 执行系统切换命令 系统A  $\mathbf{1}$  $\overline{2}$ 扫描时间 从站号 1 发送到  $0)$  $1)$ 其他站的数据 系统 A 控制系统 备用系统 b 7 备用系统 控制系统 系统B 系统切换时间 3 4 5 系统 B 扫描时间 -从站号 2 发送到  $2)$  $3)$  $4)$ 其他站的数据 循环传送延迟时间 循环传送延迟时间 从站号 1 或 站号 2 中接收的  $1)$  $0)$  $2)$ 3) 4) 其它站的数据  $\overline{A}$ ▗◆▖ 循环数据保留时间

(3) 网络模块(主站)系统切换请求的循环数据保留时间 使用以下表达式来计算网络模块(主站)的系统切换请求的循环数据保留时间。

– [ 循环数据保留时间 (T<sub>H</sub>)] — TH =  $500 + K + Tc + Tsw + (SS \times 2)$  [ms]

K : 监视时间 [ms]

- Tc : 系统切换监视时间 [ms]
- Tsw : 冗余 CPU 系统切换时间 [ms]
- SS : 冗余 CPU 扫描时间 [ms]

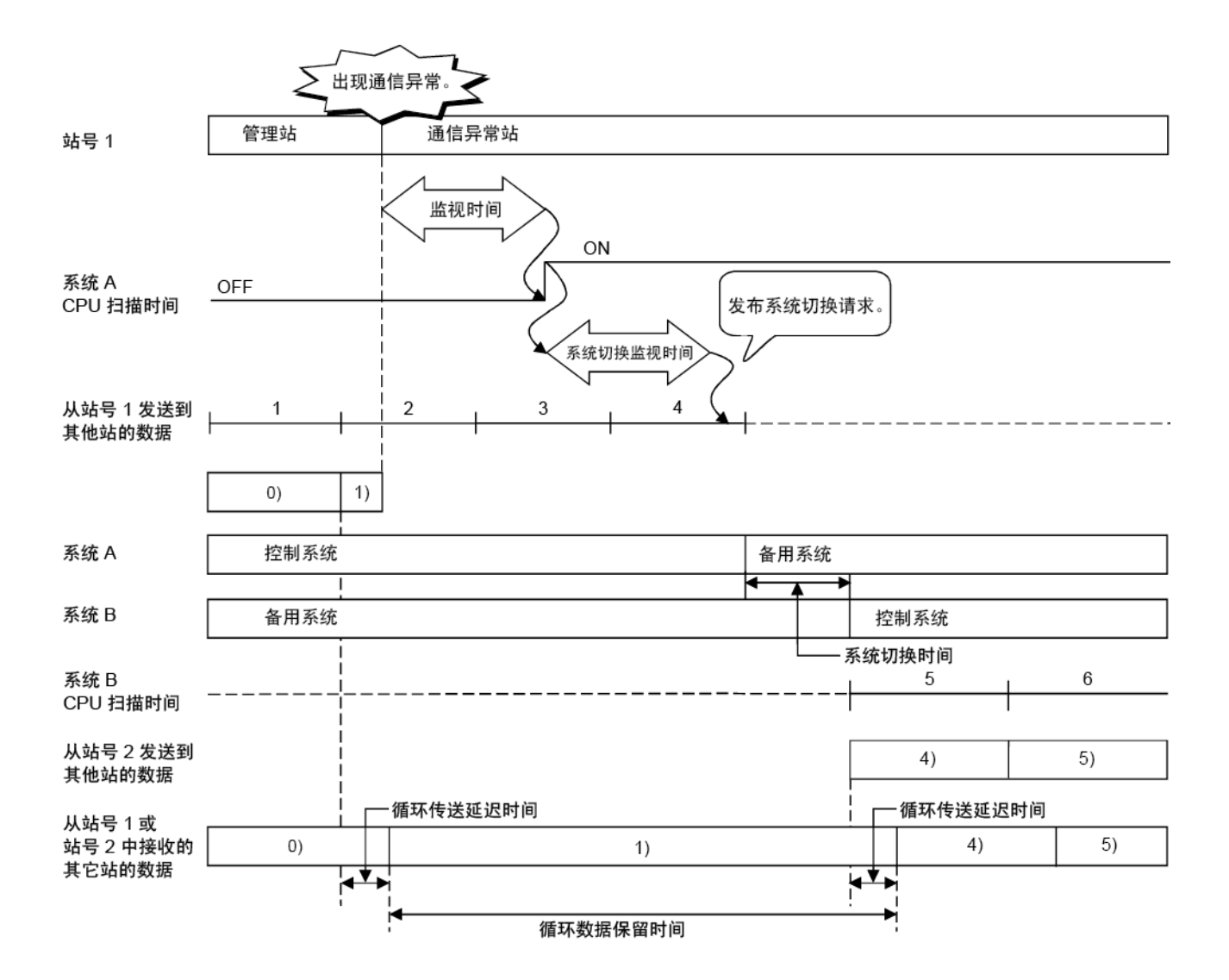

# 7.10.8 通过冗余系统路由

本节介绍通过冗余系统进行路由的功能。

(1) 通过冗余系统进行路由 要通过冗余系统进行路由,将安装到控制系统 CPU 的网络模块设为要路由的站。

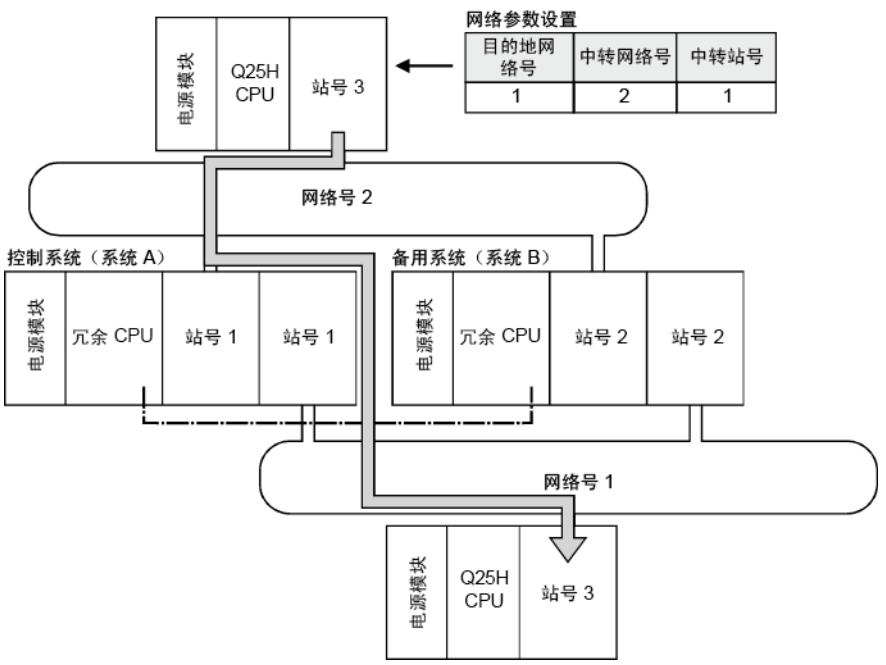

切换控制系统时,必须变更路由参数,以通过新控制系统的站。 使用 RTWRITE 命令,变更路由参数。 如需了解以下系统配置实例中的示例程序,请参见本节中的 (2)。

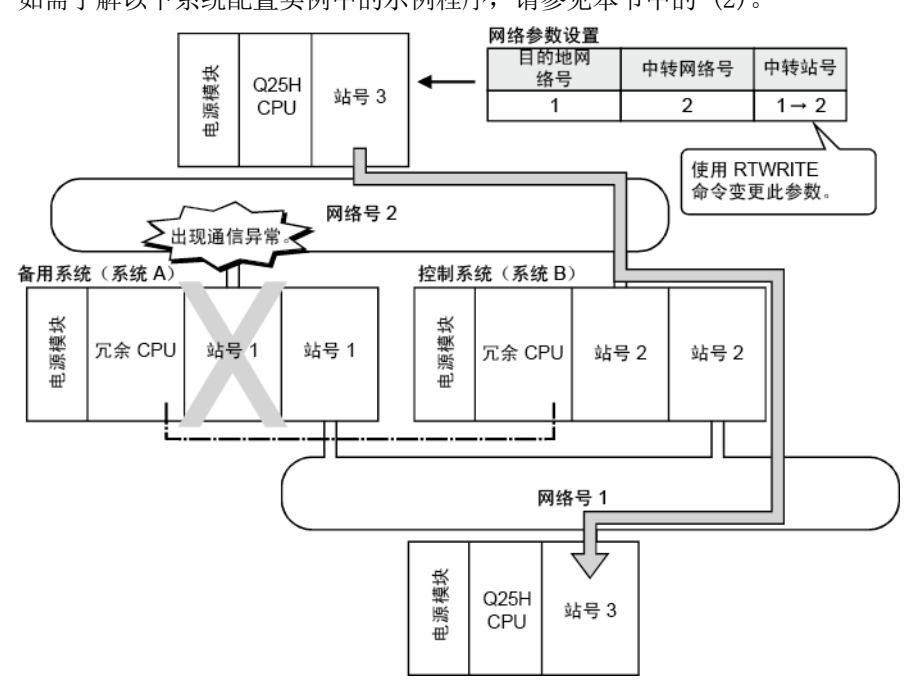

(2) RTWRITE 命令

以下是使用 RTWRITE 命令变更请求站(网络号 2,站号 3)的路由参数的示例程 序,如本节 (1) 所示。

如需了解 RTWRITE 命令的详情,请参见《MELSEC-Q/L 编程手册》(通用命令)。

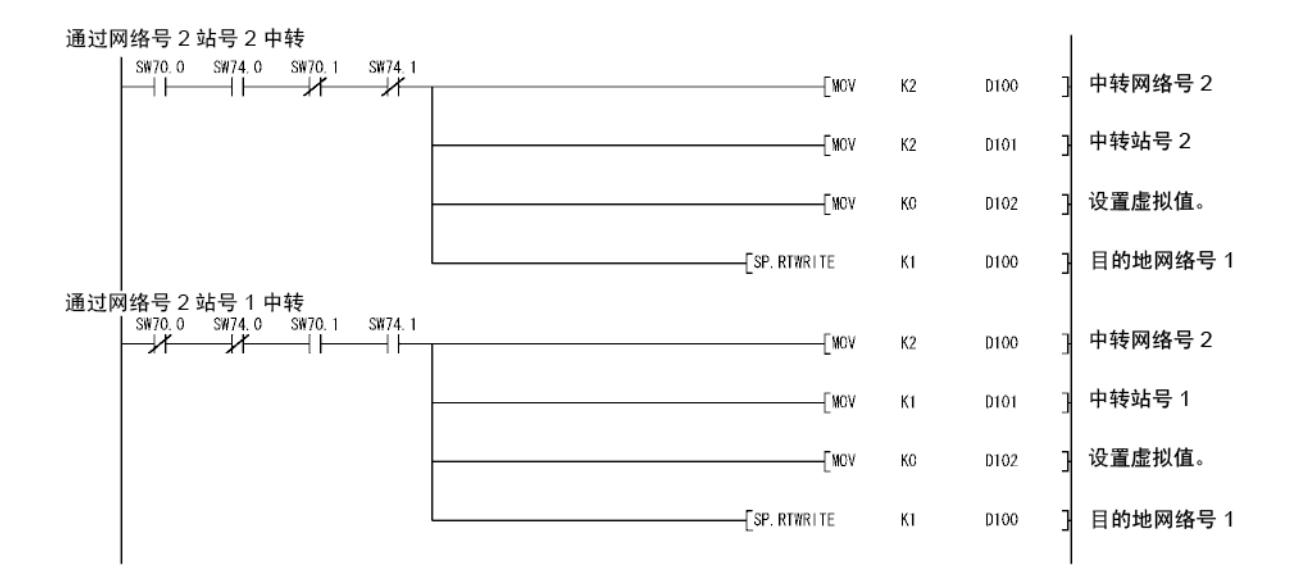

#### 8 故障排除

为了提高系统可靠性,及时采取正确方法解决问题至关重要。

- 因此,必须迅速、准确地理解任何错误内容。检查错误的方法有如下所述三种:
- (1) 利用 GX Developer 进行网络诊断
	- (a) 网络监视(请参见第 8.1 节)
		- 通过监视线路可检查以下四类网络的状态:
			- 1) 整个网络的状态:主站信息
			- 2) 每个站的数据链接状态和参数状态等: 其他站信息
			- 3) 管理站信息、详细的数据链接信息等 网络监视详情
			- 4) 回路切换计数、线路异常、通信异常等: 错误记录监视
	- (b) 诊断测试(请参见第 4.8 节和第 7.8 节)
		- 通过诊断测试可检查或执行以下五项:<br>1) 数据链接电缆的布线状态(IN/0L
			- 数据链接电缆的布线状态(IN/OUT 等): 回路测试(光纤回路必需)
		- 2) 编号的设置状态:管理站/远程主站重复,网络号以及分组号:设置确 认测试
		- 3) 检查正向回路和反向回路方向连接站的顺序:站顺序检查测试
		- 4) 路由参数的设置状态:通信测试
		- 5) 主站、指定站以及所有站的链接启动/停止:网络测试
- (2) 通过错误代码进行确认:请参见第 8.3 节 当使用专用链接命令或 GX Developer 无法正常执行循环传送或瞬时传送(与其 他站通信)时,错误代码将存储在特殊链接寄存器和系统监视器中。 通过此错误代码可检查错误内容。
- (3) 通过网络模块正面的 LED 显示进行确认(请参见第 4.2 节) 利用 LED 显示,可检查以下错误: 主站正在运行还是已停止、该站是充当管理站 还是普通站、是否正在执行接力棒传递、是否正在执行数据链接、是否正在传送/ 接收数据以及是否已出现任何错误。
- (4) 确认整个系统的错误记录(请参见第 8.3 节) 通过使用 GX Works 2, 即使清除错误(通过对可编程控制器通电并断电或者通过 复位可编程控制器 CPU )之后,也可检查整个系统的错误记录。

# 备注

为了快速且高效地解决数据链接过程中出现的错误,在启动系统时执行网络模块离线 测试并检查数据链接电缆至关重要。

- 请确保执行第 4 章"开始运行之前的设置和流程"中介绍的以下检查。
- 1) 网络模块的独立运行检查和操作设置
- 2) 离线测试:
	- 硬件测试、内部自回环测试、自回环测试、站到站测试以及正向回路/反向回路 测试(光纤回路必需)
- 3) 检查数据链接电缆的连接。

#### 8.1 网络诊断(网络监视)

利用 GX Developer 的网络诊断功能可检查 MELSECNET/H 的状态。 出现错误时,利用网络的主站信息、其他站信息以及错误记录监视功能可确定故障站。 以下列出使用网络诊断功能可检查的项目。

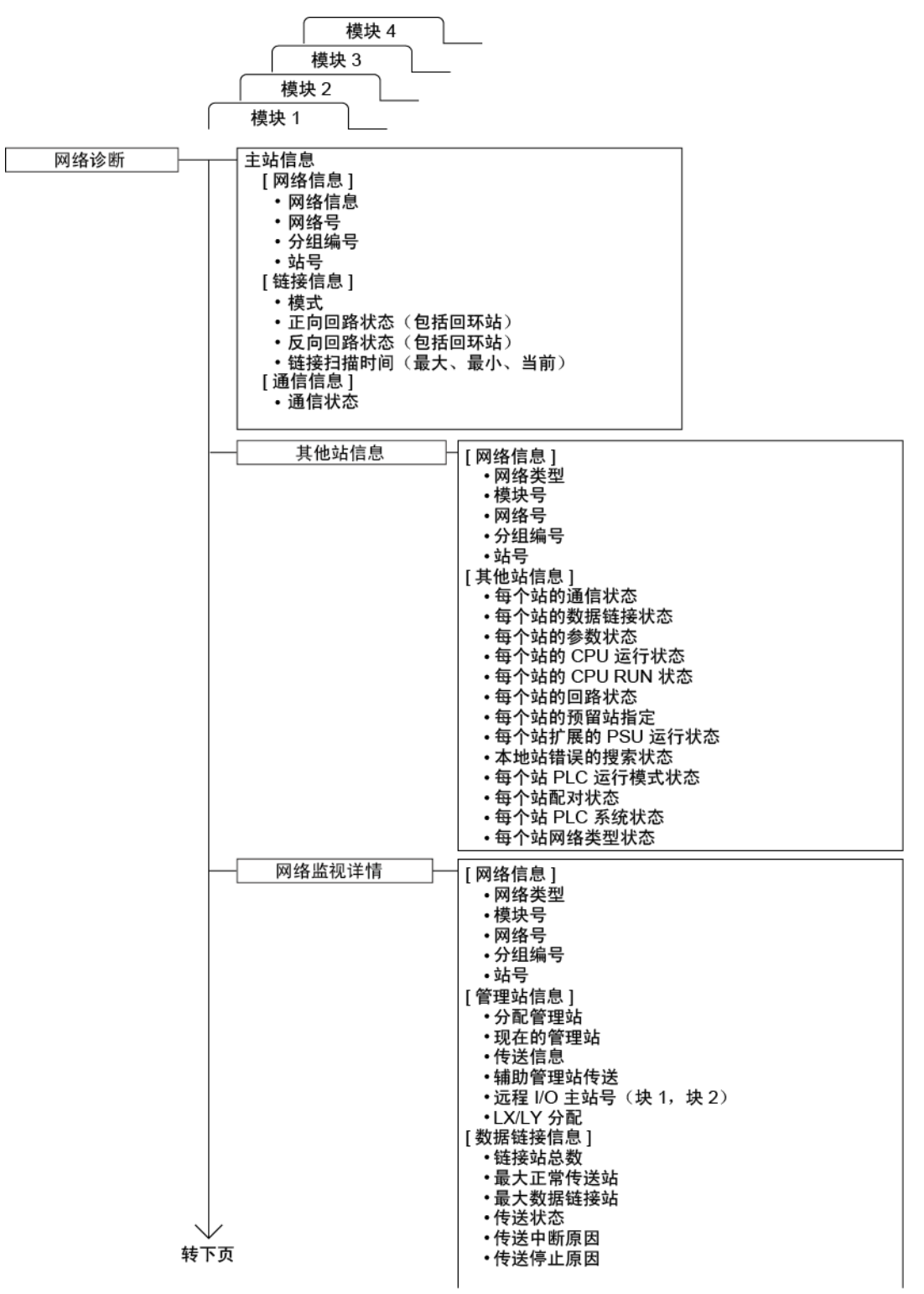

|[本站状态] 接上页 •参数设置 • 预留站设置 ·传送模式 ・、、<br>二、、<br>・多路传送设置 • 多路代に交生 错误记录监视 ┃[网络信息] • 网络类型 ・模块号 • 网络号 • 分组编号 • 站号 [回路切换] 出现次数 │<br>│[ 瞬时传送 ] 出现次数 |<br>|[ 正向回路 ] ・重试 ・线路故障 • 通信异常 (UNDER、CRC、OVER 等) [反向回路] ・重试 ・线路故障 • 通信异常(UNDER、CRC、OVER 等) [网络信息] 错误记录详情 • 网络类型 ・模块号 ・网络号 · 分组编号 • 站号 [回路切换] <sub>【</sub>凶喧切探】<br>站号、原因、切换后的状态<br>[瞬时传送错误]<br>错误代码、错误类型 清除错误记录 [清除类型] ……<br>清除重新尝试次数等 网络测试 .................................第7.8 节 回路测试  $\perp$ …………………第 4.8.2 节 设置确认测试 站顺序检查测试 ............................第 4.8.3 节 通信测试 .................................第4.8.4节

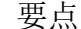

- 
- (1) 网络诊断的目标是被指定为连接目的地的主站网络。 (2) 在传送设置中指定另一个站时,网络诊断中只有主站信息和其他站的信息。
- (3) 网络模块执行离线测试的过程中,不能正确显示网络诊断。
- (4) 在网络诊断过程中,使用链接专用命令访问其他站可编程控制器时,链接专用 命令的执行可能延迟。

采取以下措施之后,进行网络诊断处理并执行链接专用命令。

• 执行 COM 命令。

- 确保通信处理安全时间为 2ms 到 3ms。
- 对于高性能模式 QCPU、过程 CPU 以及冗余 CPU,通过特殊寄存器 SD315 来 进行设置。

对于通用型 QCPU, 通过 GX Developer 的 PLC 参数 (PLC 系统) 的服务处 理设置来进行设置。

备注

在每一项的说明中, SB口口口口 和 SW口口口口 表示用于监视的特殊链接继电器 (SB) 或特殊链接寄存器 (SW)。

## 8.1.1 主站信息

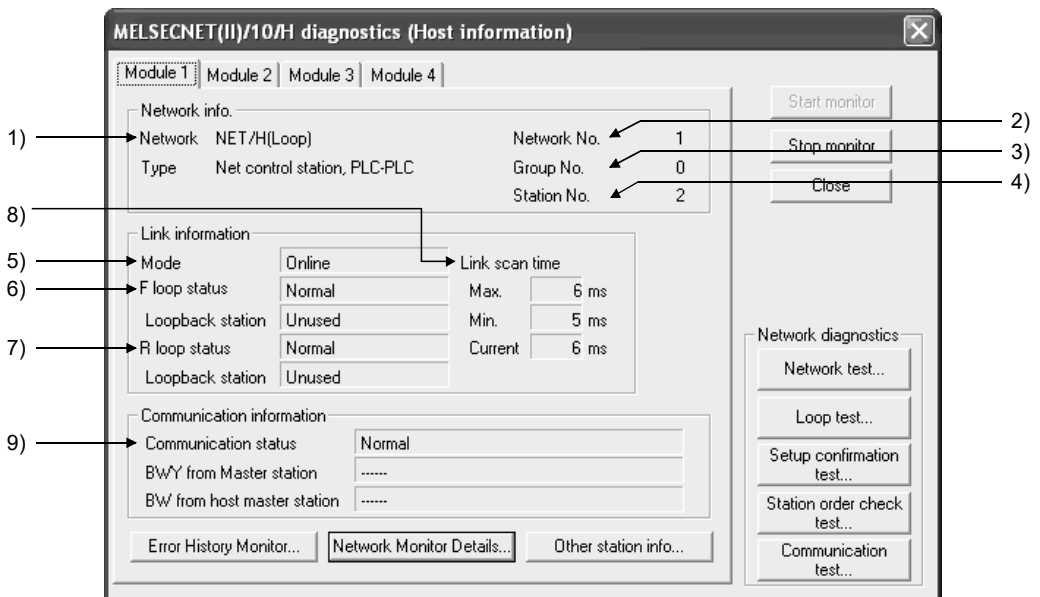

在主站信息画面中,可检查连接目的地整个网络的信息以及主站的状态。

[Network info.]

- 1) Network type(SB0040、SB0044、SB0057、SB005A、SW0044、SW0046) 显示主站的网络类型
	- MELSECNET/H (回路) PLC 至 PLC 网络管理站
	- MELSECNET/H (回路) PLC 至 PLC 网络普通站
	- MELSECNET/H 扩展模式(回路)PLC 至 PLC 网络管理站
	- MELSECNET/H 扩展模式(回路)PLC 至 PLC 网络普通站
	- MELSECNET/H(总线)PLC 至 PLC 网络管理站
	- MELSECNET/H (总线) PLC 至 PLC 网络普通站
	- MELSECNET/H 扩展模式(总线)PLC 至 PLC 网络管理站
	- MELSECNET/H 扩展模式(总线)PLC 至 PLC 网络普通站
	- MELSECNET/10(回路)PLC 至 PLC 网络管理站
	- MELSECNET/10(回路)PLC 至 PLC 网络普通站
	- MELSECNET/10(总线)PLC 至 PLC 网络管理站
	- MELSECNET/10(总线)PLC 至 PLC 网络普通站
- 2) Network No. (SW0040) 显示主站的网络号
- 3) Group No. (SW0041) 显示主站的分组编号
- 4) Station No. (SW0042) 显示主站的站号

[链接信息]

- 5) Mode (SW0043)
	- 显示主站的运行模式。
		- 在线
		- 离线(调试模式)
		- 离线
		- 正向回路测试
		- 反向回路测试
		- 站到站测试(执行测试的站)
		- 站到站测试(被测试的站)
- 6) F loop status (SB0091), Loopback station (SB0099) 显示正向回路侧的状态。
	- 回路状态 :正常/异常
	- 回环 : 未使用/ "已执行的站号"

如果为总线类型,则会显示 "---"。

- 7) R loop status (SB0095), Loopback station (SB009A) 显示反向回路侧的状态。
	- 回路状态 :正常/异常
	- 回环 : 未使用/ "已执行的站号"
	- 如果为总线类型,则会显示 "---"。
- 8) Link scan time (SW006B/SW006C/SW006D) 显示主站链接扫描时间的最大/最小/当前值。

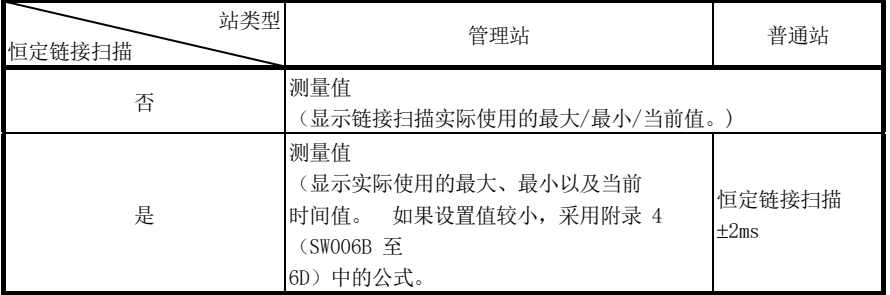

[通信信息]

- 9) Communication status (SB0047) 显示主站的通信状态。
	- 正在执行数据链接(SB0047:关闭)
	- 数据链接已停止(SB0047: 开启)

# 8.1.2 其他站信息

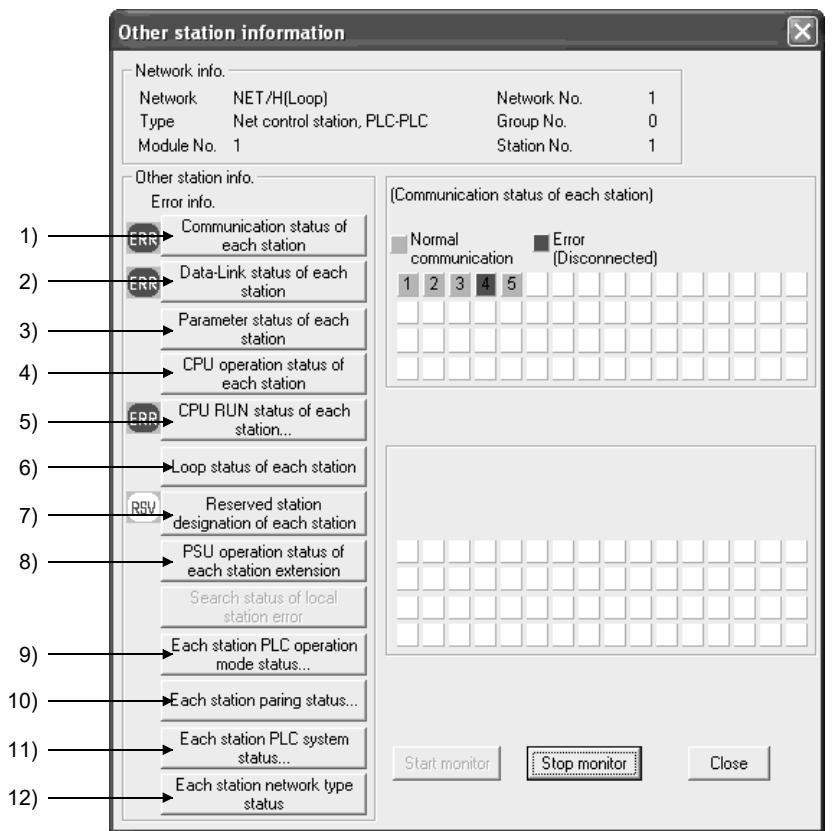

在其他站信息画面中,可检查诸如每个站的通信、数据链接、参数、CPU、回路以及预 留站状态等信息。

```
[Network info.]
```
此区域显示的信息与第 8.1.1 节中的主站信息相同。

[Other station info.]

对 1) 至 8) 以及 12) 检测到任何处于 STOP 状态的站、预留站及/或外部供电站 时,以下标记会显示在错误信息区域中。 (对于 9) 至 11),不会显示  $"ERR"$ 。

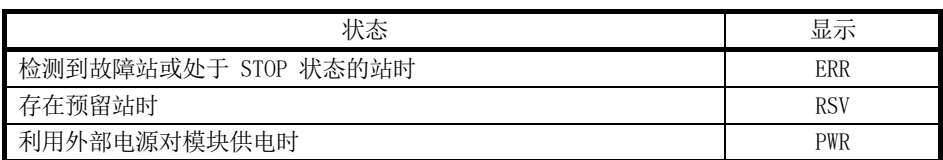

点击每项按钮,会显示每个站的对应状态。

如果站数等于网络参数设置的"链接站总数",显示此信息。

- 1) Communication status of each station (SW0070  $\overline{\text{4}}$  73)
	- 显示接力棒传递的状态(无论是否可瞬时传送)。
	- 正常显示 | | | | 通信正常站或预留站
	- 突出显示 | まう : 通信异常站(断开连接状态)

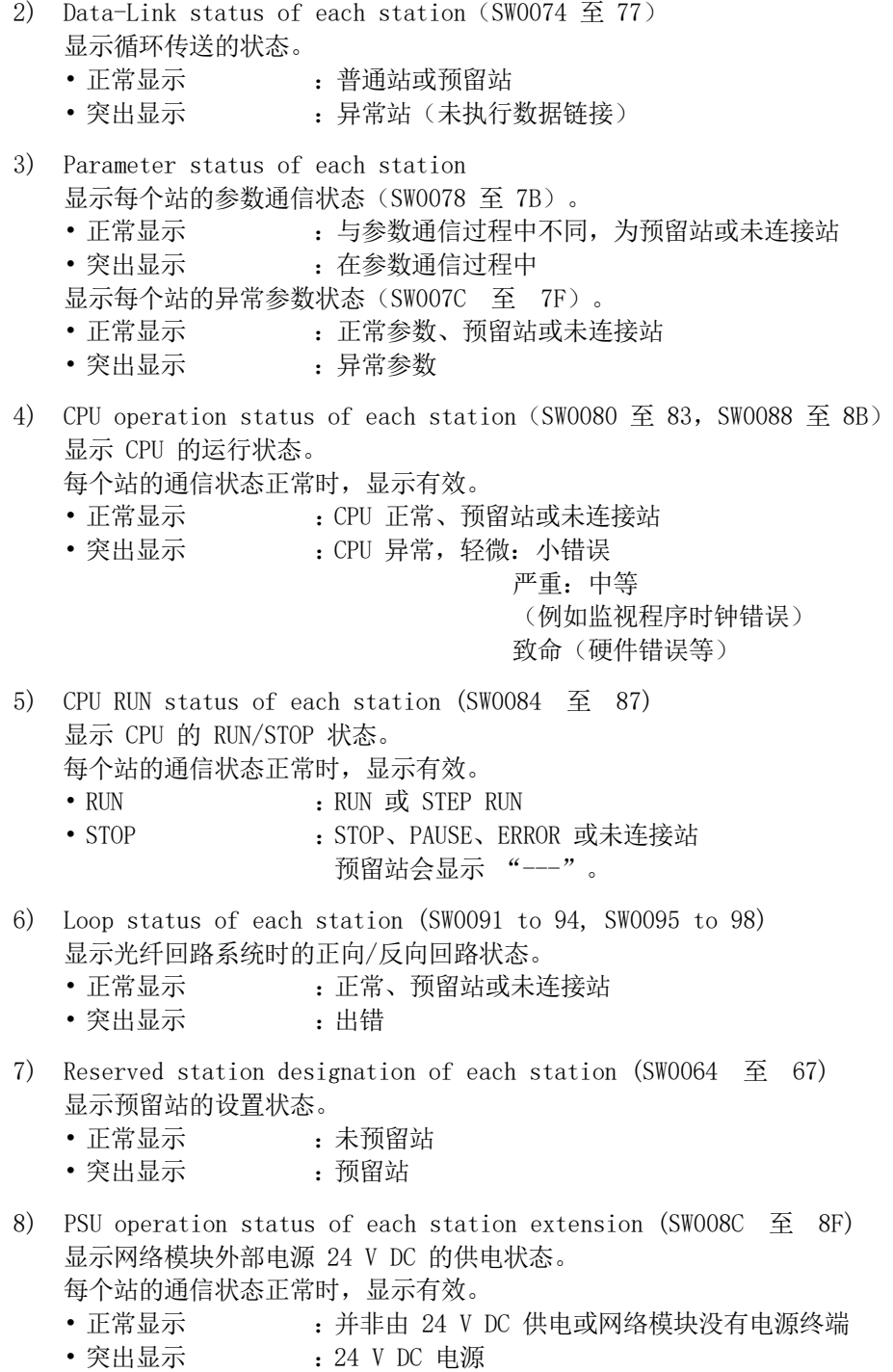

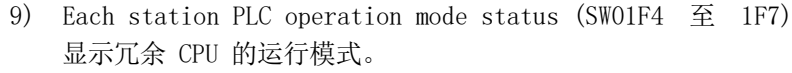

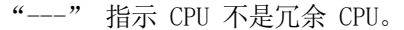

- Backup mode : 在备份模式中运行
- Separate mode : 在分离模式中运行

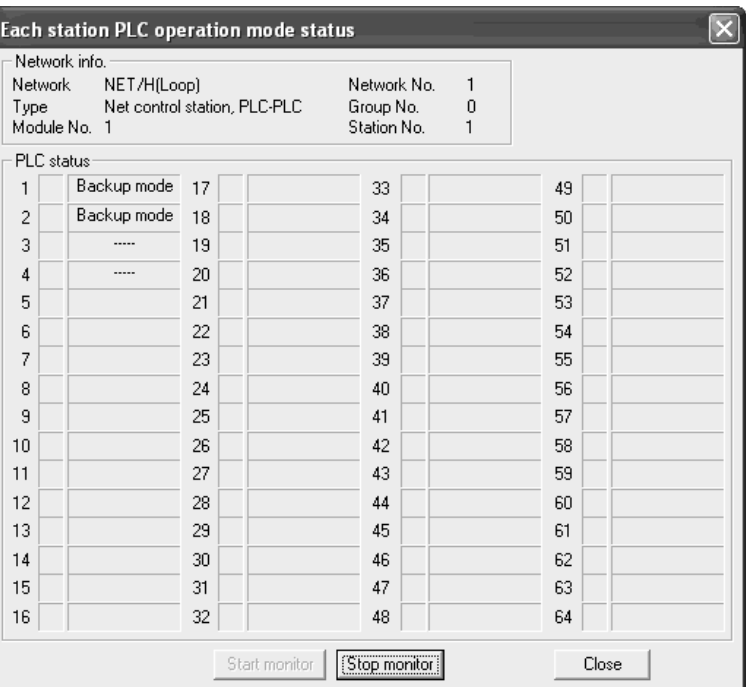

- 10) Each station pairing status (SW01F8 至 1FB) 显示配对设置的状态。
	-
	- No pair : 未指定进行配对的站
	-
	- Pair : 指定进行配对的站

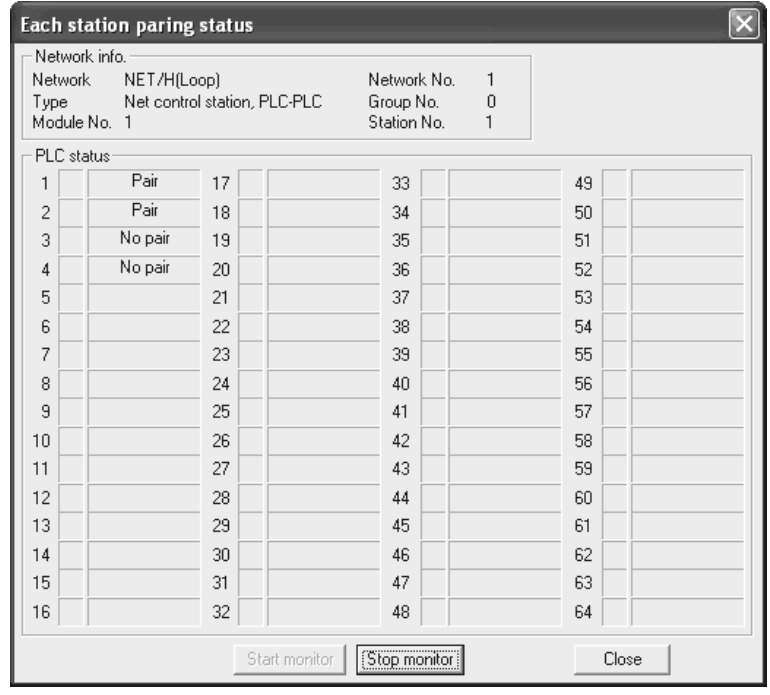

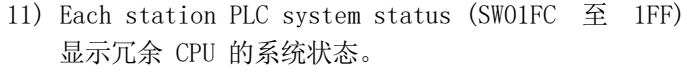

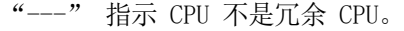

• Control system :作为控制系统运行

• Standby system : 作为备用系统运行

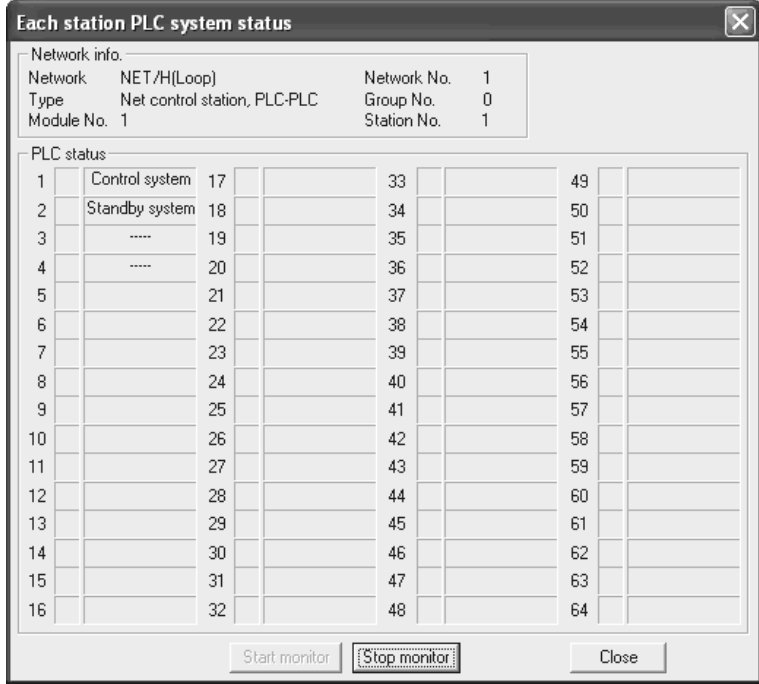

- 12) Each station network type status (SW01E0 至 1E3F) 显示设为管理站的网络类型是否与设为普通站的网络类型一致。 预留站和故障站正常显示。
	- 当管理站处于 MELSECNET/H 扩展模式时 处于 MELSECNET/H 或 MELSECNET/10 模式的普通站突出显示。
	- 当管理站处于 MELSECNET/H 或 MELSECNET/10 模式时 处于 MELSECNET/H 扩展模式的普通站突出显示。

#### 8.1.3 网络监视详情

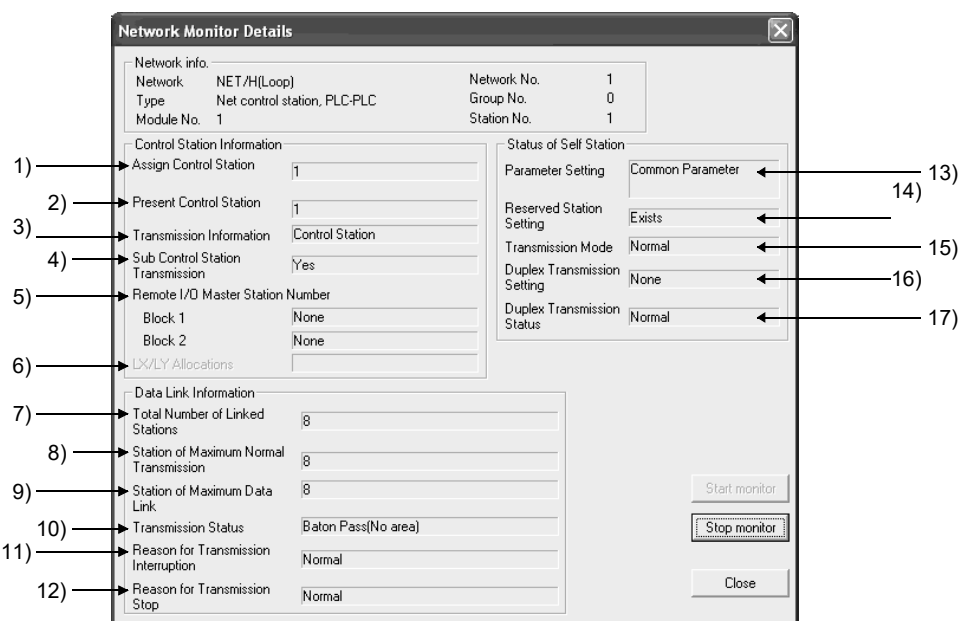

在 Network Monitor Details 画面中,可检查管理站信息、数据链接信息以及主站的 参数状态。

[Network info.]

此区域显示的信息与第 8.1.1 节中的主站信息相同。

[管理站信息]

- 1) Assign Control Station (SW0057) 显示该参数指定的管理站号。
- 2) Present Control Station (SW0056) 显示实际控制网络的站号。
- 3) Transmission Information (SB0056) 显示控制网络的站类型。 管理站出现故障时,该显示自动变更为辅助管理站。 • Control station communication/sub-control station communication
- 4) Sub Control Station Transmission (SB0058) 显示当管理站出现故障时是否由辅助管理站执行数据链接。 • Yes/No
- 5) Remote I/O Master Station Number 显示 X/Y 通信块 1 和块 2 的 I/O 主站号。 块 1 块 2 未设置的块显示 "None"。
- 6) LX/LY Allocations 不显示任何内容。

[数据链接信息]

- 7) Total Number of Linked Stations (SW0059) 显示利用该参数设置的总链接站数。
- 8) Station of Maximum Normal Transmission (SW005A) 显示正常执行接力棒传递的最高站号(可能进行瞬时传送的状态)。 为正常执行接力棒传递的站开启网络模块的 T.PASS LED。
- 9) Station of Maximum Data Link (SW005B) 显示正常执行数据链接的最高站号(循环传送和瞬时传送)。 为正常执行数据链接的站开启网络模块的 D.LINK LED。
- 10) Transmission Status (SW0047) 显示主站的通信状态。

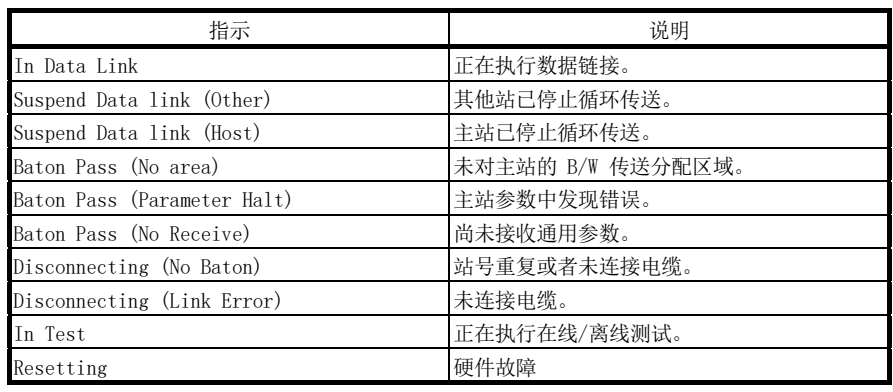

11) Reason for Transmission Interruption (SW0048) 显示为何主站不能通信的原因(瞬时传送)。 如需了解应采取的措施详情,请参见第 8.3 节 "错误代码"。

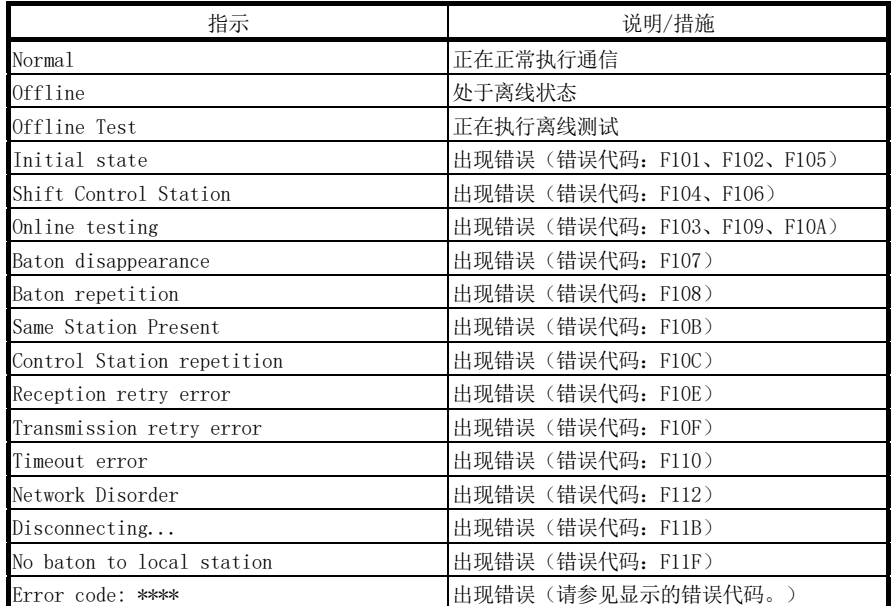

#### 12) Reason for Transmission Stop (SW0049) 显示为何禁用主站数据链接(循环传送)的原因。

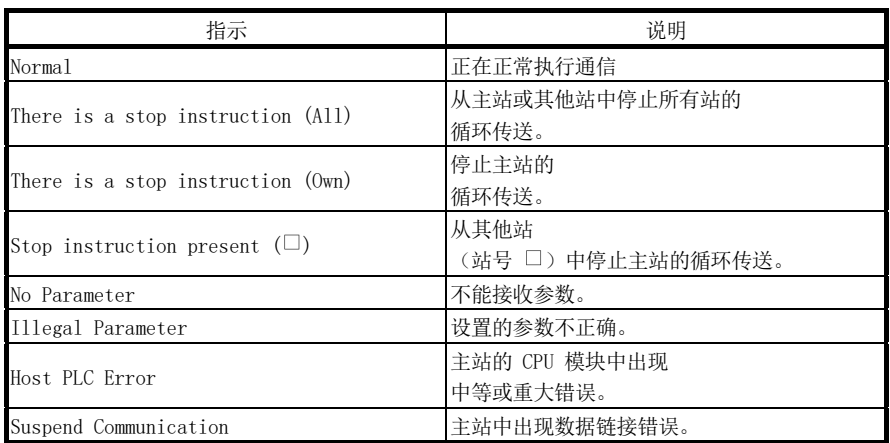

[本站状态]

- 13) Parameter Setting (SB0054, SW0054) 显示主站的参数设置状态。
	- Common parameters
	- Common + specific
	- Default parameters
	- Default + specific
- 14) Reserved Station Setting (SB0064) 显示预留站的指定状态。
	- Yes/No
- 15) Transmission Mode (SB0068) 显示链接扫描状态。
	- Normal mode
	- Constant link scan
- 16) Duplex Transmission Setting (SB0069) 显示多路传送的指定状态。
	- Normal transmission
	- Multiplex transmission
	- 总线型系统会显示 "----"。
- 17) Duplex Transmission Status (SB006A) 显示多路传送的状态。
	- Normal transmission
	- Multiplex transmission

总线型系统会显示 "----"。

#### 备注

- (1) 检测到正向回路异常的站执行反向回环。
- (2) 检测到反向回路异常的站执行正向回环。

#### 8.1.4 错误记录监视

通过错误记录监视信息,可检查正向/反向回路异常、通信异常以及瞬时传送异常的状 态。此外,可在此画面中清除详细的错误记录显示和错误记录。

(1) Error history monitor

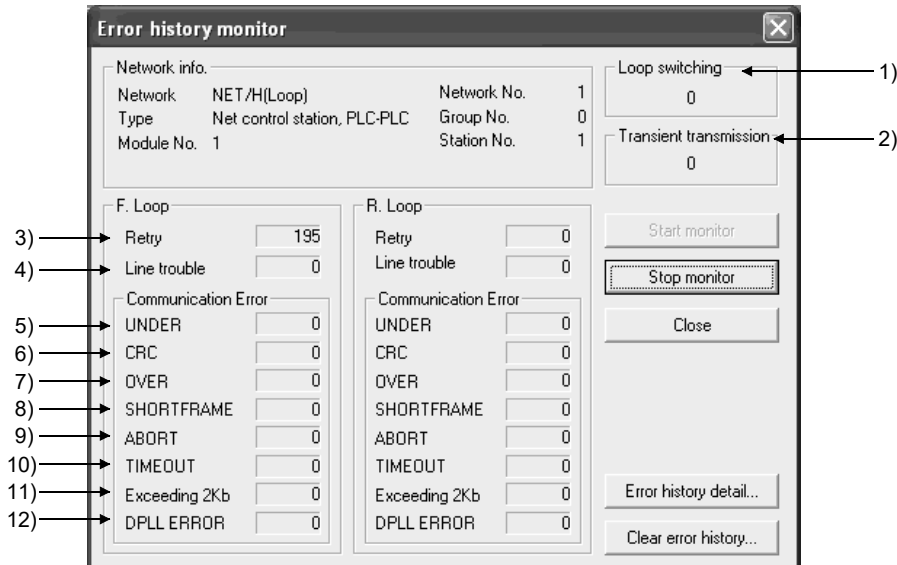

[Network info.]

此区域显示的信息与第 8.1.1 节中的主站信息相同。

- 1) Loop switching (SW00CE) 显示回路切换多少次。 <异常原因> 站的通电/断电、故障电缆、噪音等 <纠正措施> 请参见下一页的"要点"部分。
- 2) Transient transmission (SW00EE) 显示出现多少瞬时传送错误。 <错误原因> 目标站断电、目标站的 CPU 模块出现故障、故障电缆、 噪音等 <纠正措施 > 在 "Error history detail..." 中检查瞬时传送错误的 错误代码并请参见第 8.3 节纠正错误。
- 3) Retry (SW00C8, SW00C9) 显示重新尝试次数(出现通信错误时重新尝试通信) <异常原因> 站的通电/断电、故障电缆、噪音等 <纠正措施> 请参见下一页的"要点"部分。
- 4) Line trouble (SW00CC, SW00CD) 显示出现多少线路异常。 <异常原因> 相邻站断电、故障电缆、噪音等 <纠正措施> 请参见下一页的"要点"部分。
5) UNDER (SW00B8, SW00C0) 显示出现多少 UNDER 错误。 <错误原因> 相邻站断电、故障电缆等 <纠正措施> 请参见以下"要点"部分。 6) CRC (SW00B9, SW00C1) 显示出现多少 CRC 错误。 <错误原因> 发送站隔离、故障电缆、硬件故障、噪音等 <纠正措施> **请参见以下"要点"部分。** 7) OVER (SW00BA, SW00C2) 显示出现多少 OVER 错误。 <错误原因> 故障电缆、硬件故障、噪音等 <纠正措施>
 请参见以下"要点"部分。 8) SHORTFRAME (SW00BB, SW00C3) 显示出现多少短帧错误(消息太短)。 <错误原因> 故障电缆、硬件故障、噪音等 <纠正措施>
<br>
<<br />
请参见以下"要点"部分。 9) ABORT (SW00BC, SW00C4) 显示出现多少 AB 和 IF 错误。 <错误原因> 发送站隔离、故障电缆、硬件故障、噪音等 <纠正措施>
<br>
<<br />
请参见以下"要点"部分。 10) TIMEOUT (SW00BD, SW00C5) 显示出现多少超时错误。 <错误原因> 数据链接监视时间太短、故障电缆、噪音等 <纠正措施>
<br>
<<br />
请参见以下"要点"部分。 11) Exceeding 2Kb (SW00BE, SW00C6) 显示收到多少次超过 2k 字节的消息。 <错误原因> 故障电缆、硬件故障、噪音等 <纠正措施>
<br>
<<br />
请参见以下"要点"部分。 12) DPLL ERROR (SW00BF, SW00C7) 显示出现多少次 DPLL 错误。 <错误原因> 故障电缆、硬件故障、噪音等 <纠正措施>
<br>
<<br />
请参见以下"要点"部分。 要点

每个错误的出现次数并不表示存在问题,除非计数值在运行过程中频繁上升。如果 它频繁上升,应注意以下事项。

- 1) 检查主站和其他站的通电/断电状态。
- 2) 检查电缆和连接器的情况。(连接器断开或松散、电缆断裂、电缆长度等)
- 3) 执行自回环测试、内部自回环测试以及硬件测试。
- (4)执行站到站测试、正向/反向回路测试。
- 5) 请参见网络模块(硬件)用户手册,再次进行布线。此外, 请参见 CPU 模块的 用户手册再次设置系统。

#### (2) Error history detail monitoring 显示回路切换原因和瞬时传送错误记录。

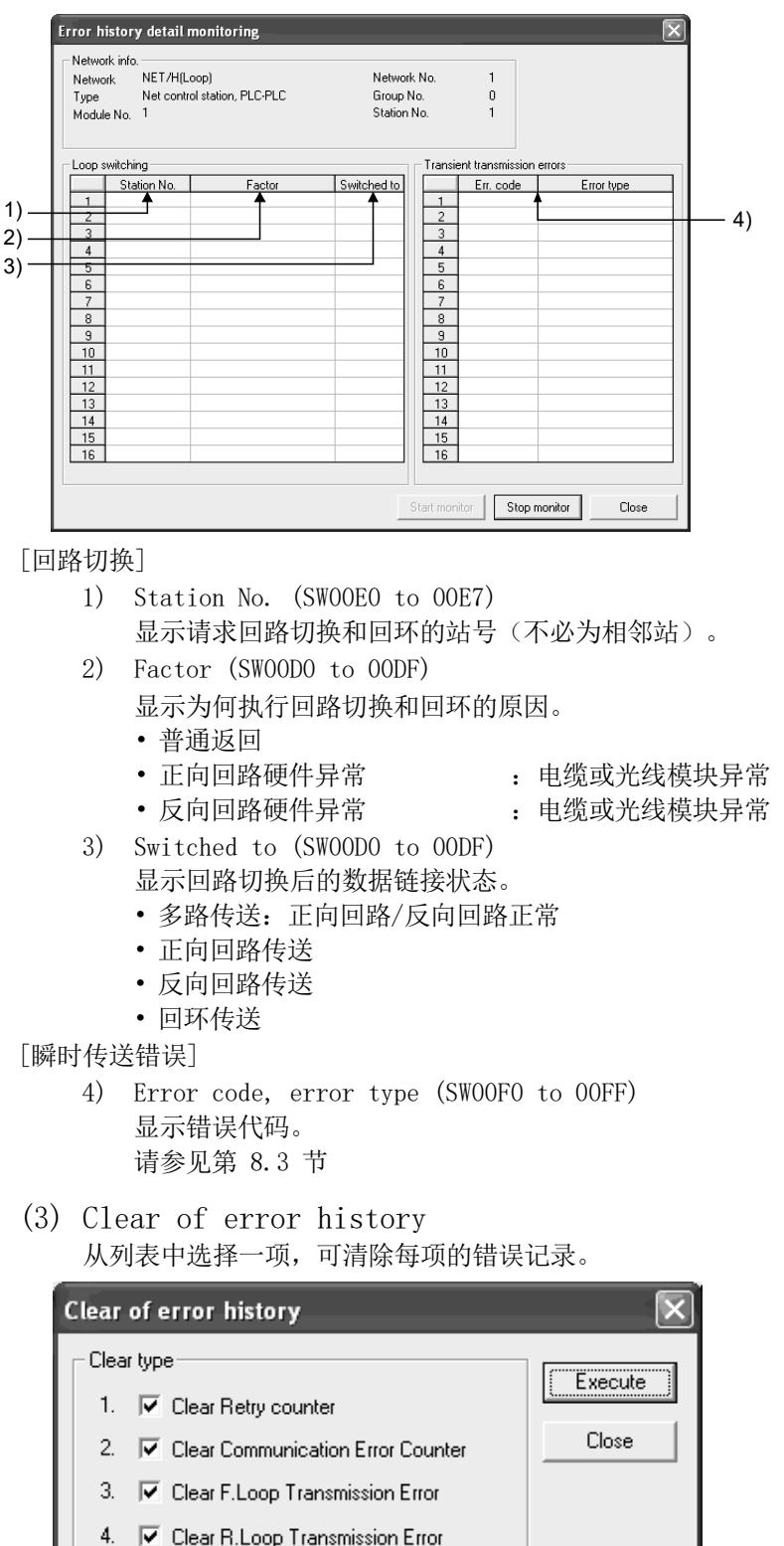

5.  $\overline{\mathbf{v}}$  Clear Loop Switch Counter

6.  $\overline{\blacktriangledown}$  Clear Transient Transmission Error

#### 8.2 故障排除

在开始网络模块和网络的故障排除之前,检查可编程控制器 CPU 是否存在异常。 如果可编程控制器 CPU 的 RUN LED 关闭/闪烁或 ERR.LED 开启,找到可编程控制器 CPU 中出现的异常,并采取纠正措施。

(1) 检查已加入网络的主站。

通过监视主站的状态,开始主站的故障排除。首先,检查主站是否已加入网络。 这非常重要,因为主站加入网络后,才可监视其他站的状态并在其他站上执行故 障排除。

以下显示的故障排除流程图说明了从检查错误到启用接力棒传递的顺序(以便加 入网络)。

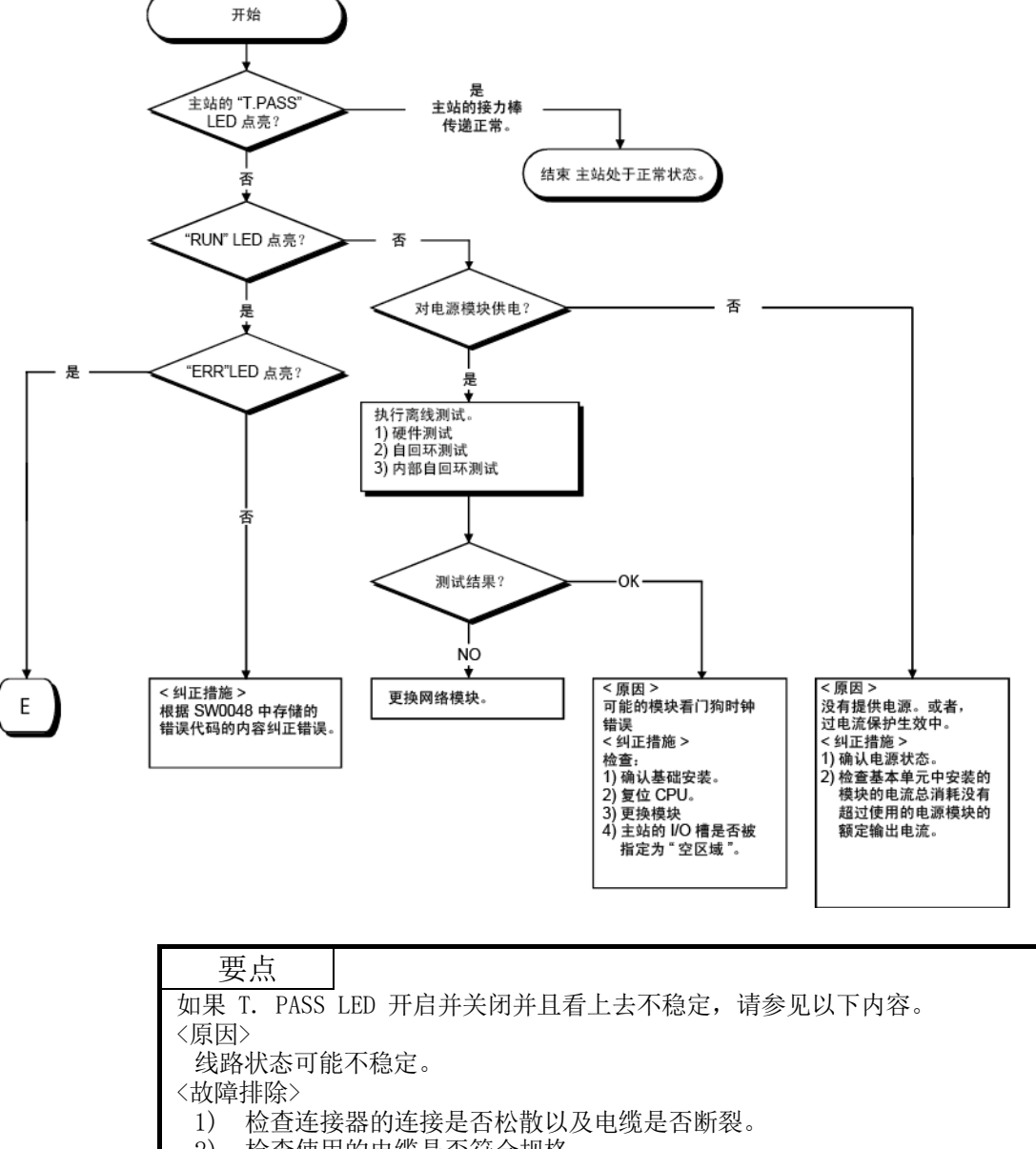

- 2) 检查使用的电缆是否符合规格。
- 3) 检查总长度和站到站距离是否在规格内。(请参见第 4.6 节"电缆连
	- 接"。)

(2) 从监视网络状态到对故障站进行故障排除

以下流程图显示了监视整个网络的状态、检测故障站、然后对适用站执行故障排 除的流程。

利用 GX Developer 监视整个网络的状态。

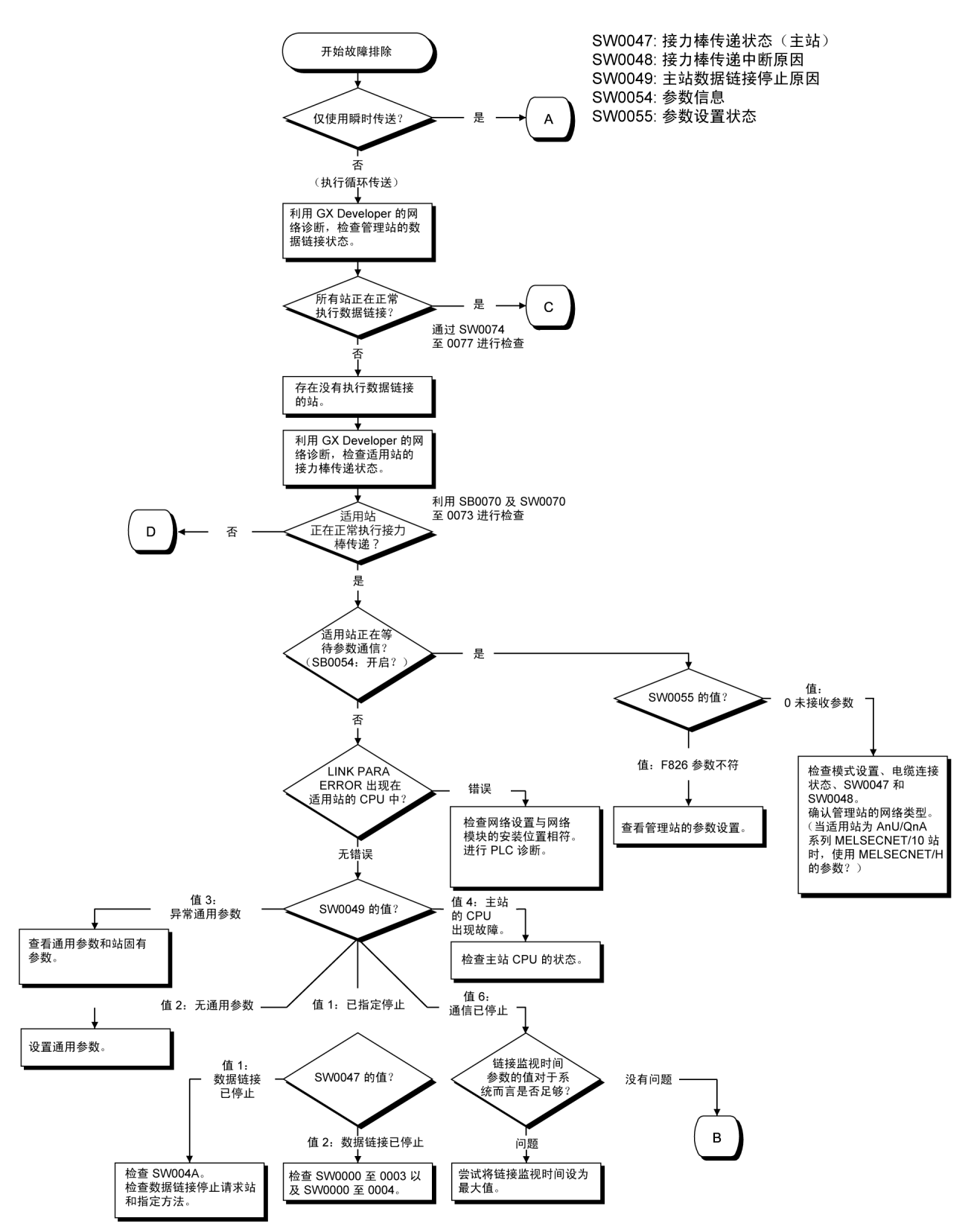

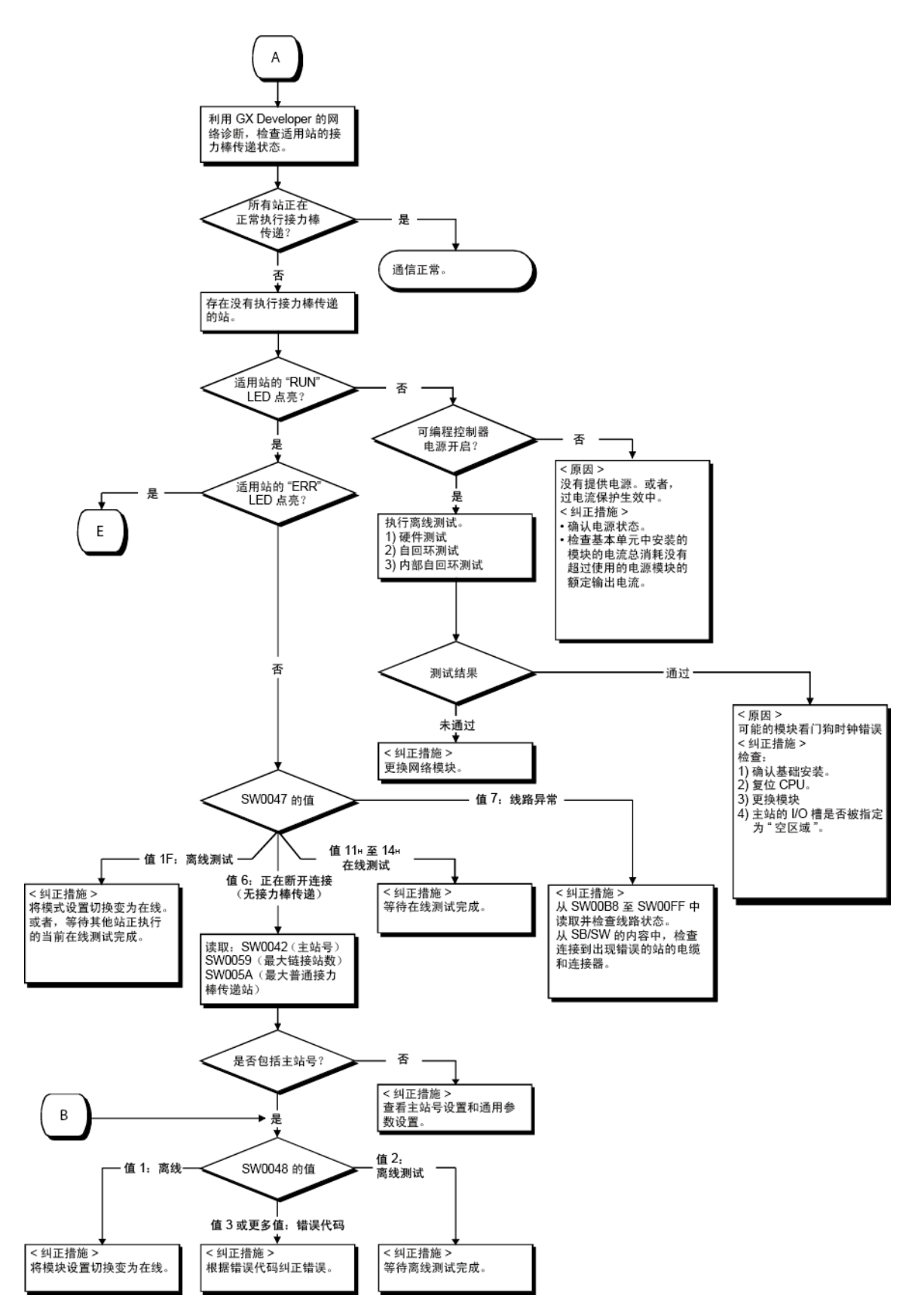

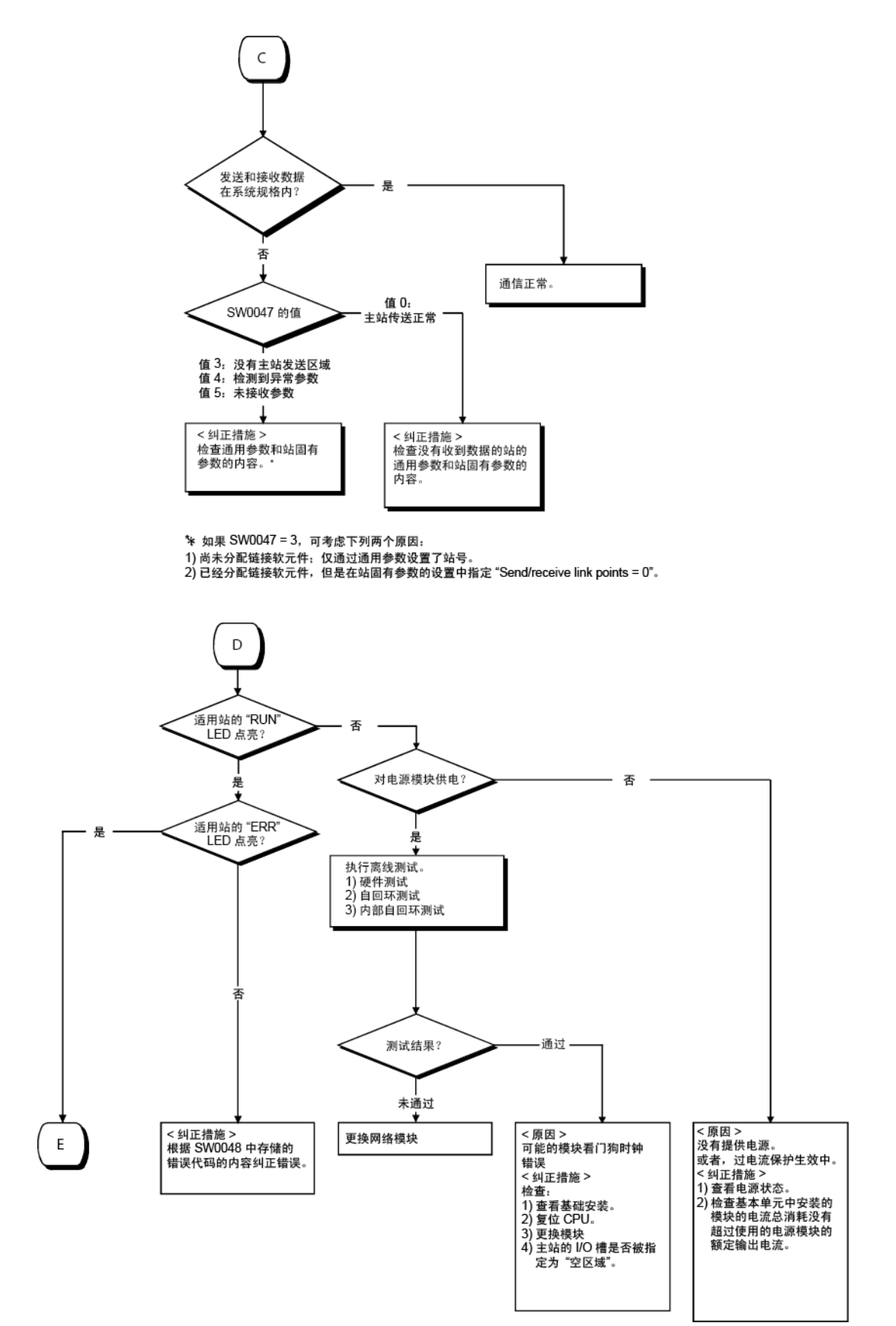

<原因 1> 假设有 M/S 错误或 SW 错误。 < 纠正措施 1> <原因 2> 假设存在可编程控制器错误。

 $\mathsf E$ 

< 纠正措施 2>

在 PLC 诊断中检查可编程控制器 CPU 错误, 并将 CPU 恢复正常。

(请参见第8.2.1 节。)

# 8.2.1 首先检查的项目

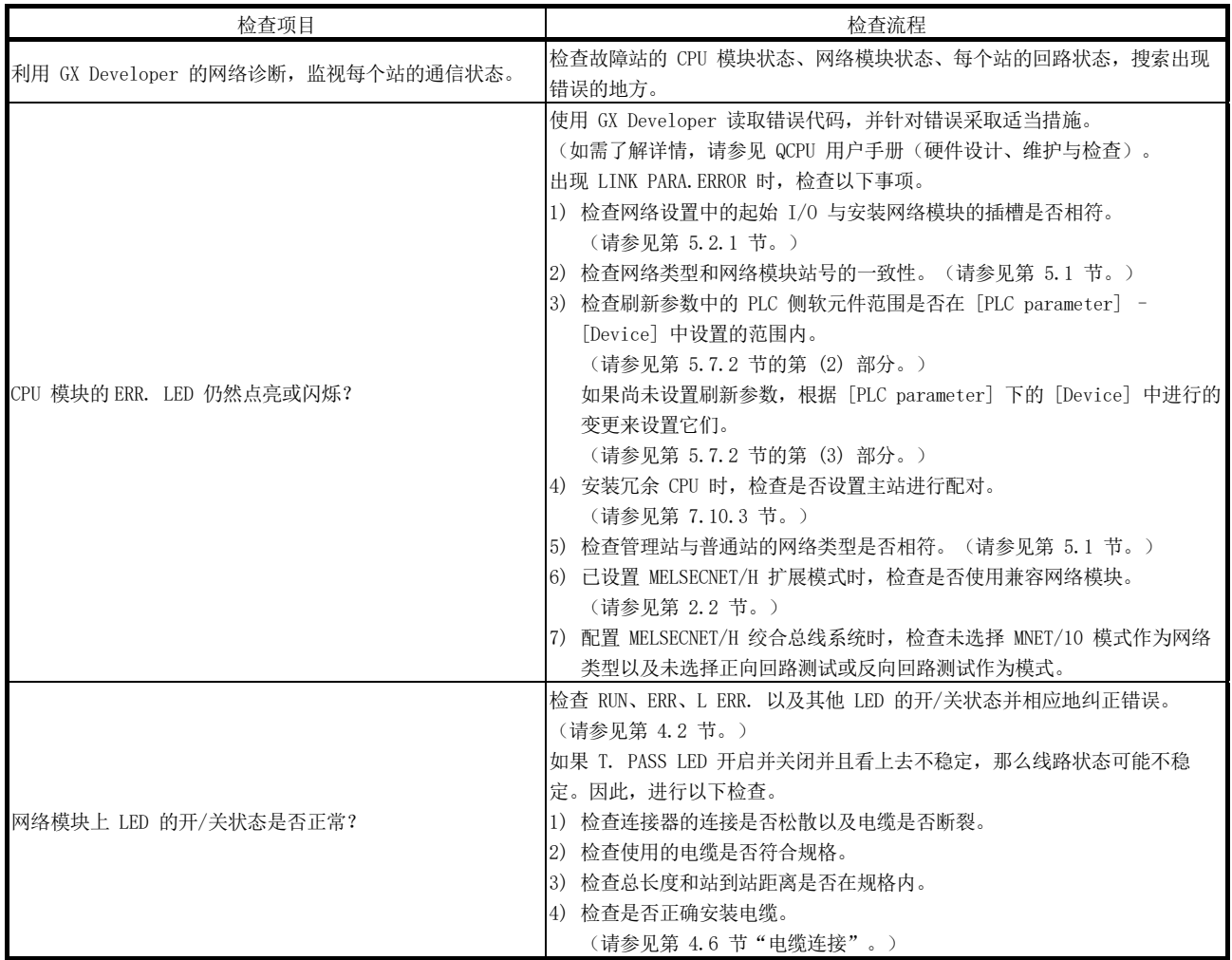

### 8.2.2 整个系统上的数据链接故障

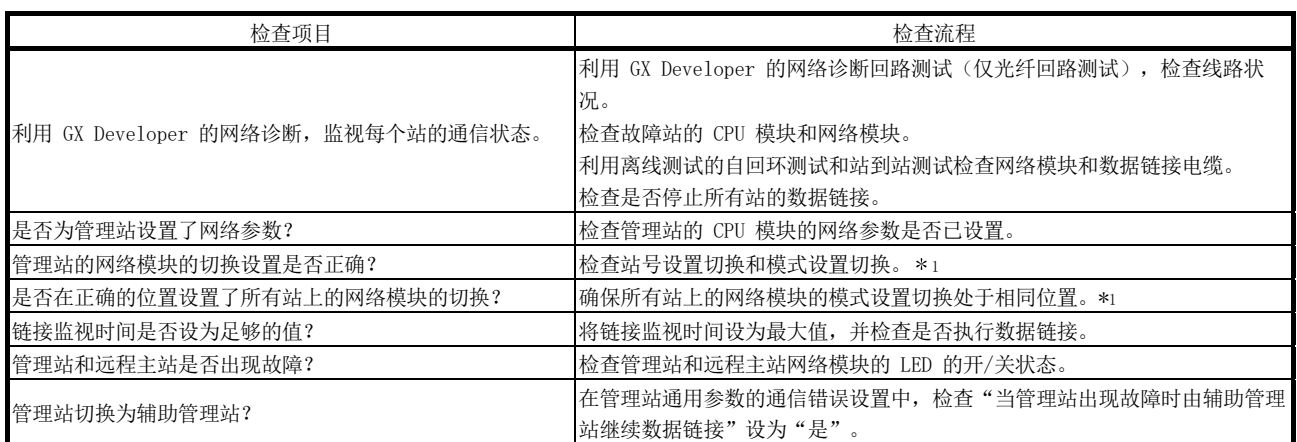

\*1: 对于 QJ71NT11B,检查站号/模式设置切换。

#### 8.2.3 由于每个站的复位或断电导致的数据链接故障

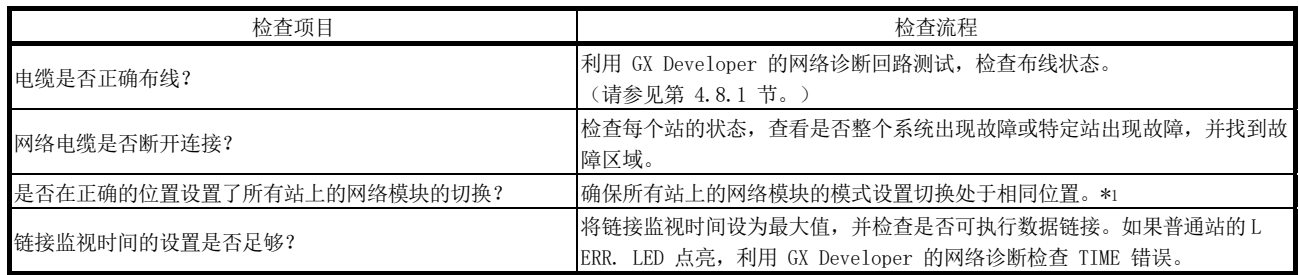

\*1: 对于 QJ71NT11B,检查站号/模式设置切换。

要点 在光纤回路系统中,不要同时复位相连站(布线中相连的站)的 CPU 模块。 可能会禁用数据链接。 如果同时初始化相连站,关闭电源并再次开启。

## 8.2.4 特定站的数据链接故障

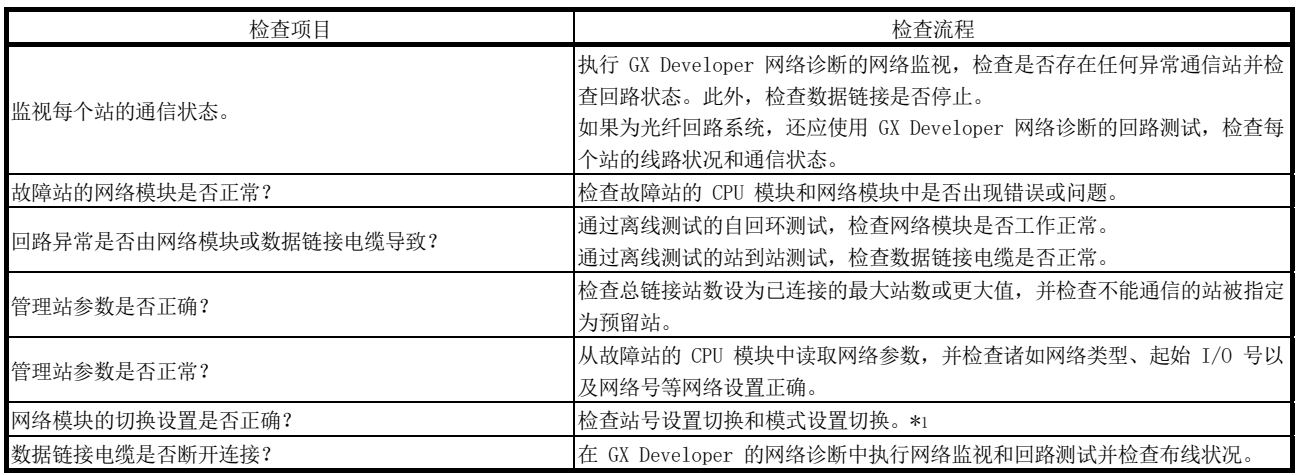

\*1: 对于 QJ71NT11B,检查站号/模式设置切换。

# 8.2.5 MELSECNET/H 扩展模式中的数据链接故障

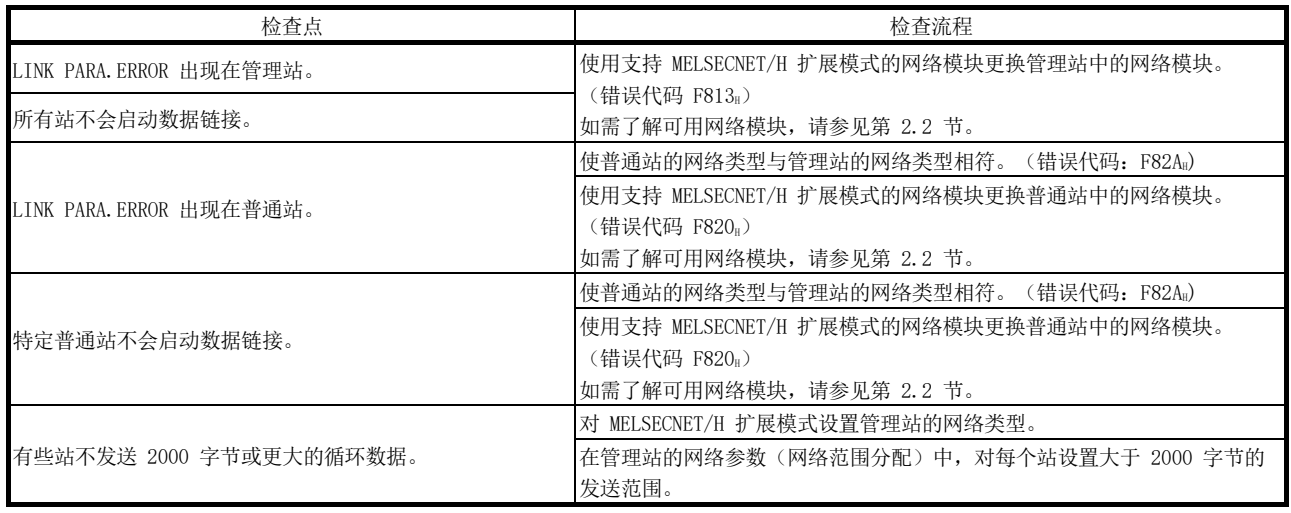

## 8.2.6 MELSECNET/H 绞合总线系统中的数据链接故障

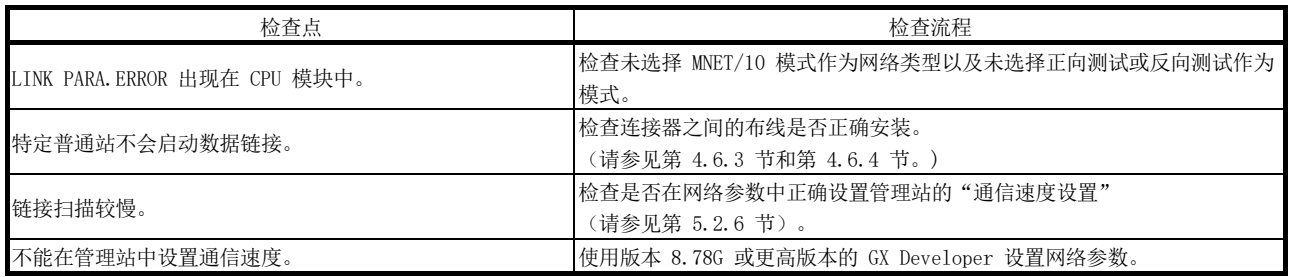

# 8.2.7 冗余系统中的数据链接

## (1) 冗余 CPU 中出现错误

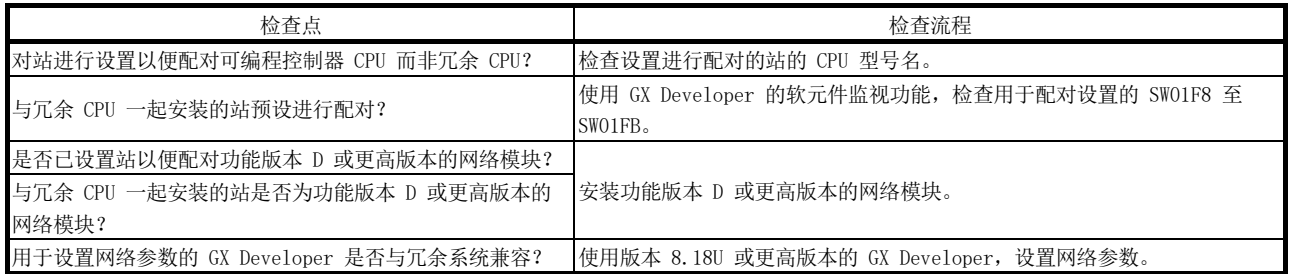

# (2) 冗余 CPU 不会切换系统,尽管网络模块电缆已断开连接。

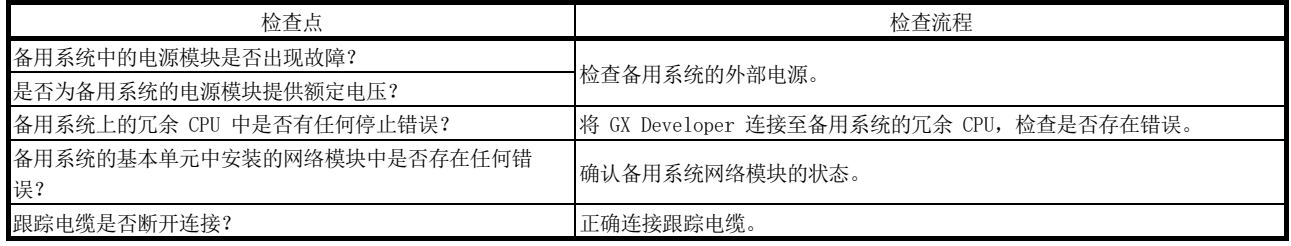

# (3) 在系统切换中永久或临时清除循环数据

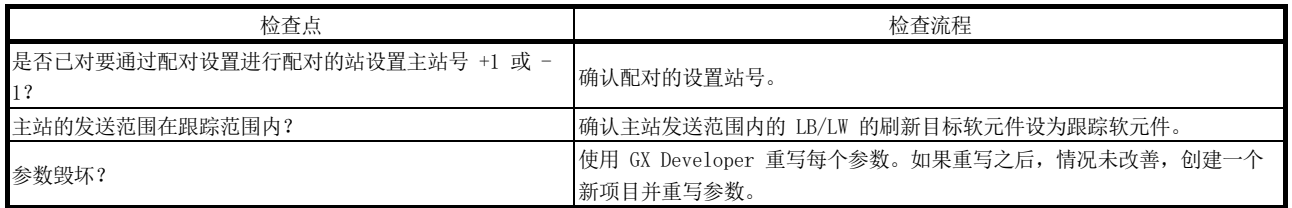

# 8.2.8 发送/接收数据故障

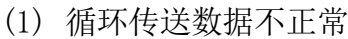

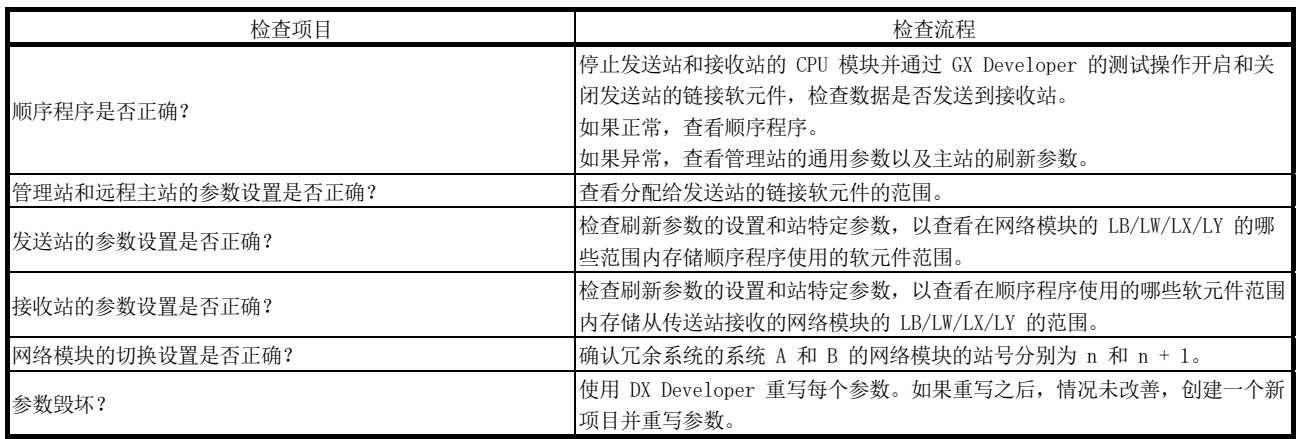

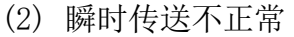

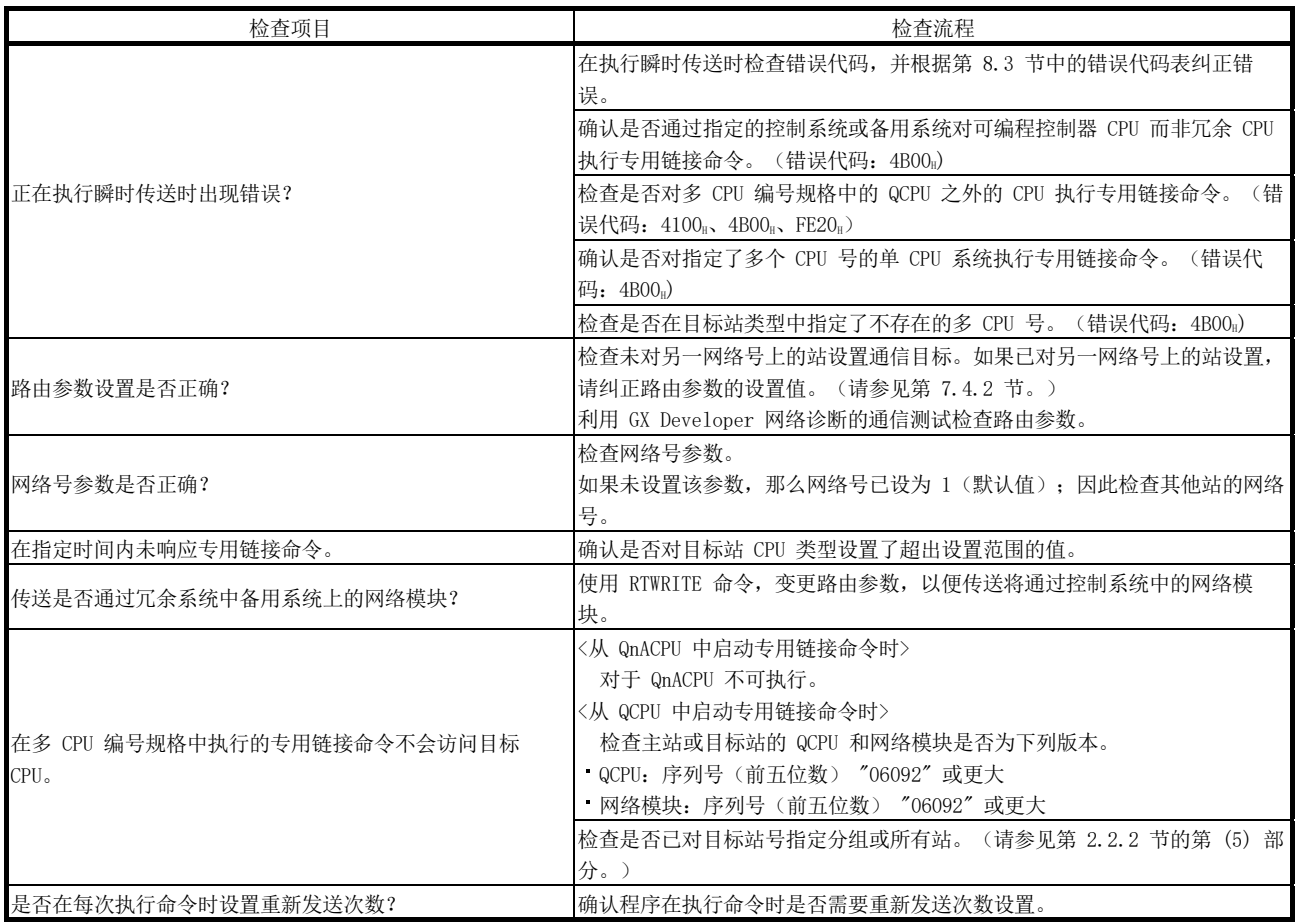

# 8.2.9 链接专用命令列未完成

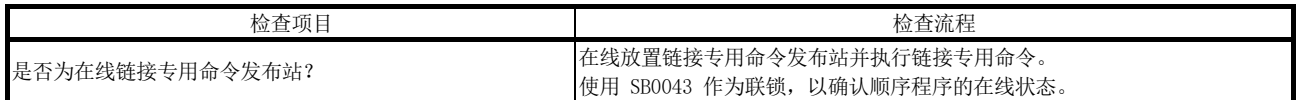

#### 8.2.10 检查反向光纤电缆连接的在线情况

本节介绍在用于检查的在线和特殊链接寄存器(SW009C 至 SW009F)的过程中错误光纤 电缆连接(IN-IN、OUT-OUT)的检查流程。

与回路测试不同,本节中介绍的检查流程可在不停止数据链接的情况下进行检查。 如果发现不正确的电缆连接,请在关闭系统的所有电源之后纠正布线。

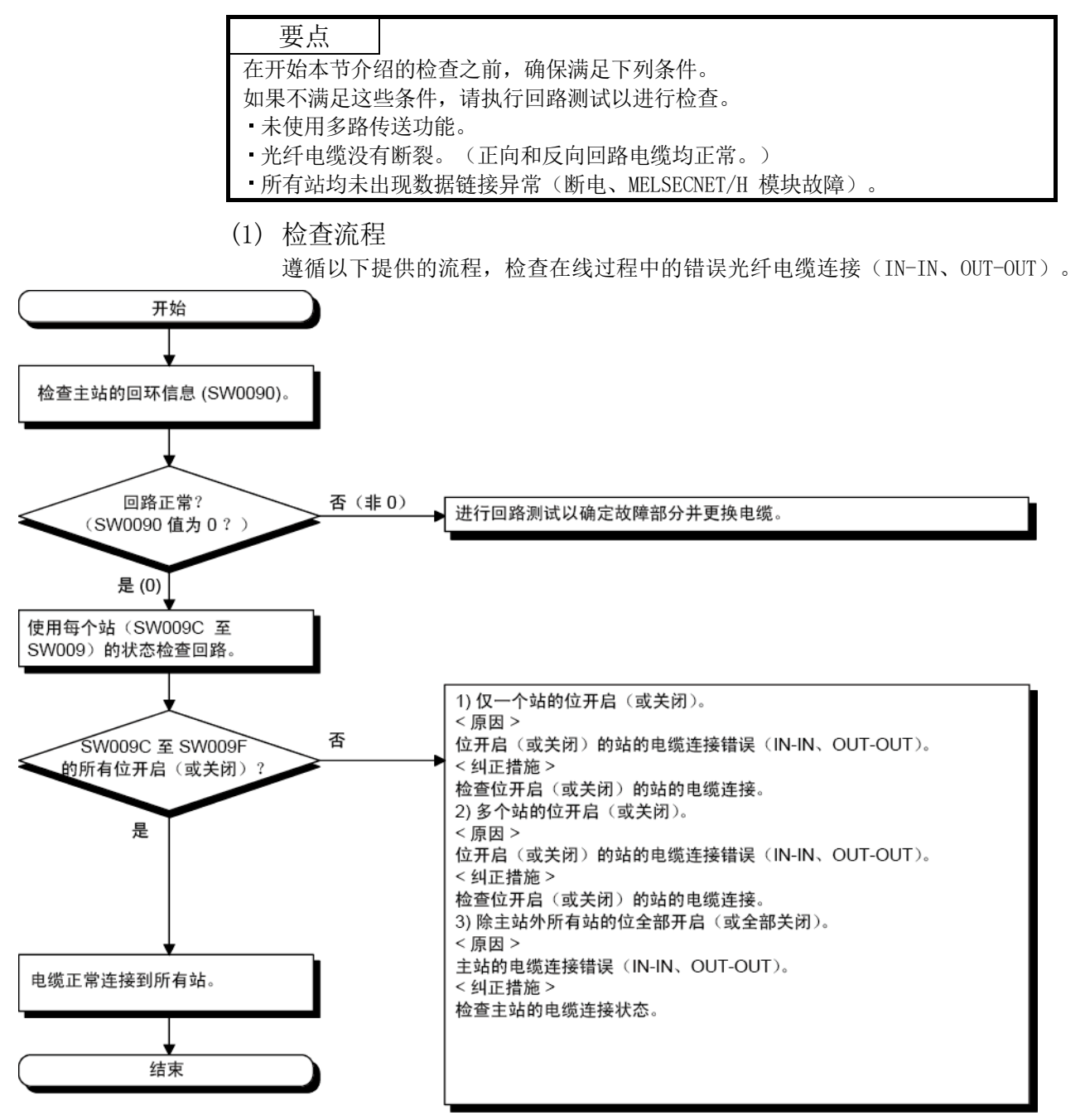

- (2) 检查 SW009C 至 SW009F 的实例 站号 2 的错误电缆连接实例如下所示。
	- (a) 布线图

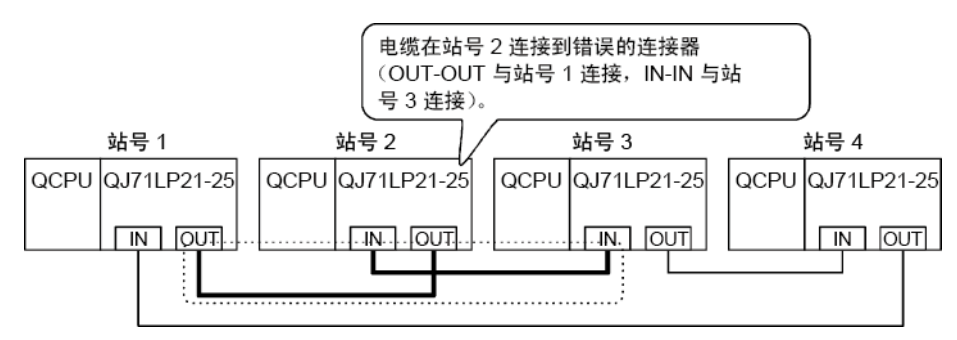

(b) SW009C 至 SW009F 状态

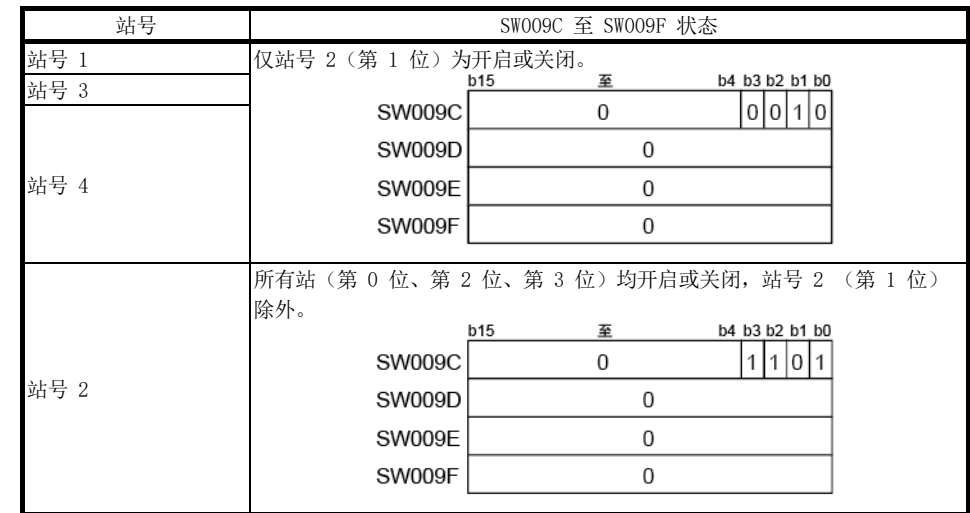

## 8.2.11 相同网络中存在不同网络类型时

将相同网络内的所有网络模块设为相同网络类型。 如果相同网络内有不同的网络类型,将出现下表中 1) 至 6) 中的任何症状。 如果意外设置了任何不同的网络类型,请参见下表采取纠正措施。

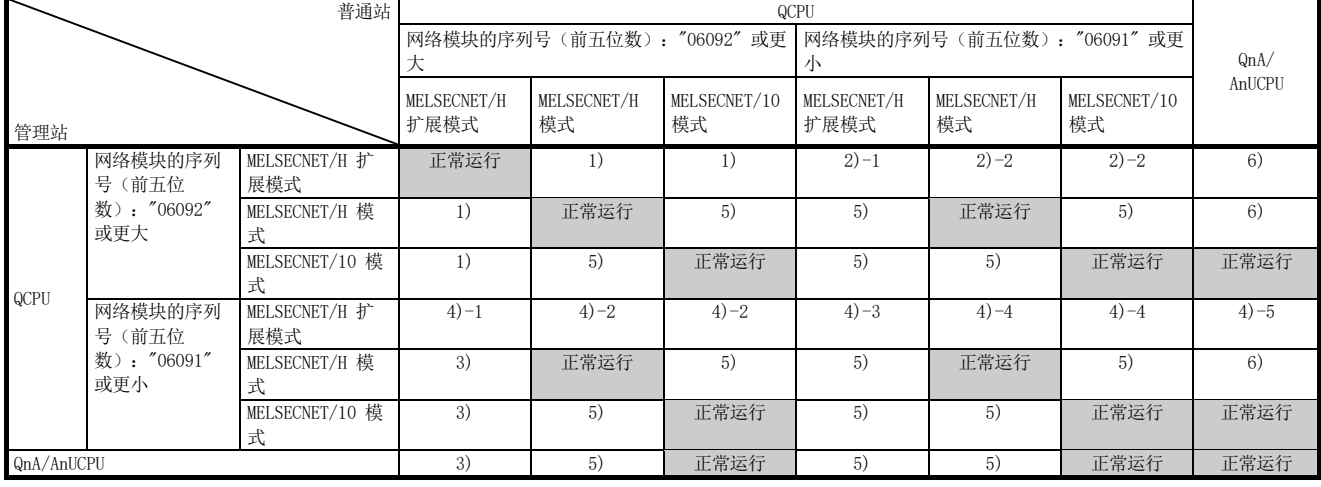

对于 1) 至 6),请参见下表。

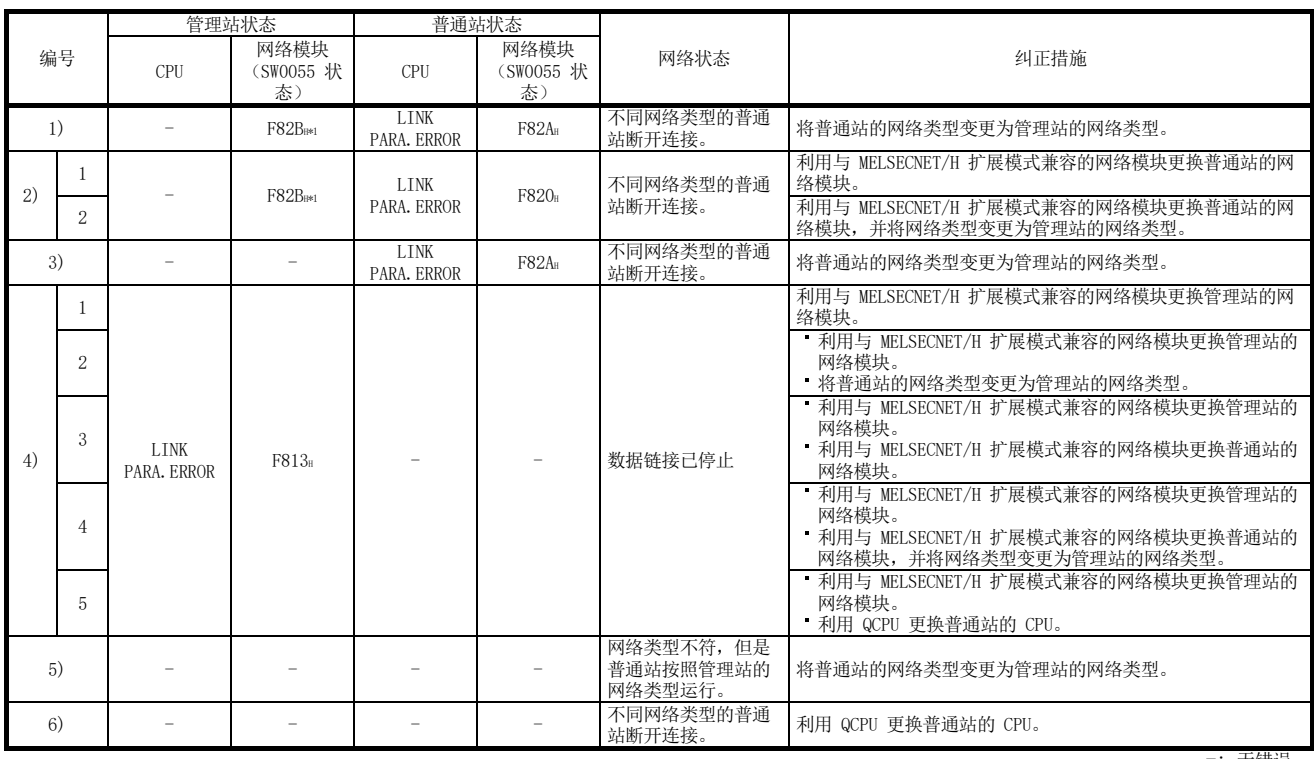

\*1:错误代码,F82BH 不会存储在 SW0055 中。 通过 GX Developer 的系统监视器来检查它。

-: 无错误

#### 8.3 错误代码

当诸如数据链接故障等问题出现时,可通过错误代码确定错误原因。

#### 8.3.1 如何检查错误代码

要检查所有网络模块的错误代码,请遵循本节中所述的流程 (1) 或 (2)。 对于循环传送异常及专用命令故障,可分别使用 (3) 和 (4) 中所述的流程。

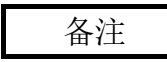

通过使用 GX Works 2, 即使清除错误(通过对可编程控制器通电并断电或者通过复 位可编程控制器 CPU ) 之后, 也可检查整个系统的错误记录。(请参见本节中的  $(2)(b)$ 

(1) 利用 GX Developer 进行检查 在 GX Developer 上, 选择 [Diagnostics] → [System monitor], 然后点击 Module's Detailed Information 按钮。

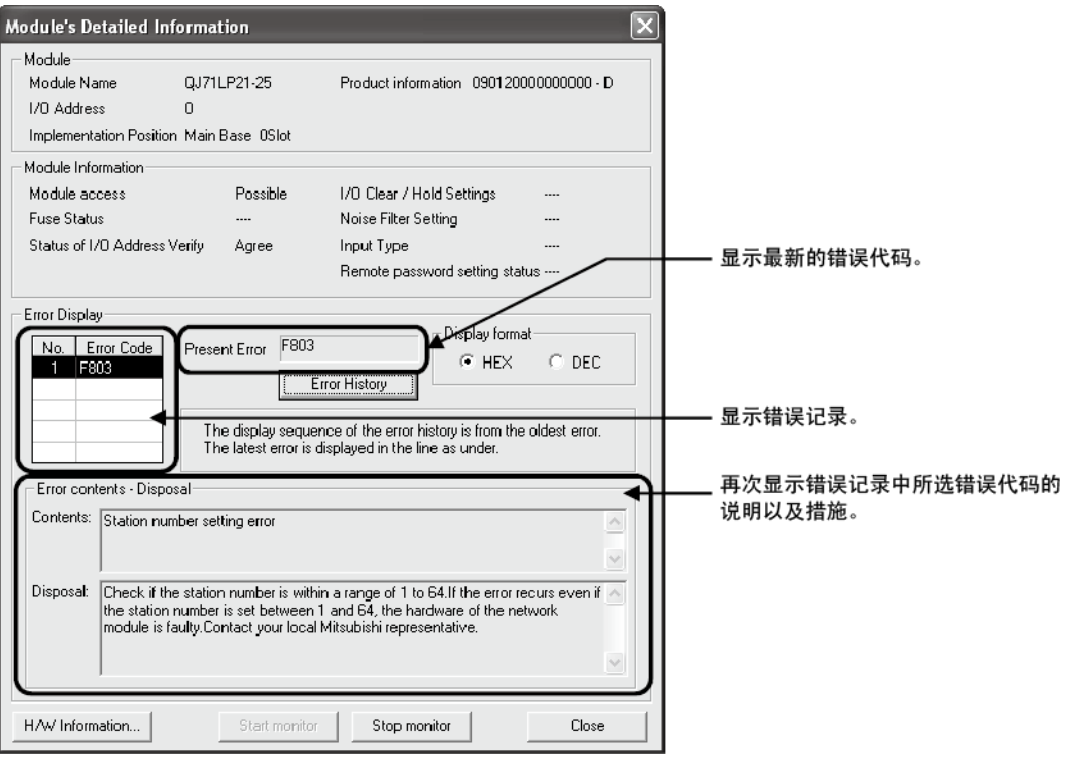

备注

通过变更 GX Developer 的传送设置中设置的参数,还可检查网络中其他可编程控制 器的错误代码。

(2) 利用 GX Works2 进行检查 通过遵循以下所述的流程 (a) 或 (b),可检查网络模块中出现的错误所对应的错 误代码。

(a) 检查 "Module's Detailed Information" 画面 显示错误代码、错误内容以及纠正措施。 在 GX Works2 上, 选择 [Diagnostics] → [System Monitor], 然后点击 Detailed Information 按钮。

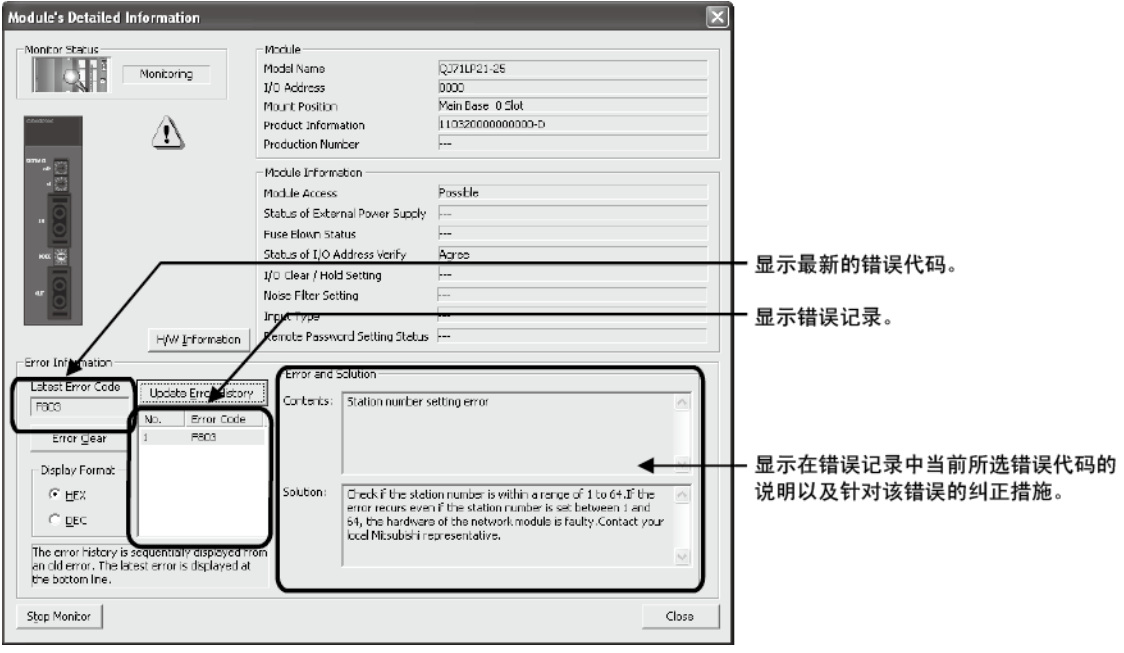

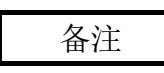

通过变更 GX Works2 的传送设置中设置的参数,还可检查网络中其他可编程控制器 的错误代码。

(b) 检查 "Error History" 画面\*1

在此屏幕中显示错误,包括其他模块中出现的错误,可在 CSV 文件中输出 数据。

可检查错误代码和错误出现的时间,即使在对可编程控制器断电并通电之后 或者在复位可编程控制器 CPU 之后。

在 GX Works2 上, 选择 [Diagnostics] → [System Monitor], 然后点击 System Error History 按钮。

1: 如下所示的版本在可编程控制器 CPU、网络模块和 GX Works2 上可用。

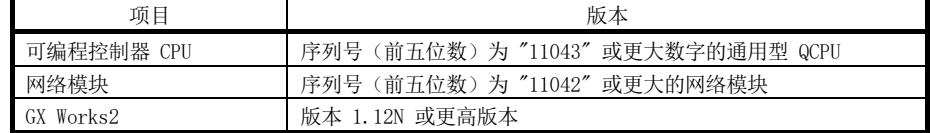

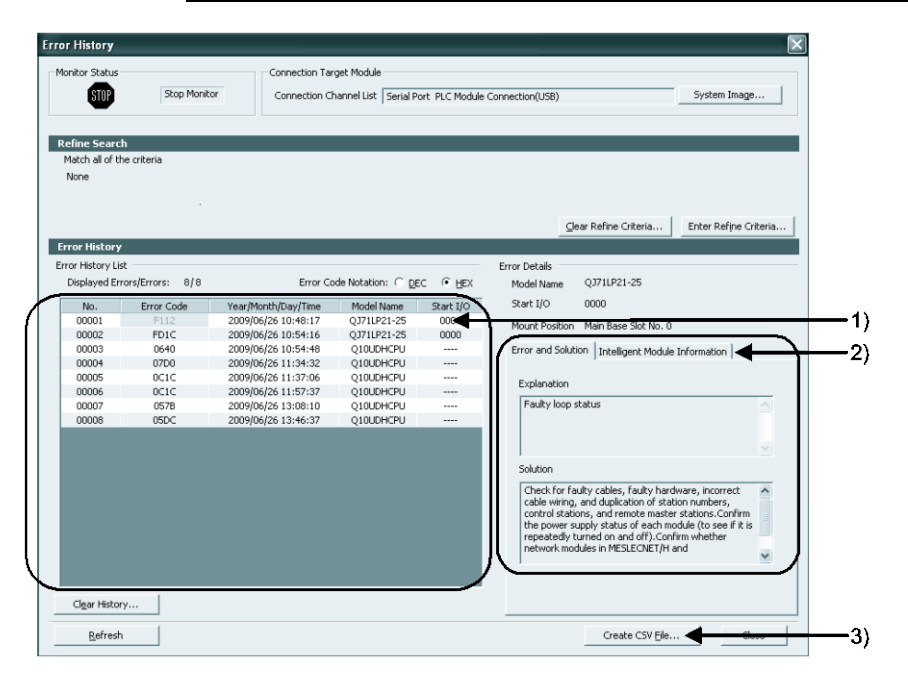

- 1) Error History List 显示模块的错误记录。 对于可编程控制器 CPU 初始化处理过程中出现的错误,日期和时间将为 0000/00/00 00:00:00,因此错误记录一览中所示顺序并非错误出现的顺序。 (实例: 站号设置错误)
- 2) Error and Solution、Intelligent Module Information
	- Error and Solution 显示错误的错误说明和纠正措施(目前在 "Error History List" 下选 择)。
- Intelligent Module Information 当错误已经出现时显示网络模块的状态(目前在 "Error History List" 下 选择)。 $*$ 
	- 1: 选择与网络错误同时出现的错误时,在 Intelligent Module Information 下显示错误出现之前的状态。

对于网络模块,将显示以下内容。

| 项目                               | 说明                                               |
|----------------------------------|--------------------------------------------------|
| 接力棒传递状态 (主站)(SW0047)             | 主站的接力棒传递状态                                       |
| 数据链接停止原因(SW0049)                 | 主站数据链接停止原因                                       |
| 每个站的接力棒传递状态<br>(SW0070 至 SW0073) | 每个站的接力棒传递状态<br>0: 正常<br>1: 异常                    |
| 回环站 (正向回路侧) (SW0099)             | 在正向回路中执行回环的站的站号。<br>对于远程主站,显示[7D <sub>H</sub> ]。 |
| 回环站 (反向回路侧) (SW009A)             | 在反向回路中执行回环的站的站号。<br>对于远程主站,显示[7D <sub>H</sub> ]。 |
| 每个站的循环传送状态<br>(SW0074 至 SW0077)  | 每个站的循环传送状态<br>0:正在执行循环传送<br>1: 未讲行循环传送           |
| 专用命令                             | 出现错误的专用命令                                        |
| 目标网络号                            | 接受专用命令执行的站的网络号产生一个错误                             |
| 目标站号                             | 接受专用命令执行的站的站号产生一个错误                              |

3) Create CSV File 按钮

点击此按钮可在 CSV 文件中输出模块错误记录。

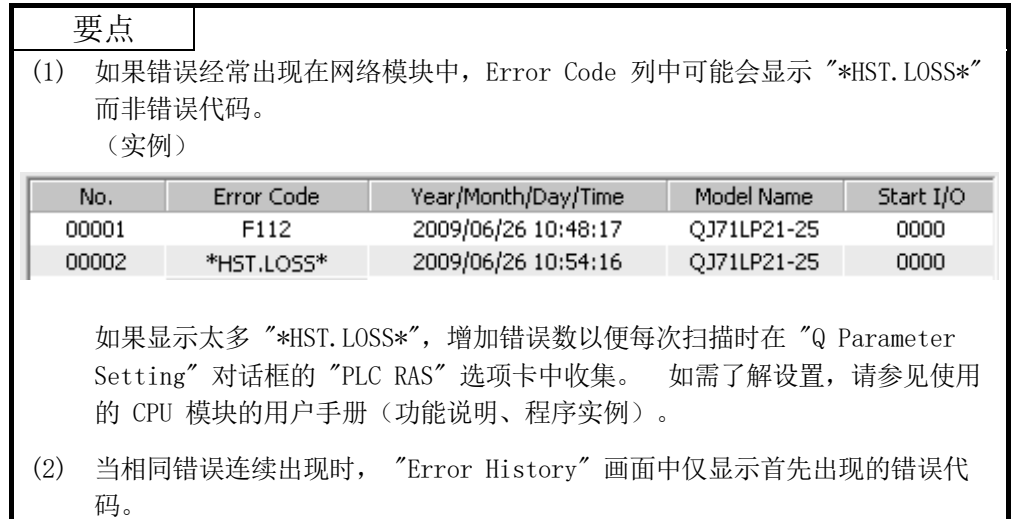

(3) 检查数据链接异常

当数据链接不可用时,检查以下特殊链接寄存器。

- 1) SW0048:接力棒传递中断原因
- 2) SW0049:数据链接停止原因
- 3) SW0055:参数设置状态
- (4) 检查专用命令错误

通过以下软元件数据可检查专用命令执行过程中出现的错误的错误代码。 瞬时传送错误的错误代码也存储在特殊链接寄存器 SW00EE 至 SW00FF 中。 如需了解每个命令的详情,请参见第 7.4.5 节中所述的专用命令的编程实例。

- 1) SEND、RECV、RECVS、READ、WRITE、REQ:
- 控制数据的完成站 (S1) + 1
- 2) ZNRD :SW31
- 3) ZNWR :SW33
- 4) RRUN、RSTOP、RTMRD、RTMWR : SW0031 (使用通道 1 时。)
	- SW0033(使用通道 2 时。) SW0035(使用通道 3 时。) SW0037(使用通道 4 时。) SW0039(使用通道 5 时。) SW003B(使用通道 6 时。) SW003D(使用通道 7 时。) SW003F(使用通道 8 时。)

# 8.3.2 出错代码一览

| 错误编号                   | 错误说明                     | 纠正措施                                                                                                    |
|------------------------|--------------------------|----------------------------------------------------------------------------------------------------|
| 4000 至 4FFF            | (可编程控制器 CPU 检测到的错误)      | 请参见 QCPU 用户手册 (硬件设计、维护与检查) 采取措施。                                                                                                    |
| 7000 至 7FFF            | (串行通信模块检测到的错误等)          | 请参见《串行通信模块用户手册》的故障排除章节采取措施。                                                                                                    |
| BOOO 至 BFFF            | (CC-Link 模块检测到的错误)       | 请参见《CC-Link 系统主站/本地站模块用户手册》的故障排除章节采取措<br>施。                                                                                                    |
| $C000 \nsubseteq CFFF$ | (以太网模块检测到的错误)            | 请参见《以太网接口模块用户手册》的故障排除章节采取措施。                                                                                                    |
| DOOO 至 DFFF            | (CC-Link IE 现场网络检测到的错误)  | 请参见《CC-Link IE 现场网络用户手册》的故障排除章节采取措施。                                                                                                    |
| $E000$ 至 EFFF          | (CC-Link IE 控制器网络检测到的错误) | 请参见《CC-Link IE 控制器网络用户手册》的故障排除章节采取措施。                                                                                                    |
| F101                   | 初始状态 (网络已启动)             |                                                                                                    |
| F102                   | 初始状态 (网络已启动)             |                                                                                                    |
| F103                   | 初始状态 (在线测试过程中)           | 等待,直到 SB0047(接力棒传递状态)和 SB0049(数据链接状态)关闭(正                                                                                                    |
| F104                   | 初始状态<br>(管理站/辅助管理站转换)    | 常)。                                                                                                    |
| F105                   | 初始状态 (正在处理参数)            |                                                                                                    |
| F106                   | 从故障管理站转换到辅助管理站           | 检查管理站的电源和电缆的状况以及管理站 CPU 模块的状态。                                                                                                    |
| F107                   | 接力棒传递错误 (接力棒丢失)          | 检查故障电缆或缺失的终端电阻的线路状态以及未通电的站。<br>如果为 PLC 至 PLC 网络,当经常执行瞬时传送并且链接扫描时间可能超过<br>200ms 时, 调整瞬时设置值以缩短链接扫描时间。                                                                                 |
| F108                   | 接力棒传递错误(接力棒重复)           | 利用设置确认测试, 检查重复的站号和管理站。<br>如果不能执行设置确认测试,确定在网络诊断的其它站信息屏幕的 [Data-<br> link status of each station  中出现数据链接错误的站,然后检查站号设<br>置和错误站的参数。<br>检查是否存在故障电缆、电线断裂、连接器连接不良、连接异常、终端电阻未<br>安装或松散等情况。 |
| F109                   | 初始状态 (在线测试过程中)           | 等待,直到 SB0047(接力棒传递状态)和 SB0049(数据链接状态)恢复。                                                                                                    |

表 8.1 出错代码一览

| 错误编号        | 错误说明                    | 纠正措施                                                                                                    |
|-------------|-------------------------|----------------------------------------------------------------------------------------------------|
| <b>F10A</b> | 初始状态(在线测试/离线回路测试)       | 〈在执行在线测试的过程中〉<br>等待, 直到 SB0047 (接力棒传递状态) 和 SB0049 (数据链接状态) 恢复。<br>〈在执行离线测试的过程中〉<br>完成测试之后, 将切换设置变更为在线。                                                                                           |
| F10B        | 站号重复错误                  | 查看站号设置。<br>网络诊断的设置确认测试有效。<br>如果不能执行设置确认测试,确定在网络诊断的其它站信息屏幕的 [Data-link<br>status of each station] 中出现数据链接错误的站, 然后检查站号设置。                                                                          |
| F10C        | 管理站重复错误                 | 查看站号设置。<br>网络诊断的设置确认测试有效。<br>如果不能执行设置确认测试,确定在网络诊断的其它站信息屏幕的 [Data-link<br>status of each station] 中出现数据链接错误的站, 然后错误站的参数。<br>当冗余系统的运行模式为调试模式时, 将其中一个系统连接到网络。<br>将两个系<br>统连接到网络时, 将运行模式设为备份模式或分离模式。 |
| F10D        | 离线状态                    | 查看模式设置并将它变更为在线。                                                                                                    |
| F10E        | 超出接收错误重新尝试次数            | 检查是否存在故障电缆、故障硬件、电缆布线错误、缺失终端电阻(如果为总线                                                                                                    |
| F10F        | 超出发送错误重新尝试次数            | 系统)、以及站号、管理站和远程主站重复。                                                                                                    |
| F110        | 超时错误                    | 网络诊断的设置确认试验测试和回路测试有效。                                                                                                    |
| F111        | 对应站错误<br>(未执行对应站的接力棒传递) | 查看对应站的状态以及参数和切换设置(检查是否存在参数错误,以及对应的站<br>为管理站并已正确设置)。<br>确认对应站的电源状态(检查它是否重复开启和关闭。)<br>检查是否存在故障电缆、故障硬件、电缆布线错误、缺失终端电阻(如果为总线<br>系统)、以及站号、管理站和远程主站重复。<br>网络诊断的设置确认试验测试和回路测试有效。                         |
| F112        | 故障回路状态                  | 检查是否存在故障电缆、故障硬件、布线错误以及站号、管理站和远程主站重<br>复。<br>确认每个模块的电源状态(检查它是否重复开启和关闭。)<br>确认 MESLECNET/H 和 MELSECNET/10 模式中的网络模块是否同时存在(确认管<br>理站类型)。                                                             |
| F113        | 发送故障<br>(未执行主站的接力棒传递)   | 稍后重试。<br>如果重新尝试后重新出现错误,检查是否存在故障电缆、故障硬件、电缆布线错<br>误、缺失终端电阻(如果为总线系统)、以及站号、管理站和远程主站重复。<br>等待,直到 SB0047(接力棒传递状态)和 SB0049(数据链接状态)恢复。                                                                   |
| F114        | 发送故障                    | 稍后重试。<br>如果重新尝试后重新出现错误, 检查是否存在故障电缆、故障硬件、电缆布线错<br>误、缺失终端电阻(如果为总线系统)、以及站号、管理站和远程主站重复。<br>等待, 直到 SB0047 (接力棒传递状态) 和 SB0049 (数据链接状态) 恢复。                                                             |

表 8.1 出错代码一览(续)

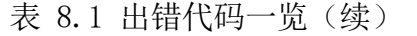

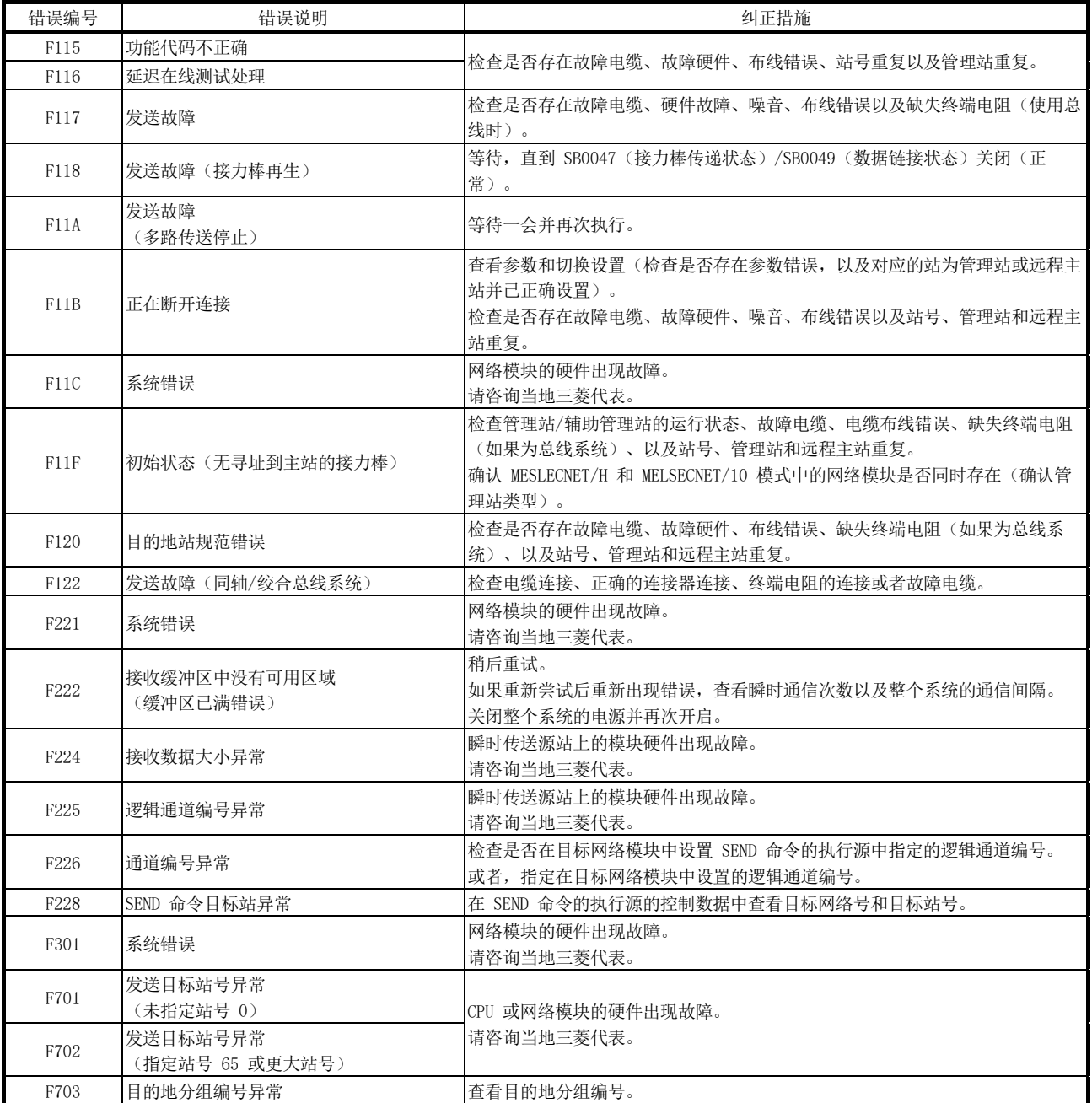

| 错误编号 | 错误说明     | 纠正措施                                                                               |
|------|----------|------------------------------------------------------------------------------------|
| F706 | 接收数据大小异常 | 电缆出现故障, 或者网络模块的硬件出现故障。<br>如果出现通信异常, 检查电缆。<br>否则, 网络模块的硬件出现故障。<br>请咨询当地三菱代表。        |
| F707 | 中转站的编号无效 | 将站设为可接受数据的站。<br>杳看系统。<br>查看路由参数。                                                   |
| F708 | 接收分组编号异常 | 查看目标站的分组号。                                                                         |
| F709 | 接收网络编号异常 | 查看主站和目标站的网络参数的网络号。<br>如果未设置该参数, 那么网络号预置为 1 (默认值); 因此检查其他站的网络<br>号。                 |
| F70A | 系统错误     | 电缆出现故障, 或者网络模块的硬件出现故障。<br>如果出现通信异常, 检查电缆。<br>否则, 网络模块的硬件出现故障。<br>请咨询当地三菱代表。        |
| F70B | 响应等待超时   | 等待,直到 SB0047(接力棒传递状态)和 SB0049(数据链接状态)恢复。                                           |
| F70C | 系统错误     | 电缆出现故障, 或者网络模块的硬件出现故障。<br>如果出现通信异常, 检查电缆。                                          |
| F70E | 系统错误     | 否则, 网络模块的硬件出现故障。<br>请咨询当地三菱代表。                                                     |
| F710 | 系统错误     |                                                                                    |
| F711 | 系统错误     | 网络模块的硬件出现故障。<br>请咨询当地三菱代表。                                                         |
| F712 | 系统错误     |                                                                                    |
| F781 | 连接目标规范错误 | 检查是否指定了 C24 连接或 CC-Link 连接, 以便访问其他站。<br>如果设置正确, 那么 CPU 或网络模块的硬件出现故障。<br>请咨询当地三菱代表。 |
| F782 | 系统错误     | CPU 或网络模块的硬件出现故障。<br>请咨询当地三菱代表。                                                    |
| F783 | 系统错误     | 网络模块的硬件出现故障。<br>请咨询当地三菱代表。                                                         |
| F7C1 | 使用主站通道   | 不能同时使用相同的通道。<br>变更通道编号。<br>或者,不要同时使用相同通道。                                          |
| F7C2 | 使用目标站通道  | 稍后重试 SEND 命令。<br>检查目标站是否使用与执行该命令有关的通道, 或者是否执行 RECV 处理。<br>检查是否另一站对目标站通道执行 SEND 命令。 |

表 8.1 出错代码一览(续)

表 8.1 出错代码一览(续)

| 错误编号                          | 错误说明                  | 纠正措施                                                    |
|-------------------------------|-----------------------|---------------------------------------------------------|
|                               |                       | <使用 ZNRD/ZNWR 命令出现此错误时>                                 |
|                               |                       | 当要访问的另一站中的 CPU 模块为 A2UCPU(S1)、A3UCPU、A4UCPU、            |
|                               |                       | A2ASCPU(S1) 或 A2USCPU(S1) 时, 使用下列版本或更高版本的 CPU 模块。       |
|                               |                       | • A2UCPU(S1)、A3UCPU、A4UCPU: 版本 AY (1995 年 7 月后生产) 或更高版本 |
|                               |                       | • A2ASCPU(S1)、A2USCPU(S1): 版本 CP (1995年7月后生产)或更高版本      |
| F7C3                          | 到达监视超时                | <使用 RECV 命令出现此错误时>                                      |
|                               |                       | 当另一站正在执行 SEND 命令时, 增加到达监视时间的值。                          |
|                               |                       | 或者, 通过开启 RECV 命令执行请求标志, 启动 RECV 命令。                     |
|                               |                       | 〈其他情况下出现此错误时〉                                           |
|                               |                       | 增加到达监视时间的值。                                             |
|                               |                       | 确认目标站的运行状态、网络状态以及中转站状态(如果发送到其他网络)。                      |
|                               |                       | 增加到达监视时间。                                               |
| F7C4                          | 重新发送计数超出范围            | 重新执行 REMFR/REMTO 命令。                                    |
|                               |                       | 确认目标站的运行状态、网络状态以及中转站状态(如果发送到其他网络)。                      |
| F <sub>7</sub> C <sub>5</sub> | SEND 命令目标站异常          | 查看发送/接收命令的请求控制数据中的目标网络号和目标站号。                           |
| <b>F7C6</b>                   | 通道编号设置超出范围            | 在发送/接收命令的请求控制数据中设置主站和目标站的通道编号,范围为 1 至                   |
|                               |                       | 64.                                                     |
| <b>F7C7</b>                   | 目标站规范错误               | 在发送/接收命令的请求控制数据中将目标站号指定为除主站号之外的其它编                      |
|                               | (主站规范)                | 号。                                                      |
| F7C8                          | 执行类型规范错误              | 在发送/接收命令的请求控制数据中对所有站或分组指定执行/异常完成类型时,                    |
|                               |                       | 对执行类型设置"无到达确认"。                                         |
| F7C9                          | 重新发送计数设置超出范围          | 将发送/接收命令的请求控制数据的重新发送次数设置在 0 至 15 (次) 的范围                |
|                               |                       | 内。                                                      |
| F7CA                          | 到达监视时间设置超出范围          | 将发送/接收命令的请求控制数据的到达监视时间设置在 0 至 32767 (秒) 的范              |
|                               |                       | 围内。                                                     |
| F7CB                          | 发送数据长度设置超出范围(SEND 命令) | 将 SEND 命令的请求控制数据的发送数据长度设置在 1 至 960 (字) 的范围              |
|                               |                       | 内。                                                      |
| F7CD                          | 系统错误                  | 网络模块的硬件出现故障。                                            |
|                               |                       | 请咨询当地三菱代表。                                              |
| F7E1                          | 控制数据错误                | 在专用命令的控制数据中确认设置值(模式等)。                                  |
| F7E2                          | 系统错误                  | 网络模块的硬件出现故障。                                            |
| F7E3                          | 系统错误                  | 请咨询当地三菱代表。                                              |
| F7E4                          |                       | 检查在 WRITE、READ、REQ、RRUN、RSTOP、RTMRD 以及 RTMWR 命令中指定的目    |
|                               | 目标 CPU 模块类型错误         | 标站的 CPU 模块型号是否超出适用范围。                                   |
| F7E5                          | 传送后事件等待计时器超时          | 过一会儿后重新执行 REMFR 或 REMTO 命令。                             |
|                               |                       | 确认目标站的运行状态、网络状态以及中转站状态(如果发送到其他网络)。                      |
| F7E7                          | 缓冲存储器地址错误             | 检查在 REMFR 和 REMTO 命令中指定的缓冲存储器地址是否超过 8000g。              |
| F7E8                          | 网络类型异常                | 检查在 REMFR 和 REMTO 命令中指定的网络号是否表示 PLC 至 PLC 网络。           |
| F7E9                          | 命令不可执行错误              | 检查当执行 REMFR 或 REMTO 命令时,主站是否为数据链接。                      |

| 错误编号        | 错误说明       | 纠正措施                                            |
|-------------|------------|-------------------------------------------------|
|             |            | 确认模式切换的设置。*1                                    |
| F800        | 模式切换设置错误   | 如果在复位之后重新出现错误, 那么网络模块的硬件出现故障。                   |
|             |            | 请咨询当地三菱代表。                                      |
| F801        | 网络号设置错误    | 创建新的网络参数并执行"写入到 PLC"。                           |
| F802        | 分组编号错误     | 如果错误重新出现, 那么 CPU 或网络模块的硬件出现故障。                  |
|             |            | 请咨询当地三菱代表。                                      |
|             |            | 检查站号是否在 1 至 64 的范围内。                            |
| F803        | 站号设置错误     | 如果即使站号设置在 1 至 64 的范围内,错误依然重新出现,那么网络模块的          |
|             |            | 硬件出现故障。                                         |
|             |            | 请咨询当地三菱代表。                                      |
|             |            | 创建新的网络参数并执行"写入到 PLC"。                           |
| F804        | DIP 切换设置错误 | 如果错误重新出现, 那么 CPU 或网络模块的硬件出现故障。                  |
|             |            | 请咨询当地三菱代表。                                      |
| F805        | 系统错误       | 网络模块的硬件出现故障。<br>请咨询当地三菱代表。                      |
|             |            | CPU 或网络模块的硬件出现故障。                               |
| F806        | 系统错误       | 请咨询当地三菱代表。                                      |
| <b>F808</b> | 系统错误       |                                                 |
| F80A        | 系统错误       |                                                 |
| F80B        | 系统错误       |                                                 |
| F80C        | 系统错误       |                                                 |
| F80D        | 系统错误       | 网络模块的硬件出现故障。                                    |
| F80E        | 系统错误       | 请咨询当地三菱代表。                                      |
| F80F        | 系统错误       |                                                 |
| F811        | 系统错误       |                                                 |
| F812        | 系统错误       |                                                 |
|             |            | 利用与 MELSECNET/H 扩展模式兼容的网络模块更换管理站或普通站的网络模        |
|             |            | 块。                                              |
| F813        | 参数数据错误(参数) | 将普通站的网络类型变更为管理站的网络类型。                           |
|             |            | 创建新的网络参数并执行"写入到 PLC"。                           |
|             |            | 如果错误重新出现, 那么 CPU 或网络模块的硬件出现故障。                  |
|             |            | 请咨询当地三菱代表。                                      |
|             |            | 创建新的网络参数并执行"写入到 PLC"。                           |
| F814        | 参数数据错误(代码) | 如果错误重新出现, 那么 CPU 或网络模块的硬件出现故障。                  |
|             |            | 请咨询当地三菱代表。                                      |
|             |            | 利用与 MELSECNET/H 扩展模式兼容的网络模块更换普通站的网络模块。          |
|             |            | 将普通站的网络类型变更为管理站的网络类型。                           |
|             |            | 创建新的网络参数并执行"写入到 PLC"。                           |
| F820        | 链接参数错误     | 配置 MELSECNET/H 绞合总线系统时, 检查未选择 MNET/10 模式作为网络类型以 |
|             |            | 及未选择正向回路测试或反向回路测试作为模式。                          |
|             |            | 如果设置上述任何参数, 创建新的网络参数并执行"写入到 PLC"。               |
|             |            | 如果错误重新出现, 那么 CPU 或网络模块的硬件出现故障。                  |
|             |            | 请咨询当地三菱代表。                                      |
|             |            | 查看站特定参数。<br>对主站的发送范围设置通用参数 ≧ 站特定参数。             |
| F821        | 站特定参数错误    | 如果未设置站特定参数, 那么 CPU 或网络模块的硬件出现故障。                |
|             |            | 请咨询当地三菱代表。                                      |

表 8.1 出错代码一览(续)

\*1: 对于 QJ71NT11B,检查站号/模式设置切换。

| 错误编号        | 错误说明          | 纠正措施                                       |
|-------------|---------------|--------------------------------------------|
| F822        | 系统错误          | CPU 或网络模块的硬件出现故障。                          |
|             |               | 请咨询当地三菱代表。                                 |
|             |               | 对主站的发送范围设置通用参数 ≧ 站特定参数。                    |
| F823        | 参数一致性错误       | 如果未设置站特定参数, 那么 CPU 或网络模块的硬件出现故障。           |
|             |               | 请咨询当地三菱代表。                                 |
|             |               | 再次在网络参数中对管理站执行"写入到 PLC"。                   |
| F825        | CPU 参数检查错误    | 如果错误重新出现, 那么 CPU 或网络模块的硬件出现故障。             |
|             |               | 请咨询当地三菱代表。                                 |
|             |               | 设置适合辅助管理站的参数, 或者启动它作为管理站。                  |
| F826        | 参数不符错误        | 查看并重设主站和辅助主站的参数。                           |
|             |               | 如果错误重新出现, 那么 CPU 或网络模块的硬件出现故障。             |
|             |               | 请咨询当地三菱代表。                                 |
| F828        | 无管理站转换设置      | 设置"当管理站出现故障时,由辅助管理站进行数据链接"。                |
| F829        | 配对设置错误        | 在管理站的网络参数中, 对冗余 CPU 设置配对设置, 或清除冗余 CPU 之外的所 |
|             |               | 有 CPU 中的配对设置。                              |
| <b>F82A</b> | 网络类型不符(检测普通站) | 使普通站的网络类型设置与管理站的网络类型设置相符。                  |
| <b>F82B</b> | 网络类型不符(检测管理站) |                                            |
| F830        | 系统错误          | CPU 或网络模块的硬件出现故障。                          |
| F831        | 系统错误          | 请咨询当地三菱代表。                                 |
| F832        | 数据链接启动条件错误    | 如果在所有站规范下停止数据链接, 那么通过所有站规范启动它。             |
|             |               | 如果在特定站规范下停止数据链接, 那么从该站中启动它, 或者强制启动。        |
| F833        | 关键字错误         | 从停止数据链接的站中启动它,或者强制启动。                      |
| F834        | 系统错误          | 电缆出现故障, 或者网络模块的硬件出现故障。                     |
| F835        | 系统错误          | 如果出现通信异常, 检查电缆。                            |
| F836        | 系统错误          | 否则, 网络模块的硬件出现故障。                           |
|             |               | 请咨询当地三菱代表。                                 |
| F837        | 超出重新尝试次数      | 检查管理站和远程主站的状态(查看在运行中是否出现复位或错误)。            |
| F838        | 相关计时器超时       | 检查管理站和远程主站的状态(查看在运行中是否出现复位或错误)。            |
| F839        | 无链接参数         | 寄存器链接参数                                    |
|             | (可能无法通信)      |                                            |
| F83A        | SW0000 超出范围错误 | 修改 SW0000 的内容。                             |
|             | 无法强制切换错误      | 检查是否满足下列条件:                                |
|             |               | • 系统为多路复用远程 I/O 网络系统。                      |
| F83B        |               | • 检查"作为备用站返回"是否设为主站参数。                     |
|             |               | • 主站正作为主要站运行。                              |
|             |               | • 正在运行的辅助主站正在进行数据链接。                       |
| F840        | 低速循环参数错误      | 创建新的网络参数并执行"写入到 PLC"。                      |
| F841        | 系统错误          | 如果错误重新出现, 那么 CPU 或网络模块的硬件出现故障。             |
|             |               | 请咨询当地三菱代表。                                 |
| F842        |               | 创建新的网络参数并执行"写入到 PLC"。                      |
|             | 系统错误          | 如果错误重新出现, 那么 CPU 或网络模块的硬件出现故障。             |
|             |               | 请咨询当地三菱代表。                                 |
|             |               | 创建新的网络参数并执行"写入到 PLC"。                      |
| F843        | 系统错误          | 如果错误重新出现,那么 CPU 或网络模块的硬件出现故障。              |
|             |               | 请咨询当地三菱代表。                                 |

表 8.1 出错代码一览(续)

| 错误编号             | 错误说明               | 纠正措施                                                     |
|------------------|--------------------|----------------------------------------------------------|
| F901             | 系统错误               | 网络模块的硬件出现故障。<br>请咨询当地三菱代表。                               |
| F902             | 系统错误               | 检查系统配置, 以查看 MELSECNET/H 中是否有八个或更多中转网络。                   |
| F903             | 系统错误               | CPU 或网络模块的硬件出现故障。                                        |
| F904             | 系统错误               | 请咨询当地三菱代表。                                               |
| F905             | 系统错误               | 网络模块的硬件出现故障。<br>请咨询当地三菱代表。                               |
| FD01             | CRC 错误 (离线测试)      |                                                          |
| FD <sub>02</sub> | 过速错误(离线测试)         |                                                          |
| FD03             | AB. IF 错误 (离线测试)   | 无需采取纠正措施, 因为系统重新尝试运行。                                    |
| FD <sub>04</sub> | TIME 错误 (离线测试)     | 如果错误频繁出现, 检查是否存在故障电缆、故障硬件、噪音、缺失终端电阻                      |
| FD05             | Data 错误 (离线测试)     | (如果为总线系统)以及布线错误。                                         |
| FD <sub>06</sub> | Under 错误 (离线测试)    |                                                          |
| FD07             | 发送故障               |                                                          |
| FD <sub>08</sub> | 发送故障(同轴/绞合总线系统)    | 检查电缆是否未连接或松散或出现故障以及是否未连接终端电阻。                            |
| FD <sub>09</sub> | 回路状态已变更(离线回路测试)    | 无需采取纠正措施, 因为系统重新尝试运行(不要在运行中切换回路)。                        |
| <b>FDOA</b>      | 不稳定的通信(离线回路测试)     | 如果错误频繁出现, 检查线路和布线状态。                                     |
| <b>FDOB</b>      | 布线错误(离线回路测试)       | 检查布线。                                                    |
| <b>FDOC</b>      | 系统错误               | 网络模块硬件有问题。<br>请咨询当地三菱代表。                                 |
| FD11             | 测试执行过程中出现错误        | 完成测试之后从其他站执行。                                            |
| FD12             | 断开连接错误             | 查看为何站正在断开连接的原因。                                          |
|                  |                    | 利用通用参数设置总链接站数。                                           |
| FD13             | 系统错误               | 设置等于或大于主站号的站号。                                           |
| FD14             | 系统错误               |                                                          |
| FD15             | 系统错误               |                                                          |
| FD16             | 系统错误               | 网络模块的硬件出现故障。                                             |
| FD17             | 系统错误               | 请咨询当地三菱代表。                                               |
| FD18             | 系统错误               |                                                          |
| FD19             | 系统错误               |                                                          |
| FD1A             | 具有重复站号的站           | 检查重复站号并纠正。                                               |
|                  |                    | 由于测试执行站的复位, 导致正在进行的测试中断。                                 |
| FD1B             | 测试中止错误             | 网络中有一个故障站。                                               |
| FD1C             | 由于测试过程中的回路切换导致中断错误 | 无需采取纠正措施, 因为系统重新尝试运行(不要在运行中切换回路)。<br>如果错误频繁出现,检查线路和布线状态。 |
| FD1D             | 系统错误               | 网络模块的硬件出现故障。<br>请咨询当地三菱代表。                               |
| FD1E             | 总线拓扑结构, 测试已禁用错误    | 进行可在总线拓扑结构中执行的测试。                                        |
|                  |                    | 创建新的网络参数并执行"写入到 PLC"。                                    |
| FD20             | 模式错误               | 如果错误重新出现,那么 CPU 或网络模块的硬件出现故障。                            |
|                  |                    | 请咨询当地三菱代表。                                               |
| FD21             | 硬件错误 (发送中断错误)      | 在线测试过程中, 电缆断开连接。                                         |
| FD22             | 硬件错误(接收中断错误)       | 重新连接电缆并继续在线测试。                                           |
| FD23             | 数据比较错误             | 检查是否存在故障电缆、故障硬件、布线错误、缺失终端电阻(如果为总线系                       |
| FD24             | 重新尝试结束             | 统)、以及站号和管理站重复。                                           |
| FD25             | 输入端口初始值检查错误        | 网络模块的硬件出现故障。<br>请咨询当地三菱代表。                               |

表 8.1 出错代码一览(续)

| 错误编号              | 错误说明                      | 纠正措施                                                                                                    |
|-------------------|---------------------------|----------------------------------------------------------------------------------------------------|
| FD26              | 检验灯正向侧错误                  | 电缆有问题。                                                                                                    |
| FD27              | 检验灯反向侧错误                  | 连接正确的电缆,并执行在线测试。                                                                                                    |
| FD28              | RAM 检查错误                  |                                                                                                    |
| FD29              | ROM 检查错误                  | 网络模块的硬件出现故障。                                                                                                    |
| FD <sub>2</sub> A | 计时器功能检查错误                 | 请咨询当地三菱代表。                                                                                                    |
| FD <sub>2</sub> B | WDT 功能检查错误                |                                                                                                    |
| FD31              | 重复的在线诊断请求错误               | 在另一个在线诊断完成之后, 执行在线诊断。                                                                                                    |
| <b>FD32</b>       | 系统错误                      | 网络模块的硬件出现故障。                                                                                                    |
| FD33              | 系统错误                      | 请咨询当地三菱代表。                                                                                                    |
| FD35              | 出现响应等待超时                  |                                                                                                    |
| FD36              | 出现操作等待超时                  | 稍后重试。                                                                                                    |
| FD37              | 执行另一个在线诊断                 | 检查相关站和线路的状态。                                                                                                    |
| FD38              | 重复消息错误                    |                                                                                                    |
| FD39              | 通信测试请求目的地错误(主站)           | 变更测试请求目的地。                                                                                                    |
| FD3A              | 通信测试请求目的地错误(不能请求测试的<br>站) | C :CPU 模块<br>N   网络模块<br>GX Developer<br>:通信请求已禁用的站<br>$C[N] C[N] C[N] N] C[N] C[N]$<br>查看路由参数,或利用与 MELECNET/10 兼容的 AnU 或 QnA CPU 模块更换继电 |
| <b>FE20</b>       | 接收数据错误                    | 器 CPU 模块。                                                                                                    |
| FE21              | ZNRD/ZNWR 软元件范围错误         | 查看利用 ACPU 的 ZNRD/ZNWR 命令访问的软元件的范围。                                                                                                    |
| <b>FE22</b>       | AnU 请求错误                  | 检查是否利用不同 CPU 类型的项目从 GX Developer 中访问其他站。                                                                                                 |
| FE23              | 系统错误                      | 源模块启动专用命令和 MC 协议的硬件出现故障。<br>请咨询当地三菱代表。                                                                                                   |
| FE <sub>24</sub>  | 系统错误                      | 确认目标站和中转站 CPU 模块的状态。<br>或者,变更相关 CPU 模块。                                                                                                  |
| FE <sub>25</sub>  | 系统错误                      | 确认用于瞬时传送的目标站和中转站的电源状态(电压不足、瞬时中断、过电压<br>等)。<br>或者, 变更相关 CPU 模块。                                                                           |
| <b>FE26</b>       | 系统错误                      | 确认目标站和中转站 CPU 模块的运行状态 (WDT 错误等)。<br>或者, 变更相关 CPU 模块。                                                                                     |
| FE <sub>27</sub>  | 系统错误                      | CPU 或网络模块的硬件出现故障。<br>请咨询当地三菱代表。                                                                                                    |
| <b>FE28</b>       | 系统错误                      | 用于瞬时传送的目标站或主站中的网络模块出现故障。<br>请咨询当地三菱代表。                                                                                                   |

表 8.1 出错代码一览(续)

| 错误编号 | 错误说明         | 纠正措施                        |
|------|--------------|-----------------------------|
| FE30 | 系统错误         |                             |
| FE31 | 系统错误         |                             |
| FE32 | 系统错误         |                             |
| FE34 | 系统错误         | 网络模块的硬件出现故障。                |
| FE36 | 系统错误         | 请咨询当地三菱代表。                  |
| FE37 | 系统错误         |                             |
| FE38 | 系统错误         |                             |
|      | 系统错误<br>FE39 | 或网络模块的硬件出现故障。<br><b>CPU</b> |
|      |              | 请咨询当地三菱代表。                  |
| FE3B | 系统错误         |                             |
| FE3C | 系统错误         |                             |
| FE3D | 系统错误         | 网络模块的硬件出现故障。<br>请咨询当地三菱代表。  |
| FE3E | 系统错误         |                             |
| FE3F | 系统错误         |                             |

表 8.1 出错代码一览(续)

#### 8.4 H/W 信息

通过 H/W 信息, 可使用 GX Developer 监视 LED 详情和网络模块的开关信息。要显示 H/W 信息, 点击 GX Developer 的系统监视画面中的 H/W information 按钮。

H/W 信息以及网络模块的功能版本和 GX Developer 的功能版本组合显示在如下所示的 画面中。

(1) 当网络模块: 功能版本 B 和 GX Developer: SW7D5C-GPPW 组合在 一起时

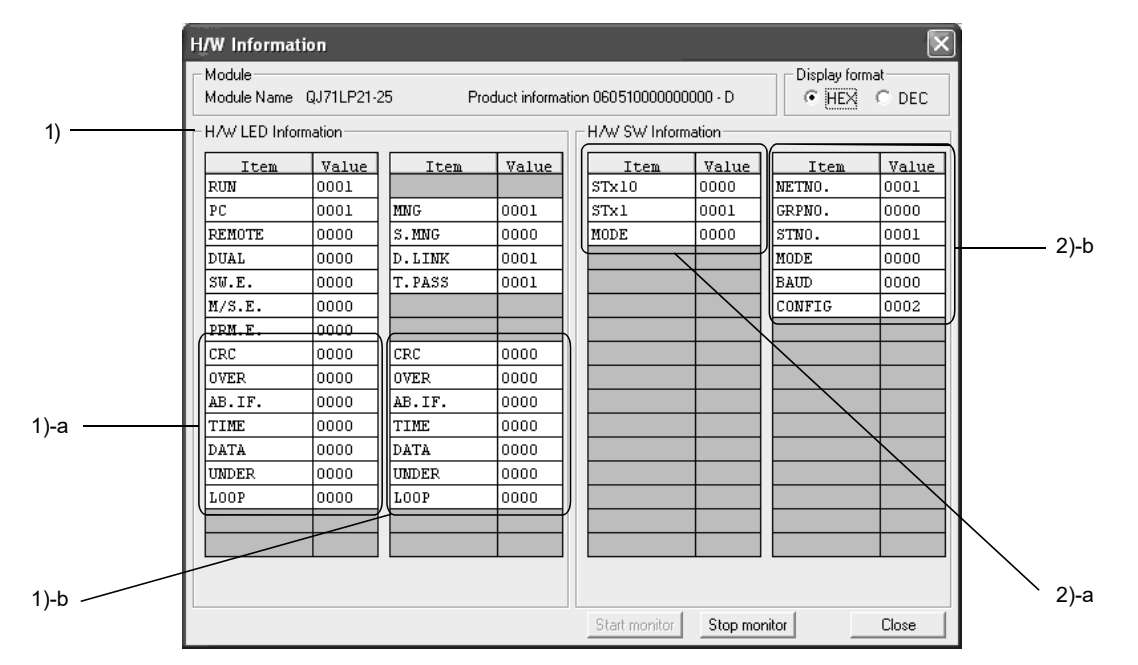

每项将显示下列详情。

1) H/W LED 信息

显示网络模块的 LED 信息。

每项的值显示为:0001 开启,0000 关闭。

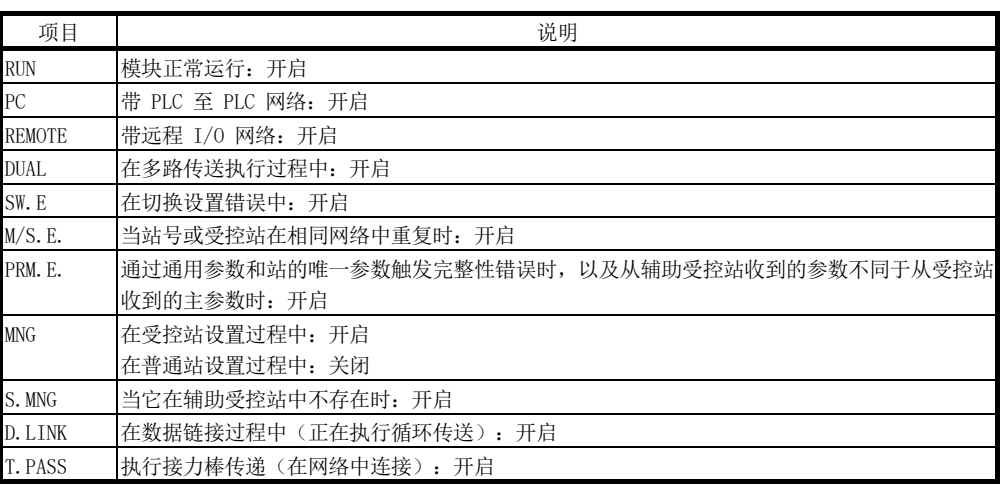

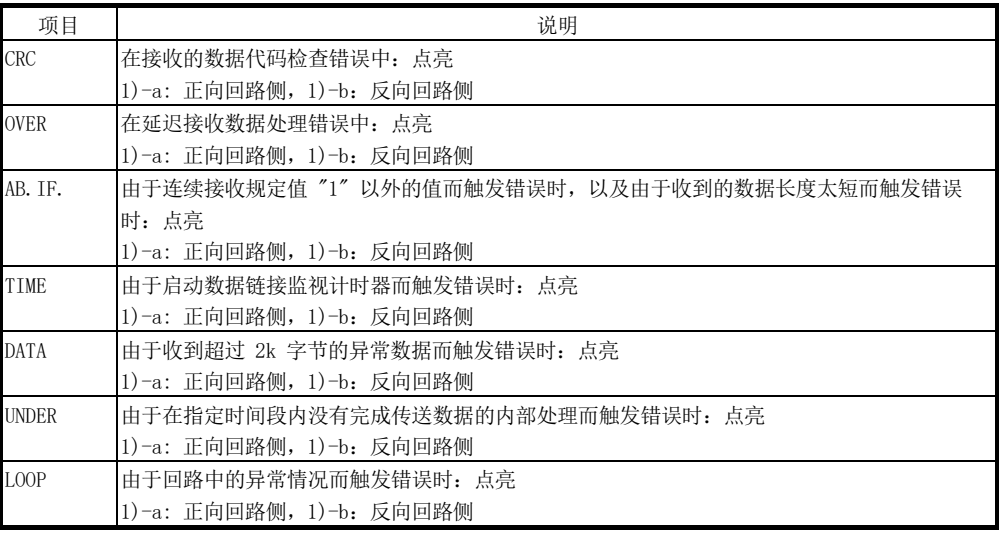

2) H/W 开关信息

显示网络模块的开关信息。

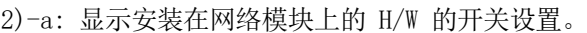

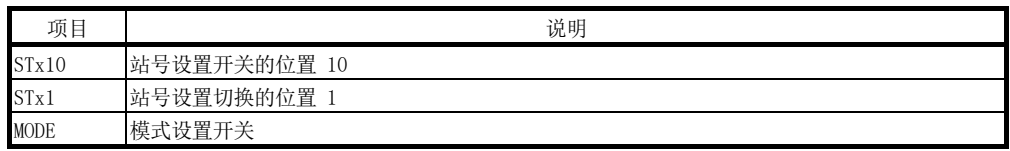

#### 2)-b: 显示在网络模块上实际设置的开关信息。

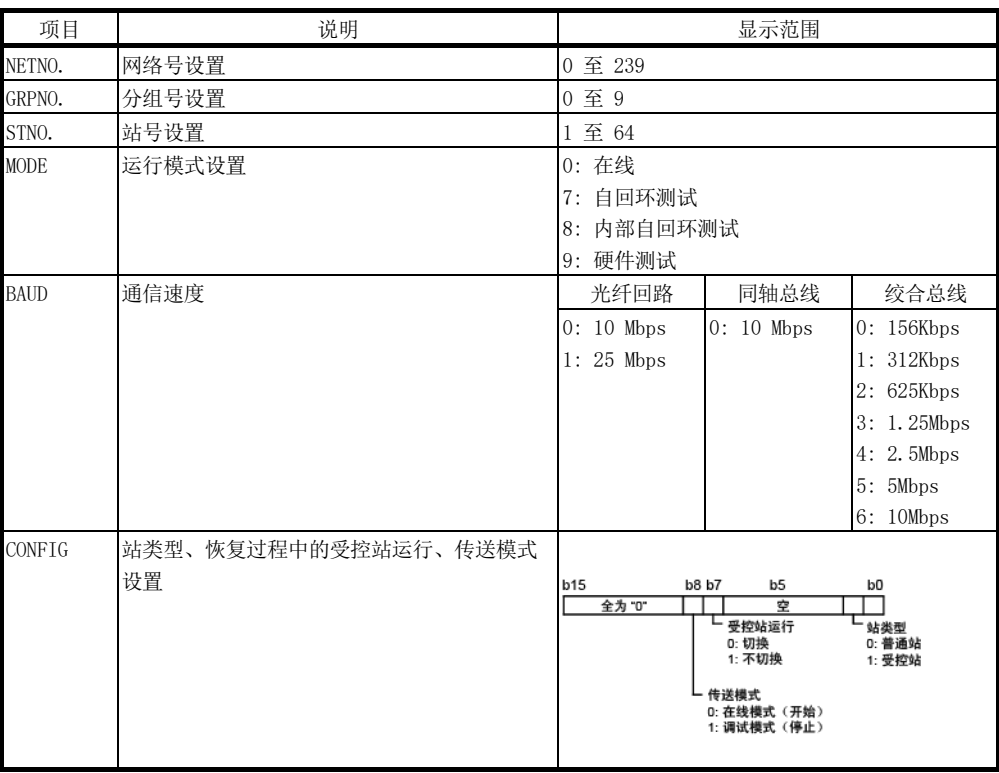

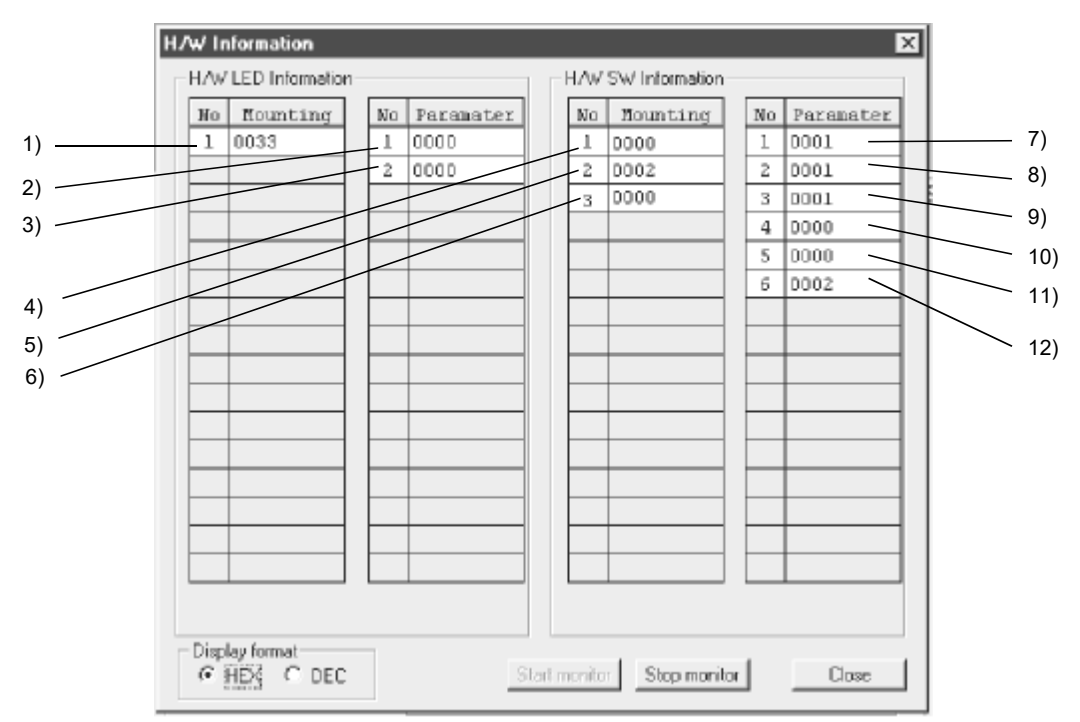

(2) 当网络模块:功能版本 B 和 GX Developer:SW5D5C-GPPW 之前的 版本组合在一起时

每项将显示下列详情。

Г

1) 实际的 LED1 信息 显示网络模块上实际安装的 LED 的点亮状态。

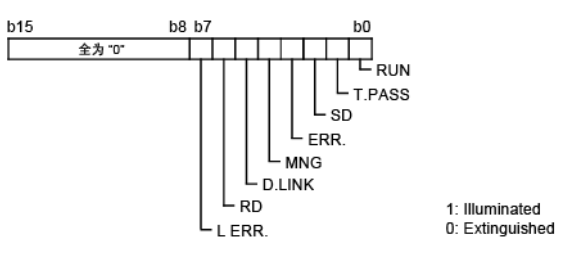

2) LED1 信息 显示网络模块上点亮的 LED 的信息。显示以下详细信息。

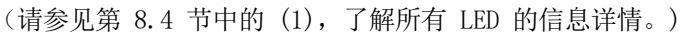

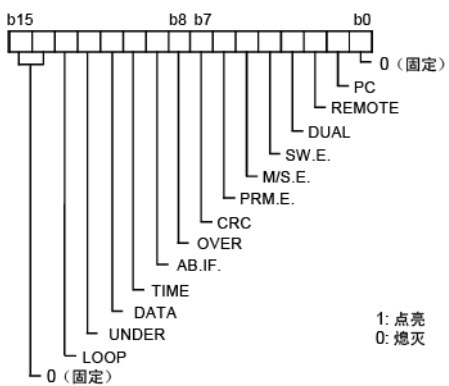

3) LED2 信息

显示网络模块上点亮的 LED 的信息。显示以下详细信息。 (请参见第 8.4 节中的 (1),了解所有 LED 的信息详情。)

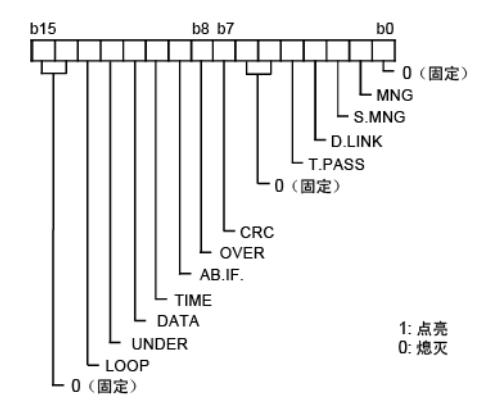

- 4) 实际开关 1 信息 显示利用网络模块上安装的站号设置开关(位置 10)设置的站号(位置 10)。
- 5) 实际开关 2 信息 显示利用网络模块上安装的站号设置开关(位置 1)设置的站号(位置 1)。
- 6) 实际开关 3 信息 显示利用网络模块上安装的模式设置开关设置的模式编号。
- 7) 网络号开关信息 显示在网络模块中实际设置的网络号。显示范围:0 至 239
- 8) 分组号开关信息 显示在网络模块中实际设置的分组号。显示范围:0 至 32
- 9) 站号开关信息 显示在网络模块中实际设置的站号。显示范围:0 至 64
- 10) 模式号开关信息 显示在网络模块中实际设置的模式号。显示范围: 0 至 F
- 11) 用于未来扩展

12) 拨动开关信息

显示站类型、恢复过程中的受控站运行、以及网络模块中设置的发送模式。

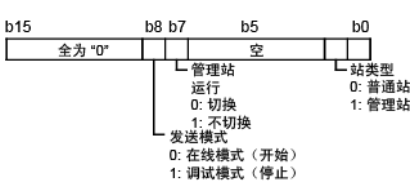

(3) 当网络模块:功能版本 A 和 GX Developer:SW5D5C-GPPW 之前的 版本组合在一起时

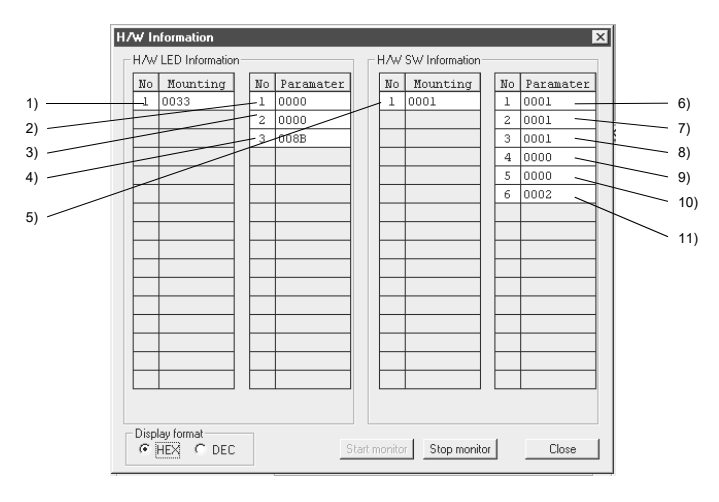

每项显示以下信息。

1) 实际的 LED1 信息 显示网络模块中使用的 LED 的开关状态。

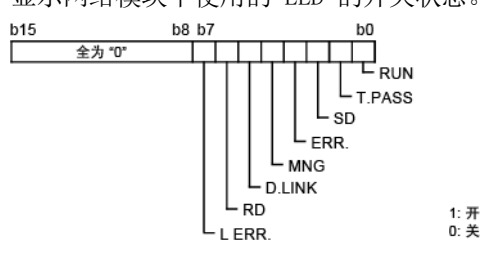

- 2) LED1 信息
	- 显示网络模块开启的 LED 的信息。以下列方式显示内容:
	- "UNDER RUN 正向回路"到"CRC 正向回路"显示正向回路侧出现的错误 信息。如果这些错误中有一个已经出现, 则"1) 实际的 LED1 信息"中的 "L ERR. " 开启(对应的 LED 信息开启), 或者 "3) LED2 信息"中的 "UNDER RUN 反向回路"到"CRC 反向回路"点亮。
	- 如果"4) LED3 信息"中的"参数设置错误"、"重复站号/管理站错误" 或"开关设置错误"点亮,则"1) 实际的 LED1 信息"中的 "ERR." 信号 开启。
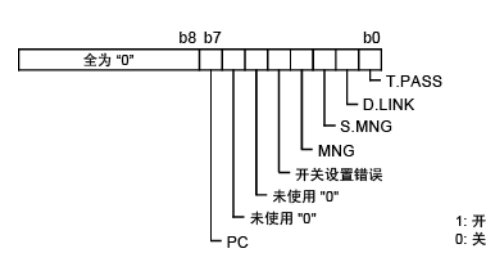

3) LED2 信息

显示网络模块开启的 LED 的信息。以下列方式显示内容:

• "UNDER RUN 反向回路"到"CRC 反向回路"显示反向回路侧出现的错误 信息。如果这些错误中有一个已经出现, 则"1) 实际的 LED1 信息"中的  $"$ L ERR." 开启(对应的 LED 信息开启),或者"2) LED1 信息"中的 "UNDER RUN 正向回路"到"CRC 正向回路"点亮。 此外, 如果"UNDER RUN 正向回路"到"CRC 正向回路"开启, 则"正向 回路错误"开启。如果"UNDER RUN 反向回路"到"CRC 反向回路"开启,

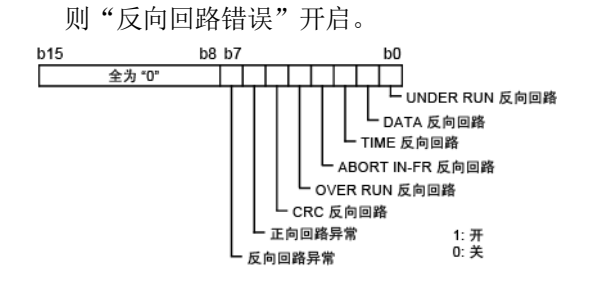

4) LED3 信息

显示网络模块开启的 LED 的信息。以下列方式显示内容:

- "T. PASS" 在接力棒传递过程中开启。当此 LED 信息开启时, "1) 实际的 LED1 信息"中的 "T.PASS" 开启。
- "D. LINK" 在数据链接过程中开启。当此 LED 信息开启时, "1) 实际的 LED1 信息"中的 "D.LINK" 开启。
- 当网络模块分别由辅助管理站和管理站控制时, "S.MNG" 和 "MNG" 开启。 当此 LED 信息开启时, "1) 实际的 LED1 信息"中的 "MNG" 开启。
- 如果"2) LED1 信息"中的"参数设置错误"或"重复站号/管理站错误"或 "开关设置错误"开启, 则" 1) 实际的 LED1 信息"中的 "ERR" 开启。
- 当网络模块在 PLC 至 PLC 网络上运行时, "PC" 开启。(1:固定)

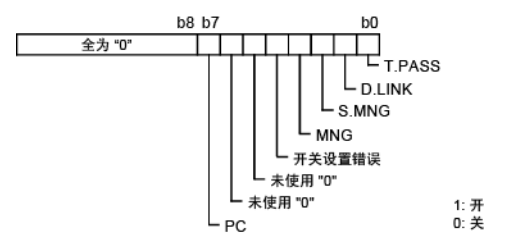

5) 实际开关信息  $b0$ 

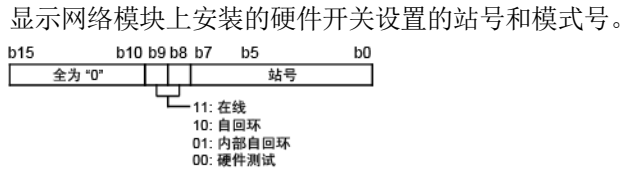

- 6) 网络号开关信息 显示为网络模块而设置的网络号。 显示范围:0 至 239
- 7) 分组号开关信息 显示为网络模块而设置的分组号。 显示范围:0 至 32
- 8) 站号开关信息 显示为网络模块而设置的站号。 显示范围:0 至 64
- 9) 模式号开关信息 显示为网络模块而设置的模式编号。 显示范围: 0 至 F
- 10) 用于未来扩展

Г

11) 拨动开关信息 显示站类型、返回到网络时的管理站运行、以及发送模式。内容显示方式如 下。

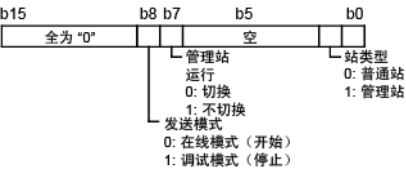

## 附录

### 附录 1 网络模块规格和兼容性比较

附录 1.1 MELSECNET/H 模式、 MELSECNET/H

# 扩展模式以及 MELSECNET/10 模式之间的规格比较一览表

MELSECNET/H 系统支持 MELSECNET/H 模式、 MELSECNET/H 扩展模式(高功能性/高速 模式)以及 MELSECNET/10 模式(功能和性能兼容模式),本手册将对此进行介绍。使 用 MELSECNET/10 模式时,可轻松地与 MELSECNET/10 对应的 AnU/QnA 相连。但是, 其规格不同于 MELSECNET/10 模式,如以下表 1 所示。 由于编写本手册时假定 MELSECNET/H 模式和 MELSECNET/H 扩展模式中使用 MELSECNET/H, 因此请参见"QnA/Q4AR 对应的 MELSECNET/10 网络系统参考手册", 了 解其在 MELSECNET/10 中的使用方法。

#### 表 1 MELSECNET/H 模式、

#### MELSECNET/H 扩展模式以及 MELSECNET/10 模式之间的规格比较

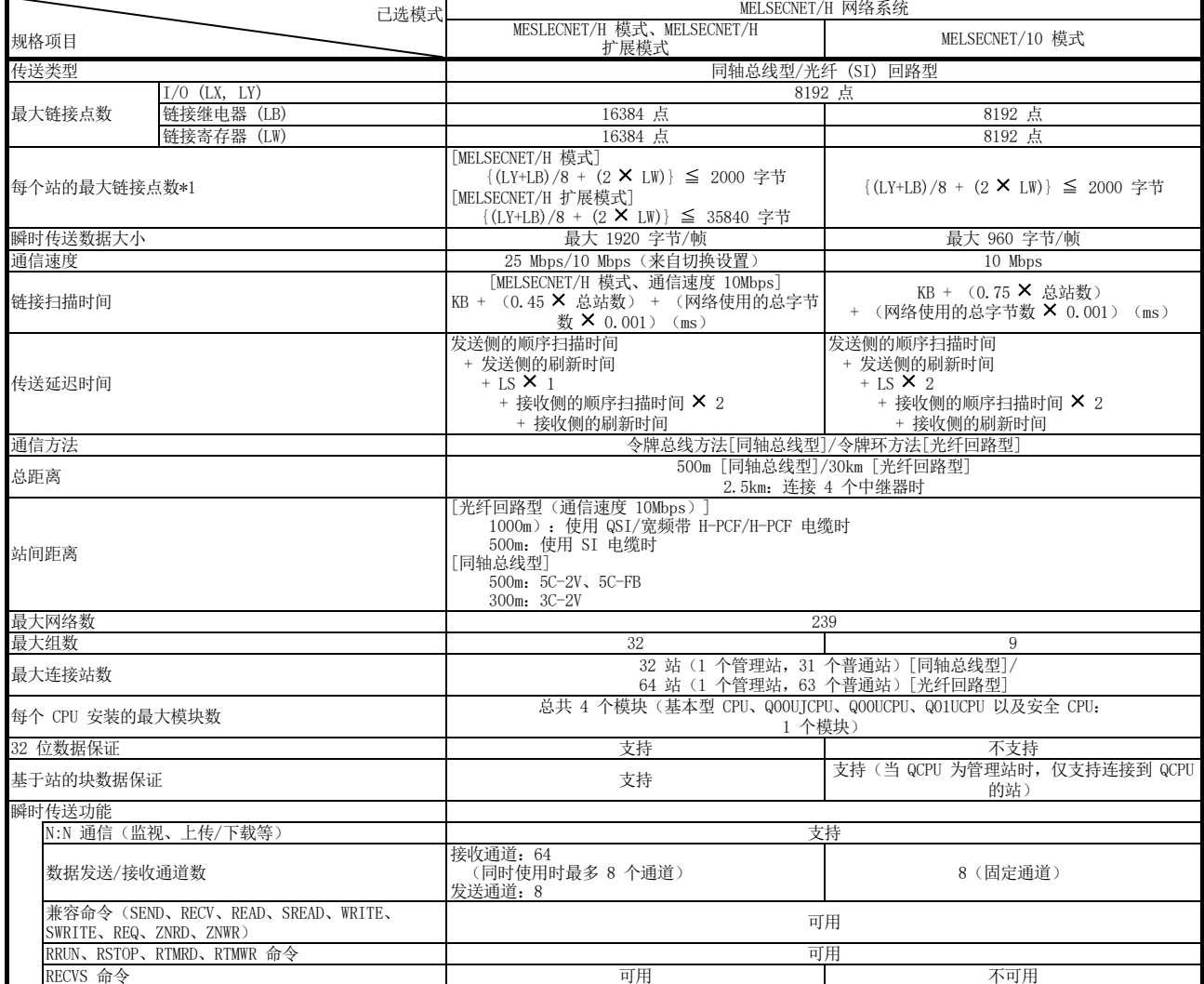

\*1: I/O 主站中设置的站的 LY 点数为输出到块内所有站的 LY 点的总计。

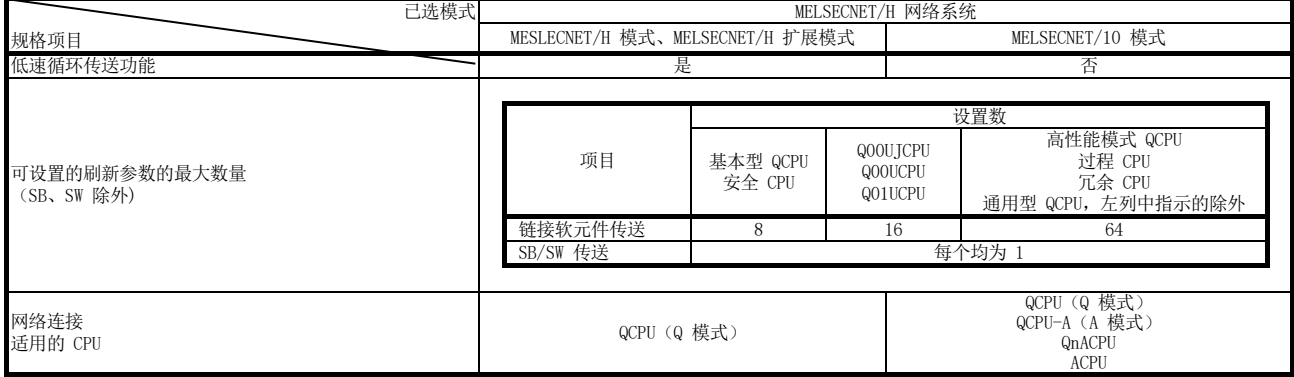

#### 附录 1.2 网络模块的升级功能

网络模块通过版本升级进行了功能添加和规格变更。 如需检查网络模块的功能版本,请参见第 2.3 节。

(1) 与旧型号的兼容性 使用功能版本 D 更换之前的网络模块(功能版本 A 或 B)时, 无需变更参数、 程序以及切换设置。

但是,若要使用之前版本任何不可用的功能,则必须修改参数和程序。

下表显示功能版本 B 或更高版本所添加的功能。

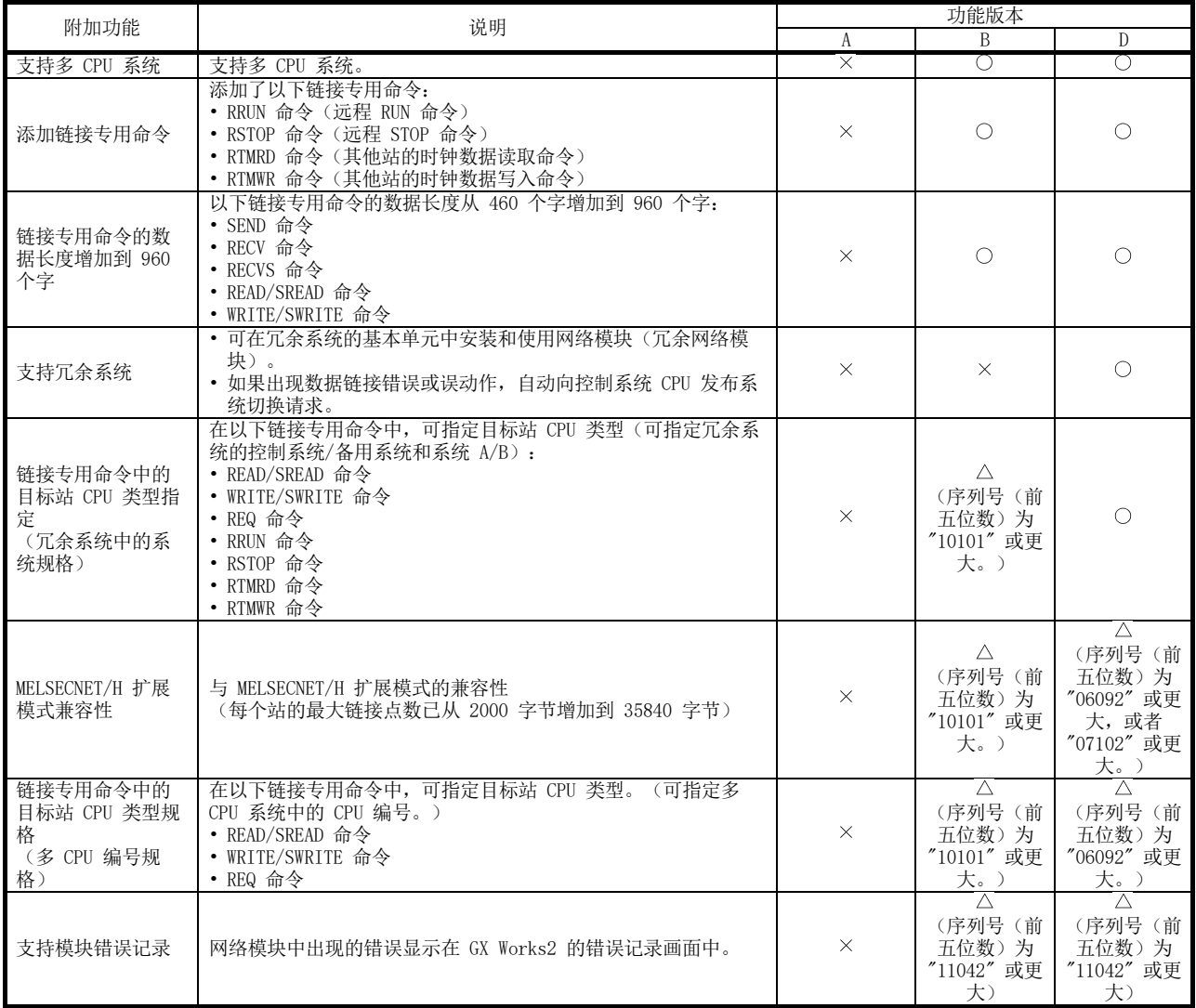

: 可用/兼容

: 可用/兼容(受产品序列号限制) : 不可用/不兼容

<sup>(2)</sup> 附加功能

#### 附录 2 AJ71QLP21/AJ71QLP21G/AJ71QBR11、A1SJ71QLP21/

A1SJ71QBR11 以及 QJ71LP21/QJ71LP21-25/QJ71LP21G/ QJ71BR11 之间的差异 附录 2.1 LED 显示和切换设置差异

> MELSECNET/H 网络模块 QJ71LP21、QJ71LP21-25、QJ71LP21G 以及 QJ71BR11 的 LED 显示和切换设置与 MELSECNET/10 网络模块 AJ71QLP21、AJ71QLP21G、AJ71QBR11、 A1SJ71QLP21 以及 A1SJ71QBR11 相同。但是,每个网络模块与其他网络模块之间具有 以下差异,如附录表 2 所示。运行网络模块时,请考虑这些差异。

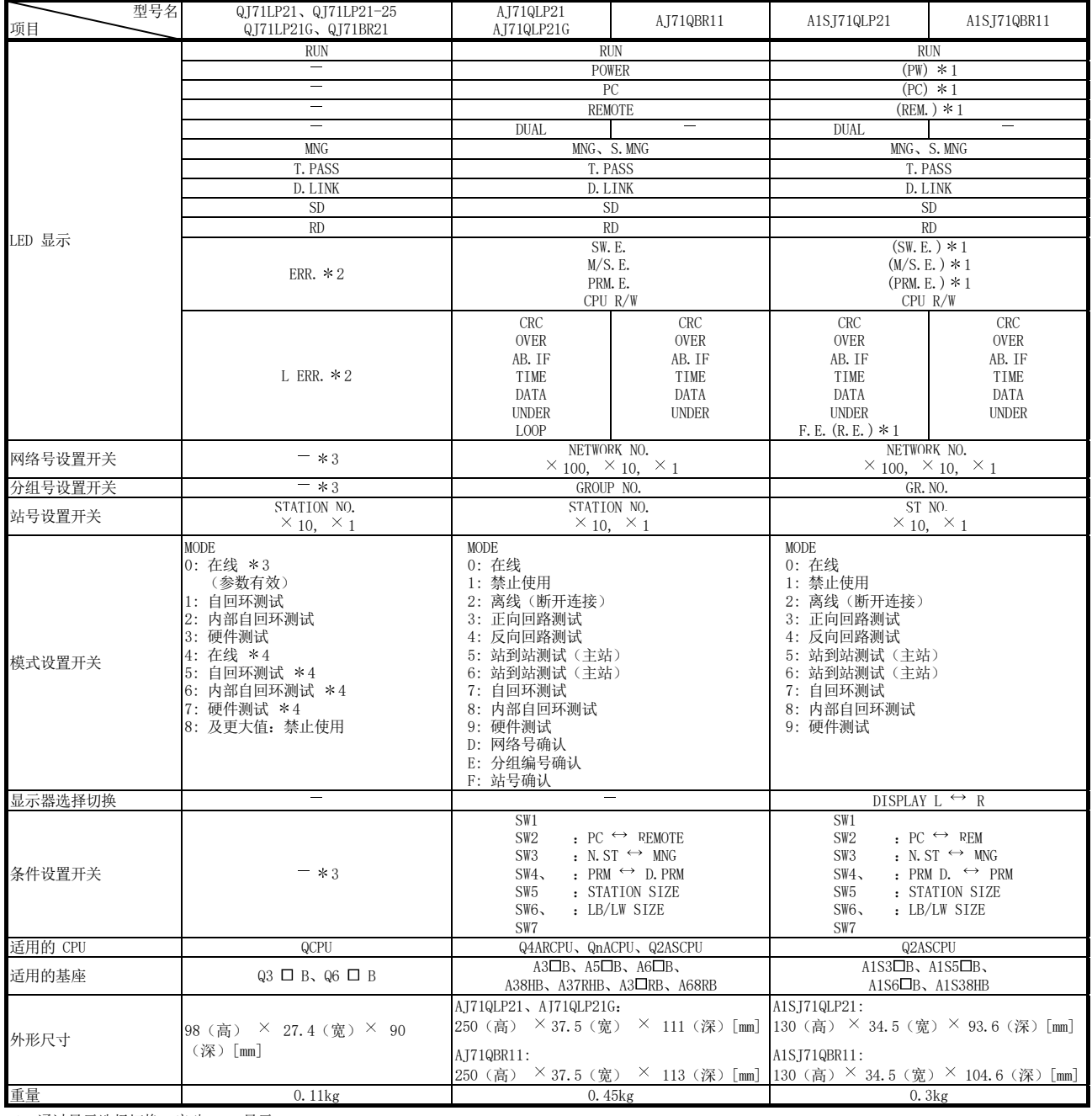

#### 表 2 LED 指示灯、切换设置等的差异

\*1:通过显示选择切换,启动 LED 显示。

\*2:通过网络诊断可检查错误代码的详细内容。

\*3:通过网络参数进行设置。

\*4:仅 QJ71LP21-25 可用。禁止与 QJ71LP21、QJ71LP21G 以及 QJ71BR11 配合使用。

# 附录 2.2 将 AJ71QLP21/AJ71QLP21G/AJ71QBR11 和<br>/A1SJ71QLP21/A1SJ71QBR11 替换为 QJ71LP21/QJ71LP21-25/QJ71LP21G QJ71BR11 的注意事项

以下是将 QnACPU MELSECNET/10 网络系统更换为 QCPU MELSECNET/H 网络系统的注意 事项:

- (1) 网络模块的切换设置 MELSECNET/H 网络模块没有网络号设置开关、分组号设置开关和条件设置开关 (默认参数设置)。因此,必须利用网络参数设置这些切换。
- (2) 纠正网络参数 网络参数需要进行上述第 (1) 项中所述的纠正。 尤其是在网络模块的 SW3 中设置默认参数时, 用 GX Developer 从 QnA 转换到 Q 之后,网络相关参数信息将不存在。 使用默认参数时,请确保转换之后用 GX Developer 设置网络参数。
- (3) 纠正顺序程序

不必调整顺序程序——例如使用特殊链接继电器 (SB) 或特殊链接寄存器 (SW) 的联锁程序,以及使用数据链接命令访问其他站的程序。

- MELSECNET/10 网络中所用特殊链接继电器和特殊链接寄存器的运行与 MELSECNET/H 中的一样。
- 在 MELSECNET/10 网络中使用数据链接命令需要联锁特殊链接继电器, 但 MELSECNET/H 网络不需要。但是,转换之后,即使联锁特殊链接继电器保留在 顺序程序中,顺序程序也将正常运行。
- (4) 光纤电缆站之间的距离

以 25Mbps 通信速度重写网络系统时, 站间距离将变得更短, 具体取决于所使用 的光纤电缆。

在这种情况下,请将通信速度设为 10Mbps, 或用不同的光纤电缆重新连接系统。

#### 附录 3 特殊链接继电器 (SB) 一览表

特殊链接继电器 (SB) 由数据链接过程中出现的各种因素开启/关闭。通过在顺序程序 中对其进行监视或使用,可检查数据链接的错误状态。 存储链接状态的特殊链接继电器 (SB) 用于获取 GX Developer 网络诊断的详细信息。 如需查看每个显示项的软元件编号一览表,请参见第 8.1 节"网络诊断(网络监视)" 和第 8.3.1 节"如何检查错误代码"。

(1) 安装多个网络模块

当每个网络模块的刷新参数保留默认值时,每个网络模块的特殊链接继电器 (SB) 可通过如下所示 CPU 模块的特殊链接继电器 (SB) 进行刷新。

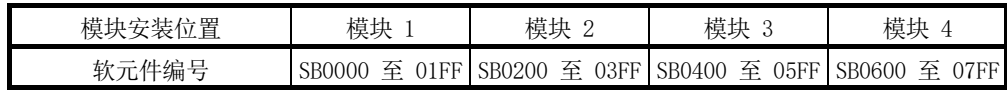

- (2) 用户开启/关闭范围及系统开启/关闭范围 特殊链接继电器 (SB) 设有用户可开启和关闭的范围 (SB0000 至 SB001F) 以及 系统可开启和关闭的范围(SB0020 至 SB01FF)。(在模块 1 的位置安装模块 时。)
- (3) 特殊链接继电器 (SB) 一览表 特殊继电器 (SB) 一览表中列出 SB0000 至 SB01FF 的分配。

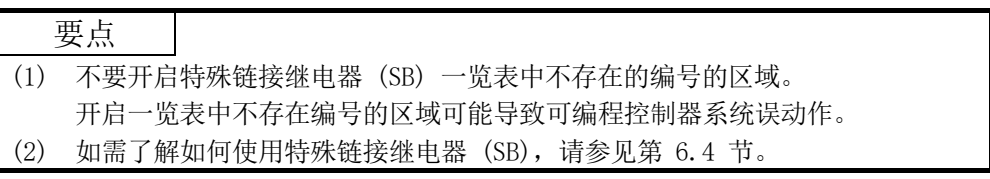

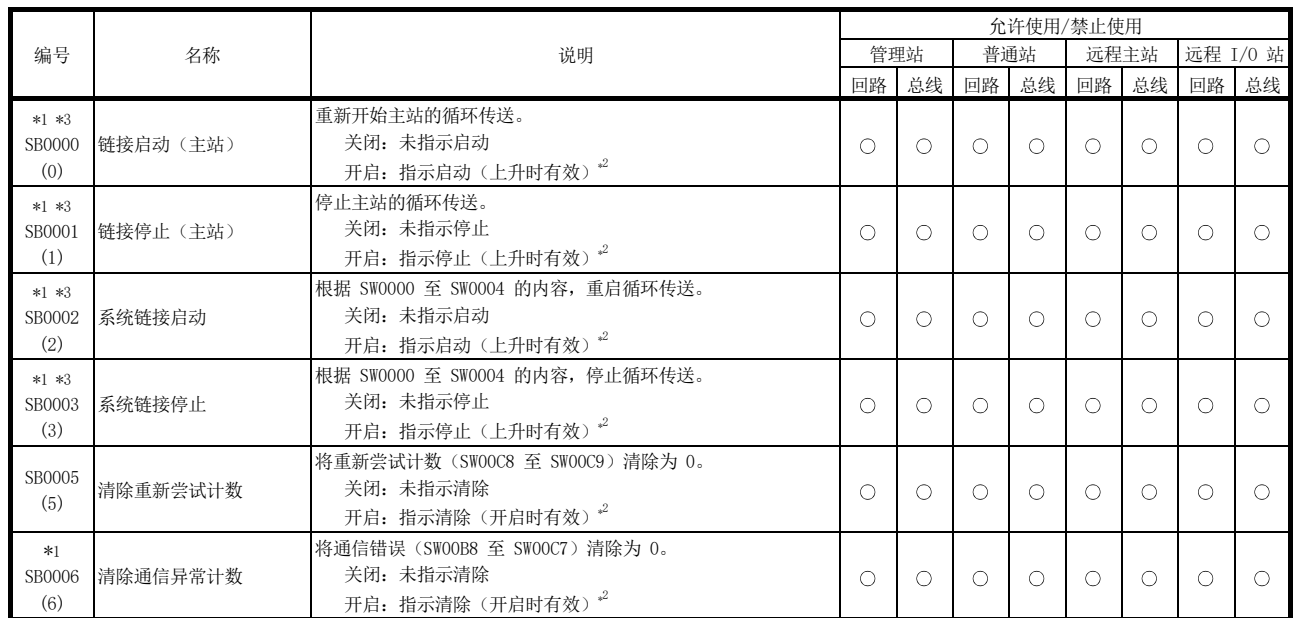

表 3 特殊链接继电器 (SB) 一览表

\*1:在 GX Developer 的网络测试中使用。

\*2:仅一个点开启时,SB0000 至 SB0003 才变得有效。

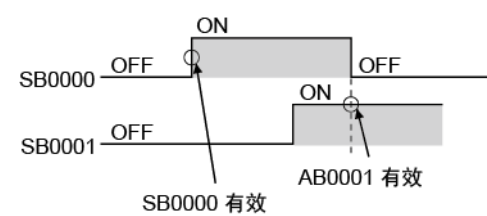

\*3:只有当 SB0047 关闭时才有效。当它开启时(出错),会保留最后的数据。

[可用性列] 回路:光纤回路,总线:同轴/绞合总线  $\bigcirc$ : 可用,  $\times$ : 不可用

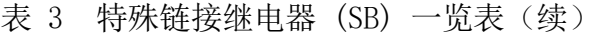

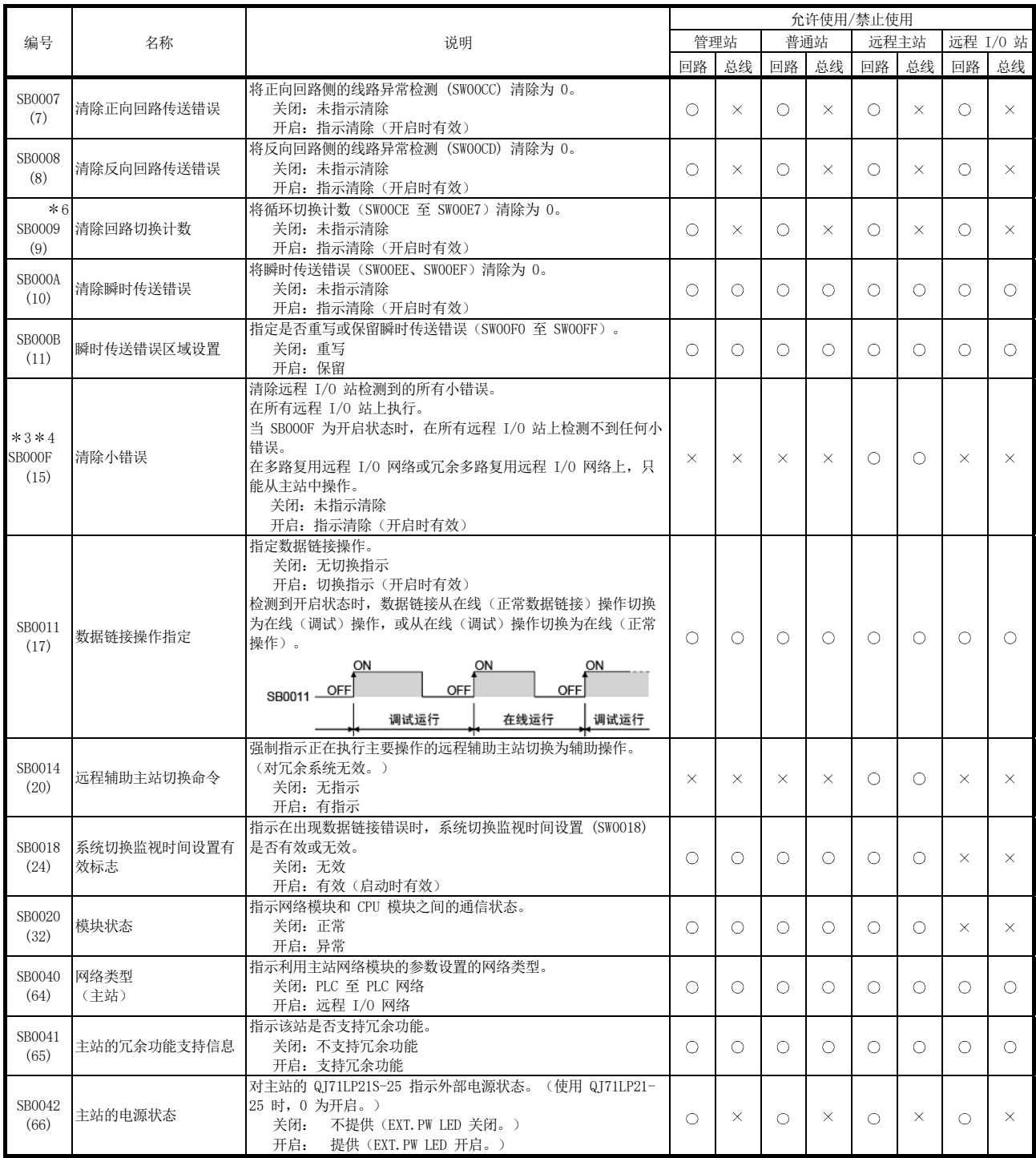

[可用性列] 回路:光纤回路,总线:同轴/绞合总线  $\bigcirc$ : 可用,  $\times$ : 不可用

\*6:必须保持 SB0009,直至 SW00CE 变为 "0"。

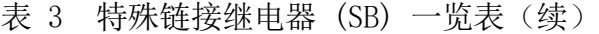

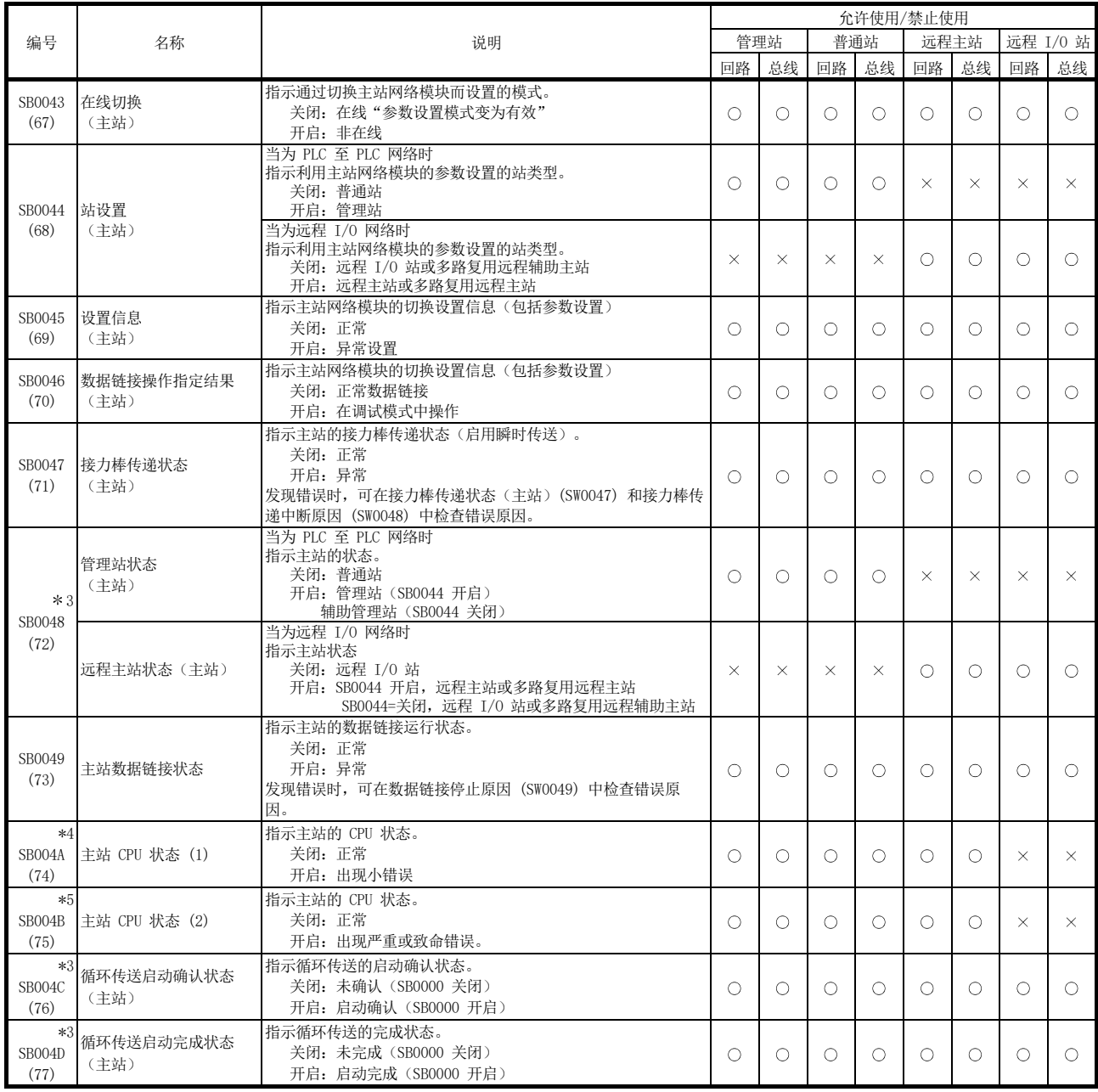

[可用性列] 回路:光纤回路,总线:同轴/绞合总线  $\circ$ : 可用,  $\times$ : 不可用

\*3: 只有当 SB0047 关闭时才有效。当它开启时(出错),会保留最后的数据。

\*4: 小错误是不会影响 CPU 运行的错误类型。

\*5:严重错误是停止 CPU 运行的错误类型。 致命错误也是停止 CPU 运行的错误类型。

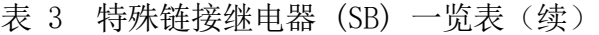

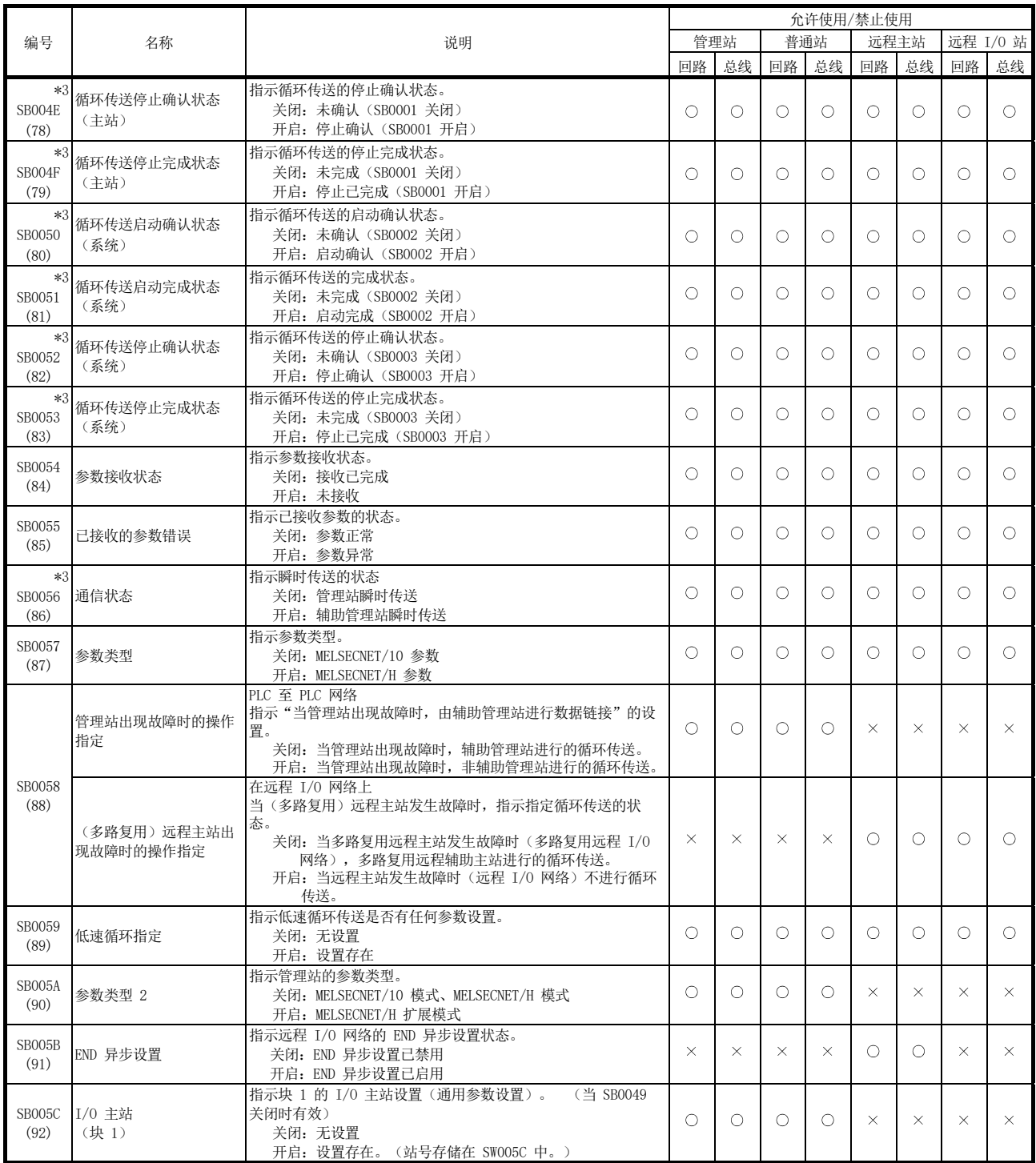

[可用性列] 回路:光纤回路,总线:同轴/绞合总线  $\circ$ : 可用,  $\times$ : 不可用

表 3 特殊链接继电器 (SB) 一览表(续)

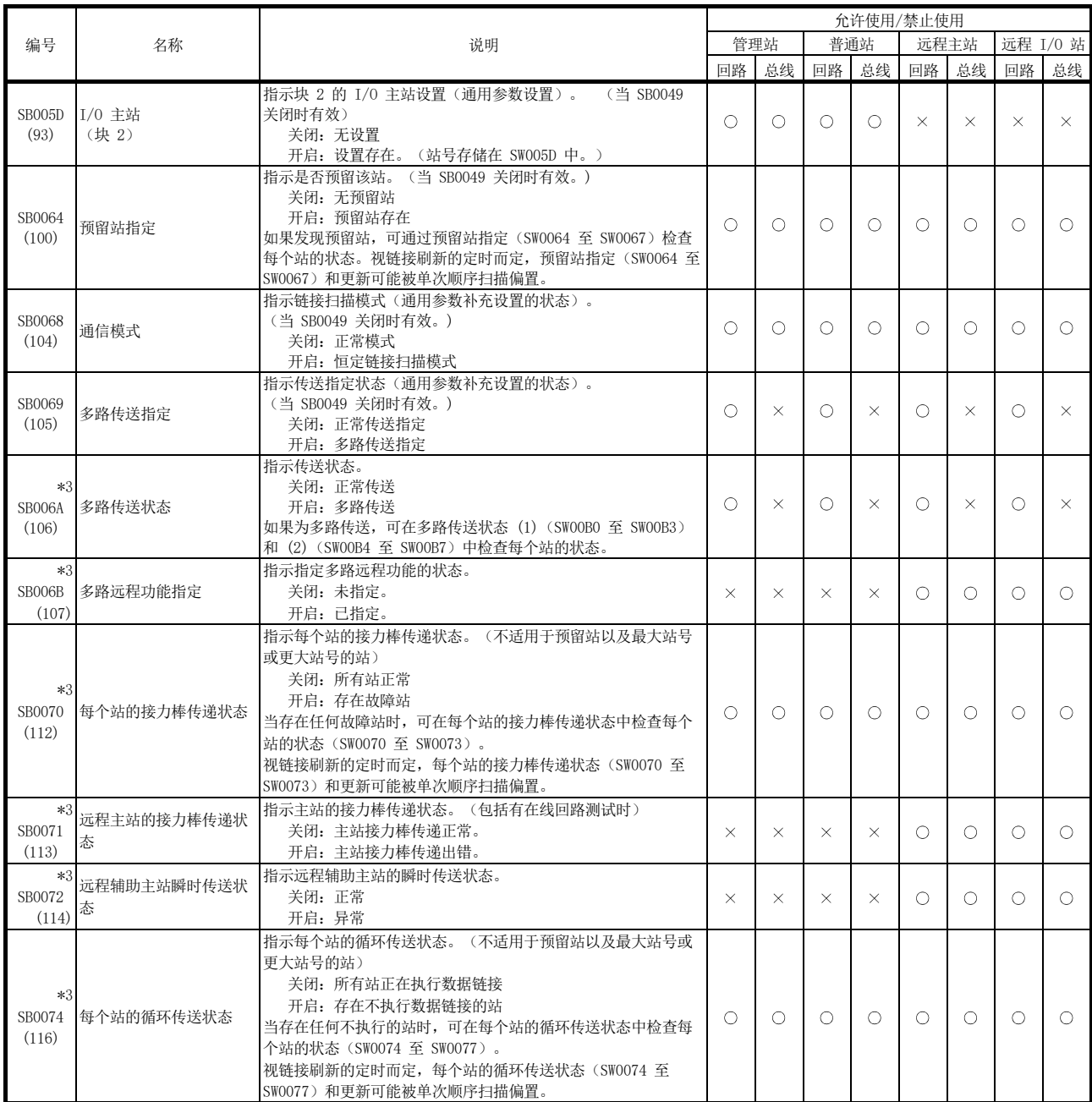

[可用性列] 回路:光纤回路,总线:同轴/绞合总线  $\bigcirc$ : 可用,  $\times$ : 不可用

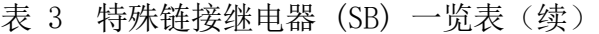

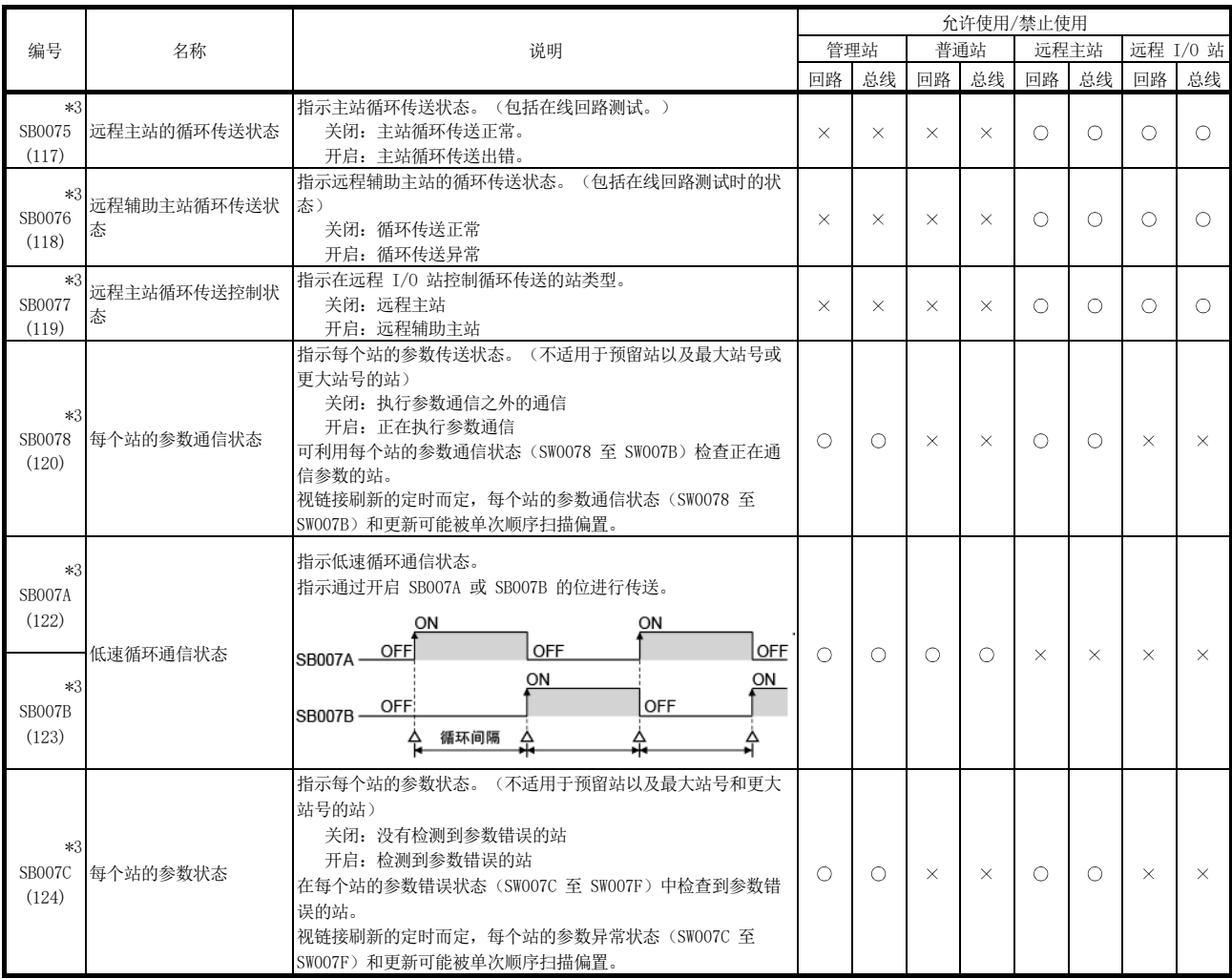

[可用性列] 回路:光纤回路,总线:同轴/绞合总线 <u>:</u> 可用,× : 不可用

表 3 特殊链接继电器 (SB) 一览表 (续)

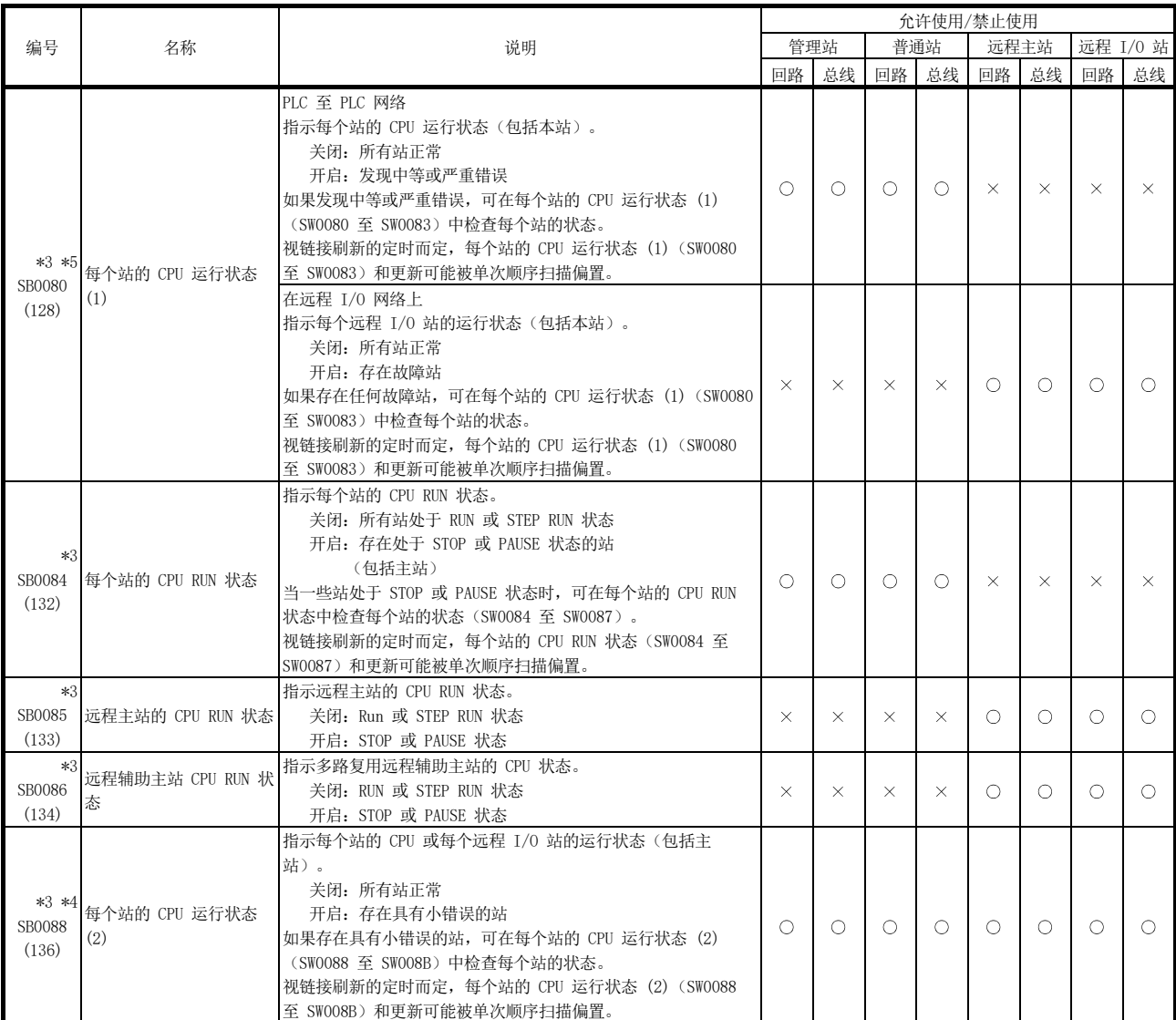

[可用性列] 回路:光纤回路,总线:同轴/绞合总线  $\circ$ : 可用,  $\times$ : 不可用

\*3:只有当 SB0047 关闭时才有效。当它开启时(出错),会保留最后的数据。

\*4:小错误是不会影响 CPU 运行的错误类型。

\*5:严重错误是停止 CPU 运行的错误类型。

致命错误也是停止 CPU 运行的错误类型。

\*7:仅在远程辅助主站中可用。

表 3 特殊链接继电器 (SB) 一览表(续)

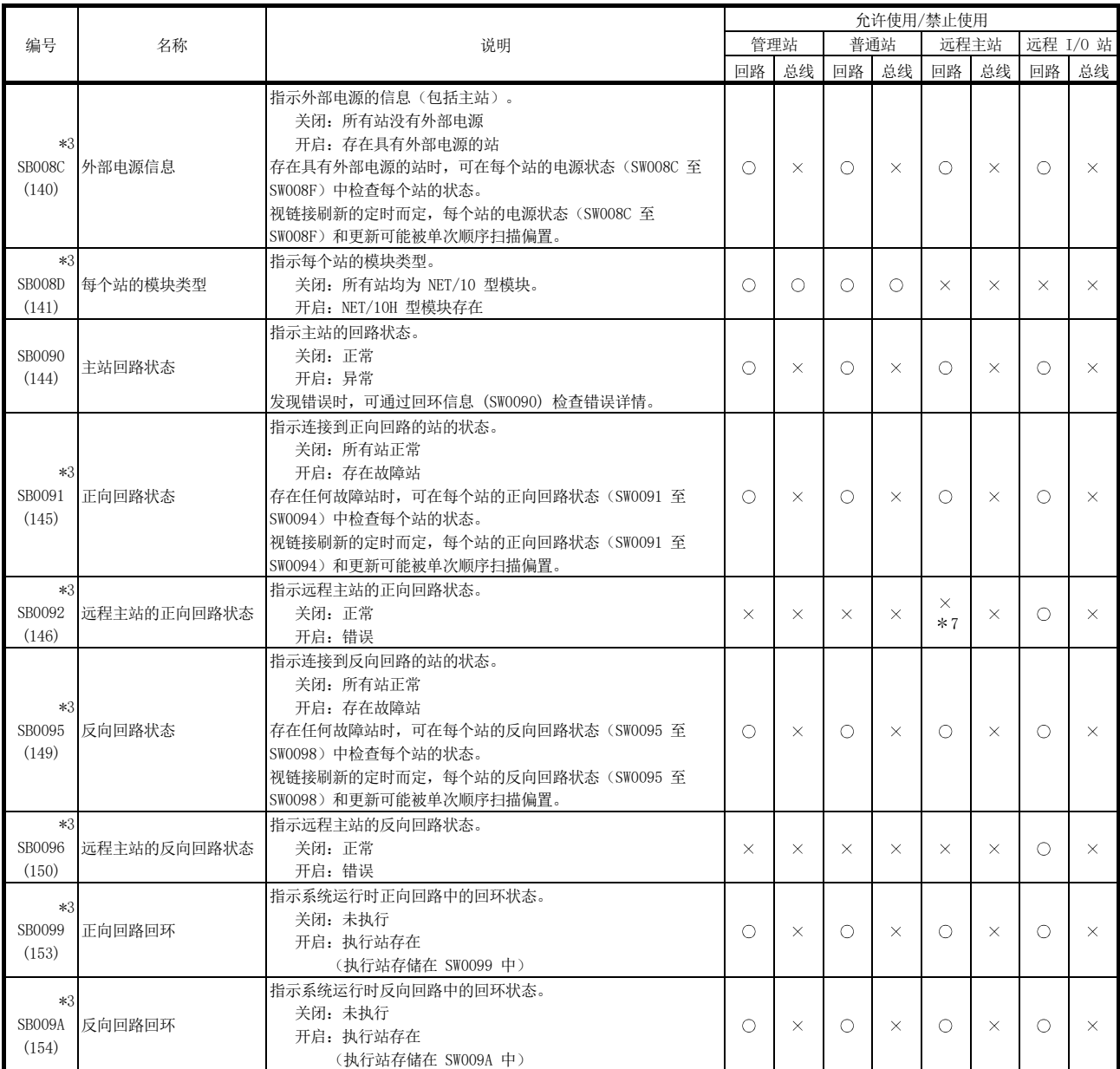

[可用性列] 回路:光纤回路,总线:同轴/绞合总线  $\bigcirc$ : 可用,  $\times$ : 不可用

\*3: 只有当 SB0047 关闭时才有效。当它开启时(出错), 会保留最后的数据。

\*7:仅在远程辅助主站中可用。

表 3 特殊链接继电器 (SB) 一览表(续)

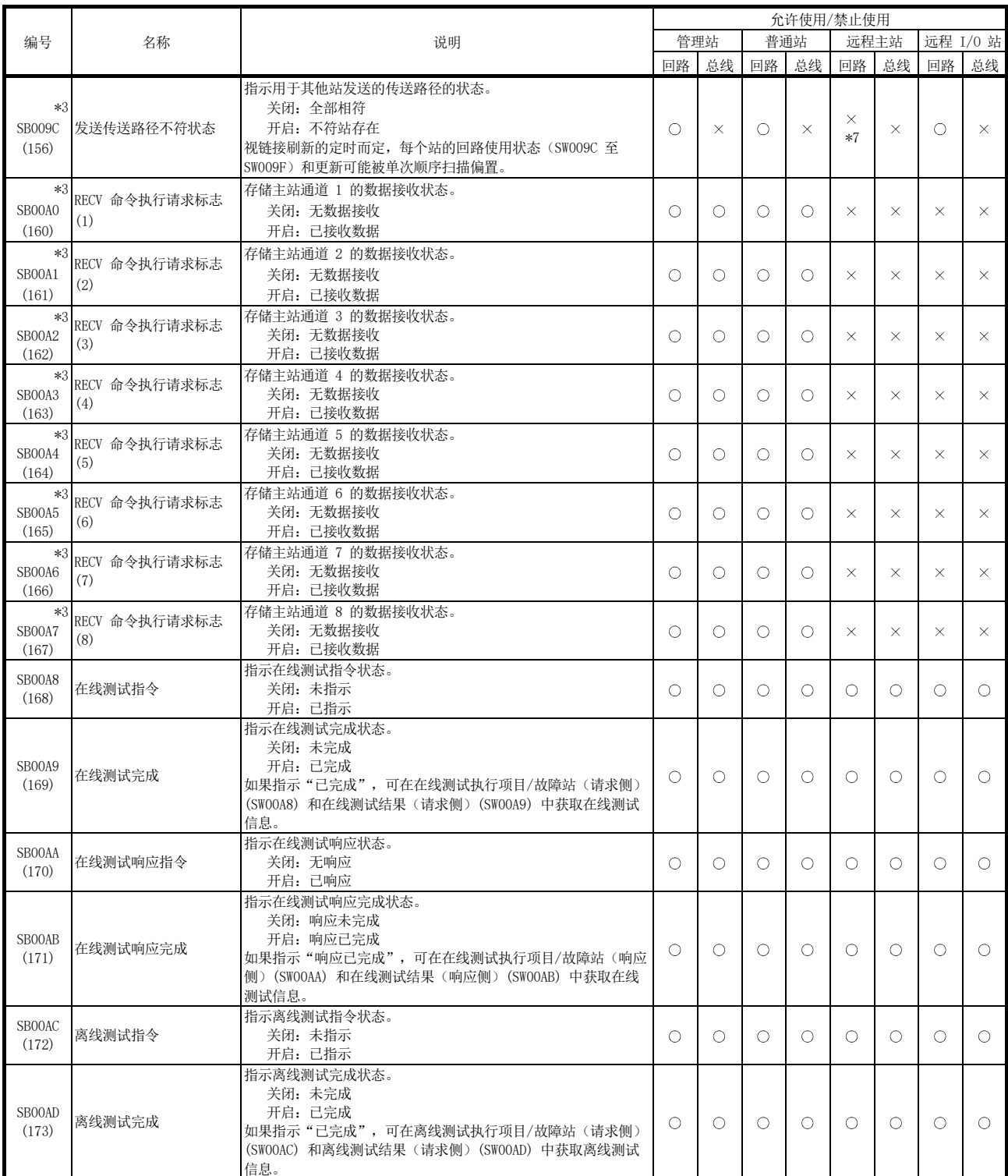

[可用性列] 回路:光纤回路,总线:同轴/绞合总线

 $\bigcirc$ : 可用,  $\times$ : 不可用

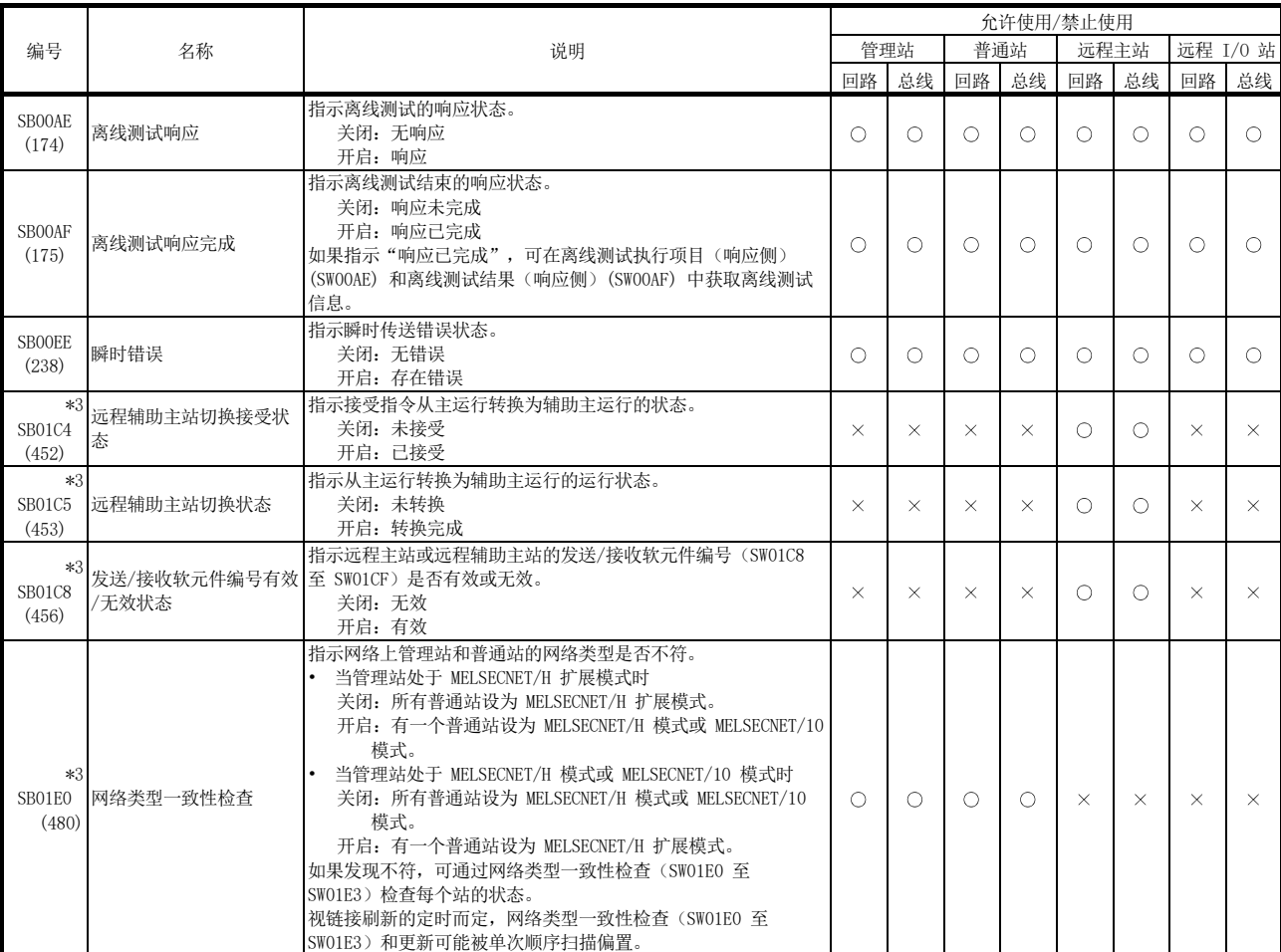

表 3 特殊链接继电器 (SB) 一览表 (续)

\*3:只有当 SB0047 关闭时才有效。当它开启时(出错),会保留最后的数据。

[可用性列] 回路:光纤回路,总线:同轴/绞合总线

 $\circ$ : 可用,  $\times$ : 不可用

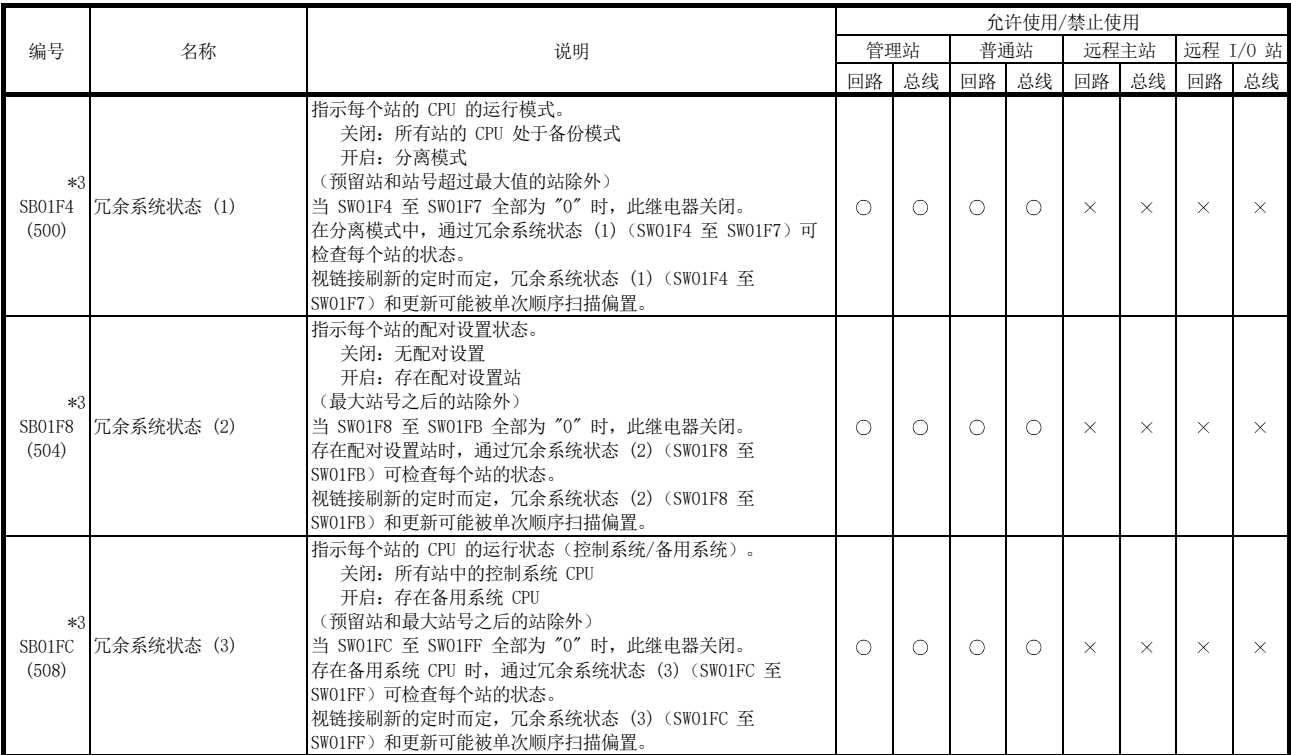

表 3 特殊链接继电器 (SB) 一览表(续)

[可用性列] 回路:光纤回路,总线:同轴/绞合总线  $\bigcirc$ : 可用,  $\times$ : 不可用

#### 附录 4 特殊链接寄存器 (SW) 一览表

在特殊链接寄存器 (SW) 中,数据链接信息存储为数字值。因此,在顺序程序中使用或 监视特殊链接寄存器可检查故障区域和错误原因。

此外,存储链接状态的特殊链接寄存器 (SW) 用于获取 GX Developer 的网络诊断的详 细信息。如需查看每个显示项的软元件编号一览表,请参见第 8.1 节"网络诊断(网 络监视)"和第 8.3.1 节"如何检查错误代码"。

(1) 安装多个网络模块

当每个网络模块的刷新参数保留默认值时,每个网络模块的特殊链接寄存器 (SW) 可通过如下所示 CPU 模块的特殊链接寄存器 (SW) 进行刷新。

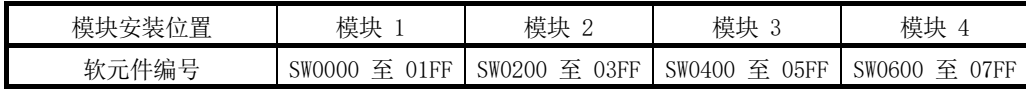

- (2) 用户开启/关闭范围及系统开启/关闭范围 特殊链接寄存器 (SW) 拥有用户设置区域范围 (SW0000 至 SW001F) 和系统设置 区域范围(SW0020 至 SW01FF)。 (在模块 1 的位置安装模块时)
- (3) 特殊链接寄存器 (SW) 一览表 特殊寄存器 (SW) 一览表中列出 SW0000 至 SW01FF 的分配。

要点

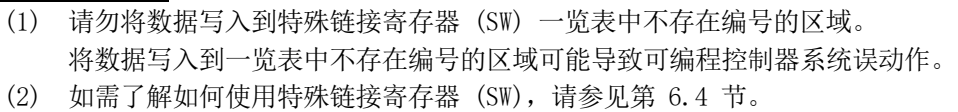

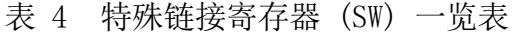

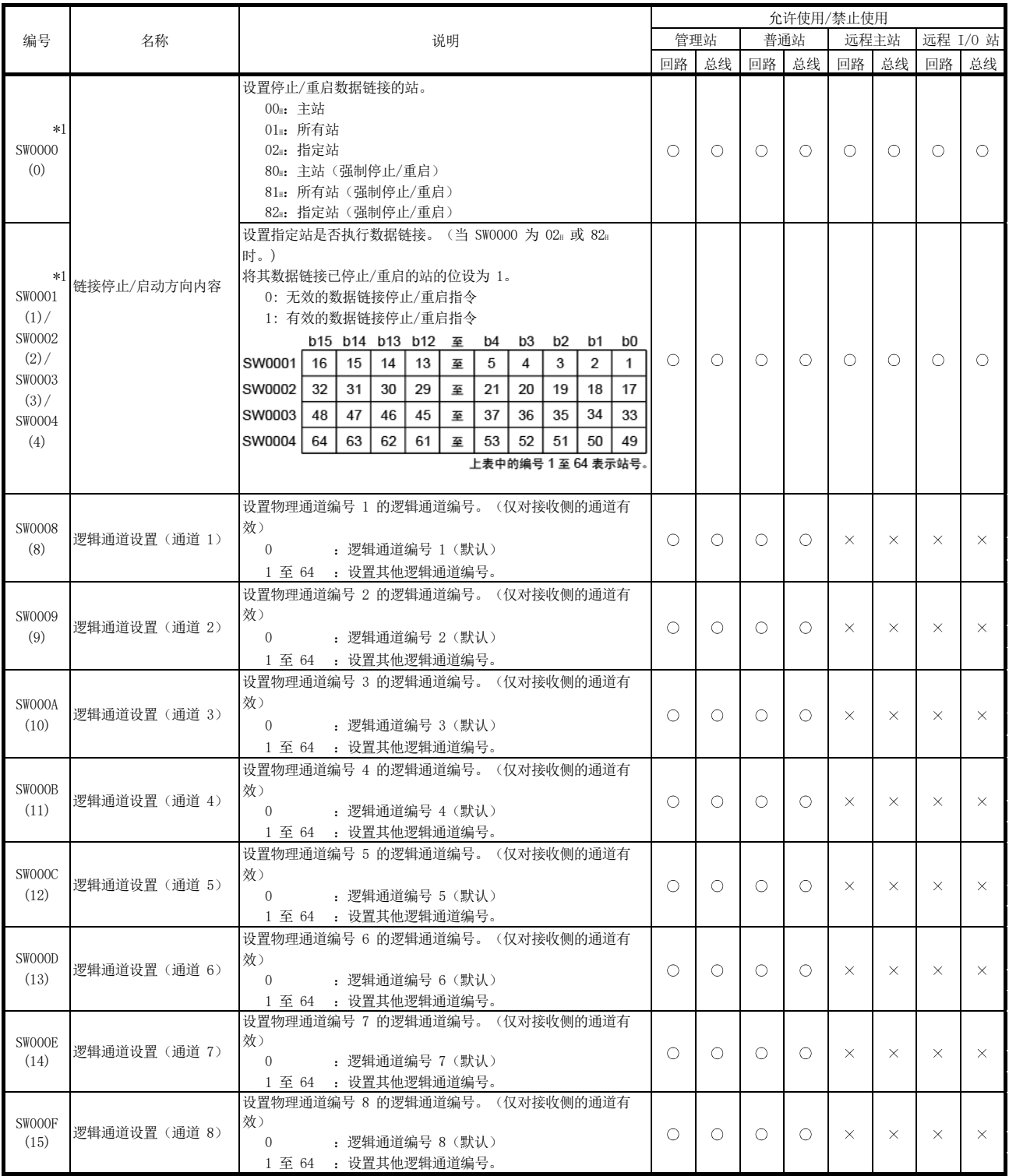

[可用性列] 回路:光纤回路,总线:同轴/绞合总线  $\bigcirc$ : 可用,  $\times$ : 不可用

\*1:在 GX Developer 的网络测试中使用。

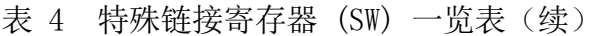

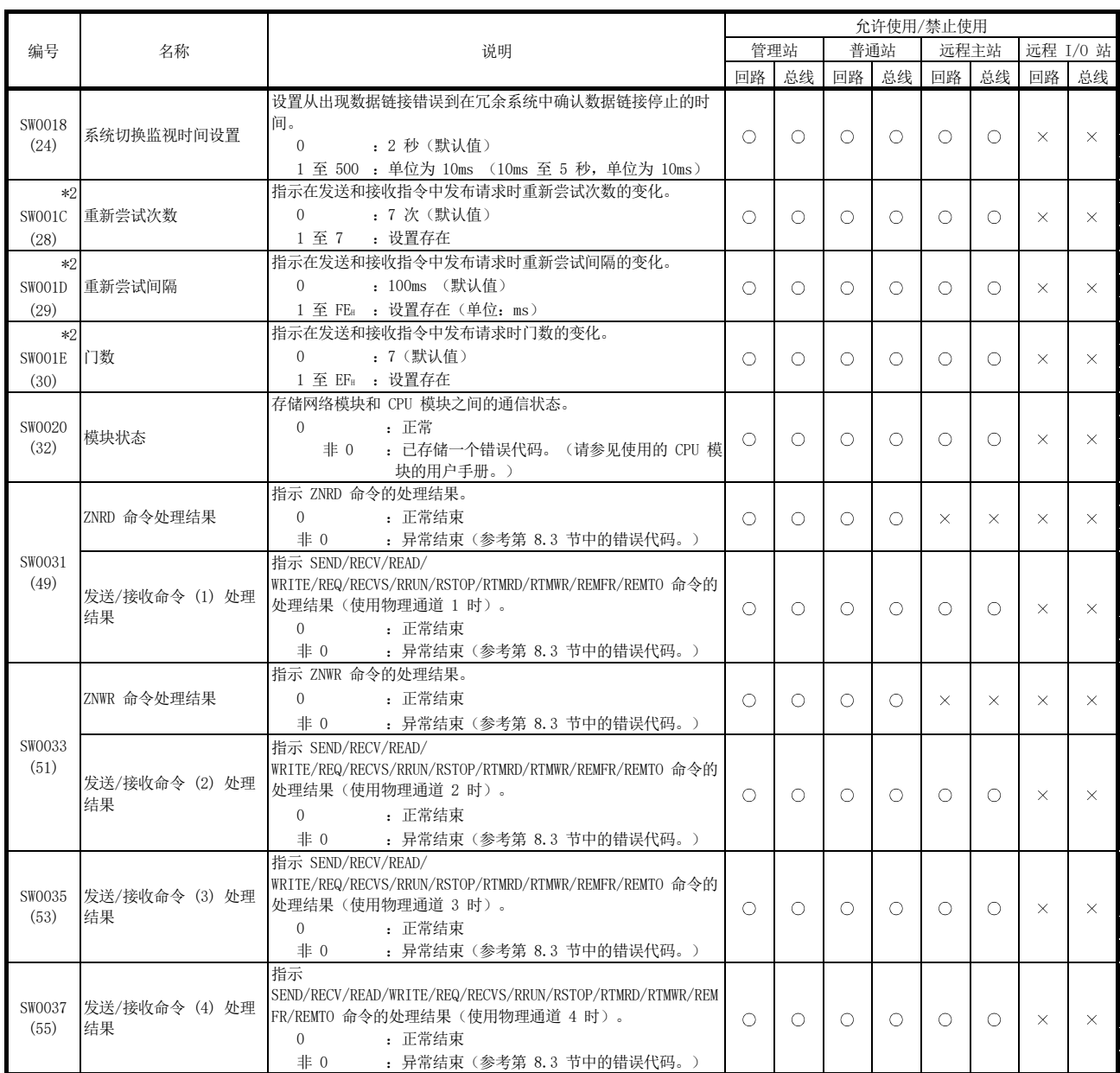

[可用性列] 回路:光纤回路,总线:同轴/绞合总线 : 可用, : 不可用

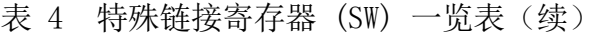

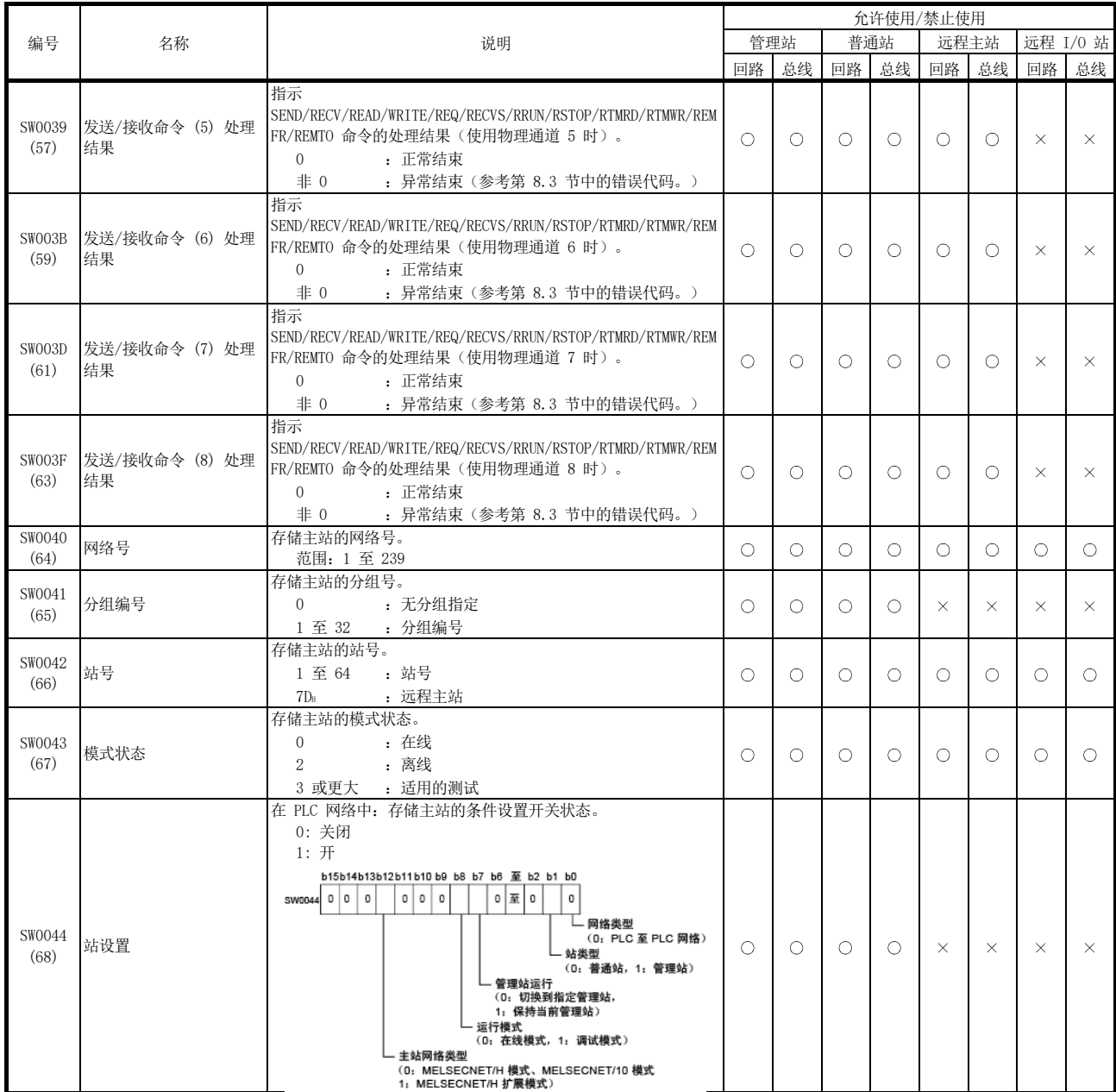

[可用性列] 回路:光纤回路,总线:同轴/绞合总线  $\circ$ : 可用,  $\times$ : 不可用

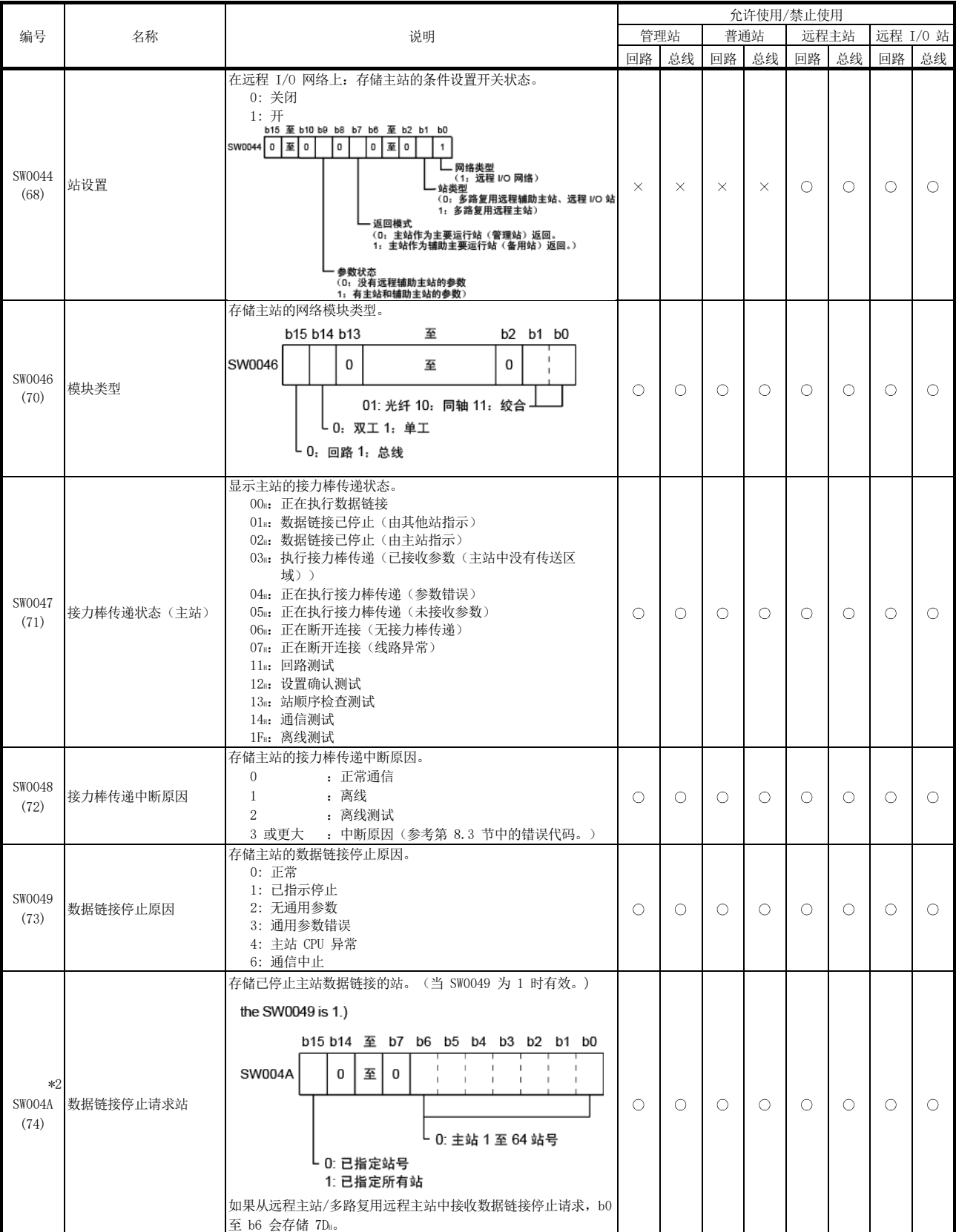

[可用性列] 回路:光纤回路,总线:同轴/绞合总线

 $\circ$ : 可用,  $\times$ : 不可用

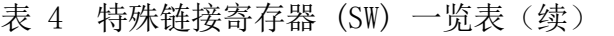

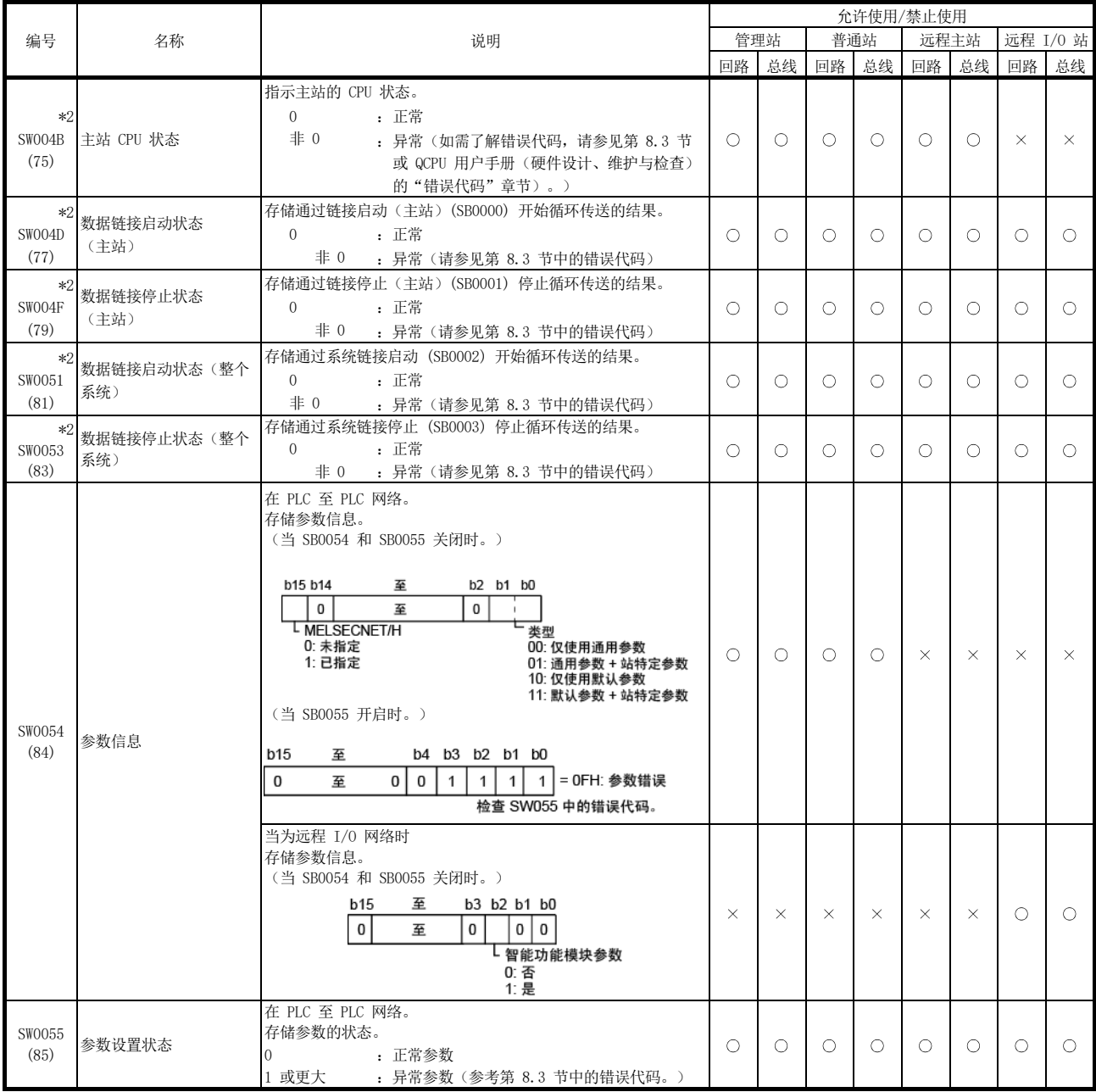

[可用性列] 回路:光纤回路,总线:同轴/绞合总线

 $\bigcirc$ : 可用,  $\times$ : 不可用

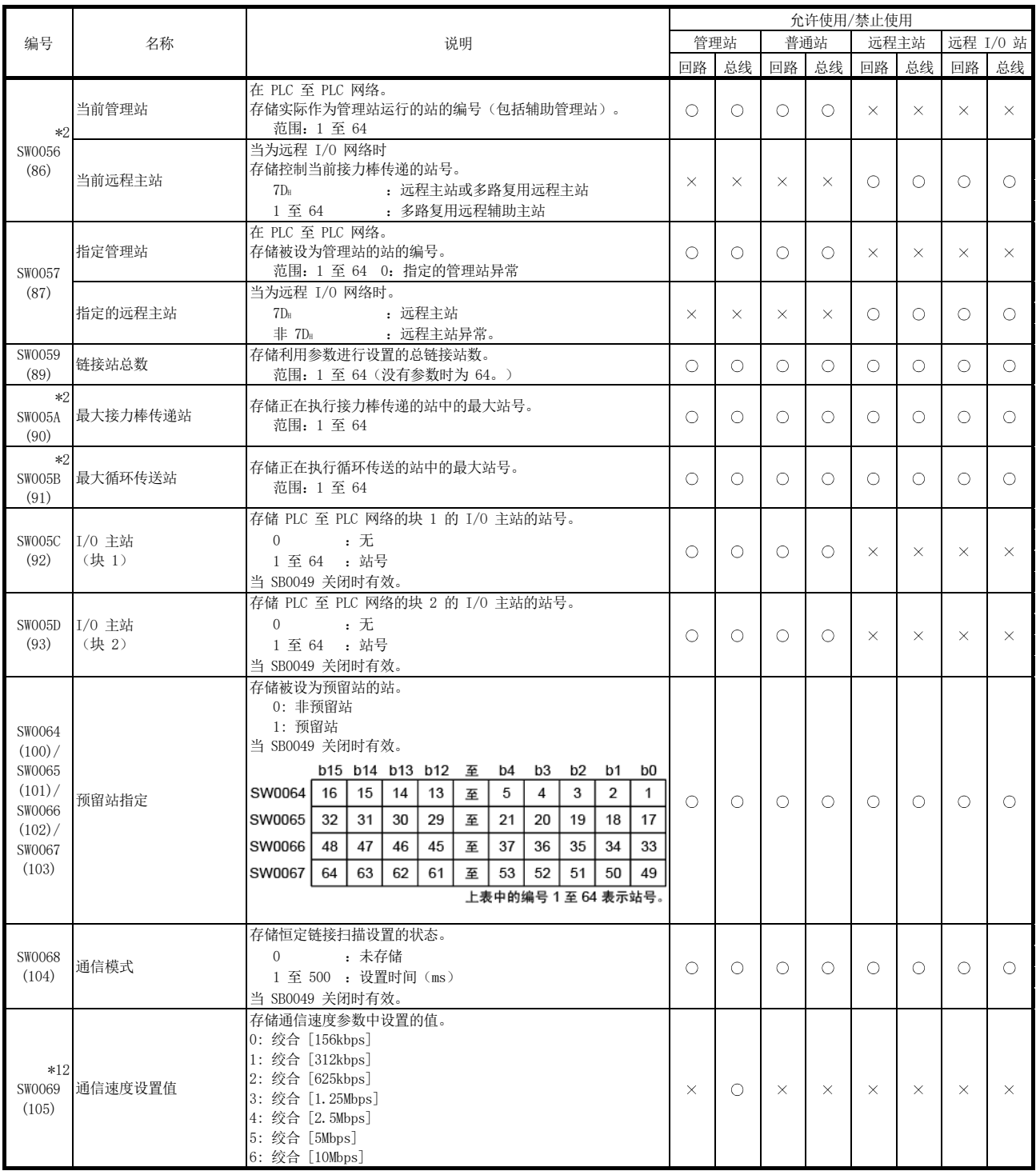

[可用性列] 回路:光纤回路,总线:同轴/绞合总线  $\circ$ : 可用,  $\times$ : 不可用

\*2: 只有当 SB0047 关闭时才有效。当它开启时(出错), 会保留最后的数据。 \*12:仅在绞合总线系统中可用。

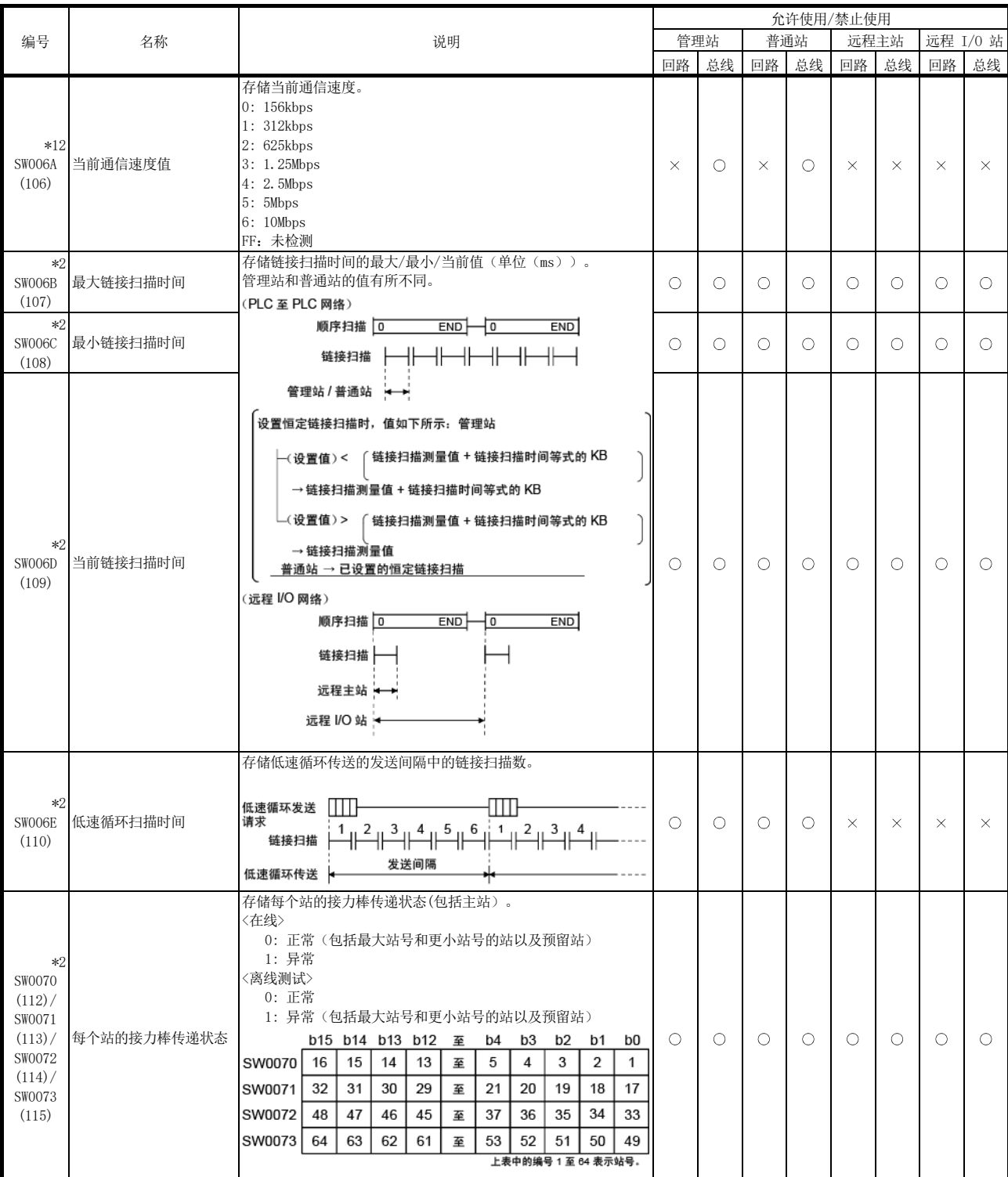

[可用性列] 回路:光纤回路,总线:同轴/绞合总线  $\bigcirc$ : 可用,  $\times$ : 不可用

\*2: 只有当 SB0047 关闭时才有效。当它开启时(出错), 会保留最后的数据。 \*12:仅在绞合总线系统中可用。

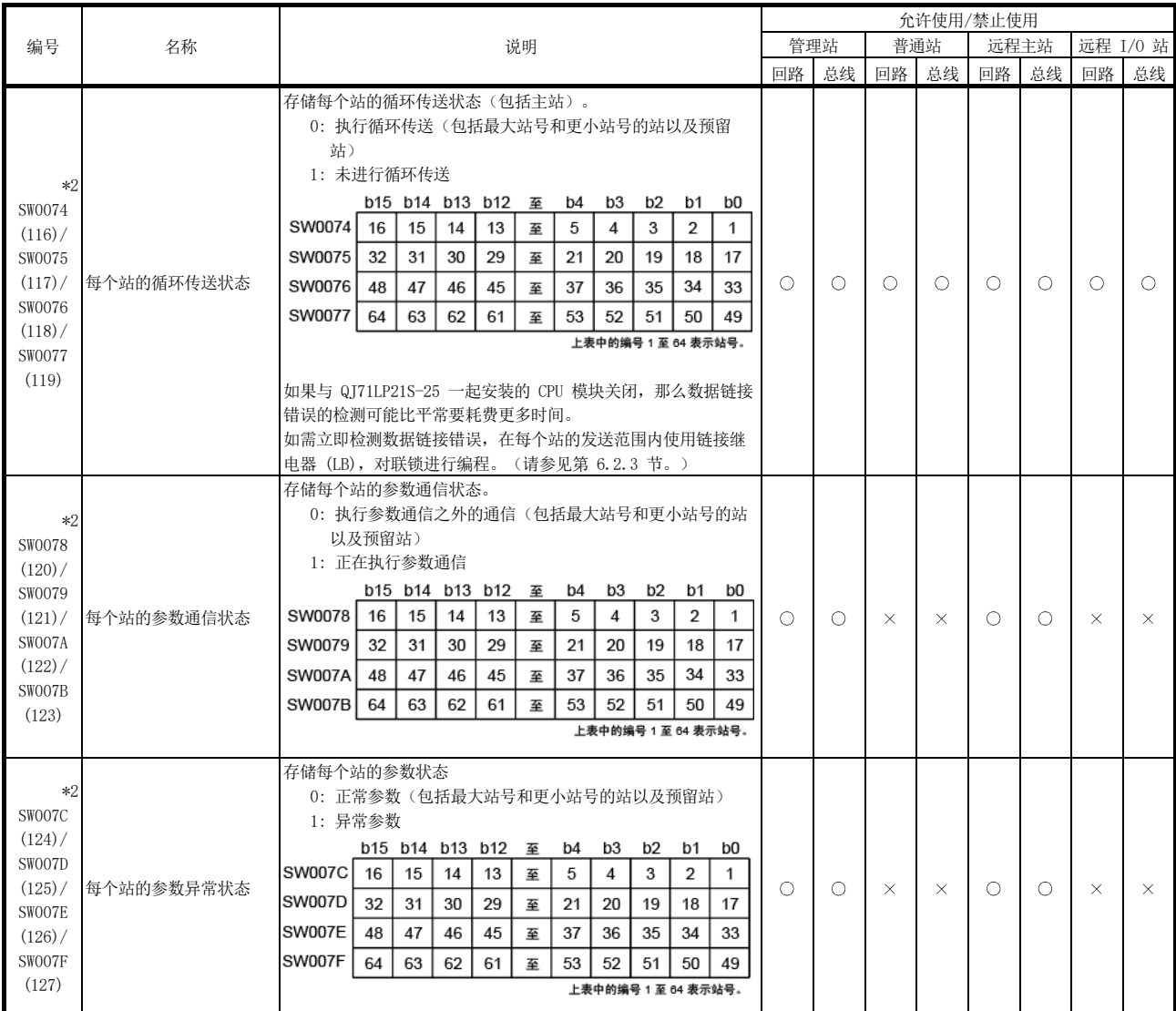

[可用性列] 回路:光纤回路,总线:同轴/绞合总线  $\bigcirc$ : 可用,  $\times$ : 不可用

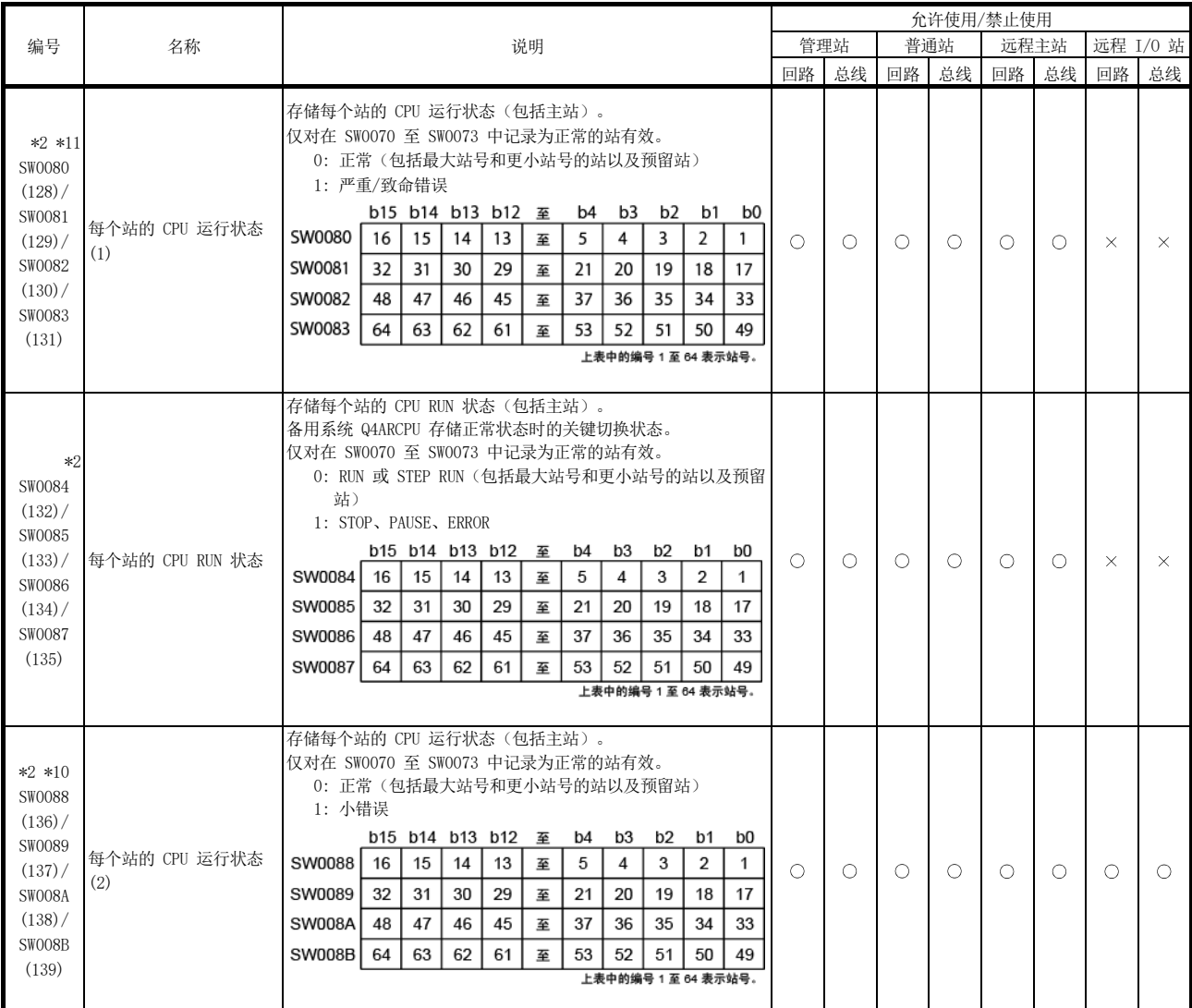

[可用性列] 回路:光纤回路,总线:同轴/绞合总线  $\circ$ : 可用,  $\times$ : 不可用

\*2: 只有当 SB0047 关闭时才有效。当它开启时(出错), 会保留最后的数据。

\*10:小错误是不会影响 CPU 运行的错误类型。

\*11:严重错误是停止 CPU 运行的错误类型。

致命错误也是停止 CPU 运行的错误类型。

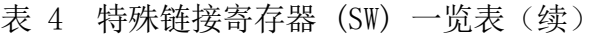

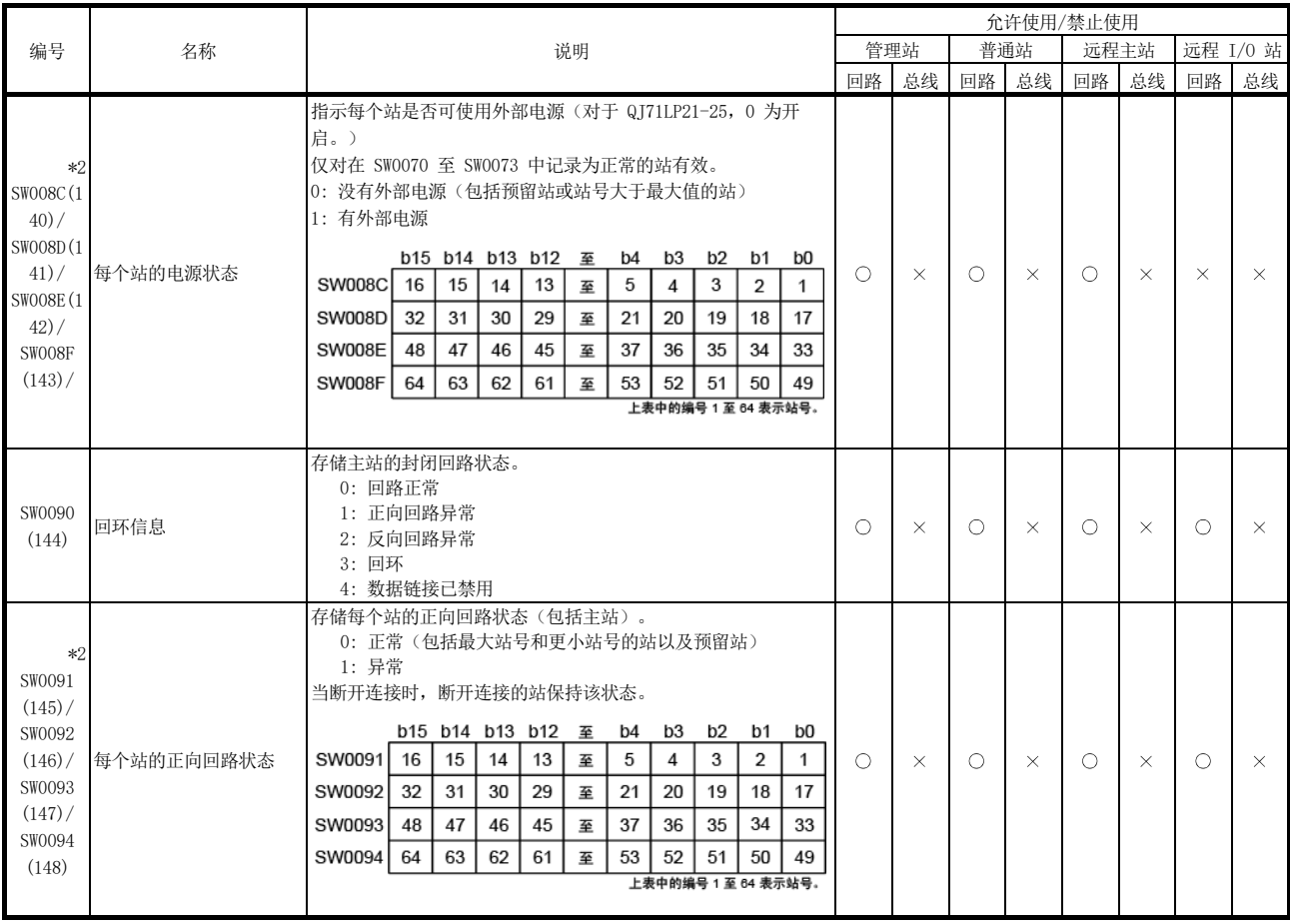

[可用性列] 回路:光纤回路,总线:同轴/绞合总线  $\circ$ : 可用,  $\times$ : 不可用

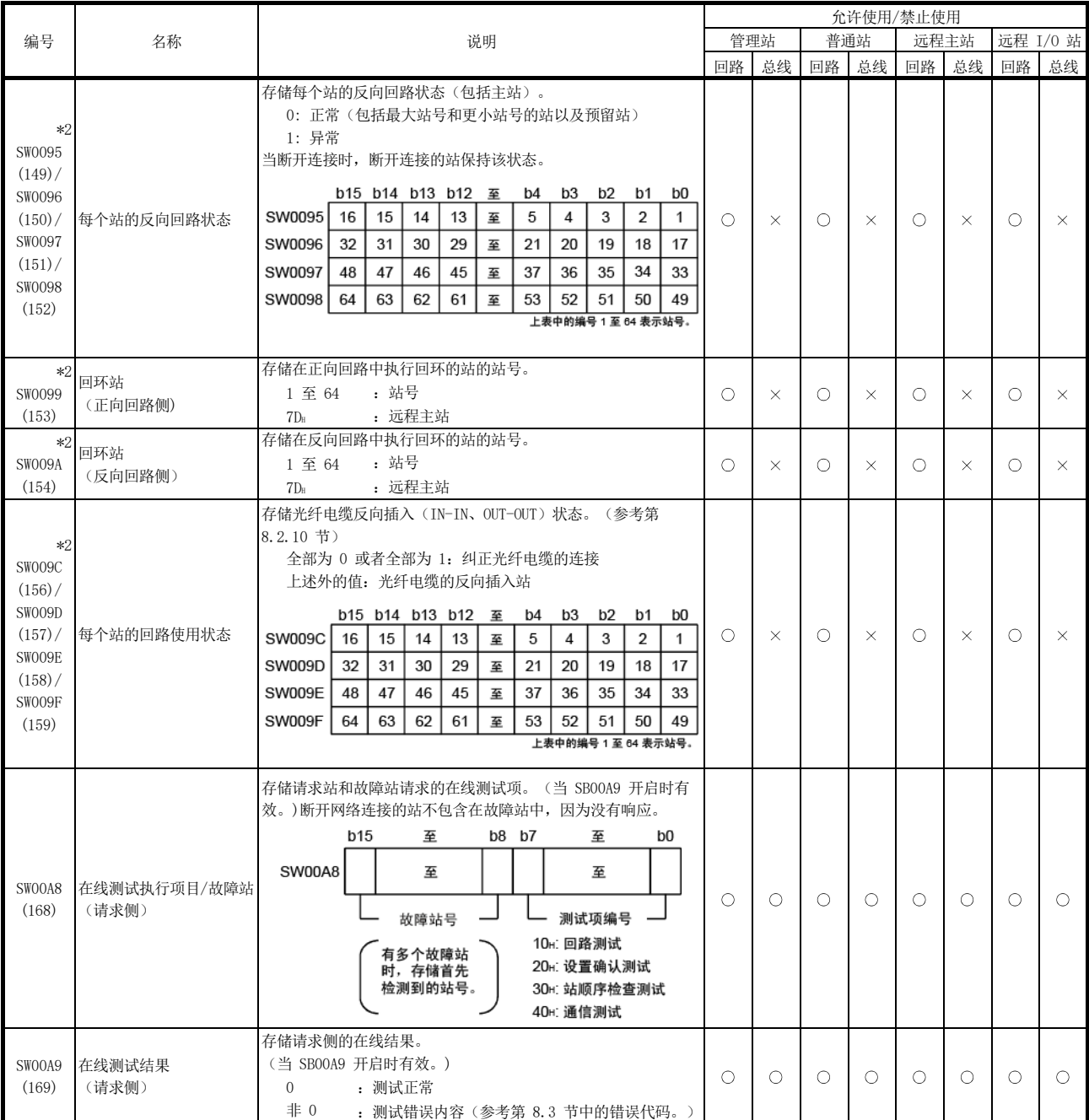

[可用性列] 回路:光纤回路,总线:同轴/绞合总线  $\bigcirc$ : 可用,  $\times$ : 不可用

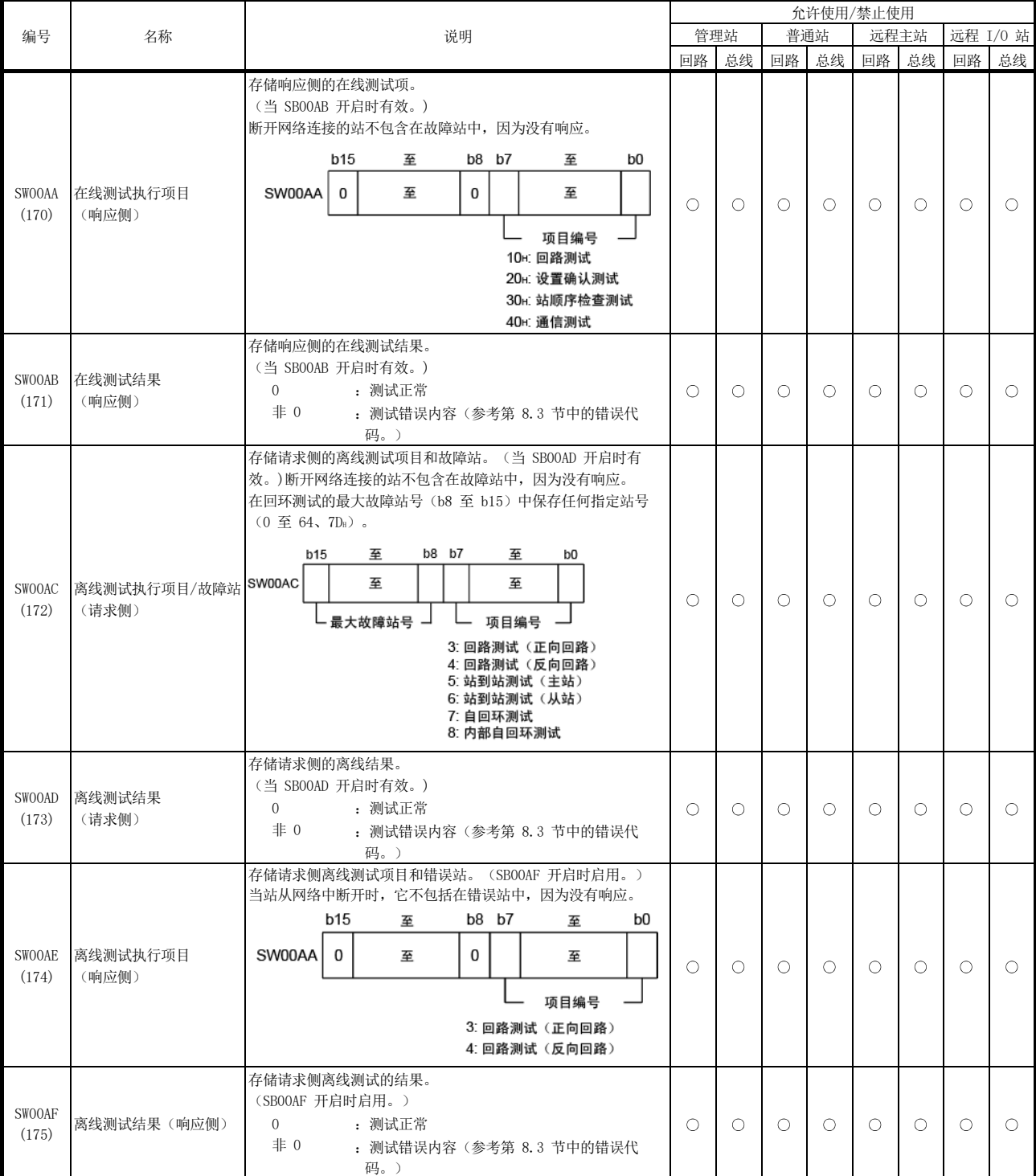

[可用性列] 回路:光纤回路,总线:同轴/绞合总线

 $\bigcirc$ : 可用,  $\times$ : 不可用

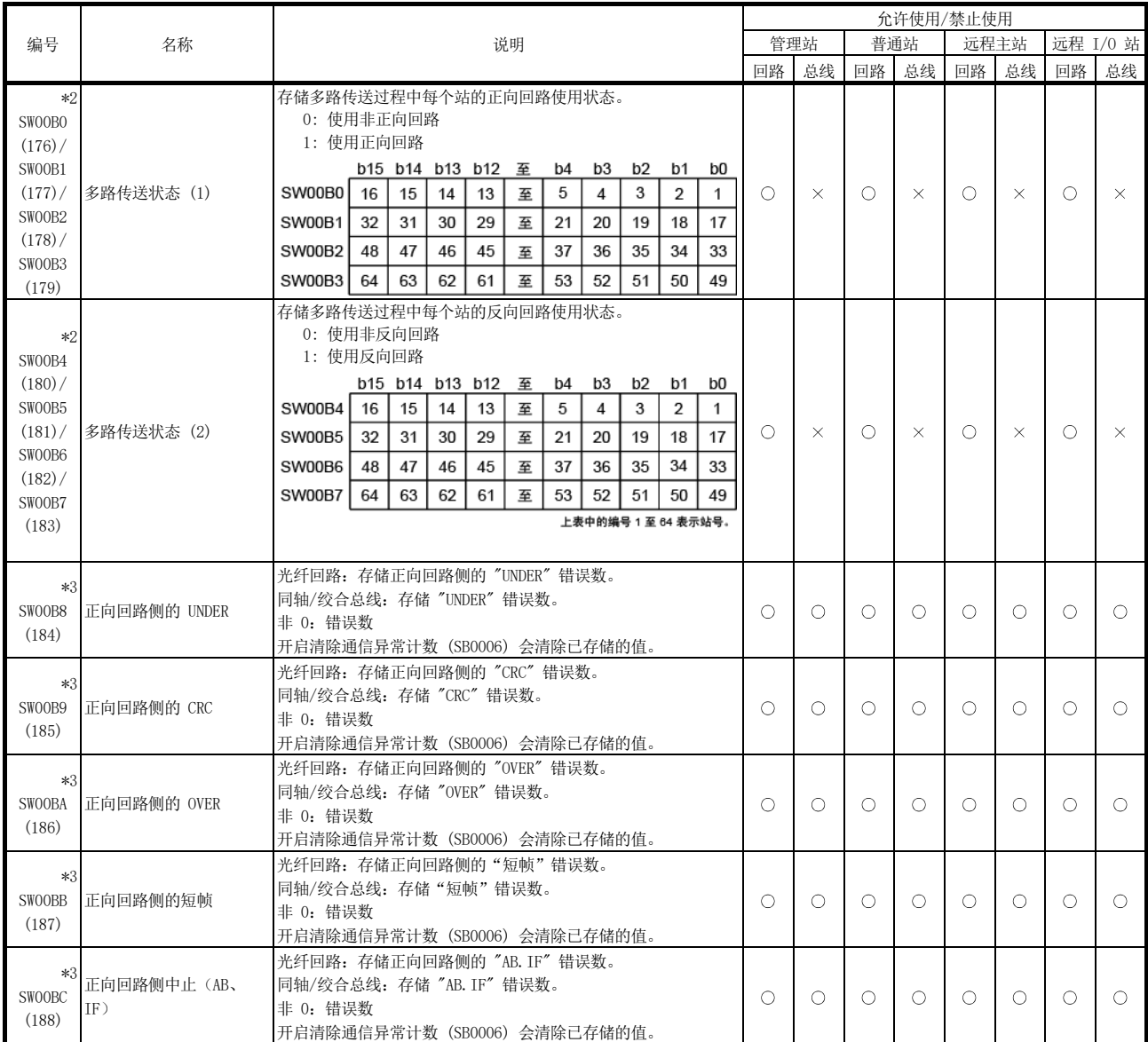

[可用性列] 回路:光纤回路,总线:同轴/绞合总线  $\circ$ : 可用,  $\times$ : 不可用

\*2:只有当 SB0047 关闭时才有效。当它开启时(出错),会保留最后的数据。

\*3:要复位 SW00B8 至 SW00C7,开启 SB0006。

如果 SW00B8 至 SW00C7 中存储的次数信息在很长一段时间后逐渐累计,它们将不会导致任何问题。如果在短时间内快速累计(同时利用 GX Developer 监 视等等),电缆可能出现故障。

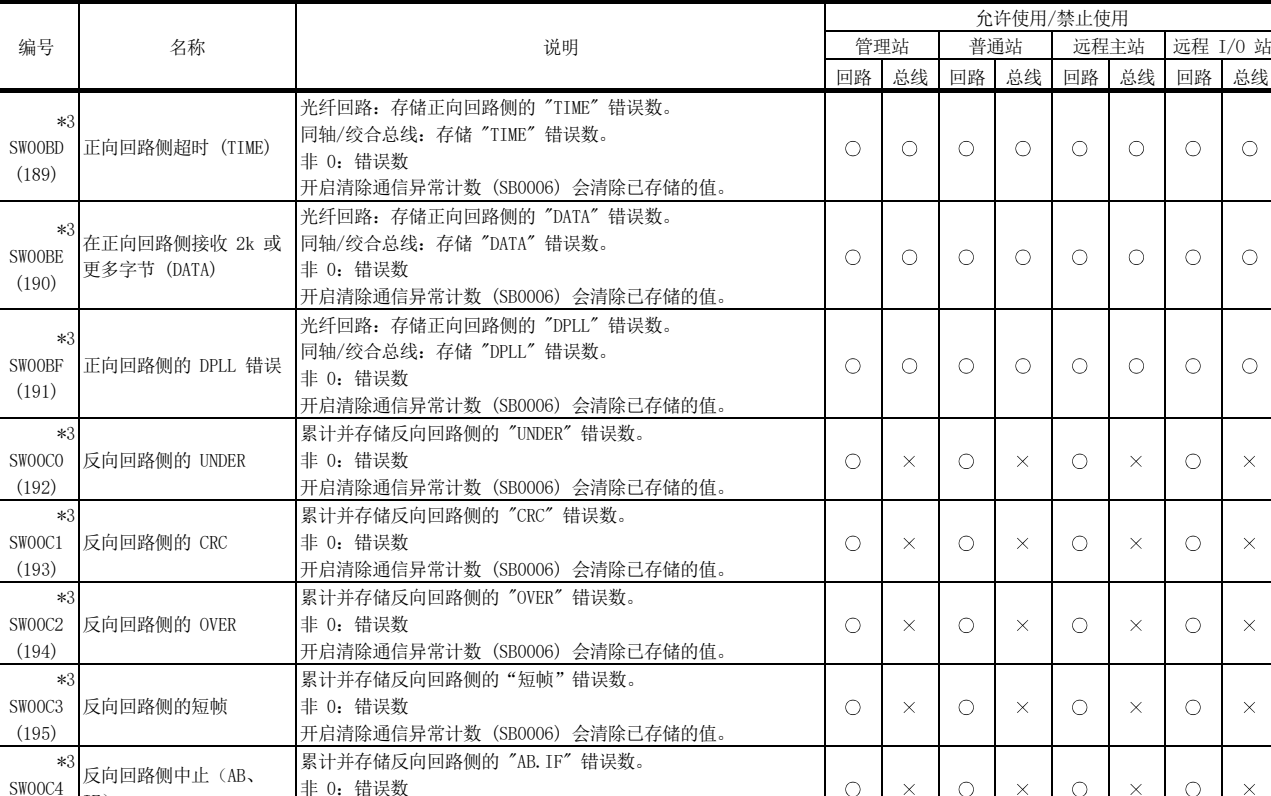

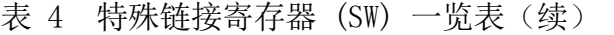

 $\times$ 反向回路侧中止(AB、 非 0:错误数  $\bigcirc$  $\bigcirc$  $\bigcirc$  $\bigcirc$  $\bar{\times}$  $\times$  $\mathsf{X}% _{0}$  $\,$   $\times$ IF) 开启清除通信异常计数 (SB0006) 会清除已存储的值。 累计并存储反向回路侧的 "TIME" 错误数。 \*3 SW00C5 反向回路侧超时 (TIME) 非 0:错误数  $\circ$  $\circ$  $\times$  $\times$  $\bigcirc$  $\times$  $\circ$  $\times$ 开启清除通信异常计数 (SB0006) 会清除已存储的值。 \*3 累计并存储反向回路侧的 "DATA" 错误数。 在反向回路侧接收 2k 或 SW00C6 非 0:错误数  $\circ$  $\times$  $\bigcirc$  $\times$  $\bigcirc$  $\times$  $\circ$  $\times$ 更多字节 (DATA) 开启清除通信异常计数 (SB0006) 会清除已存储的值。 [可用性列] 回路:光纤回路,总线:同轴/绞合总线

\*3:要从 SW00B8 复位到 C7,开启 SB0006。

(196)

(197)

(198)

。<br>如果 SW00B8 至 SW00C7 中存储的次数在很长一段时间后逐渐累计,它们将不会导致任何问题。如果在短时间内快速累计(同时利用 GX Developer 监视等 等),电缆可能出现故障。

 $\circ$ : 可用,  $\times$ : 不可用

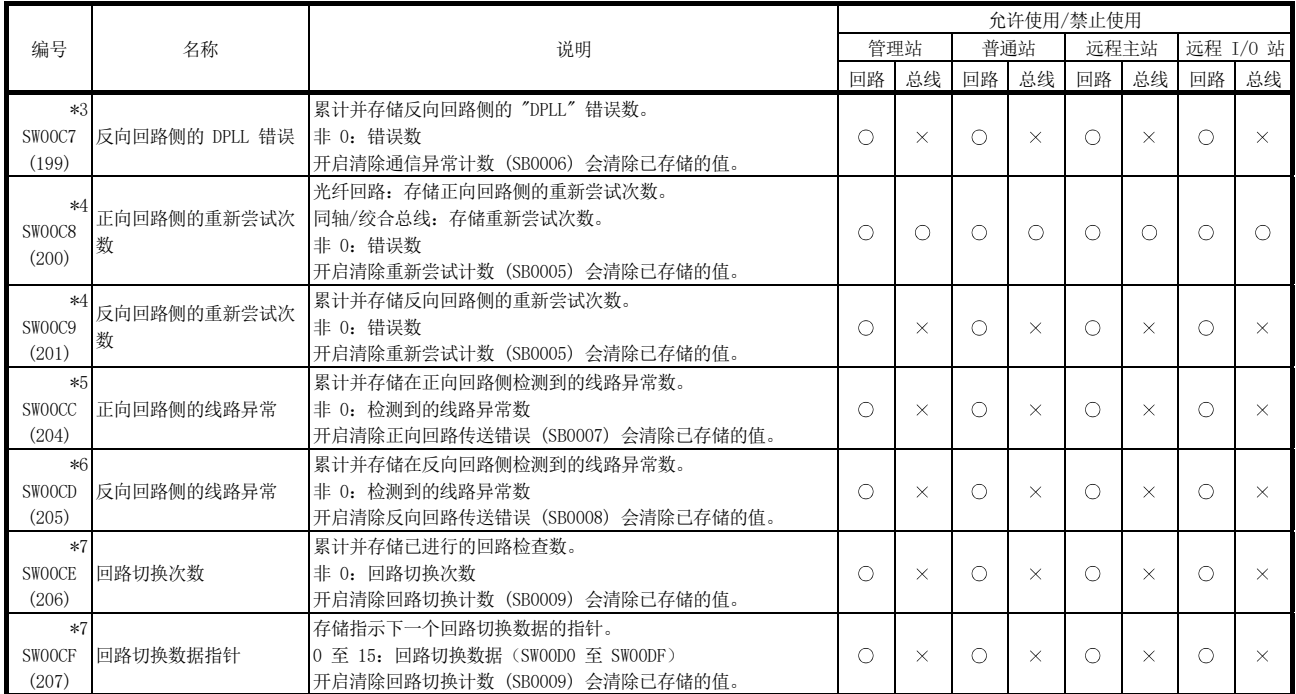

[可用性列] 回路:光纤回路,总线:同轴/绞合总线  $\bigcirc$ : 可用,  $\times$ : 不可用

\*3:要从 SW00B8 复位到 C7,开启 SB0006。

如果 SW00B8 至 SW00C7 中存储的次数在很长一段时间后逐渐累计, 它们将不会导致任何问题。如果在短时间内快速累计(同时利用 GX Developer 监视等 等),电缆可能出现故障。

\*4:在通电/复位时可能累计,但不是一个错误。 在启动数据链接之前不需要重新尝试次数时,使用 SB0005 清除。

\*5:要复位 SW00CC,开启 SB0007。

\*6:要复位 SW00CD,开启 SB0008。

\*7:要复位 SW00CE 至 SW00E7,开启 SB0009。

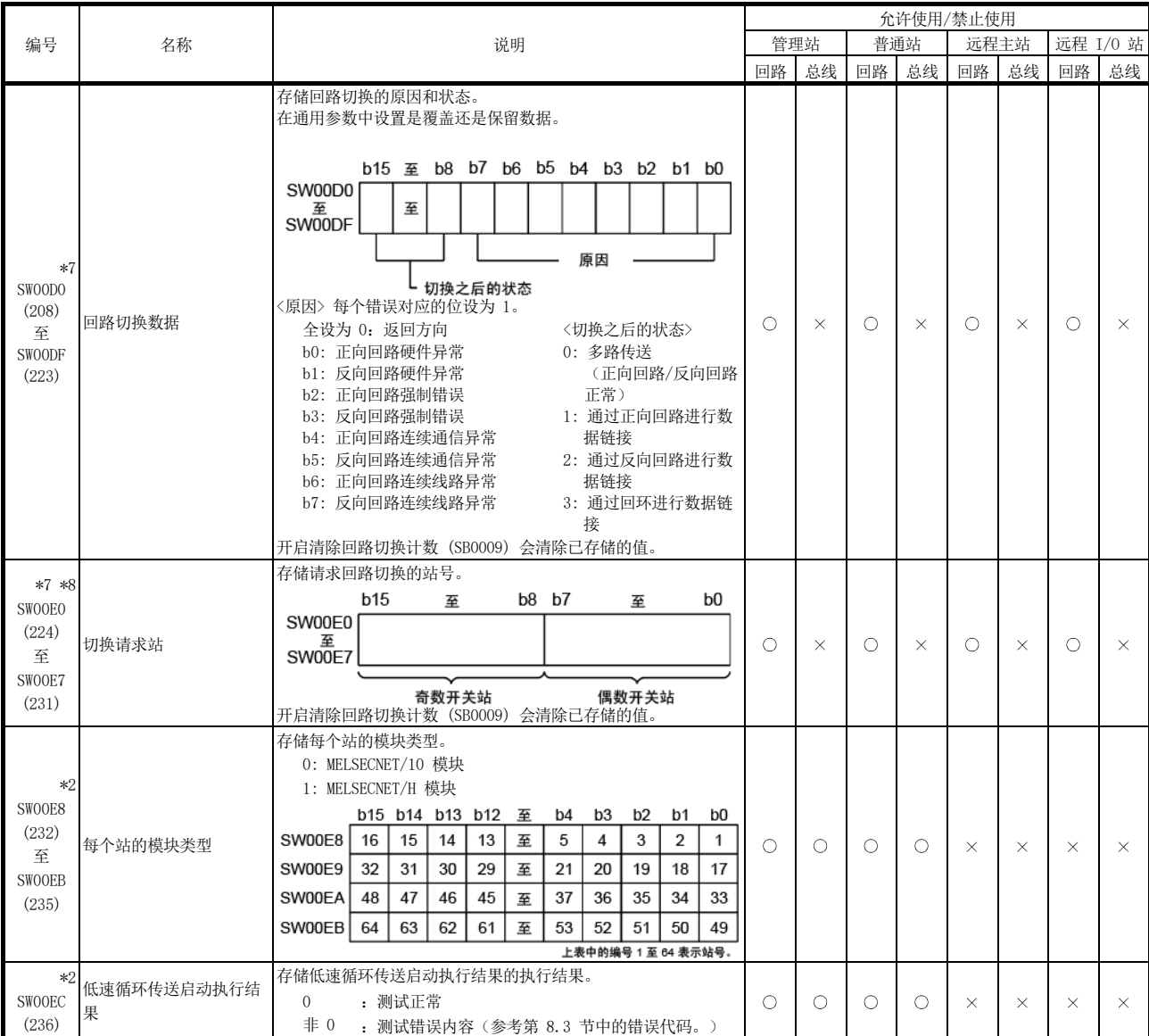

[可用性列] 回路:光纤回路,总线:同轴/绞合总线  $\circ$ : 可用,  $\times$ : 不可用

\*2: 只有当 SB0047 关闭时才有效。当它开启时(出错),会保留最后的数据。

\*7:要复位 SW00CE 至 SW00E7,开启 SB0009。

\*8:对于回路切换请求站,可存储回路末端的站以外的站,因为由首先检测到回路异常的站来发布回路切换请求。
表 4 特殊链接寄存器 (SW) 一览表 (续)

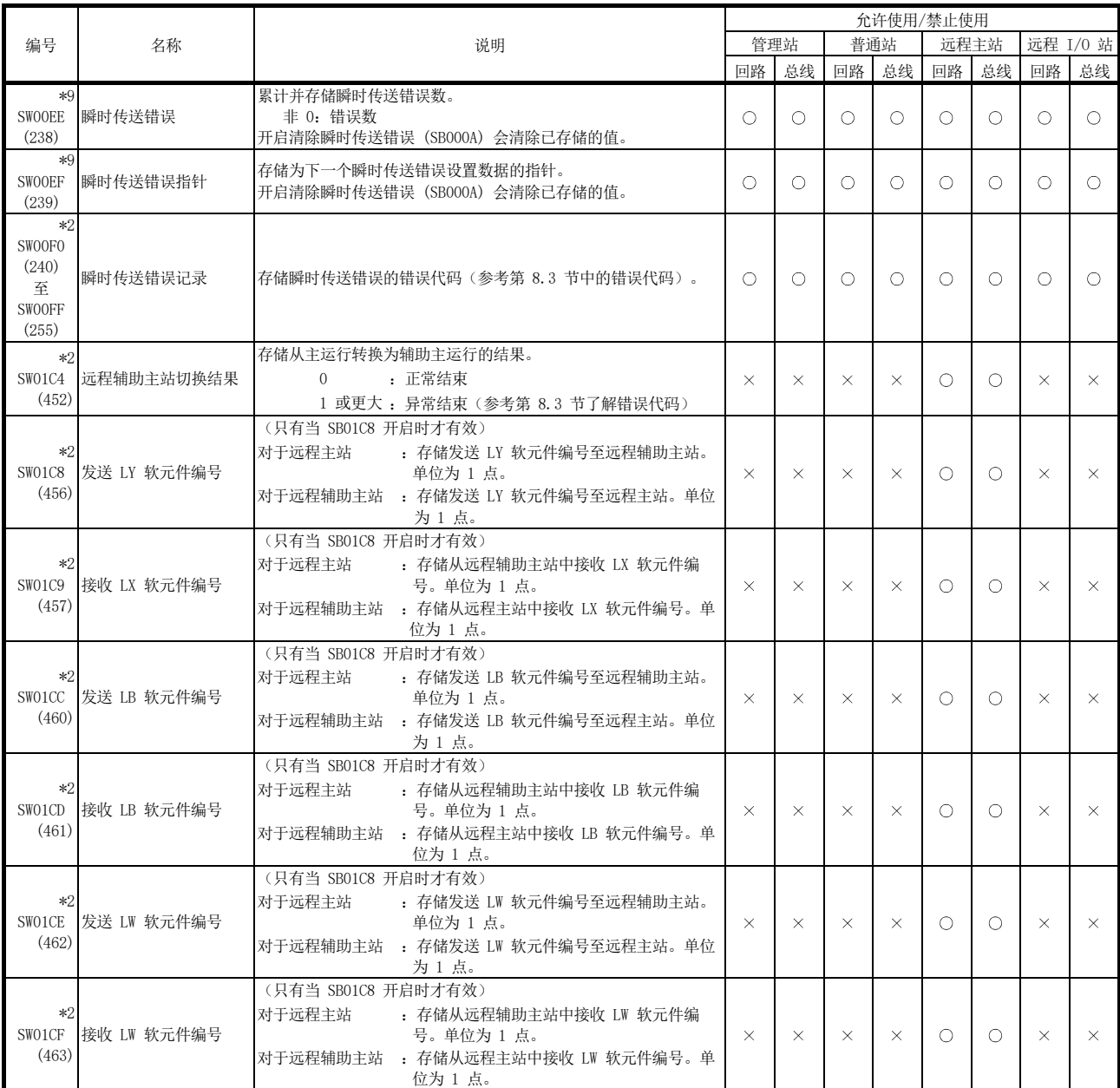

[可用性列] 回路:光纤回路,总线:同轴/绞合总线  $\bigcirc$ : 可用,  $\times$ : 不可用

\*2: 只有当 SB0047 关闭时才有效。当它开启时(出错),会保留最后的数据。 \*9:要复位 SW00EE 至 SW00EF,开启 SB000A。

表 4 特殊链接寄存器 (SW) 一览表 (续)

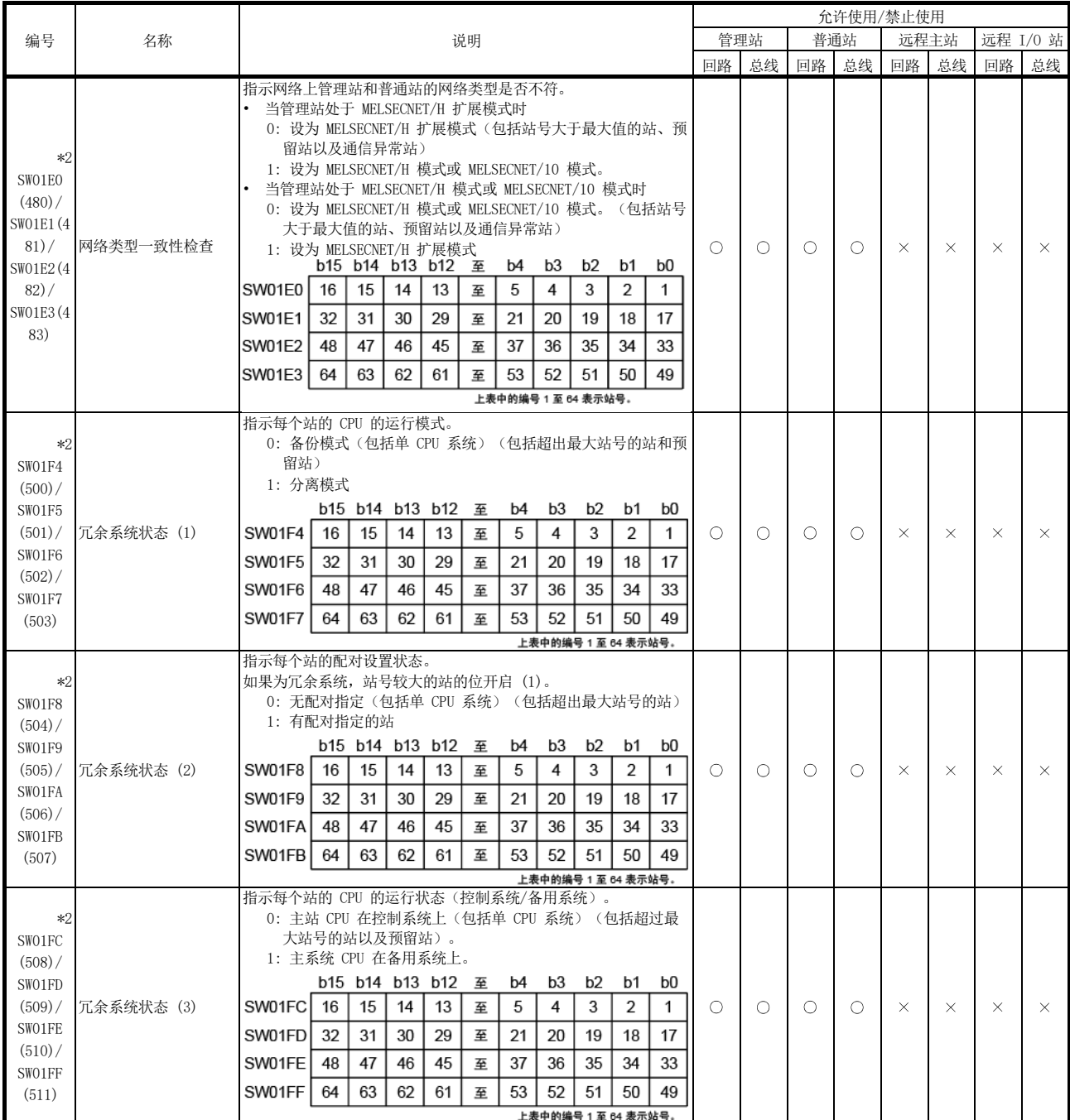

[可用性列] 回路:光纤回路,总线:同轴/绞合总线  $\bigcirc$ : 可用,  $\times$ : 不可用

\*2: 只有当 SB0047 关闭时才有效。当它开启时(出错),会保留最后的数据。

附录 5 螺丝刀

以下是用于连接和拆卸 QJ71NT11B 弹簧夹接线板的螺丝刀。

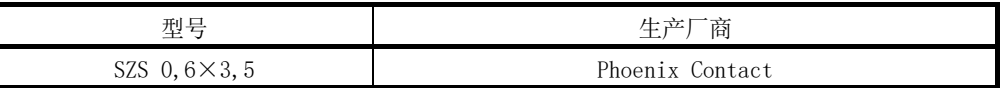

备注

如需询价和订货,请联系您当地的 Phoenix Contact。

附录 6 外形尺寸

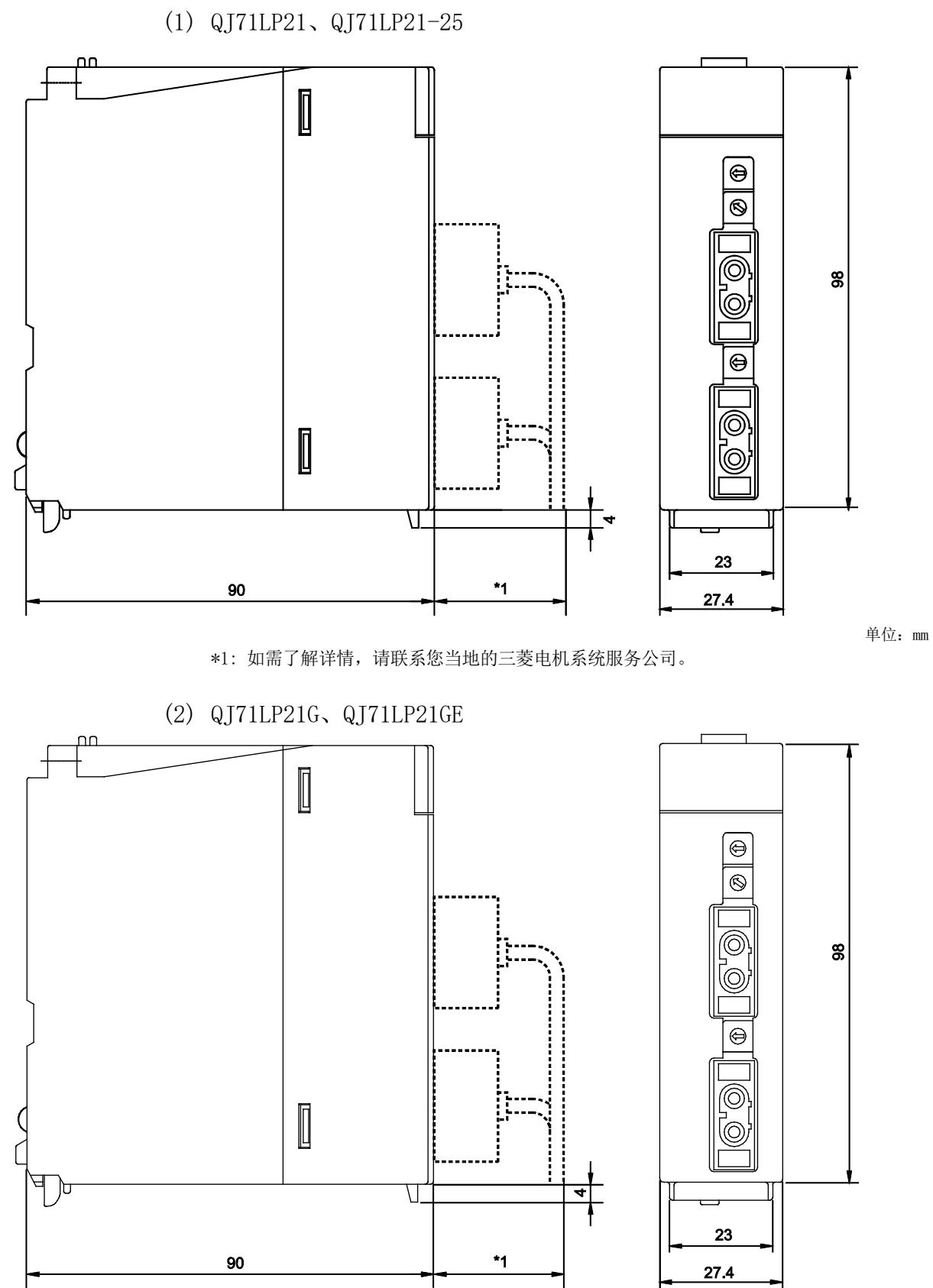

单位:mm

\*1: 如需了解详情,请联系您当地的三菱电机系统服务公司。

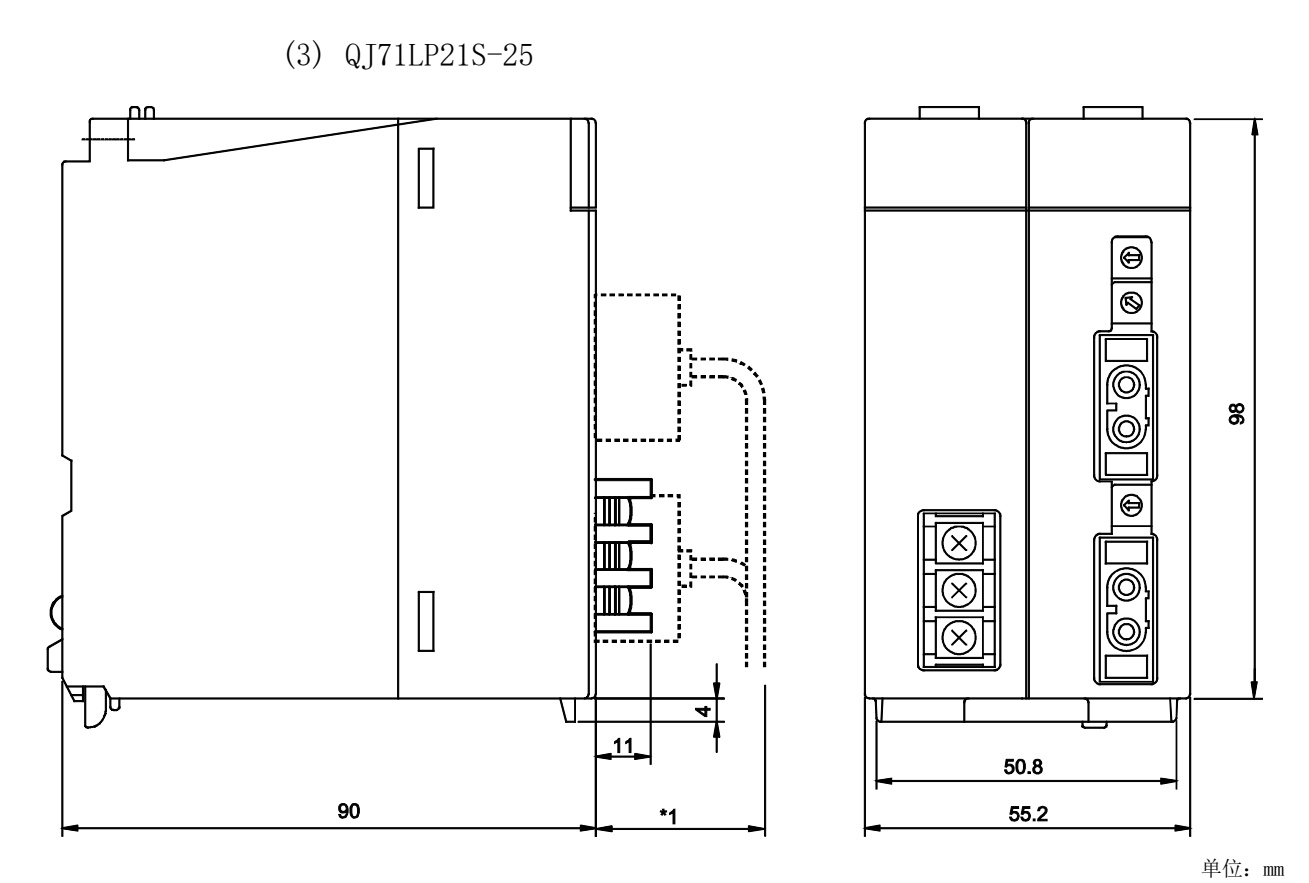

\*1: 如需了解详情,请联系您当地的三菱电机系统服务公司。

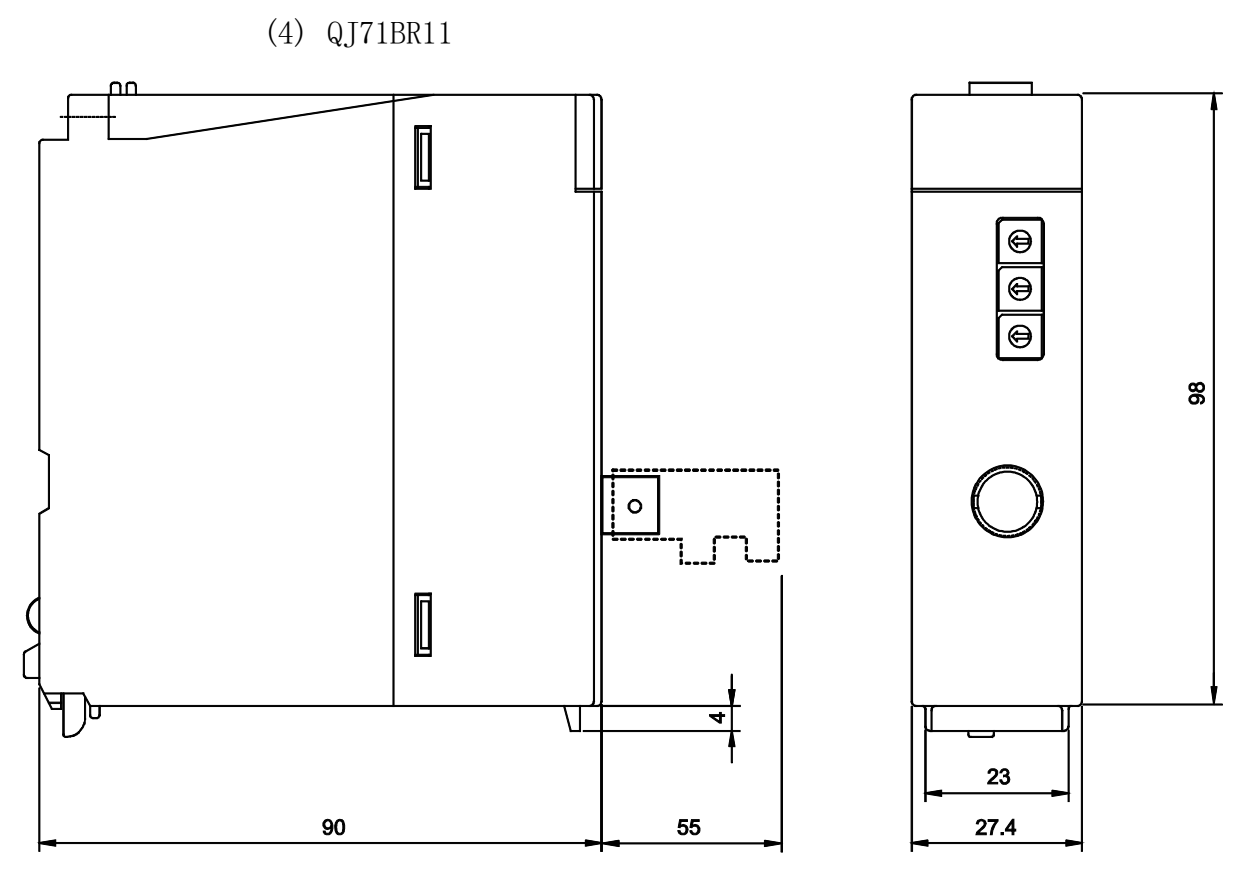

单位: mm

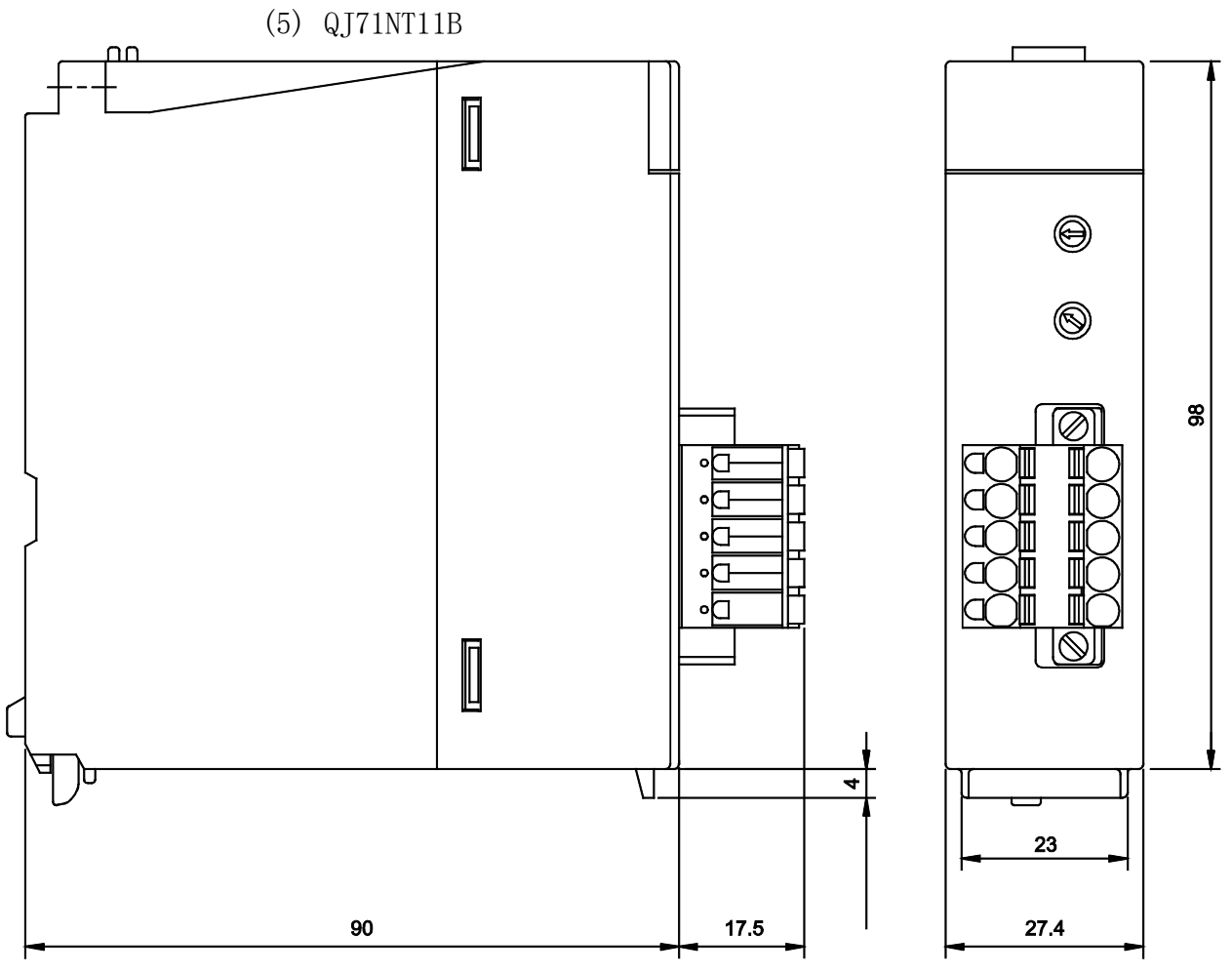

单位:mm

### 索引

I

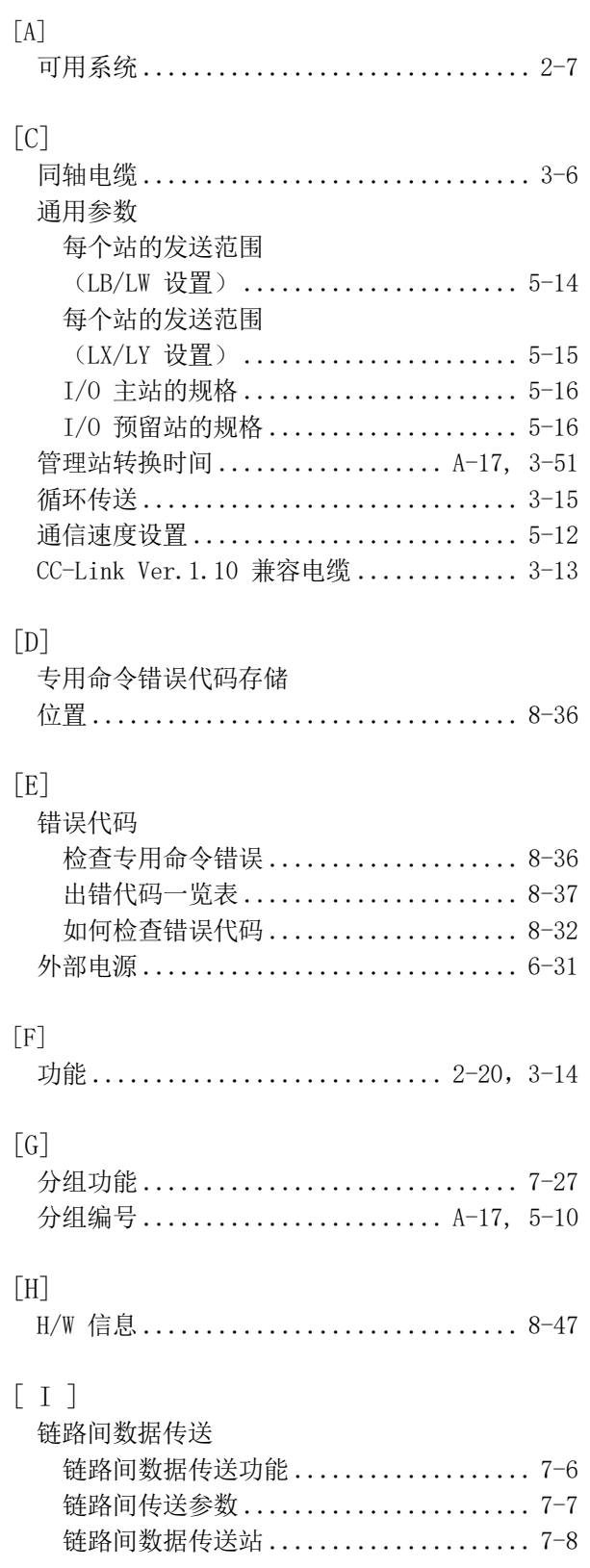

## $[{\rm L}]$

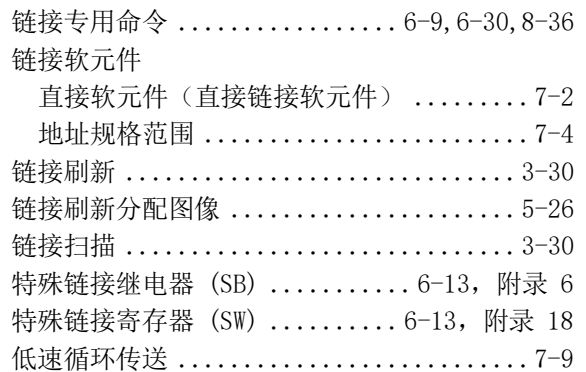

### $\left[\!\left[\mathrm{M}\right]\!\right]$

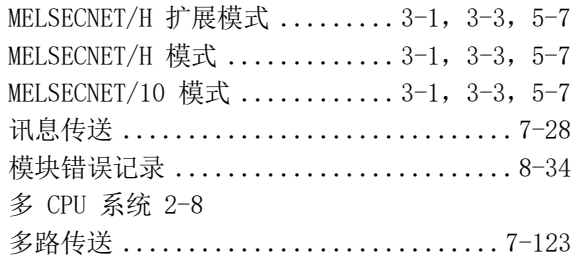

### $\left[\text{N}\right]$

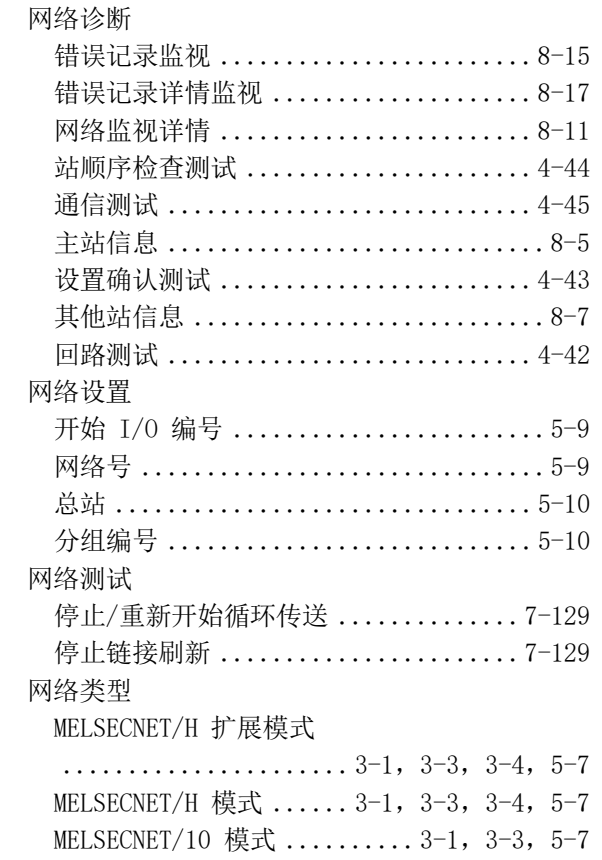

# [0]<br>运行模式

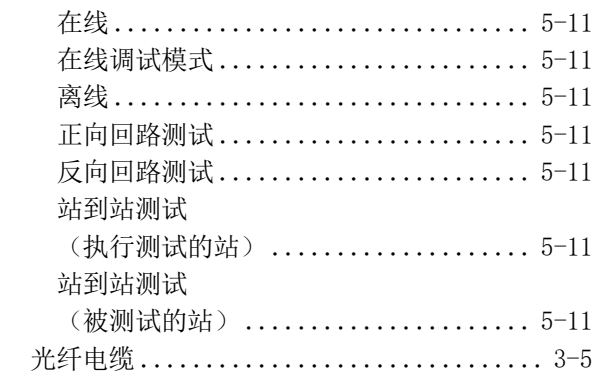

## $\left[\begin{matrix} \mathbf{P} \end{matrix}\right]$

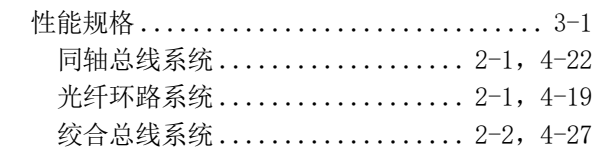

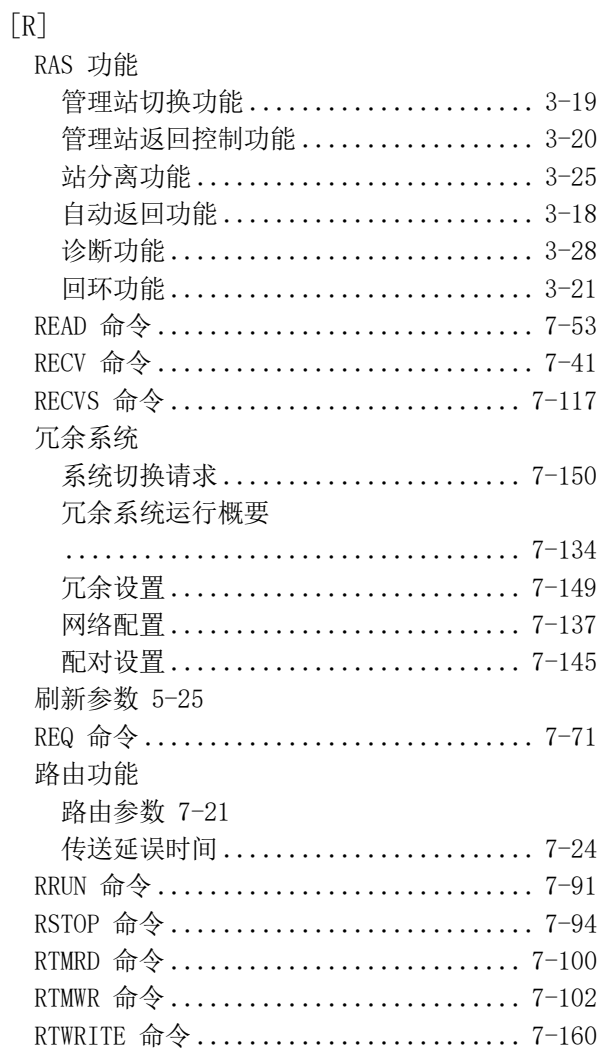

### 

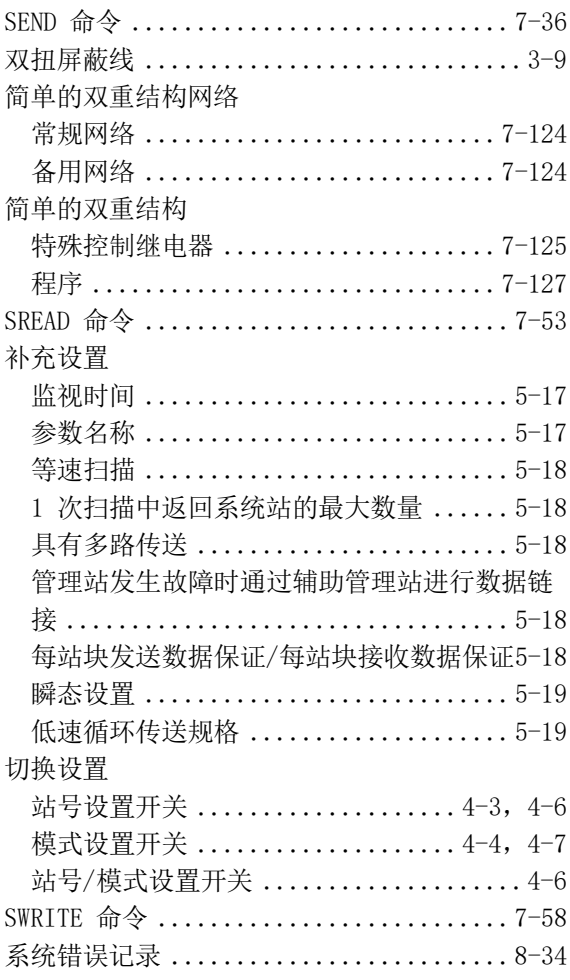

## $\begin{bmatrix} T \end{bmatrix}$   $\begin{bmatrix} \frac{1}{T} \end{bmatrix}$

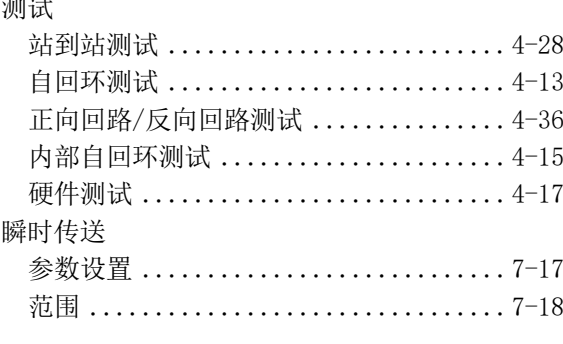

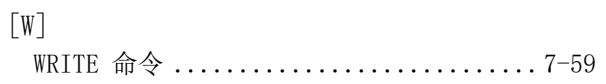

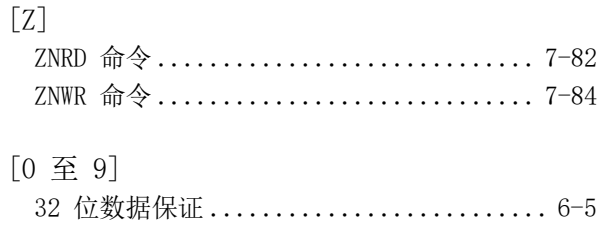

保修

在使用本产品之前,请确认以下产品保修详细信息。

1. 免费保修期限和范围

在免费保修期限内,如果在产品使用过程中发现任何三菱公司应负责的故障或缺陷(以下简称"故障"),则该产品应 通过销售代表或三菱服务公司进行免费修理。

但是,如果需要进行国内或海外现场维修,则派遣工程师的费用将完全由客户自行负责。对于更换故障模块的情况, 三菱公司概不负责任何重新调试、维护或现场测试。

|免费保修期限 |

产品的免费保修期为自购买或交付到指定地点之日起一年。

请注意,从三菱公司制造和装运后,最长配送期应为六 (6) 个月,制造后最长免费保修期应为十八 (18) 个月。修理件 的免费保修期不得超过修理前的免费保修期。

【免费保修范围】

- (1) 使用范围仅限于使用状态、使用方法、使用环境等方面的正常使用,并应遵循使用说明书、用户手册和产品上的警 示标签等规定的条件和注意事项。
- (2) 即使在免费担保期限内, 以下情况也应收取修理费用。
	- 1. 因储存或处理不当、用户粗心或疏忽造成的故障。由用户的硬件或软件设计引起的故障。
	- 2. 用户未经批准对产品进行修改等行为造成的故障。
	- 3. 将三菱产品组装到用户软元件时,通过提供必要的功能或结构(根据用户软元件的法律安全措施或者行业标准要 求) 本可以避免的故障。
	- 4. 通过正确维修或更换使用说明书中指定的易耗件(电池、背光灯、保险丝等) 本可以避免的故障。

5. 由火灾或异常电压等外部不可抗力引起的故障,以及由地震、雷电、风害、水渍等不可抗力引起的故障。

- 6. 由三菱公司装运时科学技术标准不可预测的原因导致的故障。
- 7. 任何其他不属于或用户认为不属于三菱公司责任的故障。
- 2. 停产后的义务检修期限
	- (1) 三菱公司应在产品停止生产后七 (7) 年内进行义务产品维修。
	- 应通过三菱技术通报等方式通知停产事宜。
	- (2) 在停产之后无法供应产品(包括备件)。
- 3. 海外服务

在海外,维修应由三菱在当地的海外 FA 中心负责。注意,每个 FA 中心的维修条件可能有所不同。

- 4. 机会损失和二次损失不在保修责任之内
	- 无论免费保修期限如何, 三菱不对以下情况承担赔偿责任:
	- (1) 非三菱责任而导致的损害补偿。
	- (2) 三菱产品故障给用户造成的机会损失、利润损失。
	- (3) 特殊损害和二次损害(无论是否可预测)、事故赔偿、三菱产品以外的其他产品损害赔偿。
	- (4) 用户更换、现场设备维护、启动试运行等任务。
- 5. 产品规格变更

目录、手册或技术文档中给出的规格如有更改,恕不另行通知。

Ethernet 是富士施乐有限公司在日本的注册商标。 本手册中提到的公司名称和产品名称都是其各自公司的商标或注册商标。 在某些情况下,本手册未指定 "M" 或 "®" 等商标符号。

SH(NA)-080289CHN-C(1911)MEACH 型号: Q-NET/10H-R-C

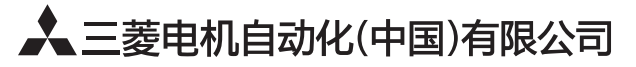

地址: 上海市虹桥路1386号三菱电机自动化中心 邮编: 200336 电话: 021-23223030 传真: 021-23223000 网址: http://cn.MitsubishiElectric.com/fa/zh/ 技术支持热线 400-821-3030

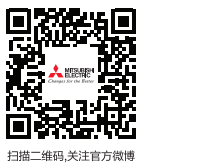

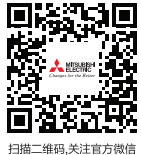

内容如有更改 恕不另行通知